# Virtuoso<sup>®</sup> Spectre<sup>®</sup> Circuit Simulator and Accelerated Parallel Simulator User Guide

Product Version 13.1.1 April 2014 © 2003–2014 Cadence Design Systems, Inc. All rights reserved.

Printed in the United States of America.

Cadence Design Systems, Inc. (Cadence), 2655 Seely Ave., San Jose, CA 95134, USA.

MMSIM contains technology licensed from, and copyrighted by: C. L. Lawson, R. J. Hanson, D. Kincaid, and F. T. Krogh © 1979, J. J. Dongarra, J. Du Croz, S. Hammarling, and R. J. Hanson © 1988, J. J. Dongarra, J. Du Croz, I. S. Duff, and S. Hammarling © 1990; University of Tennessee, Knoxville, TN and Oak Ridge National Laboratory, Oak Ridge, TN © 1992-1996; Brian Paul © 1999-2003; M. G. Johnson, Brisbane, Queensland, Australia © 1994; Kenneth S. Kundert and the University of California, 1111 Franklin St., Oakland, CA 94607-5200 © 1985-1988; Hewlett-Packard Company, 3000 Hanover Street, Palo Alto, CA 94304-1185 USA © 1994, Silicon Graphics Computer Systems, Inc., 1140 E. Arques Ave., Sunnyvale, CA 94085 © 1996-1997, Moscow Center for SPARC Technology, Moscow, Russia © 1997; Regents of the University of California, 1111 Franklin St., Oakland, CA 94607-5200 © 1990-1994, Sun Microsystems, Inc., 4150 Network Circle Santa Clara, CA 95054 USA © 1994-2000, Scriptics Corporation, and other parties © 1998-1999; Aladdin Enterprises, 35 Efal St., Kiryat Arye, Petach Tikva, Israel 49511 © 1999 and Jean-loup Gailly and Mark Adler © 1995-2005; RSA Security, Inc., 174 Middlesex Turnpike Bedford, MA 01730 © 2005.

All rights reserved. Associated third party license terms may be found at <install dir>/doc/OpenSource/\*

Open SystemC, Open SystemC Initiative, OSCI, SystemC, and SystemC Initiative are trademarks or registered trademarks of Open SystemC Initiative, Inc. in the United States and other countries and are used with permission.

**Trademarks**: Trademarks and service marks of Cadence Design Systems, Inc. contained in this document are attributed to Cadence with the appropriate symbol. For queries regarding Cadence's trademarks, contact the corporate legal department at the address shown above or call 800.862.4522. All other trademarks are the property of their respective holders.

**Restricted Permission:** This publication is protected by copyright law and international treaties and contains trade secrets and proprietary information owned by Cadence. Unauthorized reproduction or distribution of this publication, or any portion of it, may result in civil and criminal penalties. Except as specified in this permission statement, this publication may not be copied, reproduced, modified, published, uploaded, posted, transmitted, or distributed in any way, without prior written permission from Cadence. Unless otherwise agreed to by Cadence in writing, this statement grants Cadence customers permission to print one (1) hard copy of this publication subject to the following conditions:

- 1. The publication may be used only in accordance with a written agreement between Cadence and its customer.
- 2. The publication may not be modified in any way.
- 3. Any authorized copy of the publication or portion thereof must include all original copyright, trademark, and other proprietary notices and this permission statement.
- 4. The information contained in this document cannot be used in the development of like products or software, whether for internal or external use, and shall not be used for the benefit of any other party, whether or not for consideration.

**Disclaimer:** Information in this publication is subject to change without notice and does not represent a commitment on the part of Cadence. Except as may be explicitly set forth in such agreement, Cadence does not make, and expressly disclaims, any representations or warranties as to the completeness, accuracy or usefulness of the information contained in this document. Cadence does not warrant that use of such information will not infringe any third party rights, nor does Cadence assume any liability for damages or costs of any kind that may result from use of such information.

**Restricted Rights:** Use, duplication, or disclosure by the Government is subject to restrictions as set forth in FAR52.227-14 and DFAR252.227-7013 et seq. or its successor

## **Contents**

| Preface                                            | 19 |
|----------------------------------------------------|----|
| <u>Licensing</u>                                   |    |
| License Checkout Order                             |    |
| Lock Feature Licenses                              |    |
| Using License Queuing                              |    |
| Suspending and Resuming Licenses                   |    |
| Related Documents for Spectre                      |    |
| Third Party Tools                                  |    |
| Typographic and Syntax Conventions                 |    |
| References                                         |    |
|                                                    |    |
| 1                                                  |    |
|                                                    |    |
| Introducing the Virtuoso Spectre Circuit Simulator |    |
| Improvements over SPICE                            |    |
| Improved Capacity                                  |    |
| Improved Accuracy                                  |    |
| Improved Speed                                     | 30 |
| Improved Reliability                               |    |
| Improved Models                                    |    |
| Spectre Usability Features and Customer Service    |    |
| Analog HDL                                         | 32 |
| AHDL Linter                                        |    |
| RF Capabilities                                    | 34 |
| Periodic Analysis                                  | 34 |
| Quasi-Periodic Analysis                            | 34 |
| Envelope Analysis                                  | 35 |
| Harmonic Balance Steady State Analysis (HB)        | 36 |
| Spectre Accelerated Parallel Simulator             | 36 |
| Starting APS Simulations                           | 36 |
| Specifying Multi-Threading Options                 | 37 |
| Using the cktpreset=sampled option                 | 38 |

| Additional Notes                                                           |
|----------------------------------------------------------------------------|
| APS Distributed Mode                                                       |
| Simulation Diagnostics 40                                                  |
| Spectre eXtensive Partitioning Simulator                                   |
| Starting an XPS Simulation41                                               |
| Post-layout Simulation                                                     |
| Dynamic Current and Power Simulation42                                     |
| Leakage Current and Power Simulation42                                     |
| XPS Variation Analysis                                                     |
| Supported Spectre Options and Features44                                   |
| Unsupported Spectre Options and Features44                                 |
| Known Issues and Limitations44                                             |
| Spectre XPS SPICE Mode45                                                   |
| Starting an XPS SPICE Mode Timing Simulation45                             |
| Starting an XPS SPICE Mode Dynamic Power/Leakage Simulation 45             |
| <u>Environments</u>                                                        |
| <u>2</u><br>Getting Started with the Virtuoso Spectre Circuit Simulator 47 |
| Jsing the Example and Displaying Results48                                 |
| Sample Schematic                                                           |
| <br><u>Sample Netlist</u>                                                  |
| Elements of a Spectre Netlist50                                            |
| nstructions for a Spectre Simulation Run54                                 |
| Following Simulation Progress54                                            |
| Screen Printout                                                            |
| <u> Viewing Your Output</u> 56                                             |
| Starting Virtuoso Visualization and Analysis XL56                          |
| Plotting Signals 57                                                        |
| Changing the Trace Color 60                                                |
| Learning More about Virtuoso Visualization and Analysis XL                 |
|                                                                            |
| _                                                                          |
| <u>3</u>                                                                   |
| <u>3</u><br>SPICE Compatibility63                                          |

| PSpice Netlist and Device Model Support           |
|---------------------------------------------------|
| <u>4</u>                                          |
| Spectre Netlists 67                               |
| •                                                 |
| Netlist Statements                                |
| Netlist Conventions                               |
| Basic Syntax Rules                                |
| Spectre Language Modes                            |
| Creating Component and Node Names 70              |
| Escaping Special Characters in Names              |
| <u>Duplicate Specification of Parameters</u>      |
| <u>Instance Statements</u>                        |
| Formatting the Instance Statement                 |
| Examples of Instance Statements                   |
| Basic Instance Statement Rules                    |
| Identical Components or Subcircuits in Parallel   |
| Analysis Statements                               |
| Basic Formatting of Analysis Statements           |
| Examples of Analysis Statements78                 |
| Basic Analysis Rules                              |
| Control Statements                                |
| Formatting the Control Statement 80               |
| Examples of Control Statements 80                 |
| <u>Model Statements</u>                           |
| Formatting the model Statement82                  |
| Creating a Model Alias                            |
| Creating an alias for a Subcircuit                |
| Examples of model Statements                      |
| Using analogmodel for Model Passing (analogmodel) |
| Basic model Statement Rules                       |
| Input Data from Multiple Files                    |
| Syntax for Including Files                        |
| Formatting the include Statement                  |
| Rules for Using the include Statement             |
| Example of include Statement Use 89               |

| Reading Piecewise Linear (PWL) Vector Values from a File Using Library Statements  Multidisciplinary Modeling Setting Tolerances with the quantity Statement Inherited Connections |             |
|----------------------------------------------------------------------------------------------------|-------------|
| <u>5</u>                                                                                                    |             |
| Parameter Specification and Modeling Features                                                                                                    | <u>3</u> 95 |
| Instance (Component or Analysis) Parameters                                                                                                    | 96          |
| Types of Parameter Values                                                                                                    |             |
| Parameter Dimension                                                                                                    | 96          |
| Parameter Ranges                                                                                                    | 97          |
| Help on Parameters                                                                                                    | 98          |
| Scaling Numerical Literals                                                                                                    | 99          |
| Parameters Statement                                                                                                    | 100         |
| Circuit and Subcircuit Parameters                                                                                                    | 101         |
| Parameter Declaration                                                                                                    | 101         |
| Parameter Inheritance                                                                                                    |             |
| Parameter Referencing                                                                                                    | 102         |
| Altering/Sweeping Parameters                                                                                                    | 102         |
| Expressions                                                                                                    | 102         |
| Behavioral Expressions                                                                                                    | 106         |
| Built-in Constants                                                                                                    |             |
| <u>User-Defined Functions</u>                                                                                                    | 113         |
| Predefined Netlist Parameters                                                                                                    | 114         |
| <u>Subcircuits</u>                                                                                                    | 114         |
| Formatting Subcircuit Definitions                                                                                                    | 115         |
| A Subcircuit Definition Example                                                                                                    | 116         |
| Subcircuit Example                                                                                                    | 116         |
| Rules to Remember                                                                                                    | 117         |
| Calling Subcircuits                                                                                                    |             |
| Modifying Subcircuit Parameter Values                                                                                                    | 119         |
| Checking for Invalid Parameter Values                                                                                                    | 119         |
| Conditional Subcircuits                                                                                                    | 120         |
| Inline Subcircuits                                                                                                    |             |

| Modeling Parasitics                                                        |     |
|----------------------------------------------------------------------------|-----|
| Parameterized Models                                                       |     |
| Inline Subcircuits Containing Only Inline model Statements                 |     |
| Process Modeling Using Inline Subcircuits                                  |     |
| Binning                                                                    | 128 |
| Auto Model Selection                                                       | 130 |
| Conditional Instances                                                      | 131 |
| Scaling Physical Dimensions of Components and Device Model Technology      | 141 |
| Multi-Technology Simulation                                                | 143 |
| <u>6</u>                                                                   |     |
| Modeling for Signal Integrity                                              | 145 |
| N-Port Modeling                                                            |     |
| N-Port Example                                                             | 146 |
| Creating an S-Parameter File Automatically                                 |     |
| Creating an S, Y, or Z-Parameter File Manually                             |     |
| Reading the S, Y or Z-Parameter File                                       |     |
| Improving the Modeling Capability of the N-Port                            |     |
| S-Parameter File Format Translator                                         |     |
| Standard Scattering Parameter Modeling and Mixed-Mode Scattering Parameter |     |
| Modeling                                                                   | 153 |
| Transmission Line Modeling                                                 | 159 |
| Constant RLGC Matrices                                                     | 160 |
| Frequency-Dependent RLGC Data                                              | 161 |
| 2-D Field Solver Geometry and Material Information                         |     |
| S-Parameter Data                                                           |     |
| TLINE Parameters                                                           |     |
| Input/Output Buffer Modeling Using IBIS                                    | 166 |
| IBIS Translator Model                                                      |     |
| Example of an IBIS Component Subcircuit                                    |     |
| <u>7</u>                                                                   |     |
|                                                                            |     |
| <u>Analyses</u>                                                            | 171 |
| Types of Analyses                                                          | 172 |
| Analysis Parameters                                                        | 174 |

| Probes in Analyses                                           |    |
|--------------------------------------------------------------|----|
| Multiple Analyses                                            | 76 |
| Multiple Analyses in a Subcircuit                            | 78 |
| Example17                                                    | 78 |
| <u>DC Analysis</u>                                           | 79 |
| Selecting a Continuation Method18                            |    |
| Enabling Fast DC Simulation18                                | 81 |
| AC Analysis                                                  | 82 |
| Transient Analysis                                           | 83 |
| Sweeping Parameters During Transient Analysis18              | 83 |
| Balancing Accuracy and Speed18                               | 85 |
| The errpreset Parameter18                                    | 85 |
| Setting the Integration Method18                             | 88 |
| Improving Transient Analysis Convergence18                   | 89 |
| Controlling the Amount of Output Data                        | 89 |
| Calculating Transient Noise                                  | 94 |
| Performing Small-Signal Analyses during a Transient Analysis | 95 |
| Generating EMIR Output During Transient Analysis             | 96 |
| Pole Zero Analysis                                           | 97 |
| <u>Syntax</u>                                                | 97 |
| <u>Example 1</u>                                             | 98 |
| <u>Example 2</u>                                             | 98 |
| <u>Example 3</u>                                             | 98 |
| Example 4                                                    | 98 |
| Output Log File                                              | 98 |
| Other Analyses (sens, fourier, dcmatch, and stb)             | 99 |
| Sensitivity Analysis                                         |    |
| Fourier Analysis                                             |    |
| DC Match Analysis                                            |    |
| Stability Analysis                                           | 11 |
| Advanced Analyses (sweep and montecarlo)2                    |    |
| Sweep Analysis                                               |    |
| Monte Carlo Analysis                                         |    |
| Spectre Reliability Analysis                                 |    |
| Reliability Simulation Block                                 |    |
| Reliability Control Statements Reference                     |    |

| accuracy (*relxpert: accuracy)                          | 239                                                                                                    |
|---------------------------------------------------------|----------------------------------------------------------------------------------------------------|
| age (*relxpert: age)                                    | 240                                                                                                    |
| agelevel_only ( *relxpert: agelevel_only )              | 241                                                                                                    |
| degsort (*relxpert: degsort)                            |                                                                                                    |
| deltad (*relxpert: deltad)                              | 243                                                                                                    |
| dumpagemodel (*relxpert: dumpagemodel)                  | 244                                                                                                    |
| enablenativeage (*relxpert enable negative age)         | 245                                                                                                    |
| gradual_aging_agepoint (*relxpert: agepoint)            |                                                                                                    |
| gradual_aging_agestep (*relxpert: agestep)              | 247                                                                                                    |
| idmethod (*relxpert: idmethod)                          |                                                                                                    |
| igatemethod (*relxpert: igatemethod)                    | 250                                                                                                    |
|                                                         |                                                                                                    |
| maskdev ( *relxpert: maskdev )                          |                                                                                                    |
| minage (*relxpert: minage)                              | 253                                                                                                    |
|                                                         |                                                                                                    |
|                                                         |                                                                                                    |
| output op degrad                                        |                                                                                                    |
| relx tran ( *relxpert: relx tran )                      | 257                                                                                                    |
| · · · ·                                                 |                                                                                                    |
| simmode                                                 |                                                                                                    |
|                                                         |                                                                                                    |
|                                                         |                                                                                                    |
|                                                         |                                                                                                    |
|                                                         |                                                                                                    |
|                                                         |                                                                                                    |
| a satural. Otata sa a sata                              |                                                                                                    |
| ontrol Statements                                       | 263                                                                                                    |
| e alter and altergroup Statements                       | 264                                                                                                    |
| Changing Parameter Values for Components                | 264                                                                                                    |
| Changing Parameter Values for Models                    | 265                                                                                                    |
| Further Examples of Changing Component Parameter Values | 265                                                                                                    |
| Changing Parameter Values for Circuits                  | 266                                                                                                    |
| e ic and nodeset Statements                             | 266                                                                                                    |
| Setting Initial Conditions for All Transient Analyses   | 267                                                                                                    |
| Supplying Solution Estimates to Increase Speed          |                                                                                                    |
| Specifying State Information for Individual Analyses    |                                                                                                    |
| (                                                       | agelevel_only (*relxpert: agelevel_only) degsort (*relxpert: degsort) deltad (*relxpert: deltad) dumpagemodel (*relxpert: dumpagemodel) enablenativeage (*relxpert enable negative age) gradual_aging_agepoint (*relxpert: agestep) idmethod (agestep (*relxpert: agestep) idmethod (*relxpert: idmethod) igatemethod (*relxpert: igatemethod) isubmethod (*relxpert: isubmethod) maskdev (*relxpert: maskdev) minage (*relxpert: minage) opmethod (*relxpert: opmethod) reset analysis param output_op_degrad rek_tran (*relxpert: relx_tran) report model param (*relxpert: report model param) simmode uri_lib (*relxpert: uri_lib) User-Defined Reliability Models Measuring the Reliability Analysis  changing Parameter Values for Components Changing Parameter Values for Component Parameter Values Changing Parameter Values for Circuits e ic and nodeset Statements Setting Initial Conditions for All Transient Analyses Supplying Solution Estimates to Increase Speed |

| The info Statement                                             | 271 |
|----------------------------------------------------------------|-----|
| Specifying the Parameters You Want to Save                     | 272 |
| Specifying the Output Destination                              | 273 |
| Examples of the info Statement                                 |     |
| Printing the Node Capacitance Table                            | 274 |
| The options Statement                                          |     |
| options Statement Format                                       | 279 |
| options Statement Example                                      | 279 |
| Performing Parasitic Reduction                                 | 279 |
| Setting Tolerances                                             |     |
| Specifying Hierarchical Delimiters                             | 280 |
| Additional options Statement Settings You Might Need to Adjust |     |
| Simulation Config file Support                                 |     |
| Computing the Constant Current                                 | 282 |
| The paramset Statement                                         |     |
| The save Statement                                             | 283 |
| Saving Signals for Individual Nodes and Components             | 284 |
| Saving Groups of Signals                                       |     |
| Using Wildcards in the Save Statement                          |     |
| The print Statement                                            |     |
| <u>Examples</u>                                                | 298 |
| The set Statement                                              | 298 |
| The shell Statement                                            | 299 |
| The statistics Statement                                       |     |
|                                                                |     |
| 9                                                              |     |
|                                                                | 004 |
| Specifying Output Options                                      | 301 |
| Signals as Output                                              | 302 |
| Saving all AHDL Variables                                      | 302 |
| Listing Parameter Values as Output                             | 302 |
| Specifying the Parameters You Want to Save                     | 303 |
| Specifying the Output Destination                              | 304 |
| Examples of the info Statement                                 | 304 |
| Preparing Output for Viewing                                   | 304 |
| Output Formats Supported by the Spectre Simulator              | 304 |

| Defining Output File Formats                                             |     |
|--------------------------------------------------------------------------|-----|
| Accessing Output Files                                                   |     |
| How the Spectre Simulator Creates Names for Output Directories and Files |     |
| Filenames for SPICE Input Files                                          | 309 |
| Specifying Your Own Names for Directories                                | 309 |
| <u>10</u>                                                                |     |
| Running a Simulation                                                     | 311 |
| Running Spectre in 64-Bit                                                | 312 |
| Starting Simulations                                                     |     |
| Specifying Simulation Options                                            |     |
| Using License Queuing                                                    |     |
| Suspending and Resuming Licenses                                         |     |
| Determining Whether a Simulation Was Successful                          |     |
| Checking Simulation Status                                               | 315 |
| Interrupting a Simulation                                                | 316 |
| Recovering from Transient Analysis Terminations                          | 316 |
| Creating Saved State Files                                               | 316 |
| Creating checkpoint Files                                                | 318 |
| Creating Recovery Files from the Command Line                            | 319 |
| Setting Recovery File Specifications for a Single Analysis               | 319 |
| Restarting a Transient Analysis                                          | 319 |
| Output Directory after Recovery                                          | 320 |
| Controlling Command Line Defaults                                        | 320 |
| Examining the Spectre Simulator Defaults                                 | 320 |
| Setting Your Own Defaults                                                |     |
| References for Additional Information about Specific Defaults            |     |
| Overriding Defaults                                                      | 322 |
| 11                                                                       |     |
| AHDL Linter Checks                                                       | 323 |
| About the AHDL Linter Feature                                            |     |
| Using the AHDL Linter Feature in APS                                     |     |
| Identifying AHDL Linter Messages                                         |     |
| Static AHDL Linter Message                                               |     |

| Dynamic AHDL Linter Message  Filtering AHDL Linter Messages  Using the ahdlhelp Utility | 327 |
|-----------------------------------------------------------------------------------------|-----|
| <u>12</u>                                                                               |     |
| Device and Circuit Checks                                                               | 329 |
| Device Checks                                                                           |     |
| The assert Statement                                                                    |     |
| The check Statement                                                                     |     |
| The checklimit Statement                                                                |     |
| Format of Violations in the .violations File                                            |     |
| Circuit Checks                                                                          |     |
| Circuit Check Scoping                                                                   |     |
| Output Format                                                                           |     |
| Circuit Check SpiceVision PRO Integration                                               |     |
| Dynamic Checks                                                                          |     |
| Static Checks                                                                           |     |
| 13 Post-Layout Simulation                                                               | 419 |
| Parasitic Reduction                                                                     | 420 |
| EMIR Analysis                                                                           | 420 |
| Spectre APS/XPS EMIR Flow Overview                                                      | 421 |
| EMIR Flow Setup                                                                         |     |
| EMIR Results                                                                            | 433 |
| SPEF Netlist Support                                                                    | 434 |
| Signal Net IR Drop                                                                      | 434 |
| Power Gate Support                                                                      | 435 |
| Temperature Handling                                                                    | 436 |
| Port Order Handling                                                                     | 437 |
| Blackbox Handling                                                                       | 440 |
| Comparing the Direct And Iterated Method EMIR Results                                   | 440 |
| SPF Checker                                                                             | 442 |
| Other Features                                                                          | 443 |
| APS Stitching of DSPF/SPEF/DPF Files                                                    | 444 |

| Post-Layout Simulation Methodologies                                                                           | 444 |
|----------------------------------------------------------------------------------------------------|-----|
| Static Power Grid Solver                                                                                       |     |
| SPGS Output                                                                                                    | 455 |
| Conversion Options                                                                                             | 456 |
|                                                                                                    |     |
| <u>14</u>                                                                                                    |     |
| <u>Encryption</u>                                                                                              | 459 |
| New key for Encryption                                                                                         |     |
| Encrypting a Netlist                                                                                           |     |
| What You can Encrypt                                                                                           |     |
| Encrypted Information During Simulation                                                                        |     |
| Protected Device                                                                                               |     |
| Protected Node                                                                                                 |     |
| Protected Global and Netlist Parameters                                                                        | 468 |
| Protected Subcircuit Parameters                                                                                |     |
| Protected Model Parameters                                                                                     | 468 |
| Multiple Name Spaces                                                                                           | 469 |
|                                                                                                    |     |
| <u>15</u>                                                                                                    |     |
| Time-Saving Techniques                                                                                         | 471 |
| Specifying Efficient Starting Points                                                                           |     |
| Reducing the Number of Simulation Runs                                                                         |     |
| Adjusting Speed and Accuracy                                                                                   |     |
| Saving Time by Starting Analyses from Previous Solutions                                                       |     |
| Saving Time by Specifying State Information                                                                    |     |
| Setting Initial Conditions for All Transient Analyses                                                          |     |
| Supplying Solution Estimates to Increase Speed                                                                 |     |
| Specifying State Information for Individual Analyses                                                           |     |
| Saving Time by Modifying Parameters during a Simulation                                                        |     |
| Changing Circuit or Component Parameter Values                                                                 |     |
| Modifying Initial Settings of the State of the Simulator                                                       |     |
| Saving Time by Selecting a Continuation Method                                                                 |     |
| OUVING THEO BY COLOUNING A CONTINUATION INSTITUTE THE TRANSPORT OF THE CONTINUATION OF THE CONTINUATION OF THE | 701 |

| <u>16</u>                                                 |
|-----------------------------------------------------------|
|                                                           |
| About Virtuoso Spectre Filename Specification             |
| Creating Filenames That Help You Manage Data              |
| Creating Filenames by Modifying Input Filenames           |
| Description of Spectre Predefined Percent Codes           |
| Customizing Percent Codes                                 |
| Creating Filenames from Parts of Input Filenames          |
| 17                                                        |
| Identifying Problems and Troubleshooting49                |
| Error Conditions                                          |
| Invalid Parameter Values That Terminate the Program       |
| Singular Matrices                                         |
| Internal Error Messages                                   |
| Time Is Not Strictly Increasing                           |
| Spectre Warning Messages                                  |
| P-N Junction Warning Messages                             |
| Tolerances Might Be Set Too Tight                         |
| Parameter Is Unusually Large or Small                     |
| gmin Is Large Enough to Noticeably Affect the DC Solution |
| Minimum Timestep Used                                     |
| <u>Syntax Errors</u>                                      |
| Topology Messages                                         |
| Model Parameter Values Clamped                            |
| Invalid Parameter Warnings                                |
| Redefine Primitives Messages                              |
| Initial Condition Messages                                |
| Output Messages                                           |
| Log File Messages 500                                     |
| Customizing Error and Warning Messages                    |
| Selecting Limits for Parameter Value Warning Messages     |
| Selecting Limits for Operating Region Warnings            |
| Range Checking on Subcircuit Parameters                   |

| Formatting the paramtest Component                                                       |            |
|------------------------------------------------------------------------------------------|------------|
| Controlling Program-Generated Messages                                                   |            |
| Specifying Log File Options                                                              |            |
| Correcting Convergence Problems                                                          |            |
| Correcting DC Convergence Problems                                                       |            |
| Correcting Transient Analysis Convergence Problems                                       |            |
| Correcting Accuracy Problems                                                             |            |
| Suggestions for Improving DC Analysis Accuracy                                           |            |
| Suggestions for Improving Transient Analysis Accuracy                                    |            |
| Packaging a Test Case for Shipment to Cadence                                            |            |
| Example                                                                                  | 51/        |
| <u>A</u>                                                                                 |            |
| Example Circuits                                                                         | 519        |
| Notes on the BSIM3v3 Model                                                               | 520        |
| Spectre Syntax                                                                           | 520        |
| SPICE BSIM 3v3 Model                                                                     | 520        |
| Spectre BSIM 3v3 Model                                                                   | 521        |
| Ring Oscillator Spectre Deck for Inverter Ring with No Fanouts (inverter ring.sp)        | 521        |
| Ring Oscillator Spectre Deck for Two-Input NAND Ring with No Fanouts (nand2_ring.sp 523  | ) .        |
| Ring Oscillator Spectre Deck for Three-Input NAND Ring with No Fanouts (nand3 ring.s 524 | <u>(qa</u> |
| Ring Oscillator Spectre Deck for Two-Input NOR Ring with No Fanouts (nor2_ring.sp)       | 526        |
| Ring Oscillator Spectre Deck for Three-Input NOR Ring with No Fanouts (nor3_ring.sp) 527 |            |
| Opamp Circuit (opamp.cir)                                                                | 529        |
| Opamp Circuit 2 (opamp1.cir)                                                             | 529        |
| Original Open-Loop Opamp (openloop.sp)                                                   | 529        |
| Modified Open-Loop Opamp (openloop1.sp)                                                  | 530        |
| Example Model Directory (q35d4h5.modsp)                                                  | 530        |
| <u>B</u>                                                                                 |            |
| Using Compiled-Model Interface                                                           | 531        |
| Installing Compiled-Model Interface (CMI)                                                | 531        |

| Configuration File                                   | 531 |
|------------------------------------------------------|-----|
| Configuration File Format                            | 532 |
| Precedence for the CMI Configuration File            | 533 |
| Configuration File Example                           | 534 |
| CMI Versioning                                       | 535 |
| Checking the CMI Shared Library                      | 535 |
| <u>C</u>                                             |     |
| Netlist Compiled Functions (NCF)                     | 537 |
| Loading a Plug-in                                    | 537 |
| Using a NCF in a Spectre Netlist                     | 537 |
| Creating a Plug-in                                   | 538 |
| Installing a NCF                                     | 539 |
| Modifing the Default Behavior of a NCF               | 540 |
| ncfSetNumArgs( ncfHandle_t, int, int )               | 540 |
| ncfSetDLLFunctionV1(ncfHandle t, ncfFunctionV1Ptr t) | 540 |
| Attaching Arbitrary Data to a NCF                    | 541 |
| Index                                                | 543 |

### **Preface**

Virtuoso<sup>®</sup> Spectre<sup>®</sup> circuit simulator is a SPICE accurate simulator that simulates complex analog and custom digital circuits, such as ADCs, DACs and PLLs. The simulator uses highly optimized algorithms that offer increased simulation speed and improved convergence characteristics over traditional SPICE simulators.

Starting with the MMSIM 12.1 release, Cadence has introduced a new product, Spectre<sup>®</sup> eXtensive Partitioning Simulator (XPS). XPS is a newer generation transistor-level circuit simulator emphasizing high simulation performance and large simulation capacity, with a vision to fundamentally address the design and verification needs of full-chip low-power designs at advanced process nodes.

XPS is a base product, which offers the features shown in <u>Table -3</u> on page 21.

**Note:** XPS is not accessible with MMSIM tokens. It is only available in an a la carte configuration.

Besides the comprehensive set of basic analyses, the Spectre circuit simulator provides RF simulation capabilities to verify RF and communication circuits, such as mixers, oscillators, sample holds and switched-capacitor filters. Additional information on the RF simulation option is covered in the *Virtuoso Spectre Simulator and Accelerated Parallel Simulator RF Analysis User Guide*.

In addition, for complex and/or large post-layout analog circuits, a high performance multi-core SPICE simulation is enabled with the Virtuoso APS base product and the MMSIM CPU Accelerator option. For more information on the capabilities of Virtuoso Spectre simulator and Virtuoso APS, see <a href="Chapter 1">Chapter 1</a>, "Introducing the Virtuoso Spectre Circuit Simulator" of this user quide.

This user guide assumes that you are familiar with:

- The development, design, and simulation of integrated circuits.
- SPICE simulation.
- The Virtuoso<sup>®</sup> Analog Design Environment (ADE).

### Licensing

Cadence offers a base product plus an MMSIM option licensing model. The Virtuoso® Spectre® Circuit simulator, Virtuoso® APS, and Spectre® XPS are the base products. The features provided in these base products are listed in <u>Table -1</u> on page 20, <u>Table -2</u> on page 20, and <u>Table -3</u> on page 21. In addition, the options available across each of these base products are listed in <u>Table -4</u> on page 21. Both the base products and the options are accessible using MMSIM tokens.

**Note:** XPS is not accessible with MMSIM tokens. It is only available in an a la carte configuration.

For additional details on licensing, pricing and packaging contact your account manager.

Table -1 Virtuoso® Spectre® Circuit Simulator

| Virtuoso Spectre Simulator Features             |
|-------------------------------------------------|
| DC, small-signal analyses and transient         |
| Monte Carlo, DC mismatch, Parametric sweep      |
| Transient noise analysis                        |
| Reliability analysis                            |
| Encryption                                      |
| Built-in Measurement Description Language (MDL) |
| MMSIM Toolbox for MATLAB® from The MathWorks    |
| Cadence Proprietary Agemos Model                |
| Cosimulation with Simulink® from The MathWorks  |
| Broadband SPICE (BBSpice)                       |

Table -2 Virtuoso® Accelerated Parallel Simulator (APS)

| Virtuoso APS Single-Core Features    |
|--------------------------------------|
| All analyses and features in Spectre |
| Parasitic Reduction                  |
| Parasitic Stitching                  |

### Table -2 Virtuoso® Accelerated Parallel Simulator (APS)

| Virtuoso APS Single-Core Features |
|-----------------------------------|
| AHDL Linter                       |
| Post-layout Simulation            |
| Static and Dynamic Circuit Checks |

### Table -3 Spectre (eXtensive Partitioning Simulator) XPS

| Dynamic and Power Simulation                 |
|----------------------------------------------|
| Static and Dynamic Circuit Checks            |
| Electromigration and IR Drop Analysis (EMIR) |
| Variation Analysis                           |
| Post-layout Simulation                       |
| AHDL Linter                                  |

Table -4 Virtuoso MMSIM Options for Virtuoso Spectre and Virtuoso APS

| MMSIM Option                              | Description                                                                                                    |
|-------------------------------------------|----------------------------------------------------------------------------------------------------|
| Virtuoso MMSIM RF option                  | Enables RF analysis with Virtuoso Spectre simulator and Virtuoso APS                                                                                                    |
| Virtuoso MMSIM CPU<br>Accelerator option  | Enables multi-core simulation up to 64 cores with Virtuoso APS base product on a single machine or across a cluster of machines (distributed processing)                                                                                    |
| Virtuoso MMSIM Power option               | Enables EMIR analysis with Spectre APS and Spectre XPS base products only. This option is not available with the Spectre base product.                                                                                                    |
| Spectre Characterization Simulator option | Provides you access to the Spectre simulators for characterization simulation jobs only. It is only available as an option to Liberate characterization family of products. Please contact your account representative for further details. |

**Note:** For details on the capabilities and features offered with the RF analysis option, refer to the *Virtuoso Spectre Simulator and Accelerated Parallel Simulator RF Analysis User Guide*.

### **License Checkout Order**

The order in which the license features are checked out is determined either by a default checkout order or by a customized order that can be defined using the +lorder option. Spectre and APS check for a license in the order specified using the +lorder licenseList option. Note that mixing of a la carte license and MMSIM tokens is not allowed.

To make it easier to specify license names with the +lorder option, a representative mnemonic license has been provided, as shown in <u>Table -5</u> on page 22.

Table -5 Mnemonic License Names and Corresponding License Feature

| MMSIM   | Virtuoso_Multi_mode_Simulation                          |
|---------|---------------------------------------------------------|
| PRODUCT | Virtuoso_Spectre <b>or</b> Virtuoso_Acceler_Parallel_sc |

Using the mnemonic names mentioned above, the default license checkout order for features in the Virtuoso Spectre Circuit simulator or APS base products is:

PRODUCT: MMSIM

Following is an example of specifying a customized checkout order by using the +lorder option, where an attempt is made to checkout the MMSIM tokens before the a la carte license:

+lorder MMSIM: PRODUCT

### **Lock Feature Licenses**

The lock feature license is no longer required for the MMSIM 11.1 release and beyond. However, for backward compatibility with MMSIM 7.0 to MMSIM 10.1 releases, an equal number of lock feature licenses listed below are required to accompany an equal number of Virtuoso\_Multi\_mode\_Simulation license feature to give access to features and technologies in Spectre and APS.

- Virtuoso\_Spectre\_GXL\_MMSIM\_Lk is required to access features and technologies in MMSIM 10.1 and prior releases.
- Virtuoso\_APS\_MMSIM\_Lk is required to access features and technologies in MMSIM 10.1 and prior releases.

### **Using License Queuing**

You can turn on license queuing by using the lqtimeout command line option:

```
spectre +lqtimeout time_in_seconds
```

If a license is not available when you begin a simulation job, the Spectre circuit simulator waits in queue for a license for the specified time. If you specify the value 0 for this option, the Spectre circuit simulator waits indefinitely for a license. The lqtimeout option has no default value for the standalone Spectre circuit simulator. If you invoke Spectre through the Analog Design Environment, the default value for lqtimeout is 900 seconds. You can use the lqsleep option to specify the interval (in seconds) at which the Spectre circuit simulator should check for license availability. The default value for lqsleep is 30 seconds.

```
spectre +lqsleep interval
```

For more information on any of the above options, see spectre -h.

### **Suspending and Resuming Licenses**

You can direct Spectre to release licenses when suspending a simulation job. This feature is aimed for users of simulation farms, where the licenses in use by a group of lower priority jobs may be needed for a group of higher priority jobs.

To enable this feature, simply start Spectre with the +lsuspend command line option. In the Solaris environment, press ctrl+z to suspend the Spectre license. All licenses are checked in. To resume simulation, press fg. These keystrokes may not work if you have changed the default key bindings.

For information on tracking token licensing, see the  $Virtuoso^{\circledR}$  Software Licensing and Configuration Guide.

In Virtuoso® Analog Design Environment, the lqtimeout and lqsleep options are controlled by the following options:

```
spectre.envOpts lsuspend boolean t
spectre.envOpts licQueueTimeOut string "900"
spectre.envOpts licQueueSleep string "30"
```

### **Related Documents for Spectre**

This user guide contains information about the functionality. The following documents provide more information about Spectre RF and related products.

- The Spectre circuit simulator is often run within the analog circuit design environment, under the Cadence design framework II. To see how the Spectre circuit simulator is run under the analog circuit design environment, read the *Virtuoso Analog Design Environment User Guide*.
- To learn more about specific parameters of components and analyses, consult the Spectre online help (spectre -h).
- To learn more about the equations used in the Spectre circuit simulator, consult the <u>Virtuoso Simulator Components and Device Models Reference</u> manual.
- The Spectre circuit simulator also includes a waveform display tool, Virtuoso Visualization and Analysis tool, to use to display simulation results. For more information about the tool, see the *Virtuoso Visualization and Analysis User Guide*.
- For more information about using the Spectre circuit simulator with Verilog-A, see the <u>Cadence Verilog-A Language Reference</u> manual.
- For more information about RF theory, see <u>Virtuoso Spectre Circuit Simulator RF</u> <u>Analysis Theory</u>.
- For more information about how you work with the design framework II interface, see *Cadence Design Framework II Help*.
- For more information about specific applications of Spectre analyses, see *The Designer's Guide to SPICE & Spectre*<sup>1</sup>.

\_

<sup>1.</sup> Kundert, Kenneth S. The Designer's Guide to SPICE & Spectre. Boston: Kluwer Academic Publishers, 1995.

### **Third Party Tools**

To view any .swf multimedia files, you need:

- Flash-enabled web browser, for example, Internet Explorer 5.0 or later, Netscape 6.0 or later, or Mozilla Firefox 1.6 or later. Alternatively, you can download Flash Player (version 6.0 or later) directly from the <u>Adobe</u> website.
- Speakers and a sound card installed on your computer for videos with audio.

### **Typographic and Syntax Conventions**

This list describes the syntax conventions used for the Spectre circuit simulator.

| literal  | Nonitalic words indicate keywords that you must enter literally. These keywords represent command (function, routine) or option names, filenames and paths, and any other sort of type-in commands.                                           |
|----------|----------------------------------------------------------------------------------------------------|
| argument | Words in italics indicate user-defined arguments for which you must substitute a name or a value. (The characters before the underscore (_) in the word indicate the data types that this argument can take. Names are case sensitive.        |
| I        | Vertical bars (OR-bars) separate possible choices for a single argument. They take precedence over any other character.                                                                                                    |
| [ ]      | Brackets denote optional arguments. When used with OR-bars, they enclose a list of choices. You can choose one argument from the list.                                                                                                    |
| { }      | Braces are used with OR-bars and enclose a list of choices. You must choose one argument from the list.                                                                                                    |
| •••      | Three dots () indicate that you can repeat the previous argument. If you use them with brackets, you can specify zero or more arguments. If they are used without brackets, you must specify at least one argument, but you can specify more. |

### **Important**

The language requires many characters not included in the preceding list. You must enter required characters exactly as shown.

### References

Text within brackets ([]) is a reference. See <u>Appendix A, References</u> of the *Virtuoso Spectre Circuit Simulator Reference* manual for more detailed information.

1

# Introducing the Virtuoso Spectre Circuit Simulator

The Virtuoso® Spectre® circuit simulator is a modern circuit simulator that uses direct methods to simulate analog and digital circuits at the differential equation level. The basic capabilities of the Spectre circuit simulator are similar in function and application to SPICE, but the Spectre circuit simulator is not descended from SPICE. The Spectre and SPICE simulators use the same basic algorithms—such as implicit integration methods, Newton-Raphson, and direct matrix solution—but every algorithm is newly implemented. Spectre algorithms, the best currently available, give you an improved simulator that is faster, more accurate, more reliable, and more flexible than previous SPICE-like simulators.

In addition to the baseline simulation functionalities, Spectre supports the accelerated parallel simulation (APS) technology, and the extensive partitioning simulation (XPS) technology, utilizing exactly the same Spectre simulation infrastructure - netlist format, analysis and options syntax, device models, output formats, feature functions, and so on. APS maintains baseline Spectre simulation accuracy, fully supports all Spectre functionalities, provides significant single- and multi-core simulation performance, with an effective simulation capacity of multi-million transistors and tens of millions of parasitic elements. XPS, incorporating a completely new circuit partitioning and multi-rate technology, further extends the simulation performance and simulation capacity to effectively enable full-chip simulation at advanced process nodes. In particular, XPS (built upon a vision where device variation has to be considered in both design and verification phase) supports a variation analysis capability to provide circuit designers practical assessment on design robustness.

This chapter discusses the following:

- Improvements over SPICE on page 29
- Analog HDL on page 32
- RF Capabilities on page 34
- Spectre Accelerated Parallel Simulator on page 36
- Spectre eXtensive Partitioning Simulator on page 41

- Spectre XPS SPICE Mode on page 45
- Environments on page 46

### Improvements over SPICE

The Spectre circuit simulator has many improvements over SPICE.

### **Improved Capacity**

The Spectre circuit simulator can simulate larger circuits than other simulators because its convergence algorithms are effective with large circuits, because it is fast, and because it is frugal with memory and uses dynamic memory allocation. For large circuits, the Spectre circuit simulator typically uses less than half as much memory as SPICE.

### **Improved Accuracy**

Improved component models and core simulator algorithms make the Spectre circuit simulator more accurate than other simulators. These features improve Spectre accuracy:

- Advanced metal oxide semiconductor (MOS) and bipolar models
  - The Spectre BSIM3v3 is a physics-based metal-oxide semiconductor field effect transistor (MOSFET) model for simulating analog circuits.
  - The Spectre models include the MOS0 model, which is even simpler and faster than MOS1 for simulating noncritical MOS transistors in logic circuits and behavioral models, MOS 9, EKV, BTA-HVMOS, BTA-SOI, VBIC95, TOM2, HBT, and many more.
- Charge-conserving models

The capacitance-based nonlinear MOS capacitor models used in many SPICE derivatives can create or destroy small amounts of charge on every time step. The Spectre circuit simulator avoids this problem because all Spectre models are charge-conserving.

Improved Fourier analyzer

The Spectre circuit simulator includes a two-channel Fourier analyzer that is similar in application to the SPICE.FOURIER statement but is more accurate. The Spectre simulator's Fourier analyzer has greater resolution for measuring small distortion products on a large sinusoidal signal. Resolution is normally greater than 120 dB. Furthermore, the Spectre simulator's Fourier analyzer is not subject to aliasing, a common error in Fourier analysis. As a result, the Spectre simulator can accurately compute the Fourier coefficients of highly discontinuous waveforms.

29

Better control of numerical error

Many algorithms in the Spectre circuit simulator are superior to their SPICE counterparts in avoiding known sources of numerical error. The Spectre circuit simulator improves the control of local truncation error in the transient analysis by controlling error in the voltage rather than the charge.

In addition, the Spectre circuit simulator directly checks Kirchhoff's Current Law (also known as Kirchhoff's Flow Law) at each time step, improves the charge-conservation accuracy of the Spectre circuit simulator, and eliminates the possibility of false convergence.

Superior time-step control algorithm

The Spectre circuit simulator provides an adaptive time-step control algorithm that reliably follows rapid changes in the solution waveforms. It does so without limiting assumptions about the type of circuit or the magnitude of the signals.

More accurate simulation techniques

Techniques that reduce reliability or accuracy, such as device bypass, simplified models, or relaxation methods, are not used in the Spectre circuit simulator.

User control of accuracy tolerances

For some simulations, you might want to sacrifice some degree of accuracy to improve the simulation speed. For other simulations, you might accept a slower simulation to achieve greater accuracy. With the Spectre circuit simulator, you can make such adjustments easily by setting a single parameter.

### **Improved Speed**

The Spectre circuit simulator is designed to improve simulation speed. The Spectre circuit simulator improves speed by increasing the efficiency of the simulator rather than by sacrificing accuracy.

Faster simulation of small circuits

The average Spectre simulation time for small circuits is typically two to three times faster than SPICE. The Spectre circuit simulator can be over 10 times faster than SPICE when SPICE is hampered by discontinuity in the models or problems in the code. Occasionally, the Spectre circuit simulator is slower when it finds ringing or oscillation that goes unnoticed by SPICE. This can be improved by setting the macromodels option to yes.

Faster simulation for large circuits

The Spectre circuit simulator is generally two to five times faster than SPICE with large circuits because it has fewer convergence difficulties and because it rapidly factors and solves large sparse matrices.

### Improved Reliability

The Spectre circuit simulator offers you the following improvements in reliability:

### Improved convergence

Spectre proprietary algorithms ensure convergence of the Newton-Raphson algorithm in the DC analysis. The Spectre circuit simulator virtually eliminates the convergence problems that earlier simulators had with transient simulation.

### Helpful error and warning messages

The Spectre circuit simulator detects and notifies you of many conditions that are likely to be errors. For example, the Spectre circuit simulator warns of models used in forbidden operating regions, of incorrectly wired circuits, and of erroneous component parameter values. By identifying such common errors, the Spectre circuit simulator saves you the time required to find these errors with other simulators.

The Spectre circuit simulator lets you define soft parameter limits and sends you warnings if parameters exceed these limits.

### Thorough testing

Automated tests, which include over 10,000 test circuits, are constantly run on all hardware platforms to ensure that the Spectre circuit simulator is consistently reliable and accurate.

#### Benchmark suite

There is an independent collection of SPICE netlists that are difficult to simulate. You can obtain these circuits from the Microelectronics Center of North Carolina (MCNC) if you have File Transfer Protocol (FTP) access on the Internet. You can also get information about the performance of several simulators with these circuits.

The Spectre circuit simulator has successfully simulated all of these circuits. Sometimes the netlists required minor syntax corrections, such as inserting balancing parentheses, but circuits were never altered, and options were never changed to affect convergence.

### **Improved Models**

The Spectre circuit simulator has MOSFET Level 0–3, BSIM1, BSIM2, BSIM3, BSIM3v3, BSIM4, BSIMCMG, BSIMSOI, PSP, HiSIM2, LDMOS, EKV, MOS9, JFET, TOM2, GaAs MESFET, BJT, VBIC, HBT, diode, and many other models. It also includes the temperature effects, noise, and MOSFET intrinsic capacitance models.

The Spectre Compiled Model Interface (CMI) option lets you integrate new devices into the Spectre simulator using a very powerful, efficient, and flexible C language interface. This CMI option, the same one used by Spectre developers, lets you install proprietary models.

### **Spectre Usability Features and Customer Service**

The following features and services help you use the Spectre circuit simulator easily and efficiently:

- You can use Spectre soft limits to catch errors created by typing mistakes.
- Spectre diagnosis mode, available as an options statement parameter, gives you information to help diagnose convergence problems.
- You can run the Spectre circuit simulator standalone or run it under the Virtuoso<sup>®</sup> analog design environment. To see how the Spectre circuit simulator is run under the analog circuit design environment, read the *Virtuoso Analog Design Environment User Guide*. You can also run the Spectre circuit simulator in the Composer-to-Spectre direct simulation environment. The environment provides a graphical user interface for running the simulation.
- The Spectre circuit simulator gives you an online help system. With this system, you can find information about any parameter associated with any Spectre component or analysis. You can also find articles on other topics that are important to using the Spectre circuit simulator effectively.
- If you experience a stubborn convergence or accuracy problem, you can send the circuit to Customer Support to get help with the simulation. For current phone numbers and email addresses, see the following web site: <a href="http://support.cadence.com/wps/mypoc/cos?uri=deeplinkmin:COSHome">http://support.cadence.com/wps/mypoc/cos?uri=deeplinkmin:COSHome</a>

### **Analog HDL**

The Spectre circuit simulator works with Verilog<sup>®</sup>-A, an analog high-level description language (AHDL). The Verilog-A language is an open standard and is part of the Spectre

Verilog-A option. The Verilog-A language is upward compatible with Verilog-AMS, a powerful and industry-standard mixed-signal language.

The Verilog-A language uses functional description text files (modules) to model the behavior of electrical circuits and other systems. It allows you to create your own models by simply writing down the equations. The AHDL lets you describe models in a simple and natural manner. This is a higher level modeling language than previous modeling languages, and you can use it without being concerned about the complexities of the simulator or the simulator algorithms. In addition, you can combine AHDL components with Spectre built-in primitives.

The Verilog-A language lets designers of analog systems and integrated circuits create and use modules that encapsulate high-level behavioral descriptions of systems and components. The behavior of each module is described mathematically in terms of its terminals and external parameters applied to the module. Designers can use these behavioral descriptions in many disciplines (electrical, mechanical, optical, and so on).

The Verilog-A language borrows many constructs from Verilog and the C programming language. These features are combined with a minimum number of special constructs for behavioral simulation. These high-level constructs make it easier for designers to use a high-level description language for the first time.

### AHDL Linter

You can use the AHDL Linter feature to analyze the Spectre/APS testcases containing Verilog-A models. The AHDL Linter feature enables you to detect issues in the Verilog-A models. AHDL Linter checks the design for:

- Design consistency, reusability, and portability
- Semantic correctness

AHDL linter consists of static and dynamic lint checks. Static lint checks are performed before analysis. Dynamic lint checks are performed during analysis for dynamic modeling issues.

AHDL Linter in Spectre/APS is activated using the following command-line options:

#### Spectre Baseline

%spectre -ahdllint netlist.scs

### Spectre with APS

%spectre +aps -ahdllint netlist.scs

For more information on the AHDL Linter feature, refer to AHDL Linter Checks on page 323.

### **RF Capabilities**

The Virtuoso® Spectre® circuit simulator RF analysis (Spectre RF) analyses add capabilities to the Virtuoso Spectre circuit simulator, such as direct, efficient computation of steady-state solutions and simulation of circuits that translate frequency. You use the Spectre RF analyses in combination with the Fourier analysis capability of the Spectre circuit simulator and with the Verilog•A behavioral modeling language.

### **Periodic Analysis**

- Periodic Steady-State Analysis, PSS (Large-Signal)
- Periodic AC Analysis, PAC (Small-Signal)
- Periodic S-Parameter Analysis, PSP (Small-Signal)
- Periodic Transfer Function Analysis, PXF (Small-Signal)
- Periodic Noise Analysis, Pnoise (Small-Signal)
- Periodic Stability Analysis, Pstab (Small-Signal)

Periodic Steady-State (PSS) analysis is a large-signal analysis that directly computes the periodic steady-state response of a circuit. With PSS, simulation times are independent of the time constants of the circuit, so PSS can quickly compute the steady-state response of circuits with long time constants, such as high-Q filters and oscillators. You can also sweep frequency or other variables using PSS.

After completing a PSS analysis, the Spectre RF simulator can model frequency conversion effects by performing one or more of the periodic small-signal analyses, Periodic AC analysis (PAC), Periodic S-Parameter analysis (PSP), Periodic Transfer Function analysis (PXF), Periodic Noise analysis (Pnoise) and Periodic Stability Analysis (Pstab). The periodic small-signal analyses are similar to the Spectre L AC, SP, XF, Noise analyses and STB, but you can apply the periodic small-signal analyses to periodically driven circuits that exhibit frequency conversion. Examples of important frequency conversion effects include conversion gain in mixers, noise in oscillators, and filtering using switched-capacitors.

Therefore, with periodic small-signal analyses you apply a small signal at a frequency that may be noncommensurate (not harmonically related) to the small signal fundamental. This small signal is assumed to be small enough so that it is not distorted by the circuit.

### **Quasi-Periodic Analysis**

Quasi-Periodic Steady-State Analysis, QPSS (Large-Signal)

- Quasi-Periodic AC Analysis, QPAC (Small-Signal)
- Quasi-Periodic S-Parameter Analysis, QPSP (Small-Signal)
- Quasi-Periodic Transfer Function Analysis, QPXF (Small-Signal)
- Quasi-Periodic Noise Analysis, QPnoise (Small-Signal)

Quasi-Periodic Steady-State (QPSS) analysis, a large-signal analysis, is used for circuits with multiple large tones. With QPSS, you can model periodic distortion and include harmonic effects. (Periodic small-signal analyses assume the small signal you specify generates no harmonics). QPSS computes both a large signal, the periodic steady-state response of the circuit, and also the distortion effects of a specified number of moderate signals, including the distortion effects of the number of harmonics that you choose.

With QPSS, you can apply one or more additional signals at frequencies not harmonically related to the large signal, and these signals can be large enough to create distortion. In the past, this analysis was called Pdisto analysis.

Quasi-Periodic Noise (QPnoise) analysis is similar to a transient noise analysis, except that it includes frequency conversion and inter-modulation effects. QPnoise analysis is useful for predicting the noise behavior of mixers, switched-capacitor filters and other periodically or quasi-periodically driven circuits. QPnoise analysis linearizes the circuit about the quasiperiodic operating point computed in the prerequisite QPSS analysis. It is the quasiperiodically time-varying nature of the linearized circuit that accounts for the frequency conversion and inter-modulation.

### **Envelope Analysis**

Envelope analysis computes the envelope response of a circuit. The simulator automatically determines the clock period by looking through all the sources with the specified name. Envelope-following analysis is most efficient for circuits where the modulation bandwidth is orders of magnitude lower than the clock frequency. This is typically the case, for example, in circuits where the clock is the only fast varying signal and other input signals have a spectrum whose frequency range is orders of magnitude lower than the clock frequency. For another example, the down conversion of two closely placed frequencies can also generate a slow-varying modulation envelope. The analysis generates two types of output files, a voltage versus time (td) file, and an amplitude/phase versus time (fd) file for each specified harmonic of the clock fundamental.

### Harmonic Balance Steady State Analysis (HB)

This analysis uses harmonic balance (in the frequency domain) to compute the response of circuits that have either one fundamental frequency (periodic steady-state, PSS) or that have multiple fundamental frequencies (Quasi-Periodic Steady State, QPSS). The simulation time required for an HB analysis is independent of the time-constants of the circuit. This analysis also determines the circuit's periodic or quasi-periodic operating point, which can then be used during a periodic or quasi-periodic time-varying small-signal analysis, such as HBAC or HBnoise.

Usually, harmonic balance (HB) analysis is a very efficient way to simulate weakly nonlinear circuits. Also, HB analysis works better than shooting analysis (in the time domain) for frequency dependent components, such as delay, transmission line, and S-parameter data.

For more information on the RF capabilities, refer to the *Virtuoso® Spectre® Circuit Simulator and Accelerated Parallel Simulator RF Analysis User Guide*.

### **Spectre Accelerated Parallel Simulator**

In addition to the baseline simulation functionalities, Spectre supports the accelerated parallel simulation (APS) technology. APS provides significant performance gain and simulation capacity over the baseline Spectre simulation with minimum or no accuracy degradation.

The APS technology contains newer and better performance technologies to further speed up device evaluation, and particularly speeding up the matrix solving part of computation that often dominates large and post-layout circuit simulation.

The APS technology supports multi-threading on multi-core computer platforms.

### **Starting APS Simulations**

To start an APS simulation:

```
% spectre +aps commandline options ...
```

You can specify an errpreset value to the +aps command-line parameter that will overwrite the errpreset value in all transient analyses in the netlist. When a value for the aps parameter is not specified, the errpreset value on the analysis statement is used.

For more information on the errpreset parameter, see <u>The errpreset Parameter</u> on page 185.

#### To run Spectre baseline:

```
% spectre [+errpreset=liberal | moderate | conservative ...] input.scs
```

#### To run Spectre with APS:

```
% spectre +aps[=liberal|moderate|conservative] netlist

Or
% spectre +aps [+errpreset=liberal|moderate|conservative] netlist
```

#### Example

```
% spectre +aps=liberal adc.scs
```

Spectre with APS technologies is launched on the design of adc.scs using the liberal setting.

### **Specifying Multi-Threading Options**

Spectre baseline, APS, and XPS SPICE technologies support multi-threaded computation on multi-core computer platforms. APS and XPS SPICE has better multi-threading scaling compared to Spectre baseline technology.

The default settings for multithreading for Spectre and APS technologies are given below:

| Simulator | Default<br>Multithreading | Default number of threads when Multithreading is on | Maximum number of<br>threads allowed |
|-----------|---------------------------|-----------------------------------------------------|--------------------------------------|
| Spectre   | Off                       | 4                                                   | 4                                    |
| APS       | On                        | 8                                                   | 64                                   |
| XPS SPICE | On                        | 8                                                   | 64                                   |

To turn off multithreading, use the following commands:

```
% spectre -mt ...
% spectre +aps -mt ...
% spectre +xps=s -mt ...
```

To turn on multi-threading during baseline Spectre simulation, use the following command:

```
% spectre +mt ...
```

**Note:** There is no need to specify +mt for APS or XPS SPICE simulation because multi-threading is on by default.

To manually specify the number of threads to be used, instead of the default maximum threads, use the following command:

```
% spectre +mt=4 ...
% spectre +aps +mt=4 ...
% spectre +xps=s +mt=4 ...
```

When running multiple multi-threading simulation sessions on a single machine, it is recommended that you fix the simulation session to particular cores. Otherwise, different sessions can race against each other to get the available cores, resulting in non-optimum simulation performance. For example, when running two 4-thread simulation sessions on an 8-core machine, you can start the simulation sessions as:

```
% spectre +aps -processor 0-3 +mt=4 ...
and
% spectre +aps -processor 4-7 +mt=4 ...
```

Spectre supports various computer farm management tools, such as LSF, Sungrid engine, and LoadLeveler with the following statement:

```
% spectre +mt=lsf | sge | loadlevler | farm ...
```

where the Spectre session will use the number of cores allocated by the farm tools.

### Using the cktpreset=sampled option

The cktpreset option, with a possible value of sampled (cktpreset=sampled) enables Spectre or the APS technologies to take less time steps during conservative mode (errpreset=conservative) simulation, while improving simulation resolution at each time step.

The feature can be used to speed up any conservative mode simulation. However, it produces very accurate and consistent simulation with sampled circuits, such as data converter, and hence is recommended for sampled circuit simulation.

The option can be turned on from the command line as given below:

```
% spectre +cktpreset=sampled ...
or using the options statement:
opt1 options cktpreset=sampled ...
```

#### **Additional Notes**

1. To benefit from multi-threading technology, a circuit should have at least 250 devices.

- 2. When a circuit is too small, the multi-threading option will be turned off automatically.
- 3. The presence of asserts, for device checking, can significantly slow down simulation and skew a performance evaluation, as most other circuit simulation vendors do not support this feature. If device checking is not important in your simulation session, you can turn it off using the -docl or -dochecklimit command line parameter

```
% spectre -docl ...
% spectre +aps -docl ...
```

- **4.** When using APS technology, the Verilog-A and bsource modules are compiled by default. Hence, setting the value setenv CDS\_ADHLCMI\_ENABLE NO has no effect. Also, the command-line arguments -ahdlcom and -bsrccom do not affect AHDL compilation.
- **5.** When using APS technology, save currents=all will degrade the performance.

#### APS Distributed Mode

APS distributed mode is designed to further speed-up the long run times for Transient analysis, by using more computer cores across multiple computers, using single or multiple cores on each computer. It has the equivalent convergence and accuracy as APS. The netlist syntax, device models, analysis setups, and output formats are fully compatible with APS and Spectre. In the current release, only DC and transient analyses are supported, all other analyses and features will be made available in subsequent releases.

Three methods of job distribution are now supported; using LSF, SGE, and rsh or ssh. The command-line options +aps and +dp are required to invoke the distributed mode. If any of these options is missing, simulation will not run with distributed mode.

To distribute a job using rsh onto two hosts, *hostA* and *hostB* (with each host using four cores), the following command can be used.

```
% spectre +aps +dp +hosts "hostA:4 hostB:4" /hm/test/input.scs
```

**Note:** All paths specified here, for example, /hm/test/input.scs should be network accessible.

By default, rsh is used to start jobs on the specified hosts when LSF is not being used.

```
% spectre +aps +dp=rsh +hosts "hostA:4 hostB:4" /hm/test/input.scs
```

If you need to use ssh instead of rsh, the ssh argument must be given to the +dp option, but the +hosts argument can remain unchanged.

```
% spectre +aps +dp=ssh +hosts "hostA:4 hostB:4" /hm/test/input.scs
```

In the LSF use-model, it is assumed that APS is started using the LSF job submission command, or a user-specific wrapper. APS automatically detects this and queries LSF for a list of hosts allocated to the job by LSF, and the number of cores allocated on each host. Add +dp option to ensure that distributed mode is started.

In the following example, the bsub command is used to request eight cores, possibly on different machines. APS will automatically use the allocated cores and machines.

```
% bsub -n 8 -q rnd -P myProject -R "OSREL==EE40" "spectre +aps +dp /hm/test/
input.scs =log /hm/test/input.log"
```

#### Notes on APS distributed mode

1. Since the span[host=1] option is not provided on the resource string -R option to bsub, LSF is not required to get all 8 cores on the same machine.

Use the following bsub to request two machines, 4 cores on each to run to job in distributed mode.

```
% bsub -n 8 -q rnd -P myProject -R "OSREL==EE40 && CPUS>=4) span[ptile=4]"
"spectre +aps +dp /hm/test/input.scs =log /hm/test/input.log"
```

- 2. It is recommended to use identical machine configuration for all the hosts, and an equal number of cores on each host for performance testing.
- **3.** To run APS distributed mode, devices with up to 50k are recommended with at least two hosts.
- **4.** When running with ssh, it is recommended to use password-less mode by ssh-keygen to generate private and public key. Copy the public key to remote hosts before starting the simulation.

### **Simulation Diagnostics**

At times, you need additional debugging information to investigate the performance or convergence-related simulation issues. By default, the simulation log file now contains a presimulation summary and a post-transient simulation summary with suggestions on how to speed up the simulation further. In addition, you can use the Spectre command-line option, +diagnose, to dump additional debugging information into the simulation log file. The following is an example of using the +diagnose option:

```
% spectre +aps +diagnose input.scs
```

The +diagnose option automatically enables the AHDL linter feature, and outputs the following additional information to the log file:

■ Convergence-related information for time steps less than 1ps. This can be controlled by using the warnminstep option.

A summary containing statistics about time steps, nodes with convergence issues, and node or device activity information.

**Note:** The +diagnose option has minimal impact on the simulation time, however, it generates a lot of information and may not be appropriate for general use.

### Spectre eXtensive Partitioning Simulator

Spectre<sup>®</sup> eXtensive Partitioning Simulator (XPS) is a newer generation transistor- level circuit simulator emphasizing high simulation performance and large simulation capacity, with a vision to fundamentally address the design and verification needs of full-chip low-power designs at advanced process nodes. The current release targets SRAM applications. The technology and product are continuously being developed to cover other applications.

The XPS simulation technology is integrated into the Spectre binary, sharing the same product infrastructure with Spectre and Spectre<sup>®</sup> APS. The XPS use model is identical to that of Spectre and APS, with the netlist syntax, device models, analysis setups, and output formats being fully compatible. The MMSIM 12.1 release provides transient simulation capability for SRAM timing and power analysis, EM/IR analyses, and a set of circuit checking features.

### Starting an XPS Simulation

You can invoke XPS using the Spectre binary with the following command:

```
% spectre +xps +cktpreset=sram input.scs ...
```

**Note:** Since the current release only supports SRAM applications, use the +cktpreset=sram option every time you launch XPS.

When using a SPICE runset, add the +spice option to ensure that the netlist convention and device models are consistently interpreted as traditional SPICE, instead of Spectre.

As most XPS applications are large post-layout designs, use the 64-bit version of the tool with the -64 option, as shown below.

```
% spectre +xps +cktpreset=sram +spice -64 input.sp ...
```

### **Post-layout Simulation**

XPS is designed to directly simulate a flat DSPF post-layout netlist for the entire design, saving the need to go through the LVS-extraction based stitching flow. You can use the following netlist syntax to incorporate a parasitic RC file into the simulation:

```
include "file.spf" (Spectre syntax)
.include "file.spf" (SPICE syntax)
```

XPS is optimized to handle large amounts of post-layout parasitic data.

### **Dynamic Current and Power Simulation**

You can use XPS to measure the dynamic current and power consumption of a design. As shown below, use the <code>cktpreset=sram\_pwr</code> option, instead of the <code>cktpreset=sram</code> option, to enable higher simulation accuracy required by the current and power simulation.

```
% spectre +xps +cktpreset=sram pwr ...
```

### **Leakage Current and Power Simulation**

Leakage current and power are measured in various standby and power-down modes. Traditionally, these simulations require a careful selection of measurement time points, where the circuit signals have to settle down into a steady state. XPS accelerates the leakage current and power simulation by deploying a new methodology that only requires you to provide the time point where all input signals are at their steady state.

To enable the leakage current and power simulation in XPS, use the following options:

```
opt1 options leaki_times=[40ns 100ns] - (defines input-steady state time points)
% spectre +xps +cktpreset=sram_pwr... (enables high accuracy simulation)
.probe tran i(v1) i(vdd) - (current probes on power supplies)
```

As a result of the above settings, XPS performs a transient simulation till  $40 \, \mathrm{ns}$ . It also performs a leakage analysis with the circuit biased at the  $40 \, \mathrm{ns}$  condition, to calculate the leakage currents  $i\,(v1)$  and  $i\,(vdd)$ . XPS then continues transient simulation till  $100 \, \mathrm{ns}$ , and performs another leakage analysis with the circuit biased at the  $100 \, \mathrm{ns}$  condition. The result of the leakage current simulation, as shown below, is reported in a file with the extension  $1 \, \mathrm{eak}i$ .

```
i(v1): t= 4.0000e-08 val= -2.1293e-10
i(vdd): t= 4.0000e-08 val= -3.1166e-09
i(v1): t= 1.0000e-07 val= -4.3421e-10
i(vdd): t= 1.0000e-07 val= -6.9654e-09
```

### **XPS Variation Analysis**

In order to provide practical design robustness assessment to circuit designers, XPS supports a simple variation analysis capability. It enables users to impose different levels of variation on device performance characteristics, instead of being dependent on the foundry statistical model, thereby enabling circuit designers to explore circuit design robustness under different conditions. This capability is not meant to replace the traditional statistical analysis approach for yield estimation or optimization, but rather providing a tool for circuit designers to expose design sensitivity.

The variation analysis follows the Spectre Monte Carlo use model, but does not require the identification and parameterization of statistical parameters. An example is shown below

```
statistics {
  mismatch {
    vary ids primitive=[bsim4] dist=gauss std=2.5 percent=yes
}
  process {
    vary ids primitive=[bsim4] dist=gauss std=4.5 percent=yes
  }
}
mcl montecarlo variations=mismatch seed=4321 numruns=3 method=vade {
    tranl tran stop=10n
}
```

The example imposes a 2.5% Gaussian mismatch variation, plus a 4.5% Gaussian process variation, on all BSIM4 Ids currents.

When using the variation analysis, process and mismatch statements are used to define the ids variation. Additionally, the primitive, the distribution type, and the standard deviation need to be defined.

The variation analysis is enabled by the method=vade option (vade = Variation Aware Design Exploration) in the Monte Carlo statement. The only options supported in the Monte Carlo statement when using variation analysis are: variations, seed, numruns, and method.

Output of the variation analysis are family plots, measure file and montecarlo.mcdat file. To view warning and errors of individual variation runs please check the <netlist>\_#.log files.

### **Supported Spectre Options and Features**

Since XPS and Spectre share the same infrastructure, XPS supports a majority of the Spectre input and output options. The most relevant supported options are:

| Command-line options | -format sst2/fsdb,-outdir,-raw,-64,+log/-log/=log |  |
|----------------------|---------------------------------------------------|--|
| Netlist options      | temp, tnom, scale, scalem, save, spectre_encrypt  |  |
| Features             | tran, save, check, alter, EM/IR                   |  |
| Transient options    | stop, start, outputstart, save, annotate          |  |
| SPICE features       | .tran, .probe, .meas                              |  |

To learn more about Spectre options, use the Spectre help (spectre -help).

### **Unsupported Spectre Options and Features**

XPS does not support the following Spectre options and features:

| Spectre Solver options | errpreset, reltol, vabstol, gmin, homotopy,     |  |
|------------------------|-------------------------------------------------|--|
| Other analyses         | dc, ac, montecarlo, sweep, dcmatch, envlp,      |  |
| Features               | info, assert, paramtest, savestate/recover, mdl |  |

#### **Known Issues and Limitations**

Following are the currently known issues and limitations:

■ Interactive mode is not recommended to be used in XPS. If, by accident, you enter the interactive mode, use the cont or exit commands to continue the simulation, or to exit the interactive mode.

### **Spectre XPS SPICE Mode**

The Spectre XPS SPICE mode provides a choice for SRAM simulation, where SPICE-like timing and power accuracy is required. It has much improved performance and capacity compared to APS, while in relation to XPS it delivers higher SPICE-like accuracy. The value of XPS SPICE mode can be observed on small to medium sized post-layout SRAM designs.

### Starting an XPS SPICE Mode Timing Simulation

You can invoke the XPS SPICE mode for timing simulation using the Spectre binary using the following command:

```
% spectre +xps=s +cktpreset=sram input.scs
```

The accuracy can be adjusted with four speed settings. Speed 1 is the most accurate setting (close to APS) while speed 4 delivers the highest performance.

```
% spectre +xps=s2 +cktpreset=sram input.scs

Or
spectre +xps=s +speed=2 +cktpreset=sram input.scs
```

### Starting an XPS SPICE Mode Dynamic Power/Leakage Simulation

Similar to XPS, XPS SPICE mode supports a special dynamic power/leakage simulation setting for better performance, with the following command:

```
% spectre +xps=s +cktpreset=sram_pwr input.scs
```

The accuracy can be adjusted with three speed settings. Speed 1 is the most accurate (close to APS) while the speed 3 delivers the highest performance.

```
% spectre +xps=s3 +cktpreset=sram input.scs

Or
%spectre +xps=s +speed=3 +cktpreset=sram input.scs
```

When using a SPICE runset, add the +spice option to ensure that the netlist convention and device models are consistently interpreted as traditional SPICE, instead of Spectre.

As most XPS applications are large post-layout designs, use the 64-bit version of the tool with the -64 option, as shown below.

```
\ \mbox{\$ spectre +xps=s +cktpreset=sram +spice -64 input.sp}\ \dots
```

By default, XPS SPICE uses multithreading. The number of threads can be defined using the +mt option.

### **Environments**

The Spectre circuit simulator is fully integrated into the Cadence design framework II for the Cadence analog design environment and also into the Cadence analog workbench design system. You can also use the Spectre circuit simulator by itself with several different output format options.

Assura interactive verification, Dracula<sup>®</sup> distributed multi-CPU option, and Assura hierarchical physical verification produce a netlist that can be read into the Spectre circuit simulator. However, only interactive verification when used with the analog design environment automatically attaches the stimulus file. All other situations require a stimulus file as well as device models.

2

# Getting Started with the Virtuoso Spectre Circuit Simulator

This chapter discusses the following topics:

- Using the Example and Displaying Results on page 48
- Sample Schematic on page 48
- Sample Netlist on page 50
- Instructions for a Spectre Simulation Run on page 54
- Viewing Your Output on page 56

## **Using the Example and Displaying Results**

In this chapter, you examine a schematic and its Virtuoso<sup>®</sup> Spectre<sup>®</sup> circuit simulator netlist to get an overview of Spectre syntax. You also follow a sample circuit simulation. The best way to use this chapter depends on your past experience with simulators.

Carefully examine the schematic (<u>"Sample Schematic"</u> on page 36) and netlist (<u>"Sample Netlist"</u> on page 38) and compare Spectre netlist syntax with that of SPICE-like simulators you have used. If you have prepared netlists for SPICE-like simulators before, you can skim <u>"Elements of a Spectre Netlist"</u> on page 38. With this method, you can learn a fair amount about the Spectre simulator in a short time.

Approach this chapter as an overview. You will probably have unanswered questions about some topics when you finish the chapter. Each topic is covered in greater depth in subsequent chapters. Do not worry about learning all the details now.

To give you a complete overview of a Spectre simulation, the example in this chapter includes the display of simulation results with Virtuoso Visualization and Analysis XL, a waveform display tool that is included with the Spectre simulator. If you use another display tool, the procedures you follow to display results are different. This user guide does not teach you how to display waveforms with different tools. If you need more information about how to display Spectre results, consult the documentation for your display tool.

The example used in this chapter is a small circuit, an oscillator; you run a transient analysis on the oscillator and then view the results. The following sections contain the schematic and netlist for the oscillator. If you have used SPICE-like simulators before, looking at the schematic and netlist can help you compare Spectre syntax with those of other simulators. If you are new to simulation, looking at the schematic and netlist can prepare you to understand the later chapters of this book.

You can also get more information about command options, components, analyses, controls, and other selected topics by using the spectre -h command to access the Spectre online help.

### Sample Schematic

A schematic is a drawing of an electronic circuit, showing the components graphically and how they are connected together. The following schematic has several annotations:

Names of components

Each component is labeled with the name that appears in the instance statement for that component. The names for components are in italics (for example, Q2).

#### Names of nodes

Each node in the circuit is labeled with its unique name or number. This name can be either a name you create or a number. Names of nodes are in boldface type (for example, **b1**). Ground is node 0.

#### Sample instance statements

The schematic is annotated with instance statements for some of the components. Arrows connect the components in the schematic with their corresponding instance statements.

**Bold Type** = Names of nodes. All connections to ground have the same node name. *Italic Type* = Names of components (also appear in the instance statement for each component).

= Link between components and instance statements.

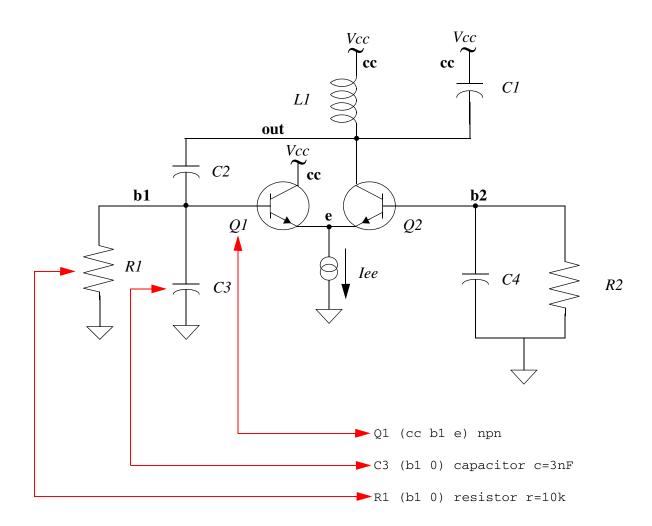

### Sample Netlist

A netlist is an ASCII file that lists the components in a circuit, the nodes that the components are connected to, and parameter values. You create the netlist in a text editor such as vi or emacs or from one of the environments that support the Spectre simulator. The Spectre simulator uses a netlist to simulate a circuit.

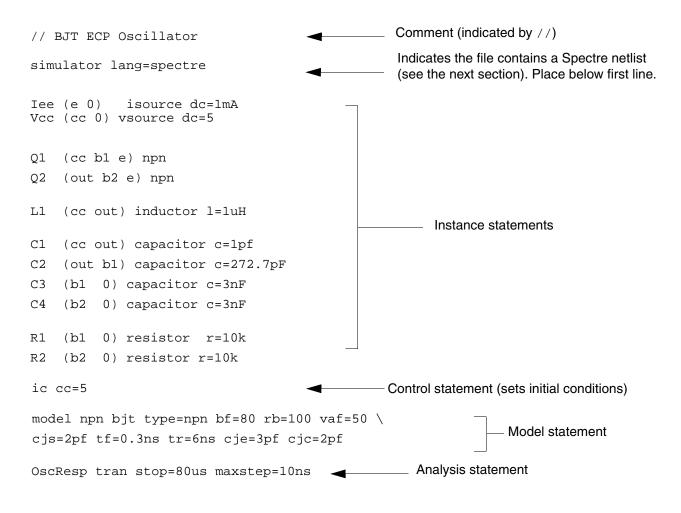

### **Elements of a Spectre Netlist**

This section briefly explains the components, models, analyses, and control statements in a Spectre netlist. All topics discussed here (such as model statements or the simulator lang command) are presented in greater depth in later chapters. If you want more complete reference information about a topic, consult these discussions.

#### **Title Line**

The first line is taken to be the title. It is used verbatim when labeling output. Any statement you place in the first line is ignored as a comment. For more information about comment lines, see "Basic Syntax Rules" on page 69.

#### **Simulation Language**

The second line of the sample netlist indicates that the netlist is in the Spectre Netlist Language, instead of SPICE. For more information about the simulator lang command, see <u>"Spectre Language Modes"</u> on page 69.

#### **Instance Statements**

The next section in the sample netlist consists of instance statements. To specify a single component in a Spectre netlist, you place all the necessary information for the component in a netlist statement. Netlist statements that specify single components are called instance statements. (The instance statement also has other uses that are described in <a href="Chapter 4">Chapter 4</a>, "Spectre Netlists".

To specify single components within a circuit, you must provide the following information:

- A unique component name for the component
- The names of nodes to which the component is connected
- The master name of the component (identifies the type of component)
- The parameter values associated with the component

A typical Spectre instance statement looks like this:

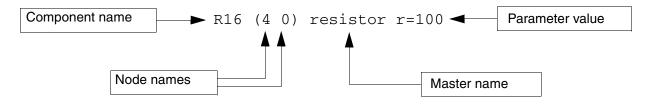

**Note:** You can use balanced parentheses to distinguish the various parts of the instance statement, although they are optional:

```
R1 (1 2) resistor r=1
Q1 (c b e s) npn area=10
```

```
Gm (1\ 2)(3\ 4)\ vccs\ gm=.01
R7 (x\ y)\ rmod\ (r=1k\ w=2u)
```

#### Component Names

Unlike SPICE, the first character of the component name has no special meaning. You can use any character to start the component name. For example:

```
Load (out o) resistor r=50 Balun (in o pout nout) transformer
```

**Note:** You can find the exact format for any component in the parameter listings for that component in the Spectre online help.

#### **Master Names**

The type of a component depends on the name of the master, not on the first letter of the component name (as in SPICE); this feature gives you more flexibility in naming components. The master can be a built-in primitive, a model, a subcircuit, or an AHDL component.

#### Parameter Values

Real numbers can be specified using scientific notation or common engineering scale factors. For example, you can specify a 1 pF capacitor value either as c=1pf or c=1e-12. Depending on whether you are using the Spectre Netlist Language or SPICE, you might need to use different scale factors for parameter values. Only ANSI standard scale factors are used in Spectre netlists.

#### **Control Statements**

The next section of the sample netlist contains a control statement, which sets initial conditions.

#### **Model Statements**

Some components allow you to specify parameters common to many instances using the model statement. The only parameters you need to specify in the instance statement are those that are generally unique for a given instance of a component.

You need to provide the following for a model statement:

The keyword model at the beginning of the statement

- A unique name for the model (reference by master names in instance statements)
- The master name of the model (identifies the type of model)
- The parameter values associated with the model

The following example is a model statement for a bjt. The model name is  $npn_s$  and the component type name is bjt. The backslash (\) tells you that the statement continues on the next line. The backslash must be the last character in the line because it escapes the carriage return.

```
model npn bjt type=npn bf=80 rb=100 vaf=50 \
    cjs=2pf tf=0.3ns tr=6ns cje=3pf cjc=2pf
```

When you create an instance statement that refers to a model statement for its parameter values, you must specify the model name as the master name. For example, an instance statement that receives its parameter values from the previous model statement might look like this:

```
Q1 (vcc b1 e vcc) npn
```

Check documentation for components to determine which parameters are expected to be provided on the instance statement and which are expected on the model statement.

### **Analysis Statements**

The last section of the sample netlist has the analysis statement. An analysis statement has the same syntax as an instance statement, except that the analysis type name replaces the master name. To specify an analysis, you must include the following information in a netlist statement:

- A unique name for the analysis statement
- Possibly a set of node names
- The name of the type of analysis you want
- Any additional parameter values associated with the analysis

To find the analysis type name and the parameters you can specify for an analysis, consult the parameter listing for that analysis in the Spectre online help (spectre -h).

The following analysis statement specifies a transient analysis. The analysis name is stepResponse, and the analysis type name is tran.

```
stepResponse tran stop=100ns
```

### Instructions for a Spectre Simulation Run

When you complete a netlist, you can run the simulation with the spectre command.

➤ To run a simulation for the sample circuit, type the following at the command line:

```
spectre osc.scs
```

**Note:** osc.scs is the file that contains the netlist.

### **Following Simulation Progress**

As the simulation runs, the Spectre simulator sends messages to your screen that show the progress of the simulation and provide statistical information. In the simulation of osc.scs, the Spectre simulator prints some warnings and notifications. The Spectre simulator tells you about conditions that might reduce simulation accuracy. When you see a Spectre warning or notification, you must decide whether the information is significant for your particular simulation.

#### **Screen Printout**

The printout for the osc.scs simulation looks like this:

```
Simulating `myuserguide.sp' on spiceneh8c-2 at 11:24:05 AM, Wed May 11, 2011
(process id: 19576).
Environment variable:
    SPECTRE_DEFAULTS == log %C:r.out -f sst2
Command line:
       /grid/cic/mmsimcm_v1/latest_build/tools.lnx86/spectre/bin/32bit/spectre \
        myuserguide.sp +l myuserguide.log
Loading /grid/cic/mmsimcm_v1/latest_build/tools.lnx86/cmi/lib/5.0/
libinfineon_sh.so ...
Loading /grid/cic/mmsimcm_v1/latest_build/tools.lnx86/cmi/lib/5.0/
libphilips_sh.so ...
Loading /grid/cic/mmsimcm_v1/latest_build/tools.lnx86/cmi/lib/5.0/libsparam_sh.so
Loading /grid/cic/mmsimcm_v1/latest_build/tools.lnx86/cmi/lib/5.0/
libstmodels sh.so ...
Time for NDB Parsing: CPU = 66.989 ms, elapsed = 206.596 ms.
Time accumulated: CPU = 66.989 ms, elapsed = 206.596 ms.
Peak resident memory used = 23.7 Mbytes.
```

```
Time for Elaboration: CPU = 23.996 ms, elapsed = 52.902 ms.
Time accumulated: CPU = 90.985 ms, elapsed = 259.659 ms.
Peak resident memory used = 27.1 Mbytes.
Time for EDB Visiting: CPU = 0 s, elapsed = 133.991 us.
Time accumulated: CPU = 90.985 ms, elapsed = 259.945 ms.
Peak resident memory used = 27.2 Mbytes.
Circuit inventory:
             nodes 2
           isource 1
          resistor 2
Time for parsing: CPU = 3 ms, elapsed = 104.132 ms.
Time accumulated: CPU = 93.985 ms, elapsed = 364.199 ms.
Peak resident memory used = 27.7 Mbytes.
************
Transient Analysis `tran2': time = (0 s -> 10 ns)
***********
Important parameter values:
   start = 0 s
   outputstart = 0 s
   stop = 10 ns
   step = 10 ps
   maxstep = 200 ps
   ic = all
   skipdc = no
   reltol = 1e-03
   abstol(V) = 1 uV
   abstol(I) = 1 pA
   temp = 27 C
   tnom = 27 C
   tempeffects = all
   errpreset = moderate
   method = traponly
   lteratio = 3.5
   relref = sigglobal
   cmin = 0 F
   qmin = 1 pS
```

```
Narration of transient
                                                               analysis progress
\dots \dots 9 \dots 8 \dots 7 \dots 6 \dots 5 \dots 4 \dots 3 \dots 2^{1} \dots 1 \dots 0
Number of accepted tran steps =
Initial condition solution time: CPU = 0 s, elapsed = 186.92 us.
Intrinsic tran analysis time:
                                   CPU = 3.999 \text{ ms}, \text{ elapsed} = 3.73197 \text{ ms}.
Total time required for tran analysis `tran2': CPU = 5.998 ms, elapsed = 114.853 ms.
Time accumulated: CPU = 99.983 ms, elapsed = 600.964 ms.
Peak resident memory used = 32.1 Mbytes.
Aggregate audit (11:24:06 AM, Wed May 11, 2011):
Time used: CPU = 107 ms, elapsed = 680 ms, util. = 15.7%.
Time spent in licensing: elapsed = 118 ms, percentage of total = 17.3%.
Peak memory used = 32.1 Mbytes.
Simulation started at: 11:24:05 AM, Wed May 11, 2011, ended at: 11:24:06 AM, Wed
May 11, 2011, with elapsed time (wall clock): 680 ms.
spectre completes with 0 errors, 0 warning, and 0 notices.
```

# **Viewing Your Output**

The waveform display tool for this simulation example is Virtuoso Visualization and Analysis XL. Virtuoso Visualization and Analysis XL is not shipped with MMSIM6.1. To access Virtuoso Visualization and Analysis XL, install Virtuoso<sup>®</sup> Schematic Editor (Product number 34500) and Virtuoso<sup>®</sup> Analog Design Environment (Product number 34510) from the DFII CD.

In this section you will learn the following:

- How to start Virtuoso Visualization and Analysis XL
- How to plot signals
- How to change the color of a trace

### Starting Virtuoso Visualization and Analysis XL

Type the following at the command line:

viva &

The Results Browser window appears with the oscResp-tran data directory displayed in the right panel.

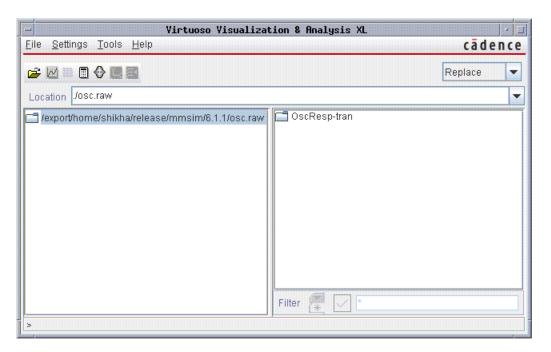

### **Plotting Signals**

1. In the Results Browser window, double-click on oscResp-tran.

The data directory moves to the left panel and the associated signals are displayed in the right panel.

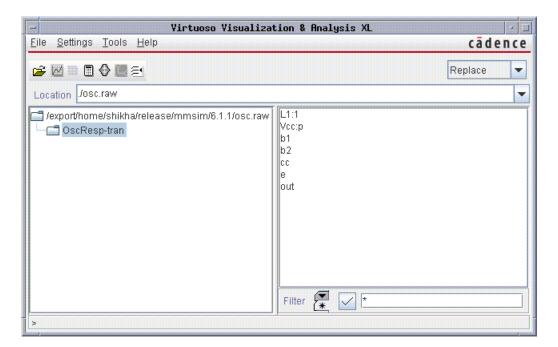

**2.** Right-click on the signal you want to plot (for example, out) and choose *New Win* from the pop-up menu. The Graph Display window appears.

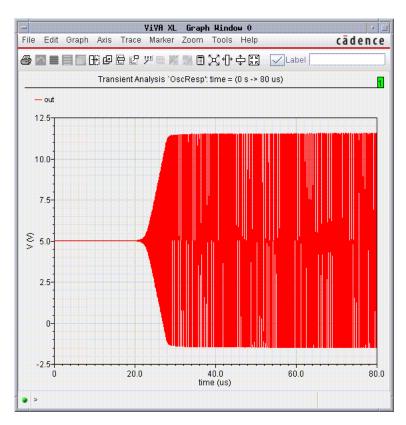

- 3. Choose Zoom X-Zoom.
  - The |- cursor is displayed on the Graph Display window.
- **4.** Left-click at around 70us and, drag, and release the mouse button at around 80us.

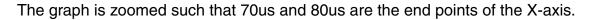

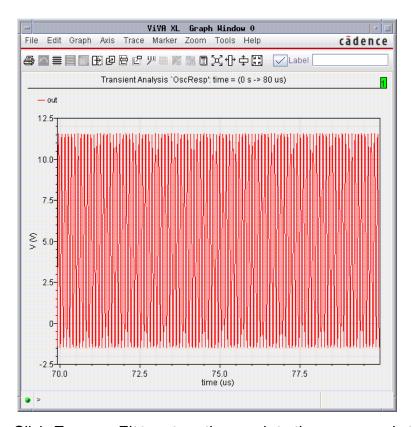

**5.** Click *Zoom – Fit* to return the graph to the unzoomed state.

# **Changing the Trace Color**

To change the color of the trace,

1. Double-click on the trace.

The Trace Attributes dialog box appears.

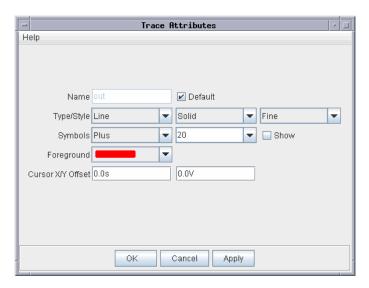

- **2.** In the *Foreground* field, select the color for the trace.
- 3. Click OK.

### Learning More about Virtuoso Visualization and Analysis XL

The Virtuoso Visualization and Analysis XL display tool gives you a number of additional options for displaying your data. To learn more about using Virtuoso Visualization and Analysis, see the *Virtuoso Visualization and Analysis Tool User Guide*.

3

# **SPICE Compatibility**

The Virtuoso<sup>®</sup> Spectre<sup>®</sup> circuit simulator parser and elaborator now offers greatly increased capacity. Circuits that previously failed due to insufficient memory are now easily read in by the Spectre circuit simulator. The Spectre circuit simulator also provides SPICE netlist compatibility, eliminating the need for the Spice Pre-Parser (SPP) in your flow.

For migration issues, see *Virtuoso Spectre Circuit Simulator Migration Guide*.

You can add the +spice option to the spectre command line option:

spectre +spice options inputfile

The +spice option

- sets the and temp to 25C.
- sets parameter inheritance to global rather than the Spectre default of local. This means that global parameter definitions override local ones.
- sets flags on files that do not have an .scs extension or those that have sections with simulator lang=spice to be HSPICE compatible. This maps models in the SPICE sections to their Spectre equivalents, but does not modify Spectre files or sections.
- enforces .IC statements and initial conditions on elements for DC and OP analyses. By default, Spectre only forces initial conditions if the DC analysis force option is set.

### Support for SPICE Netlists

The Spectre circuit simulator can read syntax that is consistent with other commercial SPICE simulators. These features include, but are not limited to.

Hierarchical identifiers

These are used to allow a parasitic device to connect to an internal node of the subcircuit.

Miscellaneous SPICE syntax

Identifiers (instances, nodes, parameters, etc.) can include characters such as #, @ and

Multiple namespaces

The same identifier can be used for different types of objects. In the following example,

```
.param res=1k
res res 0 res
.model res r r=res
```

res is an instance, node, model, and parameter.

Global nodes

You can now have multiple global statements in a design.

Mixed Spectre and SPICE syntax

You can include both Spectre and SPICE languages in a design, as long as you insert simulator lang switches.

Behavioral primitives

The Spectre circuit simulator supports the SPICE feature that allows a source, resistor, capacitor and/or inductance value to be expressed as a behavioral expression.

Library files and sections

The Spectre circuit simulator supports the .lib card for model inclusion.

Model binning

With the new parser, the Spectre circuit simulator supports the syntax of popular SPICE models, including the syntax that allows you to bin models according to geometry size.

### **PSpice Netlist and Device Model Support**

Spectre supports PSpice<sup>®</sup> netlist format targeting to include PCB components modeled in PSpice format into a Spectre integrated circuit simulation. This solution does not support PSpice-only designs. The top-level netlist and control statement need to be defined in Spectre, or SPICE format. The recommended approach is to define a subckt in PSpice netlist format and to instantiate the subckt in the Spectre netlist.

You can include a PSpice netlist in Spectre using the following statement.

```
pspice_include <file> (Spectre format)
.pspice include <file> (SPICE format)
```

All content of the included file is required to be in PSpice format. If the file includes files, they are required to be in PSpice format. Elements and device models used in the PSpice netlist are simulated using PSpice default values and equations.

The Spectre PSpice feature does not support digital PSpice elements and PSpice encryption. Spectre encryption is recommended, if encryption is required.

# **Spectre Netlists**

This chapter discusses the following topics:

- Instance Statements on page 73
- Analysis Statements on page 77
- Control Statements on page 79
- Model Statements on page 82
- <u>Input Data from Multiple Files</u> on page 87
- Multidisciplinary Modeling on page 92
- Inherited Connections on page 94

### **Netlist Statements**

A Virtuoso<sup>®</sup> Spectre<sup>®</sup> circuit simulator netlist describes the structure of circuits and subcircuits by listing components, the nodes that the components are connected to, the parameter values that are used to customize the components, and the analyses that you want to run on the circuit. You can use Verilog<sup>®</sup>-A to describe the behavior of new components that you can use in a netlist like built-in components. You can also define new components as a collection of existing components by using subcircuits.

A netlist consists of four types of statements:

- Instance Statements on page 57
- Analysis Statements on page 60
- Control Statements on page 63
- Model Statements on page 65

Before you can create statements for a Spectre netlist, you must learn some basic syntax rules of the Spectre Netlist Language.

#### **Netlist Conventions**

These are the netlist conventions followed by the Spectre simulator.

#### Associated Reference Direction

The reference direction for the voltage is positive when the voltage of the + terminal is higher than the voltage of the – terminal. A positive current arrives through the + terminal and leaves through the – terminal.

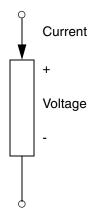

#### Ground

Ground is a common reference point in an electrical circuit. The value of ground is zero.

#### Node

A node is an infinitesimal connection point. The voltage everywhere on a node is the same. According to Kirchhoff's Current Law (also known as Kirchhoff's Flow Law), the algebraic sum of all the flows out of a node at any instant is zero.

### **Basic Syntax Rules**

The following syntax rules apply to all statements in the Spectre Netlist Language:

- Field separators are blanks, tabs, punctuation characters, or continuation characters.
- Punctuation characters such as equal signs (=), parentheses (()), and colons (:) are significant to the Spectre simulator.
- You can extend a statement onto the next line by ending the current line with a backslash (\). You can use a plus sign (+) to indicate line continuation at the beginning of the next line. The preferred style is the \ at the end of the line.
- You can indicate a comment line by placing a double slash (//) at the beginning of the comment. The comment ends at the end of that line. You can also use an asterisk (\*) to indicate a comment line. The preferred style is using //.
- You can indicate a comment for the remainder of a line by placing a space and double slash (//) anywhere in the line.

### **Spectre Language Modes**

The Spectre netlist supports two language modes:

- Spectre mode (mostly discussed here)
- SPICE mode

You can specify the language mode for subsequent statements by specifying simulator lang=mode, where mode is spectre or spice.

Spectre mode input is fully case sensitive. In contrast, except for letters in quoted strings, SPICE mode converts input characters to lowercase.

### **Creating Component and Node Names**

When you create node and component names in the Spectre simulator, follow these rules.

- Do not use the name of an analysis (such as tran) or built-in primitive (such as resistor).
- Except for node names, names must begin with a letter or underscore. Node names can also be integers.
- If the node name is an integer, leading zeros are significant in the Spectre language mode.
- Names can contain any number of letters, digits, or underscores.
- Names cannot contain nonalphanumeric characters, blanks, tabs, punctuation characters, or continuation characters (\, +, -, //, \*) unless they are escaped with a backslash (\). The exception is bang (!), for example, vdd!.
- The following reserved words (case specified) should not be used as node names, net names, instance names, model names, or parameter names.

| M_1_PI     | M_2_PI     | M_2_SQRTPI | M_DEGPERRAD |
|------------|------------|------------|-------------|
| M_E        | M_LN10     | M_LN2      | M_LOG10E    |
| M_LOG2E    | M_PI       | M_PI_2     | M_PI_4      |
| M_SQRT1_2  | M_SQRT2    | M_TWO_PI   | P_C         |
| P_CELSIUS0 | P_EPSOP_H  | P_K        | P_Q         |
| P_U0       | abs        | acos       | acosh       |
| altergroup | asin       | asinh      | atan        |
| atan2      | atanh      | ceil       | correlate   |
| cos        | cosh       | else       | end         |
| ends       | exp        | export     | floor       |
| for        | function   | global     | hypot       |
| ic         | if         | inline     | int         |
| library    | local      | log        | log10       |
| march      | max        | min        | model       |
| nodeset    | parameters | paramset   | plot        |

| pow      | print  | protect | pwr        |
|----------|--------|---------|------------|
| real     | return | save    | sens       |
| sin      | sinh   | sqrt    | statistics |
| subckt   | tan    | tanh    | to         |
| truncate | vary   |         |            |

### **Multiple Namespace**

From release 5.0.32 onwards, you need not have unique names for device instances, models, nets, subcircuit parameters, enumerated named values for parameters, and netlist parameters that are expressions. Consider the following example:

```
simulator lang=spectre
parameters c1=1p c2=2p c10=c1+c2
parameters res=10k
res c10 0 resistor r=res
c10 c10 0 capacitor c=c10
run dc
spectre2 options currents=all
```

res is used as a parameter and instance name. c10 is used as a node, instance, and parameter name. The Spectre circuit simulator can now read this netlist.

The Spectre circuit simulator can resolve ambiguous statements as shown in the example below:

```
parameters xyz=1
xyz 1 0 vsource dc=xyz
h1 3 0 ccvs probe=xyz rm=xyz
```

The Spectre circuit simulator assigns the instance xyz to probe and the parameter xyz to rm.

### In the example below,

```
vcc vcc 0 vsource dc=1
save vcc
```

the Spectre circuit simulator saves the node vcc rather than the instance vcc. If you want to save the instance vcc, you must assign a different name to it.

#### Local NameSpace for subckt/model/verilogA

The Spectre circuit simulator supports local namespace for subckt/model/verilogA. The name is valid at the hierarchical level where it is defined and all levels below it. For subckt and model names, the namespace can be defined in the same netlist or in the included file. For verilogA, the namespace can only be invoked by the ahdl\_include statement.

#### Example of model name:

```
simulator lang=spectre
vvdd vdd 0 vsource type=dc dc=1
I1 vdd 0 cap1
I2 vdd 0 cap2
I3 vdd 0 cap3
subckt cap1 a b
m1 b a b b nch w=10u l=5u
model nch bsim3v3 type=n mobmod=1 capmod=2 version=3.1 tox=9e-5 cdsc=1e-3 ends
subckt cap2 a b
m1 b a b b nch w=10u l=5u
model nch bsim3v3 type=n mobmod=1 capmod=2 version=3.2 tox=6.5e-5 cdsc=3e-3 ends
subckt cap3 a b
m1 b a b b nch w=10u l=5u
model nch bsim4 type=n mobmod=0 capmod=2 version=4.21 toxe=3e-9 cdsc=2.58e-4 ends
```

In the above example, the model name nch cannot be accessed from the top level.

### **Escaping Special Characters in Names**

If you have old netlists that contain names that do not follow Spectre syntax rules, you might still be able to run these netlists with the Spectre simulator. The Spectre Netlist Language permits the following exceptions to its normal syntax rules to accommodate old netlists. Use these features only when necessary.

If you place a backslash (\) before any printable ASCII character, including spaces and tabs, you can include the character in a name.

You can create a name from the following elements in the order given:

A string of digits, followed by

- □ Letters, underscores, or backslash-escaped characters, followed by
- A digit, followed by
- Underscores, digits, or backslash-escaped characters

This accommodates model or subcircuit libraries that use names like \2N2222.

### **Duplicate Specification of Parameters**

If a parameter is specified more than once in the netlist, the Spectre cicruit simulator uses the last specified value.

### **Instance Statements**

In this section, you will learn to place individual components into your netlist and to assign parameter values for them.

### **Formatting the Instance Statement**

To specify components, you use the instance statement. You format the instance statement as follows:

```
name [(]node1 ... nodeN[)] master [[param1=value1] ...[paramN=valueN]]
```

When you specify components with the instance statement, the fields have the following values:

name

The name you give to the statement. (Unlike SPICE instance names, the first character in Spectre instance names is not significant.)

[(]node1...nodeN[)]

The names you give to the nodes that connect to the component. You have the option of putting the node names in parentheses to improve the clarity of the netlist. (See the examples later in this chapter.) You can use the hierarchical operator . to represent nodes inside a subcircuit hierarchy in your netlist. The Spectre circuit simulator supports forward referencing (retaining information about a node that is not defined yet, and mapping it when the node is defined) and relative path referencing (accessing a node with reference to the current scope). Look for examples in the section below. The simulator does not support hierarchical terminals in netlists.

master

This is the name of one of the following:
A built-in primitive (such as resistor)
A model
A subcircuit
An AHDL module (Verilog-A language)

**Note:** The instance statement is used to call subcircuits and refer to AHDL modules as well as to specify individual components. For more information about subcircuit calls, see <u>"Subcircuits"</u> on page 114. For more information about Verilog-A, see the *Verilog-A Language Reference* manual.

parameter1=value1..
.parameterN=valueN

This is an optional field you can repeat any number of times in an instance statement. You use it to specify parameter values for a component. Each parameter specification is an instance parameter, followed by an equal sign, followed by your value for the parameter. You can find a list of the available instance parameters for each component in the Spectre online help (spectre -h). As with node names, you can place optional parentheses around parameter specifications to improve the clarity of the netlist. For example, (c=10E-12).

For subcircuits and ahdl modules, the available instance parameters are defined in the definition of the subcircuit or AHDL module. In addition, all subcircuits have an implicit instance parameter m for defining multiplicity. For more details about m, see "Identical Components or Subcircuits in Parallel" on page 75.

### **Examples of Instance Statements**

In this example, a capacitor named c1 connects to nodes 2 and 3 in the netlist. Its capacitance is 10E-12 Farads.

```
C1 (2 3) capacitor c=10E-12F
```

The following example specifies a component whose parameters are defined in a model statement. In this statement, npn is the name of the model defined in a model statement that contains the model parameter definitions; Q1 is the name of the component; and o1, i1, and b2 are the connecting nodes of the component.

```
Q1 (o1 i1 b2) npn
```

**Note:** The model statement is described in <u>Model Statements</u> on page 82. You can specify additional parameters for an individual component in an instance statement that refers to a model statement. You can find a list of available instance parameters and a list of available

model parameters for a component in the Spectre online help for that component (spectre -h).

#### **Example of Forward Referencing in Hierarchical Nodes**

```
simulator lang=spectre
...
c1 xa.mid 0 capacitor c=0.2p
...
xa 1 2 buffer
```

#### **Example of Relative Path Referencing in Hierarchical Nodes**

```
simulator lang=spectre
...
subckt wrapper a b
    x1 a b res_in_series
    rh x1.int1 x1.int2 resistor r=1
ends
x2 1 0 wrapper
```

#### **Basic Instance Statement Rules**

When you prepare netlists for the Spectre simulator, remember these basic rules:

- You must give each instance statement a unique name.
- If the master is a model, you need to specify the model.

### **Identical Components or Subcircuits in Parallel**

If your circuit contains identical devices (or subcircuits) in parallel, you can specify this condition easily with the multiplication factor (m).

#### **Specifying Identical Components in Parallel**

If you specify an m value in an instance statement, it is as if m identical components are in parallel. For example, capacitances are multiplied by m, and resistances are divided by m. Remember the following rules when you use the multiplication factor:

You can use m only as an instance parameter (not as a model parameter).

- The m value need not be an integer. The m value can be any positive real number.
- The multiplication factor does not affect short-channel or narrow-gate effects in MOSFETs.
- If you use the m factor with components that naturally compute branch currents, such as voltage sources and current probes, the computed current is divided by m. Terminal currents are unaffected.
- You can set the built-in m factor property on a subcircuit to a parameter and then alter it.

### **Example of Using m to Specify Parallel Components**

In the following example, a single instance statement specifies four 4000-Ohm resistors in parallel.

```
Ro (d c) resistor r=4k m=4
```

The preceding statement is equivalent to

```
Ro (d c) resistor r=1k
```

### **Temperature Rise**

The temperature rises from ambient. The trise parameter can be specified as a subcircuit parameter or a primitive parameter. The trise parameter has an accumulated effect for the subcircuit, the same as m has for parallel components.

```
subckt LoadOutput a b
    r1 (a b) resistor r=50k
    c1 (a b) capacitor c=2pF
ends LoadOutput

X1 (out 0) LoadOutput trise = 20
```

### **Subcircuit Temperature**

The temp parameter can be specified as a subcircuit parameter or a primitive parameter. The temp parameter overwrites all the other temperature values set in options or trise parameter. It is an exclusive effective temperature for a specified subcircuit.

```
subckt LoadOutput a b
r1 (a b) resistor r=50k
c1 (a b) capacitor c=2pF
xx1 (a b) RCsub trise = 5
ends LoadOutput
```

```
subckt RCsub 1 2
     rr1 (1 2) resistor r=10k
     cc1 (1 2) capacitor c=2pF
ends RCsub
X1 (out 0) LoadOutput temp = 100
```

In the above example, Spectre simulates x1 with temperature at 100 celsius while x1.xx1 is simulated with a temperature at 105 celsius.

### **Specifying Subcircuits in Parallel**

If you place a multiplication factor parameter in a subcircuit call, you model m copies of the subcircuit in parallel. For example, suppose you define the following subcircuit:

```
subckt LoadOutput a b
    r1 (a b) resistor r=50k
    c1 (a b) capacitor c=2pF
ends LoadOutput
```

If you place the following subcircuit call in your netlist, the Spectre simulator models five LoadOutput cells in parallel:

```
x1 (out 0) LoadOutput m=5
```

## **Analysis Statements**

In this section, you will learn to place analyses into your netlist and to assign parameter values for them. For more information on analyses, see and the Spectre online help (spectre -h).

### **Basic Formatting of Analysis Statements**

You format analysis statements in the same way you format component instance statements except that you usually do not put a list of nodes in analysis statements. You specify most analysis statements as follows:

```
Name [(]node1 ... nodeN[)] Analysis Type parameter=value
```

where

Name

The name you give to the analysis.

| [(]node1 nodeN[)] | Names you give to the nodes that connect to the analysis. |
|-------------------|-----------------------------------------------------------|
|-------------------|-----------------------------------------------------------|

You have the option of putting the node names in parentheses to improve the clarity of the netlist. (See the examples later in this chapter.) For most analyses, you do not need to specify any nodes. You can use the hierarchical operator . to represent nodes inside a subcircuit hierarchy in your netlist. The Spectre circuit simulator supports forward referencing (retaining information about a node that is not defined yet, and mapping it when the node is defined) and relative path referencing (accessing a node with reference to the current scope). Look for examples in the section below. The simulator does not support hierarchical terminals in

netlists.

Analysis Type Spectre name of the type of analysis you want, such as

ac, tran, or xf. You can find this name by referring to the topics list in the Spectre online help (spectre -h).

parameter=value List of parameter values you specify for the analysis. You

can specify values for any number of parameters. You can find parameter listings for an analysis by referring to the

Spectre online help (spectre -h).

**Note:** The noise, xf, pnoise, and pxf analyses let you specify nodes, p and n, which identify the output of the circuit. When you use this option, you should use the full analysis syntax as follows:

```
Name> [p n] Analysis Type parameter=value
```

If you do not specify the p and n terminals, you must specify the output with a probe component.

### **Examples of Analysis Statements**

The following examples illustrate analysis statement syntax.

```
XferVsTemp xf start=0 stop=50 step=1 probe=Rload param=temp freq=1kHz
```

This statement specifies a transfer function analysis (xf) with the user-supplied name XferVsTemp. With all transfer functions computed to a probe component named Rload, it sweeps temperature from 0 to 50 degrees in 1-degree steps at frequency 1 kHz. (For long statements, you must place a backslash (\) at the end of the first line to let the statement continue on the second line.)

Sparams sp stop=0.3MHz lin=100 ports=[Pin Pout]

This statement requests an S-parameter analysis (sp) with the user-supplied name Sparams. A linear sweep starts at zero (the default) and continues to .3 MHz in 100 linear steps. The ports parameter defines the ports of the circuit; ports are numbered in the order given.

The following example statement demonstrates the proper format to specify optional output nodes  $(p \ n)$ :

FindNoise (out gnd) noise start=1 stop=1MHz

### **Basic Analysis Rules**

When you prepare netlists for the Spectre simulator, remember these basic analysis rules:

- The Spectre simulator has no default analysis. If you do not put any analysis statements into a netlist, the Spectre simulator issues a warning and exits.
- For most analyses, if you specify an analysis that has a prerequisite analysis, the Spectre simulator performs the prerequisite analysis automatically. For example, if you specify an AC analysis, the Spectre simulator automatically performs the prerequisite DC analysis. However, if you want to run a pac, pxf, or pnoise analysis, you must specify the prerequisite pss analysis.
- You specify analyses in the order you want the Spectre simulator to perform them.
- You can perform more than one of the same type of analysis in a single Spectre run. Consequently, you can perform several analyses of the same type and vary parameter values with each analysis.
- You must give each analysis or control statement a unique name. The Spectre simulator requires these unique names to identify output data and error messages.

### **Control Statements**

The Spectre simulator lets you place a sequence of control statements in the netlist. You can use the same control statement more than once. Spectre control statements are discussed throughout this manual. The following are control statements:

- alter
- altergroup
- assert
- check

- checklimit
- ic
- info
- nodeset
- options
- paramset
- save
- set
- shell
- statistics

### **Formatting the Control Statement**

Control statements often have the same format as analysis statements. Like analysis statements, many control statements must have unique names. These unique names let the Spectre simulator identify the control statement if there are error messages or other output associated with the control statement. You specify most control statements as follows:

Name Control Statement Type parameter=value

#### where

| Name | Unique name vo | ou aive to the | control statement. |
|------|----------------|----------------|--------------------|
|      |                |                |                    |

Control Statement

Type

Spectre name of the type of control statement you want, such as alter. You can find this name by referring to the topics list

in the Spectre online help (spectre -h).

parameter=value List of parameter values you specify for the control statement.

You can specify values for any number of parameters. You can find parameter listings for a control statement by referring to the

Spectre online help (spectre -h).

### **Examples of Control Statements**

SetTemp alter param=temp value=27

The preceding example of an alter statement sets the temperature for the simulation to 27°C. The name for the alter statement is SetTemp, and the name of the control statement type is alter.

You cannot alter a device from one primitive type to another. For example,

```
inst1 (1 2) capacitor c=1pF
alterfail altergroup{
   inst1 (1 2) resistor r=1k
}
```

is illegal.

Another example of a control statement is the <code>altergroup</code> statement, which allows you to change the values of any modifiable device or netlist parameters for any analyses that follow. Within an alter group, you can specify parameter, instance, or model statements; the corresponding netlist parameters, instances, and models are updated when the <code>altergroup</code> statement is executed. These statements must be bound within braces. The opening brace is required at the end of the line defining the alter group. Alter groups cannot be nested or be instantiated inside subcircuits. Also, no topology changes are allowed to be specified in an alter group.

The following is the syntax of the altergroup statement:

```
Name altergroup ... {
    netlist parameter statements ...
and/or
    device instance statements ...
and/or
    model statements ...
and/or
    parameter statements ...
}
```

The following is an example of the altergroup statement:

```
v1 1 0 vsource dc=1
R1 1 0 Resistor R=1k
dc1 dc // this analysis uses a 1k resistance value
a1 altergroup {
   R1 1 0 Resistor R=5k
}
dc2 dc // this analysis uses a 5k value
```

### **Model Statements**

model statements are designed to allow certain parameters, which are expected to be shared over many instances, to be given once. However, for any given component, it is predetermined which parameters can be given on model statements for that component.

This section gives a brief overview of the Spectre model statement. For a more detailed discussion on modeling issues (including parameterized models. expressions, subcircuits, and model binning), see <u>Chapter 5</u>, "Parameter Specification and Modeling Features".

### Formatting the model Statement

You format the model statement as follows:

```
model name master [param1=value1 ... [param2=value2 ]]
```

The fields have the following values:

model The keyword model (.model is used for SPICE mode).

name The name you give to the model.

master The master name of the component, such as resistor, bjt, or

tline. This field can also contain the name of an AHDL

module.

parameter1=value1 ...<parameterN=valueN>

This is an optional field you can repeat any number of times in a model statement. Each parameter specification is a model parameter, followed by an equal sign, followed by the value of the parameter. You can find a list of the available model parameters for each component in the parameter listings of Spectre online

help (spectre -h).

### **Creating a Model Alias**

You can create an alias for a model as follows:

 ${\tt model} \ alias\_{\tt model} \ original\_{\tt model}$ 

alias\_model Alias for the model.

original\_model Model defined in the current scope.

#### For example,

```
model res resistor r=1K
model alias_res res
r1 (a b) alias_res
```

### Creating an alias for a Subcircuit

You can also create an alias for a subcircuit (subckt) as follows:

```
model alias_subckt original_subckt
```

alias\_subckt

Alias for the subcircuit.

original\_subckt

Subcircuit defined in the current scope.

#### For example,

```
subckt sub a b
r1 (a b) r = 10k
ends
model alias_sub sub
x1 1 0 alias_sub
```

### **Examples of model Statements**

The following examples give parameters for a tline model named tuner and a bjt model named NPNbjt.

```
model tuner tline f=1MHz alphac=9.102m dcr=105m model NPNbjt bjt type=npn bf=100 js=0.1fA
```

**Note:** The backslash (\) is used as a continuation character in this lengthy model statement.

```
model NPNbjt2 bjt \
    type=npn is=3.38e-17 bf=205 nf=0.978 vaf=22 \
    ikf=2.05e-2 ise=0 ne=1.5 br=62 nr=1 var=2.2 isc=0 \
    nc=1.5 rb=115 re=1 rc=30.5 cje=1.08e-13 vje=0.995 \
    mje=0.46 tf=1e-11 xtf=1 itf=1.5e-2 cjc=2.2e-13 \
    vjc=0.42 mjc=0.22 xcjc=0.1 tr=4e-10 cjs=1.29e-13 \
    vjs=0.65 mjs=0.31 xtb=1.5 eg=1.232 xti=2.148 fc=0.875
```

The following example creates two instances of a bit transistor model:

```
al (C B1 E S) NPNbjt
a2 (C B2 E S) NPNbjt2
```

### **Using analogmodel for Model Passing (analogmodel)**

analogmodel is a reserved word in Spectre that allows you to bind an instance to different masters based on the value of a special instance parameter called modelname. An instance of analogmodel must have a parameter named modelname whose string value will be the name of the master this instance will be bound to. The value of modelname can be passed into subcircuits.

The analogmodel keyword is used by the Cadence Analog Design Environment to enable model name passing through the schematic hierarchy.

Sample Instance Statement:

name [(]node1 ... nodeN[)] analogmodel modelname=mastername [[param1=value1] ...[paramN=valueN]]

name

Name of the statement or instance label.

[(]node1...nodeN[)]

Names of the nodes that connect to the component.

analogmodel

Special device name to indicate that this instance will have its master name specified by the value of the modelname parameter on the instance.

#### modelname

Parameter to specify the master of this instance indicated by mastername.

The mastername must either be a valid string identifier or a netlist parameter that must resolve to a valid master name - a primitive, a model a subckt, or an AHDL module.

#### param1

Parameter values for the component. Depending on the master type, these can either be device parameters or netlist parameters. This is an optional

field. Example: //example spectre netlist to illustrate modelname parameter simulator lang=spectre parameters b="bottom" include "VerilogAStuff.va" topInst1 (out in) top topInst2 (out in) analogmodel modelname="VAMaster" //VAMaster is defined in "VerilogAStuff.va" topInst3 (out in) analogmodel modelname="resistor" //topInst3 binds to a primitive topInst4 (out 0) analogmodel modelname="myOwnRes" //topInst4 binds to modelcard "myOwnRes" defined below v1 in 0 vsource dc=1 model myOwnRes resistor r=100 subckt top out in parameters a="mid" x1 (out in) analogmodel modelname=a //topInst1.x1 binds to "mid" ends top subckt mid out in parameters c="low" x1 (out in) analogmodel modelname=b //topInst1.x1.x1 binds to "bottom" x2 (out in) analogmodel modelname=c //topInst1.x1.x1.x2 binds to "low" ends mid subckt low out in x1 (out in) analogmodel modelname="bottom" //topInst1.x1.x1.x2.x1 binds to "bottom"

```
ends low
subckt bottom out in
 x1 (out in) analogmodel modelname="resistor" //x1 binds to primitive "resistor"
ends bottom
dc1 dc
//"VerilogAStuff.va"
include "constants.h"
include "discipline.h"
module VAMaster(n1, n2);
inout n1, n2;
electrical n1, n2;
parameter r=1k;
 analog begin
 I(n1, n2) <+ V(n1, n2)/r;
 end
endmodule
```

#### **Basic model Statement Rules**

When you use the model statement,

- You can have several model statements for a particular component type, but each instance statement can refer to only one model statement.
- Occasionally, a component allows a parameter to be specified as either an instance parameter or as a model parameter. If you specify it as a model parameter, it acts as a default for instances. If you specify it as an instance parameter, it overrides the model parameter.
- Values for model parameters can be expressions of netlist parameters.

# **Input Data from Multiple Files**

If you want to use data from multiple files, use the include statement to insert new files. When the Spectre simulator reads the include statement in the netlist, it finds the new file, reads it, and then resumes reading the netlist file.

If you have older netlist files you want to incorporate into your new, larger netlist, the <code>include</code> statement is particularly helpful. Instead of creating a completely new netlist, you can use the <code>include</code> statement to insert your old files into the netlist at the location you want.

**Note:** The Spectre simulator always assumes that the file being included is in SPICE language mode unless the extension of the filename is .scs.

### Syntax for Including Files

#### **Including Verilog-A Modules**

To include Verilog-A modules in your netlist, use the ahdl\_include statement. The Spectre circuit simulator compiles the complete module during the initial simulation. The module is re-compiled during subsequent simulations only if it is modified. This may result in a performance improvement. If you are making frequent changes to the Verilog-A in your design, you can turn the one-step compilation off by using the following command:

```
setenv CDS_AHDLCMI_ENABLE NO
```

### **Including Digital Vector Files**

You can add a digital vector text file to a Spectre netlist using the following statement

```
vec_include filename
```

For a SPICE netlist, use the following statement

```
.vec filename
```

#### **Including Verilog Value Change Dump Files**

You can add a Verilog Value Change Dump (VCD) or an Extended VCD (EVCD) file to a Spectre netlist using the following statements respectively

```
vcd_include vcd_filename vcd_signal_info
evcd_include evcd_filename evcd_signal_info
```

#### For a SPICE netlist, use the following statements

```
.vcd_include vcd_filename vcd_signal_info
.evcd_include evcd_filename evcd_signal_info
```

### Formatting the include Statement

You can use any of two formatting options for the include statement. When you want to use C preprocessor (CPP) macro-processing capabilities within your inserted file, use the second format (#include). These are the two format options:

```
include "filename"
#include "filename"
```

The first option (include) is performed by the Spectre simulator itself. The second option (#include) is performed by the CPP. You must use the #include option when you have macro substitution in the inserted file.

**Note:** CPP is not supported in Spectre Direct.

### **Rules for Using the include Statement**

Remember the following rules and guidelines when using the include statement:

- You must use the #include format if you want the CPP to process the inserted file. Also, you must specify that the CPP be run using the -E command line option when you start the Spectre simulator.
- Regardless of which include format you use, you can use the ¬I command line option, followed by a path, to have the Spectre simulator look for the inserted files in a specified directory, in addition to the current directory, just as you would for the CPP #include.
  - When you use the <code>-I</code> command-line option with <code>#include</code>, it triggers the C preprocessor (CPP) to parse the netlist file. You can use the <code>-disableCPP</code> command-line option along with the <code>-I</code> command-line option to disable the C preprocessor to parse the netlist file.
  - If you use both -E and -disableCPP options on the command line, along with the -I command-line option, the -E option takes precedence over the -disableCPP option, and C preprocessor is used to parse the netlist file.
- If filename is not an absolute path specification, it is considered relative to the directory of the including file that the Spectre simulator is reading, not from the directory in which the Spectre simulator was called.

- You must surround the filename in quotation marks.
- You can place a space and then a backslash-escaped newline (\) between include and filename for line continuation.
- You can place other include statements in the inserted file.
- With any of the include formats, you can set the language mode for the inserted file by placing a simulator lang command at the beginning of the file. The Spectre simulator assumes that the file to be included is in the SPICE language unless one of the following conditions occurs:
  - The file to be included has a simulator lang=spectre line at the beginning of the file. (The first line is not a comment title line, even in SPICE mode.)
  - ☐ The file to be included has a .scs file extension.
- With the include format, if you change the language mode in an inserted file, the language mode returns to that of the original file at the end of the inserted file.
- You cannot start a statement in an original file and end it in an inserted file or vice versa.
- You can use include "~/filename", and the Spectre simulator looks for filename in your home directory. This does not work for #include.
- You can use environment variables in your include statements. For example, include "\$MYMODELS/filename"

The Spectre simulator looks for filename in the directory specified by \$MYMODELS. This works for include, but not for #include.

There are two major differences between using #include and include:

- You can specify #include to run CPP and use macros and #-defined constants.
- #include does not expand special characters or environment variables in the filename.

### **Example of include Statement Use**

In the following include statement example, the Spectre simulator reads initial program options and then inserts two files, cmos.mod and opamp.ckt. After reading these files, it returns to the original file and reads further data about power supplies.

```
// example of using include statement
global gnd vdd vss
simulator lang=spectre
parameters VDD=5
include "cmos.mod"
include "opamp.ckt"
```

```
// power supplies
Vdd vdd gnd vsource dc=VDD
Vss vss gnd vsource dc=-VDD
```

### Reading Piecewise Linear (PWL) Vector Values from a File

You could type the following component description into a netlist:

```
v4 in 0 vsource type=pwl wave=[0 0 1n 0 2n 5 10n 5 11n 0 12n 0]
```

You could also enter the vector values and SI scalar values (p, n, u, m, k, M, G, and so on) from a file, in which case the component description might look like this:

```
v4 in 0 vsource type=pwl file="test.in"
```

You can use the -I command line option, followed by a path, to have the Spectre simulator look for the inserted files in a specified directory if they cannot be found in the current directory.

If you use an input file, the values in the file must look like the following:

```
0 0
1e-9 0
2e-9 5
10e-9 5
11e-9 0
12e-9 0
```

The following is an example of SI scalar values in the input file:

```
0 0
1u 4m
2u 3m
3u 2m
4u 1m
5u -1m
6u -2m
```

The input file may also contain design variables. For example, the input file can have time, value, or both time and value as variables. The expressions may also contain empty spaces. For example:

```
1u 0 4u volt1 time1 + 5u 0 //space in the expression time1+5u volt2
```

**Note:** There should be no ambiguity in the expression, otherwise, Spectre generates an error. For example, Spectre will generate an error if the following expression is specified in the PWL file:

```
time1 + 4u + 5
```

Also see <u>vpwlf</u> for a definition of vpwlf source.

### Using Library Statements

Another way to insert new files is to use the library statements. There are two statements: one to refer to a library and one that defines the library. A library is a way to group statements into multiple sections and selectively include them in the netlist by using the name of the section.

As for the include statement, the default language of the library file is SPICE unless the extension of the file is .scs; then the default language is the Spectre Netlist Language.

#### **Library Reference**

This statement refers to a library section. This statement can be nested. To see more information on including files, see <code>spectre -h include</code>. The name of the section has to match the name of the section defined in the library. The following is the syntax for library reference:

```
include "file" section=Name
```

where file is the name of the library file to be included. The library reference statement looks like an include statement, except for the specification of the library section. When the file is being inserted, only the named section is actually included.

### **Library Definition**

The library definition has to be in a separate file. The library has to have a name. Each section in the library has to be named because this name is used by the library reference statement to identify the section to include. The <code>statements</code> within each section can be any valid statement. This is important to remember when using libraries in conjunction with alter groups because the <code>altergroup</code> statement is restrictive in what can be specified.

The optional names are allowed at the end of the section and library. Spectre does not check if these names match the names of the section or library.

The following is the syntax for library definition:

```
library libraryName
    section sectionName
    statements
    endsection [sectionName]
    section anotherName
        statements
    endsection [anotherName]
endlibrary [libraryName]
```

One common use of library references is within altergroup statements. For example:

```
al altergroup {
    //change models to "FAST" process corner
    include "MOSLIB" section=FAST
}
```

# **Multidisciplinary Modeling**

Multidisciplinary modeling involves setting tolerances and using predefined quantities.

### **Setting Tolerances with the quantity Statement**

Quantities are used to hold convergence-related information about particular types of signals, such as their units, absolute tolerances, and maximum allowed change per Newton iteration. With the quantity statement, you can create quantities and change the values of their parameters. You set these tolerances with the abstol and maxdelta parameters, respectively. You can set the huge parameter, which is an estimate of the probable maximum value of any signal for that quantity. You can also set the blowup parameter to define an upward bound for signals of that quantity. If a signal exceeds the blowup parameter value, the analysis stops with an error message.

Generally, a reasonable value for the absolute tolerance of a quantity is  $10^6$  times smaller than its greatest anticipated value. A reasonable definition for the huge value of a quantity is  $10 \text{ to } 10^3$  times its greatest expected value. A reasonable definition of the blowup value for a quantity is  $10^6$  to  $10^9$  times its greatest expected value.

#### **Predefined Quantities**

The Spectre Netlist Language has seven predefined quantities that are relevant for circuit simulation, and you can set tolerance values for any of them. These seven predefined quantities are

- Electrical current in Amperes (named I)
  - (Default absolute tolerance = 1 pA)
- Magnetomotive force in Amperes (named MMF)
  - (Default absolute tolerance = 1 pA-turn)
- Electrical potential in Volts (named ∨)
  - (Default absolute tolerance = 1  $\mu$ V; Default maximum allowable change per iteration = 300mV)

■ Magnetic flux in Webers (named Wb)

(Default absolute tolerance = 1 nWb)

■ Temperature in Celsius (named Temp)

(Default absolute tolerance =  $100 \mu$ C)

■ Power in Watts (named Pwr)

(Default absolute tolerance = 1 nW)

■ Unitless (named U)

(Default absolute tolerance =  $1 \times 10^{-6}$ )

For more information, see spectre -h quantity.

### quantity Statement Example

The electrical potential quantity has a normal default setting of 1  $\mu$ V for absolute tolerance (abstol) and 300 mV for maximum change per Newton iteration (maxdelta). You can change abstol to 5  $\mu$ V, reset maxdelta to 600 mV, define the estimate of the maximum voltage to be 1000 V, and set the maximum permitted voltage to be 10 $^9$  with the following statement:

```
VoltQuant quantity name="V" abstol=5uV maxdelta=600mV
huge=1000V blowup=1e9
```

VoltQuant is a unique name you give to the quantity statement.

The keyword quantity is the primitive name for the statement.

The name parameter identifies the quantity you are changing. (V is the name for electrical potential.)

abstol, maxdelta, huge, and blowup are the parameters you are resetting.

Note: The quantity statement has other uses besides setting tolerances. You can use the quantity statement to create new quantities or to redefine properties of an existing quantity, and you can use the node statement to set the quantities for a particular node. For more information about the quantity statement, see the Spectre online help (spectre -h quantity). For more information on the node statement, see spectre -h node. The following is an example of a node statement:

```
setToMagnetic t1 t2 node value="Wb" flow="MMF" strength=insist
```

### **Inherited Connections**

Inherited connections is an extension to the connectivity model that allows you to create global signals and override their names for selected branches of the design hierarchy. The flexibility of inherited connections allows you to use

- Multiple power supplies in a design
- Overridable substrate connections
- Parameterized power and ground symbols

You can use an inherited connection so that you can override the default connection made by a signal or terminal. This method can save you valuable time. You do not have to re-create an entire subbranch of your design just to change one global signal.

For more detailed information on how to use inherited connections and net expressions with various Cadence<sup>®</sup> tools in the design flow, see the *Inherited Connections Flow Guide*.

5

# Parameter Specification and Modeling Features

You can use the Virtuoso<sup>®</sup> Spectre<sup>®</sup> circuit simulator models and AHDL modules in Spectre netlists. This chapter describes the powerful modeling capabilities of Spectre, including

- Instance (Component or Analysis) Parameters on page 96
- Parameters Statement on page 100
- Expressions on page 102
- Subcircuits on page 114
- Inline Subcircuits on page 121
- Binning on page 128
- Scaling Physical Dimensions of Components and Device Model Technology on page 141
- Multi-Technology Simulation on page 143

# Instance (Component or Analysis) Parameters

In this section, you will learn about the types of component or analysis parameter values the Spectre circuit simulator accepts and how to specify them.

### **Types of Parameter Values**

Spectre component or analysis parameters can take the following types of values:

| Real or integer expression, consisting of |                                                                                                    |  |
|-------------------------------------------|----------------------------------------------------------------------------------------------------|--|
|                                           | Literals                                                                                                 |  |
|                                           | Arithmetic or Boolean operators                                                                          |  |
|                                           | Predefined circuit or subcircuit parameters                                                              |  |
|                                           | Built-in constants (fixed values) or mathematical functions (software routines that calculate equations) |  |
|                                           | Real or integer constants                                                                                |  |

- The name of a component instance or model
- The name of a component parameter
- A character string (must be surrounded by quotation marks)
- A name from a predefined set of names available to specify the parameter value (enumerated types)

#### **Parameter Dimension**

Component or analysis parameters can be either scalar or vector.

If a component or analysis parameter value is a group of numbers or names, you specify the group as a vector of values by enclosing the list of items in square brackets ([])—for example,  $coeffs=[0\ 0.1\ 0.2\ 0.5]$  to specify the parameter values 0, 0.1, 0.2, and 0.5. You can specify a group of number pairs (such as time-voltage pairs to specify a waveform) as a vector of the individual numbers.

Remember these guidelines when you specify vectors of value:

You can mix numbers and netlist or subcircuit parameter names in the same vector (coeff=[0 coeff1 coeff2 0.5]).

- You cannot leave a list of items empty.
- You can use expressions (such as formulas) to specify numbers within a vector. When you use a vector of expressions, each expression must be surrounded by parentheses (coeff=[0 (A\*B) C 0.5]).
- You can use subcircuit parameters within vectors.

### **Parameter Ranges**

Parameter ranges have hard limits and soft limits. Hard limits are enforced by the Spectre simulator; if you violate them, the Spectre simulator issues an error and terminates. You specify soft limits; if you violate them, the Spectre simulator issues a warning and continues. Soft limits are used to define reasonable ranges for parameter values and can help find "unreasonable" values that are likely errors. You can change soft limits, which are defined in one or more files. Use the +param command line option to use the suggested parameter range limits.

You can specify limits for any scalar parameter that takes either a real number, an integer, or an enumeration. To specify the limits of a parameter that takes enumerations, use the indices or index values associated with the enumerations. For example, consider the region parameter of the bjt. There are four possible regions (see spectre -h bjt):

- off
- fwd
- rev
- sat

Each enumeration is assigned a number starting at 0 and counting up. Thus,

- off=0
- fwd=1
- rev=2
- sat=3

The specification bjt 3 <= region <= 1 indicates that a warning is printed if region=rev because the conditions 3 <= region and region <= 1 exclude only region=2 and region 2 is rev.

For more information on parameter range checking,see <u>Checking for Invalid Parameter Values</u> on page 119.

### **Help on Parameters**

There are four main ways to get online help about Spectre component or analysis parameters.

#### spectre -help

When you type spectre -help name, where name is the name of a component or analysis, you get the following information:

- Parameter names
  - Related parameters are grouped together.
- Parameter defaults
- Units
- Parameter description

For analyses and controls, parameters are listed in the "Parameters" section. At the end of the longer parameter listings is the parameter index. This index lists the parameters alphabetically and gives the number that corresponds to where the parameter is in the numbered list.

For components, parameters are divided into up to four sections: "Instance Parameters," "Model Parameters," "Output Parameters," and "Operating Point Parameters." At the end of longer parameter listings is the parameter index. This index indicates where to find a parameter's description with a letter and a number. The letter refers to the section (for example, *I* refers to the instance parameters section, *M* refers to the model parameters section, *O* refers to the output parameters section, and *OP* refers to the operating-point parameters section), and the number refers to where the parameter is in the numbered list.

#### spectre -helpsort

When you type spectre -helpsort name, where name is the name of a component or analysis, you get the same information as you do with spectre -h name, but the parameters are sorted alphabetically instead of divided into related groups.

Product Version 13.1.1

All Rights Reserved.

#### spectre -helpfull

When you type spectre -helpfull name, where name is the name of a component or analysis, you get related parameters grouped as you do with spectre -h name, and you get the following additional information:

- Parameter type
- Parameter dimension—scalar or vector
- Parameter range

#### spectre -helpsortfull

When you type spectre -helpsortfull name, where name is the name of a component or analysis, you get the same information as you do with spectre -helpfull name, but the parameters are sorted alphabetically instead of divided into related groups.

### **Scaling Numerical Literals**

If a parameter value is an integer or a floating-point number, you can scale it in the following ways:

- Follow the number with an e or an E and an integer exponent (for example, 2.65e3, 5.32e-4, 1E-14, 3.04E6)
- Use scale factors (for example 5u, 3.26k, 4.2m)

### **Important**

You cannot use both scale factors and exponents in the same parameter value. For example, the Spectre simulator ignores the p in a value such as 1.234E-3p.

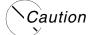

The Spectre simulator also accepts additional data files, such as the waveform and noise files accepted by the independent sources or the Sparameter file accepted by the N-port. Generally, these files do not accept numbers with scale factors.

The Spectre mode (simulator lang=spectre) accepts only the following ANSI standard (SI) scale factors:

$$T=10^{12}$$
  $G=10^{9}$   $M=10^{6}$   $K=10^{3}$   $k=10^{3}$   $L=10^{-10}$   $m=10^{-10}$   $m=10^{-10}$   $m=10^{-10}$   $m=10^{-10}$   $m=10^{-10}$   $m=10^{-10}$   $m=10^{-10}$   $m=10^{-10}$   $m=10^{-10}$   $m=10^{-10}$ 

Note: SI scale factors are case sensitive.

The Spectre simulator allows you to specify units, but only if you specify a scale factor. If specified, units are ignored. Thus,

are accepted, but

r=500hms

is rejected because units are provided without a scale factor. For the last example, use r=50\_Ohms

SPICE mode (simulator lang=spice) accepts only the following SPICE scale factors:

**Note:** SPICE scale factors are not case sensitive. Any other scale factor is ignored (treated as 1.0).

$$t=10^{12}$$
  $g=10^{9}$   $meg=10^{6}$   $k=10^{3}$   $p=10^{-12}$   $m=10^{-3}$   $mil=25.4 \times 10^{-6}$   $u=10^{-6}$   $n=10^{-9}$   $f=10^{-15}$ 

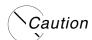

If you are not clear about the scaling rules for each simulation mode, you can cause errors in your simulation. For example, 1.0M is interpreted as  $10^{-3}$  in the SPICE mode but as  $10^6$  in the Spectre mode.

### **Parameters Statement**

In this section, you will learn about the circuit and subcircuit parameters (collectively known as netlist parameters) as defined by the parameters statement.

#### Circuit and Subcircuit Parameters

The Spectre Netlist Language allows real-valued parameters to be defined and referenced in the netlist, both at the top-level scope and within subcircuit declarations (run spectre -h subckt for more details on parameters within subcircuits).

The format for defining parameters is as follows:

```
parameters param=value param=value ...
```

Once defined, you can use parameters freely in expressions. The following are examples:

```
simulator lang=spectre
parameters p1=1 p2=2
                                    // declare some parameters
rl 1 0 resistor r=p1
                                    // use a parameter, value=1
r2 1 0 resistor r=p1+p2 // use parameters in an expression, value=3
x1 s1 p4=8
                 // subckt "s1" is defined below, pass in value 8 for "p4"
subckt s1
  parameters p1=4 p3=5 p4=6 // note: no "p2" here, p1 "redefined"
  // resistor r=p2 // inherit from parent(top-level
r3 1 0 resistor r=p3 // use local definition, value=5
r4 1 0 resistor r=p4 // use passed-in value
// use passed-in value
  r1 1 0 resistor r=p1 // local definition used: value=4
                                // inherit from parent(top-level) value=2
  r5 1 0 resistor r=p1+p2/p3 //use local+inherited/local=(4+2/5)=4.4
ends
time_sweep tran start=0 stop=(p1+p2)*50e-6 // use 5*50e-6 = 150 us
dc sweep dc param=p1 values=[0.5 1 +p2 (sqrt(p2*p2)) ] // sweep p1
```

#### **Parameter Declaration**

Parameters can be declared anywhere in the top-level circuit description or on the first line of a subcircuit definition. Parameters must be declared before they are used (referenced). Multiple parameters can be declared on a single line. When parameters are declared in the top-level, their values are also specified. When parameters are declared within subcircuits, their default values are specified. The value or default value for a parameter can be a constant, expression, a reference to a previously defined parameter, or any combination of these.

You can declare parameters between subcircuit definitions if the subcircuits do not refer to parameters in the parent scope defined after the subcircuit definition. If you want to use altergroups, you must declare all parameters before the subcircuit definitions.

#### **Parameter Inheritance**

Subcircuit definitions inherit parameters from their parent (enclosing subcircuit definition, or top-level definition). This inheritance continues across all levels of nesting of subcircuit

definitions; that is, if a subcircuit s1 is defined, which itself contains a nested subcircuit definition s2, then any parameters accessible within the scope of s1 are also accessible from within s2. Also, any parameters declared within the top-level circuit description are also accessible within both s1 and s2. However, any subcircuit definition can redefine a parameter that it inherited. In this case, if no value is specified for the redefined parameter when the subcircuit is instantiated, then the redefined parameter uses the locally defined default value, rather than inheriting the actual parameter value from the parent. See how the r2 resistor is used in the examples in <u>Circuit and Subcircuit Parameters</u> on page 101.

### **Parameter Referencing**

Spectre netlist parameters can be referenced anywhere that a numeric value is normally specified on the right-hand side of an = sign or within a vector, where the vector itself is on the right-hand side of an = sign. This includes referencing of parameters in expressions (run spectre -h expressions for more details on netlist expression handling), as indicated in the preceding examples. You can use expressions containing parameter references when specifying component or analysis parameter values (for example specifying the resistance of a resistor or the stop time of a transient analysis, as outlined in the preceding example), when specifying model parameter values in model statements (for example specifying bf=p1\*0.8 for a bipolar model parameter, bf), or when specifying initial conditions and nodesets for individual circuit nodes.

### **Altering/Sweeping Parameters**

Just as certain Spectre analyses (such as sweep, alter, ac, dc, noise, sp, and xf) can sweep component instance or model parameters, they can also sweep netlist parameters. Run spectre -h analysis to see the particular details for any of these analyses, where analysis is the analysis of interest.

# **Expressions**

An expression is a construct that combines operands with operators to produce a result that is a function of the values of the operands and the semantic meaning of the operators. Any legal operand is also an expression in itself. Legal operands include numeric constants and references to top-level netlist parameters or subcircuit parameters. Calls to algebraic and trigonometric functions are also supported. The complete lists of operators, algebraic, and trigonometric functions are given after some examples.

### The following are examples:

```
simulator lang=spectre
parameters p1=1 p2=2 // declare some top-level parameters
```

```
r1 (1 0) resistor r=p1 // the simplest type of expression r2 (1 0) resistor r=p1+p2 // a binary (+) expression r3 (1 0) resistor r=5+6/2 // expression of constants, = 8
x1 s1 p4=8 // instantiate a subcircuit, defined in the following lines
subckt s1
parameters p1=4 p3=5 p4=p1+p3
                                        // subcircuit parameters
                                   // another simple expression
    r1 (1 0) resistor r=p1
    r2 (1 0) resistor r=p2*p2 // a binary multiply expression
                                            // a more complex expression
    r3 (1 0) resistor r=(p1+p2)/p3
    r4 (1 0) resistor r=sqrt(p1+p2)
                                            // an algebraic function call
    r5 (1 0) resistor r=3+atan(p1/p2) //a trigonometric function call
    r6 (1 0) RESMOD r=(p1 ? p4+1 : p3) // the ternary operator
ends
// a model statement, containing expressions
model RESMOD resistor tc1=p1+p2 tc2=sqrt(p1*p2)
    some expressions used with analysis parameters
time_sweep tran start=0 stop=(p1+p2)*50e-6 // use 5*50e-6 = 150 us
   a vector of expressions (see notes on vectors below)
dc sweep dc param=p1 values=[0.5 1 +p2 (sqrt(p2*p2))] // sweep p1
```

#### Where Expressions Can Be Used

The Spectre Netlist Language allows expressions to be used where numeric values are expected on the right-hand side of an = sign or within a vector, where the vector itself is on the right-hand side of an = sign. Expressions can be used when specifying component or analysis instance parameter values (for example, specifying the resistance of a resistor or the stop time of a transient analysis, as outlined in the preceding example), when specifying model parameter values in model statements (for example, specifying bf = p1\*0.8 for a bipolar model parameter, bf), or when specifying initial conditions and nodesets for individual circuit nodes.

### **Operators**

The operators in the following table are supported, listed in order of decreasing precedence. Parentheses can be used to change the order of evaluation. For a binary expression like a+b, a is the first operand and b is the second operand. All operators are left associative, with the exceptions of the "to the power of" operator (\*\*) and the ternary operator (?:), which are right associative. For logical operands, any nonzero value is considered true. The relational and equality operators return a value of 1 to indicate true or 0 to indicate false. There is no short-circuiting of logical expressions involving && and ||.

| Operator         | Symbol(s) | Value                                 |
|------------------|-----------|---------------------------------------|
| Unary +, Unary - | +, -      | Value of the operand, negative of the |
|                  |           | operand.                              |

| Operator              | Symbol(s)      | Value                                                                                                    |
|-----------------------|----------------|----------------------------------------------------------------------------------------------------|
| To the power of       | **             | First operand to be raised to the power of the second operand.                                                                                                    |
| Multiply, Divide      | *, /           | Product, quotient of the operands.                                                                                                    |
| Binary Plus/Minus     | +, -           | Sum, difference of the operands.                                                                                                    |
| Shift                 | <<, >>         | First operand shifted left by the number of bits specified by the second operand; first operand shifted right by the number of bits specified by the second operand. |
| Relational            | <, <=, >, >=   | Less than, less than or equal, greater than, greater than or equal, respectively.                                                                                    |
| Equality              | ==, !=         | True if the operands are equal; true if the operands are not equal.                                                                                                  |
| Bitwise AND           | &              | Bitwise AND (of integer operands).                                                                                                    |
| Bitwise Exclusive NOR | ~^ (or ^~)     | Bitwise exclusive NOR (of integer operands).                                                                                                    |
| Bitwise OR            |                | Bitwise OR (of integer operands).                                                                                                    |
| Logical AND           | &&             | True only if both operands true.                                                                                                    |
| Logical OR            | II             | True if either operand is true.                                                                                                    |
| Conditional selection | (cond) ? x : y | Returns $x$ if $cond$ is true, $y$ if not; where $x$ and $y$ are expressions.                                                                                        |

### **Algebraic and Trigonometric Functions**

The trigonometric and hyperbolic functions expect their operands to be specified in radians. The atan2() and hypot() functions are useful for converting from Cartesian to polar form.

| Function  | Description       | Domain        |
|-----------|-------------------|---------------|
| log(x)    | Natural logarithm | <i>x</i> > 0  |
| log10(x)  | Decimal logarithm | <i>x</i> > 0  |
| $\exp(x)$ | Exponential       | <i>x</i> < 80 |
| sqrt(x)   | Square root       | <i>x</i> > 0  |

| Function     | Description                                       | Domain                                             |
|--------------|---------------------------------------------------|----------------------------------------------------|
| min(x,y)     | Minimum value                                     | All $x$ , all $y$                                  |
| $\max(x, y)$ | Maximum value                                     | All $x$ , all $y$                                  |
| abs(x)       | Absolute value                                    | All x                                              |
| pow(x,y)     | $\boldsymbol{x}$ to the power of $\boldsymbol{y}$ | All $x$ , all $y$                                  |
| sin(x)       | Sine                                              | All x                                              |
| $\cos(x)$    | Cosine                                            | All x                                              |
| tan(x)       | Tangent                                           | All $x$ , except $x = n^*(\pi/2)$ , where n is odd |
| asin(x)      | Arc-sine                                          | -1 <= <i>x</i> <= 1                                |
| acos(x)      | Arc-cosine                                        | -1 <= <i>x</i> <= 1                                |
| atan(x)      | Arc-tangent                                       | All x                                              |
| atan2(x,y)   | Arc-tangent of $x/y$                              | All $x$ , all $y$                                  |
| hypot(x, y)  | sqrt(x*x + y*y)                                   | All $x$ , all $y$                                  |
| sinh(x)      | Hyperbolic sine                                   | All x                                              |
| cosh(x)      | Hyperbolic cosine                                 | All x                                              |
| tanh(x)      | Hyperbolic tangent                                | All x                                              |
| asinh(x)     | Arc-hyperbolic sine                               | All x                                              |
| a cosh(x)    | Arc-hyperbolic cosine                             | x >= 1                                             |
| atanh(x)     | Arc-hyperbolic tangent                            | -1 <= <i>x</i> <= 1                                |
| int(x)       | Integer part of $x$ (number before the decimal)   |                                                    |
| ceil(x)      | Smallest integer greater than or equal to $x$     | All x                                              |
| floor(x)     | Largest integer less than or equal to $x$         | All x                                              |
| fmod(x, y)   | Floating-point remainder of $x/y$                 | $y \neq 0$                                         |

#### **Using Expressions in Vectors**

Expressions can be used as vector elements, as in the following example:

```
dc_sweep dc param=p1 values=[0.5 1 +p2 (sqrt(p2*p2)) ] // sweep p1
```

**Note:** When expressions are used within vectors, anything other than constants, parameters, or unary expressions (unary +, unary -) must be surrounded by parentheses. Vector elements should be space separated. The preceding  $dc_sweep$  example shows a vector of four elements: 0.5, 1, +p2, and sqrt(p2\*p2). Note that the square root expression is surrounded by parentheses.

### **Behavioral Expressions**

Behavioral source enables you to model a resistor, inductor, capacitor, voltage or current source as a behavioral component. Using bsource, you can express the value of a resistance, capacitance, voltage or current as a combination of device operating points, node voltages, branch currents, and built in Virtuoso<sup>®</sup> Spectre<sup>®</sup> circuit simulator expressions. bsource simulation performance has now been improved by compiling the bsource devices. This is explained in more detail in the bsource compilation section below.

### The syntax for bsource is:

```
name (node1 node2) bsource behav_param_list
```

#### where behav\_param can be

| c=simple_expr   | Capacitance between the nodes. |
|-----------------|--------------------------------|
| g=simple_expr   | Conductance between the nodes. |
| i=generic_expr  | Current through bsource.       |
| l=simple_expr   | Inductance between the nodes.  |
| phi=simple_expr | Flux in the bsource device.    |
| q=simple_expr   | Charge in bsource.             |
| r=simple_expr   | Resistance between the nodes.  |
| v=generic_expr  | Voltage across bsource.        |

simple\_expr A Spectre expression containing:

- netlist parameters
- current simulation time, \$time
- node voltages, v(a,b) where a and b are nodes or in the netlist or v(a) which is the voltage between node a and ground.
- branch currents, i ("inst\_id:index"), where inst\_id is an instance name given in the netlist and index is the port index. The default value for index is 0.

For more information, type spectre -h expressions in a terminal window.

generic\_expr

A simple expression that may contain idt () or ddt() as well.

param\_list is param\_name=value

param\_name can be

#### Multiplicity factor

m The value of m defaults to 1.

#### **Temperature Parameters**

tc1 Linear temperature co-efficient. Valid for all behavioural

elements.

Default value is 0 1/C.

tc2 Quadratic temperature co-efficient. Valid for all behavioural

elements.

Default value is 0 C^-2

tnom Parameters measurement temperature. Valid for all

behavioural elements. Default value is 0.0.

trise Temperature rise for ambient. Valid for all behavioural

elements.

Default value is 0.0

Clipping Parameters

max\_val Maximum value of bsource expression. Valid for all behavioural

elements, but generally used with i and v elements for clipping

the current or voltage between the specified values.

min\_val Minimum value of bsource expression. Valid for all behavioural

elements, but generally used with i and v elements for clipping

the current or voltage between the specified values.

**Noise Parameters** 

af Flicker noise exponent. Valid for r and g elements.

Default value is 2.

fexp Flicker noise frequency exponent. Valid for r, g, v, and i

elements.

Default value is 1.

isnoisy Specifies whether to generate noise. Valid for r, g, i, and v

elements.

Valid values are yes and no.

Default value is yes.

kf Flicker noise co-efficient. Valid for r and g elements.

white\_noise White noise expression. Valid for v and i elements.

 ${\tt flicker\_noise}$  Flicker noise expression. Valid for  ${\tt v}$  and  ${\tt i}$  elements.

### where

# resistance specified.

g conductance specified.

v voltage specified.

i current specified.

All the parameters in the param\_name table are instance parameters.  $white_noise$  and  $flicker_noise$  may be assigned behavioural expressions; the other parameters must be assigned constant or parametric expressions.

A beource can also be declared as an instance of a model of a resistor, inductor, or capacitor. However, the behavioral expression can only be present on the instance of the model and not on the model itself.

#### Example:

```
simulator lang=spectre vsrc s 0 vsource type=sine ampl=500.0 freq=100k // declare a model of a resistor model model_res resistor tc1=0.01 tc2=0.003 // declare an instance of the above model with a behavioral expression assigned to //the r parameter res1 s 0 model_res r=100*(1+(1/2)*v(s,0)+(1/3)*pow(v(s,0),2)) tc1=0.01 tran1 tran stop=50u
```

Altergroup is not supported for models that have behavioral instances.

#### **Parameters Supported**

A model that is to be instantiated as a behavioral resistor, capacitor or inductor, can only have those parameters that are already supported for these behavioral primitives. The list of supported parameters is given below. Some of these parameters may only be allowed on instances. For those parameters that are valid on both the instance and model levels, the instance parameter is given priority if it is specified on both the model and the instance of the model.

#### Resistor

```
bsource supports isnoisy, m, r, tc1, tc2, trisekf, af, fexp, ldexp, wdexp, 1,
w, mr, tc1c, tc2c.
```

The resistor type become model has two capacitors between each ports with ground. The parameter tc1c is the first-order temperature parameter of that capacitor, and tc2c is the second-order temperature parameter.

The final capactior value is C = C0\*(1+tc1c\*T+tc2c\*T\*T), where T is the temperature,  $C_0$  is capacitor when T is 0.

#### Capacitor

bsource supports c, m, tc1, tc2, ic, and trise.

#### Inductor

bsource supports 1, m, tc1, tc2, and trise.

#### **Examples of bsource**

#### Nonlinear Resistor/Capacitor/Inductor Instance

```
res (n1 n2) bsource r=100*(1+(1/2)*v(n1,n2))

cond (n1 n2) bsource g=0.01*(1+(1/2)*v(n1,n2))

cap (n1 n2) bsource c=1.0e-6*(1+(1/2)*v(n1,n2))

ind (n1 n2) bsource l=0.1*(1+(1/2)*v(n1,n2))
```

### Charge Model for Capacitor

```
cap (n1 n2) bsource q=1.0e-6*v(n1,n2)
```

### Magnetic Flux Model for Inductor

```
ind (n1 n2) bsource phi=0.1*i(n1,n2)
```

### Voltage and Current (Sinewave) Source

```
vsrc (n1 n2) bsource v=10.0*sin(2*pi*freq*$time)
isrc (n1 n2) bsource i=1.0e-3*sin(2*pi*freq*$time)
```

#### **Current Controlled Current Sources**

```
vsrc (n1 n2) vsource v=10
cccs1 (n3 n4) bsource i=gain*i("vsrc:0")
```

### **Current Controlled Voltage Sources**

```
vsrc (n1 n2) vsource v=10
ccvs1 (n3 n4) bsource v=100*i("vsrc:0")
```

### Voltage Controlled Voltage Source

```
vsrc (n1 n2) resistor r=100k
vcvs1 (n3 n4) bsource v=gain*v(n1,n2)
```

### Voltage Controlled Current Source

```
vsrc (n1 n2) resistor r=100k
vcvs1 (n3 n4) bsource i=v(n1,n2)/2000.0
```

#### Giving Maximum and Minimum Range for an Expression

```
res (n1 n2) bsource r=100*(1+(1/2)*v(n1,n2)) max_val=105 min_val=95
```

#### Giving Temperature Co-efficient for Resistor

```
res (n1 n2) bsource r=100 tc1=0.01 tc2=0.003 trise=10 tnom=30
```

#### Giving Flicker Noise Co-efficient for Resistor

```
res (n1 n2) bsource r=100 kf=1 af=1 fexp=1
```

### Doing Altergroup with Bsource

### **bsource Compilation**

The performance of bsource devices has been improved by performing a one time compilation step. The performance improvement obtained is proportional to the complexity of the bsource expression. Following the initial compilation, recompilation will only be performed if the bsource expression is changed.

Bsource compilation is enabled by default. If you are making frequent changes to bsource expressions used in your design, the overhead of the compilation step may become an issue. To turn off compilation set the CDS\_AHDLCMI\_ENABLE shell environment variable to NO e.g:

```
setenv CDS_AHDLCMI_ENABLE NO
```

To re-enable becure compilation set the CDS\_AHDLCMI\_ENABLE to YES e.g:

```
setenv CDS AHDLCMI ENABLE YES
```

or undefine the CDS\_AHDLCMI\_ENABLE environment variable e.g:

unsetenv CDS\_AHDLCMI\_ENABLE

### **Built-in Constants**

You can use built-in constants to specify parameter values.

The Spectre Netlist Language contains the built-in mathematical and physical constants listed in the following table. Mathematical constants start with  $\mathbb{M}_{-}$ , and physical constants start with  $\mathbb{M}_{-}$ .

| <b>Constant Name</b> | Value                       | Description                                        |
|----------------------|-----------------------------|----------------------------------------------------|
| M_E                  | 2.7182818284590452354       | e or escp(1)                                       |
| M_LOG2E              | 1.4426950408889634074       | log2(e)                                            |
| M_LOG10E             | 0.43429448190325182765      | log10(e)                                           |
| M_LN2                | 0.69314718055994530942      | In(2)                                              |
| M_LN10               | 2.30258509299404568402      | In(10)                                             |
| M_PI                 | 3.14159265358979323846      | π                                                  |
| M_TWO_PI             | 6.28318530717958647652      | 2π                                                 |
| M_PI_2               | 1.57079632679489661923      | π/2                                                |
| M_PI_4               | 0.78539816339744830962      | $\pi/4$                                            |
| M_1_PI               | 0.31830988618379067154      | $1/\pi$                                            |
| M_2_PI               | 0.63661977236758134308      | $2/\pi$                                            |
| M_2_SQRTPI           | 1.12837916709551257390      | $2/\pi$                                            |
| M_SQRT2              | 1.41421356237309504880      | $\sqrt{2}$                                         |
| M_SQRT1_2            | 0.70710678118654752440      | $\sqrt{1/2}$                                       |
| M_DEGPERRAD          | 57.2957795130823208772      | Number of degrees per radian (equal to $180/\pi$ ) |
| P_Q                  | 1.6021918x10 <sup>-19</sup> | Charge of electron in coulombs                     |
| P_C                  | 2.997924562x10 <sup>8</sup> | Speed of light in vacuum in meters/second          |

| <b>Constant Name</b> | Value                                    | Description                               |
|----------------------|------------------------------------------|-------------------------------------------|
| P_K                  | 1.3806226x10 <sup>-23</sup>              | Boltzman's constant in joules/Kelvin      |
| P_H                  | 6.6260755x10 <sup>-34</sup>              | Planck's constant in joules times seconds |
| P_EPS0               | 8.85418792394420013968x10 <sup>-12</sup> | Permittivity of vacuum in farads/meter    |
| P_U0                 | $\pi x(4.0x10^{-7})$                     | Permeability of vacuum in henrys/meter    |
| P_CELSIUS0           | 273.15                                   | Zero Celsius in Kelvin                    |

#### **User-Defined Functions**

The user-defined function capability allows you to build upon the provided set of built-in mathematical and trigonometric functions. You can write your own functions and call these functions from within any expression. The Spectre function syntax resembles that of C.

### **Defining the Function**

The following is a simple example of defining a function with arguments of type real and results of type real:

```
real myfunc( real a, real b ) {
    return a+b*2+sqrt(a*sin(b));
}
```

When you define a function, follow these rules:

- Functions can be declared only at the top level and cannot be declared within subcircuits.
- Arguments to user-defined functions can only be real values, and the functions can only return real values. You must use the keyword real for data typing.
- The Spectre function syntax does not allow references to netlist parameters within the body of the function, unless the netlist parameter is passed in as a function argument.
- The function must contain a single return statement.

**Note:** If you create a user-defined function with the same name as a built-in function, the Spectre simulator issues a warning and runs the user-defined function.

### **Calling the Function**

Functions can be called from anywhere that an expression can currently be used in the Spectre simulator. Functions can call other functions; however, the function must be declared before it can be called. The following example defines the function myfunc and then calls it:

```
real myfunc( real a, real b ) {
    return a+b*2+sqrt(a*sin(b));
}

real yourfunc( real a, real b ) {
    return a+b*myfunc(a,b);// call "myfunc"
}
```

The next example shows how a user-defined function can be called from an expression in the Spectre netlist:

```
r1 (1 0) resistor r=myfunc(2.0, 4.5)
```

#### **Predefined Netlist Parameters**

There are two predefined netlist parameters:

- temp is the circuit temperature (in degrees Celsius) and can be used in expressions.
- tnom is the *measurement* (*nominal*) temperature (in degrees Celsius) and can be used in expressions.

#### For example:

```
r1 1 0 res r=(temp-tnom)*15+10k
o1 options TEMP=55
```

For behavioral expressions, the values of temp and thom are specified by the Spectre circuit simulator rather than being passed by the netlist.

**Note:** If you change temp or thom using a set statement, alter statement, or simulator options card, all expressions with temp or thom are reevaluated. Hence, you can use the temp parameter for temperature-dependent modeling (this does not include self-heating, however).

### **Subcircuits**

The Spectre simulator helps you simplify netlists by letting you define subcircuits that you can place any number of times in the circuit. You can nest subcircuits, and a subcircuit definition can contain both instances and definitions of other subcircuits. The main applications of

subcircuits are to describe the circuit hierarchy and to perform parameterized modeling. In this section, you learn to define subcircuits and to call them into the main circuit.

### **Formatting Subcircuit Definitions**

You format subcircuit definitions as follows:

```
subckt SubcircuitName [(] node1 ... nodeN [)]
      [ parameters name1=value1 ... [nameN=valueN]]
      .
      .
      .
      instance, model, ic, or nodeset statements—or
           further subcircuit definitions
      .
      .
      ends [SubcircuitName]
```

subckt The keyword subckt (.subckt is used in SPICE mode).

SubcircuitName The unique name you give to the subcircuit.

**Note**: The subcircuit name cannot start with a number. For example, if you specify 100\_sub1 as the subcircuit name, the

simulator will issue a warning message.

(node1...nodeN) The external or connecting nodes of the subcircuit to the main

circuit.

parameters name1=value1...nameN=

This is an optional parameter specification field. You can specify default values for subcircuit calls that refer to this subcircuit. The field contains the keyword parameters followed by the names

and values of the parameters you want to specify.

component instance statement

The instance statements of your subcircuit, other subcircuit definitions, component statements, analysis statements, or

model statements.

ends SubcircuitName

The keyword ends (or . ends in SPICE mode), optionally followed by the subsigniting me

followed by the subcircuit name.

### A Subcircuit Definition Example

The following subcircuit named twisted models a twisted pair. It has four terminals—p1, n1, p2, and n2. The parameter specification field for the subcircuit sets subcircuit call default values for parameters zodd, zeven, veven, vodd, and 1en. Remember that the specified parameters are defaults for subcircuit calls, not for the instance statements in the subcircuit. For example, if the subcircuit call leaves the zodd parameter unspecified, the value of zodd in odd is 50. If, however, the subcircuit call sets zodd to 100, the value of zodd in odd is 100.

```
subckt twisted (p1 n1 p2 n2)
   parameters zodd=50 zeven=50 veven=1 vodd=1 len=0
   odd (p1 n1 p2 n2) tline z0=zodd vel=vodd len=len
   tfla (p1 0 e1 c1) transformer t1=2 t2=1
   tflb (n1 0 c1 0) transformer t1=2 t2=1
   even (e1 0 e2 0) tline z0=zeven vel=veven len=len
   tf2a (p2 0 e2 c2) transformer t1=2 t2=1
   tf2b (n2 0 c2 0) transformer t1=2 t2=1
ends twisted
```

Indenting the contents of a subcircuit definition is not required. However, it is recommended to make the subcircuit definition more easily identifiable.

### **Subcircuit Example**

```
GaAs Traveling Wave Amplifier
// GaAs Traveling-wave distributed amplifier (2-26.5GHz)
// Designed by Jerry Orr, MWTD Hewlett-Packard Co.
// 1986 MTT symposium; unpublished material.
global gnd vdd
simulator lang=spectre
// Models
model nGaAs gaas type=n vto=-2 beta=0.012 cgs=.148p cgd=.016p fc=0.5
subckt cell (o g1 g2)
                         gnd) tline len=355u vel=0.36
    TL
        (0
               gnd d
    Gt
         (d
               q2
                              nGaAs
    Ctgd (d
               s)
                              capacitor c=0.033p
               gnd)
    Cgg
        (g2
                              capacitor c=3p
             g1 gnd)
    Gb
                              nGaAs
         (s
    Cbqd (s
              gnd)
                               capacitor c=0.033p
    Ro
         (d
                               resistor r=4k
               C)
    Co
               gnd)
                               capacitor c=0.165p
         ( C
ends cell
subckt stage (i0 o8)
    // Devices
                     i1
                             b2)
                                      cell
    01
            (01
            (02
                     i2
    Q2
                             b2)
                                      cell
    Q3
            (03
                     i3
                             b2)
                                      cell
    04
            (04
                     i4
                             b2)
                                      cell
    Q5
            (05
                     i5
                             b2)
                                      cell
    06
            (06
                     i6
                             b2)
                                      cell
    07
            (07
                     i7
                             b2)
                                      cell
```

```
gnd)
gnd\
gr
// Transmission lines
                                                   len=185u z0=96 vel=0.36
len=675u z0=96 vel=0.36
len=675u z0=96 vel=0.36
                           i1
                                          tline
    TLi1
           (i0
                   gnd
                                          tline
tline
    TLi2
           (i1
                   gnd
                           i2
                         i3
    TLi3
           (i2
                  gnd
                                         tline len=675u z0=96 vel=0.36
    TLi4
           (i3
                          i4
                  gnd
                                 gnd)
                                         tline len=675u z0=96 vel=0.36
    TLi5
           (i4
                          i5
                  gnd
                                 gnd)
    TLi6
           (i5
                  gnd
                          i6
                                gnd)
                                         tline len=675u z0=96 vel=0.36
    TLi7
           (i6
                  gnd
                          i7
                                gnd)
                                         tline len=675u z0=96 vel=0.36
                       i8 gnd)
o1 gnd)
o2 gnd)
o3 gnd)
    TLi8
                                         tline len=340u z0=96 vel=0.36
           (i7
                  gnd
                                        tline len=360u z0=96 vel=0.36
tline len=750u z0=96 vel=0.36
tline len=750u z0=96 vel=0.36
tline len=750u z0=96 vel=0.36
    TLo1
           (00)
                  gnd
                  gnd
    TLo2
           (01
    TLo3
           (02
                  gnd
    TLo4
           (03
                   gnd
                           04
                                 gnd)
                  gnd o5
gnd o6
gnd o7
gnd o8
                                          tline len=750u z0=96 vel=0.36
    TLo5
           (04
                                 gnd)
                                          tline len=750u z0=96 vel=0.36
    TLo6
           (o5
                                 gnd)
    TLo7
           (06
                                 gnd)
                                          tline len=750u z0=96 vel=0.36
    TLo8
           (07
                                 gnd)
                                         tline len=220u z0=96 vel=0.36
    // Bias network
    // drain bias
    Ldd
            (vdd
                      00)
                               inductor
                                                 1=1u
                                                 r=50
    R1
             (00)
                      b1)
                               resistor
                      gnd)
    C1
            (b1
                               capacitor
                                                 c=9p
    // gate 2 bias
                     b2)
gnd)
gnd)
    R2
            (b1
                               resistor
    R3
            (b2
                               resistor
                                                r=465
    C2
            (b2
                               capacitor
                                                c=21p
    // gate 1 bias
    R4
            (i8
                      b3)
                               resistor
                                                 r=50
    R5
             (b3
                      gnd)
                               resistor
                                                 r=500
    C3
            (b3
                      gnd)
                               capacitor
                                                 c=12p
ends stage
// Two stage amplifier
P1
       (in
                 gnd)
                         port
                                              num=1
                                                       mag=0
Cin
        (in
                 in1)
                          capacitor
                                               c=1n
X1
        (in1
                  out1)
                           stage
Cmid
        (out1
                           capacitor
                  in2)
                                              c=1n
X2
        (in2
                  out2)
                           stage
Cout
        (out2
                  out)
                           capacitor
                                               c=1n
                           port r=50
P2
        (out
                  gn)
                                              num=2
// Power Supply
Vpos vdd gnd vsource dc=5
// Analyses
OpPoint dc
Sparams sp start=100M stop=100G dec=100
```

### **Rules to Remember**

When you use subcircuits,

You must place the same number of nodes in the same order in subcircuit definitions and their respective subcircuit calls.

- Models and subcircuits defined within a subcircuit definition are accessible only from within that subcircuit. You cannot use the model names in a subcircuit definition in statements from outside the subcircuit. You can, however, use both the model name and the subcircuit definitions in new subcircuits within the original subcircuit. Local models or subcircuits hide nodes or subcircuits with the same names defined outside the subcircuit.
- When you use model statements within subcircuit definitions, where model parameters are expressions of subcircuit parameters definitions, a new model is created for every instance of the subcircuit. These different models are "expanded models," which are derived from the original model statement. Each of the new models has a unique name, and component instances created from the original model statement are instances of the new model created for the subcircuit. The full name of each new model is the flattened name of the subcircuit, followed by a dot (.), followed by the name of the model as given in the model statement. If you request the output of model data, you can see these expanded models in the output.
- Subcircuit parameter names are local only. You cannot access the value of a subcircuit parameter outside of the scope of the subcircuit in which it was declared.
- Parameter names must be lowercase if you want to instantiate components from SPICE mode.

### **Calling Subcircuits**

To call a subcircuit, place an instance statement in your netlist. The nodes for this instance statement are the connections to the subcircuit, and the master field in the subcircuit call contains the name of the subcircuit. You can enter parameters in a subcircuit call to override the parameters in the subcircuit definition for that subcircuit call.

The following example shows a subcircuit call and its corresponding subcircuit definition. cell is the name of the subcircuit being called; Q1 is the unique name of the subcircuit call; and o1, i1, and b2 are the connecting nodes to the subcircuit from the subcircuit call. When you call the subcircuit, the Spectre simulator substitutes these connecting node names in the subcircuit call for the connecting nodes in the subcircuit definition: o1 is substituted for o, i1 is substituted for g1, and b2 is substituted for g2. The length of transmission line  $\mathtt{TL}$  is changed to 500  $\mu m$  for this subcircuit call from its 355  $\mu m$  default value in the subcircuit definition.

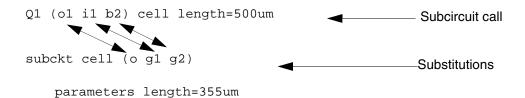

```
gnd d gnd tline len=length vel=0.36
   TL
   TL o
Gt d
          g2 s
                        capacitor c=0.033p
   Ctgd d
           S
   Cgg g2
Gb s
           gnd
                        capacitor c=3p
                      nGaAs
capacitor c=0.033p
           g1 gnd
           gnd
   Cbgd s
   Ro d
           С
   Co
           gnd
                        capacitor c=0.165p
ends cell
```

### **Modifying Subcircuit Parameter Values**

The following example is a passive Bessel three-pole bandpass filter with default parameter values for bandwidth, termination resistance, and center frequency. The bw, r0, and fc parameters are given default values in the subcircuit, but you can change these values when you call the subcircuit. Changing the value of bw, r0, and fc in a subcircuit call changes the values of many parameters in instance statements that refer to these three parameters.

```
// define passive 3-pole bandpass filter
subckt filter (n1 n2)
    parameters bw=1 r0=1 fc=1
   C1 (n1 0) capacitor c=0.3374 / (6.2832 * bw * r0) 
L1 (n1 0) inductor l=(r0 * bw) / (0.3374 * 6.2832 * fc * fc)
    C2 (n1 n12) capacitor c=bw / (0.9705 * 6.2832 * fc * fc * r0)
    L2 (n12 n2) inductor l=(r0 * 0.9705) / (6.2832 * bw)
                  capacitor c=2.2034 / (6.2832 * bw * r0)
    C3 (n2 0)
       (n2 \ 0) inductor l=(r0 * bw)/(2.2034 * 6.2832 * fc * fc)
    L3
ends filter
// instantiate 50 Ohm filter with 10.4MHz
                                                                     Parameter
// center frequency and 1MHz bandwidth
                                                                    - values changed
F1 (in out) filter bw=1MHz fc=10.4MHz r0=50
                                                                     from defaults
// instantiate 1 Ohm filter with 10Hz
                                                                     for these
// center frequency and 1Hz bandwidth
                                                                     subcircuit
F2 (n1 n2) filter fc=10
                                                                     calls
```

You can use such parameterized subcircuits when the Spectre simulator is reading either Spectre or SPICE syntax. Unlike subcircuit calls in SPICE, the names of Spectre subcircuit calls do not have to start with an  $\mathbf{x}$ . This is useful if you want to replace individual components in an existing netlist with subcircuits for more detailed modeling.

### **Checking for Invalid Parameter Values**

When you define subcircuits such as the one in <u>Modifying Subcircuit Parameter Values</u> on page 119, you might want to put error checking on the subcircuit parameter values. Such error checking prevents you from entering invalid parameter values for a given subcircuit call.

The Spectre paramtest component lets you test parameter values and generate necessary error, warning, and informational messages. For example, in the example of the bandpass filter in Modifying Subcircuit Parameter Values on page 119, the center frequency needs to be greater than half the bandwidth.

Here is a version of the previous three-pole filter that issues an error message if the center frequency is less than or equal to half the bandwidth:

```
* define passive 3-pole bandpass filter
subckt filter (n1 n2)
    parameters bw=1 r0=1 fc=1

checkFreqs paramtest errorif=((bw/2-fc)>=0)\

message="center frequency must be greater than half the
    bandwidth"

C1 n1 0 capacitor c=0.3374 / (6.2832 * bw * r0)
L1 n1 0 inductor 1=(r0 * bw) / (0.3374 * 6.2832 * fc * fc)
C2 n1 n12 capacitor c=bw / (0.9705 * 6.2832 * fc * fc * r0)
L2 n12 n2 inductor 1=(r0 * 0.9705) / (6.2832 * bw)
C3 n2 0 capacitor c=2.2034 / (6.2832 * bw * r0)
L3 n2 0 inductor 1=(r0 * bw) / (2.2034 * 6.2832 * fc * fc)
ends filter
```

The paramtest component checkFreqs has no terminals and no effect on the simulation results. It monitors its parameters and issues a message if a given condition is satisfied by evaluating to a nonzero number. In this case, errorif specifies that the Spectre simulator issues an error message and stops the simulation. If you specify printif, the Spectre simulator prints an informational message and continues the simulation. If you specify warnif, the Spectre simulator prints a warning and continues.

For more information about specific parameters available with the paramtest component, see the parameter listings in the Spectre online help (spectre -h).

#### **Conditional Subcircuits**

You can specify different conditions that determine which subcircuits the Spectre simulator instantiates for a given simulation. The determining conditions are computed from the values of parameters. You specify these conditions with the structural if statement. This statement lets you specify if-else statements in the netlist.

You can also define a subcircut in a file and include the file inside the conditional statement using the include statement.

### **Inline Subcircuits**

An inline subcircuit is a special case where one of the instantiated devices or models within the subcircuit does not get its full hierarchical name but inherits the subcircuit call name. The inline subcircuit is called in the same manner as a regular subcircuit. You format inline subcircuit definitions as follows:

```
inline subckt SubcircuitName [(] node1 ... nodeN [)]
```

Depending on the use model, the body of the inline subcircuit typically contains one of the following:

- Multiple device instances, one of which is the inline component
- Multiple device instances (one of which is the inline component) and one or more parameterized models
- A single inline device instance and a parameterized model to which the device instance refers
- Only a single parameterized model

The inline component is denoted by giving it the same name as the inline subcircuit itself. When the subcircuit is flattened, as shown in the following section, the inline component does not acquire a hierarchical name such as X1.M1 but rather acquires the name of the subcircuit call itself, X1. Any noninline components in the subcircuit acquire the regular hierarchical name, just as if the concept of inline subcircuits never existed.

Typically, a modeling engineer writes inline subcircuit definitions for a circuit design engineer to use.

### **Modeling Parasitics**

You can model parasitics by adding parasitics components to a base component using inline subcircuits. The body of the inline subcircuit contains one inline component, the base component, and several regular components, which are taken to represent parasitics.

The following example of an inline subcircuit contains a MOSFET instance and two parasitic capacitances:

The final flattened names of each of the three MOSFET instances are M1, M2 and M3. (If s1 was a regular subcircuit, the final flattened names would be M1, M2. s1, and M3. s1.) However, the parasitic capacitors have full hierarchical names.

You can create an instance of the inline subcircuit cell in the same way as creating an instance of the specially tagged inline device. You can use save statements to probe this instance in the same way as a regular device, without having to

- Realize that the instance is actually embedded in a subcircuit
- Know that there are possible additional parasitic devices present
- Figure out the hierarchical name of the device of interest

A modeling engineer can create several of these inline subcircuits and place them in a library for the design engineer to use. The library then includes a symbol cell view for each inline subcircuit. The design engineer then places a symbol cell view on a design, which behaves just as if a primitive were being used. The design engineer can then probe the device for terminal currents and operating-point information.

#### **Probing the Device**

The Spectre simulator allows the following list of items to be saved or probed for primitive devices, including devices modeled as the inline components of inline subcircuits:

All terminal currents

```
save m1:currents
```

Specific (index) terminal current

```
save m1:1 //#1=drain
```

Specific (named) terminal current

```
save m1:s //"s"=source
```

Save all operating-point information

```
save m1:oppoint
```

Save specific operating-point information

```
save m1:vbe
```

Save all currents and operating-point information

```
save m1
```

**Note:** If the device is embedded in a regular subcircuit, you have to know that the device is a subcircuit and find out the appropriate hierarchical name of the device in order to save or probe the device. However, with inline components, you can use the subcircuit call name, just as if the device were not in a subcircuit.

Operating-point information for the inline component is reported with respect to the terminals of the inline component itself and not with respect to the enclosing subcircuit terminals. This results in the following cautions.

#### **Caution: Parasitic Elements in Series with Device Terminals**

If the parasitic elements are in series with the device terminals, the reported operating-point currents are correct, but reported operating-point voltages might be incorrect. For example, consider the case of an inline MOSFET device with parasitic source and drain resistances:

If an instance M1 is created of this  $mos\_r$  inline subcircuit and the operating point of M1 is probed, the drain-to-source current ids is reported correctly. However, the reported vds is not the same as V(d) - V(s), the two wires that connect the subcircuit drain and source terminals. Instead, vds is V(dp) - V(sp), which are nodes internal to the inline subcircuit.

#### **Caution: Parasitic Elements in Parallel with Device Terminals**

If the parasitic elements are in parallel with the device terminals, the reported voltages are correct, but the reported currents might be incorrect. For example, consider the following case of a MOSFET with source-to-bulk and drain-to-bulk diodes:

```
inline subckt mos_d (d g s b)
   parameters p1=1u p2=2u
   mos_d (d g s b) mos_mod l=p1 w=p2 // "inline" component
   d1(d b) diode1 r=10 // drain-bulk diode
```

```
d2(s b) diode1 r=10 // source-bulk diode ends mos_d
```

Here, the operating-point vds for the inline component is reported correctly because there are no extra nodes introduced by the inline subcircuit model. However, the reported ids for the inline device is not the same as the current flowing into terminal d because some of the current flows into the transistor and some through diode d1.

#### **Parameterized Models**

Inline subcircuits can be used in the same way as regular subcircuits to implement parameterized models. When an inline subcircuit contains both a parameterized model and an inline device referencing that model, you can create instances of the device, and each instance automatically gets an appropriately scaled model assigned to it.

For example, the instance parameters of an inline subcircuit can represent emitter width and length of a BJT device. Within that subcircuit, a model statement can be created that is parameterized for emitter width and length and scales accordingly. When you instantiate the subcircuit, you supply the values for the emitter width and length, and the device is instantiated with an appropriate geometrically scaled model. Again, the inline device does *not* get a hierarchical name and can be probed in the same manner as if it were a simple device and not actually embedded in a subcircuit.

In the following example, a parameterized model is declared within an inline subcircuit for a bipolar transistor. The model parameters are the emitter width, emitter length, emitter area, and the temperature delta (trise) of the device above nominal. Ninety-nine instances of a 4x4 transistor are then placed, and one instance of a transistor with area=50 is placed. Each transistor gets an appropriately scaled model.

```
* declare a subcircuit, which instantiates a transistor with
* a parameterized model. The parameters are emitter width
* and length.
inline subckt bitmod (c b e s)
    parameters le=1u we=2u area=le*we trise=0
    model mod1 bjt type=npn bf=100+(le+we)/2*(area/1e-12) \
                                     is=1e-12*(le/we)*(area/1e-12)
    bjtmod (c b e s) mod1 trise=trise//"inline" component
ends bitmod
* some instances of this subck
q1 (2 3 1 0) bjtmod le=4u we=4u
                                    / trise defaults to zero
q2 (2 3 2 0) bjtmod le=4u we=4u trise=2
q3 (2 3 3 0) bjtmod le=4u we=4u
q99 (2 3 99 0) bjtmod le=4u we=4u
q100 (2 3 100 0) bjtmod le=1u area=50e-12
```

Since *each* device instance now gets its own unique model, this approach lends itself to statistical modeling of on-chip mismatch distributions, in which each device is taken to be slightly different than all the others on the same chip. The value of bf is the same for the first 99 transistors.

### Inline Subcircuits Containing Only Inline model Statements

You can create an inline subcircuit that contains only a single model statement (and nothing else), where the model name is identical to the subcircuit name. This syntax is used to generate a parameterized model statement for a given set of parameters, where the model is then exported and can be referenced from one level outside the subcircuit. Instantiating the inline subcircuit in this case merely creates a model statement with the same name as the subcircuit call. The Spectre simulator knows that because the subcircuit definition contains only a model statement and no other instances, the definition is to be used to generate named models that can be accessed one level outside of the subcircuit. Regular device instances one level outside of the subcircuit can then refer to the generated model.

Because these are now instances of a model rather than of a subcircuit, you can specify device instance parameters with enumerated types such as region=fwd.

This technique is shown in the following example:

```
* declare an inline subcircuit that "exports" a parameterized model
inline subckt bjtmod
    parameters le=1u we=2u area=le*we
    model bjtmod bjt type=npn bf=100+(le+we)/2*(area/le-12)
                                     is=1e-12*(le/we)*(area/1e-12)
ends bjtmod
* now create two "instances" of the inline subcircuit, that is,
* create two actual models, called mod1, mod2
mod1 bjtmod le=4u we=4u
mod2 bjtmod le=1u area=50e-12
* 99 instances of mod1 (all share mod1)
* and 1 instance of mod2.
q1 (2 3 1 0) mod1 region=fwd
q2 (2 3 2 0) mod1 trise=2
q99 (2 3 99 0) mod1
q100 (2 3 100 0) mod2
```

Because the syntax of creating an instance of a model is the same as the syntax of creating an instance of a subcircuit in the Spectre netlist, you can easily replace model instances with more detailed subcircuit instances. To do this, replace the model statement itself with a subcircuit definition of the same name.

When you do this in the Spectre Netlist Language, you do not have to change the instance statements. In SPICE, inline subcircuits start with  $\mathbf{x}$ , so you need to rename all instance statements to start with  $\mathbf{x}$  if you replaced a model with a subcircuit.

### **Process Modeling Using Inline Subcircuits**

Another modeling technique is to specify geometrical parameters, such as widths and lengths, to a device such as a bipolar transistor and then to create a parameterized model based on that geometry. In addition, the geometry can be modified according to certain process equations, allowing you to model nonideal etching effects, for example.

You use inline subcircuits and some include files for process and geometric modeling, as in the following example files. The ProcessSimple.h file defines the process parameters and the bipolar and resistor devices:

```
// File: ProcessSimple.h
simulator lang=spectre
// define process parameters, including mismatch effects
parameters RSHSP=200 RSHPI=5k // sheet resistance, pinched sheet res
   SPDW=0 SNDW=0 // etching variation from ideal
   XISN=1 XBFN=1 XRSP=1 // device "mismatch" (mm)
parameters
   {\tt XISNafac=100m~XISNbfac=1m~//~IS~scaling~factors~for~mm~eqns}
   XBFNafac=100m XBFNbfac=1m // BF " "
XRSPafac=100m XRSPbfac=1m // RS " "
                              // RS "
   XRSPafac=100m XRSPbfac=1m
   RSHSPnom=200 RSHPInom=5k // sheet resistance nom. values
                              // ratio of PI sheet res to nom
   FRSHPI=RSHPI/RSHPInom
// define "simple" bipolar and resistor devices
// a "base" TNSA subckt, that is, a simple "TNSA" bipolar transistor
// subcircuit, with model statement
inline subckt TNSA_B (C B E S)
   parameters MULT=1 IS=1e-15 BF=100
   TNSA_B (C B E S) modX m=MULT
                                      // "inline" device instance
ends TNSA B
// a "base" resistor
// a simple "RPLR" resistor subcircuit
inline subckt RPLR_B (A B)
   parameters R MULT=1
   ends RPLR_B
// define process/geometry dependent bipolar and resistor devices
// a "geometrical/process" TNSA subcircuit
// a BJT subcircuit, with process and geometry effects modeled
// bipolar model parameters IS and BF are functions of effective
// emitter area/perimeter taking process factors (for example,
// nonideal etching) into account
```

```
inline subckt TNSA PR (C B E S)
   parameters WE LE MULT=1 dIS=0 dBF=0
            WEA=WE+SNDW // effective or "Actual" emitter width
                           // effective or "Actual" emitter length
            LEA=LE+SNDW
            AE=WEA*LEA // effective emitter area
            IS=1e-18*FRSHPI*AE*(1+(XISNafac/sqrt(AE)+XISNbfac)
                              *(dIS/2+XISN-1)/sqrt(MULT))
            BF=100*FRSHPI*(1+(XBFNafac/sqrt(AE)+XBFNbfac)
                              *(dBF/2+XBFN-1)/sqrt(MULT))
   TNSA PR (C B E S) TNSA B IS=IS BF=BF MULT=MULT
                                                         // "inline"
ends TNSA PR
// a "geometrical/process" RPLR resistor subcircuit
// resistance is function of effective device geometry, taking
// process factors (for example, nonideal etching) into account
inline subckt RPLR PR (A B)
   parameters Rnom WB MULT=1 dR=0
            LB=Rnom*WB/RSHSPnom
+
            AB=LB*(WB+SPDW)
   RPLR PR (A B) RPLR B R=RSHSP*LB/(WB+SPDW)*
    (1+(XRSPafac/sqrt(AB)+XRSPbfac)*(dR/2+XRSP-1)/sqrt(MULT))
ends RPLR PR
```

The following file, Plain.h, provides the designer with a plain device interface without geometrical or process modeling:

The following file, Process.h, provides the designer with the geometrical device interface:

The following example is a differential amplifier netlist showing how a design can combine process modeling with process and geometry effects:

```
// a differential amplifier, biased with a 1mA current source
simulator lang=spectre
include "ProcessSimple.h"
include "Process.h"
E1 (1 0) vsource dc=12
// pullup resistors, 4k ohms nominal
R1 (1 2) RPLR Rnom=4k WB=5 // 5 units wide, model will calc length
R2 (1 3) RPLR Rnom=4k WB=10 // 10 units wide, model will calc length
// the input pair
TNSA1 (2 4 5 0) TNSA WE=10 LE=10
TNSA2 (3 4 5 0) TNSA WE=10 LE=10
// no differential input voltage, both inputs tied to same source
E4 (4 0) vsource dc=5
// current source biasing
J5 (5 0) isource dc=1m
dcop dc
```

### **Binning**

Binning is the process of partitioning a device with different sizes into different models. Before BSIM 3v3, it was very difficult to fit all the devices with a single model statement over very wide ranges of device sizes. To improve fitting accuracy, you might characterize devices into several models with each model valid only for a limited range of device sizes.

For example, suppose you have a device with a length (L) from 0.25  $\mu$ m to 100  $\mu$ m and a width (W) from 0.25  $\mu$ m to 100  $\mu$ m. You might want to divide your device as follows (not drawn to scale).

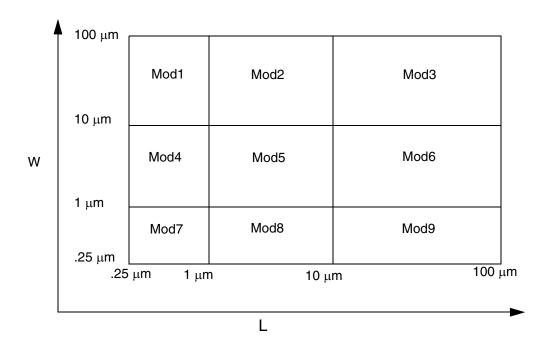

In this example, nine models are used. These devices are divided into *bins*. For devices whose length lies between 1  $\mu$ m and 10  $\mu$ m and width lies between 10  $\mu$ m and 100  $\mu$ m, Mod6 is used. The model name within a group can be of type string as well as a number.

The process of generating these models is called binning. The binning process is usually identical for all simulators because the equations for binning are always the same:

$$P = P0 + PI/Leff + Pw/Weff + Pp/(Leff*Weff)$$

There are two ways to do binning with the Spectre simulator:

Auto model selection

For more information on auto model selection, see the following section.

Conditional instances

For more information on using conditional instances, see <u>Conditional Instances</u> on page 131. For more information on using inline subcircuits for model selection, see <u>Scaling Physical Dimensions of Components and Device Model Technology</u> on page 141.

#### **Auto Model Selection**

Automatic model selection is a simulator feature that automatically assigns the correct models to devices based on their device sizes without using conditional instantiation.

Binning is usually used together with automatic model selection. Model selection is now automatic for MOSFETs, BSIM1, BSIM2, and BSIM3. Help on any one of these devices (for example, spectre -h mos1) gives you more details.

For the auto model selector program to find a specific model, the models to be searched need to be grouped together within braces. Such a group is called a model group. An opening brace is required at the end of the line defining each model group. Every model in the group is given a name followed by a colon and the list of parameters. Also, you need to specify the device length and width using the four geometric parameters <code>lmax</code>, <code>lmin</code>, <code>wmax</code>, and <code>wmin</code>. The selection criteria to choose a model is as follows:

the program searches all the models in the model group with the name ModelName and then picks the first model whose geometric range satisfies the selection criteria. In the preceding example, the auto model selector program chooses ModelName. 2.

The following example shows multiple lines for each model statement within a group:

```
model pch mos2 {
    1:type=p vto=-0.65 gamma=0.47 lambda=0.09 \
        ld=0.45E-6 kp=0.33E-4 tox=0.21E-7 is=0.0 \
        lmin=0.5u lmax=1.5u wmin=lu wmax=3u \
        tnom=25 xl=3e-08 af=0.8824

2:type=p vto=-0.69 gamma=0.44 lambda=0.09 \
        ld=0.45E-6 kp=0.33E-4 tox=0.21E-7 is=0.0 \
        lmin=1.5u lmax=2.5u wmin=3u wmax=5u

3:type=p vto=-0.73 gamma=0.37 lambda=0.09 \
        ld=0.45E-6 kp=0.33E-4 tox=0.21E-7 is=0.0 \
        lmin=2.5u lmax=3.5u wmin=lu wmax=3u

4:type=p vto=-0.77 gamma=0.34 lambda=0.09 \
        ld=0.45E-6 kp=0.33E-4 tox=0.21E-7 is=0.0 \
        ld=0.45E-6 kp=0.33E-4 tox=0.21E-7 is=0.0 \
        ld=0.45E-6 kp=0.33E-4 tox=0.21E-7 is=0.0 \
        lmin=3.5u lmax=4u wmin=3u wmax=5u
```

Then for the given instances,

```
m0 (nd ng ns nb) pch m=1.0 w=4u l=2u m1 (pd pg ps pb) pch m=1.0 w=4u l=4u
```

the auto model selector selects pch.2 for m0 and pch.4 for m1.

#### **Conditional Instances**

You can specify different conditions that determine which components the Spectre simulator instantiates for a given simulation. The determining conditions are computed from the values of parameters. You specify these conditions with the structural if statement. This statement lets you put if-else statements in the netlist.

You can also use conditional instantiation with inline subcircuits. For more information on using inline subcircuits, see <u>Scaling Physical Dimensions of Components and Device Model</u> Technology on page 141.

#### Formatting the if Statement

You format the structural if statement as follows:

```
if condition statement1 [else statement2]

Condition The condition fields are Boolean-valued expressions where any nonzero value is taken as "true."

Statement The <statement1> and <statement2> fields contain one or more instance statements or if statements. The else part of the statement is optional.
```

#### An if Statement Example

The following example illustrates the use of the if statement. There are additional if statements in the statement1 and statement2 fields.

```
if (rseries == 0) {
    c1 (a b) capacitor c=c
    if (gparallel != 0) gp1 a b resistor r=1/gparallel
} else {
    r2 (a x) resistor r=rseries
    c2 (x b) capacitor c=c
    if (gparallel != 0) gp2 x b resistor r=1/gparallel
}
```

In this example, the Spectre simulator puts different instance statements into the simulation depending on the values of two parameters, rseries and gparallel.

- If both rseries and gparallel are zero, the Spectre simulator includes the instance statement for capacitor c1. If rseries is zero and gparallel is nonzero, the Spectre simulator includes the instance statements for capacitor c1 and resistor gp1.
- If rseries is nonzero and gparallel is zero, the Spectre simulator includes the instance statements for resistor r2 and capacitor c2.
- If neither rseries nor gparallel is zero, the Spectre simulator includes the instance statements for resistor r2, capacitor c2, and resistor gp2.

#### **Rules to Remember**

When you use the if statement,

- If the statement1 or statement2 fields contain multiple statements, place these fields within braces ({}).
- End the statement1 and statement2 fields with newlines.
- Use a continuation character if you want to place a newline between the if and condition statements.
- When the statement1 or statement2 field is a single instance or if statement, an else statement is associated with the closest previous if statement.
- Do not use the parameters specified with the options statement inside the if expression, otherwise, you might get unexpected results. For example, do not use the following:

```
simOptions options tnom=25 if (tnom == 27) { //27 is the default value of tnome r1 0 1 resistor r=10 } else { r1 0 1 resistor r=20 }
```

### **Binning by Conditional Instantiation**

You can use conditional instantiation to select an appropriate model based on certain ranges of specified parameters (model binning). This technique lets you decide and implement which parameters to bin on and is valid for any device that supports a model.

The Spectre Netlist Language has conditional instantiation. For example:

```
subckt s1 (d g s b) parameters l=1u w=1u if (1 < 0.5u) {
```

Based on the value of parameter 1, one of the following is chosen:

- A short-channel model
- A long-channel model

Previously, the transistor instances had to have unique names (such as m1 and m2 in the preceding example), even though only one of them could actually be chosen. Now, you can use the same name for both instances, provided certain conditions are met. The following example shows a powerful modeling approach that combines model binning (based on area) with inline subcircuits for a bipolar device:

```
// general purpose binning and inline models
simulator lang=spectre
parameters VDD=5
vcc (2 0) vsource dc=VDD
vin (1 0) vsource dc=VDD
q1 (1 2 0 0) npn_mod area=350e-12
                                      // gets 20x20 scaled model
q2 (1 3 0 0) npn_mod area=25e-12
                                      // gets 10x10 scaled model
q3 (1 3 0 0) npn_mod area=1000e-12
                                      // gets default model
inline subckt npn_mod (c b e s) //generalized binning, based on area
   parameters area=5e-12
   if ( area < 100e-12 ) {
                                // 10u * 10u, inline device
       npn_mod (c b e s) npn10x10
    } else if ( area < 400e-12 ) {
       npn_mod (c b e s) npn20x20 // 20u * 20u, inline device
    } else {
       model npn_default bjt is=3.2e-16 va=59.8
   model npn10x10 bjt is=3.5e-16 va=61.5
   model npn20x20 bjt is=3.77e-16 va=60.5
ends npn mod
```

The transistors end up having the name that they were called with (q1, q2, and q3), but each has the correct model chosen for its respective area. Model binning can be now achieved based on *any* parameter and for *any* device, such as resistor or bjt.

### **Changing the Condition Value In Conditional Instantiation**

Changing the value of a parameter that results in a change of boolean if condition value is allowed only if there is no actual topology change and the following conditions are met:

- The number of instances in the if and else blocks are the same.
- The names of the instances in the if and else blocks are the same.
- Corresponding instances (with the same name) in the if and else blocks are instances of the same model or sub-circuit, or instances of two different models of the same primitive type.

For example, you can do the following:

The following example does not satisfy the second condition above, so the Spectre simulator errors out even though there is no actual topology change:

```
parameters p=1
if (p<=1)
    r1 1 0 resistor r=1K
else
    r2 1 0 resistor r=10K
all alter param=p value=2</pre>
```

### Rules for General-Purpose Model Binning

The following set of rules exists for general-purpose model binning. Allowing multiple "instances" or "references" to the same-named device is possible only under the following conditions:

- The reference to the same-named device is possible only in a structural if statement that has both an if part and an else part.
- The conditions of the if statements must evaluate to a single device instance with a unique name in that scope.

Multiple references to the same-named device are only possible if there can only ever be one single instance of this device after all expressions have been evaluated, and each instance must be connected to the same nodes and represent the same device.

#### **Examples of Conditional Instances**

The following two examples show how to use conditional instances.

#### Fully Differential CMOS Operational Amplifier

This netlist describes and analyzes a CMOS operational amplifier and demonstrates several sophisticated uses of Spectre features. The example includes top-level netlist parameters, model library/section statements, multiple analyses, and configuring a test circuit with the alter statement.

The first file in the example is the main file for the circuit. This file contains the test circuit and the analyses needed to measure the important characteristics of the amplifier.

The main file is followed by files that describe the amplifier and the various models that can be selected. These additional files are placed in the netlist with include statements.

Voltage-controlled voltage sources transform single-ended signals to differential- and common-mode signals and vice versa. This approach does not generate or dissipate any power. The power dissipation reported by the Spectre simulator is that of the differential amplifier.

```
// Fully Differential Operational Amplifier Test Circuit
#define PROCESS_CORNER TYPICAL
simulator lang=spectre
global gnd vdd vss
parameters VDD=5.0_V GAIN=0.5
include "cmos.mod"
                           section=typical
include "opamp.ckt"
// power supplies
Vdd
      (vdd gnd)
                      vsource dc=VDD
              gnd) vsource dc=-VDD
Vss
      (vss
// compute differential input
      (cmin qnd) vsource type=dc dc=0 val0=0 val1=2 width=1u \
Vcm
         delay=10ns
Vdif (in
             gnd)
                      vsource type=dc dc=0 val0=0 val1=2 width=1u \
        delay=10ns
Ridif (in gnd) resistor
Eicmp (pin cmin in gnd)
Eicmn (nin cmin in gnd)
                                   vcvs gain=GAIN
                           gnd)
                                   vcvs gain=-GAIN
// feedback amplifier
      nvg)

(pout t1) capacitor c=8p

(nout t2) capacitor

(+1
       (pout nout pvg
A1
                                 nvg)
                                          opamp
Cf1
Cf2
Vt1
      (t1
              nvg) vsource
                                  mag=0
Vt2
      (t2
              pvg) vsource
                                  mag=0
Cl1
      (pout gnd) capacitor c=8p
      (out gnd) capacitor c=8p
(pin pvg) capacitor c=2p
(nin nvg) capacitor c=2p
C12
Ci1
Ci2
// compute differential output
```

```
Edif (out
            gnd
                   pout nout) vcvs gain=1
Rodif (out
            gnd)
                  resistor
                   pout gnd) vcvs gain=GAIN
nout gnd) vcvs gain=GAIN
      (cmout mid
Ecmp
Ecmn
      (mid qnd
     (cmout gnd) resistor
Rocm
//
// Perform measurements
//
spectre options save=lvlpub nestlvl=1
printParams info what=output where=logfile
// operating point
opPoint dc readns="%C:r.dc" write="%C:r.dc"
printOpPoint info what=oppoint where=logfile
// differential-mode characteristics
      // closed-loop gain, Av = Vdif:p
      // power supply rejection ratio, Vdd PSR = Vdd:p, Vss PSR = Vss:p
      dmXferFunctions xf start=1k stop=1G dec=10 probe=Rodif
dmNoise noise start=1k stop=1G dec=10 \
        oprobe=Edif oportv=1 iprobe=Vdif iportv=1
// step response
dmEnablePulse alter dev=Vdif param=type value=pulse annotate=no
dmStepResponse tran stop=2us errpreset=conservative
dmDisablePulse alter dev=Vdif param=type value=dc annotate=no
// loop gain, Tv = -t1/nvg
// open-loop gain, av = out/(pvg-nvg)
dmEnableTest1 alter dev=Vt1 param=mag value=1 annotate=no
dmEnableTest2 alter dev=Vt2 param=mag value=-1 annotate=no
dmLoopGain ac start=1k stop=1G dec=10
dmDisableTest1 alter dev=Vt1 param=mag value=0 annotate=no
dmDisableTest2 alter dev=Vt2 param=mag value=0 annotate=no
// common-mode characteristics
      // closed-loop gain, Av = Vcm:p
      // power supply rejection ratio, Vdd PSR = Vdd:p, Vss PSR =Vss:p
      cmXferFunctions xf start=1k stop=1G dec=10 probe=Rocm
      cmNoise noise start=1k stop=1G dec=10 \
                oprobe=Rocm oportv=1 iprobe=Vcm iportv=1
// step response
cmEnablePulse alter dev=Vcm param=type value=pulse annotate=no
cmStepResponse tran stop=2us errpreset=conservative
cmDisablePulse alter dev=Vcm param=type value=dc annotate=no
// loop gain, Tv = -t1/nvg
// open-loop gain, av = 2*cmout/(pvg+nvg)
cmEnableTest1 alter dev=Vt1 param=mag value=1 annotate=no
cmEnableTest2 alter dev=Vt2 param=mag value=1 annotate=no
cmLoopGain ac start=1k stop=1G dec=10
cmDisableTest1 alter dev=Vt1 param=mag value=0 annotate=no
cmDisableTest2 alter dev=Vt2 param=mag value=0 annotate=no
The following file, opamp.ckt, contains the differential amplifier.
// opamp.ckt: Fully Differential CMOS Operational Amplifier
// This circuit requires the use of the cmos process models
simulator lang=spectre
// Folded-Cascode Operational Amplifier
subckt opamp (pout nout pin nin)
        // input differential pair
            (4
        M1
                   pin 1
                                   nmos w=402.4u l=7.6u
                            1)
        М2
             (5
                  nin 1
                            1)
                                   nmos w=402.4u 1=7.6u
        M18 (1
                  12
                                   nmos w=242.4u 1=7.6u
                     vss vss)
// upper half of folded cascode
                      vdd vdd) pmos w=402.4u l=7.6u
            (4
                   11
```

```
М4
             (5
                   11
                        vdd vdd)
                                   pmos w=402.4u\ l=7.6u
                                   pmos w=122.4u l=7.6u
             (nout 16
                             vdd)
        M5
                        4
        Мб
             (pout 16
                        5
                             vdd)
                                   pmos w=122.4u l=7.6u
// lower half of folded cascode
        М7
             (nout 13
                        8
                                   nmos w=72.4u 1=7.6u
                             vss)
             (pout 13
                             vss) nmos w=72.4u l=7.6u
        M8
        М9
             (8
                   12
                        vss
                             vss) nmos w=122.4u l=7.6u
                            vss) nmos w=122.4u l=7.6u
        M10
             (9
                   12
                        vss
// common-mode feedback amplifier
        M11
             (10
                   nout vss
                             vss) nmos w=12.4u l=62.6u
        M12
             (10
                   pout vss
                             vss) nmos w=12.4u l=62.6u
        M13a (11
                                   nmos w=12.4u l=62.6u
                   and
                        VSS
                             vss)
        M13b (11
                   gnd
                        vss
                             vss)
                                   nmos w=12.4u l=62.6u
        M14
                             vdd) pmos w=52.4u l=7.6u
             (10
                   10
                        vdd
        M15
             (11
                   10
                        vdd vdd) pmos w=52.4u l=7.6u
                        capacitor c=1p
        Cc1
             (nout 11)
        Cc2
             (pout 11) capacitor c=1p
// bias network
        M16
             (12
                   12
                                   nmos w=22.4u l=11.6u
                        vss vss)
                        vss vss)
        M17
             (21
                   12
                                   nmos w=22.4u l=11.6u
        M19
             (13
                   13
                        14
                             vss)
                                   nmos w=22.4u l=21.6u
        M20
             (13
                   21
                        16
                             vdd)
                                   pmos w=52.4u\ l=7.6u
        M21
             (21
                        17
                                   pmos w=26.4u l=11.6u
                   16
                             vdd)
             (16
                       17
                             vdd) pmos w=26.4u l=11.6u
        M22
                   16
                   vss) dnp area=400n
        D1
             (15
        D2
             (14
                   15)
                         dnp area=400n
        D3
             (18
                   17)
                         dnp area=400n
        D4
             (vdd
                   18)
                         dnp area=400n
        Ib
                   12)
                         isource dc=10u
             (gnd
ends opamp
```

The following file, cmos.mod, contains the models and uses the library and section statements to bin models into various process "corners." See <u>Process File</u> on page 138 for a more sophisticated example, which also includes automatic model selection.

```
// cmos.mod: Spectre MOSFET model parameters --- CMOS process
//
// Empirical parameters, best, typical, and worst cases.
//
//
simulator lang=spectre
library cmos mod
  section fast // MOSFETS and DIODES for process corner "FAST"
   model nmos mos3 type=n vto=1.04 gamma=1.34 phi=.55 nsub=1e15 \
            cgso=290p cgdo=290p cgbo=250p cj=360u tox=700e-10 \
                    pb=0.914 js=1e-4 xj=1.2u ld=1.2u wd=0.9u uo=793 bvj=14
    model pmos mos3 type=p vto=-0.79 gamma=0.2 phi=.71 nsub=1.7e16\
            cgso=140p cgdo=140p cgbo=250p cj=80u tox=700e-10 \
                    pb=0.605 js=1e-4 xj=0.8u ld=0.9u wd=0.9u uo=245 bvj=14
    model dnp diode is=3.1e-10 n=1.12 cjo=3.1e-8 pb=.914 m=.5 bvj=45 \
    model dpn diode is=1.3e-10 n=1.05 cjo=9.8e-9 pb=.605 m=.5 bvj=45 \
            imax=1000
  endsection fast
  section typical // MOSFETS and DIODES for process corner "TYPICAL"
   model nmos mos3 type=n vto=1.26 gamma=1.62 phi=.58 nsub=1e15 \
          cgso=370p cgdo=370p cgbo=250p cj=400u tox=750e-10 \
                      pb=0.914 js=1e-4 xj=1u ld=0.8u wd=1.2u uo=717 bvj=14
     model pmos mos3 type=p vto=-1.11 gamma=0.39 phi=.72 nsub=1.7e16 \
```

```
cgso=220p cgdo=220p cgbo=250p cj=100u tox=750e-10 \
                  pb=0.605 js=1e-4 xj=0.65u ld=0.5u wd=1.2u uo=206 bvj=14
    model dnp diode is=3.1e-10 n=1.12 cjo=3.1e-8 pb=.914 m=.5 bvj=45 \
           imax=1000
    model dpn diode is=1.3e-10 n=1.05 cjo=9.8e-9 pb=.605 m=.5 bvj=45 \
           imax=1000
  endsection typical
  section slow // MOSFETS and DIODES for process corner "SLOW"
   model nmos mos3 type=n vto=1.48 gamma=1.90 phi=.59 nsub=1e15 \
          cgso=440p cgdo=440p cgbo=250p cj=440u tox=800e-10 \
                  pb=0.914 js=1e-4 xj=0.8u ld=0.38u wd=1.5u uo=641 bvj=14
     model pmos mos3 type=p vto=-1.42 gamma=0.58 phi=.73 nsub=1.7e16 \
          cgso=300p cgdo=300p cgbo=250p cj=120u tox=800e-10 \
                   pb=0.605 js=1e-4 xj=0.5u ld=0.1u wd=1.5u uo=167 bvj=14
    model dnp diode is=3.1e-10 n=1.12 cjo=3.1e-8 pb=.914 m=.5 bvj=45 \
    model dpn diode is=1.3e-10 n=1.05 cjo=9.8e-9 pb=.605 m=.5 bvj=45 \
           imax=1000
  endsection slow
endlibrary
```

#### Process File

This example of automatic model selection with the conditional <code>if</code> statement is more sophisticated than the previous example (in section Fully Differential CMOS Operational Amplifier on page 135). With this example, you ask for an <code>nmos</code> transistor, and the Spectre simulator automatically selects the appropriate model according to the process corner, the circuit temperature, and the device width and length. The selection is done by the parameterized inline subcircuit and the conditional <code>if</code> statement.

The paramtest statements create warnings if the model selection parameters are out of range. Models are assigned to instances depending on the initial values of their parameters when the circuit is input. Note that the instances are not reassigned to new models if the selection parameters later change. However, the models are updated if the circuit temperature is changed. Notice that even though nmos is defined as a subcircuit, it is called as if it is a MOSFET primitive.

The MOSFET model parameters are deleted to keep this example to a reasonable length, and ordinarily both the N- and P-channel models are in the same file. If you added the model parameters and a pmos model, this file could replace cmos. mod in the previous example.

```
// N-CHANNEL MOS --- 1u NMOS PROCESS
//
//
// The following group of models represent N-channel MOSFETs over
// the following ranges:
// 1u <= 1 <= 00
// 1u <= w <= 00
// 0 <= T <= 55
// process corners = {FAST, TYPICAL, SLOW}
// Warnings are issued if these limits are violated.
//</pre>
```

```
// This model takes 4 parameters, 1, w, ls, and ld. The defaults for
// each of these parameters is 1um.
//
//
//
//
//
        <- ls -> |<--- l ---> |<- ld ->
//
//
//
//
//
//
         Source Gate Drain
//
simulator lang=spectre
// Complain if global constants are out-of-range.
//
TooCold paramtest warnif=(temp < 0) \
       message="The nmos model is not accurate below 0 C."
TooHot paramtest warnif=(temp > 55) \
       message="The nmos model is not accurate above 55 C."
//
// Define inline subcircuit that implements automatic model selection
// this uses user-supplied parameters 1 and w which represent device
// geometry, and the built-in parameter temp, to perform model binning
// based on both geometry and temperature.
//
inline subckt nmos (d g s b)
       parameters l=1um w=1um ls=1um ld=1um
// Complain if subcircuit parameters are out-of-range.
TooShort paramtest warnif=(1 < 1um) \</pre>
        message="Channel length for nmos must be greater than lu."
TooThin paramtest warnif=(w < 1um) \</pre>
        message="Channel width for nmos must be greater than 1u."
TooNarrow paramtest warnif=(ls < 1um) warnif=(ld < 1um) \</pre>
        message="Stripe width for nmos must be greater than 1u."
// Model selection
include "models.scs"
                                          // include all model definitions
include "select_model.scs " section=typical // include code to auto
// choose models
ends nmos
//
// Set the temperature
nmosSetTempTo27C alter param=temp value=27
```

The following file, models.scs, contains the models, which depend on circuit temperature (temp). Each model parameter can take on one of two values, depending on the value of parameter temp.

```
//
// Fast models.
//
```

```
model fast_1x1 mos3 type=n vto=(temp >= 27_C) ? 0.8 : 0.77
                                                             // ...etc
model fast_1x3 mos3 type=n vto=(temp >= 27_C) ? 0.9 : 0.78
                                                             // ...etc
model fast_3x1 mos3 type=n vto=(temp >= 27_C) ? 0.95 : 0.79
                                                             // ...etc
model fast_3x3 mos3 type=n vto=(temp >= 27_C) ? 0.98 : 0.81
                                                             // ...etc
//
// Typical models.
//
model typ_1x1 mos3 type=n vto=(temp >= 27_C) ? 0.90 : 0.75
model typ_1x3 mos3 type=n vto=(temp >= 27_C) ? 0.91 : 0.73
                                                             // ...etc
model typ_3x1 mos3 type=n vto=(temp >= 27_C) ? 0.97 : 0.77
                                                             // ...etc
model typ_3x3 mos3 type=n vto=(temp >= 27_C) ? 0.99 : 0.84
                                                             // ...etc
// Slow models.
//
model slow_1x1 mos3 type=n vto=(temp >= 27_C) ? 0.92 : 0.76
model slow_1x3 mos3 type=n vto=(temp >= 27_C) ? 0.93 : 0.74
model slow 3x1 \mod 3 type=n vto=(temp >= 27 C) ? 0.98 : 0.78
model slow_3x3 mos3 type=n vto=(temp >= 27_C) ? 0.98 : 0.89
                                                             // ...etc
```

The following file, <code>select\_models.scs</code>, uses the structural <code>if</code> statement to select models based on parameters <code>l</code> and <code>w</code>. Note that for MOS devices, this could also be achieved by using auto model selection (see <code>spectre -h mos3</code>), but this example illustrates model binning and model selection based on the structural <code>if</code> statement, which can be used to bin based on any combination of parameters, (not necessarily predefined device geometry models) and for any device type (that is, not limited to MOS devices only).

```
library select models
section fast // select models for fast device, based on subckt
//parameters 1,w
    if (1 <= 3um)
        if (w \le 3um) {
             nmos (d g s b) fast_1x1 l=l w=w ls=ls ld=ld
        } else {
             nmos (d g s b) fast_1x3 l=l w=w ls=ls ld=ld
    } else {
        if (w \le 3um) {
             nmos (d g s b) fast_3x1 l=l w=w ls=ls ld=ld
        } else {
             nmos (d g s b) fast_3x3 l=l w=w ls=ls ld=ld
endsection fast
section typical
    if (1 <= 3um) {
        if (w \le 3um) {
             nmos (d g s b) typ_1x1 l=l w=w ls=ls ld=ld
        } else {
             nmos (d g s b) typ_1x3 l=l w=w ls=ls ld=ld
    } else {
        if (w <= 3um) {
             nmos (d q s b) typ 3x1 l=l w=w ls=ls ld=ld
             nmos (d g s b) typ_3x3 l=l w=w ls=ls ld=ld
        }
```

### Scaling Physical Dimensions of Components and Device Model Technology

Selected components allow their physical dimensions to be scaled with global scale factors. When you want to scale the physical dimensions of these instances and models, you use the scale and scalem parameters in the options statement. Use scale for instances and scalem for models. The default value for both scale and scalem is 1.0. (For more information about the options statement, see options Statement Format on page 279 and the documentation for the options statement in Spectre online help spectre—h options.)

You can scale the following devices with scale and scalem:

- Capacitors—length (1) or width (w)
- Diodes—length (1) or width (w)
- Resistors—length (1) or width (w)
- Physical resistors (phy\_res)—length (1) or width (w)
- MOSFET—length or width

#### **Finding Default Measurement Units**

The effects of scale and scalem depend on the default measurement units of the components you scale. To find the default measurement units for a component parameter, look up that parameter in the parameter listings of your Spectre online help (spectre -h).

The default for measurement units is in parentheses. For example, the (m) in this entry from the mos8 parameter descriptions in the Spectre online help (spectre -h) tells you that the default measurement unit for channel width is meters.

w (m) Channel width

#### **Effects of scale and scalem with Different Default Units**

scale and scalem affect only parameters whose default measurement units are in meters. For example, vmax is affected because its units are m/sec, but ucrit is not affected because its units are V/cm. Similarly, nsub is not affected because its units are  $1/cm^3$ . You can check the effects of scale and scalem by adding an info statement with what=output and look for the effective length (leff) or width (weff) of a device. For more information about the info statement, see The info Statement on page 271.

The following table shows you the effects of scale and scalem with different units:

| scale or scalem | Units                                                               | Scaling action                    |
|-----------------|---------------------------------------------------------------------|-----------------------------------|
| scale           | meters (m)                                                          | Multiplied by scale               |
| scalem          | meters (m)                                                          | Multiplied by scalem              |
| scale           | meters <sup>n</sup> (m <sup>n</sup> )<br>(With n a real number)     | Multiplied by scale <sup>n</sup>  |
| scalem          | meters <sup>n</sup> (m <sup>n</sup> )<br>(With n a real number)     | Multiplied by scalem <sup>n</sup> |
| scale           | 1/ meters (1/m)                                                     | Divided by scale                  |
| scalem          | 1/ meters (1/m)                                                     | Divided by scalem                 |
| scale           | 1/meters <sup>n</sup> (1/m <sup>n</sup> )<br>(With n a real number) | Divided by scale <sup>n</sup>     |
| scalem          | 1/meters <sup>n</sup> (1/m <sup>n</sup> )<br>(With n a real number) | Divided by scale <sup>n</sup>     |

### **Scaling Device Model Technology**

The scalefactor parameter in the options statement enables device model providers to scale device technology indepedent of the design dimension scaling done by circuit designers. The resulting device instance scaling is defined by scale \* scalefactor. If the foundary uses a technology scale factor of 0.9 (scalefactor=0.9), and the circuit designer uses a design scale factor of 1e-6 (scale=1e-6), then the compounded scaling of the device

instance dimension is 0.9e-6. Unlike the scale parameter, the scalefactor parameter cannot be used as a netlist parameter and cannot be altered or used in sweep statements.

**Note:** The scalefactor parameter does not apply to BJT devices.

### String Parameters

You can use quoted character strings as parameter values. String values you might use as Spectre parameter values include filenames and labels. When you use a string as a parameter, enclose the string in quotation marks. In the following example, the value for the parameter named file is the character string Spara.data.

```
model sp_data nport file="Spara.data"
```

### **Multi-Technology Simulation**

The Spectre circuit simulator supports a multi-technology simulation (MTS) mode that enables the simulation of a system consisting of blocks designed with different processes. Under this mode, models and modelgroups referenced using include or ahdl\_include statements in a subcircuit are locally scoped to that subcircuit only. In addition, process options parameters (temp, tnom, scale, and scalem), when specified in a subcircuit, are locally scoped to that subcircuit only.

To turn the MTS mode on, use the +mts command line option.

Here is an example of a system consisting of blocks designed with different processes:

```
subckt chip1 ( in out )
   ahdl_include "a.va"
   include "pmos_mode.scs"
   scopedoption1 options tnom=27 scale=0.1
   subckt inv ( in out )
   mp ( out in vdd vdd ) pmos w=1u l=3u
   mn ( out in 0 0 ) nmos w=1u l=3u
   ends inv
   subckt buffer ( in out )
   x1 ( in mid ) inv
   x2 ( mid out ) inv
   ends buffer
   xa ( in out ) buffer
   model nmos bsim3v3 type=n
ends chip1
subckt chip2 ( in out )
   ahdl_include "b.va"
   scopedoption2 options tnom=25 scale=0.2
   subckt inv ( in out )
   mp ( out in vdd vdd ) pmos w=1u l=3u
   mn ( out in 0 0 ) nmos w=1u l=3u
   ends inv
   subckt buffer ( in out )
```

```
x1 ( in mid ) inv
x2 ( mid out ) inv
ends buffer
xa ( in out ) buffer
model pmos bsim3v3 type=p
model nmos bsim3v3 type=n
ends chip2
```

You may disable some of the instances and subcircuits by using the skip option with the scope specified for MTS. For example,

```
Opt1 options skip=cut inst=[x1 x2]
Opt1 options skip=cut subckt=[sub1 sub2]
```

The possible values for the skip option are none, load, and cut. The default value is none. When you set the skip option to cut, the simulator leaves the instance terminals or subcircuit ports disconnected, when MTS is enabled.

**Note:** Spectre/APS does not support skip=load.

# 6

## **Modeling for Signal Integrity**

The performance of an IC design is no longer limited to how many million transistors a vendor fits on a single chip. With tighter packaging space, and increasing clock frequencies, packaging issues and system-level performance issues (such as crosstalk and transmission lines) are becoming increasingly significant.

At the same time, with the popularity of multi-chip packages, and increased I/O counts, package design itself is becoming more like chip design.

This chapter describes the modeling capability the Spectre circuit simulator provides to assess signal integrity for your design, and describes

- N-Port Modeling on page 146
- Transmission Line Modeling on page 159
- Input/Output Buffer Modeling Using IBIS on page 166

## **N-Port Modeling**

When you model N-ports, you must first create a file listing the S, Y, or Z-parameters. Then you complete the modeling by using this file as input for an nport statement. You can create the S, Y, or Z-parameter file listing in two different ways.

- You can run an sp analysis and create a listing of S-parameter estimates automatically.
- If you already know the S-parameter values, you can create an S-parameter listing manually with a text editor such as vi.

The S, Y, or Z-parameter data file describes the characteristics of a linear N-port over a list of frequencies. The format of the data file used by the Spectre simulator is flexible and self documenting. The Spectre simulator native format describes N-ports with an arbitrary number of ports, specifies the reference resistance of each port, mentions the frequency with no hidden scale factors, and allows the S-parameters to be given in several formats. The Spectre circuit simulator can also read the Touchstone and CITIfile format.

You can set the matrixform parameter to specify a state-space model in your netlist. A state space model is a set of state space equations in matrix form describing a linear system. Use the porttypes parameter to specify the port types and the portquantities parameter to specify whether the port is current or voltage. For more information on state-space model parameters, see spectre -h nport.

### **N-Port Example**

This example demonstrates the use of the nport statement.

```
// Two port test circuit
global gnd
simulator lang=spectre
// Models
model sp data nport file="Spara.data"
// Components
Port1
          (i1
                    gnd)
                                port
                                             num=1
TL1
          (i1
                    gnd
                                01
                                             gnd)
                                                       tline
                                                                  z0 = 25
                                                                              f=1M
Port2
          (01
                    gnd)
                                port
                                             num=2
Port3
          (i2
                    gnd)
                                             r=50
                                                       num=3
                                port
          (02
                                02
X1
                    gnd
                                             gnd)
                                                       sp_data
Port4
          (02
                    gnd)
                                port
                                             r=50
                                                       num=4
```

```
// Analyses
Op_Point dc
Sparams sp stop=0.3MHz lin=100 ports=[Port1 Port3]
```

## **Creating an S-Parameter File Automatically**

To create an S-parameter file automatically, run an sp analysis that sweeps frequency and set the output file parameter to file="filename". The parameter filename is the name you select for the S-parameter file. For more information about specifying an sp analyses, see <a href="Chapter 7">Chapter 7</a>, "Analyses" and the parameter listings for the sp analysis in the Spectre online help (spectre -h sp).

### Creating an S, Y, or Z-Parameter File Manually

To create an S, Y, or Z-parameter file manually in a text editor, observe the following guidelines and rules:

- The Spectre simulator accepts the following formats for S, Y, or Z-parameters: real-imag, mag-deg, mag-rad, db-deg, and db-rad. The formats do not have to be the same for each parameter. For clarity, use a comma to separate the two parts of an S, Y, or Z-parameter.
- Begin each file with a semicolon. Semicolons indicate comment lines.
- Use spaces, commas, and newlines as delimiters.
- You can enter the parameters in any order.
- You can specify any number of frequency points. The frequency points do not have to be equally spaced, but the frequency index must be in ascending or descending order.
- You must place the frequency specification before the S-parameters, and you must separate the frequency specification from the S-parameters with a colon.
- There is no limit to the number of ports. If either port number is greater than nine, place a colon between the two port numbers when you specify the S, Y, or Z-parameter format (S13:15).

**Note:** The S, Y, or Z-parameters can be given in any order and in any supported format, but the order and format used must be consistent through out the file and must match the order and format specified in the format line.

### Reading the S, Y or Z-Parameter File

After you create the S, Y, or Z-parameter file, you must place instructions in the netlist for the Spectre simulator to read it. You can give these instructions with an nport model statement or directly on the instance line. The following example shows how to enter an S-parameter file into a netlist. This model statement reads S-parameters from the file Spara.data.

```
model Sdata nport file="Spara.data" datafmt=spectre|touchstone|citiformat
```

If the S-parameter file is not in the same directory as the Spectre simulator, you can use a path to the S-parameter file as a value for the nport statement file parameter, or you can specify a search path using the -I command line argument.

The Spectre circuit simulator reads the S, Y, or Z-parameter data file in the Spectre, CITIfile, or Touchstone format. If you do not specify the input file format, the Spectre circuit simulator detects it automatically by reading the first line in the input file as follows:

; as Spectre

! as Touchstone

CITI as CITIfile.

The Spectre circuit simulator supports

- two-port noise data and noise correlation matrix data in Spectre format
- two-port noise data in Touchstone format

### **Spectre Format**

An S, Y, or Z-parameter file in the Spectre format must have a header. The header

- must have a comment beginning with a semicolon as the first line
- must define the reference resistance of ports and the S, Y, or Z-parameter formats
- can include any number of comment and blank lines.

When reading the file, the simulator ignores all the lines beginning with semicolons, spaces, commas, and newlines in the header. The simulator reads the numbers immediately after = on the lines after the reference resistance line as impedance data of the ports. The format section is treated as the format definition of S-parameter data entries.

You can enter the S, Y, or Z-parameters in any order, but the frequency must be first and is separated from the parameters with a colon. Each parameter can be expressed as

(real, imag), (mag, deg), (mag, rad), (db, deg), or (db, rad). You can use commas to separate the two parts of a parameter.

Any number of frequency points can be presented. They do not need to be equally spaced, but the frequency index must be monotonic, and the frequency data must be given explicitly, with no hidden scale factors. There is no limit to the number of ports. S-parameters use the syntax S13:15 when either port number is greater than 9.

### Adding Noise Parameters

An S-parameter file in Spectre format can contain external two-port noise data as well as noise correlation matrix data. The syntax for two-port noise data is:

```
noiseformat freq: Fmin (mag|db) Gamma(real,imag|mag,deg|db,deg) Rn
```

followed by two-port noise parameters.

The syntax for general n-port noise data is:

```
noiseformat freq: CY1:1 CY2:2 CY1:2 CY2:2
```

followed by the noise coefficient matrix.

### Example

A Spectre S-parameter file for three ports looks as follows:

```
; S-parameter data file 'port2.data'.
; Generated by spectre from circuit file 'gendata' during analysis swp.
; 12:13:06 PM, Fri May 8, 1998
reference resistance
        port3=137
                        ; is port p3
        port2=137
                        ; is port p2
        port1=137
                        ; is port p1
format freq:
                s33(real,imag) s23(real,imag)
                s13(real,imag) s32(real,imag)
                s22(real,imag) s12(real,imag)
                s31(real,imag) s21(real,imag)
                s11(real,imag)
0.00000000e+00:
                                      0
                    0.333333,
                                                   -0.666667,
                    0.666667,
                                      0
                                                   -0.666667,
                                                                      0
                    0.333333,
                                      0
                                                    0.666667,
                                                                      0
                    0.666667,
                                      0
                                                   0.666667,
                    0.333333,
2.50000000e+07:
                    0.549736,-0.0181715
                                                   -0.446126, 0.0466097
                    0.450264, 0.0181715
                                                   -0.446126, 0.0466097
                    0.546593,-0.0556029
                                                   0.446126,-0.0466097
                    0.450264, 0.0181715
                                                   -0.446126, 0.0466097
                    0.549736,-0.0181715
                                                   -0.437504, 0.0922889
5.00000000e+07:
                    0.546094,-0.0359074
```

The following is an example of two-port noise data.

```
noiseformat freq: Fmin(mag) Gamma(real,imag)
                                                  Rn
1.00000000e+09:
                  340.85
                             0.348552 .63566e-16
                                                  4.88929
2.00000000e+09:
                             0.348552 3.63566e-16 4.88929
                  340.85
3.00000000e+09:
                  340.85
                             0.348552 3.63566e-16 4.88929
4.00000000e+09:
                  340.85
                             0.348552 3.63566e-16 4.88929
5.00000000e+09:
                             0.348552 3.63566e-16 4.88929
                  340.85
```

The following is an example of a noise co-relation matrix:

| noiseformat freq: | CY1:1    | CY2:1      | CY1:2      | CY2:2     |
|-------------------|----------|------------|------------|-----------|
| 1.00000000e+09:   | 0.344025 | 0.00632498 | 0.00632498 | 0.0259336 |
| 2.00000000e+09:   | 0.344025 | 0.00632498 | 0.00632498 | 0.0259336 |
| 3.00000000e+09:   | 0.344025 | 0.00632498 | 0.00632498 | 0.0259336 |
| 4.00000000e+09:   | 0.344025 | 0.00632498 | 0.00632498 | 0.0259336 |
| 5.00000000e+09:   | 0.344025 | 0.00632498 | 0.00632498 | 0.0259336 |

#### **Touchstone Format**

Spectre supports Touchstone 1 and Touchstone 2 (MMSIM11.1ISR12 onwards) file formats, which complies with the published standards. For the official Touchstone format documentation refer to <a href="http://www.eda.org/pub/ibis/touchstone\_ver2.0/">http://www.eda.org/pub/ibis/touchstone\_ver2.0/</a> touchstone ver2 0.pdf.

**Note:** Spectre does not support the H and G parameters in the Touchstone 2 file format.

#### **CITIfile Format**

CITIfile stands for Common Instrumentation Transfer and Interchange file format. A typical CITIfile package consists of a

header containing keywords and setup information

data section containing one or more data arrays

A data array is numeric data arranged with one data element per line. A data array starts after the BEGIN keyword, and the END keyword follows the last data element in an array.

### Example

The following example shows the basic structure of a CITIfile package.

```
CITIFILE A.01.00
NAME Momentum.SP
CONSTANT NBR OF PORTS 2
CONSTANT NORMALIZATION 1
VAR freq MAG 12
DATA S[1,1] RI
DATA S[1,2] RI
VAR LIST BEGIN
1000000000
2000000000
VAR LIST END
BEGIN
0.017216494,
0.040005801,
                0.116494405
END
BEGIN
0.9827835,
0.944136351,
                -0.176952631
```

In the above example, the <code>VAR\_LIST\_BEGIN</code> section contains the frequency data points. Each data array block (marked by <code>BEGIN</code> and <code>END</code> keywords) corresponds to an S-parameter and contains the value of that parameter for each frequency point. The first block corresponds to S[1,1], the second block corresponds to S[1,2] and so on.

You can use the SEG\_LIST keyword to specify a frequency range. For example,

```
SEG_LIST_BEGIN
SEG 1000000000 4000000000 10
SEG_LIST_END
```

specifies that the frequency range is from 1000000000 to 400000000 with intervals of 10.

### Improving the Modeling Capability of the N-Port

You can set the value of the parameter dcextrap to unwrap or constant depending on your data file.

If your data file is not sampled adequately at low frequency (the lowest frequency point does not represent DC reasonably well) or if the data file has a long delay, you can set dcextrap to unwrap. When a dc point is not provided in the data file, the magnitude is determined based on the regression of some low-frequency data. The phase is determined by extracting the delay and setting the phase to the real axis. If the dc point is provided, the magnitude is interpolated while the phase is determined as mentioned above.

The default value is constant. In this case, if a dc point is provided in the data file, interpolation is performed for both the magnitude and phase. If a dc point is not provided in the data file, the low-frequency magnitude is held constant to the lowest data provided. The low-frequency phase is determined using a simple algorithm which sets it to closest point on the real axis from the lowest-frequency data point.

#### S-Parameter File Format Translator

The S-parameter data file format translator (sptr) is a separate program from the Spectre simulator. Since the Spectre circuit simulator now reads the Touchstone and CITIfile formats directly, you need to use the translator only if you have it built into your design flow.

**Note:** The translator does not support the MHARM, HPMNS, or Linear Neutral Model (LNM) formats any more.

### **Command Arguments**

The following is a synopsis of the command line and arguments used to run the translator.

```
sptr [-i inputFormat] [-o outputFormat] [-f FreqScale] [-V |-version]
[-format paramFormat] [inputFile] [outputFile]
```

| Option         | Description                                                                                      |
|----------------|--------------------------------------------------------------------------------------------------|
| -i inputFormat | <pre>Input file format. Valid values: spectre, touchstone, citifile Default value: spectre</pre> |

| Option                 | Description                                                                                                    |
|------------------------|----------------------------------------------------------------------------------------------------|
| -o outputFormat        | Output file format. Valid values: spectre and touchstone Default value: spectre                                                                                                    |
| -f FreqScale           | If frequency scale is not explicitly given in the input file, then, TrueFreq = GivenFreq * freqscale Default value: 1.0 for Spectre and CITIfile formats. 1.0e09 for touchstone format. |
| -V   -version          | Prints the version information.                                                                                                    |
| -format<br>paramFormat | Parameter data format of the output file. Valid values: RI, MA, and DB Default value: RI                                                                                                |
| inputFile              | Input file name.                                                                                                    |
| outputtFile            | Output file name.                                                                                                    |

# **Standard Scattering Parameter Modeling and Mixed-Mode Scattering Parameter Modeling**

Standard S-parameters and mixed-mode S-parameters are defined in the following sections.

### **Standard S-parameters**

A two-port network N can be characterized by standard S-parameters S11, S12, S21, and S22 as shown below:

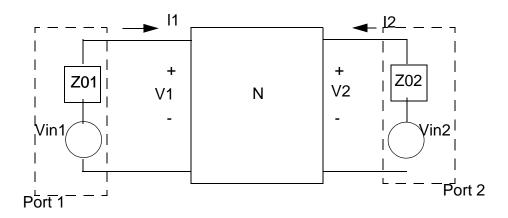

$$b1 = S_{11}a_1 + S_{12}a_2$$

$$b_2 = S_{21}a_1 + S_{22}a_2$$

or

$$\begin{bmatrix} b_1 \\ b_2 \end{bmatrix} = \begin{bmatrix} S_{11} & S_{12} \\ S_{21} & S_{22} \end{bmatrix} \begin{bmatrix} a_1 \\ a_2 \end{bmatrix}$$

where the incident waves a1, a2, and the reflected waves b1, b2 are:

$$a_1 = \frac{V_1 + Z_{01}I_1}{2\sqrt{|ReZ_{01}|}} \quad a_2 = \frac{V_2 + Z_{02}I_2}{2\sqrt{|ReZ_{02}|}}$$

$$b_1 = \frac{V_1 - Z^*_{01}I_1}{2\sqrt{|ReZ_{01}|}} \quad b_2 = \frac{V_2 - Z^*_{02}I_2}{2\sqrt{|ReZ_{02}|}}$$

The values of S11, S21, S22, and S12 can be obtained by the sp analysis.

### **Mixed-Mode S-Parameters**

A 4-port network can be characterized by mixed-mode S-parameters.

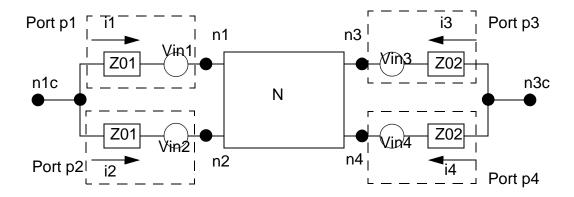

where

$$a_{d1} = \frac{1}{2\sqrt{|Re(Z_{d1})|}}(v_{d1} + i_{d1}Z_{d1})$$

$$b_{d1} = \frac{1}{2\sqrt{|Re(Z_{d1})|}}(v_{d1} - i_{d1}Z_{d1}^*)$$

are differential incident wave and differential reflected wave between port pair (p1,p2), and

$$Z_{d1} = Z_{01} + Z_{01} = 2Z_{01}$$
 is the differential impedance

 $v_{d1} = v_1 - v_2$  is the differential voltage,

$$i_{d1} = \frac{1}{2}(i_1 - i_2)$$
 is the differential current,

$$v_1 = v_{n1} - v_{n1}c$$
 is the port 1 voltage, and

$$v_2 = v_{n2} - v_{n1c}$$
 is the port 2 voltage.

Also,

$$a_{c1} = \frac{1}{2\sqrt{|Re(Z_{c1})|}}(v_{c1} + i_{c1}Z_{c1})$$

and 
$$b_{c1} = \frac{1}{2\sqrt{|Re(Z_{c1})|}}(v_{c1} - i_{c1}Z_{c1}^*)$$

are common-mode incident wave and reflected wave between port pair (p1, p2), and

$$Z_{c1} = (Z_{01}Z_{01})/(Z_{01} + Z_{01}) = 0.5Z_{01}$$
 is the common-mode impedance,

$$v_{c1} = (v_1 + v_2)/2$$
 is the common-mode voltage,

$$i_{c1} = i_1 + i_2$$
 is the common-mode current

with similar definitions of  $a_{d2}$ ,  $b_{d2}$ ,  $a_{c2}$ ,  $b_{c2}$  for port pair (p3,p4).

The mixed-mode S-parameters sdd11, sdd12, ..., scc21, scc22 are defined as

$$\begin{bmatrix} b_{d1} \\ b_{d2} \\ b_{c1} \\ b_{c2} \end{bmatrix} = \begin{bmatrix} s_{dd11} & s_{dd12} & s_{dc11} & s_{dc12} \\ s_{dd21} & s_{dd22} & s_{dc21} & s_{dc22} \\ s_{cd11} & s_{cd12} & s_{cc11} & s_{cc12} \\ s_{cd21} & s_{cd22} & s_{cc21} & s_{cc22} \end{bmatrix} \begin{bmatrix} a_{d1} \\ a_{d2} \\ a_{c1} \\ a_{c2} \end{bmatrix} = S_{mm} \begin{bmatrix} a_{d1} \\ a_{d2} \\ a_{c1} \\ a_{c2} \end{bmatrix} = \begin{bmatrix} S_{dd} & S_{dc} \\ S_{cd} & S_{cc} \end{bmatrix} \begin{bmatrix} a_{d1} \\ a_{d2} \\ a_{c1} \\ a_{c2} \end{bmatrix}$$

The values of the mixed-mode s-parameters sdd11, sdd12, ..., scc21, scc22 can be obtained by sp analysis directly if mode=mm is used in the sp analysis. The mixed-mode s-parameters are also denoted here by sub-matrices Sdd, Sdc, Scd, and Scc: Sdd as the differential-mode s-parameters, Sdc the common-to-differential mode s-parameters, Scd the differential-to-common mode s-parameters, and Scc the common-mode s-parameters.

#### **Conversion of Standard S-Parameters to Mixed Mode S-Parameters**

Since the port-pairs (p1,p2) and (p3,p4) have the same impedance  $Z_1=Z_2=Z_{01},Z_3=Z_4=Z_{02}$ , the mixed-mode waves become

$$a_{d1} = \frac{1}{\sqrt{2}}(a_1 - a_2), a_{c1} = \frac{1}{\sqrt{2}}(a_1 + a_2)$$
  $b_{d1} = \frac{1}{\sqrt{2}}(b_1 - b_2), b_{c1} = \frac{1}{\sqrt{2}}(b_1 + b_2)$ 

$$a_{d2} = \frac{1}{\sqrt{2}}(a_3 - a_4), a_{c2} = \frac{1}{\sqrt{2}}(a_3 + a_4)$$
  $b_{d2} = \frac{1}{\sqrt{2}}(b_3 - b_4), b_{c2} = \frac{1}{\sqrt{2}}(b_3 + b_4)$ 

or

$$\begin{bmatrix} a_{d1} \\ a_{d2} \\ a_{c1} \\ a_{c2} \end{bmatrix} = \frac{1}{\sqrt{2}} \begin{bmatrix} 1 & -1 & 0 & 0 \\ 0 & 0 & 1 & -1 \\ 1 & 1 & 0 & 0 \\ 0 & 0 & 1 & 1 \end{bmatrix} \begin{bmatrix} a_1 \\ a_2 \\ a_3 \\ a_4 \end{bmatrix} = M \begin{bmatrix} a_1 \\ a_2 \\ a_3 \\ a_4 \end{bmatrix} \quad \begin{bmatrix} b_{d1} \\ b_{d2} \\ b_{c1} \\ b_{c2} \end{bmatrix} = \frac{1}{\sqrt{2}} \begin{bmatrix} 1 & -1 & 0 & 0 \\ 0 & 0 & 1 & -1 \\ 1 & 1 & 0 & 0 \\ 0 & 0 & 1 & 1 \end{bmatrix} \begin{bmatrix} b_1 \\ b_2 \\ b_3 \\ b_4 \end{bmatrix} = M \begin{bmatrix} b_1 \\ b_2 \\ b_3 \\ b_4 \end{bmatrix}$$

The conversion formula is

$$S_{mm} = MS_{std}M^{-1}$$

It can be shown there is a linear relationship between the standard s-parameters S11, S12, ..., S44 (i.e. Sstd) to the mixed-mode s-parameters Sdd11, Sdd12, ..., Scc22 (i.e. Smm).

$$\begin{split} s_{dd11} &= \frac{1}{2}(s_{11} - s_{12}) - \frac{1}{2}(s_{21} - s_{22}), s_{dd12} = \frac{1}{2}(s_{13} - s_{14}) - \frac{1}{2}(s_{23} - s_{24}) \\ s_{dd21} &= \frac{1}{2}(s_{31} - s_{32}) - \frac{1}{2}(s_{41} - s_{42}), s_{dd22} = \frac{1}{2}(s_{33} - s_{34}) - \frac{1}{2}(s_{43} - s_{44}) \\ s_{dc11} &= \frac{1}{2}(s_{11} + s_{12}) - \frac{1}{2}(s_{21} + s_{22}), s_{dc12} = \frac{1}{2}(s_{13} + s_{14}) - \frac{1}{2}(s_{23} + s_{24}) \\ s_{dc21} &= \frac{1}{2}(s_{31} + s_{32}) - \frac{1}{2}(s_{41} + s_{42}), s_{dc22} = \frac{1}{2}(s_{33} + s_{34}) - \frac{1}{2}(s_{43} + s_{44}) \\ s_{cd11} &= \frac{1}{2}(s_{11} - s_{12}) + \frac{1}{2}(s_{21} - s_{22}), s_{cd12} = \frac{1}{2}(s_{13} - s_{14}) + \frac{1}{2}(s_{23} - s_{24}) \\ s_{cd21} &= \frac{1}{2}(s_{31} - s_{32}) + \frac{1}{2}(s_{41} - s_{42}), s_{cd22} = \frac{1}{2}(s_{33} - s_{34}) + \frac{1}{2}(s_{43} - s_{44}) \\ s_{cd11} &= \frac{1}{2}(s_{11} + s_{12}) + \frac{1}{2}(s_{21} + s_{22}), s_{cd12} = \frac{1}{2}(s_{13} + s_{14}) + \frac{1}{2}(s_{23} + s_{24}) \\ \end{cases}$$

#### **Combined Standard S-Parameters with Mixed-Mode S-Parameters**

 $s_{CC21} = \frac{1}{2}(s_{31} + s_{32}) + \frac{1}{2}(s_{41} + s_{42}), s_{CC22} = \frac{1}{2}(s_{33} + s_{34}) + \frac{1}{2}(s_{43} + s_{44})$ 

It is possible for a corner case that wave vectors be represented by mixing differential, common-mode, and regular waves. Then there are terms of

$$S_{ds}$$
,  $S_{cs}$ ,  $S_{sd}$ ,  $S_{sc}$ 

that relates mixed-mode to single-end conversions. For example, if there is an additional 5th port, and the sp analysis has mode=m12m34s5, then the wave vectors become

$$a_{mixed} = \begin{bmatrix} a_{d1} & a_{d2} & a_{c1} & a_{c2} & a_{s5} \end{bmatrix}^T$$
 and

$$b_{mixed} = \begin{bmatrix} b_{d1} & b_{d2} & b_{c1} & b_{c2} & b_{s5} \end{bmatrix}^T$$

The mixed-mode s-parameters are related to standard s-parameters as

$$S_{mms} = \begin{bmatrix} S_{mm} & \begin{bmatrix} S_{ds} \\ S_{cs} \end{bmatrix} \\ \begin{bmatrix} S_{sd} & S_{sc} \end{bmatrix} & S_{mm} \end{bmatrix} \begin{bmatrix} \begin{bmatrix} \frac{1}{\sqrt{2}}(s_{15} - s_{25}) \\ \frac{1}{\sqrt{2}}(s_{35} - s_{45}) \end{bmatrix} \\ \begin{bmatrix} \frac{1}{\sqrt{2}}(s_{15} + s_{25}) \\ \frac{1}{\sqrt{2}}(s_{15} + s_{25}) \end{bmatrix} \\ \begin{bmatrix} \begin{bmatrix} \frac{1}{\sqrt{2}}(s_{15} + s_{25}) \\ \frac{1}{\sqrt{2}}(s_{35} + s_{45}) \end{bmatrix} \end{bmatrix} \end{bmatrix}$$

### **Examples**

### Spectre Mixed-Mode S-Parameter Format Examples

```
; S-parameter data file test.sparam.
; Tue Nov 8 11:38:04 2005
; Number of ports is 4
; mode = mm
reference resistance
         port4 = 50.000000
         port3 = 50.000000
         port2 = 50.000000
         port1 = 50.000000
format freq: sdd1:1(real,imag)
                                      sdd1:2(real,imag)
          sdc1:1(real,imag)
                                  sdc1:2(real,imag)
          sdd2:1(real,imag)
                                  sdd2:2(real,imag)
          sdc2:1(real,imag)
                                  sdc2:2(real,imag)
          scd1:1(real,imag)
                                  scd1:2(real,imag)
          scc1:1(real,imag)
                                  scc1:2(real,imag)
          scd2:1(real,imag)
                                  scd2:2(real,imag)
```

```
scc2:1(real,imag) scc2:2(real,imag)
5.00000000e+08: -0.985696, 1.20713e-16 0.00520889,
0
...
```

### Touchstone Mixed-Mode S-Parameter Format Example

## **Transmission Line Modeling**

Multi-conductor transmission line models (MTLINE) are widely used in Cadence<sup>®</sup> Virtuoso<sup>®</sup> multi-mode simulations. MTLINE is based on Quasi-TEM approximation and the telegrapher's equation, according to which

- An MTLINE can be uniquely characterized by RLGC matrices.
- Once the RLGC matrices have been determined, the behavior of the MTLINE can be predicted in any external environment.

MTLINE can be used to assess the signal integrity of a design in a wide range of interconnect modeling applications.

An MTLINE can have as many conductors as described in the input, with a minimum of two conductors where one conductor is used as a reference to define terminal voltages. The reference conductor can be ground. The order of conductors is the same as the order of the data in the input. It is assumed that all the conductors are of the same length and uniform along the length.

MTLINE accepts the following inputs (described below):

- Per-unit-length constant RLGC matrices
- Per-unit-length frequency dependent RLGC data

- 2-D field solver geometry and material information
- S-parameter data
- Single-conductor TLINE parameters

You can specify all MTLINE parameters (other than the conductor length) through an instance line or model line. When a parameter is specified both on the instance and model line, the value on the instance line takes precedence.

### **Constant RLGC Matrices**

For narrow band applications, you can assume that transmission line characteristics are constant over the frequency you are interested in. The input to MTLINE is per-unit-length resistance (R), inductance (L), conductance (G), and capacitance (C) matrices, and is usually generated by a field solver. MTLINE accepts both full matrix descriptions, and lower-half matrix descriptions because these matrices are generally symmetric.

The following example describes the resistance matrix of a four conductor line system:

$$R = \begin{bmatrix} 50 & 10 & 1 \\ 10 & 50 & 10 \\ 1 & 10 & 50 \end{bmatrix}$$
 Ohm/meter

The following model descriptions are equivalent:

In the past, the only information available to describe a transmission line system was constant RLGC matrices based on narrow band assumption. Some approximation is now used to make the model better cover frequency dependent effects such as skin effect and dielectric loss effect in wide band applications.

The following equation can be used to model skin effect with constant RLGC matrices:

$$R(f) = r + \sqrt{f} \times (1 + j) \times rskin$$

The following equation can be used to model dielectric loss effect with constant RLGC matrices

$$G(f) = g + f \times gdloss$$

where f stands for frequency.

### Frequency-Dependent RLGC Data

Frequency dependent RLGC data is described in a data file through the parameter file. The frequency axis can be scaled with the scale parameter. The frequencies in the data file are then multiplied by scale before the simulator uses them. The default scale factor is unity.

The data file has a format section and a data section. Both full matrix and lower half matrix descriptions are accepted. Lines starting with; are interpreted as comment lines.

An example data file is shown below:

```
; Comments: rl.dat
FORMAT FREO: R1:1 R2:1 R2:2
              L1:1 L2:1 L2:2
0.001e+9:
               4.444 0.000383 4.444
               4.565 0.3545
                             4.565
0.010e+9:
               4.447 0.003834 4.447
               4.565 0.3545
0.100e+9
               4.476 0.03834 4.476
               4.565 0.3545
                              4.565
1.000e+9
               4.762 0.3834
                              4.762
               3.103 0.2357
                              3.103
10.00e+9
               13.96 1.082
                              13.96
               2.718 0.2058
                              2.718
100.0e+9
              56.88 3.294
                              56.88
               2.531 0.1866
                              2.531
; end of file rl.dat
```

You can mix constant RLGC parameters with frequency-dependent RLGC data. When a particular parameter (R, L, G, or C) is provided in both constant matrices and frequency-dependent data file, the value in the constant matrix is given priority. If only one frequency point is provided in the file parameter, it is assumed that the RLGC data is constant over the frequency of interest.

For best results, you should provide enough data points to cover low-frequency characteristics as well as the changing nature in the high-frequency range. A rule of thumb is that the lowest frequency point should be down to 1kHz, and there should be at least 5 points per decade, particularly in the high-frequency range where RLGC data tends to change rapidly.

### 2-D Field Solver Geometry and Material Information

MTLINE supports a built-in 2-D field solver which has the same modeling engine as the standalone Line Model Generator (LMG) utility. The output of the 2-D field solver is RLGC data, which can be stored for re-use through the file parameter. This makes the actual RLGC model generation a one-time cost, given the field solver input remains unchanged.

### **Line Configuration**

MTLINE supports four interconnect line configurations: microstrip line, strip line, coplanar waveguide, and substrate lossy line. You can specify the line configuration through the linetype parameter. The default is substrate lossy line.

### **Model Type**

You can specify the model type through the model type parameter. For each line configuration, you can choose between three model types:

- For the narrow band model, the RLGC data is calculated at frequency fmax and assumed to be constant over the frequency of interest.
- In the wideband model, true frequency dependent RLGC data is calculated over the frequency of interest. This is the default value.
- In the lossless model, the internal inductance of the conductor is disregarded by setting the frequency value high: 50 GHz for cases without substrate loss and 15 GHz for cases with substrate loss. The value of fmax is ignored.

For most applications, you should choose the wideband model as it provides the best model accuracy.

#### **Ground Plane**

You can specify the ground planes through the numgnd parameter.

For microstrip line, the number of ground planes is 1 placed at the bottom of the 2-D interconnect cross section.

For strip line, the number of ground planes is 2 placed at both the bottom and top of the 2-D interconnect cross section.

For coplanar waveguide and substrate lossy line, the number of ground planes can be 1 or 2, placed at the bottom and top of the 2-D interconnect cross section. For coplanar waveguide, you can also specify 0 ground planes because two ground strips are added automatically to the cross section. You can specify the width, height, thickness, and spacing of these ground strips like you specify the signal line. For more information on signal lines, see "Signal Line" on page 163.

You can specify the thickness of the ground plane(s) with the gndthickness parameter and the ground plane conductivity with the gndsigma parameter.

### **Dielectric Layer**

You can specify the dielectric layer through the numlayer parameter. Dielectric layers are stacked above the lower ground plane (when numgnd=1), or between the ground planes (when numgnd=2). There can be more than one dielectric layer.

You can specify the thickness of the dielectric layer through the layerthickness parameter, and the relative dielectric constant of the dielectric layer through the er parameter. Both layerthickness and er are of vector type to handle different layer geometries and layer properties.

When the number of elements in the vector is less than the number of layers, the value of the last element in the vector is applied to all of the remaining layers.

If a dielectric layer is lossy, either the loss tangent parameter (tan = sigma/(w\*ep0)) or the loss sigma parameter (sigma = tan\*w\*ep0) can be used. This is decided through the dlosstype parameter and the actual loss value(s) is provided through the dloss vector parameter.

### Signal Line

You can specify signal line conductivity through the linesigma parameter. There can be more than one signal line. The geometry of the signal line(s) is decided through the linewidth, linethickness, lineheight, and linespace parameters. The parameter lineheight is the distance between the signal line and ground plane at the bottom of the 2-D interconnect cross section. The parameter linespace is the distance between the signal lines – it can be negative in order to describe overlapping signal lines.

#### Intermediate RLGC File

The 2-D field solver output can be stored in the file parameter to be used in subsequent simulations. This makes RLGC model generation a one-time effort.

If the file parameter is given, MTLINE first checks for the file:

- if the file exists, MTLINE checks if the RLGC data stored in the file matches the MTLINE 2-D field solver input. If it matches, the data is re-used. If it does not match, a new set of RLGC data is generated and the file is over-written.
- If the file does not exist, an RLGC model is generated by the field solver and the output is stored in file.

If the file parameter is not given, RLGC data is stored in the file %C.rlgc after the simulation.

The following diagram displays a cross-section of the 2-D solver:

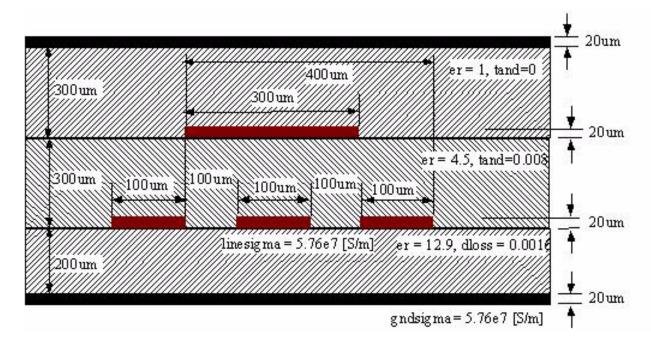

### The following shows an example model card:

#### S-Parameter Data

MTLINE also accepts an S-parameter data file to describe a transmission line system. Even though both MTLINE and NPORT accept S-parameter data, simulation accuracy can be different. A transmission line system with long delay often requires certain numerical manipulation to achieve better simulation accuracy, which you can achieve only by using MTLINE.

You can specify an S-parameter data file describing a transmission line system using the file parameter. MTLINE converts the frequency dependent S-parameter to frequency dependent RLGC data and stores the results in the file C.rlgc for reuse in subsequent simulations.

If the file parameter corresponds to S-parameter data, MTLINE first checks the existence of the file C.rlgc to determine if the S-to-RLGC extraction has been performed in a previous simulation.

The S-parameter data file formats supported are Touchstone, Spectre and Citi.

The physical length of the line must also be specified using the len parameter.

The ordering of the S-parameter input file should be in the format of input ports followed by the output ports of the transmission line system, or Pin1, Pin2, Pin3, ..., Pout1, Pout2, Pout3, ....

#### **TLINE Parameters**

MTLINE has a more accurate and robust modeling algorithm than TLINE. However, to ease customer migration, MTLINE supports the old single-conductor TLINE parameters.

Due to a name conflict, the TLINE parameter r has been renamed as seriesr in MTLINE, and the TLINE parameter g has been renamed as shuntg in MTLINE.

In addition, the terminal maps between TLINE and MTLINE are different. The following TLINE syntax

```
Name ( t1 b1 t2 b2 ) tline <parameter=value> ...

should be mapped to the following MTLINE syntax

Name ( t1 t2 b1 b2 ) mtline <parameter=value> ...
```

For a detailed explanation of TLINE parameters, see spectre -h tline.

## Input/Output Buffer Modeling Using IBIS

You can use IBIS to model integrated circuit drivers, receivers, and packaging, as well as whole circuit boards, containing multiple IBIS components. Parameters of IBIS model can be either obtained by transistor—level circuit simulation, or directly measured by the actual integrated circuit. Modeling with IBIS:

- is faster than the corresponding transistor level simulation since it is based on behavioral data, and ignores detailed circuit topology.
- does not reveal any sensitive information about the design technology or underlying fabrication process so the vendor's intellectual property is protected.

The IBIS buffer primitive is used to model IBIS drivers and receivers of various types. The rest of the IBIS file content, including series models, package parasitics, external package and board descriptions is modeled by subcircuits, which include resistors, inductors, capacitors, controlled sources, and transmission lines. Differential buffers are modeled by a pair of IBIS buffer primitives. Multi-stage buffers and other advanced buffer types are modeled by multiple IBIS buffer primitives, one for each buffer stage, added model, or submodel.

The IBIS buffer primitive can be used with or without a model card. Using a model card enables model sharing, which is an important feature in IBIS since a lot of pins share the same model characteristics. Using IBIS buffer primitive without a model card allows you to avoid translation of IBIS file into Spectre format, since all the required model information is obtained directly from the specified model section of the IBIS file.

### **IBIS Translator Model**

The IBIS2SUBCKT utility translates IBIS data files into a Spectre netlist format. Input files must comply with IBIS standard, and have the extension .ibs, .pkg, or .ebd. The output file contains subcircuit definitions for all components described in the input files, as well as all necessary model cards.

### **Syntax**

ibis2subckt -in IBIS files -out subckt file -corner  $\{typ|min|max\}$  -swsel int -mdsel int

#### where

-in Specifies the list of input files.

-out Specifies the name of the output file.

-corner Specifies the IBIS model corner for which the model is created.

Default value: typ

-swsel Defines the position of series switches.

Default value: 1

-mdsel Specifies the actual models from the IBIS model selector lists

Default value:1

### **Example of an IBIS Component Subcircuit**

In Figure 1, component pin terminals are shown on the left hand side of the subcircuit symbol. They are connected to the die pad terminals of the buffers through the package circuits. In this case, the simplest package model is shown consisting of lumped R, L, and C elements. IBIS specification allows for more advanced package models, with multiple stubs of lumped or distributed RLC, or coupling RLC matrices, similar to Spectre mtline primitive. Signal terminals of the buffers are connected to the signal terminals of the component subcircuit, shown on the right hand side. These terminals represent digital signals internal to the component. The number of signals depend on the buffer type. Output buffer has only one signal called out. Depending on the state of this signal (0, or 1V) the buffer drives its die pad terminal to low or high voltage. Input buffer has an in signal. The state of this signal changes when the die pad voltage crosses the threshold. The I/O buffer contains both driver and receiver, and therefore has three signal terminals: in signal is the output of the receiver; out is input for the driver; enable can be used to disable the driver by turning it into high impedance state. The terminator buffer has no signals and serves as an RC load for

corresponding pin. IBIS standard also allows series or series\_switch connectors between die pads. They are modeled by a subcircuit containing RLC or VCCS elements.

Figure 6-1 IBIS Component Circuit

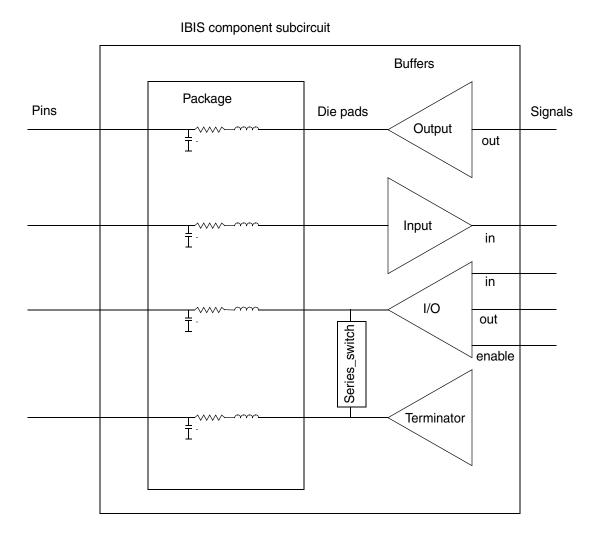

Figure 2 shows an example of an IBIS board subcircuit. Board pins are connected to the component pins through the pin path circuits. Each pin paths consist of a number of stubs connected in series or through the forks. A stub is either transmission line or lumped RLC. Components, which are instantiated on the board, are listed in the reference designation map section of the IBIS board file. Signal terminals of the board subcircuit are directly connected to the component signals.

Figure 6-2 IBIS Board Subcircuit

IBIS board subcircuit

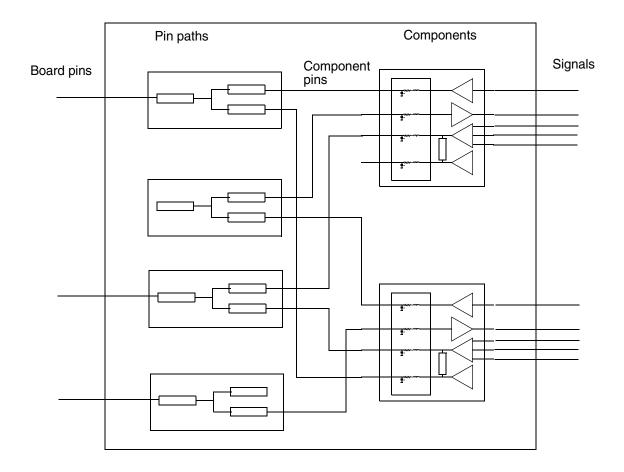

170

7

## **Analyses**

This chapter discusses the following topics:

- Types of Analyses on page 172
- Analysis Parameters on page 174
- Probes in Analyses on page 175
- Multiple Analyses on page 176
- Multiple Analyses in a Subcircuit on page 178
- DC Analysis on page 179
- AC Analysis on page 182
- <u>Transient Analysis</u> on page 183
- Pole Zero Analysis on page 197
- Other Analyses (sens, fourier, dcmatch, and stb) on page 199
- Advanced Analyses (sweep and montecarlo) on page 215
- Spectre Reliability Analysis on page 232

## Types of Analyses

This section gives a brief description of the Virtuoso<sup>®</sup> Spectre<sup>®</sup> circuit simulator analyses you can specify. Spectre analyses frequently let you sweep parameters, estimate or specify the DC solution, specify options that promote convergence, and select annotation options. You can specify sequences of analyses, any number in any order. For a more detailed description of each analysis and its parameters, consult the Spectre online help (spectre -h).

- DC analysis (dc)—Finds the DC operating point or DC transfer curves of the circuit.
- AC/small signal analyses
  - □ AC analysis (ac)—Linearizes the circuit about the DC operating point and computes the steady-state response of the circuit to a given small-signal sinusoidal stimulus. This analysis is useful for obtaining small-signal transfer functions.
  - Noise analysis (noise)—Linearizes the circuit about the DC operating point and computes the total-noise spectral density at the output. The output can be either a voltage or a current. If you specify an input probe, the Spectre simulator computes the transfer function and the equivalent input-referred noise for a noise-free network.
  - Transfer function analysis (xf)—Linearizes the circuit about the DC operating point and performs a small-signal analysis. It calculates the transfer function from every source in the circuit to a specified output. The output can be either a voltage or a current.
  - S-parameter analysis (sp)—Linearizes the circuit about the DC operating point and computes S-parameters of the circuit taken as an N-port. You define the ports of the circuit with port statements. You must place at least one port statement in the circuit. The Spectre simulator turns on each port sequentially and performs a linear small-signal analysis. The Spectre simulator converts the response of the circuit at each port into S-parameters.

### Transient analyses

- Transient analysis (tran)—Computes the transient response of the circuit over a specified time interval. You can specify initial conditions for this analysis. If you do not specify initial conditions, the analysis starts from the DC steady-state solution. You can influence the speed of the simulation by setting parameters that control accuracy requirements and the number of data points saved. For more information about the transient analysis, see.
- ☐ Time-domain reflectometer analysis (tdr)—Linearizes the circuit about the DC operating point and computes the reflection and transmission coefficients versus time. This is the time-domain equivalent of the S-parameter analysis.

■ Pole Zero analysis (pz)— Linearizes the circuit about the DC operating point and computes the poles and zeros of the linearized network.

#### RF analyses

- Envelope Analysis (envlp) Computes the envelope response of a circuit. The simulator automatically determines the clock period by looking through all the sources with the specified name. Envelope-following analysis is most efficient for circuits where the modulation bandwidth is orders of magnitude lower than the clock frequency. This is typically the case, for example, in circuits where the clock is the only fast varying signal and other input signals have a spectrum whose frequency range is orders of magnitude lower than the clock frequency. For another example, the down conversion of two closely placed frequencies can also generate a slow-varying modulation envelope. The analysis generates two types of output files, a voltage versus time (td) file, and an amplitude/phase versus time (fd) file for each of specified harmonic of the clock fundamental.
- □ Harmonic Balance Steady State Analysis (HB) Uses harmonic balance (in the frequency domain) to compute the response of circuits that have either one fundamental frequency (periodic steady-state, PSS) or that have multiple fundamental frequencies (Quasi-Periodic Steady State, QPSS). The simulation time required for an HB analysis is independent of the time-constants of the circuit. This analysis also determines the circuit's periodic or quasi-periodic operating point, which can then be used during a periodic or quasi-periodic time-varying small-signal analysis, such as HBAC or HBnoise.
- □ Periodic Analyses Spectre RF adds periodic large (PSS) and small-signal analyses (PAC, PSP, PXF, Pnoise, and Pstb) to Spectre simulation.
- Quasi-Periodic Analyses Spectre RF adds quasi-periodic large (QPSS) and small-signal analyses (QPAC, QPSP, QPXF, and QPnoise) to Spectre L simulation. For more information about the quasi-periodic analyses.

### Other analyses

- Sensitivity analysis (sens)—Determines the sensitivity of output variables to input design parameters. The results are expressed as a ratio of the change in an output analysis variable to the change in an input design parameter. The output for the sens command is sent to the rawfile or to an ASCII file. For more information about sensitivity analysis, see "Sensitivity Analysis on page 199".
- Fourier analysis (fourier)—Measures the Fourier coefficients of two different signals at a specified fundamental frequency without loading the circuit. The algorithm used is based on the Fourier integral rather than the discrete Fourier transform and therefore is not subject to aliasing. Even on broad-band signals, it computes a small number of Fourier coefficients accurately and efficiently.

Therefore, this Fourier analysis is suitable on clocked sinusoids generated by sigmadelta converters, pulse-width modulators, digital-to-analog converters, sample-and-holds, and switched-capacitor filters as well as on the traditional low-distortion sinusoids produced by amplifiers or filters.

- □ DC Match Analysis (dcmatch)—Computes the statistical deviation in the DC operating point of the circuit caused by device mismatch. For more information about the dcmatch analysis, see DC Match Analysis on page 205
- Stability Analysis (stb)—Linearizes the circuit about the DC operating point and computes loop gain, gain margin, and phase margin for a specific feedback loop or an active device. The stability of the circuit can be determined from the loop gain waveform. The probe parameter must be specified to perform stability analysis.

### Advanced analyses

- □ Sweep analysis (sweep)—Sweeps a parameter executing a list of analyses (or multiple analyses) for each value of the parameter. The sweeps can be linear or logarithmic. Swept parameters return to their original values after the analysis. Sweep statements can be nested. For more information about the sweep analysis, see "Sweep Analysis" on page 195.
- Monte Carlo analysis (montecarlo)—Varies netlist parameters according to specified distributions and correlations, runs nested child analyses, and extracts specified circuit-performance measurements. You can apply both process and device-to-device mismatch variations and tag device instances as correlated or "matched pairs." Use the Cadence analog circuit design environment Calculator expressions to measure the circuit performance. You can use the analog design environment graphics tools to plot scalar performance data, such as slew rates and bandwidths, as a histogram or scattergram. You can also display waveform data as cloud (family) plots. For more information about the Monte Carlo analysis, see "Monte Carlo Analysis" on page 200. For more information about using the Monte Carlo analysis with the analog design environment, see the Advanced Analysis Tools User Guide.
- Hot-electron degradation analysis—Lets you control the age of the circuit when simulating hot-electron degradation. For more information about the hot-electron degradation analysis, see <u>"Special Analysis (Hot-Electron Degradation)"</u> on page 213.

## **Analysis Parameters**

You specify parameter values for analysis and control statements just as you specify those for component and model statements, but many analysis parameters have no assigned default values. You must assign values to these parameters if you want to use them. To assign

values to these parameters, simply follow the parameter keyword with an equal sign (=) and your selected value. For example, to set the points per decade (dec) value to 10, you enter dec=10.

**Note:** Some parameters require text strings, usually filenames, as values. You must enclose these text strings in quotation marks to use them as parameter values.

When analysis parameters do have default values, these values are given in the parameter listings for that analysis in the Spectre online help (spectre -h).

A listing like the following tells you that the default value for parameter lin is 50 steps:

lin=50

Emission coefficient parameters

## **Probes in Analyses**

Some Spectre analyses require that you set probes. Remember the following guidelines when you set probes:

- You can name any component instance as a probe.
- If the probe component measures a branch current, you can use it as either a current probe or a voltage probe. Component instances that do not calculate branch currents can be used only as voltage probes.
- If the probe component has more than two terminals, you specify which pair of terminals to use as the probe by specifying a port of the probe. In the following instance statement, port 1 is nodes 5 and 8, and port 2 is nodes 2 and 4.

```
bjt1 5 8 2 4 bmod1
```

■ If the probe component measures more than one branch current, you specify which branch current to use as the probe by specifying a port. In the following instance statement, current port 1 is the branch from node 4 to node 5, and port 2 is the branch from node 8 to node 9.

```
tline2 4 5 8 9 tline
```

Every component has a default probe type and port number.

In the following example, the netlist contains a resistor named Rocm and a voltage source named Vcm. These components are used as probes for the noise analysis statement. The parameters oprobe and iprobe specify the probe components, and the parameters oportv and iportv specify the port numbers.

cmNoise noise start=1k stop=1G dec=10 oprobe=Rocm oportv=1 iprobe=Vcm iportv=1

## **Multiple Analyses**

This netlist demonstrates the Spectre simulator's ability to run many analyses in the order you prefer. In this example, the Spectre simulator completely characterizes an operational amplifier in one run. In analysis OpPoint, the program computes the DC solution and saves it to a state file whose name is derived from the name of the netlist file. On subsequent runs, the Spectre simulator reads the state information contained in this state file and speeds analysis by using this state information as an initial estimate of the solution.

Analysis Drift computes DC solutions as a function of temperature. The Spectre simulator computes the solution at the initial temperature and saves this solution to a state file to use as an estimate in the next analysis and in subsequent simulations.

Analysis XferVsTemp computes the small-signal characteristics of the amplifier versus temperature. Analysis XferVsTemp starts up quickly because it begins with the initial temperature of the DC solution that was placed in a state file by the previous analysis.

Analysis LoopGain computes the loop gain of an amplifier in closed-loop configuration. Analysis LoopGain starts quickly because it begins with the initial temperature of the DC solution that was placed in a state file during analysis OpPoint.

Analysis XferVsFreq computes several small-signal quantities of interest such as closed-loop gain, the rejection ratio of the positive and negative power supply, and output resistance. The analysis again starts quickly because the operating point remains from the previous analysis.

Analysis StepResponse computes the step response that permits the measurement of the slew-rate and settling times. The alter statement please4 then changes the input stimulus from a pulse to a sine wave. Finally, the Spectre simulator computes the response to a sine wave in order to calculate distortion.

```
// ua741 operational amplifier
global gnd vcc vee
simulator lang=spectre
Spectre options audit=detailed limit=delta maxdeltav=0.3 \
    save=lvlpub nestlvl=1
// ua741 operational amplifier
model NPNdiode diode is=.1f
                                imax=5m
model NPNbjt
                bjt type=npn bf=80 vaf=50 imax=5m \
    cje=3p cjc=2p cjs=2p tf=.3n tr=6n rb=100
model PNPbjt bjt type=pnp bf=10 vaf=50 imax=5m \
    cje=6p cjc=4p tf=1n tr=20n rb=20
subckt ua741 (pIn nIn out)
// Transistors
    Q1 1 pIn 3 vee NPNbjt
    Q2 1 nIn 2 vee NPNbjt
    Q3 5 16 3 vcc PNPbjt
    Q4 4 16 2 vcc PNPbjt
```

```
Q5 5 8 7 vee NPNbjt
    Q6 4 8 6 vee NPNbjt
       vcc 5 8 vee NPNbjt
   Q9 16 1 vcc vcc PNPbjt
    Q14 vcc 13 15 vee NPNbjt
    Q16 vcc 4 9 vee NPNbjt
    Q17 11 9 10 vee NPNbjt
    Q18 13 12 17 vee NPNbjt
    Q20 vee 17 14 vcc PNPbjt
    Q23 vee 11 17 vcc PNPbjt
// Diodes
    Q8 vcc 1 NPNdiode
    Q19 13 12 NPNdiode
// Resistors
    R1 7 vee resistor r=1k
    R2 6 vee resistor r=1k
    R3 8 vee resistor r=50k
    R4 9 vee resistor r=50k
       10 vee resistor r=100
    R5
        12 17 resistor r=40k
       15 out resistor r=27
    R8
    R9 14 out resistor r=22
// Capacitors
    C1 4 11 capacitor c=30p
// Current Sources
    I1 16 vee isource dc=19u
    I2 vcc 11 isource dc=550u
       vcc 13 isource dc=180u
ends ua741
// Sources
       vcc gnd vsource dc=15
Vpos
        vee gnd vsource dc=-15
Vneg
Vin
        pin gnd vsource type=pulse dc=0 \
        val0=0 val1=10 width=100u period=200u rise=2u\
        fall=2u td1=0 tau1=20u td2=100u tau2=100u \
        freg=10k ampl=10 delay=5u \
        file="sine10" scale=10.0 stretch=200.0e-6
Vfb
        nin out vsource
// Op Amps
OA1
       pin nin out ua741
// Resistors
      out gnd resistor r=10k
Rload
// Analyses
// DC operating point
     please1 alter param=temp value=25 annotate=no
     OpPoint dc print=yes readns="%C:r.dc25"
     write="%C:r.dc25"
// Temperature Dependence
    Drift dc start=0 stop=50.0 step=1 param=temp \
        readns="%C:r.dc0" write="%C:r.dc0"
    XferVsTemp xf start=0 stop=50 step=1 probe=Rload \
        param=temp freq=1kHz readns="%C:r.dc0"
    please2 alter dev=Vfb param=mag value=1 annotate=no
```

```
LoopGain ac start=1 stop=10M dec=10 readns="%C:r.dc25" please3 alter dev=Vfb param=mag value=0 annotate=no

// XF
    XferVsFreq xf start=1_Hz stop=10M dec=10 probe=Rload

// Transient
    StepResponse tran stop=250u
    please4 alter dev=Vin param=type value=sine
    SineResponse tran stop=150u
```

## Multiple Analyses in a Subcircuit

You might want to run complex sets of analyses many times during a simulation. To simplify this process, you can group the set of analyses into a subcircuit. Because subcircuit definitions can contain analyses and control statements, you can put the analyses inside a single subcircuit and perform the multiple analyses with one call to the subcircuit. The Spectre simulator performs the analyses in the order you specify them in the subcircuit definition. Generally, you do not mix components and analyses in the same subcircuit definition. For more information about formats for subcircuit definitions and subcircuit calls, see <a href="Chapter 7">Chapter 7</a>, "Analyses."

### **Example**

The following example illustrates how to create and call subcircuits that contain analyses.

### **Creating Analysis Subcircuits**

```
subckt sweepVcc()
    parameters start=0 stop=10 Ib=0 omega=1G steps=100
    setIbb alter dev=Ibb param=dc value=Ib
    SwpVccDC dc start=start stop=stop dev=Vcc lin=steps/2SwpVccAC ac dev=Vcc
start=start stop=stop lin=steps \freq=omega/6.283185
ends sweepVcc
```

This example defines a subcircuit called sweepVcc that contains the following:

■ A list of parameters with default values for start, stop, Ib, omega, and steps

This list of defaults is optional.

These defaults are for the subcircuit call. For example, if you call <code>sweepVcc</code> and do not specify values for the <code>start</code> and <code>stop</code> parameters in the subcircuit call, the sweeps for analyses <code>SwpVccDC</code> and <code>SwpVccAC</code> start at 0 and end at 10, the values specified as defaults. If, however, you specify <code>start=1</code> and <code>stop=5</code> as parameter values in the subcircuit call, the <code>start</code> and <code>stop</code> parameters in <code>SwpVccDC</code> and <code>SwpVccAC</code> take the values 1 and 5, respectively.

- A control statement, setIbb, which alters the dc parameter of the component named Ibb to the numerical value of Ib
- Two analysis statements, SwpVccDC and SwpVccAC, which run a DC analysis followed by an AC analysis

### **Calling Analysis Subcircuits**

Each subcircuit call for sweepvcc in the netlist causes all the analyses in the sweepvcc to be performed. Each of the following statements is a subcircuit call to subcircuit sweepvcc:

```
IbbluA sweepVcc stop=2 Ib=1u
Ibb3uA sweepVcc stop=2 Ib=3u
Ibb10uA sweepVcc stop=2 Ib=10u
Ibb30uA sweepVcc stop=2 Ib=30u
Ibb100uA sweepVcc stop=2 Ib=100u
```

Note the following important syntax features:

- Each subcircuit call has a unique name.
- Each subcircuit call overrides the default values for the stop and Ib parameters.
- The start, steps, and omega parameters are not defined in the subcircuit calls. They take the default values assigned in the subcircuit.

## **DC Analysis**

The DC analysis finds the DC operating point or DC transfer curves of the circuit. To generate transfer curves, specify a parameter and a sweep range. The swept parameter can be circuit temperature, a device instance parameter, a device model parameter, a netlist parameter, or a subcircuit parameter for a particular subcircuit instance. You can sweep the circuit temperature by giving the parameter name as parameter by giving the parameter name with no dev, mod, or sub parameter. You can sweep a top-level netlist parameter by giving the parameter name with no dev, mod, or sub parameter. You can sweep a subcircuit parameter for a particular subcircuit instance by specifying the subcircuit instance name with the sub parameter and the subcircuit parameter name with the param parameter. After the analysis has completed, the modified parameter returns to its original value.

#### The syntax is as follows:

```
Name dc parameter=value ...
```

You can specify sweep limits by giving the end points or by providing the center value and the span of the sweep. Steps can be linear or logarithmic, and you can specify the number of steps or the size of each step. You can give a step size parameter (step, lin, log, dec)

and determine whether the sweep is linear or logarithmic. If you do not give a step size parameter, the sweep is linear when the ratio of stop to start values is less than 10, and logarithmic when this ratio is 10 or greater. If you specify the oppoint parameter, Spectre computes and outputs the linearized model for each nonlinear component.

Nodesets help find the DC or initial transient solution. You can supply them in the circuit description file with nodeset statements, or in a separate file using the readns parameter. When nodesets are given, Spectre computes an initial guess of the solution by performing a DC analysis while forcing the specified values onto nodes by using a voltage source in series with a resistor whose resistance is rforce. Spectre then removes these voltage sources and resistors and computes the true solution from this initial guess.

Nodesets have two important uses. First, if a circuit has two or more solutions, nodesets can bias the simulator towards computing the desired one. Second, they are a convergence aid. By estimating the solution of the largest possible number of nodes, you might be able to eliminate a convergence problem or dramatically speed convergence.

When you simulate the same circuit many times, we suggest that you use both the write and readns parameters and give the same filename to both parameters. The DC analysis then converges quickly even if the circuit has changed somewhat since the last simulation, and the nodeset file is automatically updated.

You may specify values to force for the DC analysis by setting the parameter force. The values used to force signals are specified by using the force file, the ic statement, or the ic parameter on the capacitors and inductors. The force parameter controls the interaction of various methods of setting the force values. The effects of individual settings are

| force=none | Any initial condition specifiers are ignored.                                                                       |
|------------|----------------------------------------------------------------------------------------------------|
| force=node | The $ic$ statements are used, and the $ic$ parameter on the capacitors and inductors are ignored.                   |
| force=dev  | The $ic$ parameters on the capacitors and inductors are used, and the $ic$ statements are ignored.                  |
| force=all  | Both the $ic$ statements and the $ic$ parameters are used, with the $ic$ parameters overriding the $ic$ statements. |

If you specify a force file with the readforce parameter, force values read from the file are used, and any ic statements are ignored.

Once you specify the force conditions, the Spectre simulator computes the DC analysis with the specified nodes forced to the given value by using a voltage source in series with a resistor whose resistance is rforce (see options).

## Selecting a Continuation Method

The Spectre simulator normally starts with an initial estimate and then tries to find the solution for a circuit using the Newton-Raphson method. If this attempt fails, the Spectre simulator automatically tries several continuation methods to find a solution and tells you which method was successful. Continuation methods modify the circuit so that the solution is easy to compute and then gradually change the circuit back to its original form. Continuation methods are robust, but they are slower than the Newton-Raphson method.

If you need to modify and resimulate a circuit that was solved with a continuation method, you probably want to save simulation time by directly selecting the continuation method you know was previously successful.

You can select the continuation method with the homotopy parameter of the set or options statements. In addition to the default setting, all, five settings are possible for this parameter – gmin stepping (gmin), source stepping (source), the pseudotransient method (ptran), and the damped pseudotransient method (dptran). You can also prevent the use of continuation methods by setting the homotopy parameter to none.

From the MMSIM6.2.1 release onwards, you can specify more than one homotopy method and the Spectre circuit simulator tries them in the order in which they are specified.

### The syntax is:

```
dcName dc parameters homotopy=[(none|gmin|source|dptran|ptran|arclength|all)+ ]
optName options parameters
homotopy==[(none|gmin|source|dptran|ptran|arclength|all)+]
```

In the following example, the Spectre circuit simulator tries the gmin stepping solution to help dc converge. If it fails to converge, then Spectre tries the source steppting solution.

```
dc1 dc homotopy=[gmin source]
```

## **Enabling Fast DC Simulation**

Fast DC simulation is used to speed up DC simulation in Spectre and APS for large scale circuits and for cases where DC convergence is very slow or there is a difficulty in DC convergence.

As in most of the FastSpice simulations, the accuracy of DC solution is not critical and an approximate DC solution with fast dc simulation is good enough for transient simulation. Fast DC simulation enables Spectre and APS to determine an approximate DC solution quickly. It is generally used in the circuit simulation where an accurate DC solution is not critical or sensitive to the transient simulation.

With fast DC simulation, DC simulation exits when the DC solution reaches a predefined accuracy or tolerance. The advantage of fast DC simulation is that it provides a faster way to obtain the approximate DC solution to start transient simulation. However, the disadvantage is that the solution may not be as accurate as the true DC solution.

**Note:** The DC solution from fast DC simulation may be different from the true DC solution depending on whether the fast simulation exits before the true solution is found.

The fast DC simulation can be turned on from the command line as given below:

```
% spectre +fastdc ...
% spectre +aps +fastdc ...
```

## **AC Analysis**

The AC analysis linearizes the circuit about the DC operating point and computes the response to all specified small sinusoidal stimulus. For more information on specifying small sinusoidal stimulus, see <u>Chapter 3</u>, <u>Analysis Statements</u>, in the <u>Virtuoso Spectre Circuit Simulator Reference</u>.

The Spectre simulator can perform the analysis while sweeping a parameter. The parameter can be frequency, temperature, component instance parameter, component model parameter, or netlist parameter. If changing a parameter affects the DC operating point, the operating point is recomputed on each step. You can sweep the circuit temperature by giving the parameter name as temp with no dev or mod parameter. You can sweep a netlist parameter by giving the parameter name with no dev or mod parameter. After the analysis has completed, the modified parameter returns to its original value.

#### The syntax is as follows:

```
Name ac parameter=value ...
```

You can specify sweep limits by giving the end points or by providing the center value and the span of the sweep. Steps can be linear or logarithmic, and you can specify the number of steps or the size of each step. You can give a step size parameter (step, lin, log, dec) to determine whether the sweep is linear or logarithmic. If you do not give a step size parameter, the sweep is linear when the ratio of stop to start values is less than 10, and logarithmic when this ratio is 10 or greater. All frequencies are in Hertz.

The small-signal analysis begins by linearizing the circuit about an operating point. By default, this analysis computes the operating point if it is not known or recomputes it if any significant component or circuit parameter has changed. However, if a previous analysis computed an operating point, you can set prevoppoint=yes to avoid recomputing it. For example, if you use this option when the previous analysis was a transient analysis, the operating point is the state of the circuit on the final time point.

## **Transient Analysis**

The transient analysis computes the transient response of a circuit over the specified interval.

You can adjust transient analysis parameters in several ways to meet the needs of your simulation. Setting parameters that control the error tolerances, the integration method, and the amount of data saved lets you choose between maximum speed and greatest accuracy in a simulation.

This section also tells you about parameters you can set that improve transient analysis convergence.

## **Sweeping Parameters During Transient Analysis**

You can modify temperature, tolerance, and design parameter settings at device, subcircuit, or model level during a transient analysis. The syntax is:

```
Name tran param=param_name, { param_vec=[ t1 val1 t2 val2...] | param_file=file }, [ dev=d1 | mod=m1 | sub=s1 ], param_step=time
```

### where

| Name                             | Name of the transient analysis.                                                                                                    |
|----------------------------------|----------------------------------------------------------------------------------------------------|
| param=param_name                 | Dynamic parameter name. The parameter name can be a design parameter, temp, reltol, residualtol, vabstol, iabstol, or isnoisy.                                                                                          |
| param_vec=[ t1 val1 t2           | val2] Time points and values of the parameter.                                                                                                    |
| param_file=file                  | File name if the param_vec is defined in a separate file.                                                                                                    |
| $dev=d1 \mid mod=m1 \mid sub=si$ | Defines local scope for design parameters. Can be a device model instance (dev), device model name (mod), or subcircuit instance name (sub). Does not apply to temp, reltol, residualtol, vabstol, iabstol, or isnoisy. |
| param_step=time                  | Specifies whether the time_value pair given by the param_vec parameter is to be updated in one step, or as a series of steps. See Examples 1 and 2 below.  Default value: 0                                             |

faultreadic

Specifies the file that contains the initial condition (ic) information related to fault sensitivity analysis.

### **Example 1**

```
dotran tran stop=100ns \
  param=temp, param_vec=[0ns 20 50ns 25 100ns 75] param_step=0
```

This statement begins the simulation at a temperature of 20C, increases the temperature to 25C at 50ns, and increases the temperature to 75C at 100ns.

### Example 2

```
dotran tran stop=100ns \
  param=temp, param_vec=[0ns 20 50ns 25 100ns 75] param_step=10n
```

This statement increases the temperature by 1C every 10ns from 0ns to 50ns, and by 10C every 10ns from 50ns to 100ns.

### Example 3

```
dotran tran stop=100ns \
  param=reltol, param_vec=[0ns 1.0e-3 100ns 1.0e-2] param_step=0 ]
```

In this example, the relative convergence tolerance reltol is 1e-3 at the beginning of the simulation, and is changed to 1e-2 at 100ns.

### Example 4

```
dotran tran stop=2u \
    noisefmax=10G noiseseed=1 param=isnoisy param_vec=[0ns 0 500ns 1 ]
```

This statement turns transient noise off from time 0 to 500ns and turns it back on at 500ns.

### Example 5

```
pset1 paramset {
    time reltol temp p1 m1:1
        1e-3
               27
    0n
                    1 1u
    10n 1e-3
               50
                    2
                       1u
    20n 1e-4
               50
                    2
                       2u
               75
                   3
    30n 1e-5
                       2u
dotran tran paramset=pset1 stop=100n param_step=0
```

This paramset statement changes multiple parameters during the transient simulation. The values of the reltol, temp, p1, and m1:I parameters change at the timepoints specified in the paramset table.

### **Example 6**

```
tran2 tran stop=100n param=reltol param_file=reltol.txt
reltol.txt:
; vector definition for reltol
tscale 1.0e-9
timevalue
10  1e-4
50  1e-3
```

This statement changes the reltol value to 1e-4 at 10ns, and changes the reltol value to 1e-3 at 50ns.

## **Balancing Accuracy and Speed**

The following list displays the Spectre circuit simulator parameters that trade accuracy for speed. See spectre -h options for more information on any of these parameters.

- Tolerance control parameters reltol, vabstol, and iabstol
- Transient control parameters errpreset, relref, lteratio, method, and maxstep
- Parasitic node reduction parameter maxrsd

## The errpreset Parameter

errpreset is a transient analysis parameter that works in a way similar to speed except that it has fewer settings and controls fewer parameters. You can set errpreset to three different values:

- liberal
- moderate
- conservative

At liberal, the simulation is fast but less accurate. The liberal setting is suitable for digital circuits or analog circuits that have only short time constants. At moderate, the default setting, simulation accuracy approximates a SPICE2 style simulator. At conservative, the simulation is the most accurate but also slowest. The conservative setting is appropriate

for sensitive analog circuits. If you still require more accuracy than that provided by conservative, tighten error tolerance by setting reltol to a smaller value.

### Description of errpreset Parameter Settings

The effect of errpreset on other parameters is shown in the following table. In this table, T = stop - start.

| errpreset    | reltol | relref    | method    | maxstep      | Iteratio |
|--------------|--------|-----------|-----------|--------------|----------|
| liberal      | ×10.0  | sigglobal | trapgear2 | Interval/50  | 3.5      |
| moderate     | ×1.0   | sigglobal | traponly  | Interval/50  | 3.5      |
| conservative | ×0.1   | alllocal  | gear2only | Interval/100 | 10.0     |

The description in the previous table has the following exceptions:

- The errpreset parameter sets the value of reltol as described in the table, except that the value of reltol cannot be larger than 0.01.
- Except for reltol and maxstep, errpreset does not change the value of any parameters you have specified.
- With maxstep, the specified value in the preceding table is an upper bound. You can always specify a smaller maxstep value.

If you need to check the <code>errpreset</code> settings for a simulation, you can find these values in the log file.

### Uses for errpreset

You adjust errpreset to the speed and accuracy requirements of a particular simulation. For example, you might set errpreset to liberal for your first simulation to see if the circuit works. After debugging the circuit, you might switch to moderate to get more accurate results. If the application requires high accuracy, or if you want to verify that the moderate solution is reasonable, you set errpreset to conservative.

You might also have different errpreset settings for different types of circuits. For logic gate circuits, the liberal setting is probably sufficient. A moderate setting might be better for analog circuits. Circuits that are sensitive to errors or circuits that require exceptional accuracy might require a conservative setting.

### **Tolerance Control Parameters**

You can control the accuracy of the solution to the discretized equation by setting the reltol and xabstol (where x is the access quantity, such as v or i) parameters in an options or set statement. These parameters determine how well the circuit conserves charge and how accurately the Spectre simulator computes circuit dynamics and steady-state or equilibrium points.

You can set the integration error or the errors in the computation of the circuit dynamics (such as time constants), relative to reltol and abstol by setting the lteratio parameter.

```
Tolerance<sub>NR</sub> = abstol + reltol*Ref
```

Tolerance Tolerance \* lteratio

The Ref value is determined by your setting for relref, the relative error parameter, as explained in <u>"Adjusting Relative Error Parameters"</u> on page 173.

In the previous equations, Tolerance $_{NR}$  is a convergence criterion that bounds the amount by which Kirchhoff's Current Law is not satisfied as well as the allowable difference in computed values in the last two Newton-Raphson (NR) iterations of the simulation. Tolerance $_{LTE}$  is the allowable difference at any time step between the computed solution and a predicted solution derived from a polynomial extrapolation of the solutions from the previous few time steps. If this difference is greater than Tolerance $_{LTE}$ , the Spectre simulator shortens the time step until the difference is acceptable.

From the previous equations, you can see that tightening reltol to create more strict convergence criteria also diminishes the allowable local truncation error (Tolerance<sub>LTE</sub>). You might not want the truncation error tolerance tightened because this adjustment can increase simulation time. You can prevent the decrease in the time step by increasing the lteratio parameter to compensate for the tightening of reltol.

### Adjusting Relative Error Parameters

You determine the treatment of the relative error with the relref parameter. The relref parameter determines which values the Spectre simulator uses to compute whether the relative error tolerance (reltol) requirements are satisfied.

You can set relref to the following options:

- The relref=pointlocal setting compares the relative errors in quantities at each node relative to the current value of that node.
- The relref=alllocal setting compares the relative errors in quantities at each node to the largest value of that node for all past time points.

- The relref=sigglobal or relref=allglobal settings compare relative errors in each of the circuit signals to the maximum of all the signals in the circuit.
- In addition, the relref=allglobal setting compares equation residues (the amount by which Kirchhoff's Current Law [also known as Kirchhoff's Flow Law] is not satisfied) for each node to the maximum current floating onto the node at any time in that node's past history.

## **Setting the Integration Method**

The method parameter specifies the integration method. You can set the method parameter to adjust the speed and accuracy of the simulation. The Spectre simulator uses three different integration methods: the backward-Euler method, the trapezoidal rule, and the second-order Gear method. The method parameter has six possible settings that permit different combinations of these three methods to be used. The following table shows the possible settings and what integration methods are allowed with each:

|           | Backward-Euler | rd-Euler Trapezoidal Rule Second-Order |   |
|-----------|----------------|----------------------------------------|---|
| euler     | •              |                                        |   |
| traponly  |                | •                                      |   |
| trap      | •              | •                                      |   |
| gear2only |                |                                        | • |
| gear2     | •              |                                        | • |
| trapgear2 | •              | •                                      | • |

The trapezoidal rule is usually the best setting if you want high accuracy. This method can exhibit point-to-point ringing, but you can control this by tightening the error tolerances. The trapezoidal method is usually not a good choice to run with loose error tolerances because it is sensitive to errors from previous time steps. If you need to use very loose tolerances to get a quick answer, it is better to use second-order Gear.

While second-order Gear is more accurate than backward-Euler, both methods can overestimate a system's stability. This effect is less with second-order Gear. You can also reduce this effect if you request high accuracy.

Artificial numerical damping can reduce accuracy when you simulate low-loss (high-Q) resonators such as oscillators and filters. Second-order Gear shows this damping, and backward-Euler exhibits heavy damping.

## **Improving Transient Analysis Convergence**

If the circuit you simulate can have infinitely fast transitions (for example, a circuit that contains nodes with no capacitance), the Spectre simulator might have convergence problems. To avoid these problems, set <code>cmin</code>, which is the minimum capacitance to ground at each node, to a physically reasonable nonzero value.

You also might want to adjust the time-step parameters, step and maxstep. step is a suggested time step you can enter. Its default value is .001\*(stop - start). maxstep is the largest time step permitted.

## **Controlling the Amount of Output Data**

The Spectre simulator normally saves all computed data in the transient analysis. Sometimes you might not need this much data, and you might want to save only selected results. At other times, you might need to decrease the time interval between data points to get a more precise measurement of the activity of the circuit. You can control the number of output data points the Spectre simulator saves for the transient analysis in these ways:

- With strobing, which lets you select the time interval between the data points the Spectre simulator saves. The simulator forces a time step on each point it saves, so the data is computed, not interpolated.
- With skipping time points, which lets you select how many data points the Spectre simulator saves
- With data compression, which eliminates repetitive recording of signal values that are unchanged
- With the outputstart parameter, which lets you specify the time when the Spectre simulator starts saving data points
- With the infotime parameter, which lets you specify specific times to save operatingpoint data instead of for all time points

# Telling the Spectre Simulator to Change the Time Interval between Data Points (Strobing)

Strobing changes the interval between data points. You use strobing to eliminate some unwanted high-frequency signal from the output, just as a strobe light appears to freeze rapidly rotating machinery. With strobing, you can demodulate AM signals or hide the effect of the clock in clocked waveforms. You can also dramatically improve the accuracy of external Fast Fourier Transform (FFT) routines. To perform strobing, you set the following parameters in the transient analysis:

- The strobeperiod parameter, which sets the time interval between the data points that the Spectre simulator saves
- The skipstart parameter (optional), which tells the Spectre simulator when to start strobing

This parameter is also used to skip data points.

■ The skipstop parameter (optional), which tells the Spectre simulator when to stop strobing

This parameter is also used to skip data points.

■ The strobedelay parameter (optional), which lets you set a delay between the skipstart time and the first strobe point

### Telling the Spectre Simulator How Many Data Points to Save

By telling the Spectre simulator to save only every *Nth* data point, you can reduce the size of the results database generated by the Spectre simulator. You tell the Spectre simulator to save every *Nth* data point with the following parameters:

- With the skipcount parameter, which you set to N to make the Spectre simulator save every Nth data point
- The skipstart parameter, which tells the Spectre simulator when to start skipping parameters

This parameter is also used in strobing.

■ The skipstop parameter, which tells the Spectre simulator when to stop skipping parameters

This parameter is also used in strobing.

### **Examples of Strobing and Skipping**

In the following example, the Spectre simulator starts skipping data points at Time=10 seconds and continues to skip points until Time=35 seconds. During this 25-second period, the Spectre simulator saves only every third data point.

```
ExSkipSt tran skipstart=10 skipstop=35 skipcount=3
```

In this example, the Spectre simulator starts strobing at Time=5 seconds and continues until Time=20 seconds. During this 15-second period, the Spectre simulator saves data points every 10 seconds.

```
ExStrobe tran skipstart=5 skipstop=20 strobeperiod=.10
```

This example is identical to the previous one except that it sets a delay of 2 seconds between the skipstart time and the first strobe point.

```
ExStrobe2 tran skipstart=5 skipstop=20 strobeperiod=.10 strobedelay=2
```

### **Waveform Compression**

Some circuits, such as mixed analog and digital designs and circuits with switching power supplies, have substantial amounts of signal latency. If unchanged signal values for these circuits are repetitively written for each time point to a transient analysis output file, this output file can become very large. You can reduce the size of output files for such transient analyses with the Spectre simulator's waveform compression feature. With waveform compression, the Spectre simulator writes output data for a signal only when the value of that signal changes.

Using waveform compression is not always appropriate. The Spectre simulator writes fewer signal values when you turn on waveform compression, but it must write more data for every signal value it records. For circuits with small amounts of signal latency, waveform compression might actually increase the size of the output file.

You can enable waveform compression globally, for user-defined hierarchy levels, or for individual save statements.

You can turn on waveform compression globally by adding the parameter compression=all | no | wildcardonly to the transient analysis command line in a Spectre netlist. The all option enables compression globally, no (default) disables compression, and wildcardonly compresses waveforms produced by save statements using wildcards and settings like save=all, currents=all, subcktprobelvl=n. For example:

```
DoTran1 tran stop=20e-6 compression=all
```

You can add the parameter  $complvl=1 \mid 2 \mid ...$  in the transient analysis statement to define the level up to which the compression should be enabled. complvl=1 lets the signals at all

hierarchical levels to be compressed, including the top level. complvl=2 compresses all signals on hierarchical level 2 and below. You can set complvl=2 to keep the signals from the top hierarchical level uncompressed. For example:

```
DoTran2 tran stop=20e-6 complv1=2
```

**Note:** The complyl parameter takes precedence over the compression parameter. Therefore, if both parameters are set in the tran statement, the compression parameter is ignored.

You can set compression=yes | no in the save statement to define whether the signals in the save statement should be compressed. The signals in the save statement are not compressed by default. Setting compression=yes forces the compression of the signals in the save statement. For example:

```
save * compression=yes
```

**Note:** The compression parameter in the save statement takes precedence over the complyl and compression parameters specified in the tran statement. For example:

```
save g s d compression=no
tran1 tran complvl=1 compression=all save=all
```

In the above example, Spectre will compress all signals except the voltage for g, s, and d.

You can set compreltol=0.001, compvabstol=1.0e-3V, compiabstol=1.0e-12A parameters in the tran statement to customize the compression algorithm. For example:

```
DoTran3 tran stop=20e-6 compreltol=0.005 compvabstol=5.0e-3V compiabstol=1.0e-11A
```

You cannot apply waveform compression to operating-point parameters, including terminal currents that are calculated internally rather than with current probes. If you want waveform compression for terminal currents, you must specify that these currents be calculated with current probes. You can specify that all currents be calculated with current probes by placing useprobes=yes in an options statement.

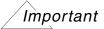

Adding probes to circuits that are sensitive to numerical noise might affect the solution. In such cases, an accurate solution might be obtained by reducing reltol.

**Note:** When multiple save statements with overlapping compression scope are specified, the compression statement specified later takes higher precedence.

### Telling Spectre to Save Operating-Point Data at Specific Times

In addition to saving operating-point data in a dc analysis, Spectre allows this data to be saved during a transient analysis. This data is saved as a waveform and can be plotted along with node voltages and other output data. See <u>Chapter 9</u>, "Specifying Output Options," to learn how to select and save this data. Often, all that is needed is the operating data at specific times, which can be achieved by linking an info analysis with the tran analysis.

To control the amount of data produced for operating-point parameters, use the following two transient analysis parameters to specify at which time points you would like to save operating point output for all devices:

```
infotimes=vector of numbers
infoname=analysis name
```

where analysis name points to an info analysis.

### For example:

```
mytran tran stop=30n infotimes=[10n 25n] infoname=opinfo opinfo info what=oppoint where=rawfile
```

The opinfo statement is called at 10 and 25 nanoseconds. The data for all devices is reported at these specified time points.

You an also specify multiple info analysis statements within the transient analysis using the infonames parameter. For example:

```
tran tran stop=10n infonames=[info1 info2] infotimes=[1n 2n]
info1 info what=oppoint ...
info2 info what=assert ...
```

You can use the optype parameter from the info analysis to output the operating point information related to currents, voltages, or the complete operating point information in a SPICE-compatible format. The optype parameter takes the following values.

current - Output operating point information related to node voltages and currents

voltage - Output operating point information related to voltages only

all - Output complete operating point information including currents and voltage.

```
mytran tran stop=30n infotimes=[10n 25n] infonames=[opinfo1 opinfo2]
opinfo1 info what=oppoint optype=voltage where=file
opinfo2 info what=oppoint optype=voltage where=file
```

The info analysis also supports the subckt and depth parameters that enable you to output the operating point information for the selected nodes of the subcircuit at the specified hierarchy level. For example:

opinfo info what=oppoint optype=voltage subckt [sub1 sub2] depth=2

## **Calculating Transient Noise**

Transient noise provides the benefit of examining the effects of large signal noise on many types of systems. It gives you the opportunity to examine the impact of noise in the time domain on various circuit types without requiring access to the SpectreRF analyses. This capability is an extension to the current transient analysis, and is accompanied by enhancements to several calculator functions, allowing you to calculate multiple occurrences of measurements such as risetime and overshoot. Spectre provides both a single run and multiple run method of simulating transient noise. The single run method, which involves a single transient run over several cycles of operation, is best suited for applications where undesirable start-up behavior is present. The multiple run method, which involves a statistical sweep of several iterations over a single period, is recommended for users who are able to take advantage of distributed processing.

Set the following parameters to calculate noise during a transient analysis.

| noisefmax=0 (Hz) | Bandwidth of pseudorandom noise sources. A valid (nonzero) value turns on the noise sources during transient analysis. The maximal time step of the transient analysis is limited to 1/ noisefmax.                                                                                                    |
|------------------|----------------------------------------------------------------------------------------------------|
| noiseon=[]       | The list of instances to be considered as noisy during transient noise analysis.                                                                                                    |
| noiseoff=[]      | The list of instances to be considered as not noisy during transient noise analysis.                                                                                                    |
| noisescale=1     | Noise scale factor applied to all generated noise. It can be used to artificially inflate the small noise to make it visible over transient analysis numerical noise floor, but it should be small enough to maintain the nonlinear operation of the circuit.                                                                 |
| noiseseed        | Seed for the random number generator. Specifying the same seed allows you to reproduce a previous experiment.                                                                                                    |
| noisefmin (Hz)   | If specified, the power spectral density of noise sources depend<br>on frequency in the interval from noisefmin to noisefmax.<br>Below noisefmin, noise power density is constant. The default<br>value is noisefmax, so that only white noise is included and<br>noise sources are evaluated at noisefmax for all models. 1/ |

noisefmin cannot exceed the requested time duration of transient analysis.

noisetmin (s)

Minimum time interval between noise source updates. Default is 1/noisefmax. Smaller values will produce smoother noise signals at the expense of reducing time integration step.

noiseupdate=fmax | step

Specifies whether noise is to be injected at a constant time step (fmax) or the Spectre solver time step is to be used (step) Injecting noise at a constant time step is suitable when the value of noisefmax is larger that the bandwidth of all signals in the circuit, and simulation time step is effectively controlled by noise. Only one noise frequency is updated at each time step. If the bandwidth of some of the signals exceeds noisefmax, which forces the simulator to take steps smaller than noisetmin, then noise should also be injected at each time step between the regular noise updates. In this case, all noise frequencies are updated at each time step.

### **Example**

```
tr1 tran stop=4u noisefmax=5G noisefmin=1Meg noiseseed=1 noisescale=10 \
param=isnoisy param_vec=[0 1 10ns 0 50ns 1]
tr1 tran stop=4u noisefmax=5G noiseupdate=step noiseseed=1 noisescale=10
```

## Performing Small-Signal Analyses during a Transient Analysis

You can perform an AC and/or noise analysis at specific times during a transient analysis. The Spectre circuit simulator stops the transient analysis at the specified times, saves operating point information, and performs the AC and/or noise analysis.

This type of simulation is useful when you want to run an AC analysis after getting past specific start-up behavior, or when there is more than one point along the transient run that can be thought of as steady-state.

The syntax for performing a small-signal analysis during transient analysis is:

Name tran stop=stop actimes=time acnames=name

Where:

Name

The name of the transient analysis

stop The time at which the transient analysis is to be put on hold.

actimes The time points at which the analyses specified by acnames are

performed.

acnames The names of the analyses to be performed at each time point in

the actimes array. Allowed child analyses are: ac, noise, sp,

stb, or xf.

## **Generating EMIR Output During Transient Analysis**

You can use transient analysis in Spectre/APS to generate the binary  $tranName\_emir\_vavo.db$  database file, which can be directly used by VAVO/VAEO for electro-migration (EM) and IR-drop analysis. This significantly improves the efficiency and capability of Spectre in the VAVO/VAEO flow.

The syntax for generating EMIR output during transient analysis is as follows:

Name tran [emirformat=vavo|none] [emirstart=time] [emirstop=time] [emirfile=dbfileName]

#### Where:

Name The name of the transient analysis.

emirformat Turns on the vavo.db file output capability. Possible values are

vavo and none. Default is none.

emirstart/emirstop Specifies the time window start and stop times. The default of

start and stop times are same as the start and stop times for

transient analysis, respectively.

emirfile Specifies the name of the EM/IR output database file. Default is

tranName\_emir\_vavo.db. This file is saved in the raw

directory.

### Example

tran1 tran stop=15s errpreset=moderate emirformat=vavo emirfile="testDB"
emirstart=1s emirstop=15s

Calculates the required information for EM and IR analysis and saves it in the tran1 emir vavo.db file.

## Pole Zero Analysis

The pole zero analysis linearizes the circuit about the DC operating point and computes the poles and zeros of the linearized network. The analysis generates a finite number of poles and zeroes, each being a complex number. If you sweep a parameter, the parameter values corresponding to the current iteration are printed.

The pole zero analysis dense method works best on small to medium sized circuits (circuits with less than a thousand equations). You can use the arnoldi method (iterative sparse solver) on large circuits for better performance.

If you run a pole zero analysis on a frequency dependent component (element whose AC equivalent varies with frequency, such as transmission line or BJT with excess phases), the Spectre circuit simulator approximates the component as AC equivalent conductance and evaluates conductance at 1Hz.

You can set up and run a pole zero analysis through the Analog Design Environment. For more information, see the *Analog Design Environment User Guide*.

## **Syntax**

#### where

| analysisName   | Name of analysis.                                                                                                    |
|----------------|----------------------------------------------------------------------------------------------------|
| pnode nnode    | Nodes in the circuit whose difference is the output of the transfer function for which zeroes are to be calculated.                                             |
| method=arnoldi | Specifies that the method to be used for calculating poles and zeroes is arnoldi. Default value is $qz$ (dense method).                                         |
| numpoles=0     | Limits the maximum number of poles in the arnoldi method to the specified value. Default value is 0, which indicates that the limit is the circuit size.        |
| numzeros=0     | Limits the maximum number of zeroes in the arnoldi method to<br>the specified value. Default value is 0, which indicates that the<br>limit is the circuit size. |

| sigmar=0.1 | Specifies the root finding control parameter for the arnoldi method. If the interesting poles or zeros are around the value z, z=x+jy, setting sigmar to x and sigmai to y helps Spectre find the solution more accurately. Default value is 0.1. |
|------------|----------------------------------------------------------------------------------------------------|
| sigmai=0.0 | Specifies the root finding control parameter for the arnoldi method. If the interesting poles or zeros are around the value z, z=x+jy, setting sigmar to x and sigmai to y helps Spectre find the solution more accurately. Default value is 0.   |

If you do not specify the input source, the Spectre circuit simulator performs only the pole analysis. For a detailed description of the parameters, see spectre -h pz.

## **Example 1**

myPZ1 pz

Performs pole analysis.

## **Example 2**

myPZ2 pz method=arnoldi

Performs pole analysis with the arnoldi method.

## Example 3

```
mypz2 (n1 n2) pz iprobe=VIN
```

Performs pole zero analysis for a circuit whose input is VIN and output is the voltage difference between nodes n1 and n2.

## **Example 4**

```
mypz3 (n1 n2) pz iprobe=I1 param=temp start=25 stop=100 step=25
```

Performs pole zero analysis for a circuit whose input is 11 and output is the voltage difference between nodes n1 and n2.

## **Output Log File**

The output log file contains the following information:

- Complex numbers for poles
- Complex numbers for zeroes
- Gain for zeroes
- Quality factor Q, which can be defined as:

$$Qfactor = (sign)0.5 \left( \left( \frac{im}{re} \right)^2 + 1 \right)^{0.5}$$

where sign is 1 if real<0 and sign is -1 if real>0. When real is 0, Qfactor is not defined.

If the output of the pole zero analysis contains positive real part poles indicating an unstable circuit, the label \*\*RHP is appended to those poles. An example is shown below:

Poles (Hertz)

|    | Real        | Imaginary |       | Qfactor |
|----|-------------|-----------|-------|---------|
| 1  | 4.5694e+10  | 0         | **RHP | -0.5    |
| 2  | 4.2613e+10  | 0         | **RHP | -0.5    |
| 3  | 1.4969e+10  | 0         | **RHP | -0.5    |
| 4  | 1.4925e+10  | 0         | **RHP | -0.5    |
| 5  | 1.0167e+10  | 0         | **RHP | -0.5    |
| 6  | 1.0165e+10  | 0         | **RHP | -0.5    |
| 7  | 7.3469e+09  | 0         | **RHP | -0.5    |
| 8  | 7.3469e+09  | 0         | **RHP | -0.5    |
| 9  | -1.0061e+09 | 0         |       | 0.5     |
| 10 | -1.0061e+09 | 0         |       | 0.5     |
| 11 | -1.0235e+09 | 0         |       | 0.5     |

## Other Analyses (sens, fourier, dcmatch, and stb)

There are four analyses in this category: sens, fourier, dcmatch, and stb.

## **Sensitivity Analysis**

You can supplement the analysis information you automatically receive with the AC and DC analyses by placing sens statements in the netlist. Output for the sens command is sent to

the rawfile or to an ASCII file that you can specify with the +sensdata < filename > option of the spectre command.

If you set senstype=partial, Spectre calculates partial sensitivity. This determines the sensitivity of output variables to input design parameters. Results are expressed as a ratio of the change in an output analysis variable to the change in an input design parameter. For example, if V is the output value, and P is the input design parameter, sensitivity is computed as follows:

$$S_{V,P} = \frac{dV}{dP}$$

■ If you set senstype=normalized, Spectre calculates normalized sensitivity, which removes the dependence of results on the magnitude of the output variable and input design parameters. Normalized sensitivity is computed as follows:

$$S_{V,P} = \frac{PdV}{VdP}$$

$$S_{V,P} = P \frac{dV}{dP}$$
 if  $V=0$ §

$$S_{V,P} = \frac{1}{V} \frac{dV}{dP}$$
 if P=0§

When both P and V are zero, partial sensitivity is used.

## Formatting the sens Command

You format the sens command as follows

```
sens [ ( output_variables_list ) ] [ to
  ( design_parameters_list ) ] [ for ( analyses_list ) ]
```

where

```
output_variables_list = ovar_1 \ ovar_2 \dots
design_parameters_list = dpar_1 \ dpar_2 \dots
analyses_list = ana_1 \ ana_2 \dots
```

The  $ovar_i$  are the output variables whose sensitivities are calculated. These are normally node names, deviceInstance:parameter or modelName:parameter specifications. Examples are 5, n1, and Qout:betadc.

The  $dpar_j$  are the design parameters to which the output variables are sensitive. You can specify them in a format similar to  $ovar_i$ . However, they must be input parameters that you can specify (for example, R1:r). If you do not specify a to clause, sensitivities of output variables are calculated with respect to all available instance and model parameters.

**Note:** The method for specifying design parameters and output variables is described in more detail in the documentation for the save statement in <u>Chapter 9</u>, "Specifying Output Options."

The following table shows you the types of design and output parameters that are normally used for both AC and DC analyses:

|                   | AC Analysis         | DC Analysis                         |
|-------------------|---------------------|-------------------------------------|
| Design            | Instance parameters | Instance parameters                 |
| parameters        | Model parameters    | Model parameters                    |
| Output parameters | Node voltages       | Node voltages                       |
|                   | Branch currents     | Branch currents                     |
|                   |                     | Instance operating-point parameters |

You can also specify device instances or models as design parameters without further specifying parameters, but this approach might result in a number of error messages. The Spectre simulator attempts sensitivity analysis for every device parameter and sends an error message for each parameter that cannot be varied. The Spectre simulator does, however, perform the requested sensitivity analysis for appropriate parameters.

The  $ana_k$  are the analyses for which sensitivities are calculated. These can be analysis instance names (for example, opBegin and ac2) or analysis type names (for example, DC and AC).

### **Examples of the sens Command**

The following examples illustrate sens command format:

```
sens (q1:betadc 2 Out) to (vcc:dc nbjt1:rb) for (analDC)
```

This command computes DC sensitivities of the betado operating-point parameter of transistor q1 and of nodes 2 and Out to the do voltage level of voltage source voc and to the model parameter rb of nbjt1. The values are computed for DC analysis analDC. The results are stored in the files analDC.vcc:dc and analDC.nbjt1:rb.

```
sens (1 n2 7) to (q1:area nbjt1:rb) for (analAC)
```

This command computes AC sensitivities of nodes 1, n2, and 7 to the area parameter of transistor q1 and to the model parameter rb of nbjt1. The values are computed for each frequency of the AC analysis analAC. The results are stored in the files analAC. q1: area and analAC.nbjt1:rb.

```
sens (vbb:p q1:int c q1:qm 7) to (q1:area nbjt1:rb) for (analDC1)
```

This command computes DC sensitivities of the branch current vbb:p, the operating-point parameter gm of transistor g1, the internal collector voltage  $g1:int_c$ , and the node 7 voltage to the instance parameter g1:area and the model parameter g1:area and the model parameter g1:area and the walues are computed for analysis g1:area and g1:area and

```
sens (1 n2 7) for (analAC)
```

This command computes the AC sensitivities of nodes 1, n2, and 7 to all available device and model parameters.

**Note:** This can result in a lot of information.

### Sensitivity analysis for binned model in subckt

To support sensitivity analysis for binned model defined in subckt, use the option sensbinparam.

```
sensbinparam=no: default; feature disabled.
```

sensbinparam=uncorrelated: uncorrelated method.

sensbinparam=correlated: fully-correlated method.

### **Example:**

#### model nch bsim3v3

```
{
1: type=n vth0=0.59 lmin=3.5e-7 lmax=8.0e-7 wmin=4.0e-7 wmax=8.0e-7 x1=8.66e-8  
    xw=-2.1e-8
```

```
2: type=n vth0=0.51 +1min=8.0e-7 lmax=1.2e-6 wmin=4.0e-7 wmax=8.0e-7 x1=8.66e-8 xw=-2.1e-8 }
```

both bins are used by different instances in the netlist. Inside spectre, the model bin name will be  $nch_1$  and  $nch_2$ .

Assuming you want the sensitivity of out (output signal) vs vth0 in the model group, the two methods produce results in the following manner:

#### Uncorrelated

Considering  $nch_1$  and  $nch_2$  are two totally independent uncorrelated models, Spectre treats  $nch_1$  and  $nch_2$  as two separated models.

Spectre perturbes  $nch_1: vth0, nch_2: vth0$  parameter values separately.

The sensitivity report will have

```
out vs nch_1:vth0
out vs nch_2:vth0
```

#### Correlated

Considering  $nch_1$  and  $nch_2$  are 100% correlated, Spectre perturbes  $nch_1: vth0$  and  $nch_2: vth0$  simultaneously, the sensitivity report will just have one out vs nch: vth0.

## **Fourier Analysis**

The ratiometric Fourier analyzer measures the Fourier coefficients of two different signals at a specified fundamental frequency without loading the circuit. The algorithm used is based on the Fourier integral rather than the discrete Fourier transform and therefore is not subject to aliasing. Even on broad-band signals, it computes a small number of Fourier coefficients accurately and efficiently. Therefore, this Fourier analyzer is suitable on clocked sinusoids generated by sigma-delta converters, pulse-width modulators, digital-to-analog converters, sample-and-holds, and switched-capacitor filters as well as on the traditional low-distortion sinusoids produced by amplifiers or filters.

The analyzer is active only during a transient analysis. For each signal, the analyzer prints the magnitude and phase of the harmonics along with the total harmonic distortion at the end of the transient analysis. The total harmonic distortion is found by summing the power in all

of the computed harmonics except DC and the fundamental. Consequently, the distortion is not accurate if you request an insufficient number of harmonics The Fourier analyzer also prints the ratio of the spectrum of the first signal to the fundamental of the second, so you can use the analyzer to compute large signal gains and immittances directly.

If you are concerned about accuracy, perform an additional Fourier transform on a pure sinusoid generated by an independent source. Because both transforms use the same time points, the relative errors measured with the known pure sinusoid are representative of the errors in the other transforms. In practice, this second Fourier transform is performed on the reference signal. To increase the accuracy of the Fourier transform, use the points parameter to increase the number of points. Tightening reltol and setting errpreset=conservative are two other measures to consider.

The accuracy of the magnitude and phase for each harmonic is independent of the number of harmonics computed. Thus, increasing the number of harmonics (while keeping points constant) does not change the magnitude and phase of the low order harmonics, but it does improve the accuracy of the total harmonic distortion computation. However, if you do not specify points, you can increase accuracy by requesting more harmonics, which creates more points.

The large number of points required for accurate results is not a result of aliasing. Many points are needed because a quadratic polynomial interpolates the waveform between the time points. If you use too few time points, the polynomials deviate slightly from the true waveform between time points and all of the computed Fourier coefficients are slightly in error. The algorithm that computes the Fourier integral does accept unevenly spaced time points, but because it uses quadratic interpolation, it is usually more accurate using time steps that are small and nearly evenly spaced.

This device is not supported within altergroup.

### **Instance Definition**

```
Name [p] [n] [pr] [nr] ModelName parameter=value ...

Name [p] [n] [pr] [nr] fourier parameter=value ...
```

The signal between terminals p and n is the test or numerator signal. The signal between terminals pr and nr is the reference or denominator signal. Fourier analysis is performed on terminal currents by specifying the term or refterm parameters. If both term and p or n are specified, then the terminal current becomes the numerator and the node voltages become the denominator. By mixing voltages and currents, it is possible to compute large signal immittances.

### **Model Definition**

model modelName fourier parameter=value ...

## **DC Match Analysis**

The DCMATCH analysis performs DC device mis-matching analysis for a given output. It computes the deviation in the DC operating point of the circuit caused by mismatch in the devices. Users need to specify mismatch parameters in their model cards for each device contributing to the deviation. The analysis uses the device mismatch models to construct equivalent mismatch current sources to all the devices that have mismatch modeled. These current sources will have zero mean and some variance. The variance of the current sources are computed according to mismatch models. It then computes the 3-sigma variance of dc voltages or curents at user specified outputs due to the mismatch current sources. The simulation results displays the devices rank ordered by their contributions to the outputs.

In addition, for mosfet devices, it displays threshold voltage mismatch, current factor mismatch, gate voltage mismatch, and drain current mismatch. For bipolar devices, it displays base-emitter junction voltage mismatch. For resistors, it displays resistor mismatches.

The analysis replaces multiple simulation runs by circuit designers for accuracy vs. size analysis. It automatically identifies the set of critical matched components during circuit design. For example, when there are matched pairs in the circuit, the contribution of two matched transistors will be equal in magnitude and opposite in sign. Typical usage are to simulate the output offset voltage of operational amplifiers, estimate the variation in bandgap voltages, and predict the accuracy of current steering DACS.

The DCMATCH analysis is available for BSIM3v3, BSIM4, BSIMSOI, EKV, PSP102, PSP103, BJT, VBIC, BHT, RESISTOR, PHY RES, R3 and resistor-type becuree.

#### **Model Definition**

name [pnode nnode] dcmatch parameter=value ...

### Examples of the dcmatch command

The following example investigates the 3-sigma dc variation at the output of the current flowing through the device vd, which is a voltage source in the circuit netlist. dcmm1 is the name of the analysis, dcmatch is a keyword indicating the dc mismatch analysis, and the parameter settings oprobe=vd and porti=1 specify that the output current is measured at the first port of vd. Device mismatch contributions less than 0.1% of the maximum contribution of all mismatch devices to the output are not reported, as specified by the parameter mth. The mismatch (that is the equivalent mismatch current sources in parallel to

all the devices that use model n1) is modeled by the model parameters mvtwl, mvtwl2, mvt0, mbewl, and mbe0.

```
dcmm1 dcmatch mth=1e-3 oprobe=vd porti=1
model n1 bsim3v3 type=n ...
+ mvtwl=6.15e-9 mvtwl2=2.5e-12 mvt0=0.0 mbewl=16.5e-9 mbe0=0.0
```

### The output of the analysis is displayed on the screen/logfile:

DC Device Matching Analysis 'mismatch1' at vd Local Variation = 3-sigma random device variation

| sigmaOut    | sigmaVth     | sigmaBeta   | sigmaVg    | sigmalds |         |
|-------------|--------------|-------------|------------|----------|---------|
| -13.8 uA    | 2.21 mV      | 357 m%      | 2.26 mV    | 1.71 %   | mрб     |
| -6.99 uA    | 1.63 mV      | 269 m%      | 1.68 mV    | 1.08 %   | m01     |
| -2.71 uA    | 1.11 mV      | 187 m%      | 1.16 mV    | 648 m%   | m02     |
| -999 nA     | 769 uV       | 131 m%      | 807 uV     | 428 m%   | m04x4_4 |
| -999 nA     | 769 uV       | 131 m%      | 807 uV     | 428 m%   | m04x4_3 |
| -999 nA     | 769 uV       | 131 m%      | 807 uV     | 428 m%   | m04x4_2 |
| -999 nA     | 769 uV       | 131 m%      | 807 uV     | 428 m%   | m04x4_1 |
| -999 nA     | 769 uV       | 131 m%      | 807 uV     | 428 m%   | m04     |
| -718 nA     | 1.09 mV      | 185 m%      | 1.15 mV    | 599 m%   | m40x04  |
| -520 nA     | 1.55 mV      | 263 m%      | 1.63 mV    | 835 m%   | m20x04  |
| -378 nA     | 2.21 mV      | 376 m%      | 2.34 mV    | 1.16 %   | m10x04  |
| -363 nA     | 539 uV       | 92 m%       | 567 uV     | 293 m%   | m08     |
| -131 nA     | 379 uV       | 64.9 m%     | 400 uV     | 203 m%   | m16     |
| -46.7 nA    | 267 uV       | 45.9 m%     | 283 uV     | 142 m%   | m32     |
| vd = -3 477 | mΔ +/- 15 91 | uΔ (3-sigma | variation) |          |         |

 $vd = -3.477 \text{ mA} + / - 15.91 \text{ uA} (3-sigma variation})$ 

This says that the 3-sigma variation at i (vd) due to the mismatch models is -3.477 mA  $\pm 15.91~\mu$ A. The -3.477 mA is the dc operating value of i(vdd), and 15.91  $\mu$ A is the 3-sigma variation due to the device mismatches. The device mp6 contributes the most to the output variation at -13.8  $\mu$ A followed by m01 which contributes -6.99  $\mu$ A. The equivalent 3-sigma Vth variation of mp6 is 2.21 mV. The relative 3-sigma beta (current factor) variation of mp6 is 0.357%. The equivalent 3-sigma gate voltage variation is 2.26 mV. The relative 3-sigma lds variation of mp6 is 1.71%.

The output can also be written in psf, and you can view the table using Analog Design Environment.

The following statement investigates the 3-sigma dc variation on output v(n1, n2). The result of the analysis is printed in a psf file and the cpu statistics of the analysis are generated.

```
dcmm2 n1 n2 dcmatch mth=1e-3 where=rawfile
```

In the following example, the output is the voltage drop across the 1st port of r3.

```
dcmm3 dcmatch mth=1e-3 oprobe=r3 portv=1
```

For the following statement, the output of the analysis is printed to a file *circuitName*.info.what.

```
dcmm4 n3 0 dcmatch mth=1e-3 where=file file="%C:r.info.what"
```

You can use sweep parameters on the dcmatch analysis to perform sweeps of temperature, parameters, model/instance/subcircuit parameters etc.

In the following example, the device parameter w of the device x1.mp2 is swept from 15 $\mu$ m to 20 $\mu$ m at each increment of 1 $\mu$ m.

```
dcmm6 n3 0 dcmatch mth=0.01 dev=x1.mp2 param=w
+ start=15e-6 stop=20e-6 step=1e-6 where=rawfile
```

In the following example, a set of analyses is performed on output v(n3,0) by sweeping the device parameter w of the device mp6 from  $80\mu m$  to  $90\mu m$  at each increment of  $2\mu m$ .

```
sweep1 sweep dev=mp6 param=w start=80e-6 stop=90e-6 step=2e-6 {
dcmm5 n3 0 dcmatch mth=1e-3 where=rawfile
}
```

In the following example, temperature is swept from 25°C to 100°C at increment of 25°C.

```
dcmm7 n3 0 dcmatch mth=0.01 param=temp
+ start=25 stop=100 step=25
```

For more information on the dcmatch parameters, see the *Spectre Circuit Simulator Reference*.

If you run the dcmatch analysis in Analog Design Environment, you can access the output through the Results menu and create a table of mismatch contributors.

### **DC Match Theory**

Statistical variation of drain current in a MOSFET is modeled by

```
Ids = Ids_0 + \Delta Ids
```

#### where

Ids is the total drain to source,

 $Ids_o$  is the nominal current, and

 $\Delta Ids$  is the variation in drain to source current due to local device variation.

If Vout is the output signal of interest, then the variance of Vout due to the  $i^{th}$  MOSFET is approximated by

$$\sigma^{2}(Vout)_{i} = \left(\frac{\partial}{\partial \Delta I ds_{i}} Vout\right)^{2} \left| \int_{Ids_{o}} \sigma^{2}(\Delta I ds_{i}) \right|$$

The term

$$\frac{\partial}{\partial \Delta Ids_i} Vout$$

in the equation above is the sensitivity of the output to the drain to source current and can be efficiently obtained by the dcmatch analysis.

### Mismatch Models

The term  $\sigma^2(\Delta Ids_i)$  is the variance of the mismatch current in MOSFET transistors. The mismatch in the current is assumed to be due to a mismatch in the threshold voltage (Vth) and the mismatch in the width to length ratio ( $\beta$ ). When version=0/2, it is approximated as:

$$\frac{\sigma^2(\Delta Ids)}{(Ids_0)^2} = \frac{gm_o^2}{(Ids_0)^2}\sigma^2(\Delta Vth) + \frac{\sigma^2(\Delta\beta)}{\beta_o^2}$$

where

$$gm_o = \frac{\partial Ids}{\partial Vth}\Big|_{Ids_o}$$

$$\sigma^2(\Delta Vth) = \frac{mvtwl^2}{WL} + \frac{mvtwl^2}{WL^2} + mvt0^2$$

$$\frac{\sigma^2(\Delta\beta)}{(\beta0)^2} = \frac{mbewl^2}{WL} + mbe0^2$$

Note that  $gm_o$  is computed at the DC bias solution from the device model equations, the values a, b, c, d and e are the mismatch parameters while W and L are device parameters.

$$\sigma^2 \Delta V_g = \frac{\sigma^2(\Delta Ids)}{gm_0^2}$$

There are several parameters that affect the mismatch model.

- mismatchmod specifies the equations to be used for the mismatch model
- mismatchdist is the mismatch distance
- mismatchvec1 specifies the mismatch Vth width and length parameters
- mismatchvec2 specifies the mismatch Beta width and length parameters
- mismatchvec3 specifies the mismatch Vth distance parameter
- mismatchvec4 is the mismatch Beta distance parameter

When mismatchmod=0, the default mismatch equations are used.

$$\sigma^2(\Delta Vth) = \frac{mvtwl^2}{WL} + \frac{mvtwl2^2}{WL^2} + mvt0^2$$

$$\frac{\sigma^2(\Delta\beta)}{(\beta_0)^2} = \frac{mbewl^2}{WL} + mbe0^2$$

When mismatchmod=1, the unified mismatch equations are used.

$$\sigma^2(\Delta Vth) = \frac{A_1}{W^{B_1}L^{C_1}} + \frac{A_2}{W^{B_2}L^{C_2}} + A_3$$

$$\frac{\sigma^2(\Delta\beta)}{(\beta_0)^2} = \frac{X_1}{W^{Y_1}L^{Z_1}} + \frac{X_2}{W^{Y_2}L^{Z_2}} + X_3$$

```
mismatchvec1= [A1, B1, C1, A2, B2, C2, A3] mismatchvec2 = [X1, Y1, Z1, X2, Y2, Z2, X3]
```

When mismatchmod=2, the Pelgrow's Law mismatch equations are used.

$$\sigma(\Delta Vth) = \frac{A}{\sqrt{WL}} + B$$

$$\frac{\sigma(\Delta\beta)}{(\beta_0)} = \frac{X}{\sqrt{WL}} + Y$$

```
mismatchvec1= [A, B]
mismatchvec2= [X, Y]
```

When mismatchmod=3, the universal mismatch equations are used.

$$\sigma^2(\Delta Vth) = \sum_{i=0}^n \frac{A_i}{W^{B_i}L^{C_i}} + \sum_{j=0}^r E_j D^{F_{ij}}$$

$$\frac{\sigma^2(\Delta\beta)}{(\beta_0)^2} = \sum_{i=0}^m \frac{X_i}{W^{Y_i} L^{Z_i}} + \sum_{j=0}^s G_j D^H$$

```
mismatchvec1= [N, A1, B1, C1, ..., An, Bn, Cn ]
mismatchvec2= [M, X1, Y1, Z1, ..., Xm, Ym, Zm ]
mismatchvec3= [R, E1, F1, ..., Er, Fr]
mismatchvec4= [S, G1, H1, ..., Gs, Hs]
```

The bipolar  $\sigma^2(\Delta lci)$  and the resistor  $\sigma^2(\Delta lri)$  are computed for each device provided that the device size, bias point, and mismatch parameters are known.

$$\frac{\sigma^2(\Delta lr)}{lr_0^2} = mr + \frac{mrl}{L^{mrlp}} + \frac{mrw}{W^{mrwp}} + \frac{mrlw1}{(LW)^{mrlw1p}} + \frac{mrlw2}{(LW)^{mrlw2p}}$$

$$\frac{\sigma^2(\Delta lc)}{(lc_0)^2} = \frac{(g\dot{m}_0)^2}{(lc_0)^2} \cdot (mvt0)^2$$

where  $gm_0$  is  $\frac{\partial}{\partial VBE}$  /c ,  $lc_0$  is the nominal collector current, and  $\Delta Vbe = mvt0/sqrt(2)$  .

#### Modified MOSFET Mismatch Models

When version=1/3, the following DC mismatch model is used for BSIM models:

$$\frac{\sigma^2(\Delta Ids)}{(Ids_0)^2} = \frac{\left(\frac{\partial}{\partial Vth0}Ids\right)^2}{\left(Ids_0\right)^2}\sigma^2(\Delta Vth) + \left(\frac{u0}{Ids_0}\right)^2\left(\frac{\partial}{\partial u0}Ids\right)^2\frac{\sigma^2(\Delta u0)}{u0^2}$$

where vth0 and u0 are BSIM model parameters.

### **New Method to Perform DC Match Analysis**

The existing DC Match analysis simulates the statistical mismatch based on device mismatch models and only supports resistor, BJT, and MOSFET devices.

Starting with the MMSIM 12.1.1 release, A new parameter method with possible values of standard and statistics has been added in dcmatch analysis. When method is set to statistics, then Spectre computes the statistical variation by:

- **1.** Computing the sensitivity of the output signal to any parameters.
- 2. Considering the statistical definitions and computing the sigmaOut as results.

The syntax for the new method is as follows:

```
analysis_name [ (output_node_name) ] dcmatch method=statistics | standard ...
```

The DC Match analysis prints the sensitivity and sigma output for each statistics parameter, and then prints the one sigma variation for output node OUT.

```
DC Device Matching Analysis `dcmm' at V(OUT,0)
DC simulation time: CPU = 1 ms, elapsed = 998.974 us.
                                                   Contribution
SigmaOut
              Sensitivity
                                DesignParameter
16.52 uV
              1.168e-05
                                n_p1_sigma
9.866 uV
              6.97615e-06
                                n_p2_sigma
6.776 uV
              4.79167e-06
                                p_p1_sigma
858.6 nV
              -6.07093e-07
                                p_p2_sigma
```

There are four parameters that contribute zero (or below thresh mth) sensitivity to the output.

```
V(OUT,0) = 1.649 V +/- 20.42 uV (1-sigma total variation)
```

## **Stability Analysis**

The loop-based and device-based algorithms are available in the Spectre circuit simulator for small-signal stability analysis. Both are based on the calculation of Bode's return ratio. The analysis output are loop gain waveform, gain margin, and phase margin.

#### **Model Definition**

```
name stb parameter=value ...
```

### Examples of the stb command

```
stbloop stb start=1.0 stop=1e12 dec=10 probe=Iprobe
```

stbdev stb start=1.0 stop=1e12 dec=10 probe=mos1

The analysis parameters are similar to the small-signal ac analysis except for the probe parameter, which must be specified to perform stability analysis. When the probe parameter points to a current probe or voltage source instance, the loop based algorithm will be invoked; when it points to a supported active device instance, the device based algorithm will be invoked.

The gain margin and phase margin are automatically determined from the loop gain waveform by detecting zero-crossing in the gain plot and phase plot. If margins cannot be determined for a particular stability analysis, a log file displays the corresponding reason.

### **Loop-Based Algorithm**

The loop-based algorithm is based on considering the feedback loop as a lumped model with normal and reverse loop transmission. It calculates the true loop gain, which consists of normal loop gain and reverse loop gain. Stability analysis approaches for low-frequency applications assume that signal flows unilaterally through the feedback loop, and they use the normal loop gain to assess the stability of the design. However, the true loop gain provides more accurate stability information for applications involving significant reverse transmission.

You can place a probe component (current probe or zero-DC-valued voltage source) on the feedback loop to identify the loop of interest. The probe component does not change any of the circuit characteristics, and there is no special requirement on the polarity configuration of the probe component.

The loop-based algorithm provides accurate stability information for single-loop circuits and multi-loop circuits in which a probe component can be placed on a critical wire to break all loops. For a multi-loop circuit in which such a wire may not be available, the loop based algorithm can be performed only on individual feedback loops to ensure they are stable. Although the stability of all feedback loops is only a necessary condition for the whole circuit to be stable, the multi-loop circuit tends to be stable if all individual loops are associated with reasonable stability margins.

### Stability Analysis of Differential Circuit with Loop-based Algorithm

For the multi-loop circuits, such as differential feedback circuit, a differential stability probe should be inserted to performance the stability analysis by breaking all the feedback loops.

In ADE schematic, user can select the differential probe named as diffstbprobe in analogLib, see Figure 7-1.

Figure 7-1 Differential stb probe in analogLib

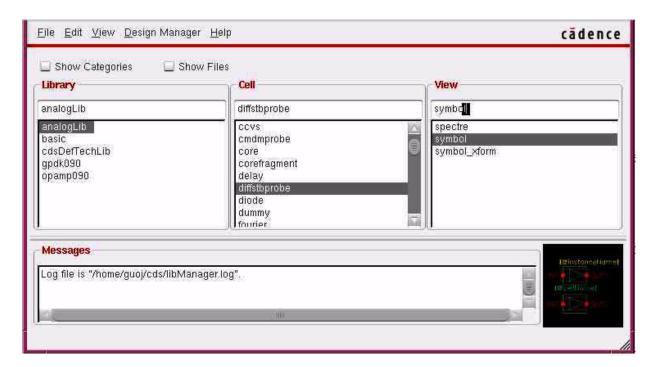

With that component of diffstbprobe, there are four nodes defined as Istbprobe (IN1 IN2 OUT1 OUT2) diffstbprobe

Figure <u>7-2</u> shows how to connect the probe to the differential circuit.

Figure 7-2 Differential feedback circuit

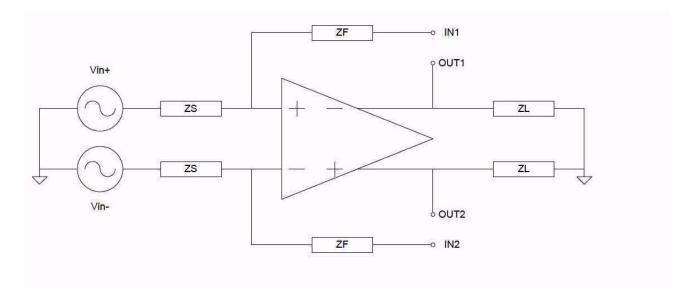

### Example of differential mode:

stbloop stb start=1 stop=10G probe= Istbprobe.IPRB\_DM

The analysis parameter of probe has to specify as IPRB\_DM of a probe instance for differential circuit.

### **Device Based Algorithm**

The device-based algorithm produces accurate stability information for circuits in which a critical active device can be identified such that nulling the dominant gain source of this device renders the whole network to be passive. Examples are multistage amplifier, single-transistor circuit, and S-parameter characterized microwave component.

This algorithm is often applied to assess the stability of circuit design in which local feedback loops cannot be neglected; the loop-based algorithm cannot be performed for these applications because the local feedback loops are inside the devices and are not accessible from the schematic level or netlist level to insert the probe component.

The supported active device and its dominant gain source are summarized in the table below.

| Component     | <b>Dominant Controlled Source</b> | Description                                          |
|---------------|-----------------------------------|------------------------------------------------------|
| b3soipd       | gm                                | Common-source transconductance                       |
| bjt           | gm                                | Common-emitter transconductance                      |
| bsim1,2,3,3v3 | gm                                | Common-source transconductance                       |
| btasoi        | gm                                | Common-source transconductance                       |
| cccs          | gain                              | Current gain                                         |
| ccvs          | rm                                | Transresistance                                      |
| ekv           | gm                                | Common-source transconductance                       |
| gaas          | gm                                | Common-source transconductance                       |
| hbt           | dice_dvbe                         | Intrinsic dlce/dVbe                                  |
| hvmos         | gm                                | Common-source transconductance                       |
| jfet          | gm                                | Common-source transconductance                       |
| mos0,1,2,3    | gm                                | Common-source transconductance                       |
| tom2          | gm                                | Common-source transconductance                       |
| vbic          | dic_dvbe                          | Intrinsic dlc/dVbe                                   |
| vccs          | gm                                | Transconductance                                     |
| tom2<br>vbic  | gm<br>dic_dvbe                    | Common-source transconductance<br>Intrinsic dlc/dVbe |

| Component | Dominant Controlled Source | Description  |
|-----------|----------------------------|--------------|
| vcvs      | gain                       | Voltage gain |

In general, the stability information produced by the device-based algorithm can be used to assess the stability of that particular device. Most often, a feedback network consists of a global feedback loop and numerous nested local loops around individual transistors. The loop-based algorithm can determine the stability of the whole network as long as all nested loops are stable, while the device-based algorithm can be used to ensure all local loops are stable.

For more information on the stability analysis parameters, see the *Spectre Circuit Simulator Reference*.

## **Advanced Analyses (sweep and montecarlo)**

There are two advanced analyses: sweep and montecarlo.

## **Sweep Analysis**

The sweep analysis sweeps a parameter processing a list of analyses (or multiple analyses) for each value of the parameter.

The sweeps can be linear or logarithmic. Swept parameters return to their original values after the analysis. However, certain other analyses also allow you to sweep a parameter while performing that analysis. For more details, check <code>spectre -h</code> for each of the following analyses. The following table shows you which parameters you can sweep with different analyses.

|                           | Time | TEMP | FREQ | A component instance parameter | A component model parameter | A netlist parameter |
|---------------------------|------|------|------|--------------------------------|-----------------------------|---------------------|
| DC analysis (dc)          |      | •    |      | •                              | •                           | •                   |
| AC analysis (ac)          |      | •    | •    | •                              | •                           | •                   |
| Noise analysis<br>(noise) |      | •    | •    | •                              | •                           | •                   |
| S-parameter analysis (sp) |      | •    | •    | •                              | •                           | •                   |

|                                           | Time | TEMP | FREQ | A component instance parameter | A component model parameter | A netlist parameter |
|-------------------------------------------|------|------|------|--------------------------------|-----------------------------|---------------------|
| Transfer function analysis (xf)           |      | •    | •    | •                              | •                           | •                   |
| Transient analysis (tran)                 | •    |      |      |                                |                             |                     |
| Time-domain reflectometer analysis (tdr)  | •    |      |      |                                |                             |                     |
| Periodic steady state analysis (pss)      | •    |      |      |                                |                             |                     |
| Periodic AC<br>analysis (pac)             |      |      | •    |                                |                             |                     |
| Periodic transfer function analysis (pxf) |      |      | •    |                                |                             |                     |
| Periodic noise analysis (pnoise)          |      |      | •    |                                |                             |                     |
| Envelope-following analysis (envlp)       | •    |      |      |                                |                             |                     |
| Sweep analysis (sweep)                    |      | •    |      | •                              | •                           | •                   |
| DC Match Analysis (dcmatch)               |      | •    |      | •                              | •                           | •                   |
| Stability Analysis (stb)                  |      | •    | •    | •                              | •                           | •                   |

**Note:** To generate transfer curves with the DC analysis, specify a parameter and a sweep range. If you specify the <code>oppoint</code> parameter for a DC analysis, the Spectre simulator computes the linearized model for each nonlinear component. If you specify both a DC sweep and an operating point, the operating point information is generated for the last point in the sweep.

### **Setting Up Parameter Sweeps**

To specify a parameter sweep, you must identify the component or circuit parameter you want to sweep and the sweep limits in an analysis statement. A parameter you sweep can be circuit temperature, a device instance parameter, a device model parameter, a netlist parameter, or a subcircuit parameter for a particular subcircuit instance.

Within the sweep analysis only, you specify child analyses statements. These statements must be bound with braces. The opening brace is required at the end of the line defining the sweep.

### Specifying the Parameter You Want to Sweep

You specify the components and parameters you want to sweep with the following parameters:

| Parameter | Description                                                                                                    |
|-----------|----------------------------------------------------------------------------------------------------|
| dev       | The name of an instance whose parameter value you want to sweep                                                                                                    |
| sub       | The name of the subcircuit instance whose parameter value you want to sweep                                                                                                    |
| mod       | The name of a model whose parameter value you want to sweep                                                                                                    |
| param     | The name of the component parameter you want to sweep                                                                                                    |
| freq      | For analyses that normally sweep frequency (small-signal analyses such as ac), if you sweep some parameter other than frequency, you must still specify a fixed frequency value for that analysis using the $freq$ parameter |
| paramset  | For the sweep analysis only; allows sweeping of multiple parameters defined by the paramset statement                                                                                                    |

For all analyses that support sweeping, to sweep the circuit temperature, use <code>param=temp</code> with no <code>dev</code>, <code>mod</code>, or <code>sub</code> parameter. You can sweep a top-level netlist parameter by giving the parameter name with no <code>dev</code>, <code>mod</code>, or <code>sub</code> parameter. You can sweep a subcircuit parameter for a particular subcircuit instance by specifying the subcircuit instance name with the <code>sub</code> parameter and the subcircuit parameter name with the <code>param</code> parameter. You can do the same thing for a particular device instance by using <code>dev</code> for the device instance name or for a particular model by using <code>mod</code> for the device model name.

**Note:** If frequency is a sweep option for an analysis, the Spectre simulator sweeps frequency if you leave dev, mod, and param unspecified. That is, frequency is the default swept parameter for that analysis.

### Specifying Parameter Sets You Want to Sweep

For the sweep analysis only, the paramset statement allows you to specify a list of parameters and their values. This can be referred by a sweep analysis to sweep the set of parameters over the values specified. For each iteration of the sweep, the netlist parameters are set to the values specified by a row. The values have to be numbers, and the parameters' names have to be defined in the input file (netlist) before they are used. The paramset statement is allowed only in the top level of the input file.

The following is the syntax for the paramset statement:

```
Name paramset {
    list of netlist parameters
    list of values foreach netlist parameter
    list of values foreach netlist parameter
...
}
```

Here is an example of the paramset statement:

```
parameters p1=1 p2=2 p3=3
data paramset {
    p1 p2 p3
    5 5 5
    4 3 2
}
```

Combining the paramset statement with the sweep analysis allows you to sweep multiple parameters simultaneously, for example, power supply voltage and temperature.

## Setting Sweep Limits

For all analyses that support sweeping, you specify the sweep limits with the parameters in the following table:

| Parameter      | Value                                                                               | Comments                                                   |
|----------------|-------------------------------------------------------------------------------------|------------------------------------------------------------|
| start<br>stop  | Start of sweep value (Default=0)<br>End of sweep value                              | start and stop are used together to specify sweep limits.  |
| center<br>span | Center value of sweep<br>Span of sweep (Default=0)                                  | center and span are used together to specify sweep limits. |
| step<br>lin    | Step size for linear sweeps<br>Number of steps for linear sweeps<br>(Default is 50) | step and lin are used to specify linear sweeps.            |

| Parameter | Value                                                  | Comments                                                   |
|-----------|--------------------------------------------------------|------------------------------------------------------------|
| dec       | Number of points per decade for log sweeps             | dec and log are used to specify logarithmic sweeps.        |
| log       | Number of steps for logarithmic sweeps (default is 50) |                                                            |
| values    | Array of sweep values                                  | values specifies each sweep value with a vector of values. |

If you do not specify the step size, the sweep is linear when the ratio of the stop to the start values is less than 10 and logarithmic when this ratio is 10 or greater. If you specify sweep limits and a values array, the points for both are merged and sorted.

#### **Examples of Parameter Sweep Requests**

This sweep statement uses braces to bound the child analyses statements.

```
swp sweep param=temp values=[-50 0 50 100 125] {
    oppoint dc oppoint=logfile
}
```

This statement specifies a linear sweep of frequencies from 0 to 0.3 MHz with 100 steps.

```
Sparams sp stop=0.3MHz lin=100
```

The previous statement could be written like this and achieve the same result.

```
Sparams sp center=0.15MHz span=0.3MHz lin=100
```

This statement specifies a logarithmic sweep of frequencies from 1 kHz through 1 GHz with 10 steps per decade.

```
cmLoopGain ac start=1k stop=1G dec=10
```

This statement is identical to the previous one except that the number of steps is set to 55.

```
cmLoopGain ac start=1k stop=1G log=55
```

This statement specifies a linear sweep of temperatures from 0 to 50 degrees in 1-degree steps. The frequency for the analysis is 1 kHz.

```
XferVsTemp xf start=0 stop=50 step=1 probe=Rload param=temp freq=1kHz
```

This statement uses a vector to specify sweep values for device Vcc. The values specified for the sweep are 0, 2, 6, 7, 8 and 10.

```
SwpVccDC dc dev=Vcc values=[0 2 6 7 8 10]
```

## **Monte Carlo Analysis**

The montecarlo analysis is a swept analysis with associated child analyses similar to the sweep analysis (see spectre -h sweep). The Monte Carlo analysis refers to "statistics blocks" where statistical distributions and correlations of netlist parameters are specified. (Detailed information on statistics blocks is given in "Specifying Parameter Distributions Using Statistics Blocks" on page 208.) For each iteration of the Monte Carlo analysis, new pseudorandom values are generated for the specified netlist parameters (according to their specified distributions) and the list of child analyses are then executed.

The Cadence design environment Monte Carlo option allows for scalar measurements to be linked with the Monte Carlo analysis. Calculator expressions are specified that can be used to measure circuit output or performance values (such as the slew rate of an operational amplifier). During a Monte Carlo analysis, these measurement statement results vary as the netlist parameters vary for each Monte Carlo iteration and are stored in a scalar data file for postprocessing. By varying netlist parameters and evaluating these measurement statements, the Monte Carlo analysis becomes a tool that allows you to examine and predict circuit performance variations that affect yield.

The statistics blocks allow you to specify batch-to-batch (process) and per- instance (mismatch) variations for netlist parameters. These statistically varying netlist parameters can be referenced by models or instances in the main netlist and can represent IC manufacturing process variation or component variations for board-level designs. The following description gives a simplified example of the Monte Carlo analysis flow:

```
perform nominal run if requested
if any errors in nominal run then stop
for each Monte Carlo iteration {
  if process variations specified then
    apply "process" variation to parameters
  if mismatch variations specified then
    for each subcircuit instance {
      apply "mismatch" variation to parameters
  }
  for each child analysis {
    run child analysis
      evaluate any export statements and
      store results in a scalar data file
  }
}
```

The following is the syntax for the Monte Carlo analysis:

```
Name montecarlo parameter=value ... {
    analysis statements ...
    export statements ...
}
```

The Monte Carlo analysis

■ Refers to the statistics block(s) for how and which netlist parameters to vary

- Generates statistical variation (random numbers according to the specified distributions)
- Runs the specified child analyses (similar to the Spectre nested sweep analysis), where the child analyses are either
  - ☐ Multiple data-producing child analyses (such as DC or AC analyses)
  - □ A single sweep child analysis, which itself has child analyses
- Calculates the export quantities

Each Monte Carlo run processes export statements that implicitly refer to the result of the child analyses. These statements calculate scalar circuit output values for performance characteristics, such as slew rate.

Organizes the export data appropriately

Scalar data, such as bandwidth or slew rate, is calculated from an export statement and saved to an ASCII file, which can be used later for plotting a histogram or scattergram.

■ After the Monte Carlo analysis is complete, all parameters are returned to their original values.

## **Monte Carlo Analysis Parameters**

You use the following parameters for Monte Carlo analysis.

#### **Analysis Parameters**

| Parameter          | Description                                                                                                    |
|--------------------|----------------------------------------------------------------------------------------------------|
| numruns=100        | Number of Monte Carlo iterations to perform (not including nominal).                                                                                                 |
| firstrun=1         | Starting iteration number.                                                                                                    |
| variations=process | Level of statistical variation to apply. Possible values are process, mismatch or all                                                                                |
| sampling=standard  | Method of statistical sampling to apply. Possible values are standard, lhs, lds, or orthogonal.                                                                      |
| numbins=0          | Number of bins for lhs (latin-hypercube) method. The number is checked against numruns + firstrun - 1, and Max( numbins, numruns + firstrun -1) is used for the lhs. |

| Parameter                 | Description                                                                                                    |
|---------------------------|----------------------------------------------------------------------------------------------------|
| seed                      | Optional starting seed for random number generator.                                                                                                    |
| scalarfile                | Output file that will contain output scalar data.                                                                                                    |
| paramfile                 | Output file that will contain output scalar data labels.                                                                                                    |
| dut=[]                    | If set, then the specified subcircuit instance will have process and mismatch variations applied, the unspecified instance will only have process variations applied. All subcircuits instantiated under this instance will also have process and mismatch enabled. By default, mismatch is applied to all subcircuit instances in the design and process is applied globally. This parameter allows the testbench to change and not affect the variations seen by the actual design. |
| ignore=[]                 | If set, no variation will be applied to specified subcircuit instance(s) All subcircuits instantiated under this instance will also have no variation enabled. By default, mismatch is applied to all subcircuit instances in the design and process is applied globally.                                                                                                    |
| dutparams=[]              | If set, only the specified statistical parameters have process and mismatch variations applied.                                                                                                    |
| ignoreparams=[]           | If set, the specified statistical parameters are excluded from applying process and mismatch variation.                                                                                                    |
| accuracyaware=summar<br>Y | Specfies the mode of runtime monitoring and early termination of a Monte Carlo simulation. Possible values are:                                                                                                    |
|                           | summary - Prints the summary statistics in the Spectre log file only at the end of Monte Carlo simulation.                                                                                                    |
|                           | iteration - Prints the statistics of measurements in the Spectre log file after each step of the Monte Carlo analysis.                                                                                                    |
|                           | autostop - Terminates the simulation based on the criteria specified using the minmaxpairs and smooththresh options.                                                                                                    |
|                           | When you specify accuracyaware=autostop, you must also specify the minmaxpairs [ $x1$ _min $x1$ _max] option, which defines pairs of values that correspond to oceanEval expression defined in the Monte Carlo statement.                                                                                                    |

| Parameter        | Description                                                                                                    |
|------------------|----------------------------------------------------------------------------------------------------|
| minmaxpairs []   | Pairs of values that are used to specify the min and max measurements defined in ocean expressions. The simulation is terminated when the current iteration generates a measurement that resides outside the region of [min max]. It is not necessary that the number of pairs is equal to the number of measurements. However, each pair must be aligned with the corresponding ocean measurement. Extra number of pairs are ignored when the simulation is terminated. This parameter is active only when the acurracyaware parameter is set to autostop. |
| smooththresh=0.0 | Specifies the smoothness threshold of an ocean measurement. The average takes place within consecutive non-overlapping 200 iteration windows. The recommended value is 1e-4 for a reasonably converged signal average. This parameter is active only when the accuracyaware parameter is set to autostop.                                                                                                    |
| method=standard  | Method used to run the Monte Carlo analysis. Possible values are:                                                                                                    |
|                  | standard: Runs the standard Monte Carlo analysis.                                                                                                    |
|                  | eq:VADE: Runs Monte Carlo analysis on a variation-aware design with varying device parameters.                                                                                                    |
|                  | <b>Note:</b> The VADE option is available in Spectre only in XPS mode.                                                                                                    |

## **Saving Process Parameters**

| Parameter         | Description                                                                                                    |
|-------------------|----------------------------------------------------------------------------------------------------|
| saveprocessparams | Whether or not to save scalar data for statistically varying process parameters which are subject to process variation. Possible values are no or yes. |
| processscalarfile | Output file that will contain process parameter scalar data.                                                                                           |
| processparamfile  | Output file that will contain process parameter scalar data labels.                                                                                    |

| Parameter                 | Description                                                                                                    |
|---------------------------|----------------------------------------------------------------------------------------------------|
| saveprocessvec=[]         | Array of statistically varying process parameters (which are subject to process variation) to save as scalar data in 'processscalarfile'.                                               |
| savemismatchparams=n<br>o | Whether or not to save scalar data for statistically varying mismatch parameters which are subject to mismatch variation. Possible values are no or yes. Possible values are no or yes. |
| mismatchscalarfile        | Output file that will contain mismatch parameter scalar data.                                                                                                    |
| mismatchparamfile         | Output file that will contain mismatch parameter scalar data labels.                                                                                                    |

## Flags

| Parameter                 | Description                                                                                                    |
|---------------------------|----------------------------------------------------------------------------------------------------|
| donominal=yes             | Whether or not to perform nominal run. Possible values are no or yes.                                                                                |
| addnominalresults=no      | Whether or not to add nominal run results to MC run results. Possible values are no or yes.                                                          |
| paramdumpmode=no          | Whether or not to full dump process/mismatch parameters information. Possible values are no or yes.                                                  |
| dumpseed=no               | Whether or not to dump seed parameters information. Possible values are no or yes.                                                                   |
| nullmfactorcorrelation=no | Whether or not to set 0% correlation mismatch devices with m-factor. Possible values are no or yes.                                                  |
| appendsd=no               | Whether or not to append scalar data. Possible values are no or yes.                                                                                 |
| savefamilyplots=no        | Whether or not to save data for family plots. If yes, this could require a lot of disk space. Possible values are no or yes.                         |
| savedatainseparatedir=no  | Whether or not to save data for an each plot in a separate directory. If yes, this could require a lot of disk space. Possible values are no or yes. |

#### **Annotation Parameters**

| Parameter      | Description                                                            |
|----------------|------------------------------------------------------------------------|
| annotate=sweep | Degree of annotation. Possible values are no, title, sweep, or status. |
| title          | Analysis title.                                                        |

### **Specifying the First Iteration Number**

The advantages of using the firstrun parameter to specify the first iteration number are as follows:

- You can reproduce a particular run from a previous experiment when you know the starting seed and run number but not the corresponding seed.
- If you are a standalone Spectre user, you can run a Monte Carlo analysis of 100 runs, analyze the results, decide they are acceptable, and then decide to do a second analysis of 100 runs to give a total of 200 runs. By specifying the firstrun=101 for the second analysis, the Spectre simulator retains the data for the first 100 runs and runs only the second 100 runs. This gives the same results and random sequence as if you ran just a single Monte Carlo analysis of 200 runs.

#### **Sample Monte Carlo Analyses**

For a Monte Carlo analysis, the Spectre simulator performs a nominal run first, if requested, calculating the specified outputs. If there is any error in the nominal run or in evaluating the export statements after the nominal run, the Monte Carlo analysis stops.

If the nominal run is successful, then, depending on how the variations parameter is set, the Spectre simulator applies process variations to the specified parameters and mismatch variations (if specified) to those parameters for each subcircuit instance. If the export statements are specified, the corresponding performance measurements are saved as a new file or appended to an existing file.

The following Monte Carlo analysis statement specifies (using the default) that a nominal analysis is performed first. The sweep analysis (and all child analyses) are performed, and export statements are evaluated. If the nominal analysis fails, the Spectre simulator gives an error message and will not perform the Monte Carlo analysis. If the nominal analysis succeeds, the Spectre simulator immediately starts the Monte Carlo analysis. The variations parameter specifies that only process variations (variations=process) are applied; this is useful for looking at absolute performance spreads. There is a single child

sweep analysis (sw1) so that for each Monte Carlo run, the Spectre simulator sweeps the temperature, performs the dc and transient analyses, and calculates the slew rate. The output of the slew rate calculation is saved in the scalar data file.

The following Monte Carlo analysis statement applies only mismatch variations, which are useful for detecting spreads in differential circuit applications. It does not perform a nominal run.

**Note:** No temperature sweep is performed.

```
mc2 montecarlo donominal=no variations=mismatch seed=1234 numruns=200 {
    dcop2 dc
    tran2 tran start=0 stop=1u
    export slewrate=oceanEval("slewRate(v(\"vout\"),10n,t,30n,t,10,90 )"
}
```

The following Monte Carlo analysis statement applies both process and mismatch variations:

```
mc3 montecarlo saveprocessparams=yes variations=all numruns=200 {
    dcop3 dc
    tran3 tran start=0 stop=1u
    export slewrate=oceanEval("slewRate(v(\"vout\"),10n,t,30n,t,10,90 )"
}
```

### **Specifying Parameter Distributions Using Statistics Blocks**

The statistics blocks are used to specify the input statistical variations for a Monte Carlo analysis. A statistics block can contain one or more process blocks (which represent batch-to-batch type variations) and/or one or more mismatch blocks (which represent on-chip or device mismatch variations), in which the distributions for parameters are specified. Statistics blocks can also contain one or more correlation statements to specify the correlations between specified process parameters and/or to specify correlated device instances (such as matched pairs). Statistics blocks can also contain a truncate statement that can be used for generating truncated distributions.

The statistics block contains the distributions for parameters:

■ Distributions specified in the process block are sampled once per Monte Carlo run, are applied at global scope, and are used typically to represent batch-to-batch (process) variations.

■ Distributions specified in the mismatch block are applied on a per-subcircuit instance basis, are sampled once per subcircuit instance, and are used typically to represent device-to-device (on chip) mismatch for devices on the same chip.

When the same parameter is subject to both process and mismatch variations, the sampled process value becomes the mean for the mismatch random number generator for that particular parameter.

**Note:** Statistics blocks can be specified using combinations of the Spectre keywords statistics, process, mismatch, vary, truncate, and correlate. Braces ({}) are used to delimit blocks.

The following example shows some sample statistics blocks, which are discussed after the example along with syntax requirements.

```
// define some netlist parameters to represent process parameters
// such as sheet resistance and mismatch factors
parameters rshsp=200 rshpi=5k rshpi_std=0.4K xisn=1 xisp=1 xxx=20000 uuu=200
// define statistical variations, to be used
// with a MonteCarlo analysis.
statistics {
   process {
                // process: generate random number once per MC run
        vary rshsp dist=gauss std=12 percent=yes
        vary rshpi dist=gauss std=rshpi_std // rshpi_std is a parameter
        vary xxx dist=lnorm std=12
        vary uuu dist=unif N=10 percent=yes
   mismatch { // mismatch: generate a random number per instance
        vary rshsp dist=qauss std=2
        vary xisn dist=gauss std=0.5
       vary xisp dist=gauss std=0.5
    // some process parameters are correlated
    correlate param=[rshsp rshpi] cc=0.6
    // specify a global distribution truncation factor
    truncate tr=6.0
                      // +/- 6 sigma
// a separate statistics block to specify correlated (i.e. matched)
//components
// where m1 and m2 are subckt instances.
statistics {
    correlate dev=[m1 m2] param=[xisn xisp] cc=0.8
```

**Note:** You can specify the same parameter (for example, rshsp) for both process and mismatch variations.

In the process block, the process parameter rshsp is varied with a Gaussian distribution, where the standard deviation is 12 percent of the nominal value (percent=yes). When percent is set to yes, the value for the standard deviation (std) is a percentage of the nominal value. When percent is set to no, the specified standard deviation is an absolute

number. This means that parameter rshsp should be varied with a normal distribution, where the standard deviation is 12 percent of the nominal value of rshsp. The nominal or mean value for such a distribution is the current value of the parameter just before the Monte Carlo analysis starts. If the nominal value of the parameter rshsp was 200, the preceding example specifies a process distribution for this parameter with a Gaussian distribution with a mean value of 200 and a standard deviation of 24 (12 percent of 200). The parameter rshpi (sheet resistance) varies about its nominal value with a standard deviation of 0.4 K-ohms/square.

In the mismatch block, the parameter rshsp is then subject to *further* statistical variation on a per-subcircuit instance basis for on-chip variation. Here, it varies a little for each subcircuit instance, this time with a standard deviation of 2. For the first Monte Carlo run, if there are multiple instances of a subcircuit that references parameter rshsp, then (assuming variations=all) it might get a process random value of 210, and then the different instances might get random values of 209.4, 211.2, 210.6, and so on. The parameter xisn also varies on a per-instance basis, with a standard deviation of 0.5. In addition, the parameters rshsp and rshpi are correlated with a correlation coefficient (cc) of 0.6.

### **Specifying Distributions**

Parameter variations are specified using the following syntax:

```
vary PAR NAME dist=type {std=<value> | N=<value>} {percent=yes|no}
```

Three types of parameter distributions are available: Gaussian, log normal, and uniform, corresponding to the type keywords gauss, lnorm, and unif, respectively. For both the gauss and the lnorm distributions, you specify a standard deviation using the std keyword.

The following distributions (and associated parameters) are supported:

#### ■ Gaussian

This distribution is specified using <code>dist=gauss</code>. For the Gaussian distribution, the mean value is taken as the current value of the parameter being varied, giving a distribution denoted by Normal(mean,std). Using the example in "Specifying Parameter Distributions Using Statistics Blocks," parameter <code>rshpi</code> is varied with a distribution of Normal(5k,0.4k). The nominal value for the Gaussian distribution is the value of the parameter before the Monte Carlo analysis is run. The standard deviation can be specified using the <code>std</code> parameter. If you do not specify the <code>percent</code> parameter, the standard deviation you specify is taken as an absolute value. If you specify <code>percent=yes</code>, the standard deviation is calculated from the value of the <code>std</code> parameter multiplied by the nominal value and divided by 100; that is, the value of the <code>std</code> parameter specifies the standard deviation as that percentage of the nominal value.

#### Log normal

This distribution is specified using dist=lnorm. The log normal distribution is denoted by

```
log(x) = Normal(log(mean), std)
```

where x is the parameter being specified as having a log normal distribution.

**Note:** log() is the natural logarithm function. For parameter xxx in the example in "Specifying Parameter Distributions Using Statistics Blocks," the process variation is according to

```
log(xxx) = Normal(log(20000), 12)
```

The nominal value for the log normal distribution is the natural log of the value of the parameter before the Monte Carlo analysis is run. If you specify a normal distribution for a parameter P1 whose value is 5000 and you specify a standard deviation of 100, the actual distribution is produced such that

```
log(P) = N(log(5000)100)
```

#### Uniform

This distribution is specified using dist=unif. The uniform distribution for parameter x is generated according to

```
x = unif(mean-N, mean+N)
```

Derived parameters that have their default values specified as expressions of other parameters cannot have distributions specified for them. Only parameters that have numeric values specified in their declaration can be subjected to statistical variation.

Parameters that are specified as correlated must have had an appropriate variation specified for them in the statistics block.

For example, if you have the parameters

```
XISN=XIS+XIB
```

you cannot specify distribution for XISN or a correlation of this parameter with another.

The percent flag indicates whether the standard deviation  $\mathtt{std}$  or uniform range N are specified in absolute terms ( $\mathtt{percent=no}$ ) or as a percentage of the mean value ( $\mathtt{percent=yes}$ ). For parameter  $\mathtt{uuu}$  in the example in "Specifying Parameter Distributions Using Statistics Blocks," the mean value is 200, and the variation is  $200 \pm 10\%$  (200), that is,  $200 \pm 20$ . For parameter  $\mathtt{rshsp}$ , the process variation is given by Normal( 200, 12% (200), that is, Normal( 200, 24). Cadence recommends that you do not use the  $\mathtt{percent=yes}$  with the log normal distribution.

#### **Truncation Factor**

The default truncation factor for Gaussian distributions (and for the Gaussian distribution underlying the log normal distribution) is 4.0 sigma. Randomly generated values that are outside the range of mean  $\pm$  4.0 sigma are automatically rejected and regenerated until they fall inside the range. If the truncation factor is less than 0, then Spectre does not generate truncated distributions. If the truncation factor is specified as 0, then Spectre generates an error.

You can change the truncation factor using the truncate statement. The following is the syntax:

truncate tr=value

Note: The value of the truncation factor can be a constant or an expression.

**Note:** Parameter correlations can be affected by using small truncation factors.

### **Multiple Statistics Blocks**

You can use multiple statistics blocks, which accumulate or overlay each other. Typically, process variations, mismatch variations, and correlations between process parameters are specified in a single statistics block. This statistics block can be included in a "process" include file, such as the ones shown in the example in "Process Modeling Using Inline Subcircuits" on page 110. A second statistics block can be specified in the main netlist where actual device instance correlations are specified as matched pairs.

The following statistics block can be used to specify the correlations between matched pairs of devices and probably is placed or included into the main netlist by the designer. These statistics are used in addition to those specified in the statistics block in the preceding section so that the statistics blocks "overlay" or "accumulate."

**Note:** You can use a single statistics block containing both sets of statements; however, it is often more convenient to keep the topology-specific information separate from the process-specific information.

#### **Correlation Statements**

There are two types of correlation statements that you can use:

Process parameter correlation statements

The following is the syntax of the process parameter correlation statement:

```
correlate param=[list of parameters] cc=value
```

This allows you to specify a correlation coefficient between multiple process parameters. You can specify multiple process parameter correlation statements in a statistics block to build a matrix of process parameter correlations. During a Monte Carlo analysis, process parameter values are randomly generated according to the specified distributions and correlations.

Instance or mismatch correlation statements (matched devices)

The following is the syntax of the instance or mismatch correlation statement:

```
correlate dev=[list of subckt instances] \{param=[list of parameters]\} cc=value
```

where the device or subcircuit instances to be matched are listed in  $list\ of\ subckt\ instances$ , and  $list\ of\ parameters$  specifies exactly which parameters with mismatch variations are to be correlated. Use the instance mismatch correlation statement to specify correlations for particular subcircuit instances. If a subcircuit contains a device, you can effectively use the instance correlation statements to specify that certain devices are correlated (matched) and give the correlation coefficient. You can optionally specify exactly which parameters are to be correlated by giving a list of parameters (each of which must have had distributions specified for it in a mismatch block) or by specifying no parameter list, in which case all parameters with mismatch statistics specified are correlated with the given correlation coefficient. The correlation coefficients are specified in the < value> field and must be between  $\pm$  1.0.

**Note:** Correlation coefficients can be constants or expressions, as can std and N when specifying distributions.

### **Characterization and Modeling**

The following statistics blocks can be used with the example in <u>"Process Modeling Using Inline Subcircuits"</u> on page 110 if they are included in the main netlist, anywhere below the main parameters statement. These statistics blocks are meant to be used in conjunction

with the modeling and characterization equations in the inline subcircuit example, for a Monte Carlo analysis only.

```
statistics {
    process {
        vary RSHSP dist=gauss std=5
        vary RSHPI dist=lnorm std=0.15
        vary SPDW dist=gauss std=0.25
        vary SNDW dist=gauss std=0.25
    }
    correlate param=[RSHSP RSHPI] cc=0.6
    mismatch {
        vary XISN dist=gauss std=1
        vary XBFN dist=gauss std=1
        vary XRSP dist=gauss std=1
        vary XRSP dist=gauss std=1
    }
}
statistics {
    correlate dev=[R1 R2] cc=0.75
    correlate dev=[TNSA1 TNSA2] cc=0.75
}
```

## **Spectre Reliability Analysis**

Spectre reliability analysis for HCI, NBTI, and/or PBTI is a two-phase simulation flow. The first phase, fresh and stress simulation, calculates the device age or degradation. The second phase, post-stress or aging simulation, simulates the degradation effect on the circuit performance based on the device degradation information obtained during the first phase of stress simulation.

The following figure shows the reliability simulation flow in Spectre:

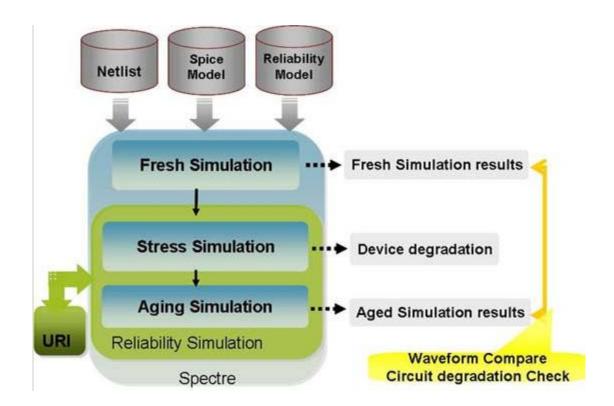

## **Reliability Simulation Block**

Reliability simulation in Spectre is specified by using a reliability block, which is similar to the block statement that is used for Monte Carlo simulation.

A reliability block contains the following control statements:

- Reliability Control Statements
- Stress Statements
- Aging/Post-Stress Statements
- Additional Notes

The following example shows how these statements should be specified within a reliability block:

```
reliability_run_name reliability [global_options]{
reliability control statements
stress statements
aging/post-stress statements
}
```

**Note:** Any fresh simulation settings are provided before the reliability block statements. The reliability block then provides the stress and post-stress simulation.

#### **Reliability Control Statements**

The reliability control statements control the reliability simulation. The RelXpert control statement syntax is also supported in the reliability block.

**Note:** For detailed information on these statements, see the <u>Reliability Control Statements</u> <u>Reference</u> section.

#### **Stress Statements**

The stress statements specify or change the stress conditions, and run the stress simulation. Stress statements can be categorized as stress testbench/vectors and simulation statements. Stress testbench statements specify the stress conditions during the stress simulation phase. This is done through alter statements. Stress testbench statements are optional. Stress simulation is performed through another transient statement. A transient statement is required for running stress simulation.

## **Aging/Post-Stress Statements**

The aging statements specify or change the post-stress or end-of-life simulation conditions, and run the aging simulation. Similar to stress statements, the end-of-life conditions are specified through alter statements and run with another transient simulation.

**Note:** The aging transient conditions can be different from the stress transient conditions.

#### **Additional Notes**

- The reliability feature only supports bsim4, bsim3v3, psp103, bsimsoi, bsimcmg, and URI models.
- The two parameters age and deltad must be specified in the reliability block.

#### **Examples of Reliability Block Setup**

#### Example 1

```
rel reliablity {
   age time = [10y]
   deltad value = 0.1
   tran_stress tran start = 0.0n step = ln stop = 10n
   changel alter param = temp value = 25
   tran_aged tran start = 0.0n step = ln stop = 10n
}
```

The above example runs the stress simulation at the same fresh condition. Then, the aged simulation is run with temp=25C.

### Example 2

```
rel1 reliability {
    /* control statements */
    age time = [100h]
    deltad value=0.1
    /* stress testbench */
    Change0 alter param=temp value=125
    Change1 alter dev=VDD1 value=1.5    /* change VDD condition to 1.5V during stress */

    /* stress simulation */
    tran_stress tran start=0 stop=lus
    /* aging testbench */
    Change2 alter dev=VDD1 value=1.2    /* change VDD condition in EOL simulation */
    change3 alter param=temp value=25    /* change temp value in EOL simulation */
    /* aging simulation */
    tran_age tran start=0.5u stop=lus
}
```

In the above example, reliability simulation is carried with stressing devices for 100h with VDD at 1.5V and temp at 125C. After stress, end of life simulation (aging) is done with VDD at 1.2V and temperature at 25C.

#### Example 3

```
rel reliability {
  age time=[8y]
  gradual_aging_agepoint points=[1y 5y 10y]
  tran_stress ...
  tran_aged ...
}
```

#### The above example:

- Runs the stress simulation for 1 year, calculates the device age, and updates the models.
- Continues to run the stress simulation using the updated models for 4 years, calculates the device age, and updates the model again.
- Continues to run the stress simulation using the updated models for 5 years (for total of 10 years), calculates the device age, and updates the model again. Next, runs tran\_aged to generate the waveform.

Note: age time=[8y] is not used if gradual\_aging\_agepoint is used.

## Example 4

```
rel reliability {
age time=[8y]
gradual_aging_agestep type=log start=ly stop=10y total_step=5
tran_stress ...
tran_aged ...
}
```

#### The above example:

- Calculates the time step using the formula (stop\_time-start\_time) / (total\_step-1).
- Runs stress simulation for time step=2.25 years, calculates device age, and updates models.
- Checks if the total\_step number is reached. If not, runs stress simulation again.

■ If total\_step number is reached, runs aging transient using the last updated model and generates the degraded waveform.

**Note:** age time=[8y] is not used if gradual\_aging\_agestep is used.

#### Example 5

```
param=VDD value=3.5
param=temp value=125
rel reliability
{
   // reliability control statements
   age time = [10y]
   deltad value = 0.1
   gradual_aging_agepoint points = [1y, 3y, 5y, 10y]
   gradual_aging_alter time=3y param=VDD value=2.5
   gradual_aging_alter time=3y param=TEMP value=100
   // fresh/stress simulation.
   tran_fresh tran start = 0 step = lus stop = 10us
   // aging testbench statements.
   //changel alter param=rel_temp value=125
   // aging simulation statements.
   tran_aged tran start = 0 step = lus stop = 10us }
```

#### The above example:

- Supports multiple transient statements. Whenever a gradual aging statement is reached, it sets the stress time for the following transient statement.
- Runs stress simulation for first 3 years at VDD=3.5V and temp=125, and updates the model.
- Runs stress simulation with updated model for next 7 years at VDD=2.5V and temp=100, and updates the model.
- Runs aging with updated model and generates degraded waveform.

**Note:** In the reliability block, the last transient statement should always be tran\_aged, which generates the aging waveform.

## **Reliability Control Statements Reference**

- accuracy (\*relxpert: accuracy) on page 239
- age (\*relxpert: age) on page 240
- agelevel only (\*relxpert: agelevel only) on page 241
- degsort (\*relxpert: degsort) on page 242
- <u>deltad (\*relxpert: deltad)</u> on page 243
- dumpagemodel (\*relxpert: dumpagemodel) on page 244
- <u>enablenativeage (\*relxpert enable\_negative\_age)</u> on page 245
- gradual\_aging\_agepoint (\*relxpert: agepoint) on page 246
- gradual aging agestep (\*relxpert: agestep) on page 247
- idmethod (\*relxpert: idmethod) on page 249
- <u>igatemethod (\*relxpert: igatemethod)</u> on page 250
- <u>isubmethod</u> (\*relxpert: isubmethod) on page 251
- maskdev (\*relxpert: maskdev) on page 252
- minage (\*relxpert: minage) on page 253
- opmethod (\*relxpert: opmethod) on page 254
- relx tran (\*relxpert: relx tran) on page 257
- report\_model\_param (\*relxpert: report\_model\_param ) on page 258
- simmode on page 259
- uri lib (\*relxpert: uri lib) on page 260
- <u>User-Defined Reliability Models</u> on page 261

## accuracy (\*relxpert: accuracy)

```
accuracy level={1 | 2}
```

### **Description**

Specifies methods used in the reliability simulation when performing integration and substrate current calculation.

#### **Arguments**

level={1 | 2}

Specifies trapezoidal integration when performing integrations and calculates Isub for Vgs < Vth. When level is set to 1, the software uses backward Euler integration and sets Isub=0 when Vgs < Vth. When level is set to 2, the software uses trapezoidal integration and calculates Isub when Vgs < Vth. Setting accuracy to 2 is more accurate, but increases simulation time when compared to when accuracy is set to 1.

Default: 1

### **Example**

```
accuracy level = 2
*relxpert: accuracy 2
```

Specifies that trapezoidal integration will be used and Isub will be calculated when Vgs < Vth.

## age (\*relxpert: age)

age time = [value]

### **Description**

Specifies the time at which the transistor degradation and degraded SPICE model parameters are calculated.

### **Arguments**

value

The duration in the future at which the transistor degradation and degraded SPICE model parameters are to be calculated. Attach the suffix y (year), h (hour) or m (minute).

There should be no space between the number and suffix. For example, 10m, 1e-5sec.

**Note:** Currently, specifying multiple time values is not supported.

## **Example**

```
age time = [10y]
*relxpert: age 10y
```

Specifies the age time as 10 years.

## agelevel\_only ( \*relxpert: agelevel\_only )

```
agelevel_only value=[(level_value model_name) (level_value model_name) ...]
```

### **Description**

Specifies the age level for performing reliability analysis on the specified model(s). You can specify different age levels for different set of models.

**Note:** This option also supports the URI defined agelevel statement.

If *model\_name* is not specified, the simulation is performed on all of the devices at the specified age level.

### **Arguments**

level\_value

Sets the level for reliability analysis, which is essentially the age level number of the reliability analysis is to be performed.

The following levels can be used to specify Cadence internal ageMOS models:

- 0: Specifies HCl reliability analysis.
- 1: Specifies NBTI reliability analysis.
- 2: Specifies PBTI reliability analysis.

model\_name

Lists the models at one age level to perform reliability analysis.

### Example

```
agelevel_only value=[(101 pmos1 pmos2) (112 pmos1 pmos2)]
```

Runs reliability analysis on pmos1 and pmos2 models with age levels 101 and 112.

## degsort (\*relxpert: degsort)

```
degsort {threshold = value | number = value }
```

### **Description**

Prints MOS transistors based on the threshold and number settings. The results are sorted in the descending order of degradation.

**Note:** The threshold and number arguments are mutually exclusive. Therefore, only one of them can be specified with degsort to print the sorted device degradation results.

### **Arguments**

threshold=value Pints the transistors having degradation values greater than

threshold value. value can be in decimal notation (xx.xx) or in

engineering notation (x.xxe+xx).

number=value Prints only the first value transistors having the highest

degradations. For example, if number=100, the software will

print the first 100 transistors with highest degradations.

### **Example**

```
degsort threshold = 0.1
*relxpert: degsort -threshold 0.1
```

Prints all MOS transistors that have degradation value greater than 0.1.

## deltad ( \*relxpert: deltad )

deltad value = deltad\_value model\_name

### **Description**

Requests the calculation of lifetime for each transistor under the circuit operating conditions. You can use multiple deltad statements for different types of transistors.

#### **Arguments**

value=deltad\_value

The degradation value can be transconductance  $(\Delta g_m/g_m)$ , linear or saturation drain current degradation  $(\Delta I_d/I_d)$ , threshold voltage shift  $(\Delta V_t)$ , or any other degradation monitor, depending on the definitions of the lifetime parameters H and m.  $deltad_value$  can be in decimal notation (xx.xx) or in engineering notation (x.xxe+xx).

model\_name

Name of a specific model whose lifetime is calculated. The model name must be the same as specified in the .model card.

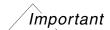

Currently, specifying the model name is not supported.

### **Example**

deltad value=0.1 pmos

Specifies that the lifetime calculation will be done under the circuit operating conditions for pmos transistors.

## dumpagemodel (\*relxpert: dumpagemodel)

dumpagemodel file = filename dev = [devicelist]

### **Description**

Outputs the model card information for aged devices into the specified file.

### **Arguments**

file Specifies the file name to which the model card information for

the aged devices will be written.

dev Specifies the devices whose model card information will be

output to the file. If  $\mathtt{dev}$  is not specified, then the model card information for all the devices will be written to the specified file.

### **Example**

dumpagemodel file = "agedModelFile"

Specifies that the model card information for all the devices be written to the agedModelFile file.

## enablenativeage (\*relxpert enable\_negative\_age)

```
enablenativeage value = { yes | no }
```

### **Description**

Enables the negative age value for customer URI output. For internal agelevel, the negative age values cannot be negative. If this option is not specified, all negative age values are set to 0.0.

### **Arguments**

value

Specifies whether or not to enable the negative age value for the customer URI output. The default value is no.

#### **Example**

enablenativeage value = yes

## gradual\_aging\_agepoint (\*relxpert: agepoint)

gradual\_aging\_agepoint points=[age\_point\_list]

### **Description**

Specifies the agepoint method for the gradual aging flow. Use this option to define the selected age points to perform reliability simulation. The results files for each step are suffixed with age point values.

### **Arguments**

age\_point\_list

Specifies the age point list. Note that the point's value should be more than 0. The value in the list should be arranged in ascending order and no negative value should be specified.

#### **Example**

gradual\_aging\_agepoint points=[1y 3y 5y 8y]

Specifies that the simulation be run for age points 1y, 3y, 5y, and 8y.

## gradual\_aging\_agestep (\*relxpert: agestep)

gradual\_aging\_agestep type=[log|lin] start=start\_time stop=stop\_time
 total\_step=total\_step\_num

### **Description**

Specifies the agestep method for gradual aging flow. Use this option to define the reliability simulation from the start time to the stop time. The total steps of reliability simulation are specified by  $total\_step\_num$ . Two age step types, linear and logarithm, can be specified.

### **Arguments**

| type       | Specifies the type of agestep, linear $(lin)$ or logarithm $(log)$ . The default type is $lin$ . When you specify $lin$ , the time step is calculated using the following formula: |
|------------|----------------------------------------------------------------------------------------------------|
|            | (stop_time-start_time)/(total_step-1)                                                                                                    |
|            | When you specify $\log$ , the time step is calculated using the following formula:                                                                                                 |
|            | <pre>[log(stop_time)-log(start_time)]/(total_step- 1)</pre>                                                                                                    |
| start      | The start time of reliability simulation. Default is 0.0 for linear type and 1.0 for logarithm.                                                                                    |
|            | <b>Note:</b> The time unit can be set as y(year), d(day), h(hour), m(minute) and s(second).                                                                                        |
| stop       | The stop time for reliability simulation.                                                                                                    |
|            | <b>Note:</b> The time unit can be set as y(year), d(day), h(hour), m(minute) and s(second).                                                                                        |
| total_step | The total number of steps for reliability simulation. The value should be more than 1.                                                                                             |

#### **Example**

gradual\_aging\_agestep type=log start=1y stop=10y total\_step=6

is

Specifies that the agestep method will be used for the gradual aging flow where the type of agestep is logarithm, the start and stop time for simulation is 1 year and 10 years, respectively, and the total steps for reliability simulation is 6.

## idmethod ( \*relxpert: idmethod )

```
idmethod type = { ids | idrain | idstatic }
```

### **Description**

Specifies how the simulator obtains the drain current (Id) to perform reliability calculations. The following types of drain currents, which are available from SPICE, are supported by reliability analysis:

- Dynamic drain current (also called AC drain current) this is the current that flows in to the drain node.
- Static drain current (also called channel drain current, DC drain current, or lds).

## **Arguments**

| type=ids      | Instructs the reliability simulator to use Ids static current (Default). |
|---------------|--------------------------------------------------------------------------|
| type=idrain   | Instructs the reliability simulator to use dynamic drain current.        |
| type=idstatic | Instructs the reliability simulator to use the terminal static current.  |

#### **Example**

```
idmethod type=idrain (new format)
*relxpert: idmethod idrain
```

Specifies the reliability simulator to print dynamic drain current.

## igatemethod (\*relxpert: igatemethod)

igatemethod type={calc | spice}

### **Description**

Specifies the method used for obtaining the gate terminal current of a MOSFET.

During MOSFET HCI simulation, the gate terminal current is required for calculating the degradation value. The simulator can either calculate this value using internal Igate model, or obtain it from the built-in SPICE model such as BSIM4 or PSP Igate model.

If this command is not used, the simulator calculates the gate terminal current using internal lgate model.

### **Arguments**

| calc | Calculates the gate termina | al current using the internal Igate |
|------|-----------------------------|-------------------------------------|
|      |                             |                                     |

model (Default).

spice Obtains the gate terminal current value using built-in SPICE

model.

### **Example**

```
igatemethod type=spice
*relxpert: igatemethod spice
```

Specifies that the gate terminal current value should be from built-in SPICE model.

## isubmethod (\*relxpert: isubmethod)

```
isubmethod type={ calc | spice }
```

### **Description**

Specifies the method used for obtaining substrate terminal current of a MOSFET.

During MOSFET HCI simulation, the substrate terminal current is required for calculating the degradation value. The simulator can either calculate this value using internal Isub model, or obtain it from the built-in SPICE model such as BSIM4 or PSP Isub model.

If this command is not used, the simulator calculates the substrate terminal current using internal Isub model.

## **Arguments**

| calc | Calculates 1 | the substrate t | erminal | current usin | g the internal Isub |
|------|--------------|-----------------|---------|--------------|---------------------|
|------|--------------|-----------------|---------|--------------|---------------------|

model (Default).

spice Obtains the substrate terminal current value using built-in

SPICE model

#### **Example**

```
isubmethod type=spice
*relxpert: isubmethod spice
```

Specifes that the substrate terminal current value should be obtained from the built-in SPICE model.

## maskdev (\*relxpert: maskdev)

### **Description**

Includes or excludes:

- models which belong to the subcircuit listed in the subckt list
- devices which belong to the model listed in the model list
- devices which are listed in the instance list

#### **Arguments**

| type=include | Performs reliability simulation on the specified devices, or the models that belong to the listed subcircuit, or devices that belong to the listed model only.    |
|--------------|----------------------------------------------------------------------------------------------------|
| type=exclude | Excludes the listed devices, or the models that belong to the listed subcircuit, or the devices that belong to the specified model during reliability simulation. |
| sub          | Specifies the subcircuit(s) for which the related models should be included or excluded while performing reliability analysis.                                    |
| mod          | Specifies the models for which the related devices should be included or excluded while performing reliability analysis.                                          |
| dev          | Specifies the instances to be included or excluded during reliability analysis.                                                                                   |

#### **Example**

```
maskdev type=include sub=[inv] mod=[nmos pmos] dev=[I1 I2 I3 I4]
*relxpert: maskdev include subckt = [inv] model=[nmos pmos] instance=[I1 I2 I3 I4]
```

Includes the models that belong to the inv subcircuit and the pmos and nmos models. In addition, it includes the 11, 12, 13, and 14 devices.

### minage (\*relxpert: minage)

minage value = minage\_value

#### **Description**

Sets the smallest Age value for which degraded SPICE model parameters are calculated. This statement speeds up aging calculation by using fresh SPICE model parameters if the transistor Age value is smaller than the specified <code>minage\_value</code>.

#### **Arguments**

value=minage\_value Specifies the smallest Age value for which degraded SPICE model parameters are calculated. minage\_value can be in decimal notation (xx.xx) or in engineering notation (x.xxe+xx).

#### **Example**

```
minage value = 0.001
*relxpert: minage 0.001
```

Specifies that the smallest Age value, 0.001, for which degraded SPICE model parameters are calculated.

### opmethod (\*relxpert: opmethod)

```
opmethod type = { calc | spice }
```

#### **Description**

Specifies whether the Igate or Isub value should be obtained from the SPICE models (for example, BSIM3 or BSIM4) or the internal Igate or Isub equation should be used.

#### **Arguments**

calc Calculates the gate and substrate terminal current using the

Cadence Igate and Isub model equations (Default).

spice Obtains the gate and substrate terminal current value from the

SPICE model.

#### **Example**

```
opmethod type=spice
*relxpert: opmethod spice
```

Specifies that the gate and substrate terminal current value should be obtained from the SPICE model.

### reset\_analysis\_param

```
reset_analysis_param type = { tran | dc | ac }
```

### **Description**

Replaces the stress and aging analysis parameters defined in the reliability analysis block with the specified analysis.

#### **Arguments**

type

Specifies the type of analysis that will replace the stress and aging parameters in the reliability analysis block.

**Note:** Currently, only the tran option is supported.

#### **Example**

reset\_analysis\_param type=tran

### output\_op\_degrad

output\_op\_degrad value = [yes | no]

#### **Description**

Outputs the degradation values of the DC operating point parameters (such as Vth, Ids, Gm, and Gds) of aged devices to the \*.bt0 file. If this option is specified in the gradual aging flow, the degraded operation points value for each step is output to the \*.bt0 file.

**Note:** This option is not supported in the MMSIM 11.1 and earlier releases.

#### **Arguments**

value

Specifies whether or not to output the degradation values of the DC operating point parameters. The value of the operating point parameters is calculated by the simulator's internal terminal voltage and current. The default value is no.

#### Example

output\_op\_degrad value= yes

### relx\_tran ( \*relxpert: relx\_tran )

relx\_tran start=start\_time stop=stop\_time

#### **Description**

Specifies the start and stop time for reliability simulation during transient simulation.

#### **Arguments**

simulation.

stop=stop\_time Specifies the stop time of reliability analysis during transient

simulation.

Default: If stop\_time is not specified, the software stops in

.tran statement.

#### **Example**

```
relx_tran start = 1n stop = 10n
*relxpert: relx_tran 1n 10n
```

Specifies that the start time for reliability simulation during transient simulation is 1n and the stop time for reliability simulation during transient simulation is 10n.

### report\_model\_param (\*relxpert: report\_model\_param )

```
report_model_param value = {yes | no}
```

#### **Description**

Determines whether to print the fresh and aged parameters in the . bm# file. When set to yes, the fresh and aged parameters are printed to the . bm# file.

#### **Arguments**

value=yes Prints the fresh and aged parameters in the .bm# files.

value=no Skips printing of the fresh and aged parameters in the .bm#

files.

#### **Example**

```
report_model_param value = yes
*relxpert: report_model_param yes
```

Prints the fresh and aged parameters in the .bm# file.

#### simmode

```
simmode { type = [ stress | aging | all ] } file = filename [tmifile=filename]
```

#### **Description**

Normally, reliability simulation includes stress and aging transient analysis. This option enables you to choose which transient analysis to run in the reliability simulation. The default value is all and runs both stress and aging transient analysis.

#### **Arguments**

| type=stress | Runs only the stress transient analysis in reliability simulation.                                                                                                    |
|-------------|----------------------------------------------------------------------------------------------------|
| type=aging  | Runs only the aging transient analysis in reliability simulation.                                                                                                    |
| type=all    | Runs both stress and aging transient analyses in reliability simulation.                                                                                                    |
| file        | Specifies the file name to which the scaled model parameter names and values will be saved. If the file name is not specified the results are saved in the default file *.bs0.                                                                                                    |
| tmifile     | Specifies the file to which the scaled model parameter names and values will be saved in the TMI aging flow. If type=stress or all, the behavior of tmifile is the same as the tmioutput option in the TMI aging flow and the default value is *_tmioutput. If type=aging, the behavior of tmifile is the same as tmiinput option in the TMI aging flow and the default value is *_tmiinput. |

#### **Example**

```
simmode type = aging file= input.bs0
```

Specifies that the aging transient simulation be run and the results be saved in the file input.bs0.

### uri\_lib ( \*relxpert: uri\_lib )

```
uri_lib file = { "uri_lib_name" } uri_mode= [agemos | appendage]
    debug = [ 0 | 1 ]
```

#### **Description**

Loads the Unified Reliability interface (URI) shared library.

**Note:** For more information on the URI functions, see the *Unified Reliability Interface Functions* section in the *Virtuoso® Unified Reliability Interface Reference*.

#### **Arguments**

file=uri\_lib\_name

Specifies the shared library name.

uri\_mode Specifies which method should be used to perform aging

simulation. Possible values are agemos (default) and

appendage.

**Note:** The appendage mode is not supported in the

MMSIM11.1 and earlier releases.

debug Specifies whether to print the debug information. The default

value is 0.

#### **Example**

```
uri_lib file = "./libURI.so" uri_mode = agemos debug =1
*relxpert: uri lib "./libURI.so" uri mode =agemos debug=1
```

Specifies the liburi.so URI library and the agemos URI mode. In addition, requests the debug information to be generated.

**Note:** You can also use the RELXPERT\_URI\_LIBS environment variable to set the URI library. If you use both the RELXPERT\_URI\_LIBS environment variable and the uri\_lib control statement, the RELXPERT\_URI\_LIBS environment variable takes higher precedence over the uri\_lib control statement.

### **User-Defined Reliability Models**

Cadence provides a unified reliability interface (URI) to allow you to implement customized models for running reliability simulation. Contact Cadence support or refer to URI document for more information.

#### Measuring the Reliability Analysis

To measure the reliability analysis that is defined in the reliability block, you need to specify the measure MDL statement right before or after the reliability block. For example:

```
rel reliability {

// reliability control statements
age time = [10y]
deltad value = 0.1
report_model_param value=yes

// fresh/stress simulation.
tran_stress tran start = 0 step = lu stop = 10u // Need add the one parameter for identify the fresh tran.

// aging simulation statements.
tran_aged tran start = 0 step = lus stop = 10us // Need add the one parameter for identify the aged tran.
}
simulator lang = spice
.measure tran nmos width PARAM='(1e6)*wn'
```

In the above example, the .measure statement will work for the tran\_aged transient analysis.

262

8

## **Control Statements**

The Virtuoso<sup>®</sup> Spectre<sup>®</sup> circuit simulator lets you place a sequence of control statements in the netlist. You can use the same control statement more than once. Different Spectre control statements are discussed throughout this manual. The following are control statements:

- The alter and altergroup Statements on page 264
- The ic and nodeset Statements on page 266
- The ic and nodeset Statements on page 266
- The info Statement on page 271
- The options Statement on page 278
- The paramset Statement on page 283
- The save Statement on page 283
- The print Statement on page 297
- The set Statement on page 298
- The shell Statement on page 299
- The statistics Statement on page 299

### The alter and altergroup Statements

You modify individual parameters for devices, models, circuit, and subcircuit parameters during a simulation with the alter statement. The modifications apply to all analyses that follow the alter statement in your netlist until you request another parameter modification. You also use the alter statement to change the following options statement temperature parameters and scaling factors:

- temp
- tnom
- scale
- scalem

You can use the altergroup statement to respecify device, model, and circuit parameter statements that you want to change for subsequent analyses. You can also change subcircuits if you do not change the topology.

### **Changing Parameter Values for Components**

To change a parameter value for a component device or model, you specify the device or model name, the parameter name, and the new parameter value in the alter statement. You can modify only one parameter with each alter statement, but you can put any number of alter statements in a netlist. The following example demonstrates alter statement syntax:

SetMag alter dev=Vt1 param=mag value=1

- SetMag is the unique netlist name for this alter statement. (Like many Spectre statements, each alter statement must have a unique name.)
- The keyword alter is the primitive name for the alter statement.
- dev=Vt1 identifies Vt1 as the netlist name for the component statement you want to modify. You identify an instance statement with dev and a model statement with mod. When you use the alter statement to modify a circuit parameter, you leave both dev and mod unspecified.
- param=mag identifies mag as the parameter you are modifying. If you omit this parameter, the Spectre simulator uses the first parameter listed for each component in the Spectre online help as the default.
- value=1 identifies 1 as the new value for the mag parameter. If you leave value unspecified, it is set to the default for the parameter.

### **Changing Parameter Values for Models**

To change a parameter value for model files with the altergroup statement, you list the device, model, and circuit parameter statements as you would in the main netlist. Within an alter group, each model is first defaulted and then the model parameters are updated. You cannot nest alter groups. You cannot change from a model to a model group and vice versa. The following example demonstrates altergroup statement syntax:

```
ag1 altergroup {
    parameters p1=1
    model myres resistor r1=1e3 af=p1
    model mybsim bsim3v3 lmax=p1 lmin=3.5e-7
}
```

The following example shows the full replacement of models using the altergroup statement:

```
ff_25 altergroup {
    include "./models/corner_ff"
}
```

For each model or device being altered, the parameters are first defaulted and then set to the new values. The parameter dependencies are updated and maintained.

You can include files into the alter group and can use the simulator lang=spice command to switch language mode. For more details on the include command, see the Spectre online help (spectre -h include). A model defined in the netlist has to have the same model name and primitive type (such as bsim2, bsim3, or bjt) in the alter group. For model groups, you can change the number of models in the group. You cannot change from a model to a model group and vice versa. For details on model groups, see the Spectre online help (spectre -h bsim3v3).

### **Further Examples of Changing Component Parameter Values**

This example changes the is parameter of a model named SH3 to the value 1e-15:

```
modify2 alter mod=SH3 param=is value=1e-15
```

The following examples show how to use the param default in an alter statement. The first parameter listed for resistors in the Spectre online help is the default. For resistors, this is the resistance parameter r.

Consequently, if R1 is a resistor, the following two alter statements are equivalent:

```
change1 alter dev=R1 param=r value=50
change1 alter dev=R1 value=50
```

### **Changing Parameter Values for Circuits**

When you change a circuit parameter, you use the same syntax as when you change a device or model parameter except that you do not enter a dev or a mod parameter.

This example changes the ambient temperature to 0°C:

change2 alter param=temp value=0

The following table describes the circuit parameters you can change with the alter statement:

| Parameter | Description                                              |
|-----------|----------------------------------------------------------|
| temp      | Ambient temperature                                      |
| tnom      | Default measurement temperature for component parameters |
| scalem    | Component model scaling factor                           |
| scale     | Component instance scaling factor                        |

**Note:** If you change temp or thom using an alter statement, all expressions with temp or thom are reevaluated.

### The ic and nodeset Statements

The Spectre simulator lets you provide state information to the DC and transient analyses. You can specify two kinds of state information:

#### Initial conditions

The ic statement lets you specify values for the starting point of a transient analysis. The values you can specify are voltages on nodes and capacitors, and currents on inductors.

#### Nodesets

Nodesets are estimates of the solution you provide for the DC or transient analyses. Unlike initial conditions, their values have no effect on the final results. Nodesets usually act only as aids in speeding convergence, but if a circuit has more than one solution, as with a latch, nodesets can bias the solution to the one closest to the nodeset values.

#### **Setting Initial Conditions for All Transient Analyses**

You can specify initial conditions that apply to all transient analyses in a simulation or to a single transient analysis. The ic statement and the ic parameter described in this section set initial conditions for all transient analyses in the netlist. In general, you use the ic parameter of individual components to specify initial conditions for those components, and you use the ic statement to specify initial conditions for nodes. You can specify initial conditions for inductors with either method. Specifying cmin for a transient analysis does not satisfy the condition that a node has a capacitive path to ground.

**Note:** Do not confuse the ic parameter for individual components with the ic parameter of the transient analysis. The latter lets you select from among different initial conditions specifications for a given transient analysis.

#### **Specifying Initial Conditions for Components**

You can specify initial conditions in the instance statements of capacitors, inductors, and windings for magnetic cores. The ic parameter specifies initial voltage values for capacitors and current values for inductors and windings. In the following example, the initial condition voltage on capacitor Cap13 is set to two volts:

```
Cap13 11 9 capacitor c=10n ic=2
```

#### **Specifying Initial Conditions for Nodes**

You use the ic statement to specify initial conditions for nodes or initial currents for inductors. The nodes can be inside a subcircuit or internal nodes to a component.

The following is the format for the ic statement:

```
ic signalName=value ...
```

The format for specifying signals with the ic statement is similar to that used by the save statement. This method is described in detail in "Saving Main Circuit Signals" on page 255. Consult this discussion if you need further clarification about the following example.

```
ic Voff=0 X3.7=2.5 M1:int_d=3.5 L1:1=1u
```

This example sets the following initial conditions:

- The voltage of node Voff is set to 0.
- Node 7 of subcircuit X3 is set to 2.5 V.
- The internal drain node of component M1 is set to 3.5 V. (See the following table for more information about specifying internal nodes.)

■ The current for inductor L1 is set to 1µ.

Specifying initial node voltages requires some additional discussion. The following table tells you the internal voltages you can specify with different components.

| Component                     | Internal Node Specifications |
|-------------------------------|------------------------------|
| BJT                           | int_c, int_b, int_e          |
| BSIM                          | int_d, int_s                 |
| MOSFET                        | int_d, int_s                 |
| GaAs MESFET                   | int_d, int_s, int_g          |
| JFET                          | int_d, int_s, int_g, int_b   |
| Winding for Magnetic Core     | int_Rw                       |
| Magnetic Core with Hysteresis | flux                         |

#### **Supplying Solution Estimates to Increase Speed**

You use the nodeset statement to supply estimates of solutions that aid convergence or bias the simulation towards a given solution. You can use nodesets for all DC and initial transient analysis solutions in the netlist. The nodeset statement has the following format:

```
nodeset signalName=value ...
```

Values you can supply with the nodeset statement include voltages on topological nodes, including internal nodes, and currents through voltage sources, inductors, switches, transformers, N-ports, and transmission lines.

The format for specifying signals with the nodeset statement is similar to that used by the save statement. This method is described in detail in "Saving Main Circuit Signals" on page 255. Consult this discussion if you need further clarification about the following example.

```
nodeset Voff=0 X3.7=2.5 M1:int d=3.5 L1:1=1u
```

This example sets the following solution estimates:

- The voltage of node Voff is set to 0.
- Node 7 of subcircuit X3 is set to 2.5 V.
- The internal drain node of component M1 is set to 3.5 V. (See the table in the <u>ic</u> <u>statements</u> section of this chapter for more information about specifying internal nodes.)

The current for inductor L1 is set to 1μ.

### **Specifying State Information for Individual Analyses**

You can specify state information for individual analyses in two ways:

- You can use the ic parameter of the transient analysis to choose which previous specifications are used.
- You can create a state file that is read by an individual analysis.

#### **Choosing Which Initial Conditions Specifications Are Used for a Transient Analysis**

The ic parameter in the transient analysis lets you select among several options for which initial conditions to use. You can choose the following settings:

| Parameter Setting | Action Taken                                                                                                    |
|-------------------|----------------------------------------------------------------------------------------------------|
| dc                | Initial conditions specifiers are ignored, and the existing DC solution is used.                                                 |
| node              | The $ic$ statements are used, and the $ic$ parameter settings on the capacitors and inductors are ignored.                       |
| dev               | The $ic$ parameter settings on the capacitors and inductors are used, and the $ic$ statements are ignored.                       |
| all               | Both the $ic$ statements and the $ic$ parameters are used. If specifications conflict, $ic$ parameters override $ic$ statements. |

#### Specifying State Information with State Files

You can also specify initial conditions and estimate solutions by creating a state file that is read by the appropriate analysis. You can create a state file in two ways:

- You can instruct the Spectre simulator to create a state file in a previous analysis for future use.
- You can create a state file manually in a text editor.

#### Telling the Spectre Simulator to Create a State File

You can instruct the Spectre simulator to create a state file from either the initial point or the final point in an analysis. To write a state file from the initial point in an analysis, use the write parameter. To write a state file from the final point, use the writefinal parameter. Each of the following two examples writes a state file named ua741.dc. The first example writes the state file from the initial point in the DC sweep, and the second example writes the state file from the final point in the DC sweep.

```
Drift dc param=temp start=0 stop=50.0 step=1 readns="ua741.dc" write="ua741.dc" Drift dc param=temp start=0 stop=50.0 step=1 readns="ua741.dc" writefinal="ua741.dc"
```

#### Creating a State File Manually

The syntax for creating a state file in a text editor is simple. Each line contains a signal name and a signal value. Anything after a pound sign (#) is ignored as a comment. The following is an example of a simple state file:

#### Reading State Files

To read a state file as an initial condition, use the read transient analysis parameter. To read a state file as a nodeset, use the readns parameter. This example reads the file intCond as initial conditions:

```
DoTran_z12 tran start=0 stop=0.003 \
    step=0.00015 maxstep=6e-06 read="intCond"
```

This second example reads the file soluEst as a nodeset.

```
DoTran_z12 tran start=0 stop=0.003 \
step=0.00015 maxstep=6e-06 readns="soluEst"
```

#### **Special Uses for State Files**

State files can be useful for the following reasons:

You can save state files and use them in later simulations. For example, you can save the solution at the final point of a transient analysis and then continue the analysis in a later simulation by using the state file as the starting point for another transient analysis.

You can use state files to create automatic updates of initial conditions and nodesets.

The following example demonstrates the usefulness of state files:

```
altTemp alter param=temp value=0
Drift dc param=temp start=0 stop=50.0 step=1 readns="ua741.dc0" write="ua741.dc0"
XferVsTemp xf param=temp start=0 stop=50psobp=Rlad freq=1kHz
readns="ua741.dc0"
```

The first analysis computes the DC solution at T=0C, saves it to a file called ua741.dc0, and then sweeps the temperature to T=50C. The transfer function analysis (xf) resets the temperature to zero. Because of the temperature change, the DC solution must be recomputed. Without the use of state files, this computation might slow the simulation because the only available estimate of the DC solution would be that computed at T=50C, the final point in the DC sweep. However, by using a state file to preserve the initial DC solution at T=0C, you can enable the Spectre simulator to compute the new DC solution quickly. The computation is fast because the Spectre simulator can use the DC solution computed at T=0C to estimate the new solution. You can also make future simulations of this circuit start quickly by using the state file to estimate the DC solution. Even if you have altered a circuit, it is usually faster to start the DC analysis from a previous solution than to start from the beginning.

### The info Statement

You can generate lists of component parameter values with the info statement. With this statement, you can access the values of input, output, and operating-point parameters and print the node capacitance table. These parameter types are defined as follows:

Input parameters

Input parameters are those you specify in the netlist, such as the given length of a MOSFET or the saturation current of a bipolar resistor.

Output parameters

Output parameters are those the simulator computes, such as temperature-dependent parameters and the effective length of a MOSFET after scaling.

Operating-point parameters

Operating-point parameters are those that depend on the operating point.

Node Capacitance Table

The node capacitance table displays the capacitance between the nodes of a circuit.

You can also list the minimum and maximum values for the input, output, and operating-point parameters, along with the names of the components that have those values.

| Parameter Setting     | Action Taken                                                                                                    |
|-----------------------|----------------------------------------------------------------------------------------------------|
| what=oppoint          | Prints the oppoint parameters. Other possible values are none, inst, models, input, output, nodes, all, terminals, captab, parameters, primitives, subckts, assert, and allparameters. |
| where=logfile         | Prints the parameters to the logfile. Other possible values are nowhere, screen, file, and rawfile.                                                                                    |
| file="%C:r.info.what" | File name when where=file.                                                                                                    |
| save=all              | Saves all signals to output. Other possible values are $1v1$ , allpub, $1v1$ pub, selected, and none.                                                                                  |
| nestlvl               | Specifies levels of subcircuits to report. The default value is infinity.                                                                                                    |
| extremes=yes          | Prints minimum and maximum values. Other possible values are no and only.                                                                                                    |
| title=test            | Prints test as the title of the analysis in the output file.                                                                                                    |

### **Specifying the Parameters You Want to Save**

You specify parameters you want to save with the info statement what parameter. You can give this parameter the following settings:

| Setting | Action                                                            |
|---------|-------------------------------------------------------------------|
| none    | Lists no parameters                                               |
| inst    | Lists input parameters for instances of all components            |
| models  | Lists input parameters for models of all components               |
| input   | Lists input parameters for instances and models of all components |
| output  | Lists effective and temperature-dependent parameter values        |
| nodes   | The output is a terminal-to-node map                              |
| all     | Lists input and output parameter values                           |

| Setting       | Action                                                                                                    |
|---------------|----------------------------------------------------------------------------------------------------|
| oppoint       | Lists operating-point parameters                                                                                                    |
| terminals     | The output is a node-to-terminal map                                                                                                    |
| captab        | Prints node-to-node capacitance                                                                                                    |
| parameters    | Lists top level circuit parameters and their values.                                                                                                    |
| primitives    | Lists model parameters, oppoint parameters, output parameters, instance parameters, region parameters, and terminal names of a primitive. No parameter values are printed. |
| subckts       | Lists subcircuit parameters and terminal names.                                                                                                    |
| allparameters | Lists top level circuit and subcircuit parameters and their values.                                                                                                    |

The info statement gives you some additional options. You can use the save parameter of the info statement to specify groups of signals whose values you want to list. For more information about save parameter options, consult <u>Saving Groups of Signals</u> on page 289. Finally, you can generate a summary of maximum and minimum parameter values with the extremes option.

### **Specifying the Output Destination**

You can choose among several output destination options for the parameters you list with the info statement. With the info statement where parameter, you can

- Display the parameters on a screen
- Send the parameters to a log file, to the raw file, or to a file you create

When the info statement is called from a transient analysis or used inside of a sweep, the name of the info analysis is prepended by the parent analysis. If the file option is used to save the results, use the %A percent code (described in "Description of Spectre Predefined Percent Codes" on page 317) in the filename to prevent the file from being overwritten.

### For example, the following info statement

```
tempSweep sweep param=temp start=27 stop=127 step=10 {dc1 dc dcInfo info what=oppoint where=file file="infodata.%A"}
```

#### produces

```
infodata.tempSweep-000_dcInfo
infodata.tempSweep-001_dcInfo
infodata.tempSweep-002_dcInfo
```

infodata.tempSweep-003\_dcInfo

and so on...

### **Examples of the info Statement**

You format the info statement as follows:

StatementName info parameter=value

The following example tells the Spectre simulator to send the maximum and minimum input parameters for all models to a log file:

Inparams info what=models where=logfile extremes=only

For a complete description of the parameters available with the info statement, consult the lists of analysis and control statement parameters in the Spectre online help (spectre -h).

### **Printing the Node Capacitance Table**

The Spectre simulator allows you to print node capacitance to an output file. This can help you in identifying possible causes of circuit performance problems due to capacitive loading.

The capacitance between nodes x and y is defined as

$$C_{xy} = - \frac{\partial q_x}{\partial v_y}$$

where  $q_x$  is the sum of all charges in the terminal connected to node x, and  $v_y$  is the voltage at node y.

The total capacitance at node *x* is defined as

$$C_{XX} = \frac{\partial q_X}{\partial V_X}$$

where charge  $q_{\rm X}$  and voltage  $v_{\rm X}$  are at the same node x.

Use the captab analysis to display the capacitance between the nodes in your circuit. This is an option in the info statement. Here is an example of the info settings you would set to perform a captab analysis:

| Parameter Setting | Action Taken                                                                                                    |  |
|-------------------|----------------------------------------------------------------------------------------------------|--|
| what=captab       | Performs captab analysis. The default value is oppoint.                                                                                                    |  |
| where=logfile     | Prints the parameters to a logfile. Other possible values are nowhere, screen, and file. The value rawfile is not supported for node capacitance.               |  |
| title=captab      | Prints captab as the title of the analysis in the output file.                                                                                                  |  |
| threshold=0       | Specifies the threshold capacitance value. The nodes for which the total node capacitance is below the threshold value will not be printed in the output table. |  |
| detail=node       | Prints the capacitance for only the specifed node. Other possible values are                                                                                    |  |
|                   | nodetoground: Prints the capacitance only for node-to-ground.                                                                                                   |  |
|                   | nodetonode: Prints the capacitance for all nodes.                                                                                                    |  |
| sort=value        | Sorts the captab output according to value. The other possible value is name.                                                                                   |  |

For a complete list of captab parameters and values, consult the Spectre online help (spectre -h).

Use the infotimes option of the transient analysis when you bind the captab analysis to a transient analysis. This runs the captab analysis at specified time intervals. The syntax for the infotimes option is

```
infotimes=[x1, x2...]
```

where x1 and x2 are time points for which the info analysis should be performed. The following is an example of binding a captab analysis to a transient analysis.

```
tran1 tran stop=1\mu infotimes=[0.1\mu 0.5\mu]infoname=capInfo capInfo info what=captab where=file file='capNodes'detail=nodetonode
```

#### **Output Table**

The output for the captab analysis is printed in the following format:

- The first column displays the names of the two nodes (From\_node:To\_Node).
- The second column displays the fixed (linear) capacitance between the two nodes.
- The third column is the variable (non-linear) capacitance between the two nodes.
- The last column displays the total capacitance between the nodes.

Table 8-1 Displays the output for the circuit below when detail=nodetonode:

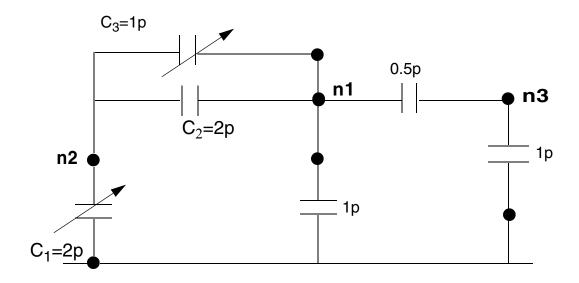

In this circuit, the total capacitance at node 2 (n2:n2 in the table) is

$$C_1 + C_2 + C_3 = 5p$$

The total capacitance between node 2 and node 1 (n2:n1) is

$$C_2(Linear) + C_3(Non-Linear) = 3p$$

Table 8-2 Node Capacitance Table Sorted by Value

| n2:n2 | Fixed=2p | Variable=3p | Sum=5p |
|-------|----------|-------------|--------|
|       | _        | =           | =      |

| n2:n1     | Fixed=2p   | Variable=1p | Sum=3p   |
|-----------|------------|-------------|----------|
|           |            |             |          |
|           |            |             |          |
| n1:n1     | Fixed=3.5p | Variable=1p | Sum=4.5p |
| n1:0      | Fixed=1p   | Variable=0  | Sum=1p   |
| n1:n2     | Fixed=2p   | Variable=1p | Sum=3p   |
| 111 • 112 | TIACG-Zp   | variabre-rp | Buill-3p |
| n1:n3     | Fixed=0.5p | Variable=0  | Sum=0.5p |
| n3:n3     | Fixed=1.5p | Variable=0  | Sum=1.5p |
| n3:0      | Fixed=1p   | Variable=0  | Sum=1p   |
| n3:n1     | Fixed=0.5p | Variable=0  | Sum=0.5p |

The total node capacitance at nodes 1, 2, and 3 is represented by the rows n1:n1, n2:n2, and n3:n3 respectively.

There is no entry for n3:n2, which means there is no capacitance between these two nodes.

Table 7-1 is sorted by value. The rows are first grouped according to node names – the rows with the same From\_Node are kept in a group. The row depicting the total capacitance at each node is always displayed first in the group, and the row displaying the node-to-ground capacitance is second. The remaining rows within each group are sorted in descending order of the Sum value.

**Note:** If the threshold is set to 2p (thresh=2p), the row n1:n3 will not be printed because the capacitance between the nodes is less than the threshold. The row n1:0 will be printed since the node-to-ground capacitance is always printed. The group n3:n3,n3:0, and n3:n1 will not be printed because the total node capacitance at node 3 (n3:n3) is less than the threshold.

If you sort the table by name (sort=name), it would look as follows:

Table 8-3 Node Capacitance Table Sorted by Name

| n1:n1 | Fixed=3.5p | Variable=1p | Sum=4.5p |
|-------|------------|-------------|----------|
| n1:0  | Fixed=1p   | Variable=0  | Sum=1p   |
| n1:n2 | Fixed=2p   | Variable=1p | Sum=3p   |
| n1:n3 | Fixed=0.5p | Variable=0  | Sum=0.5p |

| n2:n2 | Fixed=2p   | Variable=3p | Sum=5p   |
|-------|------------|-------------|----------|
| n2:0  | Fixed=0    | Variable=2p | Sum=2p   |
| n2:n1 | Fixed=2p   | Variable=1p | Sum=3p   |
|       |            |             |          |
| n3:n3 | Fixed=1.5p | Variable=0  | Sum=1.5p |
| n3:n0 | Fixed=1p   | Variable=0  | Sum=1p   |
| n3:n1 | Fixed=0.5p | Variable=0  | Sum=0.5p |

In this case, the From\_Node: To\_Node column is sorted alpha-numerically. However, the row depicting the total capacitance at each node is always displayed first in the group, and the row displaying the node-to-ground capacitance is second.

## The options Statement

To enter initial parameters for your simulation that you do not specify in your environment variables or on your command line, you use the options statement. You can control parameters in a number of areas with the options statement:

- Parameters that specify tolerances for accuracy
- Parameters that control temperature
- Parameters that select output data
- Parameters that help solve convergence difficulties
- Parameters that control error handling and annotation
- Parameters that control method of threshold voltage (vth) computation for MOS device. For BSIM3v3, BSIM4, PSP102 PSP103, and BSIMCMG. Spectre supports vth from model equation (std) or constant current vth (vthcc). Otherwise, Spectre only supports 'std' computation.
- Parameters that specify the process options including tnom, scale, and scalem. When these process parameters are specified in a subcircuit in the MTS mode, they are locally scoped to that subcircuit only.

For a complete list of the parameters you can set with the options statement, consult the Spectre online help (spectre -h).

### options Statement Format

The options statement format is

Name options parameter=value ...

where

Name The unique name you give to the options statement. The

Spectre simulator uses this name to identify this statement in

error or annotation messages

options Primitive name for this control statement.

Parameter=value Value you choose for the parameter. You can enter any number

of parameter specifications with a single options statement.

### options Statement Example

```
Examp options rawfmt=psfbin audit=brief temp=30 \
    save=lvlpub nestlvl=3 rawfile=%C:r.raw useprobes=no
```

The example sets the rawfmt, audit, temp, save, nestlvl, rawfile, and useprobes parameters for an options statement named Examp. The backslash (\) at the end of the first line is a line continuation character. Nonnumerical parameter values are chosen from the possible values listed in the Spectre online help (spectre -h).

### **Performing Parasitic Reduction**

You can use the parasitics option to set the parasitics for RC reduction, as shown below.

```
Opt options parasitics=on
```

You can also perform parasitic reduction of instances and subcircuits with the scope specified for MTS. For example,

```
Opt options parasitics=on inst=[x1]
```

If there are three subcircuit instances in the netlist, for example, x1, x2 and x3, and the following is specified, the parasitics RC reduction takes effect on x1, and not on x2 and x3:

```
Opt options parasitics=on inst=[x1]
```

When the following is specified, with the +parasitics command-line option, the parasitics RC reduction does not take effect on x1, but it reduces the RCs on x2 and x3:

Opt2 options parasitics = off inst=[x1]

For the above two scenarios, you need to specify +mts at the command line, as shown below.

% spectre +aps +mts....

When the above is specified, and you also use the +parasitics command-line option, the parasitics option takes higher precedence over the +parasitics command-line option. However, if parasitics is specified as a global option, then the +parasitics command-line option has the higher priority.

### **Setting Tolerances**

You need to set tolerances if the Spectre simulator's default settings do not suit your needs. This section tells you how to make the needed adjustments. If you need to examine default tolerances for any Spectre parameters, you can find them in the Spectre online help (spectre -h).

#### **Setting Tolerances with the options Statement**

The following options statement parameters control error tolerances:

reltol

One of the Spectre simulator's convergence criteria is that the difference between solutions in the last two iterations for a given time must be sufficiently small. With reltol, you set the maximum relative tolerance for values computed in the last two iterations. The default for reltol is 0.001.

iabstol and vabstol

These parameters set absolute, as opposed to relative, tolerances for differences in the computed values of voltages and currents in the last two iterations. These parameter values are added to the tolerances specified by reltol. They let the Spectre simulator converge when the differences accepted by reltol approach zero. You can also set these values with the quantity statement.

### **Specifying Hierarchical Delimiters**

You can use the hier\_delimit option to specify a hierarchical delimiter to represent the nodes inside a subcircuit hierarchy in your netlist. If you do not specify the hier\_delimit option, . is taken as the default hierarchical delimiter. The following is the syntax to specify the hier\_delimit option:

#### **Spectre Syntax**

Opt options hier delimit="%"

#### **SPICE Syntax**

.option hier delimit="%"

To specify " or \ as the hierarchical delimiter, the Escape symbol is required if you use double quotes (for example, hier\_delimit="\"").

**Note:** The hier\_delimit option has to be set as the first line in the top-level input netlist file.

### **Additional options Statement Settings You Might Need to Adjust**

This section provides some explanation of commonly used options statement parameters. It is not a complete listing of options statement parameters. For a complete list, consult the Spectre online help (spectre -h).

tempeffects

This parameter defines how temperature affects the built-in primitive components. It takes the following three values:

vt-Only the thermal voltage  $V_t = \frac{kT}{q}$  is allowed to vary with temperature.

tc-The component temperature coefficient parameters (parameters that start with tc, such as tc1, and tc2) are active as well as the thermal voltage. You use this setting when you want to disable the temperature effects for nonlinear devices.

all-All built-in temperature models are enabled.

compatible

This parameter changes some of the device models to be more consistent with the models in other simulators. See the <code>options</code> statement parameter listings in the Spectre online help (<code>spectre -h</code>) for more information.

### **Simulation Config file Support**

Spectre supports simulation configuration file (like UltraSim) that can be loaded to set the default options for the simulator.

This file can be located at three levels and will be searched in the following order:

- **1.** Working directory of the netlist file.
- 2. Home directory (\$HOME).
- **3.** Spectre installation directory (spectre\_root).

Spectre also supports a new command line option <code>-config</code> to allow changing the config file temporarily for one run, as follows.

```
% spectre -config <config_file_path> netlist
```

Spectre processes only one of the spectre.cfg files. The config file specified using the <code>-config</code> command-line option takes the highest precedence. However, if the <code>-config</code> command-line option is not specified, then the config file is searched in the order specified above.

### **Computing the Constant Current**

Spectre supports the following options to compute the constant current (Vth):

| <b>Option Name</b> | Description                                                                                                    | Default Value |
|--------------------|----------------------------------------------------------------------------------------------------|---------------|
| ivthn              | NMOS Vth current parameter                                                                                                    | 0.0A          |
| ivthp              | PMOS Vth current parameter                                                                                                    | 0.0A          |
| ivthw              | Width offset for the constant current Vth                                                                                                    | 0.0m          |
| ivthl              | Length offset for the constant current Vth                                                                                                    | 0.0m          |
| ivth_vdsmin        | The minimum Vds in constant current Vth calculation                                                                                                    | 0.05V         |
| vthmod             | Vth output selector. This option is used to switch the output of the Vth between the model equation Vth and constant current Vth definitions. This is an enum with two possible values, std and vthcc. | vthcc         |

The following model parameters are added to the models that support constant current threshold (Vth) calculation:

| Parameter Name | Description                                                                                                    |  |
|----------------|----------------------------------------------------------------------------------------------------|--|
| ivth           | Vth current parameter. The default value is taken from the options ivthn or ivthp, depending on the type of the model. |  |

ivthw Width offset for the constant current Vth
ivthl Length offset for the constant current Vth
ivth\_vdsmin The minimum Vds in constant current Vth calculation
vthmod Vth output selector

**Note:** The model parameters have higher priority over the options. The options are used as default values for the model parameters. It is recommended not to use the constrant current Vth method because it may impact simulation performance.

### The paramset Statement

For the sweep analysis only, the paramset statement allows you to specify a list of parameters and their values. This can be referred by a sweep analysis to sweep the set of parameters over the values specified. For each iteration of the sweep, the netlist parameters are set to the values specified by a row. The values have to be numbers, and the parameters' names have to be defined in the input file (netlist) before they are used. The paramset statement is allowed only in the top level of the input file.

#### The syntax is

```
Name paramset {
    list of netlist parameters
    list of values foreach netlist parameter
    list of values foreach netlist parameter ...
}
```

Here is an example of the paramset statement:

```
parameters p1=1 p2=2 p3=3
data paramset {
    p1 p2 p3
    5     5
    4     3     2
}
```

Combining the paramset statement with the sweep analysis allows you to sweep multiple parameters simultaneously; for example, power supply voltage and temperature.

### The save Statement

You can save signals for individual nodes and components or save groups of signals.

#### Saving Signals for Individual Nodes and Components

You can include signals for individual nodes and components in the save list by placing save statements (not to be confused with the save parameter) in your netlist. When you specify signals in a save statement, the Spectre simulator sends these signals to the output raw file, as long as the nestlyl setting does not filter them.

**Note:** When multiple save statements are specified in the netlist file, they are executed in the order they appear in the netlist.

In this section, you will learn how to save the following:

- Voltages for individual nodes
- Charge on a node
- All signals for an individual component
- Selected signals for an individual component

The syntax for the save statement varies slightly, depending on whether the requested data is from the main circuit or a subcircuit.

#### **Saving Main Circuit Signals**

The save statement general syntax has the following arguments. You can specify more than one argument with a single save statement, and you can mix the types of arguments in a single statement.

```
save signalName...
save signalName:q | dynamic
save compName...
save compName:modifier...
save subcircuitName:terminalIndex...
```

- signalName is generally the netlist name of a node whose voltage you want to save. If the specified node name is not unique (an instance in the netlist has the same name), the Spectre circuit simulator saves the node. If the signal name is specified with the modifier q or dynamic, it saves the charge on the node instead of the voltage. For example save 7:q or save 7:dynamic saves the charge for the node named 7.
- compName is the netlist name of a component whose signals you want to save.
- modifier specifies signals you want to save for a particular component. It can have the following types of values:
  - A terminal name

Terminal names for components are the names for nodes in component instance definitions. You can find instance definitions for each component in the component parameter listings in the Spectre online help (spectre -h). For example, the following is the instance definition of a microstrip line. The terminal names are t1, b1, t2, and b2.

Name t1 b1 t2 b2 msline parameter=value...

A terminal index

The terminal index is a number that indicates where a terminal is in the instance definition. You give the first terminal a terminal index of 1, the second a terminal index of 2, and so on. In this example, the terminal indexes are 1 for sink and 2 for src.

Name sink src isource parameter=value...

- A name of an operating-point parameter (from the lists of parameters for each component in the Spectre online help)
- ☐ The name of a Verilog<sup>©</sup>-A internal variable
- One of the following keywords:

currents To save all currents of the device

static To save resistive currents of the device

displacement To save capacitive currents of the device

dynamic To save charge or flux of the device

oppoint To save the operating points of the device

probe To measure current of the device with a probe

pwr To save power dissipated on a circuit, subcircuit, or

device

all To save all signals of the device

subcircuitName is the instance name of a subcircuit call. Saving terminal currents for subcircuit calls is the same as saving terminal currents for other instance statements except that you must identify individual terminal currents you want to save by the terminal index.

**Note:** To save all terminal currents for subcircuit calls, you use a save statement or specify the subcktprobelvl parameter in an options statement. The currents=all option of the options statement saves currents only for devices.

#### **Saving Subcircuit Signals**

To save a subcircuit,

➤ Give a full path to the subcircuit name. Start with the highest level subcircuit and identify the signals you want to save at the end of the path. Separate each name with a period.

#### **Examples of the save Statement**

The following table shows you examples of save statement syntax. When you specify node names, the Spectre simulator saves node voltages. Currents are identified by the terminal node name or the index number.

**Exception:** Currents through probes take the name of the probe.

| save Statement         | Action                                                                                                    |
|------------------------|----------------------------------------------------------------------------------------------------|
| save 7                 | Saves voltage for a node named 7.                                                                                                    |
| save 7:q               | Saves the charge on the node named 7.                                                                                                    |
| save Q4:currents       | Saves all terminal currents associated with component ${\rm Q4}.$                                                                                                  |
| save Q4:c:static       | Saves resistive terminal currents associated with component $\mathrm{Q}4$ .                                                                                        |
| save D8:cap            | Saves the junction capacitance for component D8. (Assumes D8 is a diode, and, therefore, cap is an operating-point parameter.)                                     |
| save Q5 D9:oppoint     | Saves all signal information for component $Q5$ and the operating-point parameters for component $D9$ .                                                            |
| save Q1:c              | Saves the collector current for component $Q1$ . (Example assumes $Q1$ is a BJT, and, therefore, $C$ is a terminal name.)                                          |
| save Q1:1              | Same effect as the previous statement. Saves the collector current for component Q1. Identifies the terminal with its terminal index instead of its terminal name. |
| save M2:d:displacement | Saves capacitive current associated with the drain terminal of component $M2$ . (Example assumes $M2$ is a MOSFET, so d is a terminal name.)                       |

| save Statement          | Action                                                                                                    |  |
|-------------------------|----------------------------------------------------------------------------------------------------|--|
| save Q3:currents M1:all | Saves all currents for component $Q3$ and all signals for component $M1$ .                                                                                                    |  |
| save F4.S1.BJT3:oppoint | Saves operating-point parameters for device $\mathtt{BJT3}$ . $\mathtt{BJT3}$ is in subcircuit $\mathtt{S1}$ . Subcircuit $\mathtt{S1}$ is nested within subcircuit $\mathtt{F4}$ . |  |

#### **Saving Individual Currents with Current Probes**

A current probe is a component that measures the current passing between two nodes. Its effect is like placing an amp meter on two points of a circuit. It creates a new branch in the circuit between the two nodes, forces the voltages on the two nodes to be equal, and then measures the flow of current.

#### When to Use Current Probes

Use a probe instead of a save statement under the following circumstances:

- If you want increased flexibility for giving currents descriptive names
  With a current probe, you can name the current anything you want. With a save statement, the name of the current must have a : name suffix.
- If you are saving measurements for current-controlled components
- If you are saving currents for an AC analysis
- If you are saving measurements for a current that passes between two parts of a circuit but not through a terminal

The following example inserts a current probe to measure the current flowing between A and B. Because there is no component between A and B, there is no other way to measure this current except to insert a current probe that has an identical current to the one you want to measure.

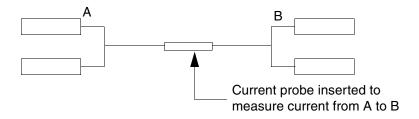

#### Example

Name in out iprobe

Name The unique netlist name for the current probe component. The

measured current also receives this name.

in Input node of the probe.

out Output node of the probe.

iprobe Primitive name of the component.

In the following example, the current probe measures the current between nodes src and in, names the measured current lin, and saves lin to the raw file.

```
Iin src in iprobe
```

**Note:** You can also direct the Spectre simulator to save currents with probes with a save statement option. For further information, see the description of <u>save statement keywords</u> in this chapter.

#### **Saving Power**

To save power dissipated on a circuit, subcircuit, or device, you use the pwr parameter. Power is calculated only during DC and transient analyses. The results are saved as a waveform, representing the instantaneous power dissipated in the circuit, subcircuit, or device.

#### Formatting the pwr Parameter

The syntax for the pwr parameter is illustrated by the following examples.

To save the power dissipated on a device or instance of a subcircuit, the syntax is

```
save instance_name:pwr
```

To save the total power, the syntax is

```
save :pwr
```

You can explicitly save particular power variables. For example:

```
save :pwr x1:pwr x1.x2.m1:pwr
```

This statement saves three power signals:

■ total power dissipated (:pwr)

- power dissipated in the x1 subcircuit instance (x1:pwr)
- power dissipated in the x1.x2.m1 MOSFET

### **Power Options**

The pwr parameter in the options statement can also be used to save power. The following table shows the five possible settings for the pwr option:

| Setting | Action                                                                                                    |
|---------|----------------------------------------------------------------------------------------------------|
| all     | The total power, the power dissipated in each subcircuit, and the power dissipated in each device is saved. |
| subckts | The total power and the power dissipated in each subcircuit is saved.                                       |
| devices | The total power and the power dissipated in each device is saved.                                           |
| total   | The total power dissipated in the circuit is calculated and saved.                                          |
| none    | No power variable is calculated or saved. This is the default setting.                                      |

### For example:

```
opts options pwr=total save x1:pwr
```

This creates two power signals, :pwr (generated by the options statement) and x1:pwr (generated by the save statement).

### **Saving Groups of Signals**

To save groups of signals as results, use the save and nestlvl parameters. Specify which signals you want to save with the save parameter. Use the nestlvl parameter when you save signals in subcircuits. The nestlvl parameter specifies how many levels deep into the subcircuit hierarchy you want to save signals.

You can set these parameters as follows:

■ In options statements

If you set the save and nestlyl parameters with an options statement, the setting applies to signal data from all analyses that follow that statement in the netlist.

In most analysis statements

If you set the save and nestlvl parameters with an analysis statement, the setting applies to that analysis only. It overrides any previous save or nestlvl settings.

### Formatting the save and nestlyl Parameters

The syntax for both the save and nestlyl parameters is illustrated by the following options statement:

setting1 options save=lvlpub nestlvl=2

### **The save Parameter Options**

The following table shows the possible settings for the save parameter:

| Setting  | Action                                                                                                    |
|----------|----------------------------------------------------------------------------------------------------|
| none     | Does not save any data (currently does save one node chosen at random).                                                                                                    |
| selected | Saves only signals specified with $\mathtt{save}$ statements. This is the default setting.                                                                                                    |
| lvlpub   | Saves all signals that are normally useful up to nestlv1 deep in the subcircuit hierarchy. This option is equivalent to allpub for subcircuits. Normally useful signals include shared node voltages and currents through voltage sources and iprobes. |
| lvl      | Saves all signals up to $nestlvl$ deep in the subcircuit hierarchy. This option is relevant for subcircuits.                                                                                                    |
| allpub   | Saves only signals that are normally useful. Normally useful signals include shared node voltages and currents through voltage sources and iprobes.                                                                                                    |
| all      | Saves all signals.                                                                                                    |
| nooutput | Does not output any simulation results other than measurements. For the nooutput option to have effect, it needs to be defined globally.                                                                                                    |

Use 1v1 or all (instead of 1v1pub or all pub) to include internal node voltages and currents through other components that compute current.

Use <code>lvlpub</code> or <code>allpub</code> to exclude signals at internal nodes on devices (the internal collector, base, emitter on a BJT, the internal drain and source on a FET, etc). <code>lvlpub</code> and <code>allpub</code> also exclude the currents through inductors, controlled sources, transmission lines, transformers, etc.

**Note:** Setting the save parameter value to selected without any save statements in the netlist is not equivalent to specifying no output. Currently, the Spectre simulator saves all circuit nodes and branch currents with this combination of settings. This might change in future releases of the Spectre simulator.

If you specify the save parameter in a tran statement, Spectre, by default, saves all the data in the design. If you specify a parameter as a value to the save parameter, then Spectre rounds off the value to the nearest integer, assigns it to an enum type, and generates a warning message. For example:

```
simulator lang=spectre insensitive=yes
R1 1 2 resistor r=1k
R2 2 0 resistor r=1k
V1 1 0 vsource dc=1
tran tran stop=lu save=ttotal
simulator lang=spice
.probe v(2)
.param ttotal=1.1ns
simulator lang=spectre
```

In the above example, ttotal has been specified as a value to the save parameter. Spectre will round off 1.1ns to 1, assign it to enum type lvl and generate a warning message.

The following table displays how Spectre will round off the values and assign them to various enum types:

| Specified Value | Rounded Off Value           | Enum Type Assigned          |
|-----------------|-----------------------------|-----------------------------|
| 0-0.4           | 0                           | all                         |
| 0.5-1.4         | 1                           | lvl                         |
| 1.5-2.4         | 2                           | allpub                      |
| 2.5-3.4         | 3                           | lvlpub                      |
| 3.5-4.4         | 4                           | selected                    |
| 4.5-5.4         | 5                           | none                        |
| 5.5-6.4         | 6                           | nooutput                    |
| >6.5            | Invalid enumeration, ignore | Invalid enumeration, Ignore |

#### **Saving Subcircuit Signals**

To save groups of signals for subcircuits, you must adjust two parameter settings:

- Set the save parameter to either 1v1 or 1v1pub.
- Set the nestlvl parameter to the number of levels in the hierarchy you want to save. The default setting for nestlvl is infinity, which saves all levels.

### **Saving Groups of Currents**

The currents parameter of the options statement computes and saves terminal currents. You use it to create settings for currents that apply to all terminals in the netlist.

For two-terminal components, the Spectre simulator saves only the first terminal (entering) currents. You must use a save statement or use the global redundant\_currents parameter of the options statement to save data for the second terminal of a two-terminal component. For more information about the save statement, see "Saving Signals for Individual Nodes and Components" on page 255.

### Setting the currents Parameter

The currents parameter has the following options:

| Setting   | Action                                                                                                    |
|-----------|----------------------------------------------------------------------------------------------------|
| selected  | Saves only currents that you specifically request with save statements or save parameters. Also saves naturally computed "branch" currents (currents through current probes, voltage sources, and inductors). This is the default setting.            |
| nonlinear | Saves all terminal currents for nonlinear devices, naturally computed "branch" currents (currents through current probes, voltage sources, and inductors), and currents you specify with save statements. Can significantly increase simulation time. |
| all       | Saves all terminal currents and currents available from selected settings to the raw file. Can significantly increase simulation time.                                                                                                    |

**Note:** Currently, if you set the currents parameter value to nonlinear or all and do not specify a save parameter value in an options statement, the Spectre simulator saves circuit nodes as well as the currents you requested. This might change in future releases of the Spectre simulator.

### Examples of the currents Parameter

You use the following syntax for the currents parameter in the options statement. For more information about the options statement, see the parameter listings in the Spectre online help (spectre -h).

■ The Spectre simulator saves all terminal currents for nonlinear components, currents specified with the save statement, and routinely computed currents.

```
opt1 options currents=nonlinear
```

The Spectre simulator saves all terminal currents.

opt2 options currents=all

### Setting Multiple Current Probes

Sometimes you might need to set a large number of current probes. This could happen, for example, if you need to save a number of ACs. (Current probes can find such small signal currents when they are not normally computed.) You can specify that all currents be calculated with current probes by placing useprobes=yes in an options statement.

Setting multiple current probes can greatly increase the DC and transient analysis simulation times. Consequently, this method is typically used only for small circuits and AC analysis.

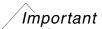

Adding probes to circuits that are sensitive to numerical noise might affect the solution. In such cases, an accurate solution might be obtained by reducing reltol.

### Saving Subcircuit Terminal Currents

You use the subcktprobelv1 parameter to control the calculation of terminal currents for subcircuits. Current probes are added to the terminals of each subcircuit, up to subcktprobelv1 deep.

**Note:** If you use the subcktproblelv1 parameter to compute the terminal currents for inline subcircuits, ensure that the useprobes option is set to no, otherwise, the device terminal currents are not plotted in ADE automatically.

### **Using Wildcards in the Save Statement**

Wildcards provide a way to specify a pattern of a set of names without having to know all the names themselves. For example, the pattern X1.X2.\* can match all node voltages in the subcircuit X1.X2.

You can use wildcards in Spectre for saving signals selectively and thus reducing runtime, memory usage, and disk space.

#### The syntax for using wildcards is:

```
save {X[:param] [depth=depth][sigtype=node|subckt|dev|all][devtype=devicetype]
    [subckt=subname] [exclude=exclude][compression=yes|no][ports=yes|no]
    [filter=none|rc] [logic=yes] [vlth=value] [vhth=value]}
```

#### where

| WHOLE      |                                                                                                    |
|------------|----------------------------------------------------------------------------------------------------|
| X          | Hierarchical name of a node/device/subcircuit.                                                                                                    |
| param      | Device operating point parameter or a device or subcircuit terminal current.                                                                                                    |
| depth      | Depth of expression matching, i.e. if $X:param$ is a wildcard expression, $depth(X:param) = depth(X) = (number of . in X) + 1.$ Default value: infinity. When $depth = infinity$ , Spectre tries to match signals at all hierarchical level. |
| sigtype    | Type of the hierarchical name $x$ in the wildcard expression $x$ : param. Default: node                                                                                                    |
| devicetype | Type of device for which signals are to be saved.                                                                                                    |
| subname    | The subcircuit this save statement applies to. Setting this parameter is equivalent to defining the statement within the subcircuit declaration. Only one subcircuit name is allowed in                                                      |

subcircuit deciaration. Only one subcircuit name is allowed in a save statement. To declare more than one subcircuit, put them into separate save statements using the subckt parameter. You cannot use wildcards or brackets when using the subckt parameter to specify the subcircuit name.

Node or element names to be excluded from the save statement. You can use wildcards and brackets when using the exclude parameter to specify the node or element names.

exclude

| compression | Define whether the signals need to be compressed. Default is no.                                                                                                    |
|-------------|----------------------------------------------------------------------------------------------------|
| ports       | Output port information for the specified subcircuits.  For example, save x1* subckt=sub1 ports=yes  Default is no.                                                                                                    |
| filter      | Filter out the nodes that are connected only to parasitic elements from the output signal list. Wildcards are allowed.                                                                                                    |
| logic       | Sets up a logic probe on nodes for the specified quantity. The results are stored in a waveform output file. The $\log$ ic argument only applies to node voltages and is ignored for all other signal types.                                                                                                    |
| vlth        | Low voltage threshold (vlth) specifies the voltage threshold for the logic 0 (zero) state. The 0 (logic vlth) state is probed if the node voltage is less than or equal to vlth. If the node voltage is between vlth and vhth, the X state is probed. If either vlth or vhth is not specified, then the save statement is ignored. |
| vhth        | High voltage threshold (vhth) specifies the voltage threshold for the logic 1 (one) state. The 1 (logic vhth) state is probed if the node voltage is greater than or equal to vhth. If the node voltage is between vlth and vhth, the X state is probed.                                                                           |

Spectre supports the following wildcard pattern matching characters:

\* - matches any string including the empty string and the hierarchical delimiter `.'

?- matches any character including `.'

For a wildcard expression X:param, \* and ? is supported in the hierarchical name X and not for param.

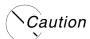

Be careful when using wildcards in the save statement since saving too much data can degrade Spectre performance or cause out-of-memory problems.

### **Examples of the Save Statement with Wildcard Patterns**

### Save Statement with Wildcard Pattern Action

| save x*                      | Saves the voltages of all nodes whose name starts with $x$ , e.g. $xout$ , $x10.n1$ , $x1.x2.x3.n31$ .                                                                                                    |
|------------------------------|----------------------------------------------------------------------------------------------------|
| save x*.*1                   | Saves the voltages of all nodes from level 2 and above (where 1 is the top level) whose name starts with $x$ and ends in 1, e.g. $x1.n1$ , $x1.x2.x3.n31$ .                                                                      |
| save *                       | Saves all node voltages from all hierarchical levels, e.g. xout, x10.n1, x1.x2.x3.n31.                                                                                                    |
| save *:1 sigtype=dev         | Saves all currents through the first terminal of the devices.                                                                                                    |
| save x*.*1 depth=5           | saves the voltages of all nodes from level 2 to level 5 whose name starts with $x$ and ends in 1, e.g. $x1.n1, x1.x2.x3.x4.n31$ but not $x1.x2.x3.x4.x5.n41$                                                                     |
| save x*.*1 depth=1           | Saves nothing.                                                                                                    |
| save x*.*1 sigtype=subckt    | Saves all terminal currents of subcircuits from level 2 and above whose name starts with $\times$ and ends in 1', e.g. x1.x21:2, x1.x2.x31:3                                                                                     |
| save x*.*1 sigtype=dev       | Saves all available device information including the terminal currents and the operating point parameters for devices from level 2 and above whose name starts with $x$ and ends in 1, e.g. $x1.x2.m1:1, x1.x2.x3.m31:oppoint$ . |
| save * sigtype=all           | Saves all node voltages, subcircuit terminal currents and all available device information including terminal currents and operating point parameters.                                                                           |
| save *:c devtype=bjt         | Saves all collector currents.                                                                                                    |
| save x1*:vds devtype=bsim3v3 | Saves vds of all bsim3v3 devices whose name starts with $\mathbf{x}1.$                                                                                                    |

| <pre>save I3.I*.M*:oppoint devtype=mos903</pre>   | Saves the operating point parameters of all mos903 devices from level 3 and above (where 1 is the top level) whose name matches the pattern.                                                                                                    |
|---------------------------------------------------|----------------------------------------------------------------------------------------------------|
| save * sigtype=node subckt=osc                    | Saves node voltages for all instances of the subcircuit osc, but no node voltage is saved outside these instances including the top level.                                                                                                    |
| save m* sigtype=dev subckt=inv                    | Saves information for all devices m* contained in the instances of the subcircuit $inv$ . For example, $I1.m1:1$ is saved but not $I1.v1:p$ and $mos1:d$ .                                                                                                    |
| save * exclude=[I1* I2*]                          | Saves voltages for all nodes except the nodes whose hierarchical path starts with I1 and I2. For example, net5, I3.out, and I5.I1.osc are saved, but I1.net5, I2.net9, and I100 are not saved.                                                                                |
| <pre>save * exclude=[v*] subckt=mem depth=1</pre> | Saves voltages for all nodes except the nodes $v^*$ in all the instances of subckt mem. Hierarchy levels saved are the top level of subcircuit mem and one level below. For example, if I1.I2 is an instance of mem, I1.I2.net5 is saved, but not I1.I2.v1 and I1.I2.I3.net8. |

## The print Statement

You can print signal and instance data to an output file by using the print statement. You can use the print statement for AC, DC, transient, noise, and sweep analyses.

You format the print statement as follows:

Expression to be printed.

name Analysis to be printed.

to Name of the output file. This file will overwrite any existing files with

the same name.

addto Name of the file to which output is to be appended.

precision Precision of the numerical values to be printed.

### Use the following syntax to access noise parameters:

```
<noise_analysis_name>:<parameter_name>
```

#### where

parameter\_name can be out (output noise), in (input noise), F (noise factor), or NF (noise figure).

### **Examples**

```
print im(I(vd1)),im(I(vd2)),im(I(vd3)), name=ac1 to="ac.out"
prints the imaginary parts of the current.
print I(vd), name=dc1 to="dc.out" precision="%15g"
prints the current.
print noise:out, name=noise to="noise.out"
prints the output noise.
```

## The set Statement

Except for temperature parameters and scaling factors, you use the set statement to modify any options statement parameters you set at the beginning of the netlist. The new settings apply to all analyses that follow the set statement in the netlist.

You can change the initial settings for the state of the simulator by placing a set statement in the netlist. The set statement is similar to the options statement that sets the state of the simulator, but it is queued with the analysis statements in the order you place them in the netlist.

You use the set statement to change previous options or set statement specifications. The modifications apply to all analyses that follow the set statement in the netlist until you

request another parameter modification. The set and options statements have many identical parameters, but the set statement cannot modify all options statement parameters. The parameter listings in the Spectre online help tell you which parameters you can reset with the set statement.

The following example demonstrates the set statement syntax. This example turns off several annotation parameters.

Quiet set narrate=no error=no info=no

- Quiet is the unique name you give to the set statement.
- The keyword set is the primitive name for the set statement.
- narrate, error, and info are the parameters you are changing.

Note: If you want to change temp or thom, use the alter statement.

### The shell Statement

The shell analysis passes a command to the operating system command interpreter given in the SHELL environment variable. The command behaves as if it were typed into the Command Interpreter Window, except that any %x codes in the command are expanded first.

The default action of the shell analysis is to terminate the simulation.

The following is the syntax for the shell statement:

Name shell parameter=value ...

### The statistics Statement

The statistics blocks allow you to specify batch-to-batch (process) and per- instance (mismatch) variations for netlist parameters. These statistically varying netlist parameters can be referenced by models or instances in the main netlist and can represent IC manufacturing process variation or component variations for board-level designs. For more information about the statistics statement, see "Specifying Parameter Distributions Using Statistics Blocks" on page 208.

9

# **Specifying Output Options**

This chapter discusses the following topics:

- Signals as Output on page 302
- <u>Listing Parameter Values as Output</u> on page 302
- Preparing Output for Viewing on page 304
- Accessing Output Files on page 306

## Signals as Output

Signals are quantities that the simulator must determine to solve the network equations formulated to represent the circuit. The signals must be known before other output data can be computed.

Signals are mainly the physically meaningful quantities of interest to the user, such as the voltages on the topological nodes and naturally computed branch currents (such as those for inductors and voltage sources).

Other examples of signals are the voltages at the internal nodes of components and the terminal currents computed by using current probes at device or subcircuit terminals.

**Note:** If there are more than four terminals on a device (such as vbic, hbt, or bta\_soi), the fifth and higher terminals do not return actual currents but return 0.0.

You can save signals and include them as simulation results. Signals you can save include the following:

- Voltages at topological nodes
- All currents
- Other quantities the Virtuoso<sup>®</sup> Spectre<sup>®</sup> circuit simulator computes to determine the operating point and other analysis data

For more information on saving signals, see "The save Statement" on page 255.

## Saving all AHDL Variables

If you want to save all the ahdl variables belonging to all the ahdl instances in the design, set the saveahdlvars option to all using a Spectre options command. For example:

Saveahdl options saveahdlvars=all

## **Listing Parameter Values as Output**

You can generate lists of component parameter values with the info statement. With this statement, you can access the values of input, output, and operating-point parameters. These parameter types are defined as follows:

Input parameters

Input parameters are those you specify in the netlist, such as the given length of a MOSFET or the saturation current of a bipolar resistor.

### Output parameters

Output parameters are those the simulator computes, such as temperature-dependent parameters and the effective length of a MOSFET after scaling.

### Operating-point parameters

Operating-point parameters are those that depend on the operating point.

You can also list the minimum and maximum values for the input, output, and operating-point parameters, along with the names of the components that have those values.

### **Specifying the Parameters You Want to Save**

You specify parameters you want to save with the info statement what parameter. You can give this parameter the following settings:

| Setting   | Action                                                             |
|-----------|--------------------------------------------------------------------|
| none      | Lists no parameters.                                               |
| inst      | Lists input parameters for instances of all components.            |
| models    | Lists input parameters for models of all components.               |
| input     | Lists input parameters for instances and models of all components. |
| output    | Lists effective and temperature-dependent parameter values.        |
| all       | Lists input and output parameter values.                           |
| oppoint   | Lists operating-point parameters.                                  |
| terminals | The output is a node-to-terminal map.                              |
| nodes     | The output is a terminal-to-node map.                              |

The info statement gives you some additional options. You can use the save parameter of the info statement to specify groups of signals whose values you want to list. For more information about save parameter options, consult <u>"Saving Groups of Signals"</u> on page 261. Finally, you can generate a summary of maximum and minimum parameter values with the extremes option.

### **Specifying the Output Destination**

You can choose among several output destination options for the parameters you list with the info statement. With the info statement where parameter, you can

- Display the parameters on a screen
- Send the parameters to a log file, to the raw file, or to a file you create

### **Examples of the info Statement**

You format the info statement as follows:

StatementName info parameter=value...

The following example tells the Spectre simulator to send the maximum and minimum input parameters for all models to a log file:

Inparams info what=models where=logfile extremes=only

For a complete description of the parameters available with the info statement, consult the lists of analysis and control statement parameters in the Spectre online he4lp (spectre -h).

## **Preparing Output for Viewing**

In this section, you will learn how to format output data files so you can view them with a postprocessor.

## **Output Formats Supported by the Spectre Simulator**

You can choose from among the following format settings for output data files or directories. The default setting is psfbin. In the MMSIM 6.1 and succeeding releases, the Spectre simulator can create PSF files of unlimited size for all analyses.

| Option   | Format                                                                                                    |
|----------|----------------------------------------------------------------------------------------------------|
| fsdb     | Fast Signal Database format. This format is supported for transient analyses only. This format can be viewed in nWave and Sandwork. |
| nutascii | Nutmeg-ASCII (SPICE3 standard output)                                                                                               |
| nutbin   | Nutmeg-binary (SPICE3 standard output)                                                                                              |
| psfascii | Cadence parameter storage format (PSF)-ASCII                                                                                        |

| Option   | Format                                                                                                    |
|----------|----------------------------------------------------------------------------------------------------|
| psfbin   | Cadence parameter storage format (PSF)-binary                                                                                                    |
| psfbinf  | Cadence lowered precision parameter storage format                                                                                                    |
| psfxl    | Cadence parameter storage XLformat.                                                                                                    |
| sst2     | Signal Scan Turbo2 format. This format is supported for transient analyses only. This format can be viewed in Simvision and the Virtuoso Visualization and Analysis tool.   |
| tr0ascii | TR0 ASCII (HSPICE) format                                                                                                    |
| uwi      | UltraSim Waveform Interface format. This format is supported for transient analyses only. For more information, see the <i>Virtuoso UltraSim Waveform Interface</i> manual. |
| wdf      | Waveform Data format. This format is supported for transient analyses only.                                                                                                 |
| wsfascii | Cadence waveform storage format (WSF)-ASCII                                                                                                    |
| wsfbin   | Cadence® waveform storage format (WSF)-binary                                                                                                    |

For wsfbin, wsfascii, psfbin, and psfascii formats, the Spectre circuit simulator creates output files with extension .tran in the raw directory. The Spectre simulator overwrites existing files and directories with the same extension.

For sst2, fsdb, and wdf formats, the Spectre simulator creates output files with extensions .trn, .fsdb, and .wdf respectively.

PSF XL is a new Cadence waveform format which provides a high compression rate for large circuit designs. PSF XL is supported by the Virtuoso® Visualization and Analysis tool (available in the IC 6.1.3 release). RTSF is a PSF extension that can plot extremely large datasets (where signals have a large number of data points, for example 10 million) within seconds. RTSF is applicable to the psfbin, psfbinf, and psfxl formats, and is available with the visualization tool in IC 6.1.2 and later releases. You can enable RTSF by using the +rtsf option.

If the Spectre simulator cannot open files or create the necessary directories, it stops.

For further information about the Nutmeg format, consult the *Nutmeg Users' Manual* (available from the University of California, Berkeley).

You can use nWave or Sandwork to view outputs in the fsdb and wdf formats. For all other formats, you can use any waveform viewer in the Cadence IC flow.

### **Defining Output File Formats**

You can redefine the output file format in two ways:

- With a spectre command you type from the command line or place in an environment variable
- With an options statement you put in the netlist

You use the options statement in the netlist to override an environment default setting, and you use the spectre command at run time to override any settings in the netlist. The parameter values you enter are the same for either method.

### **Example Using the spectre Command**

The following example shows you how to set format options with the spectre command. This statement, which you type at the command line or place in an environment variable, directs the Spectre simulator to run a simulation on a circuit named circuitfile and format the results in binary Nutmeg.

```
spectre -format nutbin circuitfile
```

The following statement shows you how to specify the uwi format with the spectre command. This statement directs the Spectre circuit simulator to run the simulation on the circuit named in.ckt and write the output in the user-defined format saf. The library path is specified as /hm/mtzakova/libUWI.so.

```
spectre -format uwi -uwifmt saf -uwilib /hm/mtzakova/libUWI.so in.ckt
```

The following statement specifies multiple output formats simultaneouly.

```
spectre -f uwi -uwifmt saf:wdf:fsdb -uwilib /hm/user1/libUWI.so in.ckt
```

### **Example Using the options Statement**

You set format options with the rawfmt parameter of the options statement as shown in the following example. This statement, which you place in the netlist, instructs the Spectre simulator to create an output file in binary Nutmeg. For more information about the options statement, see the parameter listings in the Spectre online help (spectre -h).

```
Settings options rawfmt=nutbin
```

## **Accessing Output Files**

After you run a simulation, you will want access to results of the various analyses you specified. To access these results, you need to know the names of the files and directories

where the Spectre simulator stores these results. In this section, you will learn how the Spectre simulator names its output directories and files and how you can change these naming conventions to fit your needs. The information in this section applies to psf and wsf formats.

# How the Spectre Simulator Creates Names for Output Directories and Files

When you create a netlist, you give the netlist a filename. When you simulate the circuit, the Spectre simulator adds the suffix .raw to this filename to create the name of the output directory for the simulation. For example, results from the simulation of a file named input.scs are stored in a directory named input.raw.

In the output directory, results from each analysis you specify are stored in separate files. The root of each filename is the name you gave the analysis in the netlist, and the suffix for each filename is the type of analysis you specified. For example, if you run the following analysis, the Spectre simulator stores the results in a file named Sparams.sp:

```
Sparams sp start=100M stop=100G dec=100
```

For the sweep and montecarlo analyses, the names of the filenames are a concatenation of the parent analysis name, the iteration number, and the child analysis name. For example,

```
sweep1 sweep param=temp values=[-25 50]{
     dcOp dc
}

creates sweep1_000_dcOp.dc and sweep1_001_dcOp.dc.
```

The following example contains a number of analysis statements from a netlist. It shows the name of the output file the Spectre simulator creates for each analysis. In some cases, the Spectre simulator creates more than one output file for an analysis. This is because the

analysis statement contains a parameter that specifies that certain output information be sent to a file.

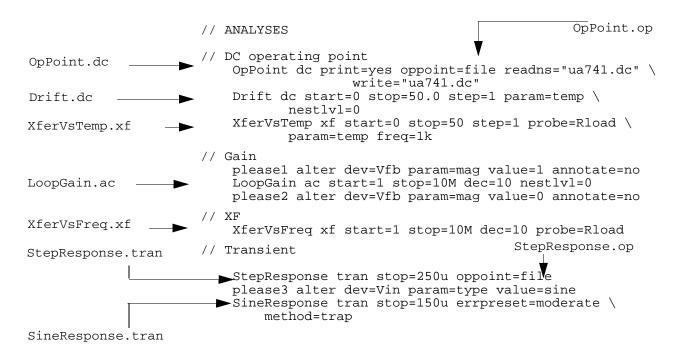

| Results File      | Description                                        |
|-------------------|----------------------------------------------------|
| logFile           | Log file (identifies output file format)           |
| OpPoint.op        | Nonlinear device DC operating-point file           |
| OpPoint.dc        | Node voltages at the operating point               |
| Drift.dc          | DC sweep                                           |
| XferVsTemp.xf     | Transfer function versus temperature               |
| LoopGain.ac       | AC analysis                                        |
| XferVsFreq.xf     | Transfer function versus frequency                 |
| StepResponse.tran | Transient analysis                                 |
| StepResponse.op   | Operating-point information for transient analysis |
| SineResponse.tran | Transient analysis                                 |

### Filenames for SPICE Input Files

If you specify analyses with standard SPICE syntax, the name of the output file for the first instance of each type of analysis is the same as the name shown in the following table:

| SPICE Analysis | Output Filename   |
|----------------|-------------------|
| .OP            | opBegin.dc        |
| .AC            | frequencySweep.ac |
| .DC            | srcSweep.dc       |
| .TRAN          | timeSweep.tran    |

**Note:** These names have special significance to the Cadence analog design environment.

If you request multiple unnamed analyses using SPICE syntax, the names are constructed by appending a sequence integer to the name of the analysis type and further adding the dot extension that is appropriate for the analysis. For example, multiple AC analyses would generate this sequence of files: frequencySweep.ac, ac2.ac, ac3.ac, ac4.ac, and so on.

## **Specifying Your Own Names for Directories**

You might want to specify a name for an output directory that is different from the name of your netlist. (For example, if you use the same netlist in more than one simulation, you probably want different names for the output files.) You can specify names in two ways:

- You can specify your directory name from the command line or in an environment variable with the spectre command -raw option. For example, if you want your output directory to be named test.circuit.raw, you start your simulation as follows:

  spectre -raw test.circuit inputFilename
- You can set the rawfile parameter of the options statement. For example, the following options statement creates an output directory named test.circuit.raw:

  Setup options rawfile="test.circuit"

**Note:** The Spectre simulator has some additional features that help you manage data by letting you systematically specify or modify filenames. For more information about these features, see <u>Chapter 13</u>, "Managing Files."

10

# **Running a Simulation**

This chapter discusses the following topics:

- Running Spectre in 64-Bit on page 312
- Starting Simulations on page 313
- Checking Simulation Status on page 315
- Interrupting a Simulation on page 316
- Recovering from Transient Analysis Terminations on page 316
- Controlling Command Line Defaults on page 320

## **Running Spectre in 64-Bit**

You can run 64-bit software using any of the following two methods:

- Using the -64 Command Line Option on page 312
- Using the CDS\_AUTO\_64BIT\_Environment Variable on page 312

## /Important

Before you run 64-bit software, verify that all required patches are installed by running the *System Configuration Checking Tool* script, checkSysConf. This script is in your local installation of Cadence software, at the following location:

```
your_install_dir/bin/checkSysConf MMSIM7.1
```

MMSIM7.1 is a parameter expected by the script.

The <u>System Configuration Checking Tool</u> is also available on the Cadence Online Support system. All required patches must be installed for the 64-bit executables to work correctly.

### **Using the -64 Command Line Option**

For example, run Spectre using the following command:

your\_install\_dir/bin/spectre -64 mem.scs

### Using the CDS\_AUTO\_64BIT Environment Variable

Do the following:

**1.** Set the environment variable CDS\_AUTO\_64BIT {ALL | NONE | "list" | INCLUDE: "list" | EXCLUDE: "list" | to select 64-bit executables.

| AT.T. | Rune  | و الد | applications | ac 61-hit  | whore  | available | The list o | ٠f |
|-------|-------|-------|--------------|------------|--------|-----------|------------|----|
| Alılı | אוווח | all a | 100110115    | as 64-011. | wilete | avallable |            | "  |

applications available is in:

your\_install\_dir/bin/64bit

NONE Runs all applications as 32-bit.

"list" Runs only the executables included in the list, where available.

as 64-bit. 1 ist is a list of case-sensitive executable names

delimited by comma(,), semi-colon(;), or colon(:).

INCLUDE: "list" Runs all applications in the list as 64-bit, where available.

EXCLUDE: "list" Runs all applications as 64-bit, where available, except the applications in the list.

#### **Examples:**

```
setenv CDS_AUTO_64BIT spectre
setenv CDS_AUTO_64BIT EXCLUDE:"si"
```

2. Run Spectre using the following command:

```
your_install_dir/bin/spectre
```

## **Starting Simulations**

To start a simulation, you type the spectre command at the command line with the following syntax:

```
spectre +spice options inputfile
```

The spectre command starts a simulation of *inputfile*. The simulation includes any options you request. For a given simulation, the spectre command options override any settings in default environment variables or options statement specifications.

The +spice option ensures that Spectre is invoked with the SPICE-compatible parser. In addition, it also

- sets tnom and temp to 25C
- sets parameter inheritance to global rather than the Spectre default of local. This means that global parameter definitions override local ones.
- sets flags on all device models to be SPICE compatible.
- enforces .IC statements and initial conditions on elements for DC and OP analyses. By default, Spectre only forces initial conditions if the DC analysis force option is set.

The following example starts a simulation of the input file test1.

```
spectre +spice test1
```

## **Specifying Simulation Options**

Many simulation runs require more complicated instructions than the previous example. Virtuoso<sup>®</sup> Spectre<sup>®</sup> circuit-simulator-run options can be specified in two ways. Which method you use depends on the run option.

■ You specify some Spectre options by typing a minus (-) in front of the option. The (-V) in the following example specifies that version information be printed for the simulation of circuit test1.

```
spectre -V test1
```

You activate some Spectre options by typing a plus (+) before the option. You deactivate these options by typing a minus (-) before the option. For example, the following spectre command starts a simulation run for circuit test1. In this simulation, the Spectre simulator sets checkpoints but does not print error messages:

```
spectre +checkpoint -error test1
```

Some Spectre options have abbreviations. You can find these abbreviations in <u>Chapter 2</u>, <u>"Spectre Command Options,"</u> of the *Virtuoso Spectre Circuit Simulator Reference* manual. For example, you can type the previous command as follows:

```
spectre +cp -error test1
```

Specific spectre command options are discussed throughout this guide. For a complete list of options and formats, see <u>Chapter 2</u>, "Spectre Command Options," of the Spectre Circuit Simulator Reference manual.

### **Using License Queuing**

You can turn on license queuing by using the lqtimeout command line option:

```
spectre +lqtimeout time
```

If a license is not available when you begin a simulation job, the Spectre circuit simulator waits in queue for a license for the specified time. If you specify the value 0 for this option, the Spectre circuit simulator waits indefinitely for a license. The lqtimeout option has no default value for the standalone Spectre circuit simulator. If you invoke Spectre through the Analog Design Environment, the default value for lqtimeout is 900 seconds.

You can use the lqsleep option to specify the interval (in seconds) at which the Spectre circuit simulator should check for license availability. The default value for lqsleep is 30 seconds.

```
spectre +lqsleep interval
```

For more information on any of the above options, see spectre -h.

## **Suspending and Resuming Licenses**

You can direct Spectre to release licenses when suspending a simulation job. This feature is aimed for users of simulation farms, where the licenses in use by a group of lower priority jobs

may be needed for a group of higher priority jobs. To enable this feature, simply start Spectre with the +lsuspend command line option. In the Solaris environment, press ctrl+z to suspend the Spectre license. All licenses are checked in. To resume simulation, press fg. These keystrokes may not work if you have changed the default key bindings.

In Virtuoso® Analog Design Environment, the lqtimeout and lqsleep options are controlled by the following options:

```
spectre.envOpts lsuspend boolean t
spectre.envOpts licQueueTimeOut string "900"
spectre.envOpts licQueueSleep string "30"
```

### **Determining Whether a Simulation Was Successful**

When the Spectre simulator finishes a simulation, it sets the shell status variable to one of the following values:

- 0 If the Spectre simulator completed the simulation normally
- 1 If the Spectre simulator stopped any analysis because of an error
- 2 If the Spectre simulator stopped the simulation early because of a Spectre error condition
- 3 If a Spectre simulation was stopped by you or by the operating system

## **Checking Simulation Status**

If you want to check the status of a simulation during a run, type the following UNIX command:

```
% kill -USR1 PID
```

PID is the Spectre process identification number, which you can find by activating the UNIX ps utility.

The Spectre simulator displays the status information on the screen or sends it to standard output if it cannot write to the screen. If you check the status from a remote terminal, the Spectre simulator also writes the status to the SpectreStatus file in the directory from which the Spectre simulator was called. The Spectre simulator deletes this file at termination of the run.

**Note:** You can also give Spectre netlist instructions to display some status information. For more information, consult the Spectre online help about the sweep and steps options for the annotate parameter. You can set the annotate parameter for most Spectre analyses.

## Interrupting a Simulation

If you want to stop the Spectre simulator while a simulation is running, do one of the following:

- Send an INT signal with your interrupt character.
  - The interrupt character is usually Control-c. You can get information about the interrupt character for your system with the UNIX stty utility.
- Send the INT signal with a kill(1) command.

When you use either of these commands, the Spectre simulator prepares the incomplete output data file for reading by the postprocessor and then stops the simulation.

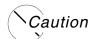

Do not stop the Spectre simulator with a kill -9 command. This command stops the simulation before the Spectre simulator can prepare the output files for reading by the postprocessor.

## **Recovering from Transient Analysis Terminations**

If a transient analysis ends before a successful conclusion, you can recover the work that is completed and restart the analysis. The Spectre simulator needs saved state or checkpoint files to perform this recovery. State files save the current state of the simulation whereas checkpoint files save only the circuit operating point and simulation time at the specified point during the simulation. When re-starting an aborted simulation with a saved state file, convergence issues, glitches, and potential inaccuracies associated with the checkpoint mechanism are prevented.

You can change the netlist parameters (global, subcircuit, instance), temperature, simulation tolerances, and stop time between savestate and restart. You cannot change the topology and the platform you are running the simulation on.

This section tells you how to create saved state and checkpoint files. It also tells you how to restart a simulation after a transient analysis termination.

## **Creating Saved State Files**

You can save the current state of the system periodically during a simulation, so that if the simulation is interrupted, you can re-run the simulation from the last saved point. You can also use the save state feature to run a simulation up to a point, and then re-run the last portion of

the simulation several times to investigate how the circuit responds to different stimuli. You can try various accuracy settings for different time periods to get the best performance for your simulation.

To create a saved state file.

- 1. Enable save state by typing +savestate as a command line argument to the spectre command that starts the simulation. Savestate is enabled by default.
- **2.** Specify the time points and file to save the state to:

```
analysisName tran stop=stoptime [ [saveperiod=time] | [savetime=[time1 time2...]] | [saveclock=clock\_time] ] [savefile=filename.srf] where
```

| If you specify                    | Spectre                                                                                                    |
|-----------------------------------|----------------------------------------------------------------------------------------------------|
| saveperiod= <i>time</i>           | generates a saved state file at the specified transient simulation time interval. Only the last generated saved state file is kept.                                                |
| <pre>savetime=[time1 time2]</pre> | generates a saved state file at each specified time point and suffixes ascending numbers to the file name (filename.srf#) where #=0, 1, 2                                          |
| <pre>saveclock=clock_tim e</pre>  | generates a saved state file at the specified real time interval. Default value is 30 minutes for Spectre. APS does not have any time limit for the <code>saveclock</code> period. |
| <pre>savefile=filename.s rf</pre> | saves the state to the specified file. Default name is $C.A.srf$ where $C$ is the input circuit file name and $A$ is the analysis name.                                            |
| savefile=filename                 | saves the state to file filename@time1, filename@time2 and so on.                                                                                                    |
|                                   | Default name is $C.\%A.srf_@time1$ , $C.\%A.srf_@time2$ where $C$ is the input circuit file name and $A$ is the analysis name.                                                     |

If more than one time point parameter is specified, the Spectre circuit simulator utilizes the parameters in the order as given in the table above -i.e., saveperiod, savetime, and then saveclock.

By default, the Spectre simulator creates checkpoint files every 30 minutes during a transient analysis. In the case of APS, the saveclock period is set to infinity due to which, checkpoint

files are not created unless saveclock is specifically set to a smaller value. The Spectre simulator deletes the savestate files when the simulation ends successfully.

The Spectre simulator attempts to save the state file after QUIT, TERM, INT, or HUP interrupts. After other interrupt signals, the Spectre simulator might be unable to save the state file.

### **Creating checkpoint Files**

This section talks about the following ways to create checkpoint files:

- Automatically, with defaults and options statement settings
- From the command line during a simulation
- For specific analyses with netlist instructions

This section also tells you how to restart a simulation after a transient analysis termination.

### Reactivating Automatic Recovery for a Single Simulation

If you have deactivated the default setting (by putting the -checkpoint setting in an environment variable), you can reactivate the default value for a given simulation run with the following procedure:

➤ Type +checkpoint as a command line argument to the spectre command that starts the simulation.

### **Determining How Often the Spectre Simulator Creates Recovery Files**

If you want to change how often the Spectre simulator creates checkpoint files for a particular simulation, or if you want your checkpoint files saved after a successful completion, you should set the <code>ckptclock</code> parameter of the <code>options</code> statement. For more information about the <code>options</code> statement, consult the parameter listings in the Spectre online help (<code>spectre-h</code>).

The following options statement tells the Spectre simulator to create checkpoint files every 3 1/2 minutes for all transient analyses in a simulation. (You indicate parameters for ckptclock in seconds.)

SetCkptInterval options ckptclock=210

### **Creating Recovery Files from the Command Line**

You can create a checkpoint file when a transient analysis is running with a UNIX interrupt signal from the command line.

➤ To create a checkpoint file from the command line, send a USR2 signal with a UNIX kill command.

```
kill -USR2 PID
```

(You find the necessary process identification number by running the UNIX ps utility.)

The Spectre simulator also attempts to write a checkpoint file after QUIT, TERM, INT, or HUP interrupts. After other interrupt signals, the Spectre simulator might be unable to write a checkpoint file.

### **Setting Recovery File Specifications for a Single Analysis**

When you specify a transient analysis, you can also create periodic checkpoint files for that analysis.

➤ To create periodic checkpoint files for a transient analysis, set the ckptperiod parameter in the transient analysis statement.

The following example creates a checkpoint every 20 seconds during the transient analysis SineResponse:

SineResponse tran stop=150u ckptperiod=20

## **Restarting a Transient Analysis**

You can restart a transient analysis from the last saved state file or checkpoint file.

To restart a transient analysis from the last saved state file, do one of the following,

- Add the +recover=[filename] argument to the spectre command line
- Add the recover argument to the tran statement as follows:

```
analysisName tran recover=filename
```

To restart a transient analysis from the last checkpoint file,

➤ Add the +recover argument to the spectre command line

### **Output Directory after Recovery**

A new raw directory is created when recovering a saved state. The raw directory name is the same as the run directory name with an index number added, such as \*.raw# where # is 0, 1, 2,...

For example, if the raw directory in the first run is input.raw, the recovered raw directory is input.raw0. The next recovered raw directory is named input.raw0 and so on.

## **Controlling Command Line Defaults**

There are many run options you can specify with either the spectre command or the options statement. The Spectre simulator provides defaults for many of these options, so you can avoid the inconvenience of specifying many options for each simulation. Spectre defaults are satisfactory for most situations, but, if you have specialized needs, you can also set your own defaults. Spectre command line defaults control the following general areas:

- Messages from the Spectre simulator
- Destination and format of results
- Default values for the C preprocessor
- Default values for percent codes
- Creating checkpoints and initiating recoveries
- Screen display
- Name of the simulator
- Simulation environment (such as opus, edge, and so on)

## **Examining the Spectre Simulator Defaults**

You can identify the various Spectre defaults by consulting the detailed description of spectre command options in the <u>Virtuoso Spectre Circuit Simulator Reference</u> manual.

## **Setting Your Own Defaults**

You can set your own defaults by setting the UNIX environment variables <code>%S\_DEFAULTS</code> or <code>SPECTRE\_DEFAULTS</code>. In <code>%S\_DEFAULTS</code>, <code>%S</code> is replaced by the name of the simulator, so this

variable is typically SPECTRE\_DEFAULTS. However, the name created by the %S substitution is different if you move the executable to a file with a different name or if you call the program with a symbolic or hard link with a different name. Consequently, you can create multiple sets of defaults, which you identify with different %S substitutions. Initially, the Spectre simulator looks for defaults settings in %S\_DEFAULTS. If this variable does not exist, it looks for default settings in SPECTRE\_DEFAULTS.

To set these environment variables, use the following procedure.

➤ In an appropriate file, such as .cshrc or .login, use the appropriate UNIX command to create settings for the environment variables %S\_DEFAULTS or SPECTRE\_DEFAULTS. Format the new default settings like spectre command line arguments and place them in quotation marks.

The following example changes the default output format from psfbin to wsfbin. It also sets an option that is normally deactivated. It sends all messages from the Spectre simulator to a %C:r.log file.

#### For csh:

```
For sh or ksh:
SPECTRE_DEFAULTS " -format wsfbin +log %C:r.log "
SPECTRE_DEFAULTS=" -format wsfbin +log %C:r.log "
EXPORT SPECTRE DEFAULTS
```

This second example, a typical use of the SPECTRE\_DEFAULTS environment variable, tells the Spectre simulator to do the following:

- Write a log file named cktfile.out, where cktfile is the name of the input file minus any dot extension.
- Use the parameter soft limits file in the Cadence<sup>®</sup> software hierarchy.

```
setenv SPECTRE_DEFAULTS "+log %C:r.out +param /cds/etc/spectre/range.lmts"
```

You can use the default settings to specify alternative conditions for running the Spectre simulator. Suppose you create the following environment variables:

```
setenv SPECTRE_DEFAULTS "+param range.lmts +log %C:r.o -E"
setenv SPECSIM_DEFAULTS "+param corner.lmts =log %C:r.log \
    -f psfbin"
```

If spectre and specsim are both links to the Spectre executable, and you run the executable as spectre, the Spectre simulator does the following:

■ Reads the file range.lmts for the parameter limits

- Directs all messages to the screen *and* to a log file named after the circuit file with .o appended (see <u>Chapter 13</u>, "<u>Managing Files</u>," for more information about specifying filenames)
- Runs the C preprocessor

Running the executable as specsim causes the Spectre simulator to select a different set of defaults and to do the following:

- Read the range limits from the file corner.lmts
- Direct log messages to a file named after the circuit file with .log appended (the =log specification suppresses the log output to the screen)
- Format output files in binary parameter storage format (PSF)

### References for Additional Information about Specific Defaults

In some cases, you need to consult other sections of this book before you can set defaults.

- If you want to set default limits for warning messages about parameter values, consult Chapter 14, "Identifying Problems and Troubleshooting." to find information about installing Cadence defaults or creating your own range limits file if you need to customize defaults.
- You can find additional information about percent code defaults in <u>"Description of Spectre Predefined Percent Codes"</u> on page 317.

## Overriding Defaults

You can override defaults in the UNIX environment variables for a given simulation with either spectre command line arguments or options statement specifications. The spectre command line arguments also override options statement specifications.

11

## **AHDL Linter Checks**

This chapter contains the following topics:

- About the AHDL Linter Feature on page 324
- Using the AHDL Linter Feature in APS on page 324
- <u>Identifying AHDL Linter Messages</u> on page 326
- Filtering AHDL Linter Messages on page 327
- <u>Using the ahdlhelp Utility</u> on page 328

### **About the AHDL Linter Feature**

The AHDL Linter technology offers a powerful set of capabilities for upfront identification of issues that worry designers even well beyond the model creation stage. The AHDL Linter feature helps identify complex design modeling issues and can be used on block simulation or SOC verifications performed just before tape out. Early warnings enable designers to avoid expensive design iterations, and meeting quality and time-to-market goals.

You can use the AHDL Linter feature to analyze APS and XPS test cases containing Verilog-A models.

AHDL Linter checks each behavorial model in the design and suggests which line should be improved to:

- Avoid potential convergence or performance problems
- Improve model accuracy, reusability, and portability

AHDL linter consists of static and dynamic lint checks. Static lint checks are performed at compilation stage. Dynamic lint checks are performed during analysis for dynamic modeling issues that may cause convergence or performance problems during simulation.

## Using the AHDL Linter Feature in APS

The AHDL Linter feature is activated in APS and XPS using the following command-line option:

```
% spectre +aps -ahdllint netlist.scs
% spectre +xps +cktpreset=sram -ahdllint netlist.scs
```

where netlist.scs is written using Spectre, SPICE, or eSpice syntax and includes one or more Verilog-A models.

You can perform static lint checks on a netlist file that includes one or more Verilog-A models, as follows:

```
spectre +aps -ahdllint=static test.scs // test.scs includes the Verilog-A files
```

Spectre, in this case, performs only lint checks on all Verilog-A files and does not run the simulation.

You can also perform static lint checks on a Verilog-A file directly without specifying the top-level netlist file (.scs), as follows:

```
spectre +aps -ahdllint=static test.va //perform static lint check on test.va
```

The -ahdllint option accepts the following arguments:

| no | Disables lint checks. There is no change in the existing compilation or                                        |
|----|----------------------------------------------------------------------------------------------------|
|    | alta da Para da cara da cara da cara da cara da cara da cara da cara da cara da cara da cara da cara da cara d |

simulation error messages.

warn (default) Turns on the static lint and dynamic lint checks. Except the models

with attribute (\* ahdllint = no \*), the static lint checks all models, continues the simulation, and then performs dynamic lint checks.

error Turns on the static lint check. Dynamic lint checks are performed only when

static lint issues are not detected. Except the models with attribute (\* ahdllint = no \*), the static lint checks all models. The simulator generates an error and exits if there is any static lint warning reported after compiling all the models of the circuit. If there are no static lint warnings, the simulator continues the simulation and performs dynamic lint checks.

However, in the case of dynamic lint issues, the simulator does not error out.

force Similar to warn, but this option overrides the model attribute

(\* ahdllint = no \*), and forces to check all models, continue the

simulation, and perform dynamic lint checks.

static Performs static lint checks on a Verilog-A file directly.

Note: The -ahdllint option can be used without any argument, which is equialent to specifying -ahdlint=warn. You can also set the -ahdllint option as default by setting the SPECTRE DEFAULTS environment variable, as follows:

```
setenv SPECTRE_DEFAULTS "-ahdllint=warn"
```

You can use the -ahdllint\_maxwarn =n command-line option to control the maximum number of static and dynamic warnings. The default value is 5.

You can also control the maximum number of warnings by using the environment variable SPECTRE\_DEFAULTS, as show below.

```
setenv SPECTRE_DEFAULTS "-ahdllint -ahllint_maxwarn=10"
```

You can use the <code>-ahdllint\_minstep=value</code> command-line option to set the minimal time step size boundary that will trigger an AHDL Linter warning, when the step size imposed by a Verilog-AMS filter or function, such as <code>transition</code>, <code>cross</code>, <code>above</code>, <code>\$bound\_step</code>, and <code>timer</code> is smaller than <code>value</code>. The default value is <code>1e-12</code>.

By default, the static and dynamic lint warnings and the dynamic lint summary output are sent to the simulation log file. You can use the <code>-ahdllint\_log=file</code> command-line option to output all the information to a specified file instead of the output log file.

The following figure displays the AHDL Linter usage summary with APS.

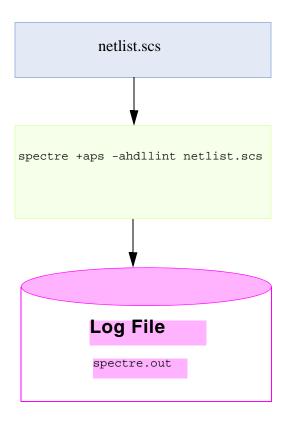

# **Identifying AHDL Linter Messages**

The messages generated from AHDL Linter (static or dynamic) have the AHDL Linter message identifier AHDLLINT at the beginning of the message followed by the message id.

The following examples show the static and dynamic AHDL linter messages generated by APS/XPS:

## **Static AHDL Linter Message**

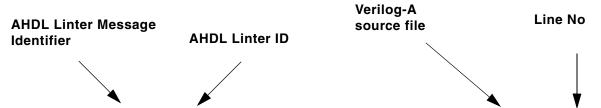

WARNING (AHDLLINT-5008): "/home/andre/lab\_ahdllinter/source/clk\_gen.vams", line 26: Detected discrete expression on the right hand side of the a contribution statement. It is recommended that you apply the transition function on discrete values by specifying the transiton rise and fall time when the logic of discrete expression value changes.

## **Dynamic AHDL Linter Message**

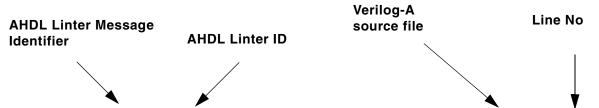

WARNING (AHDLLINT-8006): "/home/andre/lab\_ahdllinter/source/clk\_gen.vams", line 29: top.10.\_cds\_internal\_clock\_gen\_: Detected signal glitches/pulses in transition expr with pulse width smaller than tr or tf.

# **Filtering AHDL Linter Messages**

You can filter the AHDL Linter messages using the options control statement, as follows:

Name options warning\_limit=num warning\_id=id

#### where:

warning\_limit specifies the number of messages to be printed.

warning\_id specifies the message id that needs to be printed.

### Example1

myoptions options warning\_limit=0 warning\_id=[AHDLLINT-8004 AHDLLINT-8005]

In the above example, APS/PXS will not print any message with the id AHDLLINT-8004 and AHDLLINT-8005.

### Example2

myoptions2 options warning\_limit=1 warning\_id=[AHDLLINT-8005]

In the above example, APS/XPS will print only one message with the id AHDLLINT-8005.

For more information about the options control statement, see <u>The options Statement</u> on page 278.

# Using the ahdlhelp Utility

You can use the ahdlhelp utility to view the extended help on various messages reported by AHDL Linter. To view the extended help, you need to provide the AHD Linter id number as an argument, as shown below.

```
% ahdlhelp 8005
```

The following is an example of the ahdlhelp utility:

```
% ahdlhelp 5012
```

AHDLLINT-5012: Detected \$abstime in an equality expression inside a conditional.

Analog simulations select timepoints using a variable timestep size algorithm based on accuracy considerations, so the value of "time" only changes between discrete real values. In order to perform an event at a particular time, the @(timer) construct must be used to tell the simulator to step to a particular timepoint and execute the desired code when that event actually occurs.

#### example:

```
if ($abstime==50n) xval=2;
solution:
@(timer(50n)) xval=2;
```

**12** 

# **Device and Circuit Checks**

This chapter contains the following topics:

- Device Checks on page 330
  - ☐ The assert Statement on page 330
  - □ The check Statement on page 340
  - □ The checklimit Statement on page 341
- Circuit Checks on page 348
  - □ Dynamic Checks on page 351
  - □ Static Checks on page 391

## **Device Checks**

The Spectre assert statement enables you to perform checks on design parameters, node voltages, element currents, model parameters, operating point parameters, and expressions. Typical applications are parameter out-of-range checks, and save operation element voltage and current checks. Use of wildcards and subcircuit scoping are supported. When multiple assert checks are used, the check and checklimit statements enable you to manage which check is active during which analysis.

**Note:** The Spectre assert, check, and checklimit statements are supported only in Spectre and Spectre APS. Spectre XPS does not support this functionality.

### The assert Statement

With the assert statement, you can set custom characterization checks to specify the safe operating conditions for your circuit. The Spectre circuit simulator then issues messages telling you when parameters move outside the safe operating area and, conversely, when the parameters return to the safe area, peak value and duration of violations. When a variable changes from an above-max value directly to a below-min value in one simulation step (that is, no stay within bounds), the Spectre simulator uses a middle bound solution  $(\min+\max) / 2$  to report the peak value and the duration of violations.

The four types of checks that are supported in the device checking flow are described below.

| Check                 | Description                                                                                                    |
|-----------------------|----------------------------------------------------------------------------------------------------|
| Initial setup check   | Includes checks on constant parameters only, such as constant global, model or instance parameters that are independent of the operating points.       |
|                       | This check is done only once before any analysis (including checklimit) is run. This check is also repeated once if any constant parameter is altered. |
|                       | <b>Note:</b> The initial setup check cannot be disabled and the error level cannot be changed by the checklimit statement.                             |
| Operating point check | Includes checks on MDL expressions and instance operating point parameters.                                                                            |
|                       | This check is done for each analysis.                                                                                                    |
| Time domain check     | Check done during transient analysis.                                                                                                    |

| Check                  | Description                    |
|------------------------|--------------------------------|
| Frequency domain check | Check done during AC analysis. |

Assert statements, which you specify in the netlist, are supported for transient, AC, DC and DC sweep analyses.

You can set checks for any of the following:

- Top-level netlist parameter
- Model parameter
- Instance parameter
- Operating point parameter
- Expressions

### The syntax for defining a check is

#### where

Name

Name of the check statement. The name must not start with a number or contain invalid characters like space, dot, comma, slash, etc.

sub=subcircuit master

Subcircuit over which the check is to be applied. An assert on a subcircuit type applies the check hierarchically to the lowest leaf-level instances. For example, If you define an assert statement with sub and mod, all device instances of the specified model type over all instances of the specified subcircuit type are checked. If the subcircuit type or master instantiates another subcircuit, the devices and models in that instance will be checked as well. Wildcards are supported. Double quotation marks are required with wildcards. For example, sub="n\*".

**Note:** The assert statement will be ignored if an invalid subcircuit name is specified.

subs=subcircuit\_masters

The subcircuits over which the check is to be applied.

Wildcards are supported. For example, subs=[nmos? pmos\*]

**Note:** Enclose the subcircuit names within square brackets as shown in the above example.

primitive=primitive

Primitive whose model or instance parameter is to be checked. For a complete list of primitives, see spectre -h components.

mod=model

Model type whose model or instance parameter is to be checked. If the parameter to be checked is an instance parameter (specified using the param parameter), all instances of the specified model are checked. If the parameter to be checked is a model parameter (specified using the modelparam parameter), only the specified model is checked.

dev=instance

Device or subcircuit instance whose instance parameter is to be checked. A name is first looked up as a subcircuit instance and then as a device instance. If an inline subcircuit and inline device inherits the same hierarchical name, the assert is applied to the subcircuit instance. If, however, the parameter specified is a device instance parameter, the assert is applied to the device instance. Wildcards are supported.

param=param

Device instance parameter, netlist parameter, operating point parameter, subcircuit parameter, node voltage or device terminal current to be checked. It is checked within the scope of the specified sub, subs, dev, mod or primitive.

modelparam=mod param

Model parameter to be checked.

expr="[var\_list;]
mdl\_expr"

MDL expression to be checked.

The  $var_1ist$  is optional and allows the Spectre simulator to return the value of specified variables. For example, expr="v\_ds=v(d,s); len=1; v(d,s)<3 | | 1>0.4u"

An MDL expression can contain instance parameters, operating point parameters, netlist parameters, subcircuit parameters, node voltages, device terminal currents, or boolean expressions. The expression is checked within the scope of the specified sub, subs, primitive, mod or dev.

The Spectre circuit simulator displays an error message when a boolean expression is true (by default) or when a non-boolean expression crosses the maximum or minimum value. You do not need to specify the  $\max$  or  $\min$  for a boolean expression.

min=value

Lower limit of the parameter to be checked.

Default value:  $-\infty$ 

max=*value* 

Upper limit of the parameter to be checked.

Default value: +∞

Note the following:

- The expression of constants is allowed to be used in min and max parameters. However, MDL expressions with variables, such as V() and I() are not allowed. (See Example 4 on page 338)
- The min and max parameters are ignored for boolean expression checks.

duration=independentva
r\_limit

Time period over which the check has to be violated before a warning is displayed. Applicable to transient analyses only.

message="message"

Message to be printed if the check fails.

level= none | notice |
warning | error | fatal

Severity level of the message if the check fails.

If the severity level is notice or warning, simulation

continues after the message is displayed.

If the severity level is error, the Spectre circuit simulator aborts the analysis when the first error-level violation occurs. If the severity level is fatal, the Spectre circuit simulator aborts the simulation when the first fatal-level violation

occurs.

Default value: warning

info= yes | no

When yes, the parameter value is printed and the min, max, and duration parameters are ignored.

Default: no

values=[enum\_list]

List of values of enumeration type parameters. By default, violations are reported when an enumeration parameter has a value inside <code>enum\_list</code> and getting outside of <code>enum\_list</code>. If the <code>boolean=false</code> parameter is set, violations are reported when an enumeration parameter has a value outside <code>enum\_list</code>.

Example: param=region values=[triode sat]

Note the following:

- Without specifying values, an enumeration type parameter check will be ignored.
- There is no need to specify the min or max parameter for enumeration type parameter checks.

boolean= true | false

This is used to choose report style for boolean violations. When set to true (default), the violation is printed when the expression changes from false to true. When set to false, the violation is printed when the expression changes from true to false.

anal\_types=[analysis
\_list]

The list of analysis types over which the check is to be applied. By default, the check is applied for all the analyses specified in the netlist. Possible values are ac, dc, tran and noise.

**Example:** anal\_types=[dc tran]

**Note:** The anal\_types parameter will be ignored if an invalid analysis type is specified.

| check_windows  | The time windows within which the assert is to be enabled or disabled. Sweep windows are not supported. Therefore, this parameter should not be used with sweep analysis.                                                                                                    |
|----------------|----------------------------------------------------------------------------------------------------|
|                | Note: If the <code>check_windows</code> parameter is defined in both assert and <code>checklimit</code> statements, the <code>check_windows</code> parameter in the assert statement takes higher precedence over the <code>check_windows</code> parameter specified in the <code>checklimit</code> statement. |
| maxvio_perinst | Limit the violation number to a specified value $< value >$ for each particular checked instance. This means that if the violation count reaches the number specified by $< value >$ then that instance is not checked during the remaining steps of the analysis.                                             |
| maxvio_all     | Limit the violation number to a specified value $< value >$ for all the checked instances during the analysis.                                                                                                    |

The following table displays some ways to use the assert parameters.

| # | Assert parameters                             | Description                                                                                                    | Applies to                            |
|---|-----------------------------------------------|----------------------------------------------------------------------------------------------------|---------------------------------------|
| 1 | dev=device or subckt instance param=paramname | paramname can be an: - Instance parameter - Operating point parameter - Netlist parameter - Node voltage or device terminal current | The specified instance.               |
|   |                                               | For subcircuit instances, paramname can be a subcircuit parameter.                                                                  |                                       |
| 2 | mod=model param=paramname                     | paramname can be an: - Instance parameter - Operating point parameter                                                               | All instances of the specified model. |
| 3 | <pre>mod=mode1 modelparam=paramname</pre>     | paramname must be a model parameter.                                                                                                | The specified model.                  |

| #  | Assert parameters                                                         | Description                                                                                          | Applies to                                                                                                 |
|----|---------------------------------------------------------------------------|----------------------------------------------------------------------------------------------------|----------------------------------------------------------------------------------------------------|
| 4  | <pre>primitive=primitive param=paramname</pre>                            | <ul><li>paramname can be an:</li><li>Instance parameter.</li><li>Operating point parameter</li></ul> | All instances of the specified primitive type.                                                             |
| 5  | <pre>primitive=primitive modelparam=paramname</pre>                       | paramname must be a model parameter.                                                                 | All models of the specified primitive type.                                                                |
| 6  | <pre>sub=subcircuit_master dev=X1 param=paramname</pre>                   |                                                                                                    | Device X1 over all instances of the specified subcircuit.  Same as row 1.                                  |
| 7  | <pre>sub=subcircuit_master mod=mode1 param=paramname</pre>                |                                                                                                    | All instances of the specified model over all instances of the specified subcircuit.  Same as row 2.       |
| 8  | <pre>sub=subcircuit_master mod=mode1 modelparam=paramname</pre>           |                                                                                                    | The specified model over all instances of the specified subcircuit. Same as row 3.                         |
| 9  | <pre>sub=subcircuit_master primitive=primitive param=paramname</pre>      |                                                                                                    | All instances of the specified primitive over all instances of the specified subcircuit Same as row 4.     |
| 10 | <pre>sub=subcircuit_master primitive=primitive modelparam=paramname</pre> |                                                                                                    | All models of the specified primitive type over all instances of the specified subcircuit.  Same as row 5. |
| 11 | <pre>sub=subcircuit_master param=paramname</pre>                          | paramname is a subcircuit parameter.                                                                 | All instances of the subcircuit.                                                                           |
| 12 | expr=mdl_expr                                                             | Valid conditional expression or combination of operating points.                                     | Expression-specific instances, node voltages etc.                                                          |

| #  | Assert parameters                   | Description                                                              | Applies to                                        |
|----|-------------------------------------|--------------------------------------------------------------------------|---------------------------------------------------|
| 13 | expr="mdl_expr" min=value max=value | The expression is evaluated and compared against the min and max values. | Expression-specific instances, node voltages etc. |

If you define an assert statement within a subcircuit block without the sub parameter, the check is applied to that block only. If you use the sub parameter, the specified subcircuit master must be defined within the block.

You can use the defwave parameter to define a new waveform by relating previously defined waveforms and nodes and also specify the parameter in the assert statement as an expression. For example:

```
defwave comp1=v(1)-v(2) defwave comp2=m1:vds + m1:vds + comp1 assert1 assert expr="comp1>0" info=yes level=warning message="v(1)>v(2) out of bound." testdev22 assert expr="comp2 - m3:vds" min=0.0 max=1.0
```

You can enable or disable checks or groups of checks by the  $\underline{\mathtt{checklimit}}$  statement. You can control the display of assert messages by the global option  $\underline{\mathtt{devcheck\_stat}}$  (default value is  $\underline{\mathtt{yes}}$ ). This option is useful for turning off the display of statistics messages while keeping the checks on.

Violations are reported at the following three stages:

- At initial setup stage.
- On the occurrence of a violation when the assert is evaluated.
- At the end of an analysis.

All assert statement violations are written to the Spectre log file by default irrespective of the maxwarnstologfile and maxnotestologfile parameter settings. You can use the checklimitfile option to write the violations to a dedicated file. A message during simulation indicates where the violations are being written. For more information, see spectre -h options.

### **Examples of assert Statement**

### Example 1

```
vtho_check assert primitive=bsim3 modelparam=vtho min=-0.2 max=0.2 message="vtho exceeds bound" level=warning
```

Checks for model parameter vtho over all device instances of the primitive type BSIM3 and prints a warning vtho exceeds bound if the value of vtho is less than -0.2 and higher than 0.2.

### Example 2

```
mlvgs_check assert sub=inv dev=ml param=vgs min=0.0 max=2.5
  message="vgs exceeds bound" level=notice
```

Checks for operating point vgs in the device m1 over all instances of the subcircuit type inv in the netlist and prints a notice vgs exceeds bound if the value of vgs is less than 0 and higher than 2.5.

### Example 3

#### Netlist:

```
subckt mysubckt a b c
parameters adNum=0.0
.....//contents of the subcircuit
ends mysubckt
```

#### Check defined for the above netlist:

```
adNum_check assert dev=X1 param=adNum min=0.0 max=5.0 message="Drain parasitic resistor is too high" level=warning
```

Checks the parameter adNum in the subcircuit instance X1 and prints a warning Drain parasitic resistor is too high if the value of adNum is higher than 5.0.

### Example 4

```
Parameters p1=0.8
...
M1_powercheck assert expr="(max(m1:ids*m1:vds))" max=(p1*0.5e-3)"
message="power of M1 exceeds expected load power"
```

Checks that (max(m1:ids\*m1:vds)) is less than (p1\*0.5e-3). If not, it prints the warning power of M1 exceeds expected load power.

### Example 5

```
MAX_powercheck assert expr="max(m1:pwr) < max(abs(vin:dc*I(r1)))"
   message="power of M1 exceeds expected load power" boolean=false</pre>
```

Checks that maximum power max (m1:pwr) is less than max (abs(vin:dc\*I(r1))). If not, it prints the warning power of M1 exceeds expected load power.

### Example 6

```
voltage_check assert subs=[inv? dff*] dev=m1 expr="V(d,s)" min=0.0 max=2.5
```

Checks for voltage across terminals d and s of device m1 in all instances of subcircuits: whose names match dff\* or inv? and prints a warning when the value of V(d,s) is less than 0 or higher than 2.5.

### Example 7

```
Op_check assert mod=nch dev=m1 expr="vds" min=0.0 max=2.5 anal_types=[dc]
```

Checks for the operating point drain-source voltage in all instances of the model nch for DC and DC sweep analyses only, and prints a warning when the value of vds is less than 0 or higher than 2.5.

## Example 8

```
boolean_check assert dev=I0 expr="Id=I(d); len=1; (I(d) >=2m) | | (1 > 1u)" anal_types=[dc tran]
```

Checks for the boolean expressions I(d) >= 2m or length > 1u in the instance I0 for DC, DC sweep and transient analyses only, prints a warning when the boolean expression is true, and returns the value of Id and len.

### Example 9

```
cap_voltage_check assert primitive=capacitor expr="V(1)-V(2)" max=1
```

Checks for the voltage difference across the terminals of all capacitors and prints a notice if the value of V(1) - V(2) is higher than 1.

#### Example 10

```
current_check assert expr="I(I2:1)" max=1m message="test current!"
```

Checks for the current flowing through terminal I2:1 and prints a notice test current! if the value is larger than 1mA.

### Example 11

```
Parameters bvca=9.1
...
Not_chk assert sub=in1 expr=" !(V(d,s) > (bvca-0.5))" level=notice message =
"Testing Not!"
```

Checks the voltage across terminals d and s in the instances of subcircuit in1, and prints a notice Testing Not! when V(d,s) is not greater than (bvca-0.5).

### The check Statement

You can perform a check analysis by adding the check statement after the analysis statement in your netlist. The check analysis checks the values of the component parameters to be sure that the values of component parameters are reasonable. You can perform checks on input, output, or operating-point parameters. The Spectre simulator checks parameter values against parameter soft limits. For information on the default soft limits, see <u>Customizing Error and Warning Messages</u> on page 332.

To use the check analysis, you must also enter the +param command line argument with the spectre command to specify a file that contains the soft limits.

The following example illustrates the syntax of the check statement. It tells the Spectre simulator to check the parameter values for instance statements.

ParamChk check what=inst

- ParamChk is your unique name for this check statement.
- The keyword check is the component keyword for the statement.
- The what parameter tells the Spectre simulator which parameters to check.

The what parameter of the check statement gives you the following options:

| Option | Action                                                              |
|--------|---------------------------------------------------------------------|
| none   | Disables parameter checking                                         |
| models | Checks input parameters for all models only                         |
| inst   | Checks input parameters for all instances only                      |
| input  | Checks input parameters for all models and all instances            |
| output | Checks output parameters for all models and all instances           |
| all    | Checks input and output parameters for all models and all instances |
|        |                                                                     |

| Option  | Action                                                             |
|---------|--------------------------------------------------------------------|
| oppoint | Checks operating-point parameters for all models and all instances |

#### The checklimit Statement

You can enable or disable an assert or a group of asserts with the <code>checklimit</code> statement. You can define one or more <code>checklimit</code> statements in the netlist, each enabling or disabling individual asserts. The statement is applied to subsequent transient, DC, and DC sweep analyses until the next <code>checklimit</code> statement appears.

If there is no <code>checklimit</code> statement before all the analyses, a default <code>checklimit</code> statement enabling all asserts is added. In other words, by default, all asserts are enabled. The first <code>checklimit</code> statement that specifically enables asserts also disables the remaining asserts. The <code>checklimit</code> statements are cumulative in effect except when the <code>checkallasserts</code> parameter is specified. The subsequent <code>checklimit</code> statements disable the asserts specified in the <code>disable</code> parameter and then enable the asserts specified in the <code>enable</code> parameter based on the first checklimit statement. Note that you cannot disable the check on constant parameters that Spectre runs during initial setup.

When multiple checklimit statements refer to the same assert, the last checklimit statement overrides the previous statements.

The syntax for a checklimit statement is

```
Name checklimit [ enable=["check1" "check2" ... "checkn" ]]
  [ disable=["check1" "check2" ... "checkn" ]]
  [ start=value ][ stop=value ]
  [ check_windows=[ start1 stop1 start2 stop2 ...] ]
  [ boundary_type= time | sweep ]
  [ severity= none | notice | warning | error | fatal ]
  [ checkallasserts= yes | no ]
  [ asserts=[assert1 assert2...]
  [ param= name[
  [ value= value] ]
```

### where

```
Name of the checklimit statement.

enable=[ "check1" "check2" ... "checkn" ]]
```

Specifies the checks to be enabled. By default, all the checks are enabled. Wildcards are supported.

disable=[ "check1" "check2" ... "checkn" ]]

Specifies the checks to be disabled. By default, none of the

checks are disabled. Wildcards are supported.

start=value The beginning point at which the specified check is to be

enabled or disabled.

stop=value The end point at which the specified check is to be enabled

or disabled.

check\_windows=[ start1 stop1 start2 stop2 ...]

Time or sweep windows within which the assert is to be enabled or disabled. The boundary\_type parameter determines whether the start and stop values apply to time or sweep.

**Note:** Ensure that the array has an even number of values.

boundary\_type= time | sweep

Determines whether the start and stop values for the check\_windows parameter applies to time (used for transient analyses) or sweep (used for DC sweep and AC analyses).

Default: time

severity=none | notice | warning | error | fatal ]

Severity level of the message if the check fails. This overrides the severity levels specified for individual assert checks. If you set the severity to none, the severity level depends on the assert settings.

Default: none

**Note:** The specified severity level cannot change the violation level for the checks done during the initial setup stage because no checklimit analysis is done during the initial setup stage.

checkallasserts=yes | no

Enables or disables all the assert checks in the netlist. This parameter is ignored if both the enable and disable parameters are specified.

| asserts | Specify a group of asserts whose parameters (specified using the param parameter) and values (specified using the value parameter) need to be changed.                                                      |
|---------|----------------------------------------------------------------------------------------------------|
| param   | Specifies the parameter setting for an individual assert or a group of asserts specified using the asserts parameter.                                                                                       |
|         | <b>Note:</b> If an assert has its own parameter setting, then its own setting is effective, otherwise, it uses the global parameter setting. See Example 2 below.                                           |
|         | You can use the param parameter to change the value of the following parameters of the assert statement: max, min, check_windows, maxvio_perinst and maxvio_all. Other assert parameters are not supported. |
| value   | Specifies the value of the parameter (specified using the param parameter) for the assert (specified using the asserts parameter) that needs to be changed.                                                 |

For information on defining checks, see "The assert Statement" on page 225.

You can use the checklimitdest option to specify the destination where violations will be written to in the raw directory.

checklimitdest=file | psf | both

The values for the checklimitdest option are described below:

| Value | Description                                                                                                    |
|-------|----------------------------------------------------------------------------------------------------|
| file  | Writes the violations information to a file. You can use the checklimitfile option to specify the dedicated file name. If the checklimitfile option is not specified, by default, the violations are written to the Spectre log file. |
|       | The default value for the checklimitdest option is file.                                                                                                    |

| Value | Description                                                                                                    |
|-------|----------------------------------------------------------------------------------------------------|
| psf   | Writes the detailed violations information for each analysis type into a .violations file in the raw directory.                                                                                                    |
|       | For example, the violations information for a transient analysis run is written to a tranviolations.violations file in the raw directory, DC analysis runs to a dcOpViolations.violations file, DC sweep analysis runs to a dcViolations.violations file, AC analysis run to a acViolations.violations file, and so on. For more information about the format of violations in the .violations file, see Format of Violations in the .violations File on page 344. |
|       | <b>Note:</b> By default, the .violations file is created in the PSF binary format. Use the rawfmt=psfascii option to create the file in ASCII format.                                                                                                    |
| both  | Writes the violations information to both the file and the .violations files in the raw directory.                                                                                                    |

**Note:** For assert level none, notice, or warning, the violations are written according to value specified for the checklimitdest option. However, for assert level error and fatal, the violation information is always written to a file regardless of the setting of the checklimitdest option. In addition, if psf or both is specified for checklimitdest, the violation information is also written to the .violations files in the raw directory.

### Format of Violations in the .violations File

The following example of a violation written in the .violations file describes how you can find the instance name for which the violation is reported, the violation start value, margin value, violation start point, violation end point and violation status. Click on the links next to each line in the example for more information:

The description of the violation is given below:

#### **Violation Name**

The unique name for the violation.

The violation name is written in the following format:

```
<assertName>.<instName>.violation<localNumber>
```

For example, in the violation name check1.M1.violation2,

- check1 is assert name defined in the netlist.
- M1 is the instance that violates the check.
- violation2 is the second violation reported for check1 on instance M1.

#### Violation Start Value

The start value of a violation.

### Margin

The difference between the violation start value and the min or max parameter values.

**Note:** The margin value for a violation reported for a boolean expression assert will be NaN because the min and max parameters are ignored for boolean expression asserts.

### **Violation Start Point**

The abscissa of violation start value.

#### **Violation End Point**

The abscissa of violation end value.

#### Instance Name

The name of the instance that violates the check.

#### Violation Status

Violations with the failed status are written to the .violations file. A violation has a failed status if it violates the current analysis or is not processed because the level parameter in the assert statement or the severity parameter in the checklimit statement has the value error or fatal.

### **Examples of checklimit Statement**

### Example1

This section displays the cumulative effect of the checklimit statements. By default, all asserts are enabled.

```
//assert1, assert2, assert3, assert4, and
//Mychecklimit1 appear in include file "model1"
//assert5, assert6, and assert7, and Mychecklimit2
//appear in include file "model2"
//Mychecklimit3 and Mychecklimit4 appear in the netlist containing
//include files "model1" and "model2"

Mychecklimit1 checklimit disable=["assert2" "assert5"]
```

disables assert2 and assert5 and keeps assert1, assert3, assert4, assert6, and assert7 enabled. This condition remains in effect until the next checklimit statement is encountered.

```
Mychecklimit2 checklimit enable=["assert2" "assert6"] disable=["assert7"]
start=1ns stop=5ns severity=warning
```

specifically enables assert2 and assert6 thereby disabling all the other asserts. assert2 and assert6 are run within 1ns and 5ns, and a warning is displayed if the asserts are violated.

```
Mychecklimit3 checklimit disable =["assert2"] start=5ns stop=10ns severity=none dcOp dc
```

Now assert6 is checked within 5ns and 10ns. The severity level is disabled in this checklimit statement, so assert6 determines the severity level if this check is violated. The simulator runs the DC analysis and checks only assert6. Since this is a DC analysis, the start and stop parameters are ignored.

```
Mychecklimit4 checklimit checkallasserts=yes disable =["assert1"] start=1ns stop=10ns tran1 tran stop=10ns
```

enables all asserts except assert1 and checks them within 1ns and 10ns.

```
Mychecklimit5 checklimit checkallasserts=no enable=[ "assert7" ] check_windows=[ 1 3 5 7 9 10 ] boundary_type=sweep dcswp dc param=vdc start=1 stop=10 step=1
```

checks assert7 when the netlist parameter vdc is varied from 1 to 3, 5 to 7, 9 to 10 for the DC sweep analysis.

```
Mychecklimit6 checklimit checkallasserts=no enable=[ "assert3" "assert4" ] check_windows=[ 1n 3n 5n 7n 9n 10n ] boundary_type=time tran1 tran stop=10ns
```

checks assert3 and assert4 from 1ns to 3ns, 5ns to 7ns, 9ns to 10ns for the transient analysis with stop time at 10ns.

### Example2

```
set1 checklimit asserts=[ assert1 assert2 assert3] param=check_windows value=[0
20n]
set2 checklimit asserts=[ assert3 assert4 assert5] param=check_windows value=[20n
40n]
set3 checklimit checkallasserts=yes check_windows=[0n 30n]
set4 checklimit checkallasserts=yes check_windows=[10n 30n]
```

In the above example, the set1 checklimit statement sets the <code>check\_windows</code> parameter for the asserts <code>assert1</code>, <code>assert2</code>, and <code>assert3</code> to <code>[0 20n]</code>. The set2 checklimit statement sets the <code>check\_windows</code> parameter for the asserts <code>assert3</code>, <code>assert4</code>, and <code>assert5</code> to <code>[20n 20n]</code>. Note that the <code>set2</code> checklimit statement will override the value of <code>assert3</code> specified in the <code>set1</code> checklimit statement. Therefore, the value of <code>check\_windows</code> for <code>assert3</code> will be <code>[20n 40n]</code>.

The set3 checklimit statement sets the check\_windows parameter for all asserts to [0n 30n] but the set4 checklimit statement overrides the set3 statement and sets the check windows parameter for all asserts to [10n 30n].

If all the above checklimit statements are specified together, the <code>check\_windows</code> setting for assert1 and assert2 will be [0 20n] and the <code>check\_windows</code> setting for assert3, assert4, and assert5 will be [20n 40n]. The <code>check\_windows</code> setting for all other asserts would be [10n 30n].

## **Circuit Checks**

Circuit checks enable you to analyze typical design problems, such as high impedance nodes, leakage paths between power supplies, timing errors, power issues, connectivity problems, or extreme rise and fall times. They can be separated into dynamic and static checks. Dynamic checks are performed during transient analysis. Static checks are topology checks which do not require any simulation.

## **Circuit Check Scoping**

All circuit checks can be applied either globally to the entire design, or locally to specific blocks of a design. The scoping options are available to define the scope of each circuit check. The circuit checks can be applied to a specific subcircuit instance (inst), or to all instances of a subckt definition (subckt). Exclusion of a specific subcircuit instance (xinst), or all instances of a subckt (xsubckt) is supported. All scoping options support wildcarding, and the hierarchy level of the scope can be defined by the depth option.

| node    | non-hierarchical node name. Default is none.                                                                        |
|---------|----------------------------------------------------------------------------------------------------|
| dev     | non-hierarchical element name. Default is none.                                                                     |
| model   | non-hierarchical model name. Default is none.                                                                       |
| inst    | subckt instances to which the circuit check is applied. Default is $inst=*$                                         |
| xinst   | subckt instances that are excluded from the circuit check. Default is none.                                         |
| subckt  | instances of the specified subcircuit to which the circuit checks are applied. Default is ${\tt subckt=*}.$         |
| xsubckt | instances of the specified subcircuit which are excluded from the circuit checks. Default is ${\tt none}.$          |
| depth   | hierarchy level (from top level) to be checked. depth=3 reports errors on top level plus 3 sublevels. Default is 8. |

Following wild cards are allowed for node, dev, model, inst, xinst, subckt, and xsubckt:

- \* matches any character including an empty string and .
- ? matches any single character including space and .

## Depth and inst/subckt Scoping

When using a combination of the inst/subckt scoping with wildcarding and the depth option, the following rules apply:

Depth is applied first.

The number defined in depth (depth=n) defines the number of maximum dots in the selected net or element names. Basically, the top level and n additional levels are selected. For example, for depth=3:

- Nets selected
  - O Top level: net5
  - O three levels below: x1.net2, x1.x2.net4, x1.x2.x3.net8
- inst (or subckt) scope is applied second
  - □ if inst=x1.x2 then
    - O Nets selected: x1.x2.net4, x1.x2.x3.net8
    - O Nets not selected: net5, x1.net2, x1.x2.x3.x4.net6

## **Circuit Check Scoping Examples**

| node=[*] inst=[*] depth=3                | Matches any node on the top four hierarchy levels of the design (top + 3 levels)                 |
|------------------------------------------|--------------------------------------------------------------------------------------------------|
| node=[*] inst=[x1]                       | Matches any node inside the subcircuit instance $x1$ and its child instances                     |
| node=[*] inst=[x1.*]                     | Matches any node which is part of the child instances of $x1$ , but not nodes inside $x1$ itself |
| node=[n1*] inst=[x1.x2] xinst=[x1.x2.x3] | Matches x1.x2.n11, x1.x2.x4.n12, x1.x2.x4.x5.x6.n15                                              |
|                                          | Does not match x1.x2.x3.n12, x1.n1                                                               |
| dev=[R*] inst=[x1 x2.x3] depth=3         | Matches x1.R5, x1.x2.R19, x1.x2.x3.R88                                                           |
|                                          | Does not match R15,<br>x1.x2.x3.x4.R12, x2.x3.x5.x6.R9                                           |

| model=[nf pf] inst=[x1.x2]          | Matches any model instantiation of $nf$ and $pf$ inside $x1.x2$ .                                                              |
|-------------------------------------|----------------------------------------------------------------------------------------------------|
| node=[*] subckt=[pll] xsubckt=[vco] | Matches all nodes inside all instances of the $pll$ subcircuit, except the nodes inside the instances of the $vco$ subcircuit. |
| node=[*] inst=[x1.x2] subckt=[vco]  | Combination of inst and $\operatorname{subckt}$ is not allowed.                                                                |
| node=[*] inst=[x1.x2] xsubckt=[vco] | Combination of inst/xsubckt, or combination of subckt/xinst is not allowed.                                                    |

## **Output Format**

The default output format of all circuit checks is xml. Therefore, the output files have an extension .xml and are located in the raw directory.

You can use the <code>check\_format</code> parameter with the <code>options</code> statement to convert the xml files to a text format, as shown below.

```
opt options check_format=text (Spectre format)
.option check format=text (SPICE format)
```

After the conversion, the converted files in text format have an extension .rpt and are located in the raw directory. The prefix of these files is same as the prefix of xml files.

## **Circuit Check SpiceVision PRO Integration**

The dynamic and static circuit checks report design errors on circuit nodes, devices, and elements. A SpiceVision PRO integration is available that enables you to quickly browse the schematic for nodes, devices, and elements reported in the design check error report. SpiceVision PRO, a product of Concept Engineering GmbH, reads the SPICE or Spectre netlists and generates clean, easy-to-read transistor-level schematics, and circuit fragments to speed up circuit debugging. Use the workshop database located under <MMSIM12.1>/tools.lnx86/SpiceVision to learn more about the integration. The integration requires a SpiceVision PRO license which can be obtained from Concept Engineering GmbH.

## **Dynamic Checks**

Dynamic checks are performed during transient simulation. The are stimuli dependent. Dynamic checks use the  $dyn_prefix$  as part of the circuit check keyword, and write the report into a file with the extension .dynamic.xml. The xml file can be viewed with any Web browser.

The following table lists the checks that are supported in Spectre<sup>®</sup>, Spectre<sup>®</sup> APS, Spectre<sup>®</sup> XPS, and Spectre<sup>®</sup> XPS SPICE mode (see <u>Spectre XPS SPICE Mode</u>):

| Name                                                    | Spectre | APS | XPS<br>SPICE | XPS |
|---------------------------------------------------------|---------|-----|--------------|-----|
| Dynamic High Impedance Node Check on page 352           | Yes     | Yes | Yes          | Yes |
| Dynamic DC Leakage Current Path Check on page 354       | Yes     | Yes | Yes          | Yes |
| Dynamic Floating Gate Induced Leakage Check on page 356 | Yes     | Yes | Yes          | Yes |
| Dynamic MOSFET Voltage Check on page 361                | No      | No  | No           | Yes |
| Dynamic Resistor Voltage Check on page 363              | No      | No  | No           | Yes |
| Dynamic Capacitor Voltage Check on page 364             | No      | No  | No           | Yes |
| Dynamic Diode Voltage Check on page 366                 | No      | No  | No           | Yes |
| Dynamic Excessive Element Current Check on page 368     | Yes     | Yes | Yes          | Yes |
| Dynamic Excessive Rise and Fall Time Check on page 370  | Yes     | Yes | Yes          | Yes |
| Dynamic Glitch Check on page 372                        | Yes     | Yes | Yes          | Yes |
| Dynamic Setup and Hold Check on page 374                | Yes     | Yes | Yes          | Yes |
| Dynamic Noisy Node Check on page 378                    | Yes     | Yes | Yes          | Yes |
| Dynamic Node Capacitance Check on page 380              | Yes     | Yes | Yes          | Yes |
| Dynamic Subcircuit Port Power Check on page 382         | Yes     | Yes | Yes          | Yes |
| Dynamic Pulse Width Check on page 384                   | Yes     | Yes | Yes          | Yes |
| Dynamic Active Node Check on page 387                   | No      | No  | No           | Yes |

| Name                                                          | Spectre | APS | XPS<br>SPICE | XPS |
|---------------------------------------------------------------|---------|-----|--------------|-----|
| <u>Dynamic Subcircuit Instance Activity Check</u> on page 389 | No      | No  | No           | Yes |

### **Dynamic High Impedance Node Check**

### Syntax

title dyn\_highz node=[n1 n2 ...] duration=<value> time\_window=[start1 stop1
 start2 stop2 ....] <inst=[inst1 inst2...]> <xinst=[xinst1 xinst2...]>
 <subckt=[subckt1 subckt2....]> <xsubckt=[xsubckt1 xsubckt2....]> <depth=n>
 error\_limit=<value> mos\_ith=<value> mos\_gds=<value> res\_th=<value>
 isource\_ith=<value> bjt\_vbe=<value> bjt\_ith=<value> diode\_vth=<value>
 <inverse=no|yes>

### Description

Checks the specified nodes for a high impedance state and writes the results to a file with the extension dynamic.xml. A high impedance state occurs when there is no DC path from the node to any power supply or ground.

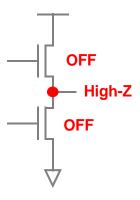

The following device conditions are used:

- MOSFET is considered to be conducting if ids>mos\_ith or gds>mos\_gds.
- BJT is considered to be conducting if vbe>bjt\_vbe or ic>bjt\_ith.
- Diode is considered to be conducting if v>diode vth.
- Resistors, controlled resistors, and inductors with R<=res\_th.

- Isource, VCCS, and CCCS are conducting if i>isource\_ith.
- Vsource and iprobes are conducting.
- JFET is considered to be conducting.

A Web browser can be used to view the errors in the XML file.

## Arguments

| node        | Nodes to which the check is applied. Default is none.                                                                                     |
|-------------|----------------------------------------------------------------------------------------------------|
| duration    | HighZ states with a duration longer than value are reported (default is 5ns).                                                             |
| time_window | Time window to which the circuit check is applied. Multiple non-overlapping time windows are supported. Default time window is 0 to tend. |
| inst        | Subcircuit instances to which the circuit check is applied. Default is ${\tt inst=*}$                                                     |
| xinst       | Subcircuit instances that are excluded from the circuit check. Default is none.                                                           |
| subckt      | Instances of the specified subcircuit to which the circuit checks are applied. Default is subckt=*.                                       |
| xsubckt     | Instances of the specified subcircuit which are excluded from the circuit checks. Default is ${\tt none}.$                                |
| depth       | Hierarchy level (from top level) to be checked. depth=3 reports errors on top level plus 3 sublevels. Default is 8.                       |
| error_limit | Maximum number of errors to be reported. Default is 10000.                                                                                |
| mos_ith     | MOSFET ids conducting threshold. Default is 100nA.                                                                                        |
| mos_gds     | MOSFET gds conducting threshold. Default is 1e-5.                                                                                         |
| res_th      | Resistor conducting threshold. Default is 100MOhm.                                                                                        |
| isource_ith | Current source conducting threshold. Default is 1pA.                                                                                      |
| bjt_vbe     | BJT vbe conducting threshold. Default is 0.4V.                                                                                            |
| bjt_ith     | BJT ith conducting threshold. Default is 50nA.                                                                                            |
| diode_vth   | Diode voltage conducting threshold. Default is 0.6V.                                                                                      |

inverse

If set to no, reports all nodes that are in highz sate. If set to yes, reports all nodes that are not in highz state. Possible values are no and yes. Default is no.

### Example

hz1 dyn\_highz node=["\*"] duration=2e-09 time\_window=[1e-09 1e-08]

The above command will report all nodes that were in a high impedance state for a duration longer than 2e-09s within the time window between 1e-09s and 1e-08s. The following is an example of the report that is displayed in the Web browser:

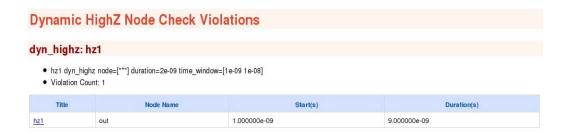

## **Dynamic DC Leakage Current Path Check**

## Syntax

title dyn\_dcpath net=[n1 n2 ...] duration=<value> ith=<value> time\_window=[start1
stop1 start2 stop2 ....] error\_limit=<value>

### Description

Reports conductance path between the user-specified nets. Qualifying paths carry an absolute current higher than the parameter ith for a time longer than the user-specified duration.

If more than two nets are specified, Spectre checks the leakage path between each net combination. For example, if  $net=[vdc1 \ vdc2 \ 0]$  is specified, then the conducting path between vdc1 and vdc2, vdc1 and 0, and vdc2 and 0 is checked.

The results are written to a file with the extension dynamic.xml.

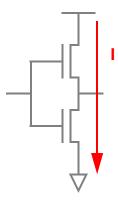

## Arguments

net

|          | checked. Default is none.                                                                           |
|----------|----------------------------------------------------------------------------------------------------|
| duration | Leakage paths with a duration longer than specified value are reported (default is 5ns).            |
| ith      | Leakage paths with absolute current higher than the specified value are reported (default is 50uA). |

time\_window Time window to which the circuit check is applied. Multiple non-

overlapping time windows are supported. Default time window is  $\ensuremath{\textsc{0}}$ 

Hierarchical node names between which the leakage path is

checked. Wildcarding is not allowed. All combination of nets are

to tend.

error\_limit Maximum number of errors to be reported. Default is 10000.

## Example

chk1 dyn\_dcpath ith=20u duration=90n net=[vdd gnd] time\_window=[100n 210n]

The above command will report the DC conductance path between vdd and gnd. The command will report the paths that carry current higher than 20u for a duration longer than

90n within the time window between 100n and 210n. The following is an example of the report that is displayed in the Web browser:

# Dynamic DC Leakage Path Check Violations

## dyn\_dcpath: chk1

chk1 dyn\_dcpath ith=2e-05 duration=9e-08 net=["vdd" "gnd"] time\_window=[1e-07 2.1e-07]

#### Violation Count: 4

| Title | From Net | To Net | Start(s)     | Duration(s)  |
|-------|----------|--------|--------------|--------------|
| chk1  | vdd      | gnd    | 1.006640e-07 | 9.974400e-08 |

#### Path Elements:

x11.m1

x11.m22

x11.m3

x11.m42

x11.m5

## **Dynamic Floating Gate Induced Leakage Check**

## Syntax

```
title dyn_floatdcpath net=[n1 n2 ...] <leaki_times=[t1 t2 ...]> error_limit=<value>
    mos_ith=<value> mos_gds=<value> res_th=<value> isource_ith=<value>
    bjt_vbe=<value> bjt_ith=<value> diode_vth=<value> <floatgate=[yes|no]>
    <detailed_path=[yes|per_fm|per_fn]>
```

### Description

Reports the DC leakage paths that are caused by floating nodes. The check is performed at specified times (leaki\_times) of a transient simulation. Floating nodes and MOSFET devices with floating gates are detected. Potential leakage paths caused by floating gate MOSFET devices are reported. The leakage paths are checked between the user-specified power supply nodes (net).

If more than two nets are specified, Spectre checks the leakage path between each net combination. For example, if  $net=[vdc1 \ vdc2 \ 0]$  is specified, then the conducting path between vdc1 and vdc2, vdc1 and 0, and vdc2 and 0 is checked.

A node is considered floating if it has no conducting path to a power supply or ground. The following device conducting rules are used for the floating node detection:

- MOSFET is considered to be conducting if ids>mos\_ith or gds>mos\_gds.
- Resistors, controlled resistors, and inductors are considered to be conducting if R<= res\_th.
- BJT is considered to be conducting if vbe>bjt\_vbe or ic>bjt\_ith.
- Diode is considered to be conducting if v>diode\_vth.
- Vsource, and iprobes are considered to be conducting.
- Isources, VCCS, and CCCS are considered to be conducting if i>isource\_ith.
- JFET is considered to be conducting.
- Mutual inductors and controlled capacitors are considered to be non-conducting.
- VerilogA: conducting path depends on the module details

A report of all MOSFETs with floating gates can be printed by using the parameter floatgate.

The leakage path detection uses the following conducting rules:

- MOSFET devices with floating gates are always considered to be conducting.
- Resistors, controlled resistors, and inductors are considered to be conducting if R<= res\_th</p>
- BJT is considered to be conducting if vbe>bjt\_vbe or ic>bjt\_ith.
- Diode is considered to be conducting if v>diode\_vth.
- Vsources is considered to be conducting if v=0; otherwise, it is not conducting.
- Iprobes are considered to be conducting.
- Isources, VCCS, and CCCS are considered to be conducting if i>isource\_ith.
- VerilogA: conducting path depends on the module details

If more than two nets are specified, then Spectre checks the leakage path between each net combination of the two. For example, if net=[vdc1 vdc2 0] is specified, then the conducting path between vdc1 and vdc2, vdc1 and 0, and vdc2 and 0 is checked.

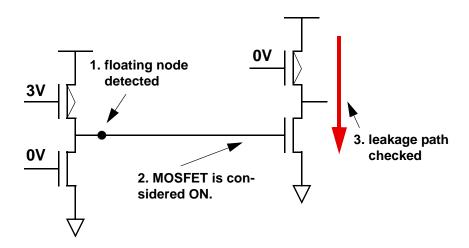

Higher accuracy settings are recommended when using the XPS solver: +cktpreset=sram\_pwr.

The results of the check are written to the file dynamic.xml file, which can be viewed in a Web browser.

## Arguments

| net         | Hierarchical node names between which the leakage path is checked. Wildcarding is not allowed. All combination of nets are checked. Default is none. |
|-------------|----------------------------------------------------------------------------------------------------|
| leaki_times | Defines the times at which the check is performed.                                                                                                   |
| error_limit | Maximum number of errors to be reported. Default is 10000.                                                                                           |
| mos_ith     | MOSFET ids conducting threshold for floating node detection. Default is 100nA.                                                                       |
| mos_gds     | MOSFET gds conducting threshold for floating node detection. Default is 1e-5.                                                                        |
| res_th      | Resistor conducting threshold for high impedance node detection. Resistor is conducting if R <res_th. 100mohm.<="" default="" is="" td=""></res_th.> |

| isource_ith   | Current source conducting threshold for floating node detection. Current sources are conducting if i>isource_ith. Default is 1pA.                                                                       |
|---------------|----------------------------------------------------------------------------------------------------|
| bjt_vbe       | BJT vbe conducting threshold for high impedance node detection. BJT is conducting if $i>bjt_ith$ or $vbe>bjt_vbe$ . Default is 0.4V.                                                                    |
| bjt_ith       | BJT ith conducting threshold for high impedance node detection. BJT is conducting if i>bjt_ith or vbe>bjt_vbe. Default is 50nA.                                                                         |
| diode_vth     | Diode voltage conducting threshold for high impedance node detection. Diode is conducting if v>diode_vth. Default is 0.6V.                                                                              |
| floatgate     | If set to yes, then all MOSFETs with floating gates at the specified $leaki\_times$ are reported. If set to no, then the report is not generated. This is the default.                                  |
| detailed_path | If set to yes, prints the detailed path. Default is per_fm, which prints one path per floating mosfet. If set to per_fn, print one path per floating node. Possible values are per_fm, yes, and per_fn. |

# Example

dyn1 dyn\_floatdcpath net=[vdd gnd] leaki\_times=[150n]

The above command will report the high impedance node induced DC leakage paths between the nets vdd and gnd at the specified leaki times. The following is an example of the report that is displayed in the Web browser:

# Dynamic Floating Node Induced DC Leakage Path Check Violations

# dyn\_floatdcpath: dyn1

dyn1 dyn\_floatdcpath net=["vdd" "gnd"] leaki\_times=[1.5e-07]

Violation Count: 1

### Dynamic Floating Node Induced DC Leakage Path Check - DC Path Violations

| Title | From Net | To Net | Violation Time(s) |  |
|-------|----------|--------|-------------------|--|
| dyn1  | vdd      | gnd    | 1.500000e-07      |  |

#### Path Elements:

x1a.m1

x1a.Xin\_1.m21

x1a.m3

x1a.Xin\_2.m42

x1a.m5

Floatnodes Nodes:

x1a.Xin\_1.dan

Floatelems Elements:

x1a.Xin\_1.m21

### **Dynamic MOSFET Voltage Check**

#### **Syntax**

title dyn\_mosv model=[m1 m2 ...] cond=<expression> duration=<value>
time\_window=[start1 stop1 start2 stop2 ....] <inst=[inst1 inst2...]>
<xinst=[xinst1 xinst2...]> <subckt=[subckt1 subckt2....]> <xsubckt=[xsubckt1 xsubckt2....]> <depth=n> error\_limit=<value>

### Description

Reports MOSFET devices fulfilling the conditional expression on device voltages and device size (w, 1) for a duration longer than the user-defined duration threshold (duration).

Supported MOSFET variables are: v(g,s), v(g,d), v(g,b), v(d,s), v(d,b), v(s,b), v(g), v(d), v(s), v(b), 1, and w.

Supported operators are: +, -, \*, /, ==,!=, <, <=, >, >=,||, &&, and !.

The results are written to a file with the extension dynamic.xml, which can be viewed with a Web browser.

**Note:** This design check is supported only in Spectre XPS. It is not supported in Spectre, Spectre APS, and Spectre XPS SPICE mode (see <u>Spectre XPS SPICE Mode</u>).

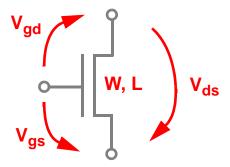

### Arguments

model MOSFET device model names to be checked.

cond Condition to be checked (default is none).

duration Conditions with duration longer than the specified value are

reported (default is 5ns).

time\_window Time window to which the circuit check is applied. Multiple non-

overlapping time windows are supported. Default time window is

0 to tend.

inst Subcircuit instances to which the circuit check is applied. Default

is inst=\*

xinst Subcircuit instances that are excluded from the circuit check.

Default is none.

subckt Instances of the specified subcircuit to which the circuit checks

are applied. Default is subckt=\*.

xsubckt Instances of the specified subcircuit which are excluded from the

circuit checks. Default is none.

depth Hierarchy level (from top level) to be checked. depth=3 reports

errors on top level plus 3 sublevels. Default is 8.

error\_limit Maximum number of errors to be reported. Default is 10000.

#### Example

mosv dyn\_mosv model=nmos cond="v(g,s)>2&&l<2e-6" duration=1n

The above command will report the instances of nmos that fulfill the condition v(g,s)>2 and 1<2e-06 for a duration longer than 1n. The following is an example of the report that is displayed in the Web browser:

### **Dynamic MOSFET Voltage Check Violations**

#### dyn\_mosv: mosv

- mosv dyn\_mosv model=["nmos"] cond="v(g,s)>2&&l<2e-6" duration=1e-09</li>
- Violation Count: 1

| Title | Instance Name | Start(s)     | Duration(s)  |  |
|-------|---------------|--------------|--------------|--|
| mosv  | mn2           | 3.146000e-09 | 2.897000e-09 |  |

## **Dynamic Resistor Voltage Check**

### **Syntax**

title dyn\_resv cond=<expression> duration=<value> time\_window=[start1 stop1
start2 stop2 ....] <inst=[inst1 inst2...]> <xinst=[xinst1 xinst2...]>
<subckt=[subckt1 subckt2....]> <xsubckt=[xsubckt1 xsubckt2....]> <depth=n>
error\_limit=<value>

### Description

Reports resistor elements fulfilling the conditional expression on element voltages for a duration longer than the user-defined duration threshold (duration).

Supported resistor variables are: V(1,2), V(1), and V(2).

Supported operators are: +, -, \*, /, ==,!=, <, <=, >, >=,||, &&, and !.

The results are written to a file with the extension dynamic.xml, which can be viewed with a Web browser.

**Note:** This design check is supported only in Spectre XPS. It is not supported in Spectre, Spectre APS, and Spectre XPS SPICE mode (see <u>Spectre XPS SPICE Mode</u>).

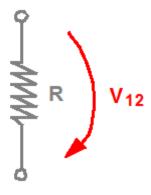

### Arguments

cond Condition to be checked (default is none).

duration Conditions with duration longer than the specified value are

reported (default is 5ns).

time\_window Time window to which the circuit check is applied. Multiple non-

overlapping time windows are supported. Default time window is

0 to tend.

inst Subcircuit instances to which the circuit check is applied. Default

is inst=\*

xinst Subcircuit instances that are excluded from the circuit check.

Default is none.

subckt Instances of the specified subcircuit to which the circuit checks

are applied. Default is subckt=\*.

xsubckt Instances of the specified subcircuit which are excluded from the

circuit checks. Default is none.

depth Hierarchy level (from top level) to be checked. depth=3 reports

errors on top level plus 3 sublevels. Default is 8.

error\_limit Maximum number of errors to be reported. Default is 10000.

### Example

resv dyn\_resv cond="V(1,2)>1.2" duration=2e-09

The above command will report the resistor elements that fulfill the condition V(1,2) > 1.2V for a duration longer than 2e-09s. The following is an example of the report that is displayed in the Web browser:

## **Dynamic Resistor Voltage Check Violations**

#### dyn\_resv: resv

- resv dyn\_resv cond="v(1,2)>1.2" duration=2e-09
- · Violation Count: 2

| Title | Instance Name |              |              |
|-------|---------------|--------------|--------------|
| resv  | rt            | 3.081000e-09 | 2.938000e-09 |
| resy  | x1.r2         | 3.080000e-09 | 2.940000e-09 |

## **Dynamic Capacitor Voltage Check**

#### Syntax

title dyn\_capv cond=<expression> duration=<value> time\_window=[start1 stop1
start2 stop2 ....] <inst=[inst1 inst2...]> <xinst=[xinst1 xinst2...]>

<subckt=[subckt1 subckt2....]> <xsubckt=[xsubckt1 xsubckt2....]> <depth=n>
error\_limit=<value>

#### Description

Reports capacitor elements fulfilling the conditional expression on element voltages for a duration longer than the user-defined duration threshold (duration).

Supported capacitor variables are: V(1,2), V(1), and V(2).

Supported operators are: +, -, \*, /, ==,!=, <, <=, >, >=,||, &&, and !.

The results are written to a file with the extension dynamic.xml, which can be viewed with a Web browser.

**Note:** This design check is supported only in Spectre XPS. It is not supported in Spectre, Spectre APS, and Spectre XPS SPICE mode (see <u>Spectre XPS SPICE Mode</u>).

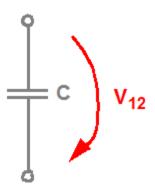

## Arguments

| cond | Condition to be | checked ( | ( <b>default is</b> none). |
|------|-----------------|-----------|----------------------------|
|      |                 |           |                            |

duration Conditions with duration longer than the specified value are

reported (default is 5ns).

time\_window Time window to which the circuit check is applied. Multiple non-

overlapping time windows are supported. Default time window is

0 to tend.

inst Subcircuit instances to which the circuit check is applied. Default

is inst=\*

xinst Subcircuit instances that are excluded from the circuit check.

Default is none.

subckt Instances of the specified subcircuit to which the circuit checks

are applied. Default is subckt=\*.

xsubckt Instances of the specified subcircuit which are excluded from the

circuit checks. Default is none.

depth Hierarchy level (from top level) to be checked. depth=3 reports

errors on top level plus 3 sublevels. Default is 8.

error\_limit Maximum number of errors to be reported. Default is 10000.

### Example

capv dyn\_capv cond="V(1, 2)>1.2 duration=2e-09

The above command will report the capacitor elements that fulfill the condition V(1,2) > 1.2V for a duration longer than 2e-09s. The following is an example of the report that is displayed in the Web browser:

## **Dynamic Capacitor Voltage Check Violations**

#### dyn\_capv: capv

- capv dyn\_capv cond="v(1,2)>1.2" duration=2e-09
- · Violation Count: 2

| Title | Instance Name | Start(s)     | Duration(s)  |
|-------|---------------|--------------|--------------|
| capv  | c3            | 3.081000e-09 | 2.938000e-09 |
| capy  | x1.c2         | 3.080000e-09 | 2.940000e-09 |

## **Dynamic Diode Voltage Check**

#### **Syntax**

```
title dyn_diodev model=[m1 m2 ...] cond=<expression> duration=<value>
    time_window=[start1 stop1 start2 stop2 ....] <inst=[inst1 inst2...]>
    <xinst=[xinst1 xinst2...]> <subckt=[subckt1 subckt2....]> <xsubckt=[xsubckt1 xsubckt2....]> <depth=n> error_limit=<value>
```

### Description

Reports diode devices fulfilling the conditional expression on device voltages for a duration longer than the user-defined duration threshold (duration).

Supported diode variables are: v(a,c), v(a), and v(c).

Supported operators are: +, -, \*, /, ==,!=, <, <=, >, >=,||, &&, and !.

The results are written to a file with the extension dynamic.xml, which can be viewed with a Web browser.

**Note:** This design check is supported only in Spectre XPS. It is not supported in Spectre, Spectre APS, and Spectre XPS SPICE mode (see <u>Spectre XPS SPICE Mode</u>).

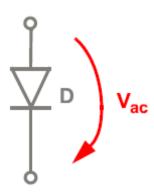

## Arguments

| model       | Diode device model names to be checked.                                                                                                   |
|-------------|----------------------------------------------------------------------------------------------------|
| cond        | Condition to be checked (default is none).                                                                                                |
| duration    | Conditions with duration longer than the specified value are reported (default is 5ns).                                                   |
| time_window | Time window to which the circuit check is applied. Multiple non-overlapping time windows are supported. Default time window is 0 to tend. |
| inst        | Subcircuit instances to which the circuit check is applied. Default is ${\tt inst=*}$                                                     |
| xinst       | Subcircuit instances that are excluded from the circuit check. Default is none.                                                           |
| subckt      | Instances of the specified subcircuit to which the circuit checks are applied. Default is subckt=*.                                       |
| xsubckt     | Instances of the specified subcircuit which are excluded from the circuit checks. Default is ${\tt none}.$                                |

depth Hierarchy level (from top level) to be checked. depth=3 reports

errors on top level plus 3 sublevels. Default is 8.

error\_limit Maximum number of errors to be reported. Default is 10000.

#### Example

```
dv1 dyn_diodev model=["diode1"] cond="v(a,c)>0.5" duration=2.5e-08
```

The above command will report the instances of diode1 that fulfill the condition v(a,c)>0.5 for a duration longer than 25n. The following is an example of the report that is displayed in the Web browser:

## **Dynamic Diode Voltage Check Violations**

## dyn\_diodev: dv1

dv1 dyn\_diodev model=["diode1"] cond="v(a,c)>0.5" duration=2.5e-08

#### Violation Count: 2

|   | Title | Instance Name | Start(s)     | Model Name | Anode Name | Cathod Name | Duration(s)  |
|---|-------|---------------|--------------|------------|------------|-------------|--------------|
| 1 | dv1   | d2            | 4.864000e-09 | diode1     | mid        | vdd         | 4.555200e-08 |
| 1 | dv1   | d1            | 5.216000e-08 | diode1     | 0          | mid         | 5.382400e-08 |

## **Dynamic Excessive Element Current Check**

#### **Syntax**

```
title dyn_exi dev=[d1 d2 ...] duration=<value> ith=<value> <inst=[inst1 inst2...]>
<xinst=[xinst1 xinst2...]> <subckt=[subckt1 subckt2....]> <xsubckt=[xsubckt1
xsubckt2....]> <depth=n> error_limit=<value> time_window=[start1 stop1 start2
stop2 ....]
```

## Description

Reports elements and devices carrying currents (absolute value) above a threshold specified by ith for a time longer than the duration threshold specified by duration. The results are written to a file with the extension dynamic.xml, which can be viewed with a Web browser.

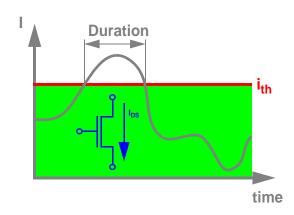

### Arguments

| dev         | Device (MOSFET, R, C, and so on) instance names to be checked (default is $\mathtt{none}$ ).                        |
|-------------|----------------------------------------------------------------------------------------------------|
| duration    | Excessive currents with a duration longer than value are reported (default is $5 \mathrm{ns}$ ).                    |
| ith         | Elements with current higher than the specified value are reported (default is none).                               |
| inst        | Subcircuit instances to which the circuit check is applied. Default is $inst=*$                                     |
| xinst       | Subcircuit instances that are excluded from the circuit check. Default is none.                                     |
| subckt      | Instances of the specified subcircuit to which the circuit checks are applied. Default is subckt=*.                 |
| xsubckt     | Instances of the specified subcircuit which are excluded from the circuit checks. Default is none.                  |
| depth       | Hierarchy level (from top level) to be checked. depth=3 reports errors on top level plus 3 sublevels. Default is 8. |
| error_limit | Maximum number of errors to be reported. Default is 10000.                                                          |

time\_window

Time window to which the circuit check is applied. Multiple non-overlapping time windows are supported. Default time window is 0 to tend.

### Example

```
exi dyn exi dev=["*"] ith=1e-06 duration=1e-09
```

The above command will report all device instances that carry excessive currents higher than 1e-06 for a duration longer than 1e-09s. The following is an example of the report that is displayed in the Web browser:

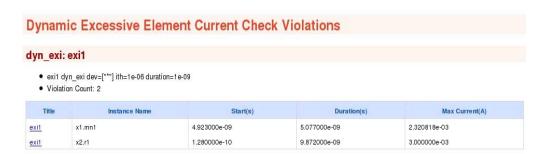

## **Dynamic Excessive Rise and Fall Time Check**

## Syntax

```
title dyn_exrf node=[n1 n2 ...] rise=<value> fall=<value> utime=<value>
vlth=<value> vhth=<value> time_window=[start1 stop1 start2 stop2 ....]
<inst=[inst1 inst2...]> <xinst=[xinst1 xinst2...]> <subckt=[subckt1 subckt2....]>
<xsubckt=[xsubckt1 xsubckt2....]> <depth=n> error_limit=<value>
```

## Description

Reports nodes with excessive rise and fall times, or nodes with an undefined state. The results are written to a file with the extension dynamic.xml, which can be viewed with a Web browser.

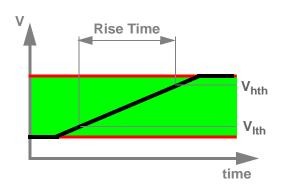

## Arguments

| node        | Nodes to be checked (default is none).                                                                                                    |
|-------------|----------------------------------------------------------------------------------------------------|
| rise        | Rise times longer than specified value are reported (default is none). The rise time is measured between low ( $vlth$ ) and high ( $vhth$ ) voltage thresholds. |
| fall        | Fall times longer than specified value are reported (default is none). The fall time is measured between low (vlth) and high (vhth) voltage thresholds.         |
| utime       | Undefined time threshold. Undefined state is defined by node voltages between the low and high voltage thresholds.                                              |
| vlth        | Low voltage threshold for rise, fall, and utime measurements (default is none).                                                                                 |
| vhth        | High voltage threshold for rise, fall, and utime measurements (default is none).                                                                                |
| time_window | Time window to which the circuit check is applied. Multiple non-overlapping time windows are supported. Default time window is 0 to tend.                       |
| inst        | Subcircuit instances to which the circuit check is applied. Default is $inst=*$                                                                                 |

xinst Subcircuit instances that are excluded from the circuit check.

Default is none.

subckt Instances of the specified subcircuit to which the circuit checks

are applied. Default is subckt=\*.

xsubckt Instances of the specified subcircuit which are excluded from the

circuit checks. Default is none.

depth Hierarchy level (from top level) to be checked. depth=3 reports

errors on top level plus 3 sublevels. Default is 8.

error\_limit Maximum number of errors to be reported. Default is 10000.

### Example

exrf1 dyn\_exrf node=["\*"] rise=5e-10 fall=5e-10 utime=1e-09 vlth=0.3 vhth=2.7 time\_window=[1e-09 9e-09]

The above command will report nodes with rise and fall times larger than 5e-10s and nodes with undefined states longer than 1e-09s. Measurements are performed between the voltage thresholds 0.3V and 2.7V and within the time window between 1e-09s and 9e-09s. The following is an example of the report that is displayed in the Web browser:

## Dynamic Excessive Rise, Fall, Undefined State Time Check Violations

#### dyn\_exrf: exrf1

- exrf1 dyn\_exrf node=["\*"] rise=5e-10 fall=5e-10 utime=1e-09 vlth=0.3 vhth=2.7 time\_window=[1e-09 9e-09]
- Violation Count: 5

| Title | Node Name | Туре  | Start(s)     | Duration(s)  |
|-------|-----------|-------|--------------|--------------|
| exrf1 | out       | fall  | 1.390000e-09 | 1.288000e-09 |
| exrf1 | out1      | utime | 1.440000e-09 | 7.560000e-09 |
| exrf1 | t1        | rise  | 4.838000e-09 | 8.270000e-10 |
| exrf1 | t2        | fall  | 5.596000e-09 | 8.870000e-10 |
| exrf1 | out       | rise  | 6.374000e-09 | 1.336000e-09 |

## **Dynamic Glitch Check**

#### **Syntax**

title dyn\_glitch node=[n1 n2 ...] duration=<value> time\_window=[start1 stop1
 start2 stop2 ....] high=<value> low=<value> mid=<value> <inst=[inst1
 inst2...]> <xinst=[xinst1 xinst2...]> <subckt=[subckt1 subckt2....]>
 <xsubckt=[xsubckt1 xsubckt2....]> <depth=n> error\_limit=<value>

#### Description

A glitch occurs when:

- A low signal goes above the mid level, and crosses the mid level again in a time less than the user-defined duration.
- A high signal goes below mid level, and crosses the mid level again in a time less than the user-defined duration.

The check applies only to blocks with single and constant power supply.

The results are written to a file with the extension dynamic.xml, which can be viewed with a Web browser.

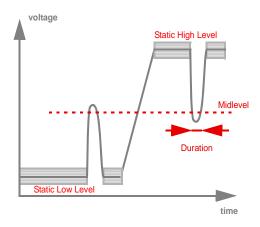

### **Arguments**

| -     | . N. I. a. I. a             | ' · · · · · · · · · · · · · · · · · · · |
|-------|-----------------------------|-----------------------------------------|
| node  | NICKES TO WHICH THE CHECK   | is applied. Default is none.            |
| IIOGE | NOGCO TO WITHOUT THE CITEOR | is applica. Delault is mome.            |

duration Maximum duration of a glitch (default is 5ns).

time\_window Time window to which the circuit check is applied. Multiple non-

overlapping time windows are supported. Default time window is

0 to tend.

high High voltage level (default is none).

low voltage level (default is 0V).

mid Mid voltage level (default is 0.5\* (high+low).

inst Subcircuit instances to which the circuit check is applied. Default

is inst=\*

xinst Subcircuit instances that are excluded from the circuit check.

Default is none.

subckt Instances of the specified subcircuit to which the circuit checks

are applied. Default is subckt=\*.

xsubckt Instances of the specified subcircuit which are excluded from the

circuit checks. Default is none.

depth Hierarchy level (from top level) to be checked. depth=3 reports

errors on top level plus 3 sublevels. Default is 8.

error\_limit Maximum number of errors to be reported. Default is 10000.

### Example

dyn\_glitch1 dyn\_highz node=["\*"] duration=1e-09 high=1.2

The above command will report all nodes with glitches. The glitch duration is defined to be smaller than 1ns. The high voltage level is 1.2V. The following is an example of the report that is displayed in the Web browser:

#### **Dynamic Glitch Check Violations** dyn glitch: dyn glitch1 • dyn\_glitch1 dyn\_glitch node=["\*"] duration=1e-09 high=1.2 Violation Count: 4 Node Name Static Voltage(V) Duration(s) Peak Value(V) dyn\_glitch1 XIL6.A1 2.064000e-09 2.940000e-10 -1.588217e-03 1.200000e+00 OUT 2.089000e-09 3.050000e-10 1.197951e+00 0.000000e+00 dyn glitch1 dyn\_glitch1 XIL6.A1 1.207800e-08 1.330000e-10 1.162371e+00 0.000000e+00 1.320000e-10 -6.177051e-03 dyn\_glitch1 OUT 1.210600e-08 1.200000e+00

## **Dynamic Setup and Hold Check**

## Syntax

title dyn\_setuphold node=[node] ref\_node=[node] setup\_time=<value>
hold\_time=<value> delay=<value> edge=[rise|fall|both] ref\_edge=[rise|fall|both]
vlth=<value> ref\_vlth=<value> vhth=<value> ref\_vhth=<value> time\_window=[start1 stop1 start2 stop2 ....] <inst=[inst1 inst2...]> <xinst=[xinst1 xinst2...]> <subckt=[subckt1 subckt2....]> <depth=n> error\_limit=<value>

## Description

Measures the timing of a signal net in comparison to a referenced (clock) net. It reports the setup or hold timing errors if the signal net transition happens within the specified violation window. The violation window of the setup timing check is refTime + delay - setup\_time and refTime + delay. The violation window for the hold timing check is refTime + delay and refTime + delay + hold\_time. refTime is the transition time

of the reference net. The results are written to a file with the extension <code>dynamic.xml</code>, which can be viewed with a Web browser.

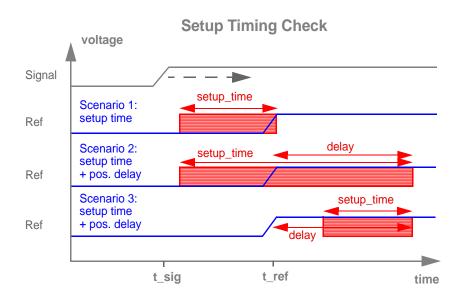

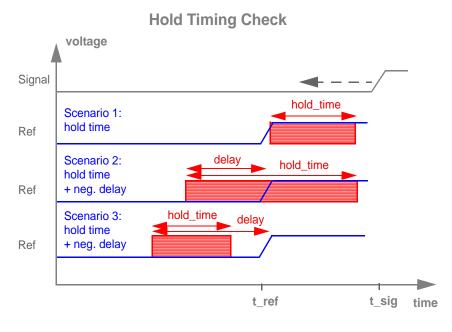

In the figure above, a setup or hold error is reported if the signal net transition occurs in the red marked area.

### **Arguments**

node Node to which the check is applied. Default is none.

ref\_node Name of the referenced clock (net).

setup\_time Setup time violation window. If specified, setup check is enabled.

Default is 0.0 sec.

hold\_time Hold time violation window. If specified, hold check is enabled.

Default is 0.0 sec.

delay Delay time of the referenced signal. Default is 0.0 sec.

edge Edge type of the signal net. Possible values are rise, fall, or

both. Default is rise.

fall, or both. Default is rise.

vlth Low voltage threshold for the signal net. Default is 0.2v.

ref\_vlth Low voltage threshold for the referenced net. Default is 0.2v

vhth High voltage threshold for the signal net. Default is 0.8v

ref\_vhth High voltage threshold for the referenced net. Default is 0.8v.

time\_window Time window to which the circuit check is applied. Multiple non-

overlapping time windows are supported. Default time window is

0 to tend.

error\_limit Maximum number of errors to be reported. Default is 10000.

inst Subcircuit instances to which the circuit check is applied. Default

is inst=\*

xinst Subcircuit instances that are excluded from the circuit check.

Default is none.

subckt Instances of the specified subcircuit to which the circuit checks

are applied. Default is subckt=\*.

xsubckt Instances of the specified subcircuit which are excluded from the

circuit check. Default is none.

depth Hierarchy level (from top level) to be checked. depth=3 reports

errors on top level plus 3 sublevels. Default is 8.

## Example

d1 dyn\_setuphold node=data edge=both ref\_node=clk ref\_edge=rise setup\_time=10n

The above command reports any transition of signal data in the time window between 10ns before the signal clk rises, and the clk rising time,

d2 dyn\_setuphold node=data edge=both ref\_node=clk ref\_edge=rise hold\_time=10n

This command reports any data transition between the rising edge of the clk signal and the rising clk time plus 10ns.

The following is an example of the report that is displayed on the Web browser.

## **Dynamic Setup and Hold Check Violations**

#### dyn\_setuphold: d1

- d1 dyn\_setuphold node=["data"] edge=2 ref\_node="clk" ref\_edge=0 setup\_time=1e-08
- Violation Count: 4

| Title     | Node Name | Туре  | Edge | Time(s)      | Reference Time(s) | Violation Window Start(s) | Violation Window End(s) |
|-----------|-----------|-------|------|--------------|-------------------|---------------------------|-------------------------|
| <u>d1</u> | data      | setup | rise | 2.004444e-08 | 2.501111e-08      | 1.501111e-08              | 2.501111e-08            |
| <u>d1</u> | data      | setup | fall | 3.018889e-08 | 3.501111e-08      | 2.501111e-08              | 3.501111e-08            |
| <u>d1</u> | data      | setup | rise | 6.004444e-08 | 6.501111e-08      | 5.501111e-08              | 6.501111e-08            |
| <u>d1</u> | data      | setup | fall | 7.018889e-08 | 7.501111e-08      | 6.501111e-08              | 7.501111e-08            |

#### dyn setuphold: d2

- d2 dyn\_setuphold node=["data"] edge=2 ref\_node="clk" ref\_edge=0 hold\_time=1e-08
- Violation Count: 4

| Title     | Node Name | Туре | Edge | Time(s)      | Reference Time(s) | Violation Window Start(s) | Violation Window End(s) |
|-----------|-----------|------|------|--------------|-------------------|---------------------------|-------------------------|
| <u>d2</u> | data      | hold | rise | 2.004444e-08 | 1.501111e-08      | 1.501111e-08              | 2.501111e-08            |
| <u>d2</u> | data      | hold | fall | 3.018889e-08 | 2.501111e-08      | 2.501111e-08              | 3.501111e-08            |
| <u>d2</u> | data      | hold | rise | 6.004444e-08 | 5.501111e-08      | 5.501111e-08              | 6.501111e-08            |
| <u>d2</u> | data      | hold | fall | 7.018889e-08 | 6.501111e-08      | 6.501111e-08              | 7.501111e-08            |

### **Dynamic Noisy Node Check**

### **Syntax**

title dyn\_noisynode node=[node] time\_window=[start1 stop1 start2 stop2 ....]
duration=<value> <inst=[inst1 inst2...]> skip =<value> e1=<value> e2=<value>

<xinst=[xinst1 xinst2...]> <subckt=[subckt1 subckt2....]> <xsubckt=[xsubckt1
xsubckt2....]> <depth=n> error\_limit=<value>

### Description

Identifies the nodes with unstable or noisy node conditions. A node is considered unstable or noisy if its voltage fulfills the condition abs(dV/dt)>e1 and abs(d(dV/dt))dt>e2 for a time longer than duration. Stable periods shorter than skip are ignored. The results are written to a file with the extension dynamic.xml, which can be viewed with a Web browser.

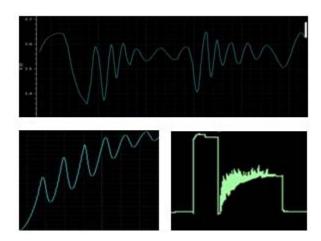

### Arguments

| node        | Node to which the check is applied. Default is none.                                                                                      |
|-------------|----------------------------------------------------------------------------------------------------|
| duration    | Duration threshold. Default is 5.00e-07.                                                                                                  |
| e1          | First derivative threshold. Default is 5.00e04.                                                                                           |
| e2          | Second derivative threshold. Default is 2.00e16.                                                                                          |
| skip        | Stable periods less than skip are ignored. Default is 50.0e-09                                                                            |
| time_window | Time window to which the circuit check is applied. Multiple non-overlapping time windows are supported. Default time window is 0 to tend. |
| error_limit | Maximum number of errors to be reported. Default is 10000.                                                                                |
| inst        | Subcircuit instances to which the circuit check is applied. Default is ${\tt inst=*}$                                                     |

| xinst   | Subcircuit instances that are excluded from the circuit check. Default is none.                                     |
|---------|----------------------------------------------------------------------------------------------------|
| subckt  | Instances of the specified subcircuit to which the circuit checks are applied. Default is subckt=*.                 |
| xsubckt | Instances of the specified subcircuit which are excluded from the circuit check. Default is none.                   |
| depth   | Hierarchy level (from top level) to be checked. depth=3 reports errors on top level plus 3 sublevels. Default is 8. |

### Example

```
ul dyn_noisynode node=["*"] duration=le-08 skip=1.5e-10 time_window=[0 20n]
```

The above command reports all nodes with unstable or noisy node conditions for a duration longer than 1e-08 seconds. Stable periods shorter than 1.5e-10 are ignored. The circuit check is active between 0 and 20ns.

The following is an example of the report that is displayed on the Web browser.

## **Dynamic Noisy Node Check Violations**

## dyn\_noisynode: u1

- u1 dyn\_noisynode node=["\*"] duration=1e-08 skip=1.5e-10
- · Violation Count: 5

| Title     | Node Name | Start(s)     | Duration(s)  |
|-----------|-----------|--------------|--------------|
| <u>u1</u> | 2         | 8.333333e-12 | 1.998472e-08 |
| <u>u1</u> | 3         | 8.333333e-12 | 1.998472e-08 |

## **Dynamic Node Capacitance Check**

#### **Syntax**

```
title dyn_nodecap <node=[node1 node2...]> <time=[t1 t2...]> <inst=[inst1 inst2...]> <xinst=[xinst1 xinst2...]> <subckt=[subckt1 subckt2....]> <xsubckt=[xsubckt1 xsubckt2....]> <depth=n> error_limit=<value>
```

### Description

Reports the node capacitance at specified times (time) of a transient simulation. Device capacitances, voltage dependent capacitances, grounded and coupling caps are combined into one value. Nodes connecting to power supplies are not reported. The results are written to a file with the extension <code>dynamic.xml</code>, which can be viewed with a Web browser.

## Arguments

| node        | Nodes for which the capacitance needs to be checked. Default value is none.                                         |
|-------------|----------------------------------------------------------------------------------------------------|
| time        | Time point(s) at which the check needs to be performed.                                                             |
| inst        | Subcircuit instances to which the circuit check is applied. Default is $inst=*$                                     |
| xinst       | Subcircuit instances that are excluded from the circuit check. Default is none.                                     |
| subckt      | Instances of the specified subcircuit to which the circuit checks are applied. Default is subckt=*.                 |
| xsubckt     | Instances of the specified subcircuit which are excluded from the circuit checks. Default is none.                  |
| depth       | Hierarchy level (from top level) to be checked. depth=3 reports errors on top level plus 3 sublevels. Default is 8. |
| error_limit | Maximum number of errors to be reported. Default is 10000.                                                          |

## Example

```
n1 dyn_nodecap node=[*] time=[0 3n 7n]
```

The above command will report the node capacitance for all nodes at times 0, 3ns and 7ns.

The following is an example of the report that is displayed in the Web browser:

## Dynamic Node Capacitance Check Violations

## dyn\_nodecap: n1

n1 dyn\_nodecap node=["\*"] time=[0 3e-09 7e-09]

Violation Count: 6

| Title     | Node Name | Time(s)      | Capacitance(F) |
|-----------|-----------|--------------|----------------|
| <u>n1</u> | mid       | 0.000000e+00 | 3.239651e-13   |
| <u>n1</u> | out       | 0.000000e+00 | 1.035941e-13   |
| <u>n1</u> | mid       | 3.000000e-09 | 2.545755e-13   |
| <u>n1</u> | out       | 3.000000e-09 | 1.982198e-13   |
| <u>n1</u> | mid       | 7.000000e-09 | 3.234888e-13   |
| <u>n1</u> | out       | 7.000000e-09 | 1.035941e-13   |

## **Dynamic Subcircuit Port Power Check**

```
title dyn_subcktpwr <port=[port1 port2...]> <power=[on|off]><inst=[inst1
   inst2...]> error_limit=<value> time_window=[start1 stop1 start2 stop2 ....]
   <depth=n> filter=[none|gates]
```

### Description

Reports port currents, port powers, and subcircuit powers.

The port current is positive when the current is going into a subcircuit. This check will report average, RMS, and maximum values of the current entering a port.

The power analysis can be done by using the parameter power. When the parameter power is set to on, then two additional sections are generated. The first section reports the average, RMS and the maximum power entering the ports, specified using the parameter port. The second section reports the average, RMS, and the maximum power consumed by each instance of a subcircuit, specified using the parameter inst.

**Note:** For the second section, it is mandatory to have the parameter port set to [\*].

### **Arguments**

port The ports that need to be analyzed. Default value is none.

inst Subcircuit instances to which the circuit check is applied. Default

is inst=\*

power If set to off (default), report only port currents. If set to on, report

port currents, and power of ports and subcircuits.

depth Hierarchy level (from top level) to be checked. depth=3 reports

errors on top level plus 3 sublevels. Default is 8.

filter If set to none (default), all gates are checked. If set to gates,

ports connected to MOSFET gates are skipped.

error\_limit Maximum number of errors to be reported. Default is 10000.

time\_window Time window to which the circuit check is applied. Multiple non-

overlapping time windows are supported. Default time window is

0 to tend.

### Example

chk1 dyn\_subcktpwr inst=[\*] port=[\*] depth=1 time\_window=[0 10m] power=on

The above command reports the port current for all ports of all instances in the time window between 0 and 10ms. The report includes the current and power information for all subcircuit instances one level down the hierarchy.

The following is an example of the report that is displayed in the Web browser:

## Dynamic Subckt Port Power Check Violations

## dyn\_subcktpwr: chk1

chk1 dyn\_subcktpwr inst=["\*"] port=["\*"] depth=1 time\_window=[0 0.01] power=on

Violation Count: 5

#### Dynamic Subckt Port Power Check - Port Current Report

| Title | Port Name | Avg(A)        | RMS(A)       | Max(A)        | Max Time(s)  |
|-------|-----------|---------------|--------------|---------------|--------------|
| chk1  | x_top.A   | 8.000015e-04  | 1.259645e-03 | 2.000004e-03  | 1.100000e-03 |
| chk1  | x_top.B   | -8.000015e-04 | 1.259645e-03 | -2.000004e-03 | 1.100000e-03 |

#### Dynamic Subckt Port Power Check - Port Power Report

| Title | Port Name | Avg(W)       | RMS(W)       | Max(W)       | Max Time(s)  |
|-------|-----------|--------------|--------------|--------------|--------------|
| chk1  | x_top.A   | 7.933390e-04 | 1.255404e-03 | 2.000004e-03 | 1.100000e-03 |
| chk1  | x_top.B   | 7.933390e-04 | 1.255404e-03 | 2.000004e-03 | 1.100000e-03 |

## Dynamic Subckt Port Power Check - Subckt Power Report

| Title | Instance Name | Avg(W)       | RMS(W)       | Max(W)       | Max Time(s)  |
|-------|---------------|--------------|--------------|--------------|--------------|
| chk1  | x_top         | 1.558066e-03 | 2.465409e-03 | 4.000008e-03 | 1.100000e-03 |

#### **Dynamic Pulse Width Check**

#### Syntax

```
title dyn_pulsewidth node=[n1 n2 ...] pwmin_low=<value> pwmax_low=<value>
    pwmin_high=<value> pwmax_high=<value> vlth=<value> vhth=<value>
    time_window=[start1 stop1 start2 stop2 ....] <inst=[inst1 inst2...]>
    <xinst=[xinst1 xinst2...]> <subckt=[subckt1 subckt2....]> <xsubckt=[xsubckt1 xsubckt2....]> <depth=n> error_limit=<value>
```

#### Description

The pulse width of a logic low state signal is the duration between which the signal crosses the low voltage threshold (vlth) while falling and again crosses vlth while rising. If this

duration is outside the range specified using the pwmin\_low and pwmax\_low parameters, the dyn\_pulsewidth check reports the pulse width of such signals.

Similarly, the pulse width of a logic high state signal is the duration between which the signal crosses the high voltage threshold (vhth) while rising and again crosses vhth while falling. If this duration is outside the range of pwmin\_high and pwmax\_high parameters, the dyn\_pulsewidth check reports the pulse width of such signals.

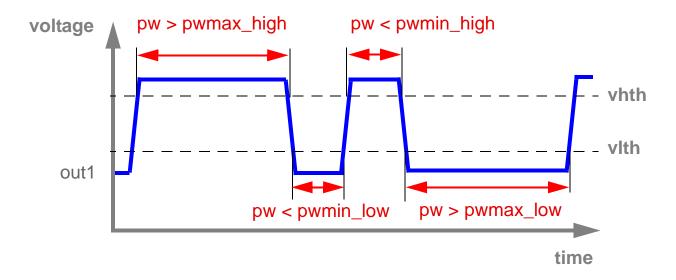

The results are written to a file with the extension dynamic.xml, which can be viewed with a Web browser.

### **Arguments**

| node       | Nodes to which the check is applied.                                           |
|------------|--------------------------------------------------------------------------------|
| pwmin_low  | Minimum value of the pulse width in logic low state. Default is 0.0 sec.       |
| pwmax_low  | Maximum value of the pulse width in logic low state. Default is infinity sec.  |
| pwmin_high | Minimum value of the pulse width in logic high state. Default is 0.0 sec.      |
| pwmax_high | Maximum value of the pulse width in logic high state. Default is infinity sec. |
| vlth       | Low voltage threshold for the signal net. Default is 0.2v.                     |

| vhth        | High voltage threshold for the signal net. Default is 0.8v.                                                                               |
|-------------|----------------------------------------------------------------------------------------------------|
| time_window | Time window to which the circuit check is applied. Multiple non-overlapping time windows are supported. Default time window is 0 to tend. |
| error_limit | Maximum number of errors to be reported. Default is 10000.                                                                                |
| inst        | Subcircuit instances to which the circuit check is applied. Default is ${\tt inst=*}$                                                     |
| xinst       | Subcircuit instances that are excluded from the circuit check. Default is none.                                                           |
| subckt      | Instances of the specified subcircuit to which the circuit checks are applied. Default is subckt=*.                                       |
| xsubckt     | Instances of the specified subcircuit which are excluded from the circuit checks. Default is none.                                        |
| depth       | Hierarchy level (from top level) to be checked. depth=3 reports errors on top level plus 3 sublevels. Default is 8.                       |

### Example

chk1 dyn\_pulsewidth node=[\*] pwmin\_low=20n pwmax\_low=40n pwmin\_high=20n pwmax\_high=40n vlth=0.2 vhth=1.0

The above command reports all nodes that specify either of the following conditions:

- The pulse width in logic low state is outside the range of parameters pwmin\_low (20n) and pwmax\_low (40n).
- The pulse width in logic high state is outside the range of parameters pwmin\_high (20n) and pwmax\_high (40n).

The following is an example of the report that is displayed in the Web browser.

## Dynamic Pulse Width Check Violations

## dyn\_pulsewidth: chk1

chk1 dyn\_pulsewidth node=["\*"] pwmin\_low=2e-08 pwmax\_low=4e-08 pwmin\_high=2e-08 pwmax\_high=4e-08 vlth=0.2 vhth=1

### Violation Count: 4

| Title | Node Name | Туре | Time(s)      | Pulse Width(s) |
|-------|-----------|------|--------------|----------------|
| chk1  | out1      | low  | 1.039700e-08 | 9.843000e-09   |
| chk1  | out1      | high | 2.035600e-08 | 4.994700e-08   |
| chk1  | out1      | high | 1.003570e-07 | 9.946000e-09   |
| chk1  | out1      | low  | 1.103970e-07 | 4.984300e-08   |

### **Dynamic Active Node Check**

## Syntax

```
title dyn_actnode node=[n1 n2 ...] dv=<value> type=<value> time_window=[start1
    stop1 start2 stop2 ....] <inst=[inst1 inst2...]> <xinst=[xinst1 xinst2...]>
    <subckt=[subckt1 subckt2....]> <xsubckt=[xsubckt1 xsubckt2....]> <depth=n>
    error_limit=<value>
```

## Description

The dynamic active node check detects nodes with voltage changes that exceed the user-defined threshold dv. The voltage change is defined as peak-to-peak voltage (Vpp) within a time window.

The results are written to the dynamic.xml file, which can be viewed in a Web browser.

**Note:** This design check is supported only in Spectre XPS. It is not supported in Spectre, Spectre APS, and Spectre XPS SPICE mode (see <u>Spectre XPS SPICE Mode</u>).

### Arguments

node

Voltage change threshold for the active nodes. Default is 0.1 volt.

Report inactive or active nodes or both. Possible values are act, inact, and both.

Time\_window

Time window to which the circuit check is applied. Multiple non-overlapping time windows are supported. Default time window is 0 to tend.

error\_limit

Maximum number of errors to be reported. Default is 10000.

Subcircuit instances to which the circuit check is applied. Default is inst=\*

Nodes to which the check is applied.

xinst Subcircuit instances that are excluded from the circuit check.

Default is none.

subckt Instances of the specified subcircuit to which the circuit checks

are applied. Default is subckt=\*.

xsubckt Instances of the specified subcircuit which are excluded from the

circuit checks. Default is none.

depth Hierarchy level (from top level) to be checked. depth=3 reports

errors on top level plus 3 sublevels. Default is 8.

## Example

chk2 dyn\_actnode node=[\*] dv=4 type=act time\_window=[0 3e-07]

The above command reports all nodes that are active. These active nodes will have peak-to-peak voltage above 4V between 0s to 300ns.

The following is an example of the report that is displayed on the Web browser.

## dyn\_actnode: chk2

- chk2 dyn\_actnode node=["\*"] dv=4 type=act time\_window=[0 3e-07]
- · Violation Count: 14

#### Dynamic Active Node Check - Active Nodes

| Title | Node Name | Vpp(V)       | From(s)      | To(s)        |
|-------|-----------|--------------|--------------|--------------|
| chk2  | Din1      | 6.861252e+00 | 0.000000e+00 | 3.000000e-07 |
| chk2  | QB        | 9.219133e+00 | 0.000000e+00 | 3.000000e-07 |
| chk2  | qc        | 8.271572e+00 | 0.000000e+00 | 3.000000e-07 |
| chk2  | QE        | 9.093221e+00 | 0.000000e+00 | 3.000000e-07 |

### **Dynamic Subcircuit Instance Activity Check**

#### **Syntax**

#### Description

This check reports the activity percentage of an instance relative to a circuit. The activity percentage is the ratio of events in the instance versus the events in the entire circuit.

The check reports the activity for instances specified using the inst parameter and all its child instances.

The results are written to the dynamic.xml file, which can be viewed in a Web browser.

**Note:** This design check is supported only in Spectre XPS. It is not supported in Spectre, Spectre APS, and Spectre XPS SPICE mode (see <u>Spectre XPS SPICE Mode</u>).

#### Arguments

min\_activity

Any block activity below the minimum activity value is not be reported. The value can be between 0 and 1. Default is 0.

time\_window Time window to which the circuit check is applied. Multiple non-

overlapping time windows are supported. Default time window is

0 to tend.

inst Instances of the subcircuit to which the check is applied. Default is

none.

### Example

chk1 dyn\_activity inst=[x1 x2] time\_window=[0n 20n] min\_activity=0

The above command will check the activity percentage of instances X1 and X2. The events start recording between the specified time window of 0ns and 20ns.

The following is an example of the report that is displayed on the Web browser:

## Dynamic Subckt Activity Check Violations

## dyn\_activity: chk1

chk1 dyn\_activity inst=["x1" "x2"] time\_window=[0 2e-08] min\_activity=0

Violation Count: 10

| Title | Instance Name | Activity | Subckt      | From(s)      | To(s)        |
|-------|---------------|----------|-------------|--------------|--------------|
| chk1  | x1            | 11.358%  | logic_gates | 0.000000e+00 | 2.000000e-08 |
| chk1  | x1.x_d1       | 3.580%   | nand        | 0.000000e+00 | 2.000000e-08 |
| chk1  | x1.x_d2       | 3.126%   | nand        | 0.000000e+00 | 2.000000e-08 |
| chk1  | x1.x_r1       | 3.669%   | nor         | 0.000000e+00 | 2.000000e-08 |
| chk1  | x1.x_t2       | 0.983%   | inv         | 0.000000e+00 | 2.000000e-08 |
| chk1  | x2            | 88.642%  | logic_gates | 0.000000e+00 | 2.000000e-08 |
| chk1  | x2.x_d1       | 31.813%  | nand        | 0.000000e+00 | 2.000000e-08 |
| chk1  | x2.x_d2       | 20.177%  | nand        | 0.000000e+00 | 2.000000e-08 |
| chk1  | x2.x_r1       | 33.956%  | nor         | 0.000000e+00 | 2.000000e-08 |
| chk1  | x2.x_t2       | 2.696%   | inv         | 0.000000e+00 | 2.000000e-08 |

#### Static Checks

Static checks are performed after parsing, using the topology information and voltage propagation. They apply to digital and SRAM circuits only and do not require a transient simulation. Static checks use the static\_keyword prefix, and write the results into a file with the extension.static.xml. The xml file can be viewed with any Web browser.

Spectre XPS supports the following static checks:

- Static High Impedance Node Check on page 391
- Static DC Leakage Path Check on page 393
- Static Forward Bias Bulk Check (NMOS, PMOS) on page 395
- Static Voltage Domain Device Check on page 397
- Static Transmission Gate Check on page 399
- Static Always Conducting MOSFET Check (NMOS, PMOS) on page 401
- Static MOSFET Voltage Check on page 403
- Static Resistor Voltage Check on page 405
- Static Capacitor Voltage Check on page 407
- Static Diode Voltage Check on page 409
- Static Resistor Check on page 411
- Static Capacitor Check on page 413
- Static ERC Check on page 415

**Note:** Static checks are supported only in Spectre XPS. These circuit checks are not supported in Spectre, Spectre APS, and Spectre XPS SPICE mode (see <u>Spectre XPS SPICE</u> Mode).

#### Static High Impedance Node Check

#### Syntax

```
title static_highz node=[n1 n2 ...] vlth=<value> vhth=<value> <inst=[inst1
   inst2...]> <xinst=[xinst1 xinst2...]> <subckt=[subckt1 subckt2....]>
   <xsubckt=[xsubckt1 xsubckt2....]> <depth=n> error_limit=<value>
```

## Description

Reports nodes without a possible conducting path to a DC power supply or ground. The results are written to a file with the extension static.xml, which can be viewed with a Web browser.

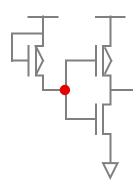

## Arguments

| node        | Nodes to be checked for the highz state. Default is none.                                                                |
|-------------|----------------------------------------------------------------------------------------------------|
| vlth        | DC voltage sources with voltage below $v1th$ carry static '0'. Default is 0.2V.                                          |
| vhth        | DC voltage sources with voltage higher than $\mathtt{vhth}$ are considered static $\text{'1'}.$ Default value is 0 . 8V. |
| inst        | Subcircuit instances to which the circuit check is applied. Default is ${\tt inst=*}$                                    |
| xinst       | Subcircuit instances that are excluded from the circuit check. Default is none.                                          |
| subckt      | Instances of the specified subcircuit to which the circuit checks are applied. Default is subckt=*.                      |
| xsubckt     | Instances of the specified subcircuit which are excluded from the circuit checks. Default is none.                       |
| depth       | Hierarchy level (from top level) to be checked. depth=3 reports errors on top level plus 3 sublevels. Default is 8.      |
| error_limit | Maximum number of errors to be reported. Default is 10000.                                                               |

## Example

```
static_hz1 static_highz node=["*"]
```

The above command will report all possible high impedance nodes. The following is an example of the report that is displayed in the Web browser:

## Static HighZ Node Check Violations

## static\_highz: static\_hz1

static\_hz1 static\_highz node=["\*"]

Violation Count: 1

#### Static HighZ Node Check - Violation

| Title      | Node Name |  |
|------------|-----------|--|
| static hz1 | inp       |  |

### Static DC Leakage Path Check

## **Syntax**

```
title static_dcpath net=[n1 n2 ...] vlth=<value> vhth=<value> <inst=[inst1
   inst2...]> <xinst=[xinst1 xinst2...]> <subckt=[subckt1 subckt2....]>
   <xsubckt=[xsubckt1 xsubckt2....]> <depth=n> error_limit=<value>
```

#### Description

Reports the always conducting paths between the power supply nodes. If more than two nets are specified, Spectre checks the leakage path between each net combination. For example, if  $net=[vdc1 \ vdc2 \ 0]$  is specified, then the conducting path between vdc1 and vdc2, vdc1 and vdc2 and 0 is checked.

The results are written to a file with the extension static.xml, which can be viewed with a Web browser.

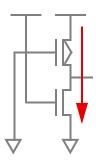

## Arguments

| net         | Hierarchical node names between which the leakage path is checked. Wildcarding is not allowed. All combination of nets are checked. Default is none.                 |
|-------------|----------------------------------------------------------------------------------------------------|
| vlth        | DC voltage sources with voltage below $vlth$ carry static '0'. Default is 0.2V.                                                                                      |
| vhth        | DC voltage sources with voltage higher than $\mathtt{vhth}$ are considered static ${}'\mathtt{l}{}'\mathtt{.}$ Default value is $0\mathtt{.}\mathtt{8V}\!\mathtt{.}$ |
| inst        | Subcircuit instances to which the circuit check is applied. Default is $inst=*$                                                                                      |
| xinst       | Subcircuit instances that are excluded from the circuit check. Default is none.                                                                                      |
| subckt      | Instances of the specified subcircuit to which the circuit checks are applied. Default is subckt=*.                                                                  |
| xsubckt     | Instances of the specified subcircuit which are excluded from the circuit checks. Default is none.                                                                   |
| depth       | Hierarchy level (from top level) to be checked. depth=3 reports errors on top level plus 3 sublevels. Default is 8.                                                  |
| error_limit | Maximum number of errors to be reported. Default is 10000.                                                                                                    |

## Example

dc1 static\_dcpath net=["vdd 0"]

The above command will report potential DC leakage paths between the power supply nodes vdd and 0. The following is an example of the report that is displayed in the Web browser:

## Static DC Leakage Path Check Violations

## static\_dcpath: dc1

dc1 static\_dcpath net=["vdd" "0"]

Violation Count: 1

#### Static DC Leakage Path Check - Violation

| Title | From Net | To Net |
|-------|----------|--------|
| dc1   | vdd      | 0      |

#### Path Elements:

mp1

mn2

### Static Forward Bias Bulk Check (NMOS, PMOS)

#### **Syntax**

```
title static_nmosb model=[m1 m2 ...] vlth=<value> vhth=<value> <inst=[inst1 inst2...]> <subckt=[subckt1 subckt2....]> <xsubckt=[xsubckt1 xsubckt2....]> <depth=n> error_limit=<value> title static_pmosb model=[m1 m2 ...] vlth=<value> vhth=<value> <inst=[inst1 inst2...]> <xinst=[xinst1 xinst2...]> <subckt=[subckt1 subckt2....]> <xsubckt=[xsubckt1 xsubckt2....]> <depth=n> error_limit=<value>
```

## Description

Reports MOSFET devices with forward biased bulk condition. The results are written to a file with the extension static.xml, which can be viewed with a Web browser.

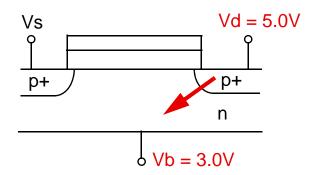

## Arguments

| model       | Model(s) to which the forward bias bulk condition is applied. Default is none.                                        |
|-------------|----------------------------------------------------------------------------------------------------|
| vlth        | DC voltage sources with voltage below $vlth$ carry static '0'. Default is 0.2V.                                       |
| vhth        | DC voltage sources with voltage higher than ${\tt vhth}$ are considered static '1'. Default value is 0.8V.            |
| inst        | Subcircuit instances to which the circuit check is applied. Default is ${\tt inst=*}$                                 |
| xinst       | Subcircuit instances that are excluded from the circuit check. Default is none.                                       |
| subckt      | Instances of the specified subcircuit to which the circuit checks are applied. Default is subckt=*.                   |
| xsubckt     | Instances of the specified subcircuit which are excluded from the circuit checks. Default is ${\tt none}.$            |
| depth       | Hierarchy level (from top level) to be checked. $depth=3$ reports errors on top level plus 3 sublevels. Default is 8. |
| error_limit | Maximum number of errors to be reported. Default is 10000.                                                            |

## Example

nmosb1 static\_nmosb model=["nmos"]

The above command will report all instances of the nmos model with potential forward bias bulk conditions. The following is an example of the report that is displayed in the Web browser:

### Static Forward Bias Bulk Check Violations

### static\_nmosb: nmosb1

nmosb1 static\_nmosb model=["nmos"]

Violation Count: 1

#### Static Forward Bias Bulk Check - Violation

| Title  | Instance Name | Model Name | Sub Name | Vd    | Vg    | Vs    | Vb    |
|--------|---------------|------------|----------|-------|-------|-------|-------|
| nmosb1 | x1.mn1        | nmos       | inv      | (0,3) | (0,3) | (0,0) | (3,3) |

#### **Static Voltage Domain Device Check**

#### Syntax

```
title static_voltdomain model=[m1 m2 ...] vlth=<value> vhth=<value> <inst=[inst1 inst2...]> <xinst=[xinst1 xinst2...]> <subckt=[subckt1 subckt2....]> <xsubckt=[xsubckt1 xsubckt2....]> <depth=n> error_limit=<value>
```

#### Description

Reports low voltage MOSFET devices wrongly connecting to a high voltage domain, or high voltage MOSFET devices wrongly connecting to a low voltage domain. The results are written to a file with the extension static.xml, which can be viewed with a Web browser.

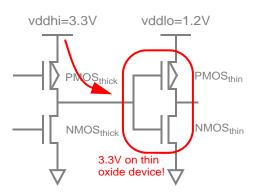

#### Arguments

| model       | MOSFET device model names to be checked. Default is none.                                                           |
|-------------|----------------------------------------------------------------------------------------------------|
| vlth, vhth  | All DC power supplies with a value between $vlth$ and $vhth$ are checked. Default value is 0.2V and 0.8V.           |
| inst        | Subcircuit instances to which the circuit check is applied. Default is ${\tt inst=*}$                               |
| xinst       | Subcircuit instances that are excluded from the circuit check. Default is none.                                     |
| subckt      | Instances of the specified subcircuit to which the circuit checks are applied. Default is ${\tt subckt=*}$ .        |
| xsubckt     | Instances of the specified subcircuit which are excluded from the circuit checks. Default is ${\tt none}.$          |
| depth       | Hierarchy level (from top level) to be checked. depth=3 reports errors on top level plus 3 sublevels. Default is 8. |
| error_limit | Maximum number of errors to be reported. Default is 10000.                                                          |
|             |                                                                                                    |

#### Example

mos1 static\_voltdomain model="nmos" vlth=2.0 vhth=10.0

The above command will report all instances of the nmos model connecting to a voltage domain between 2.0V and 10.0V. The following is an example of the report that is displayed in the Web browser:

### Static Voltage Domain Device Check Violations

#### static\_voltdomain: mos1

- mos1 static\_voltdomain model=["nmos"] vlth=2 vhth=10
- Violation Count: 1

| Title | Node Name | Instance Name |
|-------|-----------|---------------|
| mos1  | mid       | x2.mn2        |

#### **Static Transmission Gate Check**

#### **Syntax**

#### Description

Reports transmission gates which may cause potential leakage currents between power supplies. Such gates can be characterized by their node connectivity, based on the following:

- Nodes which connect to gate and NMOS drain/source terminals, but not to PMOS drain/ source terminals
- Nodes which connect to gate and PMOS drain/source terminals, but not to NMOS drain/ source terminals

The results are written to a file with the extension static.xml, which can be viewed with a Web browser.

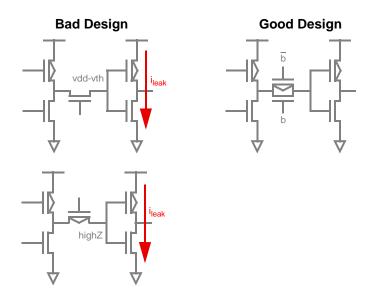

#### Arguments

| node        | Nodes to be checked. Default is none.                                                                               |
|-------------|----------------------------------------------------------------------------------------------------|
| inst        | Subcircuit instances to which the circuit check is applied. Default is ${\tt inst=*}$                               |
| xinst       | Subcircuit instances that are excluded from the circuit check. Default is none.                                     |
| subckt      | Instances of the specified subcircuit to which the circuit checks are applied. Default is subckt=*.                 |
| xsubckt     | Instances of the specified subcircuit which are excluded from the circuit checks. Default is ${\tt none}.$          |
| depth       | Hierarchy level (from top level) to be checked. depth=3 reports errors on top level plus 3 sublevels. Default is 8. |
| error_limit | Maximum number of errors to be reported. Default is 10000.                                                          |
|             |                                                                                                    |

#### Example

tgate1 static\_tgate node=["\*"]

The above command will report all nodes connecting to transmission gates that may cause design problems like leakage currents. The following is an example of the report that is displayed in the Web browser:

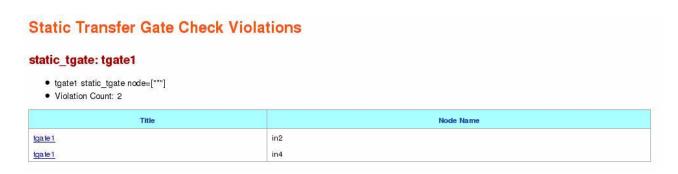

#### Static Always Conducting MOSFET Check (NMOS, PMOS)

#### **Syntax**

#### Description

Reports MOSFET devices potentially always conducting due to connectivity problems. The following conditions are checked, and an error is reported if they are fulfilled:

```
■ NMOS: min(Vg) > min (Vs/Vd) + abs(vt)
■ PMOS: max(Vg) < max (Vs/Vd) - abs(vt)</p>
```

The results are written to a file with the extension static.xml, which can be viewed with a Web browser.

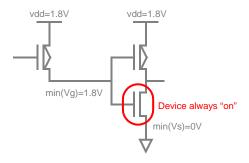

#### Arguments

| model       | MOSFET device model names to be checked. Default is none.                                                           |
|-------------|----------------------------------------------------------------------------------------------------|
| vlth        | DC voltage sources with voltage below $vlth$ carry static '0'. Default is 0.2V.                                     |
| vhth        | DC voltage sources with voltage higher than ${\tt vhth}$ are considered static '1'. Default value is 0.8V.          |
| vt          | MOSFET threshold voltage. Default is 0V.                                                                            |
| inst        | Subcircuit instances to which the circuit check is applied. Default is ${\tt inst=*}$                               |
| xinst       | Subcircuit instances that are excluded from the circuit check. Default is none.                                     |
| subckt      | Instances of the specified subcircuit to which the circuit checks are applied. Default is subckt=*.                 |
| xsubckt     | Instances of the specified subcircuit which are excluded from the circuit checks. Default is ${\tt none}.$          |
| depth       | Hierarchy level (from top level) to be checked. depth=3 reports errors on top level plus 3 sublevels. Default is 8. |
| error_limit | Maximum number of errors to be reported. Default is 10000.                                                          |

#### Example

mos1 static\_nmosvgs model="nmos" vt=0.5

The above command will check all instances of the nmos device for a potential "always on" state. The NMOS vt is defined with 500mV.

The following is an example of the report that is displayed in the Web browser:

### Static Always Conducting MOSFET Check Violations

#### static\_nmosvgs: mos1

mos1 static\_nmosvgs model=["nmos"] vt=0.5

Violation Count: 1

#### Static Always Conducting MOSFET Check - Violation

| Title | Instance Name | Model Name | Sub Name | Vd    | Vg         | Vs    | Vb    |
|-------|---------------|------------|----------|-------|------------|-------|-------|
| mos1  | x2.mn2        | nmos       | inv      | (0,0) | (1.8, 1.8) | (0,0) | (0,0) |

#### Static MOSFET Voltage Check

#### Syntax

title static\_mosv model=[m1 m2 ...] cond=<expression> vlth=<value> vhth=<value>
<inst=[inst1 inst2...]> <xinst=[xinst1 xinst2...]> <subckt=[subckt1 subckt2....]>
<xsubckt=[xsubckt1 xsubckt2....]> <depth=n> error limit=<value>

#### Description

Reports MOSFET devices fulfilling the conditional expression on device voltages and device size (w, 1).

Supported MOSFET variables are: v(g,s), v(g,d), v(g,b), v(d,s), v(d,b), v(s,b), v(g), v(d), v(s), v(b), 1, and w.

Supported operators are: +, -, \*, /, ==,!=, <, <=, >, >=,||, &&, and !.

The results are written to a file with the extension static.xml, which can be viewed with a Web browser.

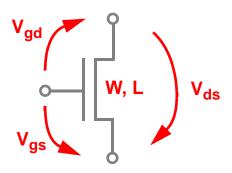

#### Arguments

| model       | MOSFET device model names to be checked.                                                                            |
|-------------|----------------------------------------------------------------------------------------------------|
| cond        | Condition to be checked                                                                                             |
| vlth        | DC voltage sources with voltage below $vlth$ carry static '0'. Default is 0.2V.                                     |
| vhth        | DC voltage sources with voltage above ${\tt vhth}$ are considered static '1'. Default value is 0.8 ${\tt v.8}$      |
| inst        | Subcircuit instances to which the circuit check is applied. Default is ${\tt inst=*}$                               |
| xinst       | Subcircuit instances that are excluded from the circuit check. Default is none.                                     |
| subckt      | Instances of the specified subcircuit to which the circuit checks are applied. Default is subckt=*.                 |
| xsubckt     | Instances of the specified subcircuit which are excluded from the circuit checks. Default is ${\tt none}.$          |
| depth       | Hierarchy level (from top level) to be checked. depth=3 reports errors on top level plus 3 sublevels. Default is 8. |
| error_limit | Maximum number of errors to be reported. Default is 10000.                                                          |

#### Example

mos1 static\_mosv model="nmos" cond="v(g,s)>1.9"

The above command will report the instances of nmos that fulfill the condition v(g,s)>1.9.

The following is an example of the report that is displayed in the Web browser:

### Static MOSFET Voltage Check Violations

### static\_mosv: mos1

mos1 static\_mosv model=["nmos"] cond="v(g,s)>1.9"

Violation Count: 2

#### Static MOSFET Voltage Check - Violation

| Title | Instance Name | Model Name | Sub Name | Vd       | Vg       | Vs    | Vb    |
|-------|---------------|------------|----------|----------|----------|-------|-------|
| mos1  | x1.mn2        | nmos       | invhi    | (0, 3.3) | (0,3.3)  | (0,0) | (0,0) |
| mos1  | x2.mn2        | nmos       | inv      | (0, 1.8) | (0, 3.3) | (0,0) | (0,0) |

#### **Static Resistor Voltage Check**

#### **Syntax**

title static\_resv cond=<expression> <inst=[inst1 inst2...]> vlth=<value>
vhth=<value> <xinst=[xinst1 xinst2...]> <subckt=[subckt1 subckt2....]>
<xsubckt=[xsubckt1 xsubckt2....]> <depth=n> error\_limit=<value>

#### Description

Reports resistor elements fulfilling the conditional expression on device voltages.

Supported resistor variables are: v(1,2), v(1), and v(2).

Supported operators are: +, -, \*, /, ==,!=, <, <=, >, >=,||, &&, and !.

The results are written to a file with the extension static.xml, which can be viewed with a Web browser.

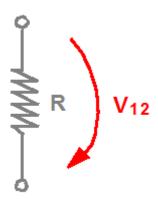

#### Arguments

| cond        | Condition to be checked                                                                                             |
|-------------|----------------------------------------------------------------------------------------------------|
| vlth        | DC voltage sources with voltage below $vlth$ carry static '0'. Default is 0.2V.                                     |
| vhth        | DC voltage sources with voltage above ${\tt vhth}$ are considered static '1'. Default value is 0.8 ${\tt v.}$       |
| inst        | Subcircuit instances to which the circuit check is applied. Default is ${\tt inst=*}$                               |
| xinst       | Subcircuit instances that are excluded from the circuit check. Default is none.                                     |
| subckt      | Instances of the specified subcircuit to which the circuit checks are applied. Default is subckt=*.                 |
| xsubckt     | Instances of the specified subcircuit which are excluded from the circuit checks. Default is ${\tt none}.$          |
| depth       | Hierarchy level (from top level) to be checked. depth=3 reports errors on top level plus 3 sublevels. Default is 8. |
| error_limit | Maximum number of errors to be reported. Default is 10000.                                                          |

#### Example

resv1 static\_resv cond="v(1,2)>0

The above command will report the resistor elements that fulfill the condition v(1,2) > 0.

The following is an example of the report that is displayed in the Web browser:

### Static Resistor Voltage Check Violations

#### static resv: resv1

resv1 static\_resv cond="v(1,2)>0"

Violation Count: 1

#### Static Resistor Voltage Check - Violation

| Title | Instance Name | Model Name | Sub Name | V1      | V2      |  |
|-------|---------------|------------|----------|---------|---------|--|
| resv1 | r1            | resistor   | -        | (0,3.3) | (0,3.3) |  |

#### **Static Capacitor Voltage Check**

#### Syntax

title static\_capv cond=<expression> <inst=[inst1 inst2...]> vlth=<value>
vhth=<value> <xinst=[xinst1 xinst2...]> <subckt=[subckt1 subckt2....]>
<xsubckt=[xsubckt1 xsubckt2....]> <depth=n> error\_limit=<value>

#### Description

Reports capacitor elements fulfilling the conditional expression on device voltages.

Supported capacitor variables are: v(1,2), v(1), and v(2).

Supported operators are: +, -, \*, /, ==,!=, <, <=, >, >=,||, &&, and !.

The results are written to a file with the extension static.xml, which can be viewed with a Web browser.

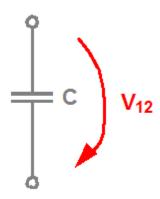

#### Arguments

| cond        | Condition to be checked                                                                                             |
|-------------|----------------------------------------------------------------------------------------------------|
| vlth        | DC voltage sources with voltage below $vlth$ carry static '0'. Default is 0.2V.                                     |
| vhth        | DC voltage sources with voltage above ${\tt vhth}$ are considered static '1'. Default value is 0.8 ${\tt vhth}$     |
| inst        | Subcircuit instances to which the circuit check is applied. Default is ${\tt inst=*}$                               |
| xinst       | Subcircuit instances that are excluded from the circuit check. Default is none.                                     |
| subckt      | Instances of the specified subcircuit to which the circuit checks are applied. Default is subckt=*.                 |
| xsubckt     | Instances of the specified subcircuit which are excluded from the circuit checks. Default is ${\tt none}.$          |
| depth       | Hierarchy level (from top level) to be checked. depth=3 reports errors on top level plus 3 sublevels. Default is 8. |
| error_limit | Maximum number of errors to be reported. Default is 10000.                                                          |

#### Example

capv1 static\_capv cond="v(1,2)>0

The above command will report the capacitor elements that fulfill the condition v(1,2) > 0. The following is an example of the report that is displayed in the Web browser:

### Static Capacitor Voltage Check Violations

#### static\_capv: capv1

capv1 static\_capv cond="v(1,2)>0"

Violation Count: 1

#### Static Capacitor Voltage Check - Violation

| Title | Instance Name | Model Name | Sub Name | V1       | V2      |
|-------|---------------|------------|----------|----------|---------|
| capv1 | c1            | capacitor  | -        | (0, 3.3) | (0,3.3) |

#### **Static Diode Voltage Check**

#### Syntax

#### Description

Reports diode elements fulfilling the conditional expression on device voltages.

Supported diode variables are: v(a,c), v(a), and v(c).

Supported operators are: +, -, \*, /, ==,!=, <, <=, >, >=,||, &&, and !.

The results are written to a file with the extension static.xml, which can be viewed with a Web browser.

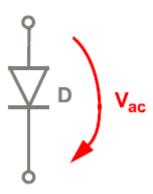

#### Arguments

| model       | Diode device model names to be checked.                                                                                |
|-------------|----------------------------------------------------------------------------------------------------|
| cond        | Condition to be checked (default is none).                                                                             |
| vlth        | DC voltage sources with voltage below $vlth$ carry static '0'. Default is 0.2V.                                        |
| vhth        | DC voltage sources with voltage above ${\tt vhth}$ are considered static '1'. Default value is 0 . 8 ${\tt v.}$        |
| inst        | Subcircuit instances to which the circuit check is applied. Default is $inst=*$                                        |
| xinst       | Subcircuit instances that are excluded from the circuit check. Default is none.                                        |
| subckt      | Instances of the specified subcircuit to which the circuit checks are applied. Default is subckt=*.                    |
| xsubckt     | Instances of the specified subcircuit which are excluded from the circuit checks. Default is ${\tt none}.$             |
| depth       | Hierarchy level (from top level) to be checked. depth=3 reports errors on top level and three sublevels. Default is 8. |
| error_limit | Maximum number of errors to be reported. Default is 10000.                                                             |

#### Example

dv1 static\_diodev model=["diode1"] cond="v(a,c)>0"

The above command will report the instances of diodel that fulfill the condition v(a,c)>0. The following is an example of the report that is displayed in the Web browser:

### Static Diode Voltage Check Violations

### static\_diodev: dv1

dv1 static\_diodev model=["diode1"] cond="v(a,c)>=0"

Violation Count: 2

#### Static Diode Voltage Check - Violation

| Title      | Instance Name | Model Name | Sub Name | Va           | Vc           |  |
|------------|---------------|------------|----------|--------------|--------------|--|
| <u>dv1</u> | x1.d1         | diode1     | inv_esd  | (0.00,0.00)  | (-5.00,5.00) |  |
| <u>dv1</u> | x1.d2         | diode1     | inv_esd  | (-5.00,5.00) | (3.30,3.30)  |  |

#### Static Resistor Check

#### Syntax

title static\_resistor type=[range|distr|print] rmin=<value> rmax=<value>
error\_limit=<value>

#### Description

Reports all resistors within or outside the range rmin and rmax. Moreover, it also generates a distribution list of all resistors in the circuit.

If the parameter type is set to range, then all resistors outside the range of rmin and rmax will be reported.

If the parameter type is set to print, then all resistors between rmin and rmax will be reported. The resistor names can be sorted by clicking the *Device name* header.

If the parameter type is set to distr then a distribution report will be generated for all resistors. There are 12 bins that are:

```
-Inf - 0, 0 - 1m, 1m - 10m, 10m - 0.1, 0.1 - 1, 1 - 10, 10 - 100, 100 - 1k, 1k - 10k, 10k - 100k, 100k - 1Meg, and 1Meg - Inf
```

However, if two or more consecutive bins are empty then they will merge into one bin, reducing the number of bins. The parameters rmin, rmax and error\_limit are ignored when the parameter type is set to distr.

The results are written to a file with the extension static.xml, which can be viewed with a Web browser.

#### Arguments

type=range|distr Type of report requested.

print

rmin Lower bound of resistor value to be reported. Default is -1000G

Ohm.

rmax Upper bound of resistor value to be reported. Default is 1000G

Ohm.

error\_limit Maximum number of errors to be reported when type=print or

type=range. Default is 10000.

#### Example

chk1 static\_resistor type=distr

The simulator generates a resistor value distribution report, as shown below.

### Static Resistor Check Violations

#### static resistor: chk1

chk1 static\_resistor type=distr

Violation Count: 12

#### Static Resistor Check - Resistor Value Distribution

| Title | Range           | Count |
|-------|-----------------|-------|
| chk1  | (-Inf, 0)       | 0     |
| chk1  | [0,1m)          | 1     |
| chk1  | [ 1 m, 10 m )   | 1     |
| chk1  | [ 10 m, 100 m ) | 1     |
| chk1  | [ 100 m, 1 )    | 1     |
| chk1  | [1,10)          | 1     |
| chk1  | [ 10 , 100 )    | 1     |
| chk1  | [100,1K)        | 1     |
| chk1  | [1K, 10K)       | 1     |
| chk1  | [ 10 K, 100 K)  | 1     |
| chk1  | [ 100 K, 1 M )  | 1     |
| chk1  | [ 1 M, Inf )    | 2     |

#### **Static Capacitor Check**

#### **Syntax**

title static\_capacitor type=[range|distr|print] cmin=<value> cmax=<value>
error\_limit=<value>

#### Description

Reports all capacitors within or outside the range cmin and cmax. Moreover, it also generates a distribution list of all capacitors in the circuit.

If the parameter type is set to range, then all capacitors outside the range of cmin and cmax will be reported.

If the parameter type is set to print, then all capacitors between cmin and cmax will be reported. The capacitor names can be sorted by clicking the *Device name* header.

If the parameter type is set to distr, then a distribution report will be generated for all capacitors. There are 9 bins that are:

```
-Inf - 0, 0 - 10a, 10a - 100a, 100a - 1f, 1f - 10f, 10f - 100f, 100f - 1p, 1p - 10p, 10p - Inf
```

However, if two or more consecutive bins are empty then they will merge into one bin, reducing the number of bins. The parameters cmin, cmax, and error\_limit are ignored when the parameter type is set to distr.

The results are written to a file with the extension static.xml, which can be viewed with a Web browser.

#### Arguments

| type=range distr<br> print | Type of report requested.                                                                |
|----------------------------|------------------------------------------------------------------------------------------|
| cmin                       | Lower bound of capacitor value to be reported. Default is -1F.                           |
| cmax                       | Upper bound of capacitor value to be reported. Default is 1F.                            |
| error_limit                | Maximum number of errors to be reported when type=print or type=range. Default is 10000. |

#### Example

chk1 static\_capacitor type=distr

The simulator reports a capacitor distribution based on their value, as shown below.

### Static Capacitor Check Violations

### static\_capacitor: chk1

chk1 static\_capacitor type=distr

Violation Count: 9

#### Static Capacitor Check - Capacitor Value Distribution

| Title | Range           | Count |
|-------|-----------------|-------|
| chk1  | ( -Inf, 0 )     | 0     |
| chk1  | [0, 10 a)       | 1     |
| chk1  | [ 10 a, 100 a ) | 1     |
| chk1  | [ 100 a, 1 f )  | 1     |
| chk1  | [1f, 10f)       | 1     |
| chk1  | [ 10 f, 100 f ) | 1     |
| chk1  | [ 100 f, 1 p )  | 1     |
| chk1  | [1p,10p)        | 1     |
| chk1  | [ 10 p, Inf )   | 5     |

#### Static ERC Check

#### Syntax

title static\_erc hotwell=[off|on] dangle=[off|all|no\_top]
floatgate=[off|all|no\_top|no\_moscap|no\_top\_moscap] floatbulk=[off|all|no\_top
<inst=[inst1 inst2...]> vlth=<value> vhth=<value> <xinst=[xinst1 xinst2...]>
<subckt=[subckt1 subckt2....]> <xsubckt=[xsubckt1 xsubckt2....]> rmax=<value>
error\_limit=<value> <depth=n>

#### Description

Enables you to detect the following electrical design rule violations without running the simulation:

- MOSFET with bulk not hard-wired to power supply.
- Unconnected MOSFET gate.

- Unconnected MOSFET bulk.
- Dangling node.

The results are written to a file with the extension static.xml, which can be viewed with a Web browser.

#### Arguments

| hotwell   | Report MOSFET with bulk not connected to VDD or GND.                                                                                                    |
|-----------|----------------------------------------------------------------------------------------------------|
| dangle    | Report dangling nodes. If set to off (default), dangling nodes are not checked. If set to all, all nodes are checked. If set to no_top, the top-level nodes are excluded from the check.                                                                                                    |
| floatgate | Report unconnected MOSFET gates. If set to off (default), no nodes are checked. If set to all, all nodes are checked. If set to no_top, top-level nodes are excluded from the check. If set to no_moscap, MOSCAP gates are excluded from the check. If set to no_top_moscap, all top-level nodes and the MOSCAP gates are excluded from the check. |
| floatbulk | Report unconnected MOSFET bulk. If set to off (default), nodes are not checked. If set to all, all nodes are checked. If set to no_top, the top-level nodes are excluded from the check.                                                                                                    |
| vlth      | DC voltage sources with voltage below $vlth$ carry static '0'. Default is 0.2V.                                                                                                    |
| vhth      | DC voltage sources with voltage above $vhth$ are considered static '1'. Default value is 0.8V.                                                                                                    |
| inst      | Subcircuit instances to which the circuit check is applied. Default is ${\tt inst=*}$                                                                                                    |
| xinst     | Subcircuit instances that are excluded from the circuit check. Default is none.                                                                                                    |
| subckt    | Instances of the specified subcircuit to which the circuit checks are applied. Default is subckt=*.                                                                                                    |
| xsubckt   | Instances of the specified subcircuit which are excluded from the circuit checks. Default is ${\tt none}.$                                                                                                    |
| rmax      | The maximum resistance value where a node is still considered connected to voltage source node. Default is 100M.                                                                                                    |

error\_limit Maximum number of errors to be reported per check. Default is

10000.

depth Hierarchy level (from top level) to be checked. depth=3 reports

errors on top level plus 3 sublevels. Default is 8.

#### Example

chk1 static\_erc floatgate=all

The above command reports all MOSFETs with a floating gate.

The following is an example of the report that is displayed in the Web browser:

### Static ERC Check Violations

static erc: chk1

chk1 static\_erc floatgate=all

Violation Count: 2

#### Static ERC Check - Floating Gate Violations

| Title | Instance Name |
|-------|---------------|
| chk1  | MP1           |
| chk1  | Q1.MP1        |

418

13

## **Post-Layout Simulation**

This chapter consists of the following topics:

- Parasitic Reduction on page 420
- EMIR Analysis on page 420
- APS Stitching of DSPF/SPEF/DPF Files on page 444
- Static Power Grid Solver on page 454

#### **Parasitic Reduction**

For post-layout designs with RC parasitics, parasitic reduction is available to further speed up circuit simulation, in addition to the simulation performance obtained from the APS technology.

To turn on parasitic reduction technology, use the following command-line option:

```
% spectre +aps +parasitics ...
```

An important input to the parasitic reduction technology is the relevant frequency of interest. The parasitic reduction algorithm tries to preserve circuit accuracy up to this frequency. The default frequency of interest is 1GHz, it can be manually set using the following command

```
% spectre +aps +parasitics=value ...
```

A value of 10 means 10 GHz. A value of rf is an alias of 30 GHz.

The preserve\_inst option can be used to preserve instances from any component reduction and parasitic reduction, as shown in example given below:

```
simulationOptions options preserve_inst=[inst1, inst2, ...]
```

where inst1 and inst2 can be the instances of any device or subcircuit; they will not be reduced by APS, or parasitic reduction technology.

Starting with the MMSIM 13.1.1 release, a new option ++parasitics = liberal | moderate | conservative has been introduced that provides higher parasitic reduction and enables you to speed up the circuit simulation even further. The ++parasitics option can be specified at the command line as follows:

```
% spectre +aps ++parasitics=liberal ...
```

**Note:** The +parasitics and ++parasitics command-line options are available only in Spectre $^{\circledR}$  APS.

### **EMIR Analysis**

Starting with the MMSIM 12.1 release, Spectre<sup>®</sup> APS, and XPS have been enhanced to deliver a new EMIR solution. The new dynamic power EMIR and signal EM capability uses a new patent pending technology, and is designed to provide higher capacity and better performance compared to any existing EMIR solutions. Within this flow, Spectre<sup>®</sup> APS can be used for high accuracy EMIR analyses; while Spectre<sup>®</sup> XPS can be deployed for high performance and high capacity EMIR simulation.

This section discusses the following:

- Spectre APS/XPS EMIR Flow Overview on page 421
- EMIR Flow Setup on page 423
- EMIR Results on page 433
- SPEF Netlist Support on page 434
- Signal Net IR Drop on page 434
- Temperature Handling on page 436
- Port Order Handling on page 437
- Blackbox Handling on page 440
- Comparing the Direct And Iterated Method EMIR Results on page 440
- SPF Checker on page 442
- Other Features on page 443

#### Spectre APS/XPS EMIR Flow Overview

In an EMIR flow, a circuit is evaluated together with the parasitic resistor and capacitor network, which models the IR drop or the EM effect. There are two general approaches of solving such a problem:

- **Direct EMIR analysis**. When high accuracy is needed, a brute-force simulation of the entire system (circuit plus parasitic R's and C's) can be performed to accurately calculate the EMIR of any net. This approach is often referred to as the "one-step" method, where the EMIR simulation performance and capacity is subject to the limitation of the circuit simulator being used.
- Iterated EMIR analysis. In order to conduct EMIR simulation on circuits with much larger power and signal nets within a much shorter time, an alternative is to decouple the nonlinear circuit simulation from the linear RC net analysis. You can iterate the linear RC net analysis by modifying the layout, however, the nonlinear circuit simulation is performed only once. This approach is often referred to as the "two-step" method. The decoupling of the linear RC nets from the nonlinear circuit is not mathematically

equivalent to the original design and certain inaccuracy is introduced; however, you receive the benefit of simulation performance and capacity.

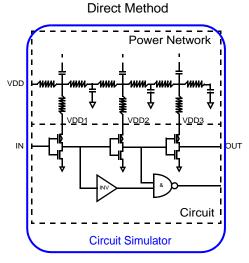

High accuracy, limited performance/capacity

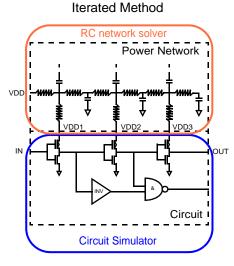

High performance/capacity, sufficient accuracy

For high accuracy EMIR analysis of small design blocks, or designs with smaller numbers of RC nets, the direct EMIR analysis method is recommended, where Spectre APS and Spectre XPS SPICE mode is fully supported. Spectre XPS does not support the direct EMIR analysis.

To gain higher performance and higher capacity on medium to large designs, the iterated EMIR analysis method is recommended. Spectre XPS is the natural choice for these large scale simulations, since it is able to take the full advantage of FastSPICE technology. Spectre APS and Spectre XPS SPICE mode also support the iterated EMIR analysis.

The APS/XPS EMIR flow requires a complete testbench that contains the DSPF files (with the parasitic and instance sections describing the circuit to be analyzed) and stimuli, device models, and so on.

The presence of a +emir option on the Spectre command line enables the EMIR analysis during circuit simulation. The details of EMIR analysis, such as type of analyses, nets to be analyzed, and output to be created are specified using an EMIR configuration file.

Using either direct EMIR analysis or iterated EMIR analysis, the circuit simulation is performed first with various voltages and currents being calculated. Next, a standalone tool, emirutil is called to post-process the simulation results and generate the IR and EM reports. By default, the post-processing step is invoked automatically.

The output of the EMIR analysis is an EMIR text/html report, which lists the EM and/or IR information of all the nets requested. In addition, the *Voltus*  $^{TM}$ -FI Custom Power Integrity

Solution (Voltus-Fi) product can be used to visualize the IR drop and EM current violations in the layout in VLE.

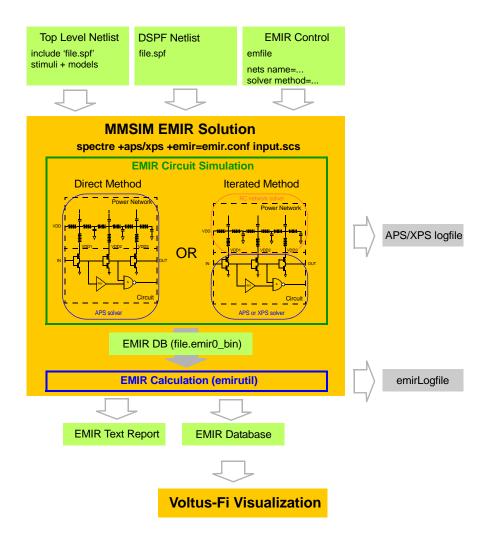

Note that while the new EMIR flow uses the DSPF representation of the designs, it is not dependent on the post-layout stitching capability. The flow also covers designs with power gates and package models.

### **EMIR Flow Setup**

To activate the EMIR analysis, perform the following steps:

1. Create a complete simulation testbench with the DSPF files containing the post-layout data of the design, including fingered devices and net parasitics. Use the dspf\_include statement to read the DSPF content, as shown below.

dspf\_include "sram.spf"

(Spectre syntax)

```
.dspf_include "sram.spf" (SPICE syntax)
```

**Note:** Though include/.include statements are also supported, it is recommended to use dspf\_include/.dspf\_include statements, which automatically handle duplicated subcircuit definitions and port order differences. See <u>Port Order Handling</u> on page 437 for more details.

It is recommended to use the <u>SPF Checker</u> utility before using the file in the MMSIM EMIR flow.

2. Define the EMIR configuration using the EMIR control file, and include the control file with the +emir statement on the Spectre command line, as shown below.

```
% spectre +aps +emir=emir.conf input.scs (APS solver)
% spectre +xps +emir=emir.conf input.scs (XPS solver)
```

The following table summarizes the supported EMIR control file options:

| Keyword | Option Set                                                             | Explanation                                                                                                    | Default<br>Value |
|---------|------------------------------------------------------------------------|----------------------------------------------------------------------------------------------------|------------------|
| net     | name=[instance1.net1 instance1.net2]                                   | Defines the nets for which the analysis is performed.  instance defines the instance of the subcircuit containing the net. net defines the net name inside the subcircuit instance as it is defined in the DSPF *   NET definition. If the DSPF file is included on the top level, the instance name is not required. Wildcarding is supported for net names but not instance names. | none             |
|         | <pre>analysis=[imax iavg iavgpos iavgneg iavgabs irms vmax vavg]</pre> | peakEM, avgEM, avgEM for i>0, avgEM for i<0, avgabsEM, rmsEM, peakIR, avgIR                                                                                                    | iavg, vmax       |
|         | <pre>pwrgate=[powernet1 powernet2]</pre>                               | Enables power gate handling. You need to specify the power supply net driving the power gate and the internal power supply net driven by the powergate. If one power supply net drives multiple power gates, then you need to specify one statement with all internal power supply nets.                                                                                             | none             |

| 1 |                                                    |                                                                                                    |      |
|---|----------------------------------------------------|----------------------------------------------------------------------------------------------------|------|
|   | analysis=[sigvmax<br>sigvavg] reftype=[avg<br>max] | sigvmax - max signal net IR drop.                                                                                                    | none |
|   | [findsrc=yes]                                      | sigvavg - avg signal net IR<br>drop.                                                                                                    |      |
|   |                                                    | avg - reference voltage for IR drop is the average voltage of all sub nodes at every time point.                                                                                                    |      |
|   |                                                    | max - reference voltage for IR drop is the maximum voltage of all sub nodes at every time point.                                                                                                    |      |
|   |                                                    | findsrc=yes - Use voltage<br>from subnode which is<br>connected to vsource. The<br>feature automatically traces<br>through the design or source<br>resistors.                                                                                                    |      |
|   | analysis=[ipwc]<br>pwc_threshold=1e-6              | Enables pulse-wise EM current calculation for violation visualization. The pwc_threshold option defines the current threshold for finding the start of the pulse. Any value below pwc_threshold is considered as zero. The emirutli_dump_pwc_info=1 option generates an ascii report in the <name>. rpt.pwc file for debugging purpose only.</name> | none |
|   | vref                                               | Defines the optional voltage reference value for vmax and vavg analyses.                                                                                                    |      |
|   | include=file                                       | File name with a list of net names.                                                                                                    | none |
|   | <pre>exclude=[netname1 netname2]</pre>             | Exclusion of nets when name=[*] is used.                                                                                                    | none |

| solver | method=[auto   direct   iterated   profonly | auto - direct for APS, iterated for XPS (default)                                                           | auto |
|--------|---------------------------------------------|----------------------------------------------------------------------------------------------------|------|
|        | iteronly]                                   | direct - forced direct method, not available for XPS                                                        |      |
|        |                                             | iterated - forced iterated approach, available for APS and XPS                                              |      |
|        |                                             | profonly - iterated flow - circuit profile generation iteronly - iterated flow - RC network iteration       |      |
|        | speed=[1 2 3 4 5 6 7 <br>8]                 | Defines the speed/accuracy trade-off for PN and SN RC network solver.                                       | 5    |
|        |                                             | 1 - highest accuracy, lowest speed                                                                          |      |
|        |                                             | 8 - lowest accuracy, highest speed                                                                          |      |
|        | inputwf=file_name                           | Specifies the waveform file that contains the results from circuit simulation when method=iteronly is used. | none |

| emirutil | techfile="emDataFile"             | Specifies the EM rule file in the emdatafile, qrctechfile, or ictfile format. Case-insensitive layer names are supported allowing easier match between the DSPF and emData file.                                              | none |
|----------|-----------------------------------|----------------------------------------------------------------------------------------------------|------|
|          |                                   | The EM rule file can be predefined in the configuration file using the EMTECHFILE environment variable or in the .cdsinit file as follows:                                                                                    |      |
|          |                                   | <pre>envSetVal("spectre.envOp ts" "emTechFile" string <path file="" the="" to=""></path></pre>                                                                                                    |      |
|          |                                   | The rule file defined in the configuration file has higher priority followed by the rule file specified in .cdsinit.                                                                                                    |      |
|          |                                   | Alternatively, you can use the emdatafile="emDataFile" option to specify the techfile in the emdata format, qrctechfile="qrcTechFile" to specify the QRC tech files, and ictfile="ictfile" to specify the file in ICT format. |      |
|          |                                   | The EM rule file in emdatafile format can be predefined using the EMDATAFILE environment variable, or emRuleFile in cdsenv. The EM rule file defined in cdsenv has higher priority.                                           |      |
|          | <pre>autorun=[true   false]</pre> | true - run emirutil automatically to generate a text report.                                                                                                    | true |
|          |                                   | false - manually run emirutil.                                                                                                    |      |

| report=[text   layout   html]                                | Defines the type of report created by emirutil.                                                                                                    | text      |
|--------------------------------------------------------------|----------------------------------------------------------------------------------------------------|-----------|
|                                                              | text - produces only text report.                                                                                                    |           |
|                                                              | layout - produces only layout violation map.                                                                                                    |           |
|                                                              | html - creates the report in html format.                                                                                                    |           |
|                                                              | <b>Note:</b> Multiple entries are supported.                                                                                                    |           |
| notation=[s   e]                                             | Notation for the text and html reports.                                                                                                    | е         |
|                                                              | e - engineering scale number<br>(for example, 5.02m)                                                                                                    |           |
|                                                              | s - scientific notation (for example, 5.02e-3)                                                                                                    |           |
| sort_by_net=yes no                                           | Report IR and EM results per net, or all nets.                                                                                                    |           |
|                                                              | yes - report EMIR results per net                                                                                                    |           |
|                                                              | no - combine EMIR results or all nets into one report.                                                                                                    |           |
| filter_ir_percentage= value                                  | Defines the percentage of nodes being reported starting from the biggest IR drop.  filter_ir_percentage=5 reports the top 5% IR drop nodes in the violation map and text report. | no filter |
| filter_ir_threshold=v alue                                   | Defines the IR voltage drop<br>threshold for the node being<br>reported.<br>filter_ir_threshold=0.01<br>reports all nodes with IR drop<br>above 0.01V.                           | no filter |
| <pre>warning_limit=value [warning_type1 warning_type2]</pre> | Defines the maximum number of warnings per EMIR warning message.                                                                                                    | none      |

| geounit=value                     | Defines the scaling of all DSPF geometry parameters (W, L, X, Y). It applies only to the $* NET$ section, and not to the instance section.                                                                                                    | 1um  |
|-----------------------------------|----------------------------------------------------------------------------------------------------|------|
| geounit_XY                        | Defines the scaling of DSPF geometry parameters X and Y. It applies only to the *   NET section, and not to the instance section.                                                                                                    | 1um  |
|                                   | Note: If the <code>geounit_XY</code> and <code>geounit</code> options are specified together, the <code>geounit_XY</code> option takes precedence over the <code>geounit</code> option.                                                                                            |      |
| geounit_WL                        | Defines the scaling of DSPF geometry parameters W and L. It applies only to the *   NET section, and not to the instance section.                                                                                                    | 1um  |
|                                   | Note: If the <code>geounit_WL</code> and <code>geounit</code> options are specified together, the <code>geounit_WL</code> option takes precedence over the <code>geounit</code> option.                                                                                            |      |
| auto_detect_geounit<br>true false | emirutil generates an error message if the X, Y coordinates are outside the range of [-10cm 10cm] and the W, L values are outside the range of [1nm, 1mm]. If you intentionally want to keep the out-of-range values, set auto_detect_geounit to false to continue the simulation. | true |

| via_count=["useR" "useArea"]  | Defines the method used for calculating the via count.                                                                                                    | userR |
|-------------------------------|----------------------------------------------------------------------------------------------------|-------|
|                               | useR - calculation based on via<br>resistance<br>(emdatafile_via_resistance/<br>dspf_via_resistance).                                                                                                    |       |
|                               | useArea - calculation based on via area (dspf_via_area/ emdatafile_via_area).                                                                                                    |       |
| idirun=[true false]           | Prints the current direction in the EM report ( <i>Current Direction</i> column). For metal resistors, the current direction is printed. That is, <i>W</i> means that the current is flowing from east to west. For via resistors, the direction from/to layer is printed. | false |
| ir_in_im [true false]         | Reports the IR drop for each metal resistor/via in the EM current report ( <i>Max_ir</i> column).                                                                                                    | false |
| color_level=number            | Defines the number of colors displayed in the violation map. Default value is 10.                                                                                                    | 10    |
| iusercalc="file<br>procedure" | Enables custom current calculation. The file contains the SKILL procedure, which in turn contains the current calculation.                                                                                                    | none  |
| blech_path_report="file"      | Enables the printing of the blech length path for each metal layer that belongs to the net specified in the file.                                                                                                    | none  |

|      | recovery_factor                               | Defines the recovery factor for iavg calculation with recovery factor. If specified, then iavg=max( iavgpos , iavgneg )- recovery_factor*min( iavgpos , iavgneg ). If not specified, then iavg=iavgpos+iavgneg |          |
|------|-----------------------------------------------|----------------------------------------------------------------------------------------------------|----------|
|      | violation_map=failed all                      | Defines the EM violation map to be created.  failed - create map only for resistors with EM violation.  all - create map for all resistors                                                                     | failed   |
| time | <pre>window=[start1 stop1 start2 stop2]</pre> | Time window to which the EMIR analysis is applied. Multiple none-overlapping windows are supported.                                                                                                    | [0 tend] |
| spf  | aliasterm="alias<br>library_terminal<br>name" | Alias used when DSPF instance terminal names do not match the cell terminal name in the libraries.                                                                                                    | none     |

**Note:** Every net statement only supports one name and one analysis definition. If different analyses are required, use multiple net statements.

The following example performs the EMIR analysis on the x1 instance. EM and IR analyses are performed on net VDD and VSS to measure vmax and iavg. EM analysis is performed on all other nets to calculate the irms value. The current density limits for the EM report are read from file  $./em_dir/40n_emfile.txt$ . In this release, only one instance is allowed for EMIR analysis per Spectre run.

#### **Example EMIR control file (emir.config)**

```
net name=[X1.VDD X1.VSS] analysis=[vmax iavg]
net name=[X1.*] analysis=[irms]
solver method=iterated
emirutil emdatafile="./em dir/40n emfile.txt"
```

The EMIR analysis is performed during transient analysis. If multiple transient statements are present, the EMIR analysis is applied to only to the first transient analysis.

The EMIR analysis is run like a regular APS/XPS simulation with the additional +emir option:

```
% spectre +aps/+xps +emir=emir.conf input.scs (Spectre format)
% spectre +aps/+xps +spice +emir=emir.conf input.sp (SPICE format)
```

The EMIR control statement on the command line, and the options in the EMIR control file initiate the EMIR-related steps. The result is an EM database with the extension emir0 bin.

The EMIR text results are automatically created by the <code>emirutil</code> utility. For creating the graphical output, the utility needs to be run manually. The utility reads the information from the database and the EM limit file, and creates the required outputs.

For manually creating only the textual output, you can use the following command:

```
% emirutil -db aps.emir0 bin -control emir.conf
```

The IR report is written into a file with an rpt\_ir extension, while the EM report is written into a file with an rpt\_em extension.

For viewing the IR drop and the EM current violations in Voltus-Fi, refer to the Voltus-Fi documentation.

### **EMIR Results**

The textual IR drop report (file extension:  $rpt_ir$ ) lists the voltage drop per net (in the order of largest to smallest), and provides information about the time the maximum IR drop occurred, as well as the layer information and layer coordinates. An example section of an IR drop report is shown in the following figure:

```
VOLTAGE DROP RESULTS
BINARY FILE
                     = aps.emir0_bin
RESULTS FILE CREATED = Mon May 7 23:07:51 2012
SIMULATOR
                     = aps
USER SUPPLIED VALUES:
  RESULTS TYPE = TRANSIENT PEAK
TRANSIENT START = 0
TRANSIENT STOP = 4.2e-08
  NET NAME
         ----- "VSS" NET: Vref=0V-----
max
VOLTAGE-DROP
               NETNAME
                                 TIME
                                                  LAYER
(V)
                                 (g)
                                                                    (um)
                                                                                     (um)
                VSS:F4608
                                 42.000n
                                                   NDIFF
                                                                    17.028
                                                                                     22.518
2.405m
2.361m
                VSS:F4510
                                 42.000n
                                                   NDIFF
                VSS:F3473
                                 1.325n
2.358m
                                                   NDIFF
                                                                    16.268
                                                                                     25.770
2.297m
                VSS:F3432
                                 40.325n
                                                   NDIFF
                                                                    15,652
                                                                                     25,770
```

The EM report (file extension: rpt\_em) lists the pass/fail results for each resistor segment of a net, and provides information on the resistor name, the layer, the current, the layer width, the density and density limit, the number of vias required, and the coordinates.

```
----- NET "AAAA" ------
resistor whose current density exceeds the limit.
resistor layer current width
                                pathLength density
                                                      limit
                                                                   needed width/#vias X1
                                        (A/um,A/via) (A/um,A/via) (um/#)
                        (um)
                                (um)
                                                                                    (um)
                                                                                            (um)
                                                                                                   (um)
                167.395p 0.0370
                                2.381
                                           4.524n
                                                       234.152u
                                                                   0.00100
                                                                                    19.474 24.219 19.474
                                                      120.000u
        V1
                9.99e-17 0.0720
                                0.152
                                          9.99e-17
                                                                   1(1)
                                                                                    19.475 24.321 19.475
                6.97e-17 0.0800
                                0.152
                                           8.72e-16
                                                       1.765m
                                                                   0.0290
                                                                                    19.475 24.321 19.475
        M1
                1.93e-17 0.0800
                                                                   0.0260
                                                                                                   19.475
                                0.140
                                           2.41e-16
                                                       1.999m
                                                                                    19.475
                                                                                            24.162
```

Voltus-Fi can be used to graphically review the violations in the layout. Refer to the Voltus-Fi user manual for instructions on how to visualize the violations.

### **SPEF Netlist Support**

The EMIR flow also supports SPEF postlayout netlists. Unlike the DSPF flow, the SPEF approach requires a combination of a schematic netlist with the active devices and the SPEF netlist with the parasitic element information. Mismatches on the subcircuit instance names related to leading X's are automatically detected and resolved. Use the <code>spef\_include</code> statement to include SPEF file in the schematic netlist, as shown below.

```
spef_include "example.spef" inst="I0" (Spectre Syntax)
.spef_include "example.spef" inst="I0" (SPICE Syntax)
```

The SPEF flow uses the same EMIR control file as in the DSPF flow. You also need to specify the control file on the Spectre command line with the +emir=emir.config statement.

### **Signal Net IR Drop**

By default, IR drop analysis (analysis=[vmax vavg]) can be applied only to power nets which are nets driven by DC or constant voltage sources. The signal net IR drop analysis (analysis=[sigvmax sigvavg]) allows performing an IR drop analysis on signal nets, which are nets not connected to any DC or constant voltage source.

In the signal net IR drop analysis, the maximum or average IR drop is reported using the analysis=[sigvmax sigvavg] statement. The IR drop is reported as the difference between the reference voltage and the voltage of the sub node (vref-vnode). The reference voltage for calculating the IR drop value at each sub node and time point is defined as the average voltage of all sub nodes, or the maximum voltage of all sub nodes (reftype=[avg max]).

Alternatively, for nodes driven by voltage sources, the voltage of the net driven by the voltage source can be used as reference (findsrc=yes).

The following is an example of the EMIR control file (emir.config):

```
net name=[X1.*] analysis=[sigvmax] reftype=[max] findsrc=yes
solver method=direct
```

In the above example, the signal net IR drop analysis is performed for all nets x1.\*. The maximum IR drop for the sub nodes of each net is reported. For the IR drop analysis at each net (not driven by a vsource) and time point, the sub node with the highest voltage is picked as the reference voltage. For any net driven by a vsource, the voltage of the sub node driven by the vsource is used as reference.

When using reftype=[max] for a net with three sub nodes:  $net1_1 (1V)$ ,  $net1_2 (2V)$ , and  $net1_3 (3V)$ , the detected reference voltage will be 3V, and the IR drop calculated will be 2V for  $net1_1$ , 1V for  $net1_2$ , and 0V for  $net1_3$ . When using reftype=[avg] the reference voltage will be 2V, and the IR drop calculated will be 1V for  $net1_1$ , 0V for  $net1_2$ , and -1V for  $net1_3$ . In addition, if  $net1_2$  is driven by a vsource and findsrc has been specified as yes, the voltages of  $net1_2$ , at all time points, will be used as the reference voltages.

### **Power Gate Support**

Power networks may contain power gates which enable or disable the power supply in the circuit. These power gates split the power supply RC network into two parts. The RC network

driving the power gate, and the RC network being driven by the power gate. The EMIR analysis can handle such power gates.

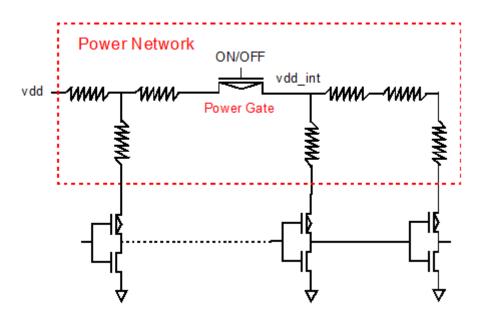

To invoke the power gating handling, add the power gate setting in the EMIR control file (emir.config), as shown below.

```
net pwrgate=[vdd vdd int] analysis=[vavg]
```

Both, the power supply net (vdd) driving the power gates, and the internal power supply net (vdd\_int) driven by the power gates, need to be specified in the net statement in any order. Next, the required analyses need to be defined, as shown above. The IR drop report includes both the power supply net in the usual report file name, for example, input.rpt\_ir and the internal power supply net is reported in a file, such as input.rpt\_pwg or input.emirtap.rpt\_pwg for direct and iterated methods respectively. As for the EM analyses, they are performed as usual, if specified.

In addition, an important parameter Ton is also be reported in the .rpt\_pwg file. It reports the time taken to power up the terminal of the internal power supply net to 95% of the power supply level (VDD).

**Note:** The parameter Ton can be infinity if the internal power supply level does not reach 95% of VDD.

### **Temperature Handling**

The EMIR flow supports temperature dependent EM rules. It reads the circuit temperature from the netlist statement, and applies it to the EM rules.

- Temperature is a predefined keyword in the emData file. It may be used in equations to represent the circuit temperature.
- If the temperature is defined in the emData file, and it does not match the temperature in the netlist, an error message is generated.
- If the temperature is not defined in the emData file, the tool uses the temperature defined in the netlist.

### **Port Order Handling**

When setting up the EMIR flow, you need to ensure that the subcircuit port order in the DSPF file matches the port order of the instance call in the top-level netlist. However, there may be cases where the port order between the top-level instance call and the DSPF subcircuit is different. For such cases, the following three solutions are available:

- 1. Manually change the port order of the instance call in the top-level netlist to match the port order in the DSPF subcircuit call.
- 2. When setting up the simulation in ADE, copy the port order from the DSPF file to the CDF termOrder of the related cell and switch the cell view of this cell to the DSPF file using the *Specify SPICE source File* option. The netlister uses the CDF termOrder, and creates the same order in the instance call.
- 3. Reuse the instance call from the pre-layout schematic netlist, and read in the pre-layout schematic netlist to the DSPF file. In addition, use the .dspf\_include option (instead of .include), which provides advanced functionality for port order mapping, as follows.

```
.dpsf_include file.spf port_order=[spf|sch] extra_port=[true|false]
bus_delim=... duplicate_subckt=warn|ignore
```

If you use .dspf\_include, the following rules apply:

- The subcircuit description is taken from the DSPF file even if the same subcircuit description is available in the schematic netlist.
- Depending on the port\_order option, the port order of the subcircuit definition is taken from the pre-layout schematic netlist or from the DSPF file subcircuit definition, as shown below.
  - O port\_order=sch (Default). The port order is taken from schematic subcircuit definition. The same port number and names are required. If the schematic subcircuit definition is not available, a warning is issued in the log file, and spf port order is used.
  - O port\_order=spf The port order is taken from the DSPF subcircuit definition.

- By default, the extra ports in the DSPF or schematic subcircuit definition cause the simulation to stop. However, the extra\_port option enables a special handling of extra subcircuit ports.
  - O extra\_port=false (Default) The port number in the schematic and the DSPF file needs to be the same. If not, the simulation will stop.
  - o extra\_port=true The extra ports in the DSPF subcircuit call are changed to internal nodes. In addition, the extra ports in the schematic subcircuit definition are connected to nodes with the same name in the DSPF netlist, otherwise, they will be floating. A report is issued in the log file containing information on the subcircuit ports that do not match and how to handle them.
- The bus\_delim option enables you to map the bus delimiter between the DSPF file and the schematic. This option defines the bus delimiter in the schematic netlist. The bus delimiter of the DSPF file is automatically taken from the DSPF file header.
  - O bus\_delim=<> A <1> is mapped to A\_1 in the DSPF file, if the bus delimiter in the DSPF file is \_.
  - O bus\_delim=@ A @1 is mapped to A\_1 in the DSPF file, if the bus delimiter in the DSPF file is \_.
- If the same subcircuit is defined multiple times in one or multiple DSPF files, then the simulation will stop. You can use the duplicate\_subckt=warn|ignore option to use the last definition.
- ☐ If the net contains multiple \*| P split pins, the extra pins are shorted to the primary pin. In the following example, pin VDD%1 and VDD%2 are shorted to primary pin VDD:
  - \* | NET VDD
  - \* P VDD
  - \* P VDD%1
  - \* P VDD%2

The following table lists the differences between include and dspf\_include:

| Scenario                                                                                                 | include/.include                                                                                               | dspf_include/.dspf_include                                                                                 |
|----------------------------------------------------------------------------------------------------|----------------------------------------------------------------------------------------------------|----------------------------------------------------------------------------------------------------|
| Same subcircuit<br>definition in the<br>schematic netlist and<br>DSPF file                               | Default: Error out Use duplicate_subckt=warn   ignore to use the last definition                               | Subcircuit content from DSPF is taken independent of the order of the subcircuit definition in the netlist |
|                                                                                                    | Subcircuit content from the schematic or DSPF is taken depending on the order of the definition in the netlist |                                                                                                    |
| Port order does not<br>match between the<br>instance call and the<br>DSPF subcircuit<br>definition       | Port order needs to be manually adjusted                                                                       | The port_order option can be used to automatically adjust the port order                                   |
| Port order in the DSPF<br>does not match the<br>port number in the<br>schematic netlist<br>instance call | Extra ports need to be removed manually                                                                        | The extra_port option can be used to automatically handle extra ports.                                     |
| Multiple DSPF files are included with the same subcircuit definition                                     | Default: Error out Use the                                                                                     | Default: Error out Use the duplicate_subckt=                                                               |
|                                                                                                    | duplicate_subckt= warn<br>  ignore to use the last<br>subcircuit definition                                    | warn   ignore to use the last subcircuit definition                                                        |
| *   NET contains<br>multiple pins                                                                        | Pins need to be shorted manually                                                                               | Pins are automatically shorted.                                                                            |
| *   NET VDD                                                                                              | ,                                                                                                    | Pin VDD%1 and VDD%2 are automatically shorted to pin VDD.                                                  |
| *   P VDD<br>*   P VDD%1                                                                                 |                                                                                                    |                                                                                                    |
| *   P VDD%2                                                                                              |                                                                                                    |                                                                                                    |

### **Blackbox Handling**

The EMIR flow supports the blackbox approach, which allows the exclusion of blocks from parasitic extraction and EMIR analysis. These blocks are represented in simulation with a prelayout netlist, and have only an instance call and an empty subcircuit definition in the DSPF netlist.

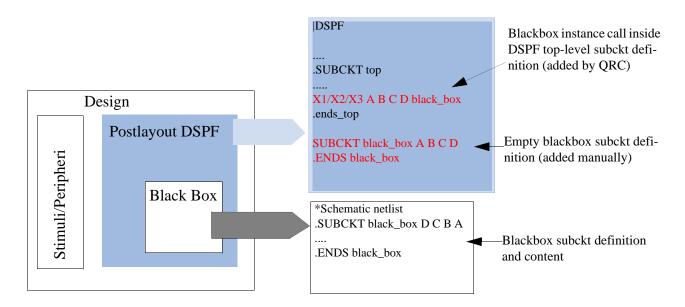

Blackbox handling is enabled by specifying the subcircuit name after the blackbox keyword in the dspf\_include statement, as shown below.

```
.dpsf include "top.spf" ... blackbox="black box"
```

**Note:** You can specify multiple subcircuits. The extra\_port option also applies to the blackbox subcircuit ports.

### **Comparing the Direct And Iterated Method EMIR Results**

You can use the emirutil utility to compare the accuracy of iterated EMIR results with the direct EMIR results.

For example, the following command will compare the IR drop results for the node vdd between the iterated and direct methods. All vdd tap points with more than 100mV and 1% of the maximum vdd IR drop will be reported. The results will be written to the file test.erclog in scientific notation.

The following table describes the emirutil command-line options.

| Command-line Option     | Description                                                                                                    |
|-------------------------|----------------------------------------------------------------------------------------------------|
| -i input.emirtap.rpt_em | Input file with EM or IR data (that is, the iterated method).                                                                                                    |
| -r input.rpt_em         | Reference file with reference to EM or IR data (that is, the direct method).                                                                                     |
| -o EM_VSS               | Define the output file name (for example, EM_VSS.erclog).                                                                                                    |
| -print_shell            | If specified, also print the result in the command shell                                                                                                    |
| -net "VDD_AVTR"         | The nets to be analyzed. The default is "*".                                                                                                    |
| -ir_abstol value        | The absolute cut-off value for the IR drop values to be compared. The default is 1 mV.                                                                           |
| -em_abstol value        | The absolute cut-off value for the EM current values to be compared. The default is 50 uA.                                                                       |
| -ir_reltol value        | The relative cut-off value for the IR drop values to be compared. The default is 33.3% of the maximum IR value per net.                                          |
| -em_reltol value        | The relative cut-off value for the EM current values to be compared. The default is 0% of the maximum EM value per net.                                          |
|                         | <b>Note:</b> Only tap points/resistors with value above the cut-off value and the relative cut-off value are reported.                                           |
| -maxrpt number          | Report top numbers for abs and rels, per specified nets. The default is 5. For a detailed report containing all tap points/resistors use the option -maxrpt all. |
| -notation s   e         | e is the engineering scale number. The default is 5.02m.                                                                                                    |
|                         | s is the scientific notation. For example, 5.02e-3.                                                                                                    |
| -c control.txt          | Read the command-line options from the file control.txt.                                                                                                    |
|                         | <b>Note:</b> The same syntax is used in the control file except that the dash (-) is not used.                                                                   |

All emirutil options can also be specified in a control file and included using the -c command-line option. The syntax in the control file does not require the dash.

The following is an example of specifying the emirutil options in a control file and using the control file with the emirutil command.

The following are the contents of the control.txt file:

```
reference="/home/user/emir/direct/top2.rpt_ir"
input="/home/user/emir/iterated/top2.rpt_ir"
output=test
net="vdd avtr"
ir_abstol=1e-8
ir_reltol=0.01
maxrpt=all
notation=s
print_shell
```

The control file can be used with emirutil, as shown below.

```
emirutil -c control.txt
```

#### **SPF Checker**

DSPF files are created with parasitic extraction tools, such as QRC. However, the content and format of DSPF files is dependent on the extraction tool and runset. Often, simulation problems occur due to problems in the DSPF file.

The SPF Checker is a utility which analyses a DSPF file, reports problems which may cause simulation problems, and creates an EMIR configuration file with the recommended mapping statements.

The SPF checker utility can be located at <install\_dir>/tools.<plat>/bin/spfchecker and requires the Virtuoso MMSIM Power license option or MMSIM tokens.

The SPF checker utility can be run as follows:

| Argument         | Description                                                                                                    |
|------------------|----------------------------------------------------------------------------------------------------|
| SPF_FILE_NAME    | Name of the DSPF file to be checked.                                                                                         |
| - <b>d</b> etail | Report detailed information (statistics) for NETs whose subnodes are larger than the value specified using -d. Default is 0. |

| Argument          | Description                                                                                                    |
|-------------------|----------------------------------------------------------------------------------------------------|
| - <b>m</b> essage | Set the maximum number of messages for each type of error. Default is 50.                                                                  |
| -log              | Set the checker log file name. If this argument is not specified, a file with the name SPF_FILE_NAME.chklog is created by default.         |
| -c                | Create the EMIR configuration file. If this argument is not specified, a file with the name SPF_FILE_NAME.emir_conf is created by default. |
| +lorder           | Specify the license checkout order. The default checkout order is APS:XPS:MMSIM                                                            |
| - <b>h</b> elp    | Display help related to the SPF Checker utility.                                                                                           |

### Other Features

- Probing of parasitic element currents, and parasitic node voltages is supported.
- Negative resistors in the power and signal nets are properly handled without shorting or removing them.
- alter and altergroup statements are supported when using the direct method. APS performs an EMIR analysis for each alter or altergroup analysis. For each alter and altergroup statements, the EMIR analysis is invoked automatically and produces EMIR reports named input\_tran1.rpt\_ir, input\_tran2.rpt\_ir and so on.
- EMIR analysis is performed not only for transient but also for operating point and DC analysis. All measures (for example, avg, rms, and max) are analyzed the same way as in transient EMIR analysis. This is available for both, APS direct and APS iterated methods. It is not available for XPS. If EMIR is performed for a combination of transient and DC analyses, it is applied to both.

### **APS Stitching of DSPF/SPEF/DPF Files**

- Post-Layout Simulation Methodologies on page 444
- Parasitic File Loading Parameters on page 445
- Parsing Options Used in Stitching on page 447
- Selective Stitching Options on page 449
- Frequently Asked Question on page 453

### Post-Layout Simulation Methodologies

In general, there are three post-layout simulation methodologies:

■ Flat RC Netlist File

A flat netlist containing a large number of elements and devices. For example, the netlist from QRC extracted view, which is often used in ADE.

Hierarchical RC Netlist File

A netlist file that contains a hierarchy of extracted subcircuits.

■ Back-Annotation or Stitching of Parasitic Files

DSPF/SPEF/DPF files containing parasitic information. This methodology combines the parasitic information with the pre-layout netlist through stitching. It enables Spectre/APS to automatically plug in the parasitic elements during simulation. Compared to the flat and hierarchical RC netlist methodologies, the stitching methodology has the following benefits:

- Ability to reuse the pre-layout simulation test-bench. There is no need to change the test-bench setup, save, Ocean measurements, and so on.
- Perform What-if analysis using selective stitching.

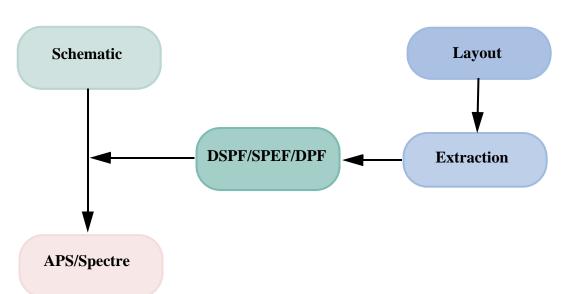

The following figure shows the stitching flow:

This following sections provide a description of the options that can be used in the stitching flow.

**Note:** Unlike traditional simulation options, wherein if the same option is specified multiple times, the last one takes precedence, most stitching options, when specified multiple times, accumulate the assigned values.

### Parasitic File Loading Parameters

- dpf
- spf
- spef

#### dpf

### **Syntax**

name options dpf="scope filename"

### **Description**

Specifies the DPF file that is to be stitched and its stitching scope. If you specify this option multiple times, all specified settings are considered.

### **Arguments**

scope Specifies a subcircuit or an instance. When a subcircuit is

specified, the DPF file is stitched with all the instances of that subcircuit. When an instance is specified, the DPF file is stitched with the specified instance only. Wildcards are

supported.

filename Specifies the name of the DPF file. Multiple DPF files can be

specified for stitching by using the option multiple times. If you specify a DSPF file, only the instance section of the DSPF file

is stitched.

### **Example**

opt1 options dpf="X1.XPLL PLL.dpf" dpf="X1.XMEM mem.dpf"

tells the simulator that the PLL. dpf file is to be stitched into the X1.XPLL instance and mem. dpf file is to be stitched into the X1.XMEM instance.

#### spf

### **Syntax**

name options spf="scope filename"

### **Description**

This option specifies the DSPF file that is to be stitched and its stitching scope. If you specify this option multiple times, all specified settings are considered.

### **Arguments**

scope Specifies a subcircuit or an instance. When a subcircuit is

specified, the DSPF file is stitched to all the instances of that subcircuit. When an instance is specified, the DSPF file is stitched to the specified instance only. Wildcards are

supported.

filename Specifies the name of the DSPF file. Multiple DSPF files can

be specified for stitching by using the option multiple times.

### Example

opt1 options spf="mem mem.dspf"

tells the simulator to stitch mem.dspf to subcircuit mem.

#### spef

### **Syntax**

name options spef=" scope filename"

### **Description**

Specifies the SPEF file that is to be stitched and its stitching scope. If you specify this option multiple times, all specified settings are considered.

### **Arguments**

scope Specifies the subcircuit or instance name. When a subcircuit

is specified, the SPEF file is stitched to all the instances of that subcircuit. When an instance is specified, the SPEF file is

stitched to the specified instance only.

filename Specifies the name of the SPEF file. Multiple SPEF files can

be specified for stitching by using the option multiple times.

#### **Example**

opt1 options spef="adc a.spef"

tells the simulator to stitch a.spef to the subcircuit adc.

### Parsing Options Used in Stitching

- spfswapterm
- spfxtorprefix
- spfaliasterm
- speftriplet

### spfswapterm

### **Syntax**

name options spfswapterm="terminal1 terminal2 subcktname".

Specifies the terminals of a subcircuit macro-model that can be swapped. In general, this is needed when devices are modeled by subcircuits. If you specify this option multiple times, all specified settings are considered.

#### **Example**

```
opt1 options spfswapterm= "n1 n2 nch_mac"
```

tells the simulator that terminals n1 and n2 of subcircuit nch\_mac can be swapped.

### spfxtorprefix

### **Syntax**

```
name options spfxtorprefix="substring [replacement_substring]"
```

Specifies the prefix for the device and net names in the DSPF/SPEF/DPF file. The device names in the pre-layout netlist and the DSPF/SPEF file often do not match, and this option can be used to match them. If you specify this option multiple times, all specified settings are considered.

#### **Example**

```
opt1 option spfxtorprefix="XM X"
```

Considering that XX1/XM1 exists in the pre-layout netlist but the corresponding device name in the DSPF file is XMX1/XM1, the above setting changes XM to X for successful stitching.

#### spfaliasterm

#### **Syntax**

```
name options spfaliasterm="model|subckt prelayout_term1=spf_alias1
    prelayout_term2=spf_alias2 ... prelayout_termN=spf_aliasN"
```

Specifies an alias for the terminal names of devices. This option is useful when the terminal names of devices in DSPF/SPEF/DPF files are different from those in the simulation model library. The terminal names of devices can be different in technology nodes that use subcircuits to model devices. If you specify this option multiple times, all specified settings are considered.

### Example

```
opt1 options spfaliasterm="nfet_mac n1=D n2=G n3=S n4=B"
```

tells the simulator that in subcircuit  $nfet_{mac}$ , terminal n1 corresponds to terminal D in the DSPF file. Similarly, terminal n1 corresponds to terminal G, terminal n3 corresponds to terminal G, and terminal G.

#### speftriplet

#### **Syntax**

name options speftriplet=1|2|3

Specifies which value out of the triplet should be used for stitching in the SPEF file. This option is effective only when the values in the SPEF file are represented as triplets (for example, 0.325:0.41:0.495). The default value is 2, which means that the second value will be used.

#### Example

name options speftriplet=1

tells the simulator to choose the first value for stitching from the triplet in the SPEF file.

### Selective Stitching Options

- spfcnet
- spfcnetfile
- spfrcnet
- spfrcnetfile
- spfnetcmin
- spfskipnet
- spfskipnetfile

### spfcnet

#### **Syntax**

name options spfcnet=netname

#### Description

Stitches the total capacitance of the specified net. All other parasitic components such as parasitic resistors that are associated with this net are ignored. The complete hierarchical net names should be specified. If you specify this option multiple times, all specified settings are considered.

Stitching attaches only one grounded capacitor with value computed by the total capacitance (defined in \*NET statement in the DSPF file) subtracted by the total capacitance of all cross-coupling capacitors of this net. All terminals of cross-coupling capacitors which are connected to the subnodes of the specified net are reconnected to the node of the net, and their values are subtracted from the total capacitance.

### **Example**

```
opt1 options spfcnet=X1.netA spfcnet=netB
```

tells the simulator to stitch only the total lumped capacitance to nets X1.netA and netB.

### spfcnetfile

### **Syntax**

name options spfcnetfile=filename

### Description

Specifies a text file, which contains a list of C-only stitched nets. The format of the text file requires you to specify one net per line. This option stitches the lumped capacitance to the nets specified in the text file, similar to the spfcnet option. Only one file name can be specified per option. If you specify this option multiple times, all specified values are considered.

#### **Example**

```
opt1 options spfcnetfile=nets.text
```

Considering that the file nets.text contains:

netA

netB

netC

tells the simulator to stitch lumped total capacitance to netA, netB, and netC.

#### spfrcnet

### **Syntax**

name spfrcnet=netname

### Description

Specifies the name of the net to be stitched with parasitic resistors and capacitors. The other nets are stitched with lumped total capacitances. Wildcards are supported and you can specify as many nets as needed. Full hierarchical net names are required.

### Example

opt1 options spfrcnet=netA

tells the simulator to stitch netA with lumped total capacitance.

#### spfrcnetfile

### **Syntax**

name options spfrcnetfile="filename"

### **Description**

Specifies a text file, which contains a list of RC stitched nets. The format of the text file requires you to specify one net per line. The net names specified in the file are stitched with parasitic resistors and capacitors, similar to the spfrcnet option. The other nets are stitched with lumped total capacitances. Only one file name can be specified per option.

#### Example

opt1 options spfrcnetfile=nets.text

nets.text file contains:

netA

netB

netC

tells the simulator to stitch resistance and capacitance to nets netA, netB and netC, and stitch only capacitance to all other nets.

### spfnetcmin

#### **Syntax**

name options spinetcmin=value

#### Description

Selects the nets for stitching using the value of their total node capacitance. If a net's total node capacitance exceeds the spfnetcmin value, all the parasitics associated with the net are stitched correctly; otherwise, only the total capacitance is added to the net node.

### **Example**

```
op1 options spfnetcmin=1.0e-16.
```

tells the simulator to stitch resistance and capacitance on the nets whose total capacitance is more than 1.0e-16, and only capacitance for the nets whose total capacitance is less than 1.0e-16.

#### spfskipnet

### **Syntax**

name options spfskipnet=netname

### **Description**

Specifies the nets that are to be skipped for stitching, that is, none of the parasitic components of the nets are stitched. Wildcards are supported. If you specify this option multiple times, all specified settings are considered.

#### **Example**

```
opt1 options spfskipnet=X1.nodeA
```

tells the simulator to skip stitching of net X1.nodeA.

#### spfskipnetfile

### **Syntax**

```
name spfskipnetfile=filename
```

Specifies a text file, which contains the list of nets to be skipped for stitching. The format of the text file requires you to specify one net per line. Only one file name can be specified per option setting.

### Example

```
opt1 options spfskipnetfile=nets.text
```

Considering nets.text file contains:

netA

netB

netC

tells the simulator to skip nets netA, netB and netC for stitching.

### Stitching Message Control Option

#### spfmsglimit

### **Syntax**

```
name options spfmsglimit='number STITCH-ID_1 STITCH-ID_2'
```

Sets the maximum number of messages (message limit) for a specified message category identifier (STITCH-ID) to be printed in the .spfrpt file. When a STITCH-ID is not specified, the software assigns the maximum message number limit to all message categories. If you do not specify a number, the software assigns the maximum limit of 50 (default) messages for each message category.

### **Examples**

```
opt1 options spfmsglimit="10 STITCH-0010"
```

tells the simulator to print no more than 10 messages for the STITCH-0010 message category. For the other message categories, the default maximum limit of 50 messages will apply.

```
opt1 options spfmsglimit="1000000"
opt2 options spfmsglimit="5 STITCH-0020"
```

tells the simulator to print no more than 1000000 messages for all message categories except STITCH\_0020 for which no more than 5 messages will be printed.

### Frequently Asked Question

# Why are the expanded ground capacitors more than the parsed ground capacitors?

During stitching, certain cross-coupling capacitors are grounded and these capacitors are counted in the category of expanded ground capacitors. During stitching, cross-coupling capacitors are grounded if:

several cross-coupling capacitors attached to net A have no corresponding nets for their second terminal. In this case, all cross-coupling capacitors are lumped to ground as one grounded capacitor. Therefore, expanded grounded capacitors are more than those parsed.

- net A is erroneous. In this case, all parsed capacitors are discarded and one grounded total capacitor is expanded.
- a net is stitched with C-only. In this case, no capacitors are parsed but one total grounded capacitor is expanded.

### **Static Power Grid Solver**

In MMSIM 13.1.1, the Virtuoso® Spectre® Power Grid Solver (SPGS) has been introduced that enables you to analyze the effects of parasitics on power net wiring without performing a full simulation.

SPGS can be used to calculate all pin-to-tap resistances based on the description of a DSPF file and the options set in a configuration file. The resistances calculated by SPGS are electrically-equivalent resistances, and not the summation of resistors. The calculation assumes that all pins are connected together to form a global pin. After calculation, an ordered list of resistances between the global pin and all taps is generated.

The definition of pin, subnodes, and taps is defined in the DSPF file, as shown below:

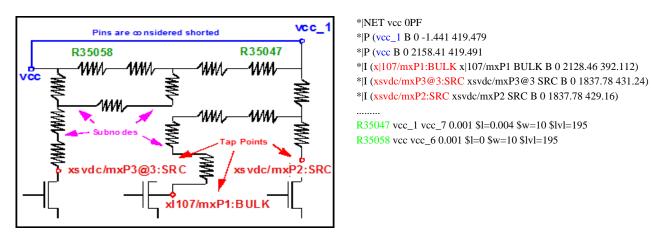

To invoke SPGS, use the +spqs option at the command line, as shown below.

```
% spectre +spgs=<config_filename>
```

The configuration file contains all SPGS control options. Comments can be added in the configuration file using the # sign.

Following are the SPGS control options that can be specified in the configuration file:

| Name                          | Description                                                                                                    |
|-------------------------------|----------------------------------------------------------------------------------------------------|
| net=[ <net_name>]</net_name>  | Defines the power net for calculation. The net name needs to be defined in the DSPF $* NET$ section of the file. Only one $net=[]$ statement is allowed in the configuration file. However, multiple net names can be specified in the $net=[]$ statement. |
| dspf= <file_name></file_name> | Defines the DSPF file name.                                                                                                    |
| rshort=value                  | Resistors with a value less than $value$ are shorted.                                                                                                    |

### **SPGS Output**

The SPGS analysis results are printed in one output file that is created for each net, configuration file, and DSPF file. The format of the output file is <filename>.<config\_filename>.<net\_name>.spgs. Here, filename, config\_filename, and net\_name are set by the dspf, +spgs, and net options respectively.

### **Example**

Consider an example where a rescalc.config file is defined, as follows:

```
dspf=cell.dspf
net=[gnd vcc]
rshort=0.01
```

Now, SPGS is run, as follows:

```
% spectre +spgs=rescalc.config
```

The SPGS results are printed in the following two files:

- cell.rescalc.gnd.spgs (non-filtered results)
- cell.rescalc.vcc.spgs (non-filtered results)

### **Conversion Options**

SPGS offers the following conversion options that enable you to convert pins, subnodes, or taps in the DSPF file:

| <pre>tap2sub net=<net_name> include=[<tap_name>] exclude=[<tap_name>]</tap_name></tap_name></net_name></pre>     | Converts tap to subnode |
|----------------------------------------------------------------------------------------------------|-------------------------|
| <pre>tap2pin net=<net_name> include=[<tap_name>] exclude=[<tap_name>]</tap_name></tap_name></net_name></pre>     | Converts tap to pin     |
| <pre>sub2tap net=<net_name> include=[<node_name>] exclude=[<node_name>]</node_name></node_name></net_name></pre> | Converts subnode to tap |
| <pre>sub2pin net=<net_name> include=[<node_name>] exclude=[<node_name>]</node_name></node_name></net_name></pre> | Converts subnode to pin |
| <pre>pin2sub net=<net_name> include=[<pin_name>] exclude=[<pin_name>]</pin_name></pin_name></net_name></pre>     | Converts pin to subnode |
| <pre>pin2tap net=<net_name> include=[<pin_name>] exclude=[<pin_name>]</pin_name></pin_name></net_name></pre>     | Converts pin to tap     |

### Here:

| net     | Specifies that conversion is performed on entities belonging to the specified net. It is a required parameter. Only one net name per conversion statement is allowed                                                                                      |
|---------|----------------------------------------------------------------------------------------------------|
| include | Defines the entities to be included in the conversion. Regular expression is allowed. It is a required parameter. Following wildcards are allowed with include:                                                                                           |
|         | * - means one or more                                                                                                    |
|         | ? - means only one                                                                                                    |
| exclude | Defines the entities to be excluded from conversion. Regular expression is allowed. For this parameter to work, the include parameter should be set to [*]. Default is none. This is an optional parameter. Following wildcards are allowed with exclude: |
|         | * - means one or more                                                                                                    |
|         | ? - means only one                                                                                                    |

When SPGS reads the DSPF file, it converts the pins, subnodes, and taps, depending upon the convert statements specified in the DSPF file. For example, a subnode can be converted to either pin or tap using the sub2pin or sub2tap statements, respectively. There might be cases where both these statements are specified for the same subnode resulting in a clash. To avoid such scenarios, SPGS follows some predefined conversion rules. According to the conversion rules, pin2sub has higher priority than pin2tap, sub2pin has higher priority than sub2tap, and tap2sub has higher priority than tap2pin.

Sometimes, there can be many taps in the DSPF file and you might be interested in a few taps only. Consider a scenario where you have a DSPF file sram.dspf containing many taps and you are interested only in MI8/PM0#d and MI8/NM0#s taps.

You can specify a configuration file (res.cfg in this example), as follows:

```
dspf=sram.dspf
net=[VDD]
tap2sub net=VDD include=[*] exclude=[MI8/PM0#d MI8/NM0#s]
```

#### You can run SPGS, as follows:

```
% spectre +sgps=res.cfg
```

After the conversion, there will be only two taps for the net VDD. The SPGS results are printed in the - sram.res.VDD.spgs (non-filtered results) file.

14

### **Encryption**

Encryption allows you to protect your proprietary parameters, subcircuits, models, and netlists, and release your libraries to your customers without revealing sensitive information. Your customers can run simulations in the Virtuoso® Spectre® circuit simulator with the encrypted netlists – the Spectre circuit simulator does not print any data inside the encrypted blocks. Messages about the encrypted portions of your circuit are suppressed.

You can encrypt netlists that are in the Spectre and Berkeley SPICE formats.

You cannot use encryption if you are using the Spectre Compiled-Model Interface (CMI).

This chapter covers the following topics:

- "New key for Encryption" on page 460.
- <u>"Encrypting a Netlist"</u> on page 461
- <u>"Encrypted Information During Simulation"</u> on page 467.

### **New key for Encryption**

Starting with the MMSIM 12.1 release, Spectre uses a new key (k-2) as default. You can use the k-1 option to invoke the old key. The support for the new key is also available in the MMSIM11.1ISR6 release onwards, however, you need to specify the k-2 option to invoke it. The following table lists the usage of the key in the MMSIM11.1ISR6 and MMSIM12.1 releases:

|               | Old Key | New Key |
|---------------|---------|---------|
| MMSIM11.1ISR6 | default | k-2     |
| MMSIM12.1     | k-1     | default |

### **Encrypting a Netlist**

To encrypt a netlist,

- **1.** Open the netlist you want to encrypt in a text editor.
- 2. Type PROTect above the data you want to protect. The capital letters indicate the shortest legal abbreviation, so you achieve the same affect by typing prote or protec for example.
- 3. Type UNPROTect after the last line of the data you want to protect. The capital letters indicate the shortest legal abbreviation, so you achieve the same affect by typing unprote or unprotec for example.

You must use the protect and unprotect keywords in pairs.

- 4. Save the netlist.
- 5. In a terminal window, type

```
spectre_encrypt [-i input_file] [-o output_file] [-all]
where
```

| input_file  | The path and name of the netlist to be encrypted. If you do not specify the input file, the netlist from standard input is encrypted.                                                                                                    |
|-------------|----------------------------------------------------------------------------------------------------|
| output_file | The path and name of a file to hold the encrypted netlist. The extension that you use for output_file must be the same extension used on input_file.  If you do not specify the output file, the encrypted netlist is displayed as standard output in the terminal window. |
| -all        | Encrypts the entire netlist, ignoring of the protect and unprotect keywords.                                                                                                    |

The Spectre circuit simulator uses the RSA BSAFE\* library to encrypt your netlist.

The protect and unprotect keywords are replaced with pragma statements in the output netlist. The pragma statements contain important information about encryption such as the method used, the key name, and the beginning and end of the encrypted block. The Spectre circuit simulator uses this information while decrypting the netlist. Hence it is important that you do not modify any pragma statement or the encrypted text between the pragma statements in the output file.

### What You can Encrypt

You can encrypt signals, netlist and subcircuit parameters, files, devices, and model cards. You can use multiple pairs of protect, unprotect to encrypt different portions of your netlist. The content inside the protect, unprotect block is encrypted and the content outside this block remains the same as the original netlist.

### **Encrypting a File**

You can encrypt a file by adding protect at the beginning and unprotect at the end of the file.

### **Encrypting Subcircuits**

As described in the following sections, you can encrypt an entire subcircuit, part of a subcircuit, or multiple subcircuit blocks.

### Encrypting an Entire Subcircuit

To encrypt an entire subcircuit, place protect before the subckt and unprotect after the ends statement. This encrypts the subcircuit name as well as the I/O pins. Since the interfaces are not readable after encryption, Cadence recommends that you add some information on how the interface works outside the protected block so that your users can create Composer symbols for simulation.

All flattened primitive devices expanded from a protected subcircuit are also protected.

### Example

### **Original Netlist**

```
* subckt name :inv, I/O pins:2
* parameters wi, le
protect
subckt inv out in
parameters wi=1u le=3u
mp1 mid in vd vd pmos w=wi l=le
mn1 mid in 0 0 nmos w=wi l=le
rl mid out resistor r=2k
model pmos bsim3v3 type=p tnom=27.0
tox=2.9e-09
model nmos bsim3v3 type=n tnom=27.0
tox=2.8e-09
ends
unprotect
* open latch module
subckt latch q qbar clk d
```

### **Encrypted Netlist**

```
* subckt name :inv, I/O pins:2

* parameters wi, le

//pragma protect begin_protected

//pragma protect data_method = RC5

//pragma protect data_keyowner = Cadence
Design Systems.

//pragma protect data_keyname = CDS_KEY

//pragma protect data_block

fajdfejwrADFASDfdhfjadfahd

QERWfdjau77r42jagadfhjkuer

jdfejwrADFASDfdhfjad

jdfejwrADFASDfdhfjad

//pragma protect end_protected

* open latch module

subckt latch q qbar clk d
```

### Encrypting a Subcircuit without Interfaces

To encrypt the contents of a subcircuit leaving its name and I/O pins public, place protect after subckt and unprotect before ends.

### Example

### **Original Netlist**

```
subckt inv out in

protect

parameters wi=1u le=3u

mp1 mid in vd vd pmos w=wi l=1e

mn1 mid in 0 0 nmos w=wi l=1e

r1 mid out resistor r=2k

model pmos bsim3v3 type=p tnom=27.0

tox=2.9e-09

model nmos bsim3v3 type=n tnom=27.0

tox=2.8e-09

unprotect

ends

* open latch module

subckt latch q qbar clk d
...
```

### **Encrypted Netlist**

```
subckt inv out in
//pragma protect begin_protected
//pragma protect data_method = RC5
//pragma protect data_keyowner = Cadence
   Design Systems.
//pragma protect data_keyname = CDS_KEY
//pragma protect data_block
fajdfejwrADFASDfdhfjadfahd
QERWfdjau77r42jagadfhjkuer
//pragma protect end_protected
ends

* open latch module
subckt latch q qbar clk d
```

### Encrypting Portions of a Subcircuit or Multiple Subcircuits

You can use multiple pairs of protect and unprotect in a subcircuit to protect portions of it. See the example below.

### Example

### **Original Netlist**

```
subckt inv out in
parameters wi=lu le=3u
protect
mp1 mid in vd vd pmos w=wi l=le
mm1 mid in 0 0 nmos w=wi l=le
unprotect
r1 mid out resistor r=2k
protect
model pmos bsim3v3 type=p tnom=27.0
tox=2.9e-09
model nmos bsim3v3 type=n tnom=27.0
tox=2.8e-09
unprotect
ends inv
...
```

### **Encrypted Netlist**

```
subckt inv out
parameters wi=1u le=3u
global vd
//pragma protect begin_protected
//pragma protect data method
                              = RC5
//pragma protect data keyowner= Cadence Design
Systems.
//pragma protect data_keyname = CDS_KEY
//pragma protect data_block
QERWfdjau77r42jagadfhjkuer
//pragma protect end_protected
r1 mid out 2k
//pragma protect begin protected
etu45j6jgfly5po765t8tnji5j5i76k
// pragma protect end_protected
ends inv
```

If you have multiple subcircuits in your netlist, you can encrypt them by using multiple pairs of protect and unprotect as shown in the example above.

### **Encrypting a Model Card**

You can encrypt one or more model cards with a pair of protect and unprotect keywords. The keywords do not have to be within or outside the model card. Even if you encrypt only a portion of the model card, the entire model card is protected during simulation. In case there are no parameters within a protected block, the Spectre circuit simulator displays a warning message, but still encrypts the model card.

### Example 1

In the following example, the encryption keywords are around the model card definition. The model name and all parameters are encrypted.

### **Original Netlist**

### **Encrypted Netlist**

```
* The 1st model name is pmos, type is p * The 1st model name is pmos, type is p
* The 2nd model name is nmos, type is n * The 2nd model name is nmos, type is n
subckt inv out in
                                        subckt inv out in
paramemters wi=lu le=3u
                                        paramemters wi=lu le=3u
mp1 mid in vd vd pmos w=wi l-le
                                        mp1 mid in vd vd pmos w=wi l-le
mn1 mid in 0 0 nmos w=wi l=le
                                        mn1 mid in 0 0 nmos w=wi l=le
ends inv
                                        ends inv
protect
                                        //pragma protect begin_protected
model pmos bsim3v3 type=p tnom=27.0
                                        //pragma protect data_method
tox=2.9e-09
                                        //pragma protect data_keyowner = Cadence
model nmos bsim3v3 type=n tnom=27.0
                                          Design Systems.
tox=2.8e-09
                                        //pragma protect data keyname = CDS KEY
unprotect
                                        //pragma protect data_block
                                        QERWfdjau77r42jagadfhjkuer
                                        //pragma protect end protected
```

### Example 2

In the following example, the protect keyword is within the model card definition, leaving a number of parameters outside the protection block. The model name and parameters outside the protection block remain public, but the whole model is protected for message and parameter output during simulation.

### **Original Netlist**

```
model pmos bsim3v3 type=p tnom=27.0 tox=2.9e-09 protect
Nch=2.498E+17 Tox=27.0 tox=2.9e-09 Xj=1.00000E-07
+Lint=9.36e-8 Wint=1.47e-7
+Vth0=.6322 K1=.756 K2=-3.83e-2
+Dvt2=-9.17e-2 Nlx=3.52291E-08
Dwg=-6.0E-09 Dwb=-3.56E-09
+Cit=1.622527E-04 Cdsc=-2.147181E-05 unprotect
```

### **Encrypted Netlist**

```
model pmos bsim3v3 type=p tnom=27.0
tox=2.9e-09
//pragma protect begin_protected
//pragma protect data_method = RC5
//pragma protect data_keyowner = Cadence Design Systems.
//pragma protect data_keyname = CDS_KEY
//pragma protect data_block
fajdfejwrADFASDfdhfjadfahd
QERWfdjau77r42jagadfhjkuer
//pragma protect end_protected
```

### **Encrypting an Include File**

If there is an include file in the encrypted portion of your netlist, you must encrypt it separately.

### **Encrypted Information During Simulation**

When you simulate an encrypted netlist, all warnings, error messages, and info statements about the encrypted portions of your netlist are suppressed. The following sections describe how the Spectre circuit simulator handles the encrypted portions of your netlist.

#### **Protected Device**

A device is encrypted if any of the following conditions are met:

- It is a primitive and inside a protected block.
- It is an instance of a subcircuit. The instance is not in a protected block, but the subcircuit is protected. Here is an example:

```
X1 in out INV subckt INV (in out) protect mp1 vdd in vdd pmos W=1.0e-6 L=1.0e-6 mn1 out in 0 0 nmos W=1.0e-6 L=1.0e-6 unprotect ends INV
```

In the flattened netlist, devices X1/mp1 and X1/mn1 are protected.

■ It is an instance of a subcircuit, and the instance is in a protected block. Whether the subcircuit is protected or not, all the flattened primitive devices from that hierarchical level are protected. An example is given below.

```
protect
X1 in out INV
unprotect
subckt INV (in out)
mp1 vdd in vdd pmos W=1.0e-6 L=1.0e-6
mn1 out in 0 0 nmos W=1.0e-6 L=1.0e-6
ends INV
```

In the flattened netlist, devices X1/mp1 and X1/mn1 are protected.

For a device meeting any of the above criteria, its name and instance parameters are protected. The instance parameters of a protected device cannot be modified through an alter statement, but the protected device can be replaced through an altergroup statement. Information about a protected device is filtered out in all analyses outputs.

Encrypted devices are not included in the circuit inventory.

#### **Protected Node**

A node contained exclusively within a protected block is protected, and its name and value is not displayed in the output file. If you request an ic file or restart a simulation, protected nodes are displayed in encrypted format in the ic, checking point, and restart output files.

### **Protected Global and Netlist Parameters**

Global and netlist parameters defined inside a protected block are encrypted. However, you can alter or sweep a protected parameter. All device instance and model parameters dependent on the altered parameter are updated even if the device or model is protected.

### **Protected Subcircuit Parameters**

Subcircuit parameters are protected if they appear exclusively within a protected block. All devices or model cards that refer to encrypted parameters must be in a protected block to protect the parameter values. If protected parameters are referred to by an unprotected device or model card, the parameter values are printed in the info statements for this device or model card.

You can alter or sweep a protected subcircuit parameter. All device instance and model parameters dependent on the altered parameter are updated even if the device or model is protected.

#### **Protected Model Parameters**

For a model card inside a protected block (where the protect keyword appears before the model statement), the model card and all model parameters are encrypted. If you place protect after the model definition and leave some parameters outside a protection block, only parameters inside the protection block are encrypted. During simulation, all parameters inside the model card are encrypted since encryption is done on the basis of the model card, not individual parameters. Warning messages and *info* statements for all model parameters and values of a protected model card are suppressed.

Even if the model name is protected, you can instantiate primitives using that model. You cannot alter or sweep protected model parameters, but you can replace a protected model through an altergroup statement.

#### **Multiple Name Spaces**

Names of parameters, subcicuits, models, and devices that appear exclusively within protected blocks are encrypted. However, identical names appearing outside the protected blocks are bound to their encrypted counterparts. Hence, Cadence recommends that you give unique names to the parameters, subcircuits, models, and devices you want to protect.

15

# **Time-Saving Techniques**

In this chapter, you will learn about different methods to reduce simulation time. This chapter discusses the following topics:

- Specifying Efficient Starting Points on page 472
- Reducing the Number of Simulation Runs on page 472
- Adjusting Speed and Accuracy on page 472
- Saving Time by Starting Analyses from Previous Solutions on page 472
- Saving Time by Specifying State Information on page 473
- Saving Time by Modifying Parameters during a Simulation on page 478
- Saving Time by Selecting a Continuation Method on page 481

## **Specifying Efficient Starting Points**

The Virtuoso<sup>®</sup> Spectre<sup>®</sup> circuit simulator arrives at a solution for a simulation by calculating successively more accurate estimates of the final result. You can increase simulation speed by providing information that the Spectre simulator uses to increase the accuracy of the initial solution estimate. There are three ways to provide a good starting point for a simulation:

- Start analyses from previous solutions
- Specify initial conditions for components and nodes
- Specify solution estimates with nodesets

## **Reducing the Number of Simulation Runs**

With the Spectre simulator, you can run many analyses (including analyses of the same type) in a single simulation. With other SPICE-like simulators, you might require multiple simulations to complete the same tasks. In a single simulation run, you can run a set of Spectre analyses; modify the component, temperature, or options parameters; and then run additional analyses with the new parameters.

## **Adjusting Speed and Accuracy**

You can use the errpreset parameter to increase the speed of transient analyses, but this speed increase requires some sacrifice of accuracy.

# Saving Time by Starting Analyses from Previous Solutions

A solution for one analysis can be an appropriate starting point for the next analysis. For example, if a DC analysis precedes a transient analysis, you can use the DC solution as the first guess for the initial point in the transient analysis solution. There are two Spectre analysis parameters that let you start analyses from previous solutions. They are available for most Spectre analyses.

- The restart parameter
  - If you set this parameter to restart=no in an analysis statement, the Spectre simulator uses the DC solution of the previous analysis as an initial guess for the following analysis.
- The prevoppoint parameter

If you set this parameter to prevoppoint=yes in an analysis statement, the Spectre simulator does not compute or recompute the operating point. Instead, it uses the operating point computed by the previous analysis.

## Saving Time by Specifying State Information

The Spectre simulator lets you provide state information (the current or last-known status or condition of a process, transaction, or setting) to the DC and transient analyses. You can specify two kinds of state information:

#### Initial conditions

The ic statement lets you specify values for the starting point of a transient analysis. The values you can specify are voltages on nodes and capacitors, and currents on inductors.

#### Nodesets

Nodesets are estimates of the solution you provide for the DC or transient analyses. Nodesets usually act only as aids in speeding convergence, but if a circuit has more than one solution, as with a latch, nodesets can bias the solution to the one closest to the nodeset values.

## **Setting Initial Conditions for All Transient Analyses**

You can specify initial conditions that apply to all transient analyses in a simulation or to a single transient analysis. The ic statement and the ic parameter described in this section set initial conditions for all transient analyses in the netlist. In general, you use the ic parameter of individual components to specify initial conditions for those components, and you use the ic statement to specify initial conditions for nodes. You can specify initial conditions for inductors with either method. Specifying cmin for a transient analysis does not satisfy the condition that a node has a capacitive path to ground.

**Note:** Do not confuse the ic parameter for individual components with the ic parameter of the transient analysis. The latter lets you select from among different initial conditions specifications for a given transient analysis.

#### Specifying Initial Conditions for Components

You can specify initial conditions in the instance statements of capacitors, inductors, and windings for magnetic cores. The ic parameter specifies initial voltage values for capacitors and current values for inductors and windings. In the following example, the initial condition voltage on capacitor Cap13 is set to two volts:

Cap13 11 9 capacitor c=10n ic=2

#### **Specifying Initial Conditions for Nodes**

You use the ic statement to specify initial conditions for nodes or initial currents for inductors. The nodes can be inside a subcircuit or internal nodes to a component.

The following is the format for the ic statement:

ic signalName=value ...

The format for specifying signals with the ic statement is similar to that used by the save statement. This method is described in detail in <u>"Saving Main Circuit Signals"</u> on page 255. Consult this discussion if you need further clarification about the following example.

ic Voff=0 X3.7=2.5 M1:int d=3.5 L1:1=1u

This example sets the following initial conditions:

- The voltage of node Voff is set to 0.
- Node 7 of subcircuit X3 is set to 2.5 V.
- The internal drain node of component M1 is set to 3.5 V. (See the following table for more information about specifying internal nodes.)
- The current for inductor L1 is set to 1μ.

Specifying initial node voltages requires some additional discussion. The following table tells you the internal voltages you can specify with different components.

| Component                     | Internal Node Specifications |
|-------------------------------|------------------------------|
| BJT                           | int_c, int_b, int_e          |
| BSIM                          | int_d, int_s                 |
| MOSFET                        | int_d, int_s                 |
| GaAs MESFET                   | int_d, int_s, int_g          |
| JFET                          | int_d, int_s, int_g, int_b   |
| Winding for Magnetic Core     | int_Rw                       |
| Magnetic Core with Hysteresis | flux                         |

#### **Supplying Solution Estimates to Increase Speed**

You use the nodeset statement to supply estimates of solutions that aid convergence or bias the simulation towards a given solution. You can use nodesets for all DC and initial transient analysis solutions in the netlist. The nodeset statement has the following format:

```
nodeset signalName=value...
```

Values you can supply with the nodeset statement include voltages on topological nodes, including internal nodes, and currents through voltage sources, inductors, switches, transformers, N-ports, and transmission lines.

The format for specifying signals with the nodeset statement is similar to that used by the save statement. This method is described in detail in "Saving Main Circuit Signals" on page 255. Consult this discussion if you need further clarification about the following example.

```
nodeset Voff=0 X3.7=2.5 M1:int_d=3.5 L1:1=1u
```

This example sets the following solution estimates:

- The voltage of node Voff is set to 0.
- Node 7 of subcircuit X3 is set to 2.5 V.
- The internal drain node of component M1 is set to 3.5 V. (See the table in the <u>ic</u> <u>statements</u> section of this chapter for more information about specifying internal nodes.)
- The current for inductor L1 is set to 1µ.

## **Specifying State Information for Individual Analyses**

You can specify state information for individual analyses in two ways:

- You can use the ic parameter of the transient analysis to choose which previous specifications are used.
- You can create a state file that is read by an individual analysis.

#### **Choosing Which Initial Conditions Specifications Are Used for a Transient Analysis**

The ic parameter in the transient analysis lets you select among several options for which initial conditions to use. You can choose the following settings:

| Parameter Setting | Action Taken                                                                                                    |  |
|-------------------|----------------------------------------------------------------------------------------------------|--|
| dc                | Initial conditions specifiers are ignored, and the existing DC solution is used.                                                 |  |
| node              | The $ic$ statements are used, and the $ic$ parameter settings on the capacitors and inductors are ignored.                       |  |
| dev               | The $ic$ parameter settings on the capacitors and inductors are used, and the $ic$ statements are ignored.                       |  |
| all               | Both the $ic$ statements and the $ic$ parameters are used. If specifications conflict, $ic$ parameters override $ic$ statements. |  |

#### **Specifying State Information with State Files**

You can also specify initial conditions and estimate solutions by creating a state file that is read by the appropriate analysis. You can create a state file in two ways:

- You can instruct the Spectre simulator to create a state file in a previous analysis for future use.
- You can create a state file manually in a text editor.

#### Telling the Spectre Simulator to Create a State File

You can instruct the Spectre simulator to create a state file from either the initial point or the final point in an analysis. To write a state file from the initial point in an analysis, use the write parameter. To write a state file from the final point, use the writefinal parameter. Each of the following two examples writes a state file named ua741.dc. The first example writes the state file from the initial point in the DC sweep, and the second example writes the state file from the final point in the DC sweep.

```
Drift dc param=temp start=0 stop=50.0 step=1 readns="ua741.dc" write="ua741.dc" Drift dc param=temp start=0 stop=50.0 step=1 readns="ua741.dc" writefinal="ua741.dc"
```

#### **Creating a State File Manually**

The syntax for creating a state file in a text editor is simple. Each line contains a signal name and a signal value. Anything after a pound sign (#) is ignored as a comment. The following is an example of a simple state file:

```
# State file generated by Spectre from circuit file 'wilson'
# during 'stepresponse' at 5:39:38 PM, jan 21, 1992.

1     .588793510612534
2     1.17406247989272
3     14.9900516233357
pwr     15
vcc:p -9.9483766642647e-06
```

#### **Reading State Files**

To read a state file as an initial condition, use the readic transient analysis parameter. To read a state file as a nodeset, use the readns parameter. This example reads the file intCond as initial conditions:

```
DoTran_z12 tran start=0 stop=0.003 \
  step=0.00015 maxstep=6e-06 read="intCond"
```

This second example reads the file soluEst as a nodeset.

```
DoTran_z12 tran start=0 stop=0.003 \
  step=0.00015 maxstep=6e-06 readns="soluEst"
```

#### Special Uses for State Files

State files can be useful for the following reasons:

- You can save state files and use them in later simulations. For example, you can save the solution at the final point of a transient analysis and then continue the analysis in a later simulation by using the state file as the starting point for another transient analysis.
- You can use state files to create automatic updates of initial conditions and nodesets.

The following example demonstrates the usefulness of state files:

The first analysis computes the DC solution at T=0C, saves it to a file called ua741.dc0, and then sweeps the temperature to T=50C. The transfer function analysis (xf) resets the temperature to zero. Because of the temperature change, the DC solution must be recomputed. Without the use of state files, this computation might slow the simulation because the only available estimate of the DC solution would be that computed at T=50C, the

final point in the DC sweep. However, by using a state file to preserve the initial DC solution at T=0C, you can enable the Spectre simulator to compute the new DC solution quickly. The computation is fast because the Spectre simulator can use the DC solution computed at T=0C to estimate the new solution. You can also make future simulations of this circuit start quickly by using the state file to estimate the DC solution. Even if you have altered a circuit, it is usually faster to start the DC analysis from a previous solution than to start from the beginning.

# Saving Time by Modifying Parameters during a Simulation

The Spectre simulator lets you place specifications in the netlist to modify parameters and then resimulate. This lets you accomplish tasks with a single Spectre run that might require multiple runs with another simulator. To change parameter settings during a run, you use the following Spectre control statements:

#### The alter statement

You use this statement to change the parameters of circuits, subcircuits, and individual models or components. You also use it to change the following options statement temperature parameters and scaling factors:

| temp   |  |
|--------|--|
| tnom   |  |
| scale  |  |
| scalem |  |

You can use the altergroup statement to specify device, model, and netlist parameter statements that you want to change the values of with analyses.

#### ■ The set statement

Except for temperature parameters and scaling factors, you use the set statement to modify any options statement parameters you set at the beginning of the netlist. The new settings apply to all analyses that follow the set statement in the netlist.

The alter and set statements are queued up with analysis statements and are processed in order.

#### **Changing Circuit or Component Parameter Values**

You modify parameters for devices, models, circuit, and subcircuit parameters during a simulation with the alter statement. The modifications apply to all analyses that follow the alter statement in your netlist until you request another parameter modification.

#### **Changing Parameter Values for Components**

To change a parameter value for a component device or model, you specify the device or model name, the parameter name, and the new parameter value in the alter statement. You can modify only one parameter with each alter statement, but you can put any number of alter statements in a netlist. The following example demonstrates alter statement syntax:

```
SetMag alter dev=Vt1 param=mag value=1
```

- SetMag is the unique netlist name for this alter statement. (Like many Spectre statements, each alter statement must have a unique name.)
- The keyword alter is the primitive name for the alter statement.
- dev=Vt1 identifies Vt1 as the netlist name for the component statement you want to modify. You identify an instance statement with dev and a model statement with mod. When you use the alter statement to modify a circuit parameter, you leave both dev and mod unspecified.
- param=mag identifies mag as the parameter you are modifying. If you omit this parameter, the Spectre simulator uses the first parameter listed for each component in the Spectre online help as the default.
- value=1 identifies 1 as the new value for the mag parameter. If you leave value unspecified, it is set to the default for the parameter.

#### **Changing Parameter Values for Models**

To change a parameter value for model files with the altergroup statement, you list the device, model, and circuit parameter statements as you do in the main netlist. Within an alter group, each model is first defaulted and then the model parameters are updated. You cannot nest alter groups. You cannot change from a model to a model group and vice versa. The following example demonstrates altergroup statement syntax:

```
ag1 altergroup {
    parameters p1=1
    model myres resistor r1=1e3 af=p1
    model mybsim bsim3v3 lmax=p1 lmin=3.5e-7
}
```

#### **Further Examples of Changing Component Parameter Values**

This example changes the is parameter of a model named SH3 to the value 1e-15:

```
modify2 alter mod=SH3 param=is value=1e-15
```

The following examples show how to use the param default in an alter statement. The first parameter listed for resistors in the Spectre online help (spectre -h) is the default. For resistors, this is the resistance parameter r.

Consequently, if R1 is a resistor, the following two alter statements are equivalent:

```
change1 alter dev=R1 param=r value=50
change1 alter dev=R1 value=50
```

#### **Changing Parameter Values for Circuits**

When you change a circuit parameter, you use the same syntax as when you change a device or model parameter except that you do not enter a dev or a mod parameter.

This example changes the ambient temperature to 0°C:

```
change2 alter param=temp value=0
```

The following table describes the circuit parameters you can change with the alter statement:

| Parameter | Description                                              |
|-----------|----------------------------------------------------------|
| temp      | Ambient temperature                                      |
| tnom      | Default measurement temperature for component parameters |
| scalem    | Component model scaling factor                           |
| scale     | Component instance scaling factor                        |

**Note:** If you change temp or thom using an alter statement, all expressions with temp or thom are reevaluated.

## Modifying Initial Settings of the State of the Simulator

You can change the initial settings for the state of the simulator by placing a set statement in the netlist. The set statement is similar to the options statement that sets the state of

the simulator, but it is queued with the analysis statements in the order you place them in the netlist.

You use the set statement to change previous options or set statement specifications. The modifications apply to all analyses that follow the set statement in the netlist until you request another parameter modification. The set and options statements have many identical parameters, but the set statement cannot modify all options statement parameters. The parameter listings in the Spectre online help (spectre -h) tell you which parameters you can reset with the set statement.

#### Formatting the set Statement

The following example demonstrates the set statement syntax. This example turns off several annotation parameters.

Quiet set narrate=no error=no info=no

- Quiet is the unique name you give to the set statement.
- The keyword set is the primitive name for the set statement.
- narrate, error, and info are the parameters you are changing.

**Note:** If you want to change temp or thom, use the alter statement.

## Saving Time by Selecting a Continuation Method

The Spectre simulator normally starts with an initial estimate and then tries to find the solution for a circuit using the Newton-Raphson method. If this attempt fails, the Spectre simulator automatically tries several continuation methods to find a solution and tells you which method was successful. Continuation methods modify the circuit so that the solution is easy to compute and then gradually change the circuit back to its original form. Continuation methods are robust, but they are slower than the Newton-Raphson method.

If you need to modify and resimulate a circuit that was solved with a continuation method, you probably want to save simulation time by directly selecting the continuation method you know was previously successful.

You select the continuation method with the homotopy parameter of the set or options statements. In addition to the default setting, all, five settings are possible for this parameter: gmin stepping (gmin), source stepping (source), the pseudotransient method (ptran), and the damped pseudotransient method (dptran). You can also prevent the use of continuation methods by setting the homotopy parameter to none.

16

# **Managing Files**

This chapter discusses the following topics:

- About Virtuoso Spectre Filename Specification on page 316
- Creating Filenames That Help You Manage Data on page 316

## **About Virtuoso Spectre Filename Specification**

Many analysis statements require a filename as a parameter value for the input or output of data. It is often easier to keep track of output files if these filename parameter values are related to some other filename, typically the input filename.

The Virtuoso® Spectre® circuit simulator's filename specification features help you manage your data by letting you systematically specify or modify filenames. With the Spectre simulator, you can easily identify data from multiple simulation runs or from single runs containing repeated similar analyses. You can modify input filenames so that you can easily identify the output file from a specific simulation or analysis. You can also construct output filenames in ways that prevent accidental overwriting of data.

## **Creating Filenames That Help You Manage Data**

The Spectre simulator helps you keep track of simulation data by letting you create filenames that are variants of input filenames. For example, with Spectre, you can

- Identify simulation data by date, time, process ID, or other defining characteristics in the results filenames
- Keep multiple circuits in a single directory without having subsequent simulations overwrite previous results
  - To do this, you set environment variables so that output filenames are automatically different variants of input filenames.
- Construct filenames at run time

This is convenient if your input data comes from several files. For example, you can use an include statement to insert several different circuit files into main input files that each contain analyses. Each circuit file can also be used with several stimulus files. To prevent confusion, you can create filenames at run time for the stimulus files that associate them with the appropriate main input files.

In this section, you will learn how to use the various Spectre features for creating filenames.

## **Creating Filenames by Modifying Input Filenames**

The Spectre simulator gives you predefined percent codes you can put in your filenames. These predefined codes let you construct filenames that add defining characteristics, such as date or time, to input filenames. You specify predefined percent codes with a percent character (%) followed by an uppercase letter. The uppercase letter tells the Spectre simulator

how to construct the filename. You can use percent codes in environment variables, in spectre command parameters, or in your netlist—wherever you need to specify filenames for simulation results.

For example, %C is the predefined percent code for the name of the input circuit file. If your circuit file is named <code>opamp1</code> and you place the following <code>-raw</code> setting for your UNIX environment variable

```
setenv SPECTRE_DEFAULTS "-raw %C.raw"
```

the Spectre simulator sends simulation results to a file named opamp1.raw.

#### **Description of Spectre Predefined Percent Codes**

These are the percent code that can help you organize your simulation data:

- %A %A is replaced by the name of the current analysis that is running.
  - If it is specified in a device statement, it is expanded to a blank string because there is no current analysis.
- %C is replaced by the input circuit filename, as it is used in the command line. If the circuit filename is opamp1, the specification %C.raw generates a file named opamp1.raw.
  - When the Spectre simulator does not know the name of the input file, as when the circuit is read from the standard input (from a pipe or from a redirected file), the Spectre simulator substitutes the name stdin for %C.
- %D is replaced by the date when the program started. For example, the specification %D.opamp1 might generate a file named 94-09-19.opamp1.
  - The date is in year-month-day format. All leading zeros are included. This format generates filenames that you can sort alphabetically into chronological order.
- %H is replaced by the host name (network name) of the system on which the Spectre simulator is running.
- %M %M is replaced by the current CMIVersion.
- %P %P is replaced by the process ID.

The process ID is a unique integer assigned to the Spectre process by the operating system.

%S is replaced by the simulator name. For example, the specification %S.opamp1

|                                                                                                    | might generate a file named spectre.opamp1.                                                                                                    |
|----------------------------------------------------------------------------------------------------|----------------------------------------------------------------------------------------------------|
| If you use a different name or a symbolic link with a different name to a copy of the executable program, the new name becomes the program r |                                                                                                    |
| %T                                                                                                    | $\mbox{\ensuremath{\$T}}$ is replaced by the time when the program started. For example, the specification $\mbox{\ensuremath{\$T}}$ . opamp1 might generate a file named $14:44:07$ . opamp1. |
|                                                                                                    | Time is in 24-hour format, and all leading zeros are included. This format generates filenames that sort alphabetically into chronological order.                                              |
|                                                                                                    |                                                                                                    |

- %V is replaced by the simulator version string. For example, the specification out\_%V.raw might generate a file named out\_1.0.2.raw.
- %I s replaced by the installation directory.
- %0 %I is replaced by the operating platform.
- %U %U is replaced by the username.
- This specifies the % character by itself.

This option lets you use percent characters in filenames. Two percent characters (%%) in a filename specification produce a single percent character in the filename, which is not interpreted as a percent code indicator.

The predefined percent codes feature does not perform recursive substitutions. For example, if you have an input file named A\$SD.xyz and you create an output file with the percent code designation &C.raw, the Spectre simulator creates the output file A&SDxyz.raw. The Spectre simulator does not substitute the simulator name for &SDxyz.raw.

## **Customizing Percent Codes**

You can define your own percent codes or redefine existing codes with the +% < X> option of the spectre command. Names of customized percent codes can be any single uppercase or lowercase letter. You can define percent codes in two ways:

- You can define percent codes for a single simulation by typing this option into the command line with the spectre command at the start of the simulation.
- You can specify the customized percent code as a default by typing the spectre command into the SPECTRE\_DEFAULTS environment variables.

For example, if you type in the following instruction at the command line

spectre +%E opamp1 test3

%S

the Spectre simulator runs a simulation for circuit test3. During this simulation, the Spectre simulator substitutes the name opamp1 for any %E it finds in results filename specifications.

You undefine customized percent codes with the -% < X > spectre command option. For example, if you customize percent codes with the <code>SPECTRE\_DEFAULTS</code> environment variable, you might want to undefine them for a given simulation run. To do this, you include the -% < X > command line option in the <code>spectre</code> command that starts the simulation. Undefined percent codes return to predefined values. If an undefined percent code has no predefined value, it is treated like an empty string.

# Enabling the Spectre Simulator to Recognize the Input Names of Piped or Redirected Files

One practical application for customized percent codes is to enable the Spectre simulator to recognize the input filenames of piped or redirected files. If the Spectre simulator reads the circuit from standard input, as it does when it reads from a pipe, the Spectre simulator cannot determine the name of the original input file. If you want the results filename to be a variant of the input filename, you can enable the Spectre simulator to recognize the input filename by redefining the Spectre simulator's predefined percent codes.

In the following two examples, the circuit file is passed through sed(1). The resulting file, cktfile, is then piped to the Spectre simulator as input. The first example shows the problem created if you want the results filename to be a modification of the input filename, and the second example shows how you can correct this difficulty.

In the first example, the Spectre simulator cannot identify the name <code>cktfile</code> of the file that is piped to the <code>spectre</code> command. As a default action, it puts the output simulation data in the directory <code>stdin.raw</code>.

```
setenv SPECTRE_DEFAULTS "-raw %C.raw"
sed -e 's/\$/\\\$/g' cktfile | spectre
```

In the second example, redefining the %C percent code causes the Spectre simulator to base the output filename on the input filename. The spectre command in the environment variable redefines the normal predefined %C code. The Spectre simulator substitutes the name cktfile for all %C specifications and puts the output simulation data in the directory cktfile.raw.

```
setenv SPECTRE_DEFAULTS "-raw %C.raw"
sed -e 's/\$/\\$/g' cktfile | spectre +%C cktfile
```

**Note:** For more information about Spectre defaults, see <u>"Selecting Limits for Parameter Value Warning Messages"</u> on page 332 and the <u>Virtuoso Spectre Circuit Simulator Reference</u> manual.

#### **Creating Filenames from Parts of Input Filenames**

Colon modifiers (:x) create filenames from parts of input filenames. You can use colon modifiers with all percent codes except the %% code.

For example, if you apply %C:r.raw to the input filename opamp.ckt

```
%C is the input filename (opamp.ckt)
:r is the root of the input filename (opamp)
.raw is the new filename extension
```

The result is the output filename opamp.raw. In this example, (:r) is the colon modifier.

#### **Definitions of Colon Modifiers**

The Spectre simulator recognizes the following colon modifiers:

| Modifier | Description                                                                                                    |
|----------|----------------------------------------------------------------------------------------------------|
| :r       | Signifies the root (base name) of the given path for the file                                                                                                 |
| :e       | Signifies the extension for the given path of the file                                                                                                    |
| :h       | Signifies the head of the given path for any portion of the file before the last                                                                              |
| :t       | Signifies the tail of the given path for any portion of the file after the last /                                                                             |
| ::       | Signifies the (:) character itself; use two consecutive colons (::) to place a single colon in an output filename that is not read as a percent code modifier |

Any character except a modifier after a colon (:) signals the end of modifications. The Spectre simulator appends both the colon and the character to the filename.

The Spectre simulator applies a chain of colon modifiers in the sequence you specify them. For example, if you apply %C:e.%C:r:t to the input filename /circuits/opamp.ckt

```
%C:e is the extension (ckt) of the input filename
%C:r is the root (/circuits/opamp) of the input filename
:t is the tail of the input filename after the last / (opamp.ckt)
```

The result is the output filename ckt.opamp.

**Note:** If the input filename does not contain a slash and a period, the modifiers :t and :r return the whole filename, and the modifier :h returns a period.

#### **Examples of Colon Modifier Use**

The following table shows the various filenames you can generate from an input filename (%C) of /users/maxwell/circuits/opamp.ckt:

| Colon Modifier | Comments                                                                                                    | Output Filename Result                         |
|----------------|----------------------------------------------------------------------------------------------------|------------------------------------------------|
| %C             | Input filename                                                                                                    | /users/maxwell/circuits/ opamp.ckt             |
| %C:r           | Root of the input filename                                                                                                    | /users/maxwell/circuits/opamp                  |
| %C:e           | Extension of the input filename                                                                                                    | ckt                                            |
| %C:h           | Head of the input filename                                                                                                    | /users/maxwell/circuits                        |
| %C:t           | Tail of the input filename                                                                                                    | opamp.ckt                                      |
| %C::           | Second colon is appended to the input filename and the end of the modification                                                                       | <pre>/users/maxwell/circuits/ opamp.ckt:</pre> |
| %C:h:h         | The head of %C:h (such a recursive use of :h might be useful if you want to direct your output to a different directory from that of the input file) | /users/maxwell                                 |
| %C:t:r         | The root of %C:t                                                                                                    | opamp                                          |
| %C:r:t         | The tail of %C:r                                                                                                    | opamp                                          |
| /tmp%C:t:r.raw | The suffix .raw is appended to the root of %C:t, and the full path is altered to put opamp.raw in the /tmp file.                                     | /tmp/opamp.raw                                 |

| Colon Modifier | Comments                                       | Output Filename Result |
|----------------|------------------------------------------------|------------------------|
| %C:e.%C:r:t    | Extension of $C$ followed by the tail of $C$ : | ckt.opamp              |

17

# Identifying Problems and Troubleshooting

This chapter discusses the following topics:

- Error Conditions on page 492
- Spectre Warning Messages on page 494
- Customizing Error and Warning Messages on page 500
- Controlling Program-Generated Messages on page 511
- Correcting Convergence Problems on page 512
- Correcting Accuracy Problems on page 515
- Packaging a Test Case for Shipment to Cadence on page 516

## **Error Conditions**

Error conditions terminate a Virtuoso<sup>®</sup> Spectre<sup>®</sup> circuit simulator run. If you receive any of the messages described in this section, you must fix the problem and rerun the simulation.

#### **Invalid Parameter Values That Terminate the Program**

If you enter a parameter that causes the Spectre simulator to stop or puts a model in an invalid region, such as giving z0=0 to a transmission line, the Spectre simulator sends you a message like this one and exits.

```
Error from spectre during hierarchy flattening.
tll: Value of 'z0' should be nonzero.
spectre terminated prematurely due to fatal error.
```

To run the simulation, you must change the parameter to an acceptable value.

## **Singular Matrices**

If you receive an error message that says a matrix is singular, your netlist contains either a floating node which is causing the problem or a loop of zero resistance branches, for example, a loop of voltage sources or inductors. The following procedures might help you find the problem:

- Check the options statement in your netlist to ensure that topcheck=yes in at least one statement. The topology checker normally helps you identify singular matrix problems, but it cannot do so if it is disabled.
- If the error message appears only for particular components or circuit parameters or only for particular voltages or currents, try one of the following procedures:
  - □ Set gmin=1e-12 (the default value).
  - ☐ If you are working with simplified semiconductor models, try using more complex models.

A CMOS (complementary metal oxide semiconductor) inverter whose model parameters have infinite output impedance in saturation demonstrates the usefulness of these techniques. When either the N- or P-type device is in the ohmic region, the solution is unique. However, when both devices are saturated, there is a range of output voltages that all satisfy Kirchhoff's Current Law. In this situation, the Newton-Raphson method forms a linearized circuit that is singular for that iteration.

■ Check ideal transformers, N-ports, or transmission lines for floating nodes or loops of zero-resistance branches and modify the circuit to eliminate them.

For example, consider this center-tapped transformer:

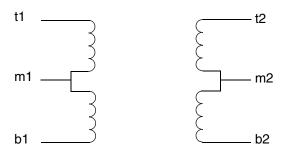

```
subckt ct_xfmr (t1 b1 t2 m2 b2)
Tt t1 m1 t2 m2 transformer n1=2
Tb m1 b1 m2 b2 transformer n1=2
end ct_xfmr
```

If you use this transformer and leave the center-tap terminal (m2) floating, the Spectre simulator notifies you of a singular matrix. Because both m1 and m2 are floating, the DC solution is not unique.

If you choose a different topology for the transformer, like the one in the following example, you can avoid the problem.

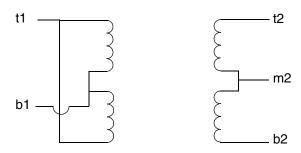

```
subckt ct_xfmr (t1 b1 t2 m2 b2)
Tt t1 b1 t2 m2 transformer n1=2
Tb t1 b1 m2 b2 transformer n1=2
end ct xfmr
```

Circuits that contain ideal transformers, N-ports, or transmission lines can have floating nodes or loops of zero-resistance branches because the topology checker cannot adequately verify these components. Finding these currents is difficult because all these components act like ideal transformers at DC. When you look into one port of a

transformer, you can see either a short or an open circuit, depending on what you see looking out of the other port.

## **Internal Error Messages**

If the Spectre simulator detects an internal error, it displays a message like one of the following:

Internal error detected by spectre. Please see  $\underline{\text{http://support.cadence.com/wps/mypoc/cos?uri=deeplinkmin:COSHome}}$  for Customer Support contact information.

Error detected in file 'file.c' at line 101.

Internal error detected by spectre. Please see <a href="http://support.cadence.com/wps/mypoc/cos?uri=deeplinkmin:COSHome">http://support.cadence.com/wps/mypoc/cos?uri=deeplinkmin:COSHome</a> for Customer Support contact information.

Arithmetic exception.

Cadence can help you find solutions to these problems. If you get one of these messages, call Cadence Customer Support or contact a Cadence application engineer.

#### Time Is Not Strictly Increasing

PWL takes a wave parameter that accepts time/value pairs. If the time value does not increase, the Spectre simulator displays the following message:

```
Error found in spectre during initial setup. v10:time is not strictly increasing in waveform.
```

Check the PWL component to fix this error.

## **Spectre Warning Messages**

Warning messages tell you about conditions that might cause invalid results. Unlike error messages, warnings do not stop a simulation. When you receive a warning message, you must decide whether the particular condition creates a problem for your simulation. This section describes some common Spectre warning messages. It also tells you how to modify parameters to correct conditions that might produce invalid simulation results.

The Spectre simulator often prints warnings and notices that are eventually determined to be "uninteresting," and there is a natural tendency after a while to ignore them. We recommend that you carefully study them the first few times you simulate a particular circuit and whenever the simulator gives you unexpected results.

#### P-N Junction Warning Messages

Almost every semiconductor device includes at least one p-n junction. Normally, these p-n junctions are biased in a particular operating region. Three types of warning messages are available for each p-n junction, one for exceeding a maximum current, one for exceeding a melting current, and one for exceeding a breakdown voltage.

#### **Explosion Region Warnings**

```
Warning from spectre at dc = 191 mA during DC analysis `srcSweep'.
mos_mod: The bulk-drain junction current exceeds `imelt'.
The results computed by Spectre are now incorrect because the junction current model has been linearized.
```

#### Or

```
xram.d3247: The junction is melting (increase imax)
```

The Spectre simulator provides two parameters, <code>imax</code> and <code>imelt</code>, that limit the current across a PN junction. These parameters aid convergence and prevent numerical overflow. The junction characteristics of the device are assumed to be accurately modeled for current up to <code>imax</code>. If <code>imax</code> is exceeded during iterations, the linear model is substituted until the current drops below <code>imax</code> or until convergence is achieved. If convergence is achieved with the current exceeding <code>imax</code>, the results are inaccurate, and Spectre prints a warning similar to the first one above.

The imelt parameter is used as a limit warning for the junction current. This parameter can be set to the maximum current rating of the device. By default it is set to the value of imax. When any component of the junction current exceeds imelt, Spectre issues a warning and again the results become inaccurate. The junction current is linearized above the value of imelt to prevent arithmetic exceptions.

Both these parameters have current density counterparts, jmax and jmelt, that you can specify if you want the absolute current values to depend on the device area. For more information, see *Virtuoso Spectre Circuit Simulator Known Problems and Solutions*.

#### **Melting Current Warnings**

A separate model parameter, imelt, is used as a limit warning for the junction current. This parameter can be set to the maximum current rating of the device. When any component of the junction current exceeds imelt, Spectre issues a warning and the results become inaccurate. The junction current is linearized above the value of imelt to prevent arithmetic exception, with the exponential term replaced by a linear equation at imelt.

#### **Breakdown Region Warnings**

Messages like the following are breakdown region warnings:

```
D2: Breakdown voltage exceeded.
Q1: The collector-substrate voltage exceeded breakdown voltage.
```

The warning message identifies the relevant component name (D2 and Q1) and the affected junction.

The Spectre simulator issues breakdown region warnings only when you specify conditions for them. For information on setting parameters to identify a breakdown region, see "Customizing Error and Warning Messages" on page 332.

#### Missing Diode Would Be Forward-Biased

```
Warning from spectre at time = 501.778 ns during transient analysis tran_to_lu. i1.q0: Missing collector-substrate diode would be forward biased.

Notice from spectre at time = 510.1688 ns during transient analysis tran_to_lu. i1.q0: Missing collector-substrate diode returns to normal bias condition.
```

Most p-n junctions in semiconductor models include both a resistive (the diode) and a capacitive (the junction capacitance) model. If the diode reverse saturation current is set to zero, the resistive part of the junction is turned off, and the Spectre simulator assumes that the resistive portion of the junction does not exist (but the junction capacitance may still be present). In this case, if the voltage across the missing diode is larger than 10 \* Vt (where Vt is the thermal voltage), Spectre will issue a warning message telling you that the junction, which is missing, will be forward biased. A follow-up notice is issued if, and when, the device returns to a normal bias condition.

## **Tolerances Might Be Set Too Tight**

When you simulate high-voltage or high-current circuits, the default tolerances might be tight enough to make convergence difficult or impossible. If you get a "Tolerances might be set too tight" message, try relaxing tolerances by increasing the value of reltol, iabstol, and vabstol.

## Parameter Is Unusually Large or Small

The Spectre simulator checks the parameter values to see if they are within a normal range of expected values. This check can catch data entry errors or identify situations that can cause the Spectre simulator to have difficulties simulating the circuit.

The "Parameter is unusually large or small" message issues a notice about a parameter value. The message looks like one of the following:

```
NPNbjt: 'rb' has the unusually small value of 1mOhms.
PNPbjt: 'tf' has the unusually large value of 1Gs.
OA1.Q16 of ua741: 'region' has the unusual value of rev.
```

If you receive such a message, check the parameter. If the unusual parameter value is correct, you can ignore this message.

The limits settings that generate these warning messages are soft limits, as opposed to hard limits settings. Hard limits stop a simulation if they are violated, the Spectre simulator has automatic soft limits on a few parameter values. However, you can override these limits or specify your own limits for parameters that do not have automatic limits. For more information, see "Customizing Error and Warning Messages" on page 332.

#### gmin Is Large Enough to Noticeably Affect the DC Solution

```
Warning detected by spectre during DC analysis oppoint.

Gmin=1pS is large enough to noticeably affect the DC solution.
```

By default, the Spectre simulator (and SPICE) adds a very small conductance of 10<sup>-12</sup> siemens called gmin across nonlinear devices. This conductance prevents nodes from floating if the nonlinear devices are turned off. By default, GMIN=1e-12 Siemens. The gmin parameter usually has a minimal effect on circuit behavior. However, some circuits, such as charge storage circuits are very sensitive to the small currents that flow through gmin.

You see a message such as the one given above if the current flowing through the <code>gmin</code> conductors, when treated as an error current, does not meet the <code>gmin</code> criteria. That is, the message is displayed if the current that enters any node from all attached <code>gmin</code> conductors is larger than either <code>iabstol</code> or <code>reltol</code> multiplied by the sum of the absolute value of the individual currents that enter the node.

If your circuit is not sensitive to small leakage currents, you can ignore this message. If your circuit is sensitive to these currents, reduce the gmin value or set it to zero.

## **Minimum Timestep Used**

If this problem occurs, the analysis continues, and a warning message is displayed at each time point that does not meet the convergence criteria. In the Spectre simulator, this is very rare, but it does occur. Occasionally, this needs to be remedied to get the correct solution.

- 1. Make sure devices have junction and overlap capacitance specified.
- 2. Increase maxiters, but do not go higher than 200.

- **3.** Change to the gear2 or gear2only method of integration.
- **4.** Reduce other occurrences of the local truncation error cutting the timestep. Increase lteratio and increase the absolute error tolerances vabstol and iabstol. Do not go too high with any of these.
- **5.** Combine 2, 3, and 4 and set cmin to prevent instantaneous change at every node in the circuit.
- **6.** Relax reltol in combination with 5.

#### **Syntax Errors**

```
Warning from spectre in indab_7 during circuit read-in: na300.scs" 27: `c11': Encountered statement in Spectre format while in Spice language mode. This will not be supported in a future release.
```

The Spectre parser is dual mode and accepts both the Spectre native language and documented Spice2G6. The default for the Spectre simulator is SPICE. If you include a file written in Spectre native syntax, you must either specify simulator lang=spectre or name the file with a .scs suffix. After Spectre processes the file, it reverts to the default mode. It is illegal to include Spectre syntax in the SPICE mode or vice versa.

For the MOS instance line given below:

```
M1 1 2 0 0 NCH W= 10u L= 2u
```

Spectre displays the following warning:

ml: Encountered statement in Spectre format while in SPICE language mode. This will not be supported in a future release.

Since the instance statement is valid in both languages, you can ignore this warning.

## **Topology Messages**

```
Notice from spectre during topology check.

Only one connection to the following node:

4

No DC path from node `4' to ground, Gmin installed to provide path.
```

The Spectre topology checker identifies floating nodes and automatically inserts a gmin resistor (1e12 Ohms) to prevent a non-isolated solution. The Spectre simulator then displays a message telling you what it did.

#### **Model Parameter Values Clamped**

```
Warning from spectre during initial setup. 
n: The value of \dot vj(pb)' at T = 25 C is 50e-03 V, which is too small. 
Clamped to 0.1 V. 
n: The value of \dot vj(pb)' at T = 27 C is 41.7617e-03 V, which is too small. 
Clamped to 0.1 V.
```

The Spectre simulator clamps model parameter values to prevent numerical difficulties during simulation. When clamping is completed, Spectre displays a message indicating that it is using clamped values. There is no way to disable these clamps.

#### **Invalid Parameter Warnings**

```
Warning from spectre during circuit read-in.

'pchmod': 'tox' is not a valid parameter for 'bsim4' models.

'pchmod': 'nch' is not a valid parameter for 'bsim4' models.
```

This type of warning is issued any time you specify an invalid parameter in a model definition. The models included with Spectre have predefined model parameters. For more information, see spectre -h.

Only these predefined parameters can be used within a model definition. The Spectre circuit simulator issues similar warnings for invalid instance and subcircuit parameters.

## **Redefine Primitives Messages**

```
Warning from spectre in `q2' during circuit read-in.
"redefPrim.scs" 6: `q2.resistor' redefines the primitive named `resistor
```

Spectre displays this message if you define a model or subcircuit with the same name as a built-in primitive device.

The following message tells you that the local definition will override the built-in definition:

```
model resistor bjt
q1 1 2 3 resistor
```

g1 is considered a bit device rather than a resistor.

## **Initial Condition Messages**

Notice from spectre during IC analysis, during transient analysis 'tran1'.

Initial condition computed for node 2 is in error by 755.152 uV. To reduce error in computed initial conditions, decrease `rforce'. However, setting rforce too small may result in convergence difficulties or in the matrix becoming singular.

The Spectre simulator sets initial conditions on a node by attaching a voltage source through a resistor. The default value of this resistor is 1, but you can control the value through the options parameter rforce. This notice indicates that the initial condition calculated for this node is about 755uV from the value specified in the netlist. You can lower the value of rforce to bring the voltage values into agreement in one of the following ways:

- Through the Analog Options window in the Analog Design Environment.
- Inserting an options statement in the netlist. An example is given below:

```
myOptions options rforce=1m
```

#### **Output Messages**

```
Notice from spectre during transient analysis 'tran1'.

No outputs found. Loosening output filter criterion to 'lvlpub'.
```

If you set save=selected, the Spectre simulator saves the voltages in the save statement. If the save statement does not contain any voltage values, Spectre issues the above warning and changes the save option default to lvlpub. This saves all node voltages.

## Log File Messages

```
Warning from Spectre during generation of log file.

opt1 options warning_limit=number warning_id = [message_type_1 message_type_2]
```

#### For example,

```
opt1 options warning_limit=3 warning_id = [SFE-30 CMI-2151]
```

IN the statement, 3 is the number of messages allowed for printing in log file for each message type defined in warning\_id.

SFE-30 and CMI-2151 are the user-defined message types for printing in the log file.

## **Customizing Error and Warning Messages**

You can customize the Spectre error and warning messages to some extent to fit the needs of a simulation. This section tells you about these customization options.

#### Selecting Limits for Parameter Value Warning Messages

You can accept Cadence default soft limits that determine when you receive warning messages about parameter values, or you can enter your own limits. You can also control which parameters the Spectre simulator checks. This section gives you instructions for all.

#### **Accepting Cadence Range Limits Defaults**

The most convenient option for deciding which warning messages you receive is to accept Cadence Range Limits Defaults. The Cadence defaults are located in your\_install\_dir/tools/spectre/etc/limits/range.lmts, and you can examine them to see if they meet your needs. You can enter Cadence defaults with the SPECTRE\_DEFAULTS environment variable in your shell initialization file (such as .profile or .cshrc). The entry in your shell initialization file looks like the following:

With this entry in the shell initialization file, the Spectre simulator reads parameter limits from  $your\_install\_dir/tools/spectre/etc/limits/range.lmts$ .

You can override a SPECTRE\_DEFAULTS setting with the param option of the spectre command. Specifying +param as a command line argument overrides +param in SPECTRE\_DEFAULTS and tells the Spectre simulator to read range limits from the file you specify. Specifying -param tells the Spectre simulator to ignore the +param given in SPECTRE\_DEFAULTS without giving the Spectre simulator a new location to find range limits.

**Note:** For more information about Spectre defaults, see the <u>Virtuoso Spectre Circuit Simulator Reference</u> manual and <u>"Customizing Percent Codes"</u> on page 318.

#### **Creating a Parameter Range Limits File**

In some circumstances, you might want to set your own parameter limits for warning messages. This might be the case, for example, if you are maintaining your own sets of model libraries. If you want to choose your own parameter limits for warnings, you must use a text editor to create a parameter range limits file.

A parameter range limits file requires the following syntax. Fields enclosed by single brackets ([]) are optional.

```
[ComponentKeyword] [model] [LowerLimit <[=]]
[|]Param[|] <[=] UpperLimit]</pre>
```

Observe the following syntax rules for a parameter limits file:

- You can specify limits for input, output, or operating-point parameters for either component instances or models. You can also specify limits for analysis parameters.
- You must specify the limits for each parameter on a single line.
- You can specify open bounds using angle brackets (<) or closed bounds using an angle bracket with an equal sign (<=). If you specify closed bounds, there can be no space between < and =.
- You can specify inclusive or exclusive ranges. If you specify exclusive ranges, the upper limit must be smaller than the lower limit.

The diagram on the following pages shows you the proper formats for range specifications.

## **Examples of Range Limits Specifications**

Single boundary

Inclusive boundaries

$$1$$

Exclusive boundaries

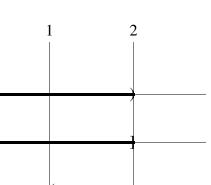

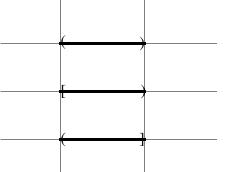

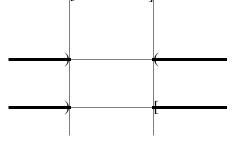

#### **Examples of Range Limits Specifications (continued)**

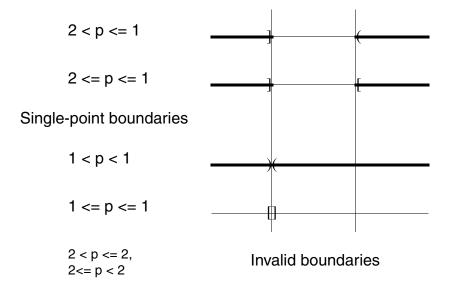

- The component keyword must be a Spectre name, not a name used for SPICE compatibility. For example, use mos3 rather than mos.
- If you specify more than one parameter limit for a component, you need to specify the component keyword only once. The Spectre simulator assumes the keyword is unchanged from the previous parameter unless you specify a new component keyword.
- If you give a parameter limit more than once, your last instructions override previous limits.
- If you mention a parameter but give it no limits, all limits are disabled for that parameter.
- You can specify limits for integer, real, or enumerated parameters. Enumerated parameters are those that take only predefined values (such as yes or no and all or none).

To specify limits on enumerated parameters, use the index of the enumeration in the limits declaration for that parameter. To find the index of a parameter of component name, see the parameter listings for the component name in the Spectre online help (spectre -h) and count the enumerations in the limits declaration starting from zero.

For example, to specify that the BJT operating-point parameter region should not be rev (reversed), look for the region parameter in the parameter listings for the BJT component. The region parameter is described as follows:

region=fwd

Estimated operating region. Possible values are off, fwd, rev, or sat.

For this parameter, off has index 0, fwd has index 1, rev has index 2, and sat has index 3. To specify a limit that notifies you if any BJT is reversed, use either of the following specifications:

```
2 < region < 2
or
3 <= region <= 1</pre>
```

- You must give the keyword model when you place limits on model parameters. If you do not give the keyword model, the limits are applied to instance parameters.
- You can indicate upper or lower limits for the absolute value of a parameter with the vertical line character(|vto|).

For example,

```
resistor 0.1 < |r| < 1M
```

specifies that the absolute value of  $\mathbf{r}$  should be greater than 0.1 ohm and less than 1 megohm. There can be no spaces between the absolute value symbols and the parameter name.

- You currently cannot place limits on vector parameters.
- You can write parameter limits using Spectre native-mode scale factors. For example, you can write the limit

```
f <= 1.0e6
as
f <= 1M</pre>
```

#### **Example of a Parameter Range Limits File**

This example shows a parameter limits file with correct syntax.

You can find the parameter names (1, w, as, ad, vto) and component keywords (mos3) in the parameter listings in the Spectre online help (spectre -h). This example instructs the Spectre simulator to accept without warnings mos3 components for these conditions:

- If channel length is more than or equal to 0.5 μm, or less than or equal to 100 μm
- If channel width is greater than or equal to 0. 5  $\mu$ m
- If the area of source diffusion is greater than 0, or less or equal to 1e-8 m<sup>2</sup>
- If the area of drain diffusion is greater than 0, or less or equal to 1e-8 m<sup>2</sup>
- If the mos3 model parameter vto (the threshold voltage at zero body bias) has an absolute value less than or equal to 3

#### **Entering a Parameter Range Limits File**

You can enter a parameter range limits file in two ways:

■ Type the +param <filename> option of the spectre command from the command line or place it in an environment variable. <filename> is the name of the parameter range limits file. In the following example, limits3 is the range limits file for this simulation of test.circuit.

```
spectre +param limits3 test.circuit
```

■ Read the parameter limits file from within another file by putting an include statement with a syntax like the following example in your netlist.

```
include "filename"
```

filename is the name you give to the range limits file.

You can nest include statements. The only limit on depth is that imposed by the operating system on the number of files that can be open simultaneously in the Spectre simulator.

Paths you specify in filenames refer to the directory that contains the current file, not to the directory in which the Spectre simulator was started. For example, suppose your directory tree is set up as follows

```
design1/ckt1
design1/param.lmts
design1/resistor.lmts
design2/ckt2
design2/param.lmts
design2/resistor.lmts
```

and you run the Spectre simulator in design1 with the following spectre command:

```
spectre +param ../design2/param.lmts ckt1
```

If the file design1/param.lmts contains the line

```
include "resistor.lmts"
```

the Spectre simulator reads in the design2/resistor.lmts file, but not the design1/resistor.lmts file.

#### **Requesting Breakdown Region Warnings for Transistors**

If you want warning messages about the breakdown regions of transistors, you must set the appropriate parameters for each component when you identify the component with an instance or model statement. For most transistors, you set the bvj parameter.

For BJTs, you must set three parameters: bvbe, bvbc, and bvsub. These are breakdown parameters for the base-emitter, the base-collector, and the substrate junctions.

Diodes are also exceptions because you can set both the bvj and bv parameters. You need two different parameters for the diode breakdown voltage because of the Zener breakdown model in the diode. When you use the diode as a Zener diode, it is purposely biased in the breakdown region, and you do not want to be warned about the Zener breakdown. By specifying the bv parameter, you tell the Spectre simulator to implement the Zener diode model at bv.

#### **Telling Spectre to Perform Additional Checks of Parameter Values**

You can perform a <code>check</code> analysis at any point in a simulation to be sure that the values of component parameters are reasonable. You can perform checks on input, output, or operating-point parameters. The Spectre simulator checks parameter values against parameter soft limits. To use the <code>check</code> analysis, you must also enter the <code>+param</code> command line argument with the <code>spectre</code> command to specify a file that contains the soft limits.

The following example illustrates the syntax of the check statement. It tells the Spectre simulator to check the parameter values for instance statements.

ParamChk check what=inst

- ParamChk is your unique name for this check statement.
- The keyword check is the component keyword for the statement.
- The what parameter tells the Spectre simulator which parameters to check.

The what parameter of the check statement gives you the following options:

| Option | Action                       |
|--------|------------------------------|
| none   | Disables parameter checking. |

| Option  | Action                                                               |
|---------|----------------------------------------------------------------------|
| models  | Checks input parameters for all models only.                         |
| inst    | Checks input parameters for all instances only.                      |
| input   | Checks input parameters for all models and all instances.            |
| output  | Checks output parameters for all models and all instances.           |
| all     | Checks input and output parameters for all models and all instances. |
| oppoint | Checks operating-point parameters for all models and all instances.  |

### **Selecting Limits for Operating Region Warnings**

The Spectre simulator lets you specify forbidden operating regions for transistors. If a transistor operates in a forbidden operating region, the Spectre simulator sends you a warning message. This feature is available for BJTs, MOSFETs, JFETs, and GaAs MESFETs.

#### **Specifying Forbidden Operating Regions for Transistors**

You specify a forbidden operating region in a transistor with the alarm parameter. The alarm parameter gives you the following options:

| Option | Description                                                                          |
|--------|--------------------------------------------------------------------------------------|
| none   | The default condition with no warnings issued.                                       |
| off    | Warns if the transistor is turned off.                                               |
| triode | Warns if the transistor operates in the triode region (available for MOSFETs).       |
| sat    | Warns if the transistor operates in the saturation region.                           |
| subth  | Warns if the transistor operates in the subthreshold region (available for MOSFETs). |
| fwd    | Warns if the transistor is forward-biased (available for BJTs).                      |
| rev    | Warns if the transistor is reverse-biased.                                           |

For example, to be sure that a group of MOSFETs always operates in the saturation region, you enter this model statement:

```
model mos_example nmos alarm=off alarm=triode
    alarm=subth .....
```

Each of the three alarm parameters in this example identifies a forbidden operating condition. Operating the device anywhere except in the saturation region triggers a warning. The warning looks like the following:

```
Warning detected by spectre during transient analysis 'timesweep'. M1: Device operated in the triode region.
```

#### **Defining BJT Operating Regions**

The Spectre simulator provides two parameters, <code>vbefwd</code> and <code>vbcfwd</code>, that let you specify the boundaries between BJT operating regions. The default value for each parameter is 0.2 volts.

The following table shows you the criteria the Spectre simulator uses to determine BJT operating regions.

| Region     | Bias Conditions                                             |
|------------|-------------------------------------------------------------|
| off        | $V_{be}$ <= vbefwd and $V_{bc}$ <= vbcfwd                   |
| saturation | $V_{be}$ > vbefwd and $V_{bc}$ > vbcfwd                     |
| forward    | $V_{be}$ > vbefwd and $V_{bc}$ <= vbcfwd                    |
| reverse    | $V_{be} <= { m vbefwd} \; { m and} \; V_{bc} > { m vbcfwd}$ |

### **Range Checking on Subcircuit Parameters**

You can test the value of subcircuit parameters with the paramtest component. If the parameters meet your testing criteria, you can print an informational message, print a warning, or print an error message and terminate the program.

### Formatting the paramtest Component

The paramtest component has the following format:

Name paramtest parameter=value...

- Name is your unique name for this paramtest component.
- The keyword paramtest is the component keyword for the component.

■ The parameters specify the tests that are applied to the parameters, the action taken if parameters satisfy the test conditions, and the text of the message that is printed when parameters satisfy the test conditions.

#### **Rules and Guidelines to Remember**

- If you specify more than one test, the conditional action is taken if any test passes.
- If you use the paramtest component without specifying test conditions, the specified actions are taken, and the message is printed unconditionally. This option is useful for using the paramtest component with the if statement. The paramtest instruction can be followed whenever a given if statement option is executed.

#### The paramtest Options

The following table explains the possible paramtest options.

| Parameter | Instruction                                                                                                    |
|-----------|----------------------------------------------------------------------------------------------------|
| printif   | Informational message is printed if test condition is satisfied.                                                                                                    |
| warnif    | Warning is printed if test condition is satisfied.                                                                                                    |
| errorif   | Program quits and error message is printed if testing condition is satisfied.                                                                                                    |
| message   | Parameter value is the message text.                                                                                                    |
| severity  | You set this parameter when you use paramtest without a test condition. It specifies the type of message printed and the action to be taken, if any. The possible values are debug, status, warning, error, and fatal. If you specify error, the current analysis quits with an error message. If you specify fatal, the whole simulation stops. |

#### A paramtest Example

This example uses three consecutive paramtest statements to check the values of four parameters—1, w, 1s, and 1d. If a parameter value satisfies a test condition, one of three different warning messages is printed:

```
TooShort paramtest warnif=(1 < 1um) \
message="Channel length for nmos must be greater than 1u."
TooThin paramtest warnif=(w < 1um) \
message="Channel width for nmos must be greater than 1u."
```

```
TooNarrow paramtest warnif=(ls < 1um) warnif=(ld < 1um) \
message="Strip width for nmos must be greater than 1u."
```

### **Controlling Program-Generated Messages**

The Spectre simulator normally sends error, warning, and informational messages to the screen. To prevent confusion, the Spectre simulator limits the amount of material it sends to the screen. You can, however, get a more complete printout of messages if you send the messages to a log file that you can generate with the spectre command or in a SPECTRE\_DEFAULTS environment variable.

#### **Specifying Log File Options**

You can choose from among the following command line options:

| +log <file></file> | The Spectre simulator sends all messages to a log file as well as printing to the screen. You specify the name for the file. You can use $+1$ as an abbreviation of $+log$ . |
|--------------------|----------------------------------------------------------------------------------------------------|
| =log <file></file> | The Spectre simulator sends all messages to a log file but does not print to the screen. You specify the name for the file. You can use $=1$ as an abbreviation of $=\log$ . |
| -log               | The Spectre simulator does not create a log file. You can use $-1$ as an abbreviation of $-\log$ . This is the default option.                                               |

#### **Command Line Example**

The following entry on the command line runs a simulation for circuit smps.circuit and sends all messages to a log file named smps.logfile:

```
spectre = log smps.logfile smps.circuit
```

#### **Setting Environment Variables**

If you specify log file options in a SPECTRE\_DEFAULTS environment variable, you might want to name log files according to some system that helps you keep track of log files from different simulations. Spectre predefined percent codes are useful for this. The following example uses the predefined percent code %C to create log filenames based on the input filename. If you run a simulation for smps.circuit, the Spectre simulator creates a log file named

smps.circuit.logfile. You place the SPECTRE\_DEFAULTS environment variable in the .cshrc or .profile files.

```
setenv SPECTRE DEFAULTS "=log %C.logfile"
```

For more information about predefined percent codes and the SPECTRE\_DEFAULTS environment variable, see <u>Chapter 13</u>, "Managing Files."

#### **Suppressing Messages**

There are also spectre command options that let you print or suppress error, warning, or informational messages:

| +error   | Prints error messages                 |
|----------|---------------------------------------|
| -error   | Does not print error messages         |
| +warning | Prints warning messages               |
| -warning | Does not print warning messages       |
| +info    | Prints informational messages         |
| -info    | Does not print informational messages |

As a default, the Spectre simulator prints all these messages.

### **Correcting Convergence Problems**

In this section, you will learn about procedures that can help you if a simulation does not converge.

### **Correcting DC Convergence Problems**

If you have DC convergence problems, these suggestions might help you. Simple solutions generally precede more radical or complex measures in the list.

- Evaluate and resolve any warning or error messages.
- Check for circuit connection errors. Check to see that the polarity and value are correct for independent sources. Check to see if the polarity and multiplier are correct for controlled sources.

- Try all of the homotopy methods (gmin, source, ptran, and dptran). These are tried by default.
- Check for an incorrect estimated operating region. The default estimated operating region in the Spectre simulator is on in the forward region for all devices. If there are a reasonable number of devices that are really off, set them off in the schematic. For a large number of devices, this might not be practical.
- Check for extremely high gain circuits with nonlinearities and feedback. The convergence criteria are applied to all nodes in the circuit. The output of the gain block meets Kirchhoff's Current Law and delta (reltol\*V) about 1 part in 10³ by default. Because of the gain, the input must move by this value divided by the gain. If the gain is high (for example, 10³), the input must move less than 1 part in 10¹¹. This is an extremely small motion from iteration to iteration that might not be achievable. If the gain is even higher, the numerical resolution of the machine might be approached. About 15 digits of resolution is available in a 64-bit floating-point number. In this case, the gain needs to be reduced.

**Note:** In this case, one node (the output) controls convergence, and all the other nodes are more accurate than the convergence criteria by itself would predict. This is typical for most circuits.

- Enable the topology checker (set topcheck=full on the options statement) and pay attention to any warnings.
- Increase maxiters for the DC analysis.
- If you have convergence problems during a DC sweep, reduce the step size.
- Check for unusual parameter values using the parameter range checker (add +param param-limits-file to the spectre command line arguments) and pay attention to any warnings.

Print out the minimum and maximum parameter values by placing an info statement in the netlist. Make sure that the values for the instance, model, output, temperature-dependent, and (if possible) operating-point parameters are reasonable.

- Avoid using very small floating resistors, particularly small parasitic resistors in semiconductors. Use voltage sources or iprobes to measure currents instead. Small floating resistors connected to high impedance nodes can cause convergence difficulties. rbm in the bipolar model is especially troublesome.
- If the minr model parameter is set, make certain it is set to 1 mOhm or larger.
- Use realistic device models. Make sure that all component parameters are reasonable, particularly nonlinear device model parameters.
- Increase the value of gmin with the options statement.

- Loosen tolerances, particularly absolute tolerances such as iabstol (on the options statement).
- Simplify the nonlinear component models. Try to avoid regions in the model that might cause convergence problems.
- When you have a solution, write it to a nodeset file using the write parameter. When you run the simulation again, read the solution back in using the readns parameter in the dc statement.
- If this is not the first analysis, the solution from the previous analysis might be an inadequate solution estimate because it differs too much from the solution for the current analysis. If this is so, set restart=yes.
- If you have an estimate of the solution, use nodeset statements or a nodeset file to set as many nodes as possible.
- If using nodesets or initial conditions causes convergence difficulties, try increasing rforce with the options statement.
- If you are simulating a bipolar analog circuit, make sure the region parameters on all transistors and diodes are set correctly.
- If the analysis fails at an extreme temperature but succeeds at room temperature, try adding a DC analysis that sweeps temperature. Start at room temperature, sweep to the extreme temperature, and write the last solution to a nodeset file.
- Use numeric pivoting in the sparse matrix factorization. Set pivotdc=yes with the options statement. Sometimes you must also increase the pivot threshold to between 0.1 to 0.5 by resetting the pivrel parameter with the options statement.
- Divide the circuit into pieces and simulate them individually. Make sure that results for a part alone are close to results for that part combined with the rest of the circuit. Use the results to create nodesets for the whole circuit.
- Try replacing the DC analysis with a transient analysis. Modify all the independent sources to start at zero and ramp to the independent source DC values. Run the transient analysis well beyond the time when all the sources have reached their final values. Write the final point to a nodeset file.

| You can make this transient analysis more | efficient with one of the | following procedures: |
|-------------------------------------------|---------------------------|-----------------------|
|-------------------------------------------|---------------------------|-----------------------|

- □ Set the integration method to backward-Euler (method=euler).
- □ Loosen the local truncation error criteria by increasing lteratio to 50 or more.

Occasionally, an oscillator in the circuit causes the transient analysis to terminate or work very slowly.

#### **Correcting Transient Analysis Convergence Problems**

You can use two approaches to eliminate transient analysis convergence problems. The first strategy is to reduce the effect of discontinuities in nonlinear capacitors. The second method is to eliminate discontinuous jumps in the solution. Try the following suggestions if you have difficulty with transient analysis convergence:

- Use a complete set of parasitic capacitors on nonlinear devices to avoid jumps in the solution waveforms. Specify nonzero source and drain areas on MOS models.
- Use the cmin parameter to install a small capacitor from every node in the circuit to ground. This usually eliminates any jumps in the solution.
- If you can identify a nonlinear capacitance that might have a discontinuity, simplify the nonlinear capacitor model. If you cannot actually simplify the model, modifying it might help convergence.
- As a last resort, relax the tolerance values for the lteratio or reltol parameters and widen transitions in the stimulus waveforms.

### **Correcting Accuracy Problems**

If you need greater accuracy from a Spectre simulation, the most common solution is to tighten the reltol parameter of the options or set statements. In addition, be sure that the absolute tolerance parameters, vabstol and iabstol, are set to appropriate values. If tightening reltol does not help or if it greatly slows the simulation, try the additional suggestions in the following sections.

### **Suggestions for Improving DC Analysis Accuracy**

- Be sure there are no errors in the circuit. Use the computed DC solution and the operating point to debug the circuit. Check the topology, the component parameters, the models, and the power supplies.
- Be sure you are using appropriate models and that the model parameters are consistent and correct.
- If the circuit might have more than one solution, use nodeset statements to influence the Spectre simulator to compute the solution you want.
- Be sure that gmin is not influencing the solution. If possible, set gmin to 0 (in an options or set statement).

### **Suggestions for Improving Transient Analysis Accuracy**

- Verify that the circuit biased up properly. If it did not, there might be a problem in the topology, the models, or the power supplies.
- Be sure you are using appropriate models and that the model parameters are consistent and correct. Check the operating point of each device.
- Set the transient analysis parameter errpreset to conservative.
- If there is a charge conservation problem, use only charge-conserving models if you are not already doing so. Then tighten reltol to increase accuracy. (With the Spectre simulator, only customer-installed models might not be charge conserving.)
- Be sure that gmin is not influencing the solution. If possible, set gmin to 0 (in an options or set statement).
- If a solution exhibits point-to-point ringing, set the integration method in the transient analysis to Gear's second-order backward-difference formula (method=gear2only).
- If a low-loss resonator exhibits too much loss, set the integration method in the transient analysis to the trapezoidal rule (method=traponly).
- If the initial conditions used by the Spectre simulator are not the same as the ones you specified, decrease the rforce parameter in the options or set statements until the initial conditions are correct.
- If the Spectre simulator does not accurately follow the turn-on transient of an oscillator, set the maxstep parameter of the transient analysis to one-tenth the size of the expected period of oscillation or less.

### Packaging a Test Case for Shipment to Cadence

The mmsimpack utility, shipped with the MMSIM release, enables you to create a compressed tar file containing all input files required for a test case. If a test case needs to be sent to Cadence for discussing and resolving Spectre simulation problems, the utility can be used to create the required file set, and to ship the case to Cadence.

To create a compressed tar file, perform the following steps:

- 1. Run a regular Spectre simulation to create a Spectre log file which reports all the files being read during parsing. Since, for this job, only the parsing is of relevance, the transient time may be shorted to accelerate the process.
- 2. Use the mmsimpack utility to create the compressed tar file, as follows:

```
% mmsimpack logfile -pack <packdir> [-filter <filter_file> ]
```

#### Where

pack <packdir> specifies the directory where you want to save the packed netlist.

-filter <filter\_file> (Optional) is a user-defined filter. The files that match the pattern in the filter file are not packed.

-h displays the help information.

### **Example**

- % spectre +aps mult16.scs +log mult16.out
- % mmsimpack mult16.out -pack packngo

The above example will create a file called <code>SendMe.tar.gz</code> in the directory <code>packngo</code>. The <code>SendMe.tar.gz</code> file contains all the files required for running Spectre on the <code>mult16.scs</code> test case.

518

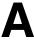

# **Example Circuits**

This appendix contains example netlists for testing the BSIM3v3 standard model.

- Notes on the BSIM3v3 Model on page 520
- Spectre Syntax on page 520
- SPICE BSIM 3v3 Model on page 520
- Spectre BSIM 3v3 Model on page 521
- Ring Oscillator Spectre Deck for Inverter Ring with No Fanouts (inverter\_ring.sp) on page 521
- Ring Oscillator Spectre Deck for Two-Input NAND Ring with No Fanouts (nand2\_ring.sp) on page 523
- Ring Oscillator Spectre Deck for Three-Input NAND Ring with No Fanouts (nand3 ring.sp) on page 524
- Ring Oscillator Spectre Deck for Two-Input NOR Ring with No Fanouts (nor2\_ring.sp) on page 526
- Ring Oscillator Spectre Deck for Three-Input NOR Ring with No Fanouts (nor3\_ring.sp) on page 527
- Opamp Circuit (opamp.cir) on page 529
- Opamp Circuit 2 (opamp1.cir) on page 529
- Original Open-Loop Opamp (openloop.sp) on page 529
- Modified Open-Loop Opamp (openloop1.sp) on page 530
- Example Model Directory (q35d4h5.modsp) on page 530

### Notes on the BSIM3v3 Model

The Virtuoso® Spectre® circuit simulator supports the standard BSIM 3v3 MOS model (both BSIM 3v3.1 and BSIM 3v3.2) as published by the University of California at Berkeley. Further information about this model can be obtained by using Spectre's online help by typing spectre—h bsim3v3 at the command line or by consulting the BSIM3 home page at www-device.eecs.berkeley.edu/~bsim3/index.html

Spectre does not add proprietary parameters to its implementation of the standard model.

### **Spectre Syntax**

Notes explaining Spectre syntax are included as comments throughout the example netlists.

The Spectre circuit simulator reads Spice2G6 input along with its own native format. The model card can therefore be specified in either format. Below is an example of each. Note that the valid parameter list does not change, only the primitive name, level designation, and version/type parameters.

Beginning with the 4.4.3 release, the Spectre simulator is compatible with SPICE input language beyond documented SPICE2G6. Contact your local Cadence representative for more details.

### **SPICE BSIM 3v3 Model**

```
*model = bsim3v3
*Berkeley Spice Compatibility
*Lmin= .35 Lmax= 20 Wmin= .6 Wmax= 20
.model N1 NMOS
+Level=11
+Tnom=27.0
+Nch=2.498E+17 Tox=9E-09 Xj=1.00000E-07
+Lint=9.36e-8 Wint=1.47e-7
+Vth0=.6322 K1=.756 K2=-3.83e-2 K3=-2.612
+Dvt0=2.812 Dvt1=0.462 Dvt2=-9.17e-2
+Nlx=3.52291E-08 W0= 1.163e-6 K3b= 2.233
+Vsat=86301.58 Ua=6.47e-9 Ub=4.23e-18 Uc=-4.706281E-11
+Rdsw=650 U0=388.3203 wr=1
+A0=.3496967 Ags=.1
+B0=0.546 B1= 1
+Dwg=-6.0E-09 Dwb=-3.56E-09 Prwb=-.213
+Keta=-3.605872E-02 A1=2.778747E-02 A2=.9
+Voff=-6.735529E-02 NFactor=1.139926 Cit=1.622527E-04
+Cdsc=-2.147181E-05 Cdscb= 0
+Dvt0w=0 Dvt1w=0 Dvt2w=0
+Cdscd=0 Prwq=0
+Eta0=1.0281729E-02 Etab=-5.042203E-03
+Dsub=.31871233
```

```
+Pclm=1.114846 Pdiblc1=2.45357E-03 Pdiblc2=6.406289E-03

+Drout=.31871233 Pscbe1=5000000 Pscbe2=5E-09 Pdiblcb=-.234

+Pvag=0 delta=0.01

+W1=0 Ww=-1.420242E-09 Ww1 = 0

+W1n=0 Wwn=.2613948 Ll=1.300902E-10

+Lw=0 Lw1=0 Lln=.316394 Lwn=0

+kt1=-.3 kt2=-.051

+At=22400

+Ute=-1.48

+Ua1=3.31E-10 Ub1=2.61E-19 Uc1=-3.42e-10

+Kt11=0 Prt=764.3
```

### **Spectre BSIM 3v3 Model**

```
*Berkeley Spice Compatibility
*Lmin= .35 Lmax= 20 Wmin= .6 Wmax= 20
simulator lang=spectre
model nch bsim3v3
+version=3.1
+type=n
+tnom=27.0
+nch=2.498E+17 tox=9E-09 xj=1.00000E-07
+lint=9.36e-8 wint=1.47e-7
+vth0=.6322 k1=.756 k2=-3.83e-2 k3=-2.612
+dvt0=2.812 dvt1=0.462 dvt2=-9.17e-2
+nlx=3.52291E-08 w0= 1.163e-6 k3b= 2.233
+vsat=86301.58 ua=6.47e-9 ub=4.23e-18 uc=-4.706281e-11
+rdsw=650 u0=388.3203 wr=1
+a0=.3496967 ags=.1
+b0=0.546 b1= 1
+dwg=-6.0e-09 dwb=-3.56e-09 prwb=-.213
+keta=-3.605872e-02 a1=2.778747e-02 a2=.9
+voff=-6.735529e-02 nfactor=1.139926 cit=1.622527e-04
+cdsc=-2.147181e-05 cdscb= 0
+dvt0w=0 dvt1w=0 dvt2w=0
+cdscd=0 prwg=0
+eta0=1.0281729e-02 etab=-5.042203e-03
+dsub=.31871233
+pclm=1.114846 pdiblc1=2.45357e-03 pdiblc2=6.406289e-03
+drout=.31871233 pscbe1=5000000 pscbe2=5e-09 pdiblcb=-.234
+pvag=0 delta=0.01
+wl=0 ww=-1.420242e-09 wwl =
+wln=0 wwn=.2613948 ll=1.300902e-10
+lw=0 lwl=0 lln=.316394 lwn=0
+kt1=-.3 kt2=-.051
+at=22400
+ute=-1.48
+ua1=3.31e-10 ub1=2.61e-19 uc1=-3.42e-10
+kt11=0 prt=764.3
```

# Ring Oscillator Spectre Deck for Inverter Ring with No Fanouts (inverter\_ring.sp)

This example uses Spectre syntax.

```
// Ring oscillator Spectre deck for INVERTER ring with no fanouts.
simulator lang=spectre
global 0 gnd vdd vss
aliasGnd (gnd 0) vsource type=dc dc=0
 // Spectre options to be used
SetOption1 options iabstol=1.00n audit=full temp=25
MyAcctl info what=inst extremes=yes
MyAcct2 info what=models extremes=yes
MyAcct3 info what=input extremes=yes
MyAcct5 info what=terminals extremes=yes
MyAcct6 info what=oppoint extremes=yes
// Next section is the subckt for inv
subckt inv ( ng a )
m1 ( nq \ a \ vdd \ vdd ) p 1=0.35u \ w=2.60u \ ad=1.90p \ pd=6.66u \ as=1.90p \ ps=6.66u
m2 ( vss a nq vss ) n l=0.35u w=1.10u ad=0.80p pd=3.66u as=0.80p ps=3.66u
// Interconnect Caps for inv
c0 ( a vdd ) capacitor c=1.0824323e-15
c1 ( a nq ) capacitor c=3.0044e-16
c2 ( nq vss ) capacitor c=5.00186e-16
c3 ( ng vdd ) capacitor c=6.913993e-16
c4 ( a vss ) capacitor c=8.5372566e-16
ends
// Begin top level circuit definition
xinv1 ( 1 90 ) inv
xinv2 ( 2 1 ) inv
xinv3 ( 3 2 ) inv
xinv4 ( 4 3 ) inv
xinv5 ( 5 4 ) inv
xinv6 ( 6 5 ) inv
xinv7 ( 7 6 ) inv
xinv8 ( 8 7 ) inv
xinv9 ( 9 8 ) inv
xinv10 ( 10 9 ) inv
xinv11 ( 11 10 ) inv
xinv12 ( 12 11 ) inv
xinv13 ( 13 12 ) inv
xinv14 ( 14 13 ) inv
xinv15 ( 15 14 ) inv
xinv16 ( 16 15 ) inv
xinv17 ( 90 16 ) inv
// Next couple of lines sets variables for vdd and vss.
parameters vdd_S1=3.3
parameters vss S1=0.0
vdd_I1 ( vdd gnd ) vsource dc=vdd_S1
vss_I1 ( vss gnd ) vsource dc=vss_S1
// Set initial conditions:
ic 2=0 4=0 6=0 8=0 10=0
// Next line makes the call to the model
command line option if they are using Spectre 4.43 or greater.

// There is also a Spectre native symtom for the command of the symtom for the command of the command of th
// NOTE: The user may utilize the '.lib' syntax with Spectre's +spp
// functionality. It is shown in q35d4h5.modsp.
include "q35d4h5.modsp" section=tt
```

```
// Analysis Statement
tempOption options temp=25
typ_tran tran step=0.010n stop=35n
alter_ss altergroup {
  include "q35d4h5.modsp" section=ss
  parameters vdd_S1=3.0
}
alterTempTo100 alter param=temp value=100
ss_tran tran step=0.010n stop=35n
alter_ff altergroup {
  include "q35d4h5.modsp" section=ff
  parameters vdd_S1=3.3
}
alterTempTo0 alter param=temp value=0
ff tran tran step=0.010n stop=35n
```

# Ring Oscillator Spectre Deck for Two-Input NAND Ring with No Fanouts (nand2\_ring.sp)

This example uses Spectre syntax.

```
// Ring oscillator Spectre deck for 2-Input NAND ring with no fanouts.
simulator lang=spectre
global 0 gnd vdd vss
aliasGnd (gnd 0) vsource type=dc dc=0
// Spectre options to be used
SetOption1 options iabstol=1.00n audit=full
MyAcctl info what=inst extremes=yes
MyAcct2 info what=models extremes=yes
MyAcct3 info what=input extremes=yes
MyAcct5 info what=terminals extremes=yes
MyAcct6 info what=oppoint extremes=yes
// Next section is the subckt for na2 ******
subckt na2 ( nq a )
m1 ( nq a vdd vdd ) p 1=0.35u w=2.70u ad=1.03p pd=3.46u as=1.98p ps=6.86u
m2 ( nq vdd vdd vdd ) p 1=0.35u w=2.70u ad=1.03p pd=3.46u as=1.98p ps=6.86u
m3 ( vss a 6 vss ) n 1=0.35u w=1.70u ad=1.25p pd=4.86u as=0.18p ps=1.91u
m4 ( nq vdd 6 vss ) n 1=0.35u w=1.70u ad=1.25p pd=4.86u as=0.18p ps=1.91u
c0 ( a vdd ) capacitor c=1.0512057e-15
c1 (a nq) capacitor c=7.308e-17
c2 ( vdd vss ) capacitor c=6.12359e-16
c3 ( nq vss ) capacitor c=5.175377e-16
c4 ( nq vdd ) capacitor c=1.1668172e-15
c5 ( a vss ) capacitor c=9.530671e-16
// Begin top-level circuit definition
xna21 ( 1 90 ) na2
xna22 ( 2 1 ) na2
xna23 ( 3 2 ) na2
xna24 ( 4 3 ) na2
xna25 ( 5 4 ) na2
```

```
xna26 ( 6 5 ) na2
xna27 ( 7 6 ) na2
xna28 ( 8 7 ) na2
xna29 ( 9 8 ) na2
xna210 ( 10 9 ) na2
xna211 ( 11 10 ) na2
xna212 ( 12 11 ) na2
xna213 ( 13 12 ) na2
xna214 ( 14 13 ) na2
xna215 ( 15 14 ) na2
xna216 ( 16 15 ) na2
xna217 ( 90 16 ) na2
// Next couple of lines sets variables for vdd and vss.
parameters vdd_S1=3.3
parameters vss_S1=0.0
vdd_I1 ( vdd gnd ) vsource dc=vdd_S1
vss I1 ( vss gnd ) vsource dc=vss S1
    Next line initializes nodes within ring
ic 2=0 4=0 6=0 8=0 10=0
include "q35d4h5.modsp" section=tt
// Next line defines transient steps and total simulation time
tempOption options temp=25
tt_tran tran step=0.010n stop=35n
alter_ss altergroup {
include "q35d4h5.modsp" section=ss
parameters vdd_S1=3.0
alterTempTo100 alter param=temp value=100
ss_tran tran step=0.010n stop=35n
alter ff altergroup {
include "q35d4h5.modsp" section=ss
parameters vdd_S1=3.3
alterTempTo0 alter param=temp value=0
ff_tran tran step=0.010n stop=35n
```

# Ring Oscillator Spectre Deck for Three-Input NAND Ring with No Fanouts (nand3\_ring.sp)

This example uses Spectre syntax.

```
// Ring oscillator Spectre deck for 3-Input NAND ring with no fanouts.
simulator lang=spectre
global 0 gnd vdd vss
aliasGnd ( gnd 0 ) vsource type=dc dc=0
// Simulator options to use
SetOption1 options iabstol=1.00n audit=full
MyAcct1 info what=inst extremes=yes
MyAcct2 info what=models extremes=yes
```

```
MyAcct3 info what=input extremes=yes
MyAcct5 info what=terminals extremes=yes
MyAcct6 info what=oppoint extremes=yes
// Next section is the subckt for na3p1
subckt na3p1 ( nq a )
m1 ( nq a vdd vdd ) p 1=0.35u w=2.90u ad=1.10p pd=3.66u as=2.12p ps=7.26u
m2 ( nq vdd vdd vdd ) p 1=0.35u w=2.90u ad=1.10p pd=3.66u as=1.10p ps=3.66u
m3 ( nq vdd vdd vdd ) p 1=0.35u w=2.90u ad=2.12p pd=7.26u as=1.10p ps=3.66u
m4 ( vss a 7 vss ) n l=0.35u w=2.40u ad=1.75p pd=6.26u as=0.25p ps=2.61u
{\tt m5} ( 7 vdd 8 vss ) n 1=0.35u w=2.40u ad=0.25p pd=2.61u as=0.25p ps=2.61u
m6 ( ng vdd 8 vss ) n 1=0.35u w=2.40u ad=1.75p pd=6.26u as=0.25p ps=2.61u
c0 ( 8 vdd ) capacitor c=1.341e-17
c1 ( vdd vss ) capacitor c=9.9445302e-16
c2 ( nq vss ) capacitor c=6.287e-16
c3 ( nq vdd ) capacitor c=2.0719818e-15
c4 ( a vss ) capacitor c=5.3760487e-16
c5 ( a vdd ) capacitor c=1.2446956e-15
c6 (a nq) capacitor c=7.308e-17
c7 ( 7 vdd ) capacitor c=2.0115e-17
ends
// Begin top level circuit definition
xna3p11 ( 1 90 ) na3p1
xna3p12 ( 2 1 ) na3p1
xna3p13 ( 3 2 ) na3p1
xna3p14 ( 4 3 ) na3p1
xna3p15 ( 5 4 ) na3p1
xna3p16 ( 6 5 ) na3p1
xna3p17 ( 7 6 ) na3p1
xna3p18 ( 8 7 ) na3p1
xna3p19 ( 9 8 ) na3p1
xna3p110 ( 10 9 ) na3p1
xna3p111 ( 11 10 ) na3p1
xna3p112 ( 12 11 ) na3p1
xna3p113 ( 13 12 ) na3p1
xna3p114 ( 14 13 ) na3p1
xna3p115 ( 15 14 ) na3p1
xna3p116 ( 16 15 ) na3p1
xna3p117 ( 90 16 ) na3p1
// Next couple of lines sets variables for vdd and vss.
parameters vdd_S1=3.3
parameters vss S1=0.0
vdd_I1 ( vdd gnd ) vsource dc=vdd_S1
vss_I1 ( vss gnd ) vsource dc=vss_S1
    Next line initializes nodes within ring
ic 2=0 4=0 6=0 8=0 10=0
include "q35d4h5.modsp" section=tt
// Transient analysis card
tempOption options temp=25
typ tran tran step=0.010n stop=35n
alter ss altergroup {
include "q35d4h5.modsp" section=ss
parameters vdd_S1=3.0
```

```
alterTempTo100 alter param=temp value=100
ss_tran tran step=0.010n stop=35n
myAlter2 altergroup {
include "q35d4h5.modsp" section=ff
parameters vdd_S1=3.3
}
alterTempTo0 alter param=temp value=0
ff_tran tran step=0.010n stop=35n
```

# Ring Oscillator Spectre Deck for Two-Input NOR Ring with No Fanouts (nor2\_ring.sp)

This example uses Spectre syntax.

```
// Ring oscillator Spectre deck for 2-Input NOR ring with no fanouts.
simulator lang=spectre
global 0 gnd vdd vss
aliasGnd ( gnd 0 ) vsource type=dc dc=0
// Spectre options
SetOption1 options iabstol=1.00n audit=full
MyAcctl info what=inst extremes=yes
MyAcct2 info what=models extremes=yes
MyAcct3 info what=input extremes=yes
MyAcct5 info what=terminals extremes=yes
MyAcct6 info what=oppoint extremes=yes
// Next section is the subckt for no2
subckt no2 ( nq a )
m1 ( vdd a 6 vdd ) p l=0.35u w=4.80u ad=3.50p pd=11.06u as=0.50p ps=5.01u
m2 ( nq vss 6 vdd ) p 1=0.35u w=4.80u ad=3.50p pd=11.06u as=0.50p ps=5.01u
m3 ( vss a nq vss ) n 1=0.35u w=1.20u ad=0.88p pd=3.86u as=0.46p ps=1.96u
m4 ( vss vss nq vss ) n 1=0.35u w=1.20u ad=0.88p pd=3.86u as=0.46p ps=1.96u
c0 ( a vdd ) capacitor c=6.3676066e-16
c1 ( a ng ) capacitor c=5.3592e-17
c2 ( vdd vss ) capacitor c=5.39538e-16
c3 ( nq vss ) capacitor c=8.780327e-16
c4 ( nq vdd ) capacitor c=5.577428e-16
c5 ( a vss ) capacitor c=1.1100392e-15
ends
// begin top level circuit definition
xno21 ( 1 90 ) no2
xno22 ( 2 1 ) no2
xno23 ( 3 2 ) no2
xno24 ( 4 3 ) no2
xno25 ( 5 4 ) no2
xno26 ( 6 5 ) no2
xno27 ( 7 6 ) no2
xno28 ( 8 7 ) no2
xno29 ( 9 8 ) no2
xno210 ( 10 9 ) no2
xno211 ( 11 10 ) no2
xno212 ( 12 11 ) no2
xno213 (
         13 12 ) no2
xno214 ( 14 13 ) no2
```

```
xno215 ( 15 14 ) no2
xno216 ( 16 15 ) no2
xno217 ( 90 16 ) no2
// Next couple of lines sets variables for vdd and vss.
parameters vdd_S1=3.3
parameters vss S1=0.0
vdd_I1 ( vdd gnd ) vsource dc=vdd_S1
vss_I1 ( vss gnd ) vsource dc=vss_S1
// Next line initializes nodes within ring.
   2=0 4=0 6=0 8=0 10=0
include "q35d4h5.modsp" section=tt
// Analysis
tempOption options temp=25
tt_tran tran step=0.010n stop=35n
ss_alter altergroup {
include "q35d4h5.modsp" section=ss
parameters vdd_S1=3.0
alterTempTo100 alter param=temp value=100
ss tran tran step=0.010n stop=35n
ff_alter altergroup {
include "q35d4h5.modsp" section=ff
parameters vdd_S1=3.3
alterTempTo0 alter param=temp value=0
ff_tran tran step=0.010n stop=35n
```

# Ring Oscillator Spectre Deck for Three-Input NOR Ring with No Fanouts (nor3\_ring.sp)

This example uses Spectre syntax.

```
// Ring oscillator spectre deck for 3-Input NOR ring with no fanouts.
simulator lang=spectre
global 0 gnd vdd vss
aliasGnd (gnd 0) vsource type=dc dc=0
// Spectre options
SetOption1 options
                   iabstol=1.00n audit=full rforce=1 temp=25
MyAcctl info what=inst extremes=yes
MyAcct2 info what=models extremes=yes
MyAcct3 info what=input extremes=yes
MyAcct5 info what=terminals extremes=yes
MyAcct6 info what=oppoint extremes=yes
// Next section is the subckt for no3
subckt no3 ( nq a )
m1 ( vdd a 7 vdd ) p 1=0.35u w=3.60u ad=2.63p pd=8.66u as=0.38p ps=3.81u
m2 ( 7 vss 8 vdd ) p 1=0.35u w=3.60u ad=0.38p pd=3.81u as=0.38p ps=3.81u
m3 ( nq vss 8 vdd ) p 1=0.35u w=3.60u ad=1.37p pd=4.36u as=0.38p ps=3.81u
m4 ( nq vss 9 vdd ) p 1=0.35u w=3.60u ad=1.37p pd=4.36u as=0.38p ps=3.81u
{\tt m5} ( 9 vss 10 vdd ) p 1=0.35u w=3.60u ad=0.38p pd=3.81u as=0.38p ps=3.81u
{\tt m6} ( {\tt vdd} a 10 {\tt vdd} ) p 1=0.35u w=3.60u ad=2.63p pd=8.66u as=0.38p ps=3.81u
```

```
m7 ( vss a nq vss ) n l=0.35u w=1.40u ad=1.02p pd=4.26u as=0.53p ps=2.16u
m8 ( vss vss nq vss ) n l=0.35u w=1.40u ad=0.53p pd=2.16u as=0.53p ps=2.16u
m9 ( vss vss nq vss ) n 1=0.35u w=1.40u ad=0.53p pd=2.16u as=1.02p ps=4.26u
c1 ( 9 nq ) capacitor c=3.7995e-17
c2 ( vdd vss ) capacitor c=1.3996057e-15
c3 ( ng vss ) capacitor c=3.1546797e-15
c4 ( ng vdd ) capacitor c=5.5551875e-16
c5 ( a vss ) capacitor c=1.2907233e-15
c6 ( a vdd ) capacitor c=2.1779808e-15
c7 ( 10 nq ) capacitor c=2.0115e-17
c8 ( a nq ) capacitor c=5.233362e-16
ends
// Begin top-level circuit definition
xno31 ( 1 90 ) no3
xno32 ( 2 1 ) no3
xno33 ( 3 2 ) no3
xno34 ( 4 3 ) no3
xno35 ( 5 4 ) no3
xno36 ( 6 5 ) no3
xno37 ( 7 6 ) no3
xno38 ( 8 7 ) no3
xno39 ( 9 8 ) no3
xno310 ( 10 9 ) no3
xno311 ( 11 10 ) no3
xno312 ( 12 11 ) no3
xno313 ( 13 12 ) no3
xno314 ( 14 13 ) no3
xno315 ( 15 14 ) no3
xno316 ( 16 15 ) no3
xno317 ( 90 16 ) no3
// Next couple of lines sets variables for vdd and vss.
parameters vdd_S1=3.3
parameters vss S1=0.0
vdd_I1 ( vdd gnd ) vsource dc=vdd_S1
vss_I1 ( vss gnd ) vsource dc=vss_S1
// Next line initializes nodes within ring
ic 2=0 4=0 6=0 8=0 10=0
include "q35d4h5.modsp" section=tt
// Analysis
tempOption options temp=25
typ_tran tran step=0.010n stop=35n
alter ss altergroup {
include "q35d4h5.modsp" section=ss
parameters vdd_S1=3.0
alterTempTo100 alter param=temp value=100
ss tran tran step=0.010n stop=35n
alter_ff altergroup {
include "q35d4h5.modsp" section=ff
parameters vdd_S1=3.3
alterTempTo0 alter param=temp value=0
ff_tran tran step=0.010n stop=35n
```

### **Opamp Circuit (opamp.cir)**

This example uses Spectre's SPICE syntax.

```
.subckt opamp 1 2 6 8 9
m1 4 2 3 3 nch w=43u l=10u ad=0.3n as=0.3n pd=50u ps=50u
m2 5 1 3 3 nch w=43u l=10u ad=0.3n as=0.3n pd=50u ps=50u
m3 4 4 8 8 pch w=10u l=10u ad=0.3n as=0.3n pd=20u ps=20u
m4 5 4 8 8 pch w=10u l=10u ad=0.3n as=0.3n pd=20u ps=20u
m5 3 7 9 9 nch w=38u l=10u ad=0.3n as=0.3n pd=40u ps=40u
m6 6 5 8 8 pch w=344u l=10u ad=1.3n as=1.3n pd=350u ps=350u
m7 6 7 9 9 nch w=652u l=10u ad=2.3n as=2.3n pd=660u ps=660u
m8 7 7 9 9 nch w=38u l=10u ad=0.3n as=0.3n pd=40u ps=40u
cc 5 6 4.4p
ibias 8 7 8.8u
.ends opamp
```

### Opamp Circuit 2 (opamp1.cir)

This example uses Spectre's SPICE syntax.

```
.subckt opamp 1 2 6 8 9
m1 4 2 3 3 nch w=20u l=0.5u ad=0.3n as=0.3n pd=50u ps=50u
m2 5 1 3 3 nch w=20u l=0.5u ad=0.3n as=0.3n pd=50u ps=50u
m3 4 4 8 8 pch w=20u l=0.5u ad=0.3n as=0.3n pd=20u ps=20u
m4 5 4 8 8 pch w=20u l=0.5u ad=0.3n as=0.3n pd=20u ps=20u
m5 3 7 9 9 nch w=20u l=0.5u ad=0.3n as=0.3n pd=40u ps=40u
m6 6 5 8 8 pch w=20u l=0.5u ad=1.3n as=1.3n pd=350u ps=350u
m7 6 7 9 9 nch w=20u l=0.5u ad=2.3n as=2.3n pd=660u ps=660u
m8 7 7 9 9 nch w=20u l=0.5u ad=0.3n as=0.3n pd=40u ps=40u
cc 5 6 4.4p
ibias 8 7 8.8u
.ends opamp
```

### Original Open-Loop Opamp (openloop.sp)

```
* Allen & Holmberg, p. 438 - Original Open Loop OpAmp Configuration
vinp 1 0 dc 0 ac 1.0
vdd 4 0 dc 5.0
vss 0 5 dc 5.0
vinm 2 0 dc 0
cl 3 0 20p
x1 1 2 3 4 5 opamp
** Bring in opamp subcircuit
include "opamp.cir"
** Bring in models here
.model nch bsim3v3
.model pch bsim3v3 type=p
go.
simulator lang = spectre
tf (3 0) xf save=lvlpub nestlvl=1 start=1 stop=1K dec=20
simulator lang = spice
.dc vinp -0.005 0.005 100u
.print dc v(3)
```

```
.ac dec 10 1 10MEG
.print ac vdb(3) vp(3
.end
```

### Modified Open-Loop Opamp (openloop1.sp)

```
* Allen & Holmberg, p. 438 - Modified Open Loop OpAmp Configuration
vinp 1 0 dc 0 ac 1.0
vdd 4 0 dc 5.0
vss 0 5 dc 5.0
vinm 2 0 dc 0
cl 3 0 20p
x1 1 2 3 4 5 opamp
** Bring in opamp subcircuit
include "opamp1.cir"
** Bring in models here
.model nch bsim3v3
.model pch bsim3v3 type=p
simulator lang = spectre
tf (3 0) xf save=lvlpub nestlvl=1 start=1 stop=1K dec=20
simulator lang = spice
.dc vinp -0.10 0.10 10u
.print dc v(3)
.ac dec 10 1 10MEG
.print ac vdb(3) vp(3)
.end
```

### Example Model Directory (q35d4h5.modsp)

```
//example model directory
simulator lang = spectre
library mosmodels
section tt
model n bsim3v3 tox=1.194e-08
model p bsim3v3 type=p tox=7.4e-09
endsection
section ss
model n bsim3v3 tox=1.242e-08
model p bsim3v3 type=p tox=7.724e-09
endsection
section ff
model n bsim3v3 tox=1.1544e-08
model p bsim3v3 type=p tox=7.148e-09
endsection
endlibrary
```

В

### **Using Compiled-Model Interface**

The <sup>®</sup> Spectre<sup>®</sup> circuit simulator supports dynamic loading of device models. This feature allows you to dynamically load device primitives (stored in shared objects) at run time. This is useful for developing and distributing models.

### **Installing Compiled-Model Interface (CMI)**

CMI is now shipped with Spectre. The installation is done as a manual step after the Spectre product installation.

```
To install CMI, run the cmiExtract script located in the following directory: your\_install\_dir/tools/spectre/bin
```

You must have a valid Spectre CMI license to run this script. You are prompted to specify a directory in which the CMI hierarchy is to be installed, with the default being your\_install\_dir/tools/.

Once the extraction script is complete, the CMI hierarchy can be found in the directory spectrecmi in the specified location. The README files are in the spectrecmi directory and the CMI manual, cmiprint.pdf, is in spectrecmi/doc/. See the CMI manual, Compiled-Model Interface Reference for information on how to proceed.

### **Configuration File**

The Spectre circuit simulator can be configured to load a specific set of shared objects based on the content of a set of configuration files. The default CMI configuration file is shown below.

```
; The default search path is ; your_install_dir/tools/spectre/lib/cmi/%M ; This file is automatically generated. ; Any changes made to it will not be saved. load libnortel.so load libphilips.so load libstemens.so load libstmodels.so
```

The CMI file allows legal UNIX file paths and Spectre predefined percent codes. For more information on predefined percent codes, see <u>Description of Spectre Predefined Percent Codes</u> on page 485.

### **Configuration File Format**

The following commands can be used in the configuration file:

| Command | Action                                                           |
|---------|------------------------------------------------------------------|
| setpath | Specifies the search path.                                       |
| prepend | Adds a path before the current search path.                      |
| append  | Adds a path after the current search path.                       |
| load    | Adds a shared object to the list of shared objects to load.      |
| unload  | Removes a shared object from the list of shared objects to load. |

The following examples show the syntax for these commands.

#### To specify a search path:

```
setpath path [path2 ...path N]
```

#### Example 1:

setpath \$HOME/cds/4.4.6/tools.%O/spectre/lib/cmi/%M

#### Example 2:

setpath (\$HOME/myLib/cmi/%M \$HOME/cds/4.4.6/tools.%O/spectre/lib/cmi/%M)

where %0 is expanded to the platform name.

#### To prepend a path:

```
prepend path [path 2 ... path N]
```

#### Example 1:

prepend \$HOME/myLib/cmi/%M

#### Example 2:

prepend (\$HOME/myLib/cmi/%M \$HOME/cds/4.4.6/tools.%O/spectre/lib/cmi/%M)

#### To append a path:

```
append path [path2 ... path N]
```

#### Example 1:

append \$HOME/myLib/cmi/%M

#### Example 2:

append (\$HOME/myLib/cmi/%M \$HOME/expLib/cmi/%M)

The default search path is the path to the directory that contains Spectre shared objects: \$CDS\_ROOT/tools/spectre/lib/cmi/CMIVersion.

#### To load a shared object:

```
load [path/] soname.ext
```

#### Example 1:

load libnortel.so

#### Example 2:

load \$HOME/myLib/cmi/%M/libmydevice.so

#### To unload a shared object:

```
unload [path/] soname.ext.version
```

#### Example 1:

unload libsiemens.so.1

#### Example 2:

unload \$HOME/myLib/cmi/%M/libmydevice.so

The name of the shared object file includes an extension and can also have a version number. The path to the shared object is optional. If you do not specify the path, the Spectre simulator uses the search path from the current configuration file.

A line that begins with a semicolon is a comment and is ignored. Empty lines are allowed and are ignored.

### **Precedence for the CMI Configuration File**

The Spectre simulator reads configuration files in the following order:

The default Cadence CMI configuration file

- The configuration file specified by the value of the \$CMI\_CONFIG environment variable
- The file \$HOME/.cmiconfig, if it exists
- The CMI configuration file specified in the -cmiconfig argument

Each configuration file modifies the previous configuration.

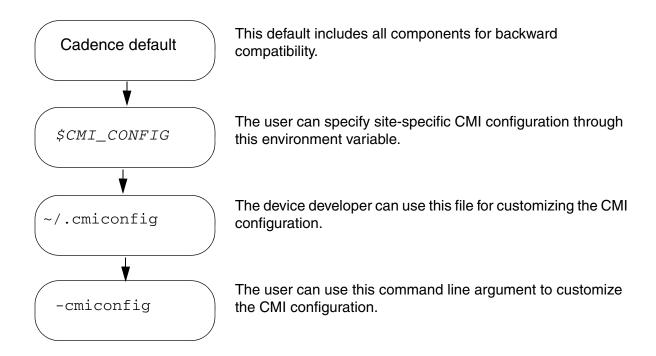

### **Configuration File Example**

This section contains examples that show how configuration files can be used to customize the list of shared objects that the Spectre circuit simulator loads at run time. The default configuration file includes libnortel.so, libstmodels.so, libphilips.so, and libsiemens.so.

If you need only the ST models, you can create a configuration file called site\_cmi\_config that loads only libstmodels.so by unloading the other three shared objects:

```
;default search path is $CDS_ROOT/tools/spectre/lib/cmi/%M
    ;only libstmodels for this site
    ;this file is called site_cmi_config
    unload libnortel.so
unload libphilips.so
unload libsiemens.so
```

When the environment variable \$CMI\_CONFIG is set to site\_cmi\_config, only libstmodels.so is loaded.

A model developer can create a file \$HOME/myLib/libmybjt.so consisting of the BJT model under development. To check the results of the BJT under development in libmybjt.so with the BJT503 models in libphilips.so, the developer can create a CMI configuration file in the home directory as follows:

```
;this is $HOME/.cmiconfig file
   ;I want to include libphilips.so released by Cadence so that
;I can check my BJT with BJT503.
   load libphilips.so
;I also want to include my BJT model from libmybjt.so
   append $HOME/myLib
   load libmybjt.so
```

### **CMI Versioning**

The version format for CMI is major.minor. The value of major is increased when there are major changes that require CMI developers to recompile their components.

Type spectre -cmiversion to display the current CMI version.

The Spectre circuit simulator checks for CMI version compatibility for each shared object as well as for each primitive. This ensures that

- A shared object is compiled with the latest version of CMI
- The source code for each device primitive is up to date

**Note:** A primitive can be installed only once. Different versions of the same primitive cannot be used.

### **Checking the CMI Shared Library**

Spectre provides a utility <code>cmicheck</code> that enables you to check your CMI libraries before using them. The <code>cmicheck</code> utility is located in the <code><your\_install\_directory>/bin</code> directory and can be used as follows:

```
% spectre +cmicheck[=summary] -cmiconfig <path>

or

% spectre +cmicheck=all -cmiconfig <path>
spectre +cmicheck=summary displays the following output on your screen:
```

- Number of CMI shared libraries
- Shared library
- Timestamp
- Platform
- CMI Version
- Defined Primitives

spectre +cmicheck=all, in addition to the above information, displays information related to each primitive including model and instance parameters.

C

## **Netlist Compiled Functions (NCF)**

The Spectre circuit simulator now allows a netlist expression to call functions that are loaded from a Dynamic Link Library (DLL). With this functionality, you can create your own functions in C or C++, for example, taking advantage of the features of these languages and overcoming the restrictions of the netlist user-defined function.

### Loading a Plug-in

A plug-in can be loaded using either the <code>-plugin</code> command-line option or the <code>CDS\_MMSIM\_PLUGINS</code> environment variable. Both approaches allow the use of embedded environment variables, % modifiers and tilde expansion. A list of plug-ins can be provided using <code>CDS\_MMSIM\_PLUGINS</code>. Elements of the list are separated by whitespace or semicolons.

```
% spectre -plugin ~/plugins/%O/libmyplugin_sh.so mytest.scs +log %C:r.out
or
% setenv CDS_MMSIM_PLUGINS "~/plugins/%O/libmyplugin_sh.so"
% spectre mytest.scs +log %C:r.out
```

#### Commonly used % modifiers are

- %I: MMSIM installation hierarchy
- %0: Platform specified, equivalent to the result of cds\_plat
- %B: A 32-bit executable replaces this with an empty string. A 64-bit executable expands this to the string 64bit.

### Using a NCF in a Spectre Netlist

A NCF is called in a Spectre netlist just like any builtin mathematical function or user-defined function is called. There is no special syntax required to use a NCF once its plug-in has been

successfully loaded by Spectre. In the following example,  $safe\_sqrt(x)$  is a simple NCF that evaluates the following code

```
if (x < 0.0)
    return 0.0;
else
    return sqrt( x );</pre>
```

In the Spectre netlist, this is called as follows

```
parameters w=1u y=safe_sqrt( w )
```

It could also be called on any instance or model parameter expression. There are some restrictions on the use of NCF functions.

A NCF cannot be used in a behavioral source if an argument to the NCF is non-constant, i.e. a reference to a node voltage, device current, etc.

■ A NCF cannot be used in a post-processing statement, such as a save, .PRINT, .PROBE or .MEASURE.

### Creating a Plug-in

You must include the ncf.h file to provide declarations of all functions and variables used in the plug-in.

The plug-in must contain the ncfinstall function, which must include a call to the ncfSetDefaultVersion version. This function informs the application the version of the NCF interface that the following NCF functions support. If the call to this function fails, the application prints an error message, and ignores all subsequent NCF calls from this plug-in.

A sample plug-in is given below.

```
#include <math.h>
#include "plugins/ncf.h"

double
foo( ncfHandle_t handle, int argc, double argv[] )
{
    /* return result; */
}

void
```

```
ncfInstall( void )
{
    ncfHandle_t func = 0L;
    if (ncfSetDefaultVersion( NCF_VERSION_1 ) == ncfFalse )
    return;

    /* Create and register the function "foo" */
    func = ncfCreateFunction( "foo" );
    ncfRegisterFunction( func );
}
```

Assuming that  ${\tt MMSIM\_INSTALL}$  is the root of the MMSIM installation, the path to the  ${\tt ncf.h}$  file is

```
${MMSIM_INSTALL}/tools/mmsim/include/plugins
```

When adding this path to the compile line using the -I option, you can add the path to the mmsim/include directory, rather the path to the plug-ins directory, as follows:

```
% gcc -fPIC -I${MMSIM INSTALL}/tools/mmsim/include -o myplugin.o -c myplugin.c
```

No Cadence libraries need to be linked to the final plug-in DLL, however it is normally necessary to link in the math library. To create the plug-in, all object files should be compiles with the appropriate PIC option and then linked together into the DLL. The following example uses gcc to create the shared library.

```
% gcc -shared -o libmyplugin_sh.so myplugin.o -lm
% cp libmyplugin_sh.so ~/plugins/`cds_plat`
```

### Installing a NCF

To create a NCF, you must first call the function ncfCreateFunction. The only argument is the name of the NCF as it will be called from the netlist. The return value is a handle to the NCF object, a ncfHandle\_t. If the call to ncfCreateFunction fails, a value of 0L is returned. You must then register the NCF with the application by calling ncfRegisterFunction. The only argument passed to this function is the previously created handle.

```
ncfHandle_t func = ncfCreateFunction( "foo" );
ncfRegisterFunction( func );
```

In the above example, the NCF foo is created and registered with the application. By default the NCF has the following attributes.

It takes one scalar real argument which has pass-by-value semantics.

- Its return value is a real scalar.
- The name of the function as called from the netlist is foo.
- Since the developer has not provided a compiled function, the application searches the plug-in for an exported symbol with the name foo, and assumes that symbol is the function to be executed when the NCF is called.

### Modifing the Default Behavior of a NCF

While the default behavior of the NCF can be sufficient, this may not be the case. For example, the NCF may take more than one argument, the name of the compiled function is different than the name of the NCF, or the compiled function is not exported from the plug-in. The following functions can be used to modify the default bahavior of the NCF.

#### ncfSetNumArgs( ncfHandle\_t, int, int )

This function takes three arguments. The first is a handle to the NCF being modified. The next two are the minimum and maximum number of arguments, respectively.

```
ncfSetNumArgs( func, 2, 2 );
ncfSetNumArgs( func, 2, 10 );
```

In the first example above, the NCF func accepts two arguments. If the call to this NCF from the netlist has a different number of arguments, the parser will error out immediately. In the second example, the NCF can have any number of arguments from a minimum of two to a maximum of ten.

### ncfSetDLLFunctionV1( ncfHandle\_t, ncfFunctionV1Ptr\_t )

If the you do not specify a compiled function for a particular NCF, the application searches the plug-in for a function with the same name as the NCF. If such a symbol does not exist or it exists but does not have global scope (in C this would indicate that it has static linkage), then an error message is printed and the application exits.

The function ncfSetDLLFunctionV1 can be used to specify the compiled function to be called when an NCF is evaluated. The V1 suffix indicates that the function conforms to the NCF\_VERSION\_1 interface. The first argument is a handle to the NCF being modified. The second argument is a pointer to the actual compiled function. For the NCF\_VERSION\_1 interface, the compiled function takes three arguments. The first is a handle to the function registered NCF, the second is the number of arguments in the netlist call, and the third is an

array of double values. Each value corresponds to a value from the netlist call. The signature of the compiled function is

```
double (*ncfFunctionV1Ptr_t)( ncfHandle_t handle, int argc, double argv[] );
```

A simple example of the use of ncfSetDLLFunctionV1 is as follows

```
#include <math.h>
#include "plugins/ncf.h"
/* A simple function to add two arguments. */
double add( ncfHandle t handle, int argc, double argv[] )
    return argv[0] + argv[1];
}
void
ncfInstall( void )
    ncfHandle t func = 0L;
    if (ncfSetDefaultVersion( NCF_VERSION_1 ) == ncfFalse)
        return;
    func = ncfCreateFunction( "add" );
    ncfSetNumArgs(func, 2, 2);
    /* The call to ncfSetDLLFunctionV1 is required since 'add'
     * is defined above to have static linkage, hence it cannot be
     * seen by the application loading the plugin. */
    ncfSetDLLFunctionV1( func, &add );
    ncfRegisterFunction( func );
    return;
```

#### **Attaching Arbitrary Data to a NCF**

You may wish to attach extra data to a NCF. This data can be attached during the creation of the NCF and then retrieved during function evaluation, using the provided ncfHandle\_t argument. This feature is normally used to allow multiple NCFs to share a common forimplementation or to provide a interposer type functionality.

```
ncfSetData( ncfHandle_t, ncfData_t )
ncfData_t ncfGetData( ncfHandle_t )
```

These functions set and get data on a previously created NCF. In the following example, two NCF, add and sub, are registered with the application, but they share a common compiled function implementation, add\_or\_sub. The compiled function uses the ncfGetData function to get the data associated with the supplied ncfHandle\_t. If the data is +1, the supplied arguments are added: if the data is -1, the supplied arguments are subtracted. When

the NCF's are being created, you use the ncfSetData function to set data on each ncfHandle\_t.

```
#include <math.h>
#include "plugins/ncf.h"
static
double add_or_sub( ncfHandle_t handle, int argc, double argv[] )
    ncfData_t data = ncfGetData( handle );
    if (data == +1 )
        return argv[0] + argv[1];
    else if (data == -1)
        return argv[0] - argv[1];
    else
        return 0.0;
}
void
ncfInstall( void )
    ncfHandle t func = 0L;
    if (ncfSetDefaultVersion( NCF_VERSION_1 ) == ncfFalse)
        return;
func = ncfCreateFunction( "add" );
ncfSetNumArgs( func, 2, 2 );
ncfSetDLLFunctionV1( func, &add_or_sub );
ncfSetData( func, +1 );
ncfRegisterFunction( func );
func = ncfCreateFunction( "sub" );
ncfSetNumArgs( func, 2, 2 );
ncfSetDLLFunctionV1( func, &add_or_sub );
ncfSetData( func, -1 );
ncfRegisterFunction( func );
```

#### Index

| Symbols                                                                                 | example of use in netlist <u>135</u><br>altergroup statement |
|-----------------------------------------------------------------------------------------|--------------------------------------------------------------|
| :: colon modifier <u>488</u><br>[] in vectors <u>96</u>                                 | changing parameter values with 265, 479                      |
| $\overline{//}$ , in Spectre syntax $69$                                                | using <u>81</u>                                              |
| in Spectre syntax 69                                                                    | Analog Artist                                                |
| % codes <u>320</u>                                                                      | case sensitivity of scale factors 100 use of with Spectre 32 |
| predefined <u>484</u>                                                                   | Analog Waveform Display (AWD)                                |
| %% predefined percent code 486                                                          | using <u>56</u>                                              |
|                                                                                         | analog workbench design system, use of                       |
| Numerics                                                                                | with Spectre 46                                              |
| Tullion 103                                                                             | analogmodel <sup>'</sup>                                     |
| 64-bit Spectre 54                                                                       | other                                                        |
| 01 bit opodito <u>01</u>                                                                | description <u>84</u>                                        |
| _                                                                                       | analogmodel(Using analogmodel for Mode                       |
| A                                                                                       | Passing) <u>84</u>                                           |
|                                                                                         | analyses                                                     |
| %A predefined percent code 485                                                          | AC <u>182</u>                                                |
| absolute error tolerance <u>187</u>                                                     | basic rules <u>79</u>                                        |
| abstol parameter 92, 187                                                                | brief description of types <u>172</u><br>DC <u>179</u>       |
| AC analysis 182                                                                         | example of analysis statement 53                             |
| AC analysis, brief description of 172                                                   | formatting 77, 78                                            |
| accuracy                                                                                | fourier <u>203</u>                                           |
| correcting problems <u>515</u><br>improving <u>30</u>                                   | handling of prerequisite 79                                  |
| user control of tolerances 30                                                           | Monte Čarlo, performing 220                                  |
| AHDL Linter 324                                                                         | no default analysis 79                                       |
| AHDL variables, saving 302                                                              | order performed 79                                           |
| AHDL, definition 32                                                                     | parameter sweep examples <u>219</u>                          |
| alarm parameter <u>508, 509</u>                                                         | parameter value defaults 175                                 |
| algebraic functions <u>104</u>                                                          | rules for naming 79                                          |
| all                                                                                     | sens <u>199</u><br>setting probes <u>175</u>                 |
| as homotopy parameter option 481                                                        | specifying <u>53, 77, 174</u>                                |
| as info statement parameter 272, 303                                                    | statistical 220                                              |
| as pwr option 289                                                                       | subcircuits composed of                                      |
| as save parameter option <u>290</u><br>allglobal (relative error parameter) <u>186,</u> | calling <u>179</u>                                           |
| 188                                                                                     | formatting example <u>178</u>                                |
| alllocal (relative error parameter) 186, 187                                            | analysis order, netlist example of effective                 |
| allpub, as save parameter option 290                                                    | use <u>176</u>                                               |
| alter statement 80, 266, 480                                                            | analysis statement 77                                        |
| changing parameter values with                                                          | examples 53, 78                                              |
| example <u>264,</u> <u>479</u>                                                          | formatting <u>77</u>                                         |
| formatting <u>264</u> , <u>479</u>                                                      | annotate parameter in Spectre analyses 315                   |
| use with circuit parameters 266, 480                                                    | in opecite analyses on                                       |

| append path 533                                                      | Cadence parameter storage format                                                    |
|----------------------------------------------------------------------|-------------------------------------------------------------------------------------|
| assert statement 330                                                 | (PSF) <u>305, 322</u>                                                               |
| examples 338                                                         | Cadence range limits defaults 501                                                   |
| associated reference direction <u>68</u> automated testing <u>31</u> | Cadence Signal Scan output format 305 Cadence waveform storage format               |
| automatic model selection 130                                        | (WSF) 305                                                                           |
| examples in netlist 138                                              | center parameter 218                                                                |
| AWD (Analog Waveform Display)                                        | check statement                                                                     |
| using <u>56</u>                                                      | controlling checks on parameter                                                     |
|                                                                      | values 340, 507                                                                     |
| В                                                                    | example <u>340, 507</u>                                                             |
| <b>D</b>                                                             | formatting <u>340, 507</u><br>what parameter <u>340, 341, 507, 508</u>              |
| backslash (\), in Spectre syntax 69                                  | checking simulation status 315                                                      |
| backward Euler integration method 188                                | checklimit statement 341                                                            |
| behavioral expressions 106                                           | examples <u>346</u>                                                                 |
| benchmark suite, MCNC 31                                             | syntax <u>341</u>                                                                   |
| binning <u>128</u>                                                   | checkpoint files                                                                    |
| auto model selection 130                                             | automatic creation after interrupts 319                                             |
| by conditional instantiation 132 conditional instances 131           | creating from the command line 319 specifications for a single analysis 319         |
| rules 134                                                            | specifications for a single analysis 319<br>+checkpoint, spectre command option 318 |
| BJT operating regions, determining 509                               | checks on parameter values, controlling the                                         |
| blowup parameter 92                                                  | number of <u>507</u>                                                                |
| breakdown region warnings                                            | choosing output file formats 304                                                    |
| example of messages 496                                              | Circuit Check Scoping 348                                                           |
| requesting for transistors 507                                       | circuit parameters 100, 101                                                         |
| BSIM 3v3, brief description 29                                       | ckptperiod parameter, in transient                                                  |
| BSOURCE examples 110                                                 | analysis <u>319</u><br>closed loop gain, in netlist example of                      |
| parameters                                                           | measuring 176                                                                       |
| 109                                                                  | CMI (compiled model interface),                                                     |
| built-in constants 112                                               | description 32                                                                      |
| bvbc parameter, and breakdown region                                 | CMI versioning <u>535</u>                                                           |
| warnings <u>507</u>                                                  | colon modifiers                                                                     |
| bybe parameter, and breakdown region                                 | : (colon character) 488                                                             |
| warnings <u>507</u><br>bvj parameter, and breakdown region           | chaining <u>488</u><br>:e (extension) <u>488</u>                                    |
| warnings 507                                                         | examples 489                                                                        |
| bvsub parameter, and breakdown region                                | formatting 489                                                                      |
| warnings <u>507</u>                                                  | :h (head) 4 <u>88</u>                                                               |
|                                                                      | of input filenames 488                                                              |
| C                                                                    | :r (root) <u>488</u>                                                                |
| C                                                                    | :t (tail) <u>488</u><br>colons (:), in Spectre syntax <u>69</u>                     |
| %C predefined percent code 485                                       | comments, formatting for 69                                                         |
| C preprocessor (CPP)                                                 | compatible parameter 281                                                            |
| defaults 320                                                         | compiled model interface (CMI),                                                     |
| using the include statement with 88                                  | description <u>32</u>                                                               |
| Cadence Customer Support,                                            | components                                                                          |
| contacting <u>32,</u> <u>494</u>                                     | naming <u>52,</u> <u>70</u>                                                         |

| rules for names 70                                                               | pivrel parameter, resetting to                                   |
|----------------------------------------------------------------------------------|------------------------------------------------------------------|
| specifying initial conditions for 267, 473 Composer-to-Spectre direct simulation | correct <u>514</u> realistic device models needed <u>513</u>     |
| environment <u>32</u>                                                            | reduced in Spectre 31                                            |
| conditional if statements                                                        | region parameter settings in bipolar                             |
| example of use in netlist 138                                                    | analog circuits causing 514                                      |
| formatting example 131                                                           | region parameters of transistors and                             |
| conditional instantiation 132                                                    | diodes 514                                                       |
| changing the condition 133                                                       | replacing DC analysis with transient                             |
| specifying 131                                                                   | analysis to correct <u>514</u><br>restarts to correct <u>514</u> |
| configuration file default 531                                                   |                                                                  |
|                                                                                  | rforce parameter, increasing with nodesets <u>514</u>            |
| example <u>534</u><br>format <u>532</u>                                          | step size <u>513</u>                                             |
| precedence <u>533</u>                                                            | system messages helpful 512                                      |
| connections, inherited 94                                                        | temperature sweeps to correct 514                                |
| constants, built-in, table of 112                                                | topcheck parameter enabling 513                                  |
| continuation methods 481                                                         | transient analysis 515                                           |
| control statements 79, 80                                                        | unusual parameter values, checking                               |
| definition <u>52</u>                                                             | for <u>513</u>                                                   |
| formatting 80                                                                    | corners, example 137                                             |
| paramset 283                                                                     | correlation coefficients 231                                     |
| statistics 299                                                                   | correlation statements 231                                       |
| use of in instance statement 52                                                  | CPP (C preprocessor)                                             |
| controls, specifying 79                                                          | defaults 320                                                     |
| conventions, typographic and syntax 25                                           | using the include statement with 88                              |
| convergence problems 512                                                         | .cshrc file                                                      |
| backward Euler integration method to                                             | and environment defaults 321                                     |
| correct <u>514</u>                                                               | Cadence range limits 501                                         |
| correcting with current probes 513                                               | current probes                                                   |
| correcting with DC sweeps 514                                                    | correcting convergence problems                                  |
| dividing the circuit into parts to                                               | with <u>513</u>                                                  |
| correct <u>514</u>                                                               | probe statement 288                                              |
| floating resistors causing 513                                                   | saving individual currents with 287                              |
| gmin parameter, increasing 513                                                   | setting multiple 293                                             |
| loosening iabstol parameter to                                                   | setting with the save statement 288                              |
| correct <u>514</u>                                                               | when to use <u>287</u>                                           |
| loosening truncation error criteria to                                           | currents parameter                                               |
| correct <u>514</u>                                                               | example 293                                                      |
| Iteratio parameter 514                                                           | formatting 293                                                   |
| maxiters parameter 513                                                           | not used in subcircuit calls 285                                 |
| nodesets to correct 514                                                          | options statement 292, 293                                       |
| nonlinear component models,                                                      | customer service, contacting 32, 494                             |
| simplifying 514                                                                  | customizing                                                      |
| numeric pivoting in the sparse matrix factorization 514                          | error and warning messages 500                                   |
|                                                                                  | percent codes 486                                                |
| options statement settings to                                                    |                                                                  |
| prevent <u>513, 514</u><br>oscillators causing <u>514</u>                        | D                                                                |
| pivotdc parameter, settings to                                                   |                                                                  |
| correct 514                                                                      | %D predefined percent code 485                                   |
| <u> </u>                                                                         | 705 prodomiod poroont oodo =100                                  |

| damped pseudotransient method 481 data compression 191 dataDir command line option 56 DC analysis 179 brief description of 172 correcting accuracy problems 515 maxiters parameter, and convergence problems 513 oppoint parameter 216 | specifying your own 309 displaying a waveform with awd 57 double slash (//), in Spectre syntax 69 dptran, as homotopy parameter option 481 Dracula, use of with Spectre 46 dyn_actnode 387 dyn_capv 364 dyn_dcpath 354 dyn_diodev 366 dun_axi 368 |
|----------------------------------------------------------------------------------------------------|----------------------------------------------------------------------------------------------------|
| transfer curves 216                                                                                                    | dyn_exi <u>368</u>                                                                                                    |
| DC convergence problems, correcting <u>512</u>                                                                                                    | dyn_exrf <u>370</u>                                                                                                    |
| dec parameter <u>219</u><br>defaults                                                                                                    | dyn_floatdcpath <u>356</u>                                                                                                    |
|                                                                                                    | dyn_glitch <u>372</u><br>dyn_highz <u>352</u>                                                                                                    |
| analyses <u>79</u><br>analysis parameters <u>175</u>                                                                                                    | dyn_highz <u>352</u><br>dyn_mosv <u>361</u>                                                                                                    |
| C preprocessor (CPP) 320                                                                                                    | dyn_nodecap <u>380</u>                                                                                                    |
| Cadence range limits for warnings 501                                                                                                    | dyn_noisynode <u>378</u>                                                                                                    |
| +checkpoint spectre command                                                                                                    | dyn_pulsewidth <u>384</u>                                                                                                    |
| option 317                                                                                                    | dyn_resv <u>363</u>                                                                                                    |
| command line 320                                                                                                    | dyn_setuphold 374                                                                                                    |
| controlling destination and format of                                                                                                    | dyn_subcktpwr 382                                                                                                    |
| Spectre results 320                                                                                                    | 4)11_040011(p111                                                                                                    |
| controlling system-generated                                                                                                    | _                                                                                                    |
| messages 320                                                                                                    | E                                                                                                    |
| creating checkpoints and initiating                                                                                                    |                                                                                                    |
| recovery <u>320</u>                                                                                                    | :e colon modifier 488                                                                                                    |
| measurement units of parameters 141                                                                                                    | electrical current in Amperes 92                                                                                                    |
| name of the simulator 320                                                                                                    | electrical potential in Volts 92                                                                                                    |
| overriding in UNIX environment                                                                                                    | encrypt                                                                                                    |
| variables <u>322</u>                                                                                                    | file <u>462</u>                                                                                                    |
| percent codes 320                                                                                                    | how to <u>461</u>                                                                                                    |
| screen display 320                                                                                                    | model card <u>465</u>                                                                                                    |
| setting for environment with                                                                                                    | overview <u>459</u>                                                                                                    |
| SPECTRE_DEFAULTS 501                                                                                                    | Spectre netlist 459                                                                                                    |
| simulation environment 320                                                                                                    | subcircuit 462                                                                                                    |
| spectre command 320                                                                                                    | syntax 461                                                                                                    |
| changing <u>320</u>                                                                                                    | enumerations, setting parameter limits                                                                                                    |
| examining <u>320</u><br>defining a library <u>91</u>                                                                                                    | with <u>97</u>                                                                                                    |
| Design Framework II, use of with                                                                                                    | environment variables, changing defaults in <u>321</u>                                                                                                    |
| Spectre 46                                                                                                    | environments in which Spectre can be                                                                                                    |
| Designer's Guide to SPICE and Spectre 24                                                                                                    | used 46                                                                                                    |
| dev parameter $183, 217$                                                                                                    | equal sign (=), in Spectre syntax 69                                                                                                    |
| devices                                                                                                    | error conditions (terminate simulation)                                                                                                    |
| as pwr option 289                                                                                                    | internal errors 494                                                                                                    |
| diagnosis mode, use of 32                                                                                                    | invalid parameter values 492                                                                                                    |
| differential amplifier, example of input                                                                                                    | singular Jacobian or matrix 492                                                                                                    |
| file 135                                                                                                    | error messages 31                                                                                                    |
| direction, associated reference 68                                                                                                    | caused by invalid parameters in                                                                                                    |
| directory names                                                                                                    | subcircuit calls <u>120</u>                                                                                                    |
| generating <u>307</u>                                                                                                    | customizing <u>500</u>                                                                                                    |
|                                                                                                    |                                                                                                    |

| specifying conditions for in subcircuit                                                                                                    | analysis statements 77                                                    |
|----------------------------------------------------------------------------------------------------|---------------------------------------------------------------------------|
| calls 120                                                                                                    | check statement 340, 507 colon modifiers 489                              |
| error options of spectre command 512 error tolerances                                                                                                    |                                                                           |
|                                                                                                    | comment lines <u>69</u><br>conditional if statement <u>131</u>            |
| abstol parameter (error tolerance                                                                                                    | control statements 80                                                     |
| parameter) <u>187</u><br>errpreset parameter <u>185</u>                                                                                                    |                                                                           |
|                                                                                                    | currents parameter 293<br>customized percent codes 486                    |
| relref (error tolerance parameter) <u>187</u><br>errpreset parameter <u>186</u>                                                                                                    | ic statement 267, 474                                                     |
| escaping special characters 72                                                                                                    | identical components in parallel 76, 89                                   |
| estimating solutions with the nodeset                                                                                                    | identical subcircuits in parallel 77 identical subcircuits in parallel 77 |
| statement 268, 475                                                                                                    | include statements 88                                                     |
| euler (integration method parameter) 188                                                                                                    | info statement 274, 304                                                   |
| example in netlist                                                                                                    | instance statements $\frac{274}{3}$                                       |
| conditional if statement 138                                                                                                    | line extension 69                                                         |
| parameterized inline subcircuit 138                                                                                                    | model statements 82                                                       |
| paramtest statement 138                                                                                                    | models for multiple components 74                                         |
| specifying N-ports 146                                                                                                    | nestlyl parameter 290                                                     |
| exit codes, Spectre 315                                                                                                    | nodeset statement 268, 475                                                |
| explosion region warnings 495                                                                                                    | options statement <u>279</u>                                              |
| expressions 102                                                                                                    | parameter range limits file 501                                           |
| as model parameters 86                                                                                                    | parameter sweeps 215, 219                                                 |
| in subcircuit parameters 118                                                                                                    | paramtest specification 509                                               |
| extending statements beyond a single line,                                                                                                    | probe statement 288                                                       |
| formatting for 69                                                                                                    | pwr parameter 288                                                         |
|                                                                                                    | rules for names 70                                                        |
| _                                                                                                    | save parameter 288, 290                                                   |
| F                                                                                                    | save statement 284                                                        |
|                                                                                                    | scaling parameter values 99                                               |
| Fast DC Simulation 181                                                                                                    | scaling physical dimensions 141                                           |
| faultreadic parameter 184                                                                                                    | sens command 200                                                          |
| field separators (input language syntax) 69                                                                                                    | set statement 299, 481                                                    |
| file formats, defining output 306                                                                                                    | S-parameter files 147                                                     |
| filenames / Grant - Grant - Gr | specifying parameter values 100                                           |
| creating by modifying input filenames                                                                                                    | spectre command 313                                                       |
| (percent codes) 484                                                                                                    | starting a simulation 313                                                 |
| creating from parts of input filenames                                                                                                    | state files 270, 477                                                      |
| (colon modifiers) 488                                                                                                    | write parameter 270, 476                                                  |
| generation <u>307</u>                                                                                                    | writefinal parameter <u>270, 476</u>                                      |
| files                                                                                                    | subcircuit calls <u>118</u>                                               |
| state, reading <u>270,</u> <u>477</u>                                                                                                    | subcircuit definitions 115                                                |
| firstrun parameter, Monte Carlo analysis                                                                                                    | fourier                                                                   |
| using <u>225</u>                                                                                                    | component                                                                 |
| floating resistors, and convergence                                                                                                    | synopsis <u>204</u>                                                       |
| problems <u>513</u>                                                                                                    | model                                                                     |
| forbidden operating regions for transistors,                                                                                                    | definition <u>205</u>                                                     |
| specifying <u>508</u>                                                                                                    | Fourier analysis                                                          |
| formatting                                                                                                    | improvements in 29                                                        |
| alarm parameter <u>509</u>                                                                                                    | fourier analysis 203                                                      |
| analyses, composed of subcircuits 178                                                                                                    | freq parameter 217                                                        |
| analysis parameters <u>174</u>                                                                                                    | functions                                                                 |

| algebraic <u>104</u><br>hyperbolic <u>104</u>  | if statements <u>131</u><br>imelt <u>495</u>                   |
|------------------------------------------------|----------------------------------------------------------------|
| trigonometric <u>104</u>                       | include                                                        |
| functions, user-defined 113                    | digital vector files <u>87</u><br>VCD and EVCD files <u>87</u> |
|                                                | Verilog-A modules 87                                           |
| G                                              | include statement <u>87</u>                                    |
|                                                | examples <u>89</u>                                             |
| GaAs traveling wave amplifier, sample input    | formatting <u>88</u>                                           |
| file <u>116</u>                                | rules for using <u>88</u>                                      |
| gauss parameter 228                            | syntax <u>87</u>                                               |
| Gaussian distribution 228                      | include statements                                             |
| gear2 (integration method parameter) 186,      | examples<br>of use in netlist <u>135</u>                       |
| 188<br>gear2only (integration method           | individual components, specifying 51, 73                       |
| parameter) <u>186, 188</u>                     | info (+/-), spectre command option 512                         |
| gmin parameter                                 | info statement <u>271</u> , <u>302</u>                         |
| increasing value with convergence problems 513 | choosing the output destination 273, 304                       |
| resetting to correct error conditions 492      | example <u>274, 304</u>                                        |
| setting to correct accuracy                    | formatting <u>274,</u> <u>304</u>                              |
| problems <u>515,</u> <u>516</u>                | options <u>272,</u> <u>303</u>                                 |
| warning about size of 497                      | informational messages, specifying                             |
| gmin stepping <u>481</u>                       | conditions for in subcircuit calls 120                         |
| gmin, as homotopy parameter option 481         | infotime 189                                                   |
| ground, definition of 69                       | inheritance <u>94</u><br>inherited connections <u>94</u>       |
|                                                | initial conditions, specifying 266, 473                        |
| H                                              | examples <u>267</u> , <u>473</u> , <u>474</u>                  |
| •                                              | individual analyses <u>269, 476</u>                            |
| th colon modifier 488                          | transient analyses <u>267</u> , <u>473</u>                     |
| %H predefined percent code 485                 | initial settings of the state of the simulator,                |
| hard limit, definition <u>97</u>               | modifying <u>266,</u> <u>480</u>                               |
| homotopy parameter 481                         | inline model statements, inside of inline                      |
| huge parameter <u>92</u>                       | subcircuits 125                                                |
| hyperbolic functions <u>104</u>                | inline subcircuits                                             |
|                                                | containing inline model statements 125                         |
| 1                                              | modeling parasitics 121                                        |
|                                                | parameterized models <u>124</u>                                |
| l <u>92</u>                                    | probing <u>122</u><br>process modeling <u>126</u>              |
| abstol parameter <u>280</u>                    | using <u>121</u>                                               |
| convergence problems and 514                   | input data, reading from multiple files 87                     |
| setting to correct accuracy                    | input files, examples                                          |
| problems <u>515</u>                            | differential amplifier <u>135</u>                              |
| c parameter, in transient analyses 267,        | GaAs traveling wave amplifier 116                              |
| <u>473</u>                                     | process file 138                                               |
| c statement                                    | two port test circuit 146                                      |
| example <u>267, 474</u>                        | uA741 operational amplifier 176                                |
| formatting <u>267</u> , <u>474</u>             | input parameters, listing 271, 302                             |
| specifying initial conditions 267, 473         | input, as info statement parameter $272$ ,                     |

| inst, as info statement parameter 272, 303 instance correlation statement 231 instance scaling factor, changing with alter statement 266, 480 instance statements 73 annotated example 51 control statements 52 examples 74 formatting 73 model statements 52 parameter values 52 rules for using 75 use of in example 51 | local truncation error 187 -log 511 +log 511 =log 511 log files, specifying options 511 log normal distribution 228 log parameter 219 login file, and environment defaults 321 loop gain, example of measuring in netlist 135 Iteratio parameter 186, 187 convergence problems and 514 lvl, as save parameter option 290 lvlpub, as save parameter option 290 |
|----------------------------------------------------------------------------------------------------|----------------------------------------------------------------------------------------------------|
| INT signal 316                                                                                                    | · / · · · · · · · · · · · · · · · · · ·                                                                                                    |
| interrupting a simulation 316 introductory netlist, how to use 48 invalid parameter values 492                                                                                                    | M                                                                                                    |
| iprobes, and convergence problems 513                                                                                                    | m factor 75 %M predefined percend code 485 magnetic flux in Webers 93 magnetomotive force in Amperes 92 main pirauit signals, saving Saa sava                                                                                                    |
| keywords for save statement 285 Spectre 70 kill command, UNIX kill -9, warning about use of 316                                                                                                    | main circuit signals, saving. See save statement 284 master names 52 definition 51 model statements 53 maxdelta parameter 92                                                                                                    |
| kill(1), as interrupt method 316 -USR1 option example 315 -USR2 option example 319 Kirchhoff's Current Law (KCL) 30, 69, 188 Kirchhoff's Flow Law (KFL) 30, 69, 188                                                                                                    | maximum and minimum parameter values, listing 272, 303 maxiters parameter 513 maxstep parameter 186, 189 setting to correct accuracy                                                                                                    |
|                                                                                                    | problems 516                                                                                                    |
| L                                                                                                    | MCNC benchmark suite 31<br>measuring<br>differential signals, example in                                                                                                    |
| lang=spectre command 100 lang=spice command 100 language modes 69 library definition 91 library reference 91 library statements, using 91                                                                                                    | netlist 135 loop gain, example in netlist 135, 176 output resistance, netlist example discussed 176 power supply rejection, netlist example discussed 176                                                                                                    |
| license queuing 314 limits, selecting for operating region warnings 508 lin parameter 218 line extension, formatting 69 listing parameter values 271, 302 lnorm parameter 229 load shared object 533                                                                                                    | melting current warnings 495 message control specifying the destination of 511 suppressing 512 method parameter 186 euler setting 188 gear2 setting 188 gear2only setting 188                                                                                                    |

| setting to correct accuracy<br>problems <u>516</u><br>trap setting <u>188</u> | multidisciplinary modeling <u>92</u> multiple analyses, example in netlist <u>135</u> multiple components, creating models |
|-------------------------------------------------------------------------------|----------------------------------------------------------------------------------------------------|
| trapgear2 (integration method                                                 | for <u>8'2</u>                                                                                                    |
| paràmeter) <u>188</u>                                                         | multiplication factor 75                                                                                                   |
| traponly setting 188                                                          | ·                                                                                                    |
| minimum timestep used, fixing                                                 | A.I                                                                                                    |
| warning 497                                                                   | N                                                                                                    |
| mismatch block <u>227</u>                                                     |                                                                                                    |
| mismatch correlation statement 231                                            | n terminals (formatting in analysis                                                                                        |
| missing diode would be forward-biased                                         | statements) <u>78</u>                                                                                                    |
| (warning message) <u>496</u>                                                  | names, rules for                                                                                                    |
| MMF <u>92</u>                                                                 | components <u>70</u>                                                                                                    |
| mod parameter 217                                                             | nodes <u>70</u>                                                                                                    |
| mode parameter <u>183</u>                                                     | old netlists 72                                                                                                    |
| model                                                                         | nestlvl parameter 289, 290                                                                                                 |
| definition                                                                    | netlist                                                                                                    |
| (fourier) <u>205</u>                                                          | conventions 68                                                                                                    |
| model binning rules 134                                                       | definition <u>50</u>                                                                                                    |
| model scaling factor, changing with alter                                     | elements of 50                                                                                                    |
| statement <u>266, 480</u>                                                     | introduction to 50                                                                                                    |
| model statement 52                                                            | Spectre example 50                                                                                                    |
| examples <u>53,</u> <u>83</u>                                                 | netlist parameters, predefined 114                                                                                         |
| formatting <u>82</u>                                                          | netlist statements <u>68</u>                                                                                               |
| inline 125                                                                    | use of in example 51                                                                                                    |
| using <u>82</u>                                                               | newlink keywords 285                                                                                                    |
| modeling                                                                      | newlink save statement 284                                                                                                 |
| identical components in parallel 76, 89                                       | Newton-Raphson iteration 481, 492                                                                                          |
| identical subcircuits in parallel 77                                          | node capacitance table                                                                                                    |
| multidisciplinary <u>92</u>                                                   | printing <u>274</u>                                                                                                    |
| N-ports 146                                                                   | nodes                                                                                                    |
| parasitics, in inline subcircuits 121                                         | as info statement parameter 272, 303 definition of 69                                                                      |
| process, using inline subcircuits 126 models                                  | naming 70                                                                                                    |
| as info statement parameter 272, 303                                          | rules for names 70                                                                                                    |
| charge conservation of 29                                                     | specifying initial conditions with <u>267</u> ,                                                                            |
| formatting for multiple components 74                                         | 474                                                                                                    |
| selecting automatically 130                                                   | nodeset statement 268, 475                                                                                                 |
| use of expressions in 86                                                      | nodesets <u>266, 473</u>                                                                                                   |
| Monte Carlo analysis                                                          | convergence problems and 514                                                                                               |
| brief description of 174                                                      | specifying for individual analyses 269,                                                                                    |
| characterization 231                                                          | 476                                                                                                    |
| examples <u>225</u>                                                           | node-to-terminal map 273, 303                                                                                              |
| modeling <u>231</u>                                                           | noise analysis, brief description of 172                                                                                   |
| parameters, table of 221                                                      | none                                                                                                    |
| performing <u>220</u>                                                         | as homotopy parameter option 481                                                                                           |
| specifying statistics 230                                                     | as info statement parameter 272, 303                                                                                       |
| specifying the first iteration number 225                                     | as pwr option 289                                                                                                    |
| MOS models, advantages of Spectre                                             | as save parameter option 290                                                                                               |
| version <u>29</u>                                                             | nonlinear component models, and                                                                                            |
| MOS0 model, brief description 29                                              | convergence problems <u>514</u>                                                                                            |

| notifications, responding to <u>54</u><br>nport component, and S-parameter<br>files <u>148</u>                    | resetting options <u>481</u><br>setting tolerances with <u>280</u><br>order of analyses, netlist example of                     |
|----------------------------------------------------------------------------------------------------|----------------------------------------------------------------------------------------------------|
| nport statement, example in netlist 146 N-ports                                                                   | effective use <u>176</u><br>other                                                                                               |
| example <u>146</u><br>modeling <u>146</u><br>numerical error, improved control of <u>29</u>                       | description<br>(analogmodel) <u>84</u><br>Using analogmodel for Model                                                           |
| numruns parameter, Monte Carlo<br>analysis <u>221</u><br>nutascii (output format) <u>304</u>                      | Passing <u>84</u> output as info statement parameter <u>272, 303</u>                                                            |
| nutbin (output format) 304 Nutmeg format 304                                                                      | data, controlling the amount of outputstart parameter 189 skipping 189 strobing 189                                             |
| 0                                                                                                    | directory names  how Spectre generates 307                                                                                      |
| online help <u>32</u> open loop gain, in netlist example of measuring <u>176</u> operating regions                | specifying your own 309<br>file format options 304, 306<br>filenames, how Spectre generates 307<br>parameters, listing 271, 303 |
| determining for BJTs 509 selecting limits for warnings about 508 specifying forbidden regions for transistors 508 | viewing <u>56</u> output resistance, netlist example of measurement discussed <u>176</u> outputstart parameter <u>189</u>       |
| operating-point parameters listing <u>271, 303</u> saving with save statement <u>285</u>                          | overriding defaults 322                                                                                                    |
| operational amplifier, example of characterization in one simulation                                              | P                                                                                                    |
| run <u>176</u><br>oppoint<br>as DC analysis parameter <u>216</u>                                                  | %P predefined percent code <u>485</u><br>p terminals (formatting in analysis<br>statements) <u>78</u>                           |
| as info statement parameter 273, 303 options statement ckptclock option example 318                               | param parameter <u>217</u><br>param_file <u>183</u><br>param_file parameter <u>183</u>                                          |
| correcting convergence problems <u>514</u> defining output file formats <u>306</u> example <u>279</u>             | param_name parameter <u>183</u> param_step parameter <u>183</u> param_vec parameter <u>183</u>                                  |
| formatting <u>279</u> generating output directory names <u>309</u> overriding environment defaults <u>322</u>     | +param, spectre command option 501 parameter checking, stopping 340, 507 parameter range checker                                |
| parameters<br>compatible <u>281</u><br>iabstol <u>280</u>                                                         | convergence problems <u>513</u> parameter range limits file creating <u>501</u>                                                 |
| rawfile <u>309</u><br>rawfmt <u>306</u><br>reltol <u>280</u>                                                      | absolute value specifications <u>505</u> exclusive boundaries in <u>502</u> inclusive boundaries in <u>502</u>                  |
| tempeffects <u>281</u><br>topcheck <u>492, 513</u>                                                                | model specifications <u>505</u><br>entering <u>506</u>                                                                          |
| vabstol <u>280</u>                                                                                                | example <u>505</u>                                                                                                    |

| parameter storage format (PSF) 305      | subcircuit <u>100,</u> <u>101</u>       |
|-----------------------------------------|-----------------------------------------|
| formatting output files 322             | parameters statement 100                |
| parameter sweeps                        | paramset <u>217</u>                     |
| dev parameter <u>217, 218, 283</u>      | paramset statement 283                  |
| examples                                | paramset statement, using 218, 283      |
| linear sweep <u>219</u>                 | paramtest statement                     |
| logarithmic sweep <u>219</u>            | checking subcircuit parameter values    |
| sweeping temperature 219                | with <u>119</u>                         |
| with vector of values 219               | checking values of subcircuit           |
| formatting <u>219</u>                   | parameters <u>509</u>                   |
| freq parameter <u>217, 218, 283</u>     | errorif option <u>510</u>               |
| mod parameter 217, 218, 283             | example <u>510</u>                      |
| param parameter <u>217, 218, 283</u>    | example of use in netlist 138           |
| setting sweep limits 218                | formatting <u>509</u>                   |
| specifying <u>215</u>                   | message option <u>510</u>               |
| temp parameter <u>217</u>               | printif option <u>510</u>               |
| with vector of values 219               | severity option <u>510</u>              |
| parameter values                        | warnif option <u>510</u>                |
| changing for components 264, 479        | parasitic elements                      |
| changing for models 265, 479            | in parallel with device terminals 123   |
| checking <u>340, 508</u>                | in series with device terminals 123     |
| all parameter values 340, 508           | parasitics, modeling in inline          |
| in instance statements 340, 508         | subcircuits <u>121</u>                  |
| in model statements 340, 508            | parentheses (()), in Spectre syntax 69  |
| in subcircuit calls 119                 | percent codes 320                       |
| operating-point parameters <u>341</u> , | customizing <u>486</u>                  |
| <u>508</u>                              | example <u>486</u>                      |
| stopping <u>340,</u> <u>507</u>         | formatting <u>486</u>                   |
| controlling the number of checks        | removing customized settings 487        |
| on <u>507</u>                           | predefined <u>484</u>                   |
| example of altering in netlist 135      | %% <u>486</u>                           |
| general rules for specifying 100        | %A <u>485</u>                           |
| in instance statements <u>52</u>        | %C <u>485</u>                           |
| invalid <u>492</u>                      | %D <u>485</u>                           |
| listing <u>271,</u> <u>302</u>          | %H <u>485</u>                           |
| permissible types <u>96</u>             | %M <u>485</u>                           |
| scaling <u>99</u>                       | %P <u>485</u>                           |
| testing <u>509</u>                      | %S <u>486</u>                           |
| vector <u>96</u>                        | substitution in 486                     |
| with arithmetic operators 102           | %T <u>486</u>                           |
| with Boolean operators 102              | %V <u>486</u>                           |
| with built-in constants 112             | redirected files 487                    |
| with user-defined functions 113         | use with piped files 487                |
| parameterized inline subcircuits        | percent parameter, Monte Carlo          |
| example of use in netlist 138           | analysis <u>227,</u> <u>230</u>         |
| parameterized models, using inline      | physical dimensions of components,      |
| subcircuits <u>124</u>                  | scaling 141                             |
| parameters 100                          | PID (process identification number) 315 |
| circuit <u>100, 101</u>                 | piecewise linear (PWL) vector values,   |
| Monte Carlo analysis, table of 221      | reading <u>90</u>                       |
| predefined netlist 114                  | piped files, and percent codes 487      |

| P-N junction warnings <u>495</u> breakdown region <u>496</u> explosion region <u>495</u> missing diode would be forward- biased <u>496</u>                                                             | Pwr <u>93</u><br>pwr <u>285, 288</u><br>pwr parameter <u>288</u>                                                                          |
|----------------------------------------------------------------------------------------------------|----------------------------------------------------------------------------------------------------|
| pointlocal (relative error parameter) 187 power in Watts 93                                                                                                    | Q                                                                                                    |
| power supply rejection, netlist example of measurement discussed 176 power, saving 288 predefined netlist parameters 114 predefined percent code % character 486 CMIVersion 485 date 485 described 484 | quantity statement 92 abstol parameter 92 blowup parameter 92 example 93 huge parameter 92 maxdelta parameter 92 predefined quantities 92 |
| host name (network name) 485                                                                                                    | R                                                                                                    |
| input circuit file name 485 process ID 485 program starting time 486 simulator name 486 substitution in 486 version string 486                                                                         | r colon modifier 488 range checking for subcircuit parameters 509 reading state files 270, 477 recovering from transient analysis         |
| predefined quantities <u>92</u> prepend path <u>532</u> previous solutions, starting analyses from <u>472</u>                                                                                          | terminations automatic recovery, customizing 318 restarting a transient analysis 319 setting recovery (checkpoint) file                   |
| prevoppoint parameter, in analyses 472 printout to screen, example 54 probe statement 288 probes, setting in analyses 175 process block 226                                                            | specifications for a single analysis 319 redirected files, and percent codes 487 reducing simulation time with previous solutions 472     |
| process block 220 process corners, example 137 process file, sample input file 138 process identification number (PID) 315 process modeling, using inline subcircuits 126                              | reference direction, associated 68 reference to a library 91 relative error tolerance 187 relref parameter 186, 187 allglobal setting 188 |
| process parameter correlation<br>statement <u>231</u><br>profile file, and Cadence range limits <u>501</u>                                                                                             | alllocal setting <u>187</u><br>pointlocal setting <u>187</u><br>sigglobal setting <u>188</u>                                              |
| ps utility, UNIX 315 pseudotransient method 481 PSF (parameter storage format) 305 formatting output files 322                                                                                         | reltol parameter <u>186, 187, 280</u> setting to correct accuracy problems <u>515</u> reserved words, Spectre <u>70</u>                   |
| psfascii (output format) 304 psfbin (output format) 305 psfxl (output format) 305                                                                                                    | restart parameter, in analyses 472 results controlling destination and format                                                             |
| ptran, as homotopy parameter option 481 punctuation characters, in Spectre syntax 69                                                                                                    | of <u>320</u><br>displaying <u>56</u><br>Results Browser <u>57</u>                                                                        |
| PWL. definition 90                                                                                                    | RF capabilities 34                                                                                                    |

| rforce parameter                         | parameter <u>289</u>                         |
|------------------------------------------|----------------------------------------------|
| and convergence problems 514             | in subcircuits 291                           |
| setting to correct accuracy              | in subcircuits with the nestlyl              |
| problems <u>516</u>                      | parameter <u>289</u>                         |
| run terminations. See terminations of    | individual currents                          |
| Spectre 315                              | with current probes 287                      |
| running a simulation, introductory       | with the save statement 284                  |
|                                          |                                              |
| example <u>54</u>                        | individual signals of subcircuits 286        |
|                                          | main circuit signals. See save               |
| c                                        | statement <u>284</u>                         |
| S                                        | measurements for current-controlled          |
|                                          | components <u>287</u>                        |
| %S predefined percent code 486           | parameter values <u>271,</u> <u>302</u>      |
| %S_DEFAULTS 320                          | signals from subcircuit calls 285            |
| sample input file                        | saving power 288                             |
| differential amplifier <u>135</u>        | scale factors 99                             |
| GaAs traveling wave amplifier 116        | scale parameter                              |
| process file 138                         | devices scaled by 141                        |
| two port test circuit 146                | how affected by default units of             |
|                                          |                                              |
| uA741 operational amplifier <u>176</u>   | components 142                               |
| save parameter                           | in alter statement 266, 480                  |
| example <u>288, 290</u>                  | scalefactor parameter 142                    |
| formatting <u>290</u>                    | scalem parameter                             |
| options <u>290</u>                       | devices scaled by <u>141</u>                 |
| setting with an analysis statement 289   | how affected by default units of             |
| setting with the options statement 289   | component <u>142</u>                         |
| save statement 283                       | in alter statement 266, 480                  |
| examples <u>286</u>                      | scaling                                      |
| formatting <u>284</u>                    | parameter values                             |
| keywords 285                             | in Spectre 99                                |
|                                          |                                              |
| operating-point parameters of individual | in SPICE <u>99</u>                           |
| components, saving 285                   | physical dimensions of                       |
| saving signals                           | components <u>141</u>                        |
| by keywords 285                          | schematic <u>48</u>                          |
| by terminal index <u>285</u>             | screen printout, example <u>54</u>           |
| by terminal name <u>284</u>              | second-order Gear integration method 188     |
| of individual components 284             | selected, as save parameter option 290       |
| of individual nodes <u>284</u>           | sens analysis <u>199</u>                     |
| of individual subcircuits 286            | sens command                                 |
| voltages of individual nodes,            | example <u>201</u>                           |
| saving <u>284</u>                        | formatting 200                               |
| saveahdlvars 302                         | sensitivity analysis 199                     |
| •                                        | set statement, to modify options statement   |
| saving                                   |                                              |
| all ahdl variables 302                   | settings <u>481</u>                          |
| currents for AC analysis 287             | setting tolerances                           |
| groups of currents                       | with the quantity statement 92               |
| with the currents parameter 292          | shell initialization file, and Cadence range |
| with the save and nestlyl                | limits <u>501</u>                            |
| parameters <u>289</u>                    | shell status variable 315                    |
| groups of signals                        | sigglobal (relative error parameter) 186,    |
| in main circuits with the save           | 18 <u>8</u>                                  |

| Signal Scan output format 305                 | individual components <u>51</u>           |
|-----------------------------------------------|-------------------------------------------|
| signals, defined 302                          | models for multiple components 52         |
| simulation                                    | percent codes 486                         |
| checking status 315                           | Spectre                                   |
| following the progress of 54                  | 64-bit <u>54</u>                          |
| improved accuracy 30                          | accuracy improvements 29                  |
| interrupting 316                              | annotated netlist example 50              |
| introductory Spectre run <u>54</u>            | capacity improvements 29                  |
| sample narration of progress 56               | case sensitivity 69                       |
| specifying options 313                        | customer service 32                       |
| starting 313                                  | differences from SPICE 27, 48, 68,        |
| termination. <i>See</i> terminations of       | <u>263, 520</u>                           |
| Spectre 315                                   | environments 46                           |
| viewing output 56                             | exit codes 315                            |
| simulation language, use of in example        | improvements 29                           |
| netlist 51                                    | introduction to netlists 50               |
| singular Jacobian or matrix (error            | keywords 70                               |
| message) 492                                  | model improvements 32                     |
| skipping data points                          | netlist, elements of 50                   |
| skipcount parameter 190                       | reliability improvements 31               |
| skipstart parameter 190                       | RF capabilities 34                        |
| skipstop parameter 190                        | run terminations 315                      |
| skipping time points                          | schematic example 48                      |
| example <u>191</u>                            | speed improvements 30                     |
| explanation 189                               | syntax <u>69</u>                          |
| soft limits                                   | tutorial 47                               |
| definition 97                                 | usability features 32                     |
| use of 32                                     | spectre command                           |
| source stepping 481                           | +checkpoint option in transient analysis  |
| source, as homotopy parameter option 481      | recovery 318                              |
| span parameter 218                            | defaults                                  |
| S-parameter analysis (sp), brief description  | changing <u>320</u>                       |
| of <u>172</u>                                 | examining <u>320</u>                      |
| S-parameter file format translator <u>152</u> | error options <u>512</u>                  |
| S-parameter files                             | info options <u>512</u>                   |
| creating manually <u>147</u>                  | introduction to <u>54</u>                 |
| db-deg <u>147</u>                             | options                                   |
| db-rad <u>147</u>                             | -format <u>306</u>                        |
| formatting <u>147</u>                         | -raw <u>309</u>                           |
| generated by Spectre 147                      | specifying simulation options 313         |
| mag-deg <u>147</u>                            | starting a simulation 313                 |
| mag-rad <u>147</u>                            | using to override environment             |
| reading                                       | defaults 322                              |
| example of nport statement 148                | using to specify output directory         |
| format of nport statement 148                 | names 309                                 |
| real-imag <u>147</u>                          | using to specify output file format 306   |
| special characters, escaping 72               | warning options 512                       |
| specify search path <u>532</u>                | Spectre extensive Partioning Simulator 41 |
| specifying                                    | Spectre Netlist Language, syntax rules 69 |
| analyses <u>53</u>                            | Spectre XPS SPICE mode 45                 |
| control statements <u>80</u>                  | SPECTRE_DEFAULTS environment              |

| variable <u>320, 501</u>                  | static_dcpath 393                             |
|-------------------------------------------|-----------------------------------------------|
| overriding with param option of spectre   | static_diodev 409                             |
| command 501                               | static_erc 415                                |
| SpectreRF                                 | static_highz 391                              |
|                                           |                                               |
| description of 34                         | static_mosv 403                               |
| SpectreStatus file 315                    | static_nmosb 395                              |
| SPICE                                     | static_nmosvgs <u>401</u>                     |
| differences from Spectre 27, 48, 68,      | static_pmosb <u>395</u>                       |
| <u>263, 520</u>                           | static_pmosvgs <u>401</u>                     |
| input language                            | static_resistor 411                           |
| case sensitivity <u>69</u>                | static_resv 405                               |
| case sensitivity of scale factors 100     | static_tgate 399                              |
| sptr command 152                          | static_voltdomain 397                         |
|                                           |                                               |
| sst2 output format 305                    | statistical analysis, performing 220          |
| start parameter 218                       | statistics blocks 220                         |
| starting                                  | multiple, Monte Carlo analysis 230            |
| a simulation <u>313</u>                   | specifying parameter distributions <u>226</u> |
| analyses from previous solutions 472      | statistics statement 299                      |
| state files                               | status, checking simulation 315               |
| analysis efficiency with, netlist example | step parameter <u>189, 218</u>                |
| discussed <u>176</u>                      | step size for DC sweep, and convergence       |
| and writefinal parameter 270, 476         | problems <u>513</u>                           |
| creating manually 270, 477                | stop parameter 218                            |
| reading 270, 477                          | stopping a simulation 316                     |
|                                           |                                               |
| special uses for 270, 477                 | string parameters, specifying 143             |
| using to specify initial conditions and   | strobing 189                                  |
| estimate solutions 269, 476               | example <u>191</u>                            |
| write parameter 270, 476                  | skipstart parameter <u>190</u>                |
| state information, specifying             | skipstop parameter <u>190</u>                 |
| initial conditions 266, 473               | strobedelay parameter <u>190</u>              |
| nodesets <u>266,</u> <u>473</u>           | strobeperiod parameter 190                    |
| state of the simulator, modifying initial | stty utility, UNIX 316                        |
| settings <u>266, 480</u>                  | sub parameter <u>183,</u> <u>217</u>          |
| statements                                | subcircuit calls                              |
| analysis <u>77</u>                        | checking for invalid parameter values         |
| formatting <u>77, 78</u>                  | in <u>119</u>                                 |
| control <u>79</u>                         | example <u>118</u>                            |
|                                           | formatting 118                                |
| instance <u>73</u>                        |                                               |
| library 91                                | names unrestricted 119                        |
| model <u>82</u>                           | saving signals 285                            |
| examples <u>83</u>                        | subcircuit parameters 100                     |
| formatting <u>82</u>                      | subcircuits                                   |
| netlist <u>68</u>                         | calling <u>114,</u> <u>118</u>                |
| paramset <u>283</u>                       | composed of analyses                          |
| save <u>283</u>                           | calling <u>179</u>                            |
| statistics 299                            | example <u>178</u>                            |
| Using analogmodel for Model               | formatting 178                                |
| Passing 84                                | defining 114                                  |
| Static Power Grid Solver 454              | example <u>116</u>                            |
| static_capacitor 413                      | formatting 115                                |
|                                           |                                               |
| static_capv 407                           | expressions within <u>118</u>                 |

| inline <u>121</u>                           | time-step adjustment <u>189</u>                      |
|---------------------------------------------|------------------------------------------------------|
| multiplication factor in 77                 | time-step control algorithm, advantages              |
| parameters <u>101</u>                       | of <u>30</u>                                         |
| range checking for parameter                | timestep used, minimum 497                           |
| values <u>509</u>                           | title card 51                                        |
| saving groups of signals 291                | title line 51                                        |
| saving individual signals 286               | tnom parameter <u>114</u>                            |
| subckts                                     | in alter statement 266, 480                          |
| as pwr option 289                           | tolerance warnings 496                               |
| suppressing messages 512                    | tolerances, setting, with the options                |
| sweep limits, setting 218                   | statement 280                                        |
| sweeping parameters. See parameter          | total                                                |
| sweeps <u>215</u>                           | as pwr option 289                                    |
| synopsis                                    | tran analysis, brief description of 172              |
| (fourier) <u>204</u>                        | transfer curves 216                                  |
| syntax conventions 69                       | transfer function analysis (xf), brief               |
| system-generated messages,                  | description of 172                                   |
| controlling 320                             | transient analysis                                   |
| <u> </u>                                    | accuracy <u>188</u>                                  |
|                                             | brief description of 172                             |
| T                                           | ckptperiod parameter example 319                     |
| •                                           | convergence problems 515                             |
| :t colon modifier 488                       | correcting accuracy problems 516                     |
| %T predefined percent code 486              | error tolerances. See error                          |
| tdr analysis, brief description of 172      | tolerances 187                                       |
| Temp 93                                     | ic parameter <u>267</u> , <u>473</u>                 |
| temp parameter <u>114, 217</u>              | improving convergence 189                            |
| in alter statement 266, 480                 | integration method 188                               |
| tempeffects parameter 281                   | read parameter for state files 270, 477              |
| temperature                                 | readns parameter for state files $\frac{270}{100}$ , |
| changing with alter statement 266, 480      | 477                                                  |
| in Celsius 93                               | restarting <u>319</u>                                |
| terminal index                              | specifying initial conditions in 267, 473            |
| subcircuit calls 285                        | speed <u>188</u>                                     |
| use in save statement 285                   | terminations, recovering from 316                    |
| terminal name, use in save statement 284    | transistors                                          |
| terminals, as info statement                | requesting breakdown region warnings                 |
| parameter <u>273, 303</u>                   | for 507                                              |
| terminal-to-node map <u>272,</u> 303        | specifying forbidden operating regions               |
| terminations of Spectre                     | for <u>508</u>                                       |
| because of a Spectre error                  | trap (integration method parameter) 188              |
| condition 315                               | trapezoidal rule integration method 188              |
| by the operating system 315                 | traponly (integration method                         |
| manual 316                                  | parameter) <u>186, 188</u>                           |
| normal 315                                  | trigonometric functions 104                          |
| recovering from transient analysis 316      | truncate statement 230                               |
| with an error in an analysis 315            | truncation factor 230                                |
| testing values of subcircuit parameters 509 | tutorial for using Spectre 47                        |
| time not increasing, error message 494      | two-port test circuit, sample input file 146         |
| time-domain reflectometer (tdr) analysis,   | typographical conventions 25                         |
| brief description of 172                    | -7F-3/apca. co c                                     |
|                                             |                                                      |

| U                                                                                                    | responding to <u>54</u><br>selecting limits                                                                                                    |
|----------------------------------------------------------------------------------------------------|----------------------------------------------------------------------------------------------------|
| U <u>93</u><br>uA741 operational amplifier, sample input<br>file <u>176</u>                                                                                                    | operating region warnings <u>508</u> parameter values <u>500</u> specifying conditions for in subcircuit calls 120                                                                                                    |
| unif parameter 229 uniform distribution 229 unitless 93 UNIX commands, and environment defaults 321 unload shared object 533 unusual parameter size warnings 496 usability features 32 user-defined functions 113 Using analogmodel for Model Passing other 84                                                                            | tolerances might be set too tight 496 warnings melting current 495 waveform display 57 waveform storage format (WSF) 305 Wb 93 what parameter, of check statement 340, 507 write parameter, and creating state files 270, 476 writefinal parameter, and creating state files 270, 476 |
| V 92 %V predefined percent code 486 vabstol parameter 280 setting to correct accuracy problems 515 values parameter 219 vbcfwd parameter, and determining operating regions for BJTs 509 vbefwd parameter, and determining operating regions for BJTs 509 vector parameter values 96 vector values, piecewice linear 90 viewing output 56 | WSF (waveform storage format) 305 wsfascii (output format) 305 wsfbin (output format) 305  X  X  xf analysis, brief description of 172 XPS 41 XPS Variation Analysis 43  Z  ZCCVS parameters instance 109                                                                             |
| warning messages 31 about size of gmin 497 caused by invalid parameters in subcircuit calls 120 customizing 500 generating about transistor operating regions 508 options of spectre command 512 parameter is unusually large or small 496 P-N junction warnings 495 requesting breakdown region warnings for transistors 507             |                                                                                                    |